# **Software Solutions to Problems on Heat Transfer**

**Boiling and Condensation** Dr. M. Thirumaleshwar

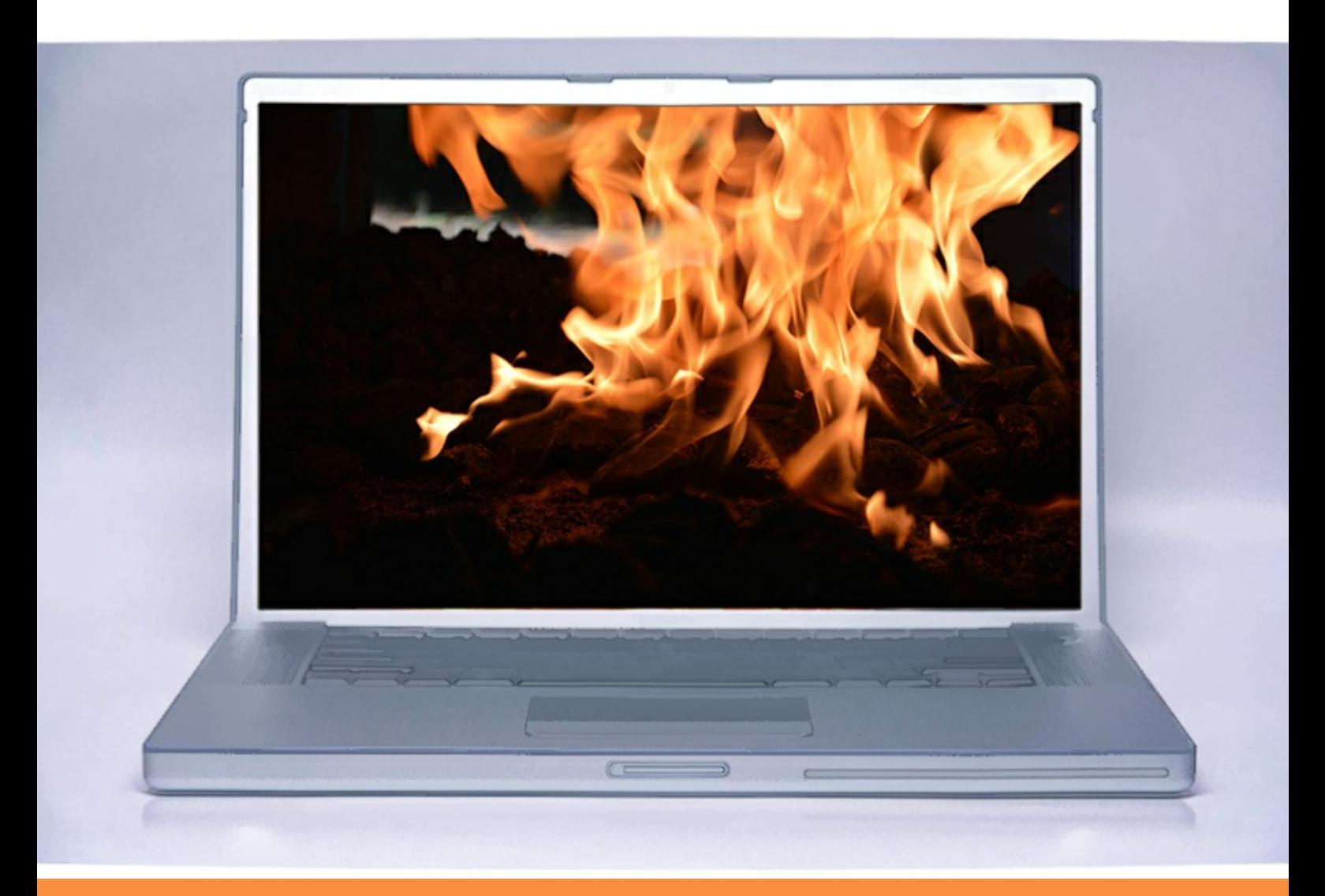

bookboon.com The eBook company M. Thirumaleshwar

### **Software Solutions to Problems on Heat Transfer**

Boiling and Condensation

(Pool Boiling and Flow Boiling, Condensation on Vertical plates and Cylinders, outside of Horizontal cylinders, Horizontal Tube Banks in a vertical tier, inside horizontal tubes etc.)

Software Solutions to Problems on Heat Transfer – Boiling and Condensation  $1<sup>st</sup>$  edition © 2013 M. Thirumaleshwar & [bookboon.com](http://bookboon.com) ISBN 978-87-403-0565-4

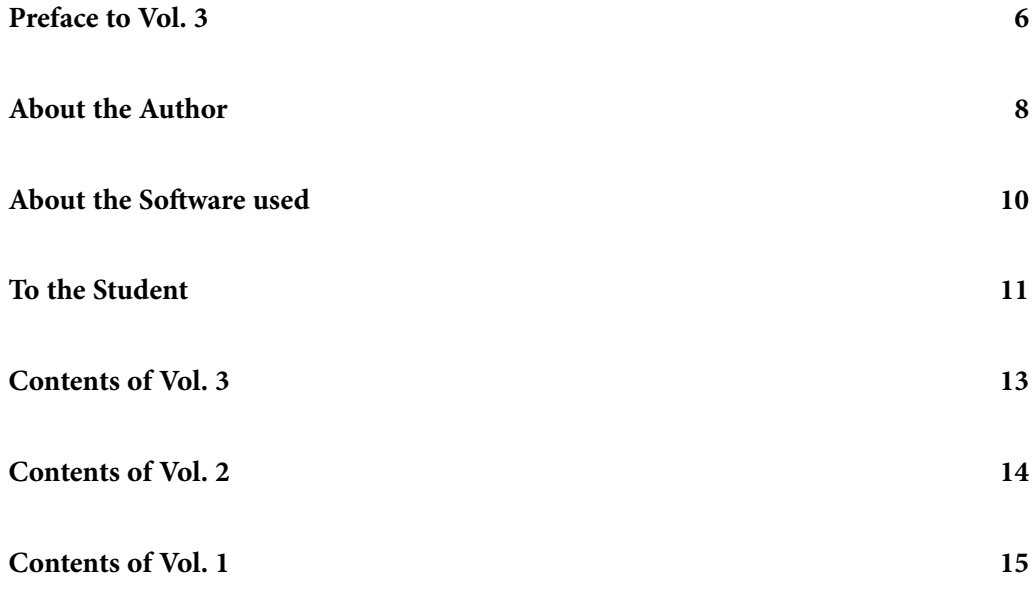

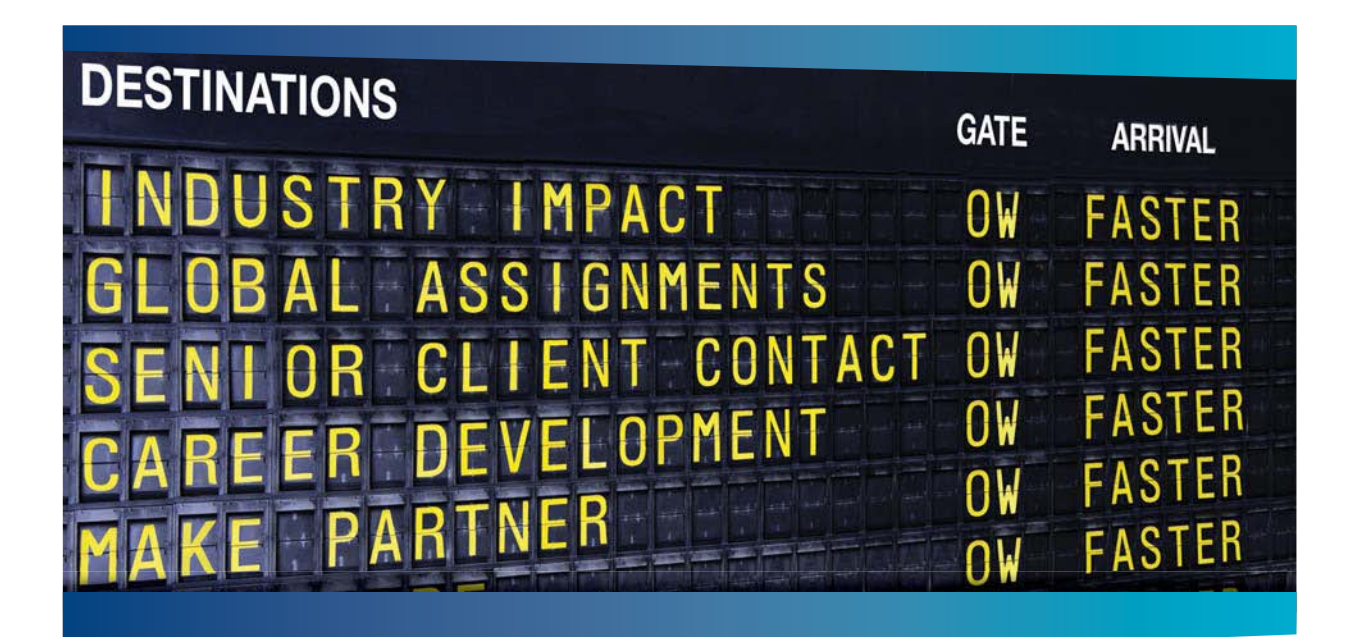

### **COLIVER WYMAN**

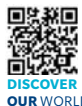

It consulting firm that combines deep industry knowledge with specialized expertise in strategy, operations, risk management, organizational transformation, and leadership development. With offices in 50+ cities across 25 countries, Oliver Wyman works with the CEOs and executive teams of Global 1000 companies. **OUR** WORLD An equal opportunity employer.

#### GET THERE FASTER

**Some people know precisely where they want to go.** Others seek the adventure of [discovering uncharted territory. Whatever you want your professional journey to be,](http://www.oliverwyman.de/careers/index.html)  you'll find what you're looking for at Oliver Wyman.

Discover the world of Oliver Wyman at **oliverwyman.com/careers** 

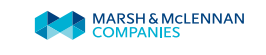

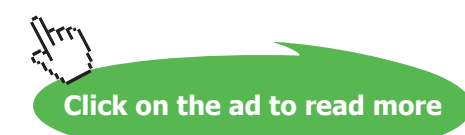

@ 2010 EYGM Limited. All Rights Re

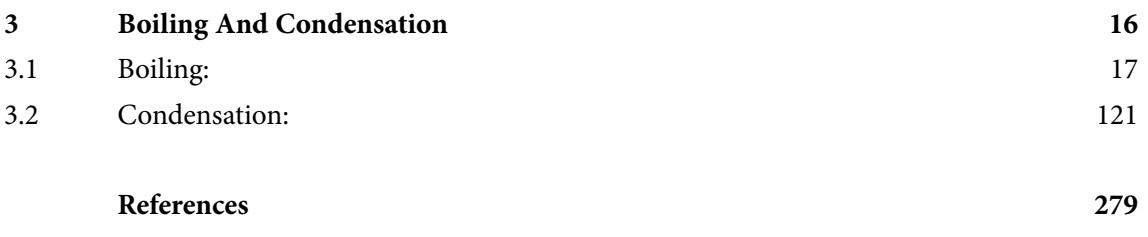

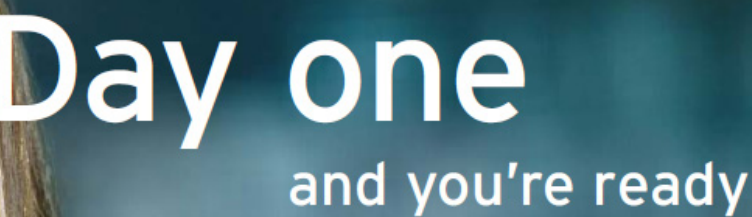

Day one. It's the moment you've been waiting for. When you prove your worth, meet new challenges, and go looking for the next one. It's when your dreams take shape. And your expectations can be exceeded. From<br>the day you join us, we're committed to helping you achieve your potential. So, whether your career lies in assurance, tax, transaction, advisory or core business services, shouldn't your day one be at Ernst & Young?

What's next for your future? ey.com/careers

**EI ERNST & YOUNG** Quality In Everything We Do

## <span id="page-5-0"></span>Preface to Vol. 3

This is Vol. 3 of the book **"Software Solutions to Problems on Heat Transfer".**

In Vol. 1, problems on various aspects of CONDUCTION heat transfer were solved with Mathcad, EES, FEHT and EXCEL.

Vol. 2 contained solved problems on the topics of CONVECTION (i.e. Forced convection, Natural or Free convection).

#### **Present Vol. viz. BOILING & CONDENSATION contains problems solved on following sub-topics:**

#### **Vol. 3: BOILING & CONDENSATION:**

#### **3.1. Boiling heat transfer:**

3.1. Boiling heat transfer Equation summary

Problems on: Pool Boiling and Flow Boiling

Problems solved with Mathcad

Problems solved with EES

Problems solved with EXCEL

#### **3.2. Condensation heat transfer:**

3.2. Condensation heat transfer Equation summary

Problems on: Condensation on Vertical plates and Cylinders, outside of Horizontal cylinders, Horizontal Tube Banks in a vertical tier, inside horizontal tubes etc.

Problems solved with Mathcad

Problems solved with EES

Problems solved with EXCEL

References

**Here also, problems are solved using the popular software, viz**. "Mathcad", "Engineering Equation Solver (EES)", and MS EXCEL spreadsheet**. Comments are included generously in the codes so that the logic behind the solutions is clear. An introductory chapter in Part-I gives a brief overview of the software used.** 

As in Vol. I and II, emphasis is given not only to solving a given problem but also to parametric analysis and graphical representation of results. Advantage of using Software to solve a variety of problems thus becomes evident. Also, problems with EXCEL spreadsheet are solved in greater details with relevant screen shots for immediate help to students, since EXCEL is available in practically every Personal Computer.

**Acknowledgements**: Firstly, I thank my students, since it is they who inspired me and motivated me. Next, my thanks are due to the authorities at St. Joseph Engineering College, for their constant encouragement.

Also, my sincere thanks to **Bookboon.com** for publishing this book on the Internet. **Ms. Sophie** and her editorial staff have to be specially mentioned for their cooperation, suggestions and support.

Finally, my heartfelt appreciation to **my wife, Kala,** for her unfailing and thoughtful support and encouragement.

M. Thirumaleshwar *Author* August 2013

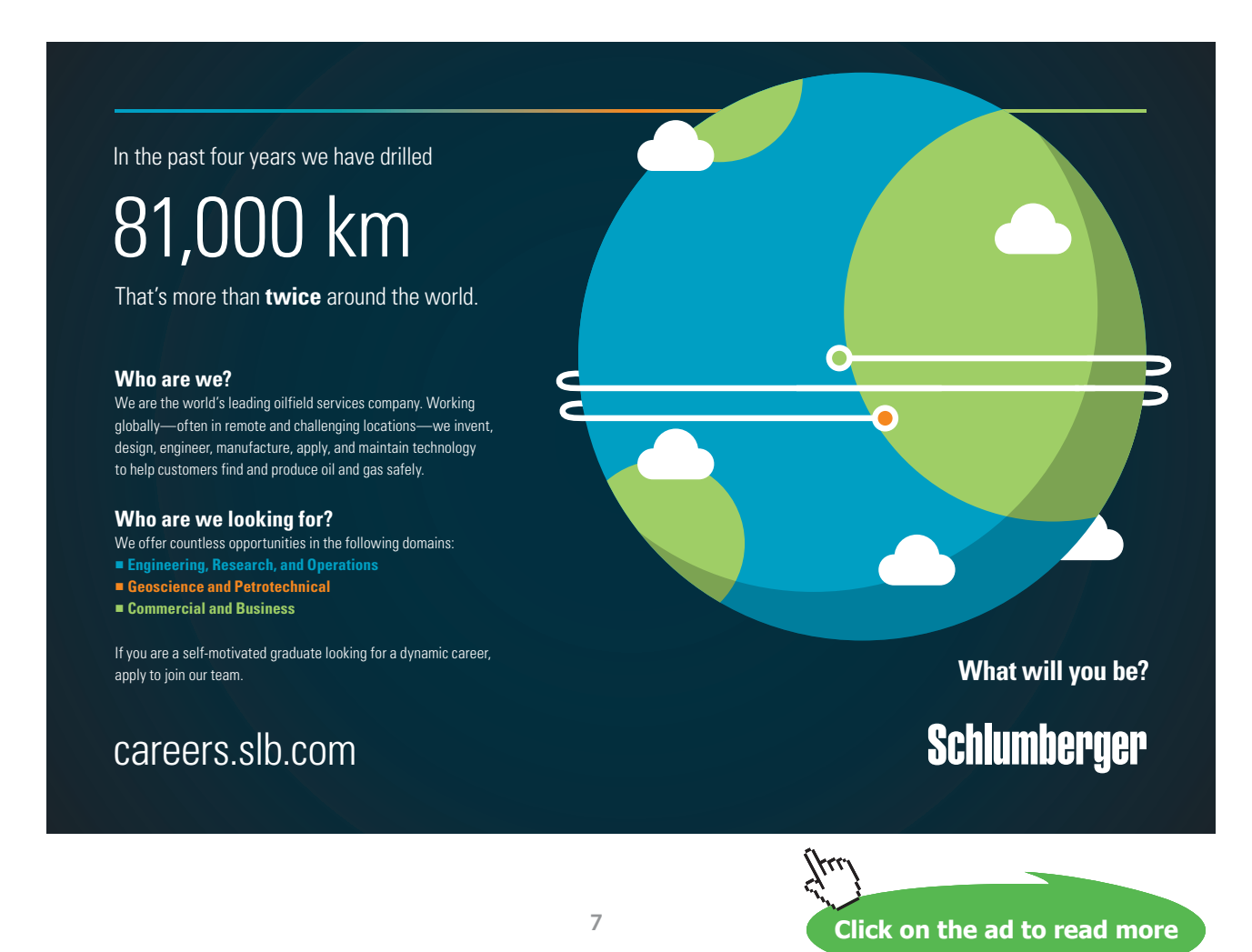

## <span id="page-7-0"></span>About the Author

Dr. M. Thirumaleshwar graduated in Mechanical Engineering from Karnataka Regional Engineering College, Surathkal, Karnataka, India, in the year 1965. He obtained M.Sc (cryogenis) from University of Southampton, U.K. and Ph.D.(cryogenics) from Indian Institute of Science, Bangalore, India.

He is a Fellow of Institution of Engineers (India), Life Member, Indian Society for Technical Education, and a Foundation Fellow of Indian Cryogenics Council.

He has worked in India and abroad on large projects in the areas involving heat transfer, fluid flow, vacuum system design, cryo-pumping etc.

He worked as Head of Cryogenics Dept. in Bhabha Atomic Research Centre (BARC), Bombay and Centre for Advanced Technology (CAT), Indore, from 1966 to 1992.

He worked as Guest Collaborator with Superconducting Super Collider Laboratory of Universities Research Association, in Dallas, USA from 1990 to 1993.

He also worked at the Institute of Cryogenics, Southampton, U.K. as a Visiting Research Fellow from 1993 to 1994.

He was Head of the Dept. of Mechanical Engineering, Fr. Conceicao Rodrigues Institute of Technology, Vashi, Navi Mumbai, India for eight years.

He also worked as Head of Dept. of Mechanical Engineering and Civil Engineering, and then as Principal, Vivekananda College of Engineering and Technology, Puttur (D.K.), India.

**Presently, he is Professor and coordinator of Post-graduate program in the Dept. of Mechanical Engineering in St. Joseph Engineering College, Vamanjoor, Mangalore, India.**

A book entitled **"Fundamentals of Heat and Mass Transfer"** authored by him and published by M/s Pearson Education, India (2006) **has been adopted as a Text book** for third year engineering students by the Visweswaraya Technological University (V.T.U.), Belgaum, India.

He has also written and published three book-lets entitled as follows:

- 1. Towards Excellence… How to Study (A Guide book to Students)
- 2. Towards Excellence… How to teach (A guide book to Teachers)
- 3. Towards Excellence… Seminars, GD's and Personal Interviews (A guide book to Professional and Management students)

Dr. M. Thirumaleshwar has attended several National and International conferences and has more than 50 publications to his credit.

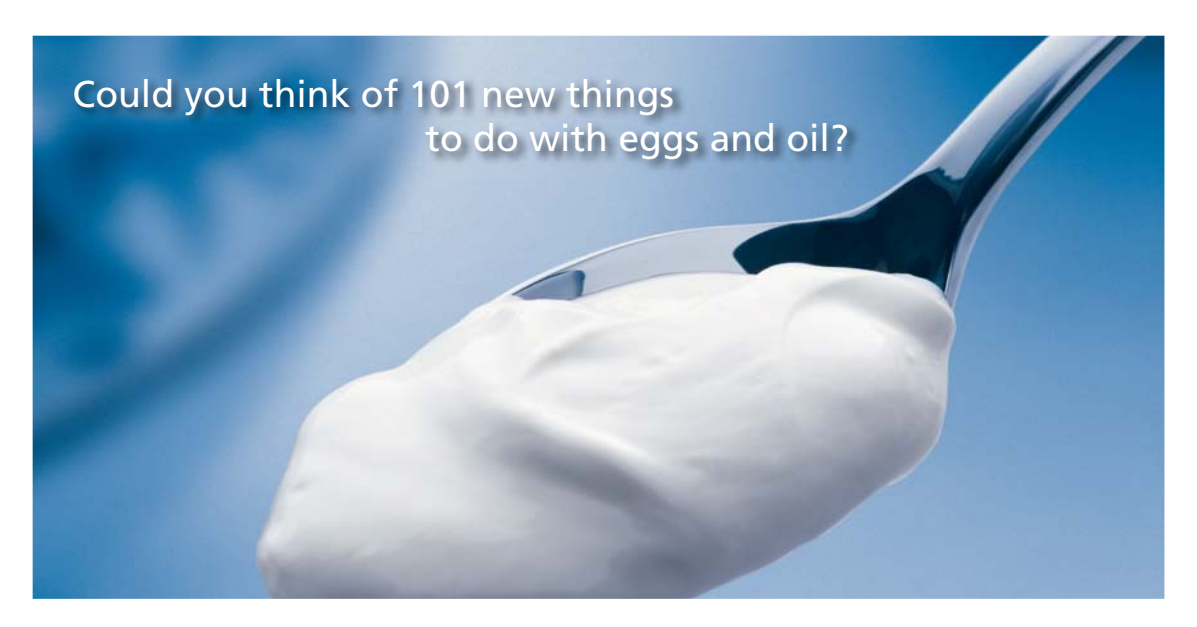

Hellmann's is one of Unilever's oldest brands having been popular for over 100 years. If you too share a passion for discovery and innovation we will give you the tools and opportunities to provide you with a challenging career. Are you a great scientist who would like to be at the forefront of scientific innovations and developments? Then you will enjoy a career within Unilever Research & Development. For challenging job opportunities, please visit www.unilever.com/rdjobs.

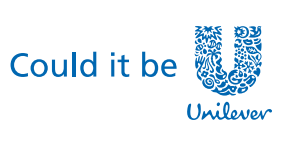

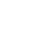

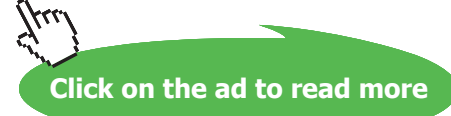

Dove

### <span id="page-9-0"></span>About the Software used

Following three software are used while solving problems in this book:

- 1. Mathcad 2001 (Ref: [www.ptc.com](http://www.ptc.com))
- 2. Engineering Equation Solver (EES) (Ref: [www.fchart.com](http://www.fchart.com)), and
- 3. Finite Element Heat Transfer (FEHT) (Ref: [www.fchart.com\)](http://www.fchart.com)
- 4. MS EXCEL (2007) Spreadsheet (Ref: Microsoft)

Trial versions of the first three software and detailed Instruction Manuals may be downloaded from the websites indicated. EXCEL is a very popular spreadsheet which comes bundled with MS OFFICE software, and is generally available in every computer.

#### **See Part-I of this book for brief introduction to these four software.**

While the information given there is enough to get going, for detailed instructions one should consult the respective Instruction manuals.

## <span id="page-10-0"></span>To the Student

#### *Dear Student:*

I would like to remind you that Heat Transfer is an important subject useful in many branches of engineering. It is also a subject in which you can score high marks in the examinations, since the question paper generally consists of derivations and numerical problems, almost in the ratio 50:50. Therefore, it requires that:

- (i) you are thorough with the derivations, and
- (ii) skillful in solving numerical problems.

To be thorough with derivations, you should refer to well known, standard Text books on the subject of Heat Transfer (See References at the end of this book). **And, to develop your skill in solving problem**s**… well, that is where I think that this book will help you.**

This book contains solutions to problems on heat transfer using four popular softwares, viz. Mathcad, Engineering Equation Solver (EES), Finite Element Heat Transfer (FEHT), and EXCEL spreadsheet. Trial versions of Mathcad, EES and FEHT can be downloaded from the websites indicated. EXCEL, which is a part of MS OFFICE, is generally pre-installed in most of the Personal Computers. Problems are chosen from the University question papers and standard heat transfer Text books.

Use of Software in solving problems has many advantages:

- 1. It helps in logical thinking
- 2. Problems are solved quickly and accurately
- 3. Parametric solutions (or 'what-if' solutions) are obtained easily
- 4. Solutions can be presented in tabular or graphical form, very easily and quickly
- 5. Once a particular type of problem is solved, solving a similar problem with different data input becomes very easy
- 6. Ease of getting solutions to problems in tabular or graphical form creates further interest and curiosity on the subject in the minds of students and encourages them to be creative and work further

#### **How to use this Book?**

You need not worry if you don't know about these softwares. Since each problem is solved systematically step by step, and is well commented, just reading through the solution will make the logic of the solution clear to you. That is the most important thing in solving the problems. *Then, you must work out the problem yourself***,** *by hand or using the software*. Of course, use of software has the above-mentioned advantages. *Simply reading the book won't do*. Have your favorite Text book nearby, in case you need to refer to it for any formulas or clarifications. There is no other 'easy method'.

#### As they say, *'there is no gain without pain!'*

Lastly, I would like to tell you how greatly I enjoyed solving the problems presented in this book using the softwares mentioned.

I hope that you too will enjoy as much as I did in solving these problems and get benefitted. did in solving t thinking.

Good Luck!

*Author*

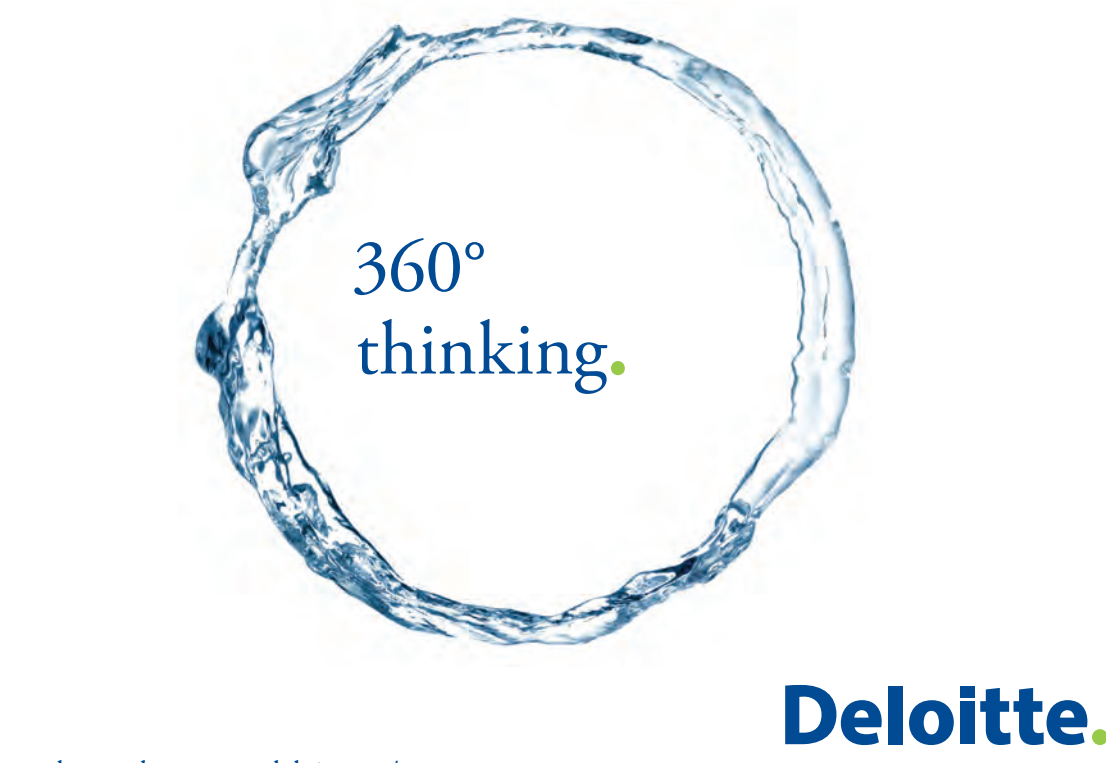

Discover the truth at www.deloitte.ca/careers

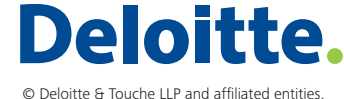

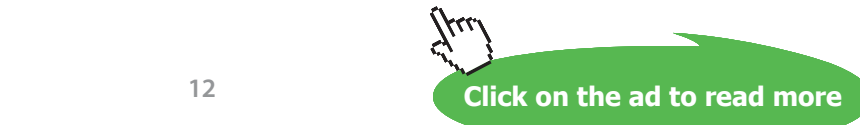

### <span id="page-12-0"></span>Contents of Vol. 3

Preface

#### About the Author

About the Software used: See Vol. 1 of the book for useful introduction to these software:

- 1. About Mathcad
- 2. About Engineering Equation Solver (EES)
- 3. About Finite Element Heat Transfer (FEHT)
- 4. About MS EXCEL

To the Student

#### **Vol. 3. BOILING & CONDENSATION:**

#### **3.1. Boiling heat transfer:**

3.1. Boiling heat transfer Equation summary

Problems on: Pool Boiling and Flow Boiling

Problems solved with Mathcad

Problems solved with EES

Problems solved with EXCEL

#### **3.2. Condensation heat transfer:**

3.2. Condensation heat transfer Equation summary

Problems on: Condensation on Vertical plates and Cylinders, outside of Horizontal cylinders, Horizontal Tube Banks in a vertical tier, inside horizontal tubes etc.

Problems solved with Mathcad

Problems solved with EES

Problems solved with EXCEL

References

### <span id="page-13-0"></span>Contents of Vol. 2

Preface to Vol. 2

About the Author

About the Softwares used: *See Vol. 1 of the book for useful introduction*

To the Student

**Vol. 2: CONVECTION**

**Chapter 2: CONVECTION:**

**Part-I:**

#### **2A1. Forced convection:**

2A1. Convection Equation summary

2A1.1. Boundary layer fundamentals, Flow over Flat plates, Momentum – heat transfer Analogy

2A1.2. Flow across Cylinders and Spheres

2A1.3.Flow across Tube banks

2A1.4. Flow inside Tubes and ducts

#### **Part-II:**

#### **2A2. Natural (or Free) convection:**

- 2A2.1. Natural convection from Vertical plates and Cylinders
- 2A2.2. Natural convection from Horizontal plates and Spheres
- 2A2.3. Natural convection from Enclosed spaces
- 2A2.4. Natural convection from Rotating disks and Spheres
- 2A2.5. Natural convection from Finned surfaces
- 2A2.6. Combined Natural and Forced convection

References

### <span id="page-14-0"></span>Contents of Vol. 1

Preface

#### About the Author

About the Softwares used: See Vol. 1 of the book for useful introduction to these software:

- 1. About Mathcad
- 2. About Engineering Equation Solver (EES)
- 3. About Finite Element Heat Transfer (FEHT)
- 4. About MS EXCEL

To the Student

#### **Vol. 1. CONDUCTION**

#### **1. Conduction Equation summary**

1A. Fourier's Law, heat conduction equation and Multi-mode heat transfer

- 1B. Thermal resistance concept , heat transfer in Slabs
- 1C.Heat transfer in Cylindrical and Spherical systems
- 1D. Critical radius problem
- 1E. Heat transfer with Fins
- 1F. Conduction with heat generation
- 1G. Transient conduction (Lumped system analysis, Heisler charts, Semi-infinite slabs etc.)
- 1H. Two-dimensional conduction Shape factor
- 1I. Numerical Methods in heat conduction
	- • 1IA. One dimensional Steady State Conduction
	- • 1IB. Two dimensional Steady State Conduction
	- • 1IC. One dimensional Transient Conduction
	- 1ID. Two dimensional Transient Conduction

References

# <span id="page-15-0"></span>3 Boiling And Condensation

#### **Learning objectives:**

- 1. In Chapter 2, while dealing with convection (either Natural or Forced), the fluid involved was homogeneous and in single phase.
- 2. But, there are many important practical cases which involve heat transfer with a change of phase of the fluid, e.g. boiling where the liquid changes to vapour and condensation where the vapour condenses into a liquid.
- 3. Some of the applications of boiling and condensation are:
	- i) Evaporators and condensers of a vapour compression refrigerating system
	- ii) Boilers and condensers of a steam power plant
	- iii)Reboilers and condensers of distillation columns of cryogenic and petrochemical plants
	- iv) Cooling of nuclear reactors and rocket motors
	- v) Process heating and cooling etc.
- 4. Unique features of boiling and condensation are:
	- i) heat transfer, practically at a constant temperature, because of change of phase
	- ii) latent heat and surface tension come into play in addition to buoyancy driven flow effects, resulting in larger heat transfer rates and heat transfer coefficients compared to the usual free or forced convection
	- iii) *high heat transfer rates* with small temperature difference
- 5. We have mostly empirical relations for Boiling and Condensation. We will also need properties of Water and steam (at 1 atm. and sat. conditions), since in most of the cases we deal with water. Of course, there are other cases where boiling or condensation of other fluids, such as refrigerants or cryogenic fluids also have to be dealt with.
- 6. We will solve problems with these empirical relations and the functions for properties of water, written in EES, Mathcad or EXCEL.

#### <span id="page-16-0"></span>3.1 Boiling:

#### **Formulas used:**

#### 1. **Boiling regimes and boiling curve: (Ref. 2)**

#### **For Water at 1 atm:**

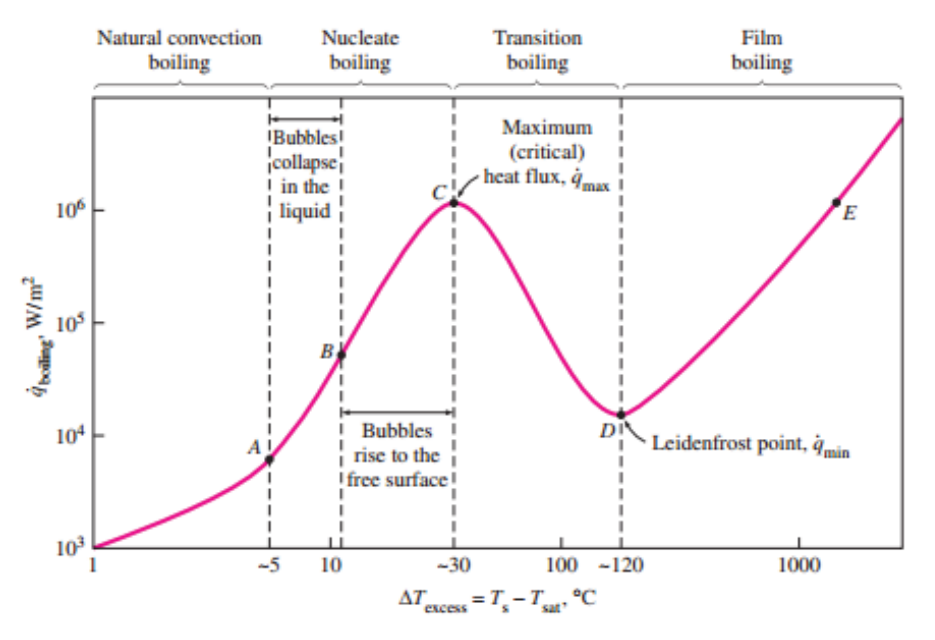

In general, four different boiling regimes are observed depending upon the *excess temperature* (ΔT<sub>e</sub>) imposed, viz.

- i) natural convection boiling ( $\Delta T$ <sub>e</sub> upto about 5 deg.C)
- ii) nucleate boiling ( $\Delta T_{\text{e}}$  from 5 deg to about 30 deg. C)
- iii) transition boiling ( $\Delta {\rm T}_{\rm e}$  from 30 deg to about 120 deg. C), and
- iv) film boiling ( $\Delta T_e$  beyond 120 deg. C)

#### 2. **Heat transfer correlations for pool boiling: (Ref: 1)**

**2.1 Natural convection boiling regime**:( i.e. up to an excess temperature of about 5 deg. C). In this regime, the correlations already presented in the previous chapter on 'Natural (or, Free) convection' may be used.

**2.2 Nucleate boiling regime:** (i.e. excess temperature varying from about 5 deg. up to about 30 deg. C).

Correlation proposed by Rohsenow in 1952, is the most widely used one, for heat flux in the nucleate boiling regime:

$$
q_{\text{ nucleate}} = \mu_L \cdot h_{\text{fg}} \left[ \frac{g \cdot (\rho_L - \rho_V)}{\sigma} \right]^{\frac{1}{2}} \left[ \frac{C_{pL} \cdot (T_s - T_{\text{sat}})}{C_{\text{sf}} \cdot h_{\text{fg}} \cdot Pr_L} \right]^3 \qquad W/m \, 2 \dots \dots \dots (11.5)
$$

where,  $q_{\text{nucleate}}$  = nucleate boiling heat flux,  $W/m^2$ 

 $\mu_{\rm L}$  = viscosity of liquid, kg/ (m.s)

 $h_{f_{\alpha}}$  = enthalpy of vapourization, J/kg

 $g =$  gravitational acceleration, m/s<sup>2</sup>

 $\rho_{\rm L}$  = density of liquid, kg/m<sup>3</sup>

 $\rho_{V}$  = density of vapour, kg/m<sup>3</sup>

 $C_{\text{nl}}$  = Sp. Heat of liquid, J/(kg.C)

σ = surface tension of liquid – vapour interface, N/m

 $T<sub>s</sub>$  = surface temperature of heater, deg.C

 $T_{\text{est}}$  = saturation temperature of fluid, deg.C

 $C_{\text{sf}}$  = a constant depending upon the specific surface-fluid combination

 $\Pr_{L}$  = Prandtl number of liquid

 $n = 1$  for water, and 1.7 for all other liquids

# Grant Thornton—a<sup>REALLY</sup> place to work.

We're proud to have been recognized as one of Canada's Best Workplaces by the Great Place to Work Institute™ for the last four years. In 2011 Grant Thornton LLP was ranked as the fifth Best Workplace in Canada, for companies with more than 1,000 employees. We are also very proud to be recognized as one of Canada's top 25 Best Workplaces for Women and as one of Canada's Top Campus Employers.

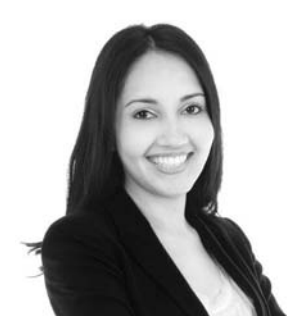

Priyanka Sawant Manager

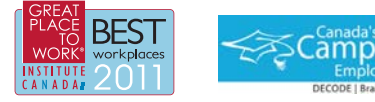

Audit • Tax • Advisory www.GrantThornton.ca/Careers

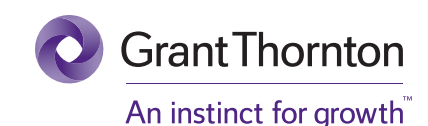

© Grant Thornton LLP. A Canadian Member of Grant Thornton International Ltd

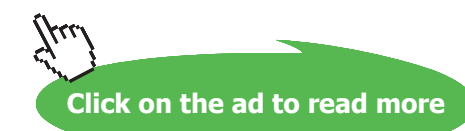

#### Subscripts L and V refer to liquid and vapour respectively.

Experiments show that nucleate boiling heat flux is not very much dependent on the geometry or orientation of the heater surface.

#### **Therefore, the correlation given above is valid for flat plates, cylinders and other geometries.**

**Since water is one of the most common fluids used, it is useful to have its surface tension and the constant Csf for water** – **surface combination, readily available.**

Surface tension and latent heat of water at a few temperatures are given in Table 11.1 below:

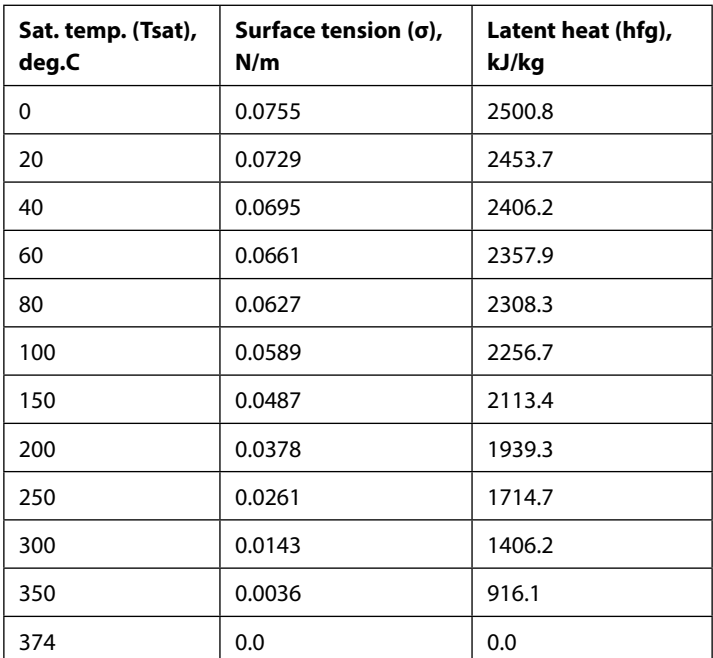

**Table 11.1:**  $\sigma$  and  $h_{fq}$  for water

#### **Also, surface tension of water (σ) can be quickly determined by the following equation:**

**σ = 0.0808 \* (1** – **0.00267 \* T), N/m where T is in deg. C**

Experimentally determined values of constant  $C_{sf}$  for a few liquid-surface combinations are given in Table 11.2:

| <b>Fluid and surface</b>      | $C_{\rm sf}$ |
|-------------------------------|--------------|
| Water-copper:                 |              |
| Scored surface                | 0.0068       |
| Polished surface              | 0.0130       |
| <b>Water-stainless steel:</b> |              |
| Teflon coated surface         | 0.0058       |
| Ground & polished surface     | 0.0068       |
| Mechanically polished surface | 0.0130       |
| Chemically etched surface     | 0.0130       |
| <b>Water-brass</b>            | 0.0060       |
| <b>Water-nickel</b>           | 0.0060       |
| Water-platinum                | 0.0130       |
| n-pentane-copper:             |              |
| Lapped surface                | 0.0049       |
| Polished surface              | 0.0154       |
| n-pentane-chromium            | 0.0150       |
| Ethyl alcohol-chromium        | 0.0027       |

**Table 11.2:**  $C_{\text{cf}}$  for a few liquid-surface combinations

Note that Rohsenow eqn. (11.5) is applicable for clean surfaces and for relatively smooth surfaces.

**To calculate the heat flux in nucleate boiling, Collier recommends** the following eqn. which is simpler to use as compared to eqn. (11.5):

$$
q_{\text{ nucleate}} = 0.000481 \cdot \Delta \text{ T } e^{3.33} \cdot P_{\text{cr}}^{2.3} \cdot \left[ 1.8 \cdot \left( \frac{P}{P_{\text{cr}}} \right)^{0.17} + 4 \cdot \left( \frac{P}{P_{\text{cr}}} \right)^{1.2} + 10 \cdot \left( \frac{P}{P_{\text{cr}}} \right)^{10} \right]^{3.33} \qquad \text{W/m}^2 \dots (11.7)
$$

where  $\Delta T$ <sub>e</sub> is the excess temp. in deg. C, P is the operating pressure in atm., P<sub>cr</sub> is the critical pressure in atm.

**Based on Russian literature, following calculation formulas are recommended specifically for water in nucleate boiling**, in the pressure range 0.2–100 ata:

$$
h_{\rm nucleate} = 3.133 \cdot q^{0.7} \cdot P^{0.15} \qquad W/(m^2.C)... \text{for water.} (11.10,a)
$$

and,

$$
h_{\text{ nucleate}} = 45.054 \cdot \Delta T^{2.33} \cdot P^{0.5}
$$
 W/(m<sup>2</sup>.C)... for water.(11.10,b)

In the above eqns. q is the heat flux in W/m<sup>2</sup>, P is the pressure in bar, and  $\Delta T$  is the excess temp. in deg.C.

#### **Peak (or, maximum) heat flux in nucleate pool boiling:**

Leinhard and Dhir (1973) give the following correlation for peak heat flux in nucleate pool boiling:

$$
q_{\text{max}} = C_0 \cdot h_{\text{fg}} \cdot \rho_{\text{V}} \left[ \frac{\sigma \cdot g \cdot (\rho_L - \rho_{\text{V}})}{\rho_{\text{V}}^2} \right]^{\frac{1}{4}} \quad \text{W/m}^2 \dots (11.11)
$$

where  $C_0 = 0.149$  for a large horizontal surface

and,  $C_0 = 0.116$  for a large horizontal cylinder

#### **Unlike the nucleate boiling flux, peak heat flux depends on heater geometry and orientation.**

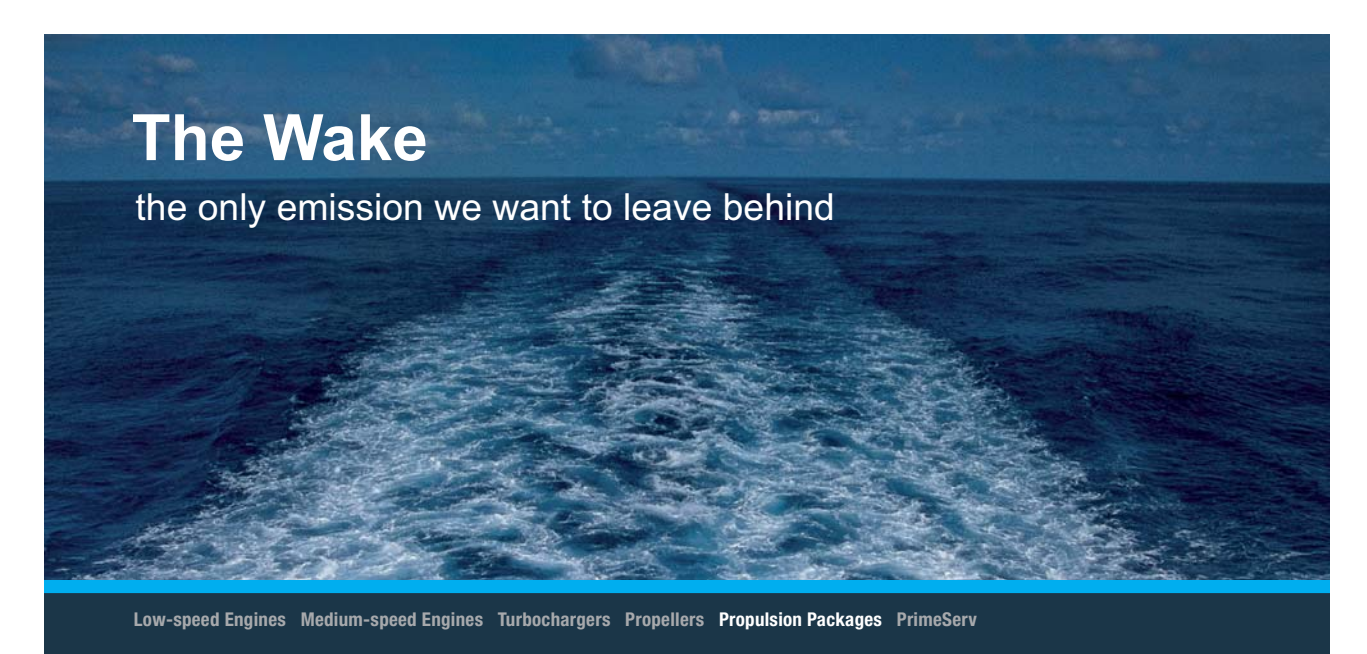

The design of eco-friendly marine power and propulsion solutions is crucial for MAN Diesel & Turbo. Power competencies are offered with the world's largest engine programme – having outputs spanning from 450 to 87.220 kW per engine. Get up front! Find out more at www.mandieselturbo.com

Engineering the Future  $-$  since 1758. **MAN Diesel & Turbo** 

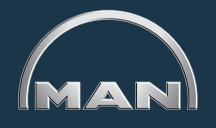

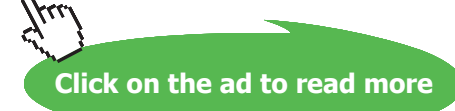

Another relation for **peak heat flux on horizontal cylinders**, which fits experimental data very well, is presented by Sun and Lienhard:

$$
\frac{q_{\text{max}}}{q_{\text{max}}}
$$
=0.89 + 2.27 exp(-3.44 $\sqrt{R}$ ) W/m<sup>2</sup>...for 0.15 < R' < 3.47........(11.12, a)  
\n
$$
\frac{q_{\text{max}}}{q_{\text{max}}}
$$
=0.894 W/m<sup>2</sup>...for R' > 3.47........(11.12, b)

where R' is a dimensionless radius defined as:

 $R=R$ .  $g(\rho_L - \rho_V)$ σ 1 2 .

and  $q_{maxF}$  is the peak heat flux on an infinite horizontal plate, given as:

$$
q_{\text{maxF}} = 0.131 \cdot \sqrt{\rho_{\text{V}} \cdot h_{\text{fg}} \cdot \left[\sigma \cdot g \cdot \left(\rho_{\text{L}} - \rho_{\text{V}}\right)\right]^{\frac{1}{4}}}
$$
 W/m<sup>2</sup>.... for infinite horizontal plate.....(11.13)

**Cengel (Ref. 2) gives following relation of Zuber and a Table due to Lienhard et al for Max. heat flux:**

$$
q_{\max} = C_{cr} h_{fg} [\alpha g \rho_v^2 (\rho_l - \rho_v)]^{1/4}
$$

 $(10-3)$ 

**TABLE 10-4** 

Values of the coefficient  $C_{cr}$  for use in Eq. 10-3 for maximum heat flux (dimensionless parameter  $L^* = L[g(\rho_l - \rho_v)/\sigma]^{1/2}$ )

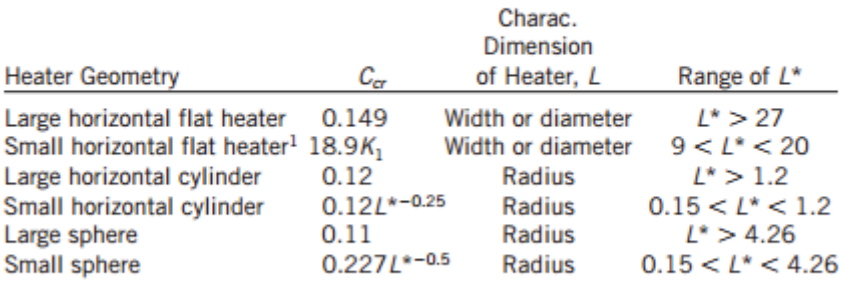

 ${}^{1}K_{1} = \sigma/[g(\rho_{1} - \rho_{2})A_{\text{total}}]$ 

#### **Minimum heat flux:**

This occurs at point D in Fig. (11.2); minimum heat flux represents the lower limit of heat flux in film boiling. For a **large, horizontal plate**, Zuber derived the following relation (modified by Berenson in 1961) for minimum heat flux:

$$
q_{\min} = 0.09 \rho \text{ V}^{\text{h}} \text{fg}^{\cdot} \left[ \frac{\sigma \cdot g \cdot (\rho_L - \rho_V)}{(\rho_L + \rho_V)^2} \right]^{\frac{1}{4}}
$$
 W/m2....(11.15)

#### **Film boiling:**

Heat transfer coefficient in stable film boiling regime on a horizontal cylinder or sphere is predicted by Bromley's correlation:

$$
h_{\text{film}} = C_0 \left[ \frac{g \cdot \rho \cdot \sqrt{(\rho_L - \rho \cdot v)} \cdot h'_{\text{fg}} \cdot k \cdot v^3}{\mu \cdot \sqrt{(T_s - T_{\text{sat}}) \cdot L}} \right]^{\frac{1}{4}}
$$
 W/(m<sup>2</sup>.C)...(11.16)

where h'  $fg = h \nvert_{fg} + 0.4 \cdot C \nvert_{pV} (T \nvert_{s} - T \nvert_{sat})$ 

 $C_0 = 0.62$  and  $L = D$  ....for a horizontal cylinder

$$
C_o = 0.67 \text{ and } L = D \dots \text{ for a sphere}
$$

For a very large diameter tube (diameter D) or a horizontal surface, eqn. (11.16) is valid, with the following value for  $C_{\text{o}}$  (Westwater and Breen, 1962):

$$
C_0 = \left(0.59 + \frac{0.69\lambda}{D}\right) \qquad \text{and,}
$$
  
and, 
$$
\lambda = 2 \cdot \pi \cdot \left[\frac{\sigma}{g \cdot (\rho_L - \rho_V)}\right]^{\frac{1}{2}}
$$

Note that *for a horizontal surface*,  $C_{o} = 0.59$ , since  $D \rightarrow \infty$ 

Vapour properties in eqn. (11.16) are evaluated at the *mean film temperature*,  $T_f = (T_s + T_{sat})/2$ , and *at a pressure*  $P_{\text{sat}}$  corresponding to temp  $T_{\text{sat}}$ .

As stated earlier, during stable film boiling, at high temperatures (> 300 C), thermal radiation effects become significant and Bromley suggested using an overall heat transfer coefficient given by:

$$
h = h_{\text{film}} + 0.75 \, h_{\text{rad}} \tag{11.17}
$$

and,  $h_{rad}$  is given by:

$$
h_{rad} = \frac{\sigma \cdot \epsilon \cdot (T_s^4 - T_{sat})}{(T_s - T_{sat})}
$$
 W/(m<sup>2</sup>.C)...(11.18)

where  $\sigma = 5.67 \cdot 10^{-8}$  W/(m<sup>2</sup>.K<sup>4</sup>)....Stefan-Boltzmann const.

and, ε is the emissivity of the heated surface

**Also, remember that in eqn. (11.18), the temperatures Ts and Tsat must be in Kelvin.**

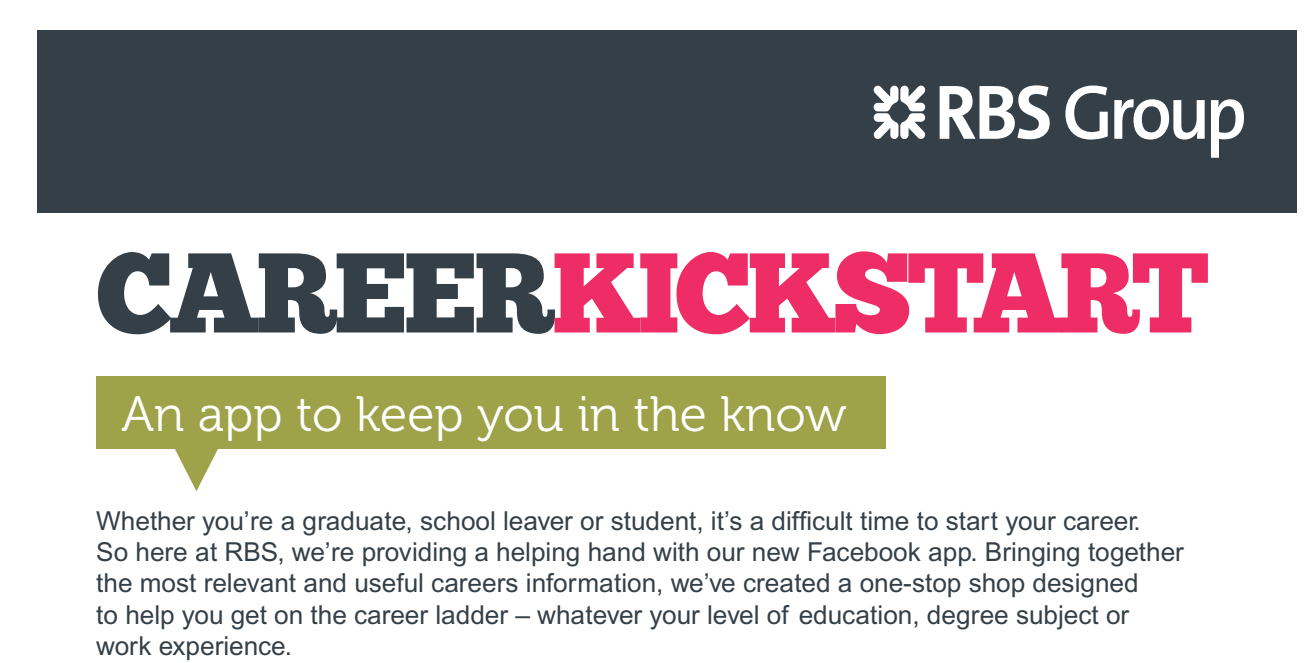

And it's not just finance-focused either. That's because it's not about us. It's about you. So download the app and you'll get everything you need to know to kickstart your career.

So what are you waiting for?

Click **here** to get started.

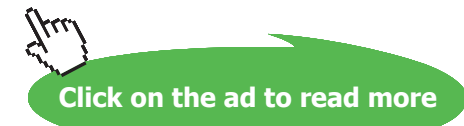

Heat flux in stable film boiling is easily calculated, once the heat transfer coeff. is determined. i.e.

$$
q_{\overline{\text{film}}} = h \cdot \left(T_s - T_{\text{sat}}\right) \quad \text{W/m}^2 \dots \text{.} (11.19)
$$

#### **Simplified correlations for boiling with water:**

Since water is one of the most commonly used fluids in practice, it is useful to have some simplified correlations for boiling water.

Jakob and Hawkins (1957) presented following simple relations for water boiling at atmospheric pressure on submerged surfaces:

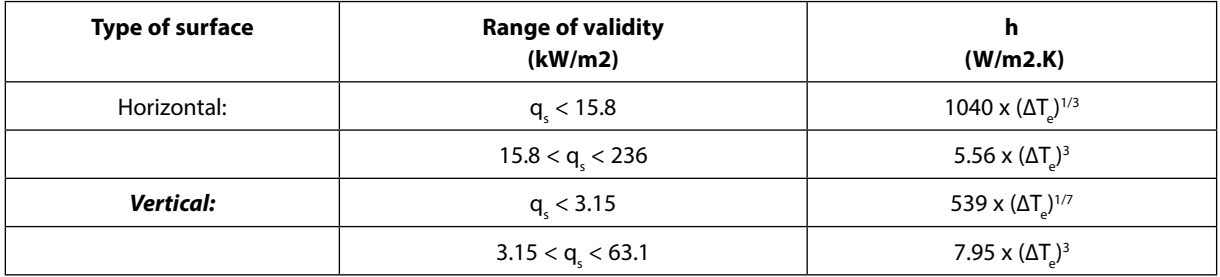

**Table 11.4:** Simplified relations for boiling heat transfer coeff. for water at one atm. pressure

**Heat transfer coefficients at pressures other than atmospheric** may be calculated using the following empirical equation:

$$
h p = h a \cdot \left(\frac{p}{p a}\right)^{0.4} \qquad \dots (11.20)
$$

where,  $h_p$  = heat transfer coeff. at any pressure p,

 $h_a$  = heat transfer coeff. at pressure  $p_a$  (= 1 atm.) from Table 11.4.

#### **Note: All the above relations are for submerged bodies in pool boiling.**

Now, let us consider 'Flow boiling', where the fluid is in motion while boiling occurs:

#### **Flow Boiling:**

In flow boiling, a fluid is forced to move over a heated surface while the phase change occurs. Therefore, combined effects of natural/forced convection and pool boiling come into play.

=======================================================================

#### Flow boiling is classified as:

- i) External flow boiling, and
- ii) Internal flow boiling

#### **(i) External flow boiling:**

In external flow boiling, flow occurs over the surface of a plate or cylinder; there are the flow regimes similar to that in pool boiling, but due to the effect of flow velocity, both the nucleate boiling heat flux and the critical heat flux get enhanced. See Fig. 11.5. For water in external flow boiling, critical heat flux value as high as 35 MW/m<sup>2</sup> has been obtained (as compared to the value of 1.3 MW/m<sup>2</sup> in pool boiling at one atm.).

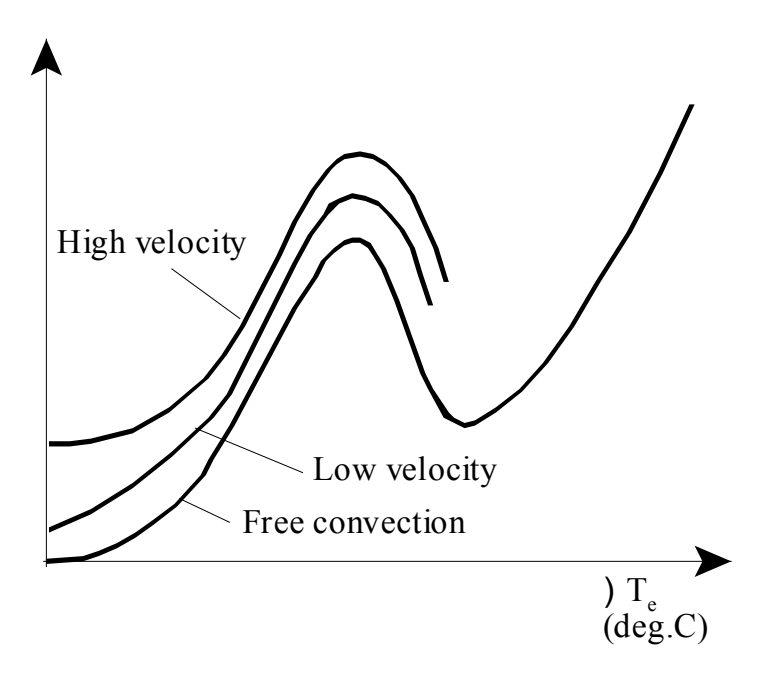

Fig. 11.5 Effet of flow veloity in external flow boiling  **Fig. 11.5** Effet of flow veloity in external flow boiling

For cross flow over a cylinder of diameter D, Lienhard and Eichhorn have given following correlations for max. (or critical) heat flux, depending upon whether the fluid velocity is 'low' or 'high'.

Criterion to determine if the velocity is low or high is:

$$
\frac{q_{\max}}{\rho_{\text{V}} h_{\text{fg}} \cdot V} \left[ \left( \frac{0.275}{\pi} \right) \cdot \left( \frac{\rho_{\text{L}}}{\rho_{\text{V}}} \right)^{\frac{1}{2}} + 1 \right] \quad \dots \text{.} \text{low velocity}
$$

and,

$$
\frac{q_{\max}}{\rho_{\text{V}} h_{\text{fg}} \cdot V} < \left(\frac{0.275}{\pi}\right) \cdot \left(\frac{\rho_{\text{L}}}{\rho_{\text{V}}}\right)^{\frac{1}{2}} + 1 \qquad \qquad \dots \dots \text{high velocity}
$$

#### **Correlation for Low velocity:**

$$
\frac{q_{\max}}{\rho_{\text{V}} h_{\text{fg}} \cdot V_{\pi}} \left[ 1 + \left( \frac{4}{\text{We D}} \right)^{\frac{1}{3}} \right] \quad \dots (11.21)
$$

#### **Correlation for High velocity:**

$$
\frac{q_{\max}}{\rho_{\text{V}} h_{\text{fg}} \cdot V} = \frac{\left(\frac{\rho}{\rho_{\text{V}}}\right)^{\frac{3}{4}}}{169 \cdot \pi} + \frac{\left(\frac{\rho}{\rho_{\text{V}}}\right)^{\frac{1}{2}}}{19.2 \cdot \pi \cdot We_{\text{D}}^{\frac{1}{3}}}
$$
...(11.22)

### **Be BRAVE** enough to reach for the sky

Oracle's business is information - how to manage it, use it, share it, protect it. Oracle is the name behind most of today's most innovative and successful organisations.

Oracle continuously offers international opportunities to top-level graduates, mainly in our Sales, Consulting and Support teams.

If you want to join a company that will invest in your future, Oracle is the company for you to drive your career!

### https://campus.oracle.com

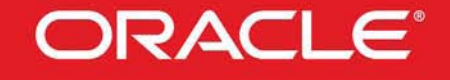

#### **ORACLE IS THE INFORMATION COMPANY**

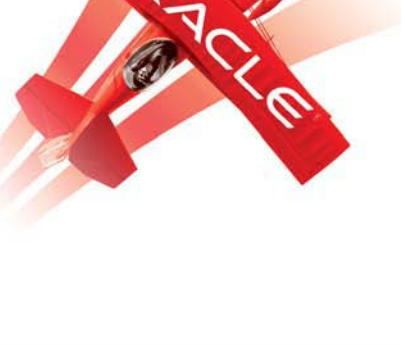

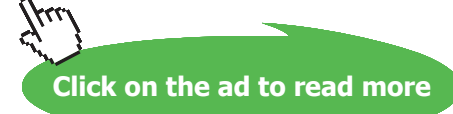

Here, V is he fluid velocity and We<sub>p</sub> is the **Weber number**, defined as the ratio of inertia forces to surface tension forces, i.e.

We 
$$
D = \frac{\rho V V^2 D}{\sigma}
$$
 ....(11.23)

#### **(ii) Internal flow boiling:**

Internal forced convection boiling refers to flow inside a tube. This is more complicated since, now, there is no free surface for the vapour to escape and results in two phase flow inside the tube. There are different flow regimes occurring inside the tube depending upon the 'quality' of the fluid. ('Quality' is defined as the ratio of mass of vapour to the total mass of fluid at a given location). This is illustrated in Fig. 11.6, which also shows a qualitative graph of variation of heat transfer coeff. with local quality.

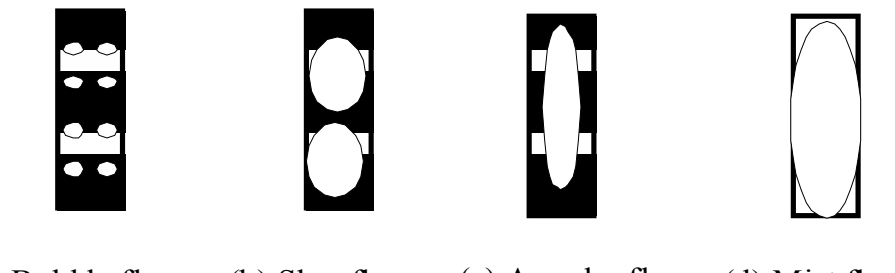

(a) Bubble flow (b) Slug flow (c) Annular flow (d) Mist flow

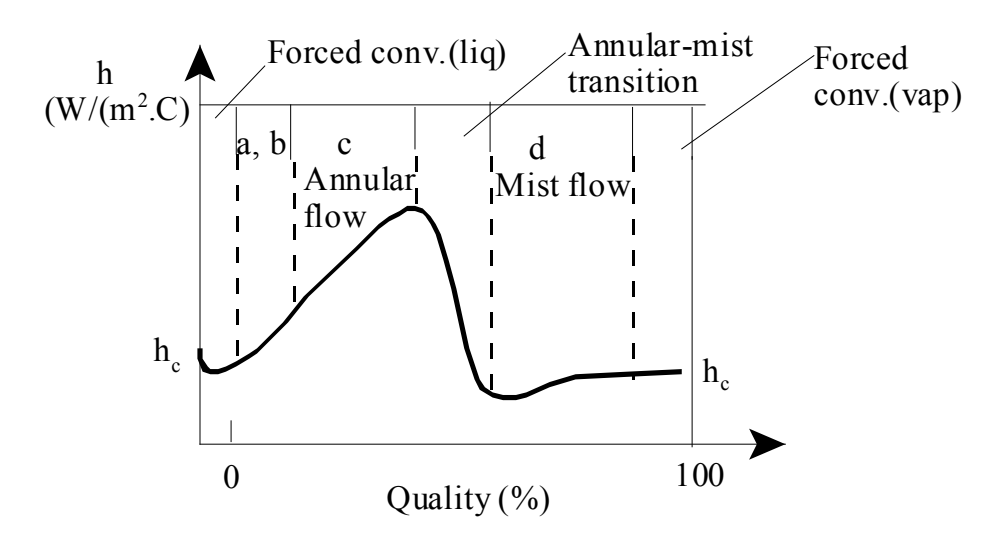

**Fig. 11.6** Flow regimes and heat transfer coefficient inforced convection flow in a vertical tube

Consider a fluid, at a temperature below its boiling point, entering a vertical, heated tube. Progressive vapourization occurs along the length of the tube and the 'quality' increases. Upto a short distance from the inlet, heat transfer coeff. for the single phase fluid may be predicted using the Dittus-Boelter equation. *Bubble* – *flow regime:* Soon, the bulk temperature reaches the saturation point, and bubbles are formed at the nucleation sites on the wall and are carried into the main stream, as in nucleate boiling. This is known as the 'bubble flow regime' (see fig. 11.6(a)) and the heat transfer coeff. increases. **Heat transfer coeff. in this range can be predicted by superimposing the liquid**-**forced convection and nucleate pool boiling equations.**

*Slug* – *flow regime:* Further along the distance, vapour fraction increases and individual bubbles agglomerate and slugs of vapour are formed. This regime is known as 'slug flow regime'. See Fig. 11.6(b). Fluid velocity increases and since the slugs of vapour are compressible, flow oscillations may occur. Mass fraction of vapour in this regime is around 1%, but volume fraction of vapour may be even upto 50%. **In this regime also, heat transfer coeff. may be calculated by superimposing the liquid**-**forced convection and nucleate pool boiling equations.** Heat transfer coeff. increases because of increased velocity.

*Annular* – *flow regime:* As the fluid progresses further up the tube, quality increases due to further addition of heat and vapour forms the core and a film of liquid flows on the inner wall surface. Vapour core travels at a higher velocity than the liquid and vapours are formed primarily at the liquid-vapour interface and not at the wall surface. Quality in this flow regime may be upto 25%. See Fig. 11.6(c).

*Transition* – *flow regime:* Now, as the quality increases, there is a sudden drop in the value of heat transfer coefficient. Heat flux at this point is known as 'critical heat flux'. This is the point of dryout. This sudden drop happens since the liquid film at the wall is now replaced by a vapour film, which has a poor thermal conductivity. *There may be sharp increase in the wall temperature and even burn-out may occur.*

*Mist* – *flow regime:* Now, the tube is fully occupied by the vapour, which may contain droplets of liquid. This is known as mist-flow regime. See Fig. 11.6(d). Heat transfer from the wall is to the vapour directly, and then from the vapour, heat is transferred to the droplets of liquid contained in the vapour.

**From the annular**-**flow regime onwards, prediction of heat transfer coefficient is a little difficult and uncertain due to problems of two phase flow.** 

**Two phase flow is beyond the scope of this book.**

#### **Correlations to find out heat transfer coefficient in** *nucleate flow boiling* **only are presented below:**

#### **Correlations for nucleate flow boiling:**

Rosenhow and Griffith (1955) have suggested that total heat flux be calculated by adding the nucleate pool boiling flux (from eqn. (11.5)) and the forced convection effect (from Dittus-Boelter eqn. with the coeff. 0.023 replaced by 0.019),

i.e.

$$
q_{\text{total}} = q_{\text{ nucleate}} + q_{\text{forced\_convection}}
$$
 ....(11.24)

For forced convection flow **inside vertical tubes**, following correlation is recommended:

$$
h=2.54 \cdot \left(\Delta T_e\right)^3 \cdot e^{\frac{p}{1.551}} \qquad W/(m^2.K)...(11.25)
$$

where,  $\Delta T_e = T_s - T_{sat}$ , and  $p =$  pressure in mega pascals.

Above eqn. is valid for the pressure range of 5 to 170 bar.

 $\mathbf{A} = \mathbf{A} \mathbf{A}$ 

**For horizontal tubes**, McAdams et.al. suggest following relation for low pressure boiling water:

 $q_{\text{total}} = q_{\text{conv}} + q_{\text{boiling}}$ 

 $q_{\text{conv}}$  is calculated using:

$$
Nu = 0.019 \text{ Re}^{0.8} \text{.} \text{Pr}^{0.4} \qquad \text{.Nusselts No.} = ( h * D) / k \text{.} \text{liq}
$$

$$
Re = \frac{G \cdot (1 - x) \cdot D}{\mu_{\text{liq}}}
$$
 where x = dyness, G = mass velocity (kg/m<sup>2</sup>.s)

$$
q_{\text{boiling}} = 2.253 \cdot \Delta T_e^{3.96} \qquad \text{W/m}^2 \dots \text{for } 0.2 < P < 0.7 \text{ MPa}
$$

$$
q_{\text{boiling}} = 283.2 \cdot P^{\frac{4}{3}} \cdot \Delta T_e^{\frac{3}{3}}
$$
 W/m<sup>2</sup>....for 0.7 < P < 4 MPa

Here, the pressure P is in mega-Pascals.

=======================================================================

**Prob.3.1.1:** Water at a pressure of one atm. is boiled in a polished copper pan, 300 mm dia. If the surface temperature of the pan is 110 C, (a) calculate the boiling heat flux and the heat transfer coefficient. What is the evaporation rate of water? (b) compare the nucleate boiling flux with the max. heat flux.

#### **We shall solve this problem with Mathcad.**

Since Mathcad does not have built-in functions for properties of Water, we will have to write them.

Remember that we wrote a few Functions in Mathcad for properties of sat. water earlier (See prob. 2A2.2.4, for example). However, there we wrote Functions only for sat.water, liquid; and, the Functions were written using the curve-fit equations.

Now, for a change, we will use interpolation from Data Tables for Sat. water (Ref: Incropera, Ref. 3) and write Functions for both sat. liquid and sat. vapour.

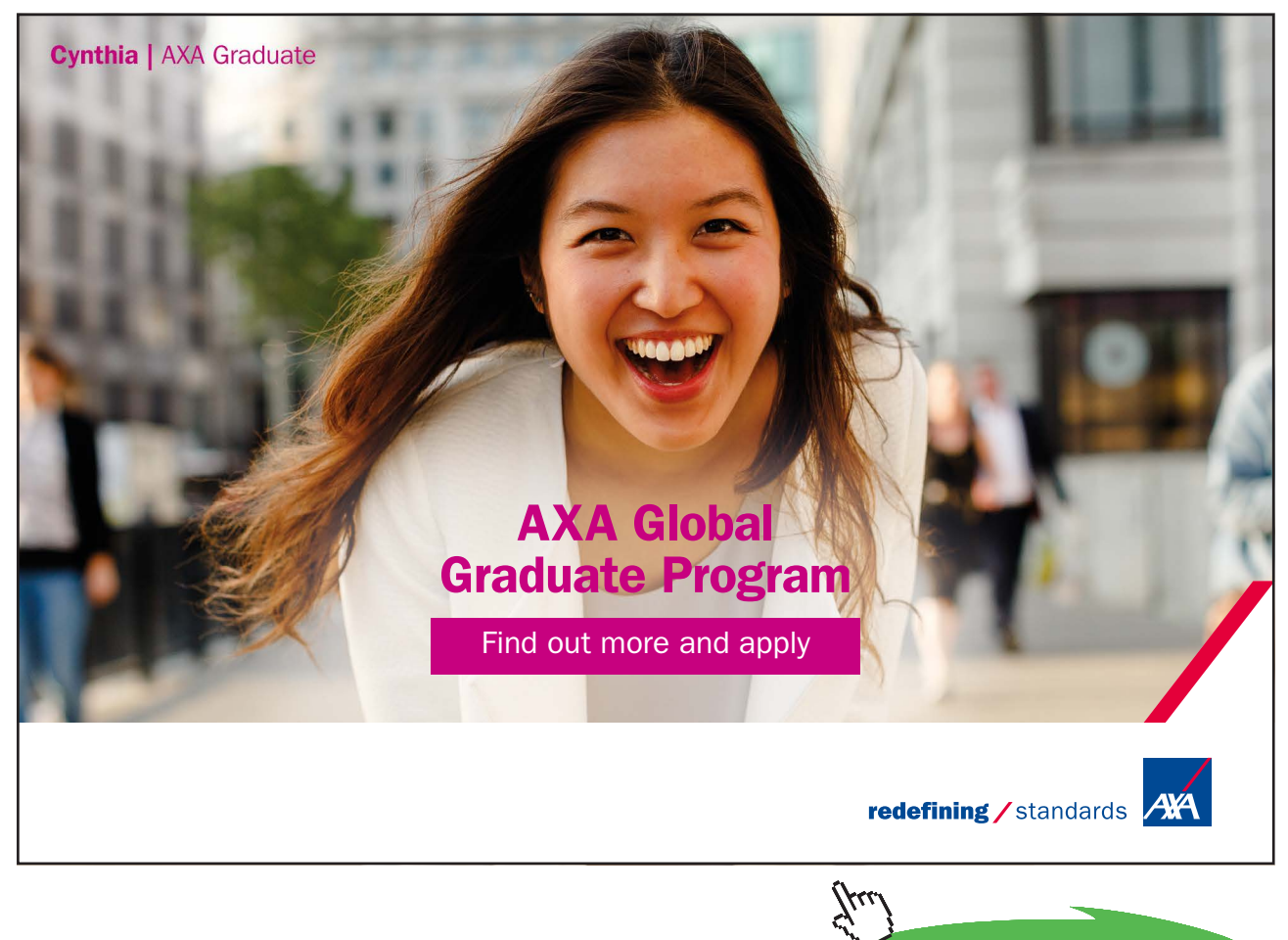

**Click on the ad to read more**

#### **Interpolation in Mathcad is very simple:**

The format is:

 $Y =$  linterp (Vx, Vy, X), where

Vx is the vector of x-values Vy is the vector of y-values X is the value of X at which the y-value is desired Y is the value of interpolated y value

First, properties given in data Table from Incropera (say, from an EXCEL file) are copied to Mathcad as two Matrices M1 and M2 as shown:

Units for various quantities in the following Table are:

**Units:** T(K), v\_f \*10^3 (m^3/kg), v\_g (m^3/kg), h\_fg (kJ/kg), cp\_f(kJ/kg.K), cp\_g (kJ/kg.K), mu\_f \*10^6 (N.s/m^2), mu\_g\*10^6 (N.s/m^2), k\_f\*10^3 (W/m.K), k\_g\*10^3, (W/m.K), Pr\_f, sigma\_f\*10^3 (N/m), beta\_f\*10^6 (1/K):

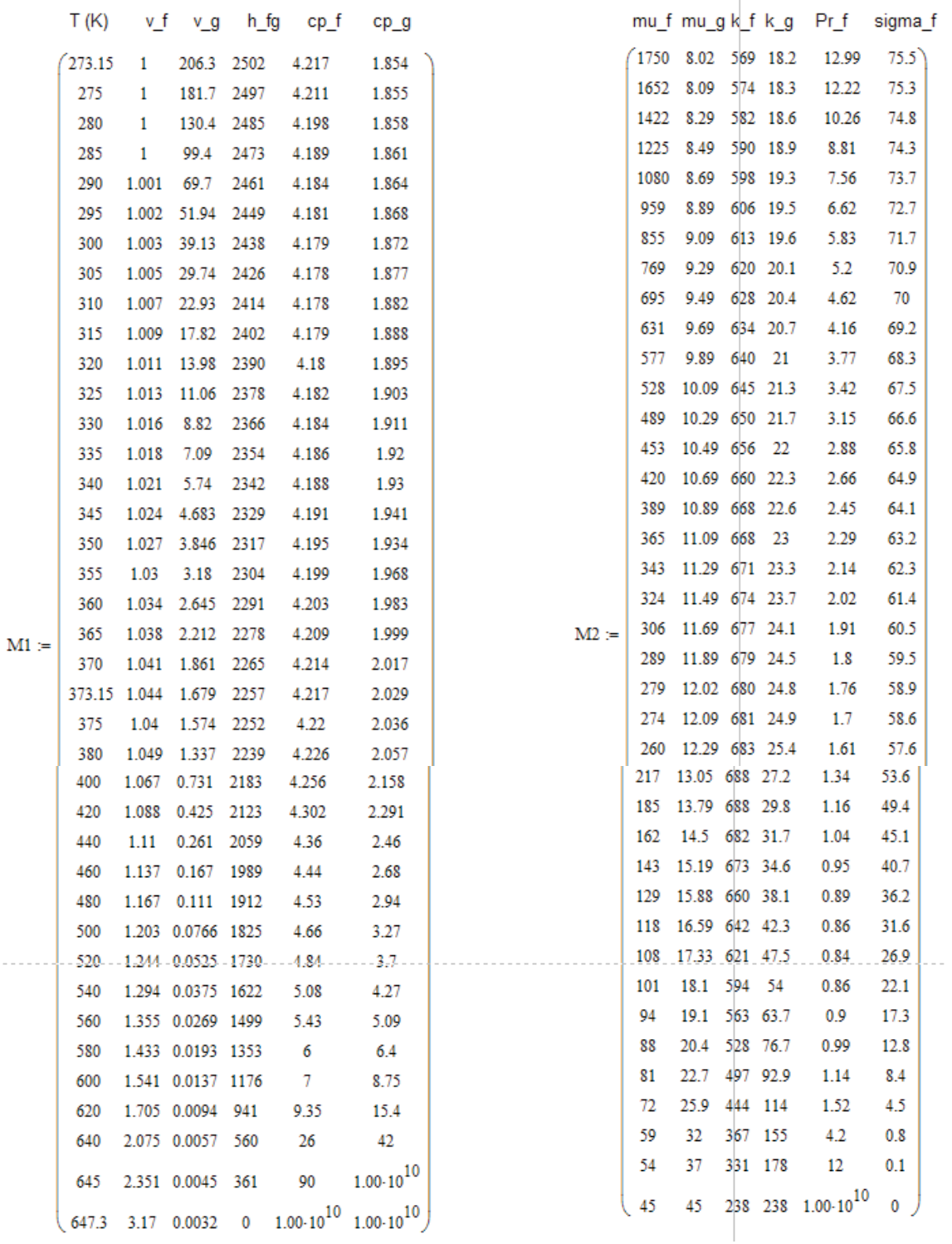

Now, each column is extracted as a vector and then the interpolation function 'linterp' is used for linear interpolation.

For example, zeroth column of M1 is Temp in Kelvin. It is extracted as:

$$
TempK := \overline{M1}^{\langle 0 \rangle}
$$

This means: 0<sup>th</sup> column of M1 is assigned as a vector called TempK. (Note: In Mathcad, by default, the column and row numbers start from 0 and *not* 1).

Similarly,  $v_f$ , the specific volume of liquid, is in the 1<sup>st</sup> column of M1. It is extracted as:

$$
H2Ov\_f:=M1^{\left\langle \right\vert \right\rangle }
$$

which means that values of sp. vol. of liquid, which are in the 1<sup>st</sup> column of M1 are read as a column vector H2Ov f.

#### **Now, at any given temp T, value of v\_f is obtained by linear interpolation, by writing:**

vf := linterp(TempK, H2Ov\_f, T)  $\cdot 10^{-3}$ 

Similarly, we have vectors extracted for other properties:

TempK := 
$$
M1^{\langle 0 \rangle}
$$

\nH2Ov\_f :=  $M1^{\langle 1 \rangle}$ 

\nH2Ov\_g :=  $M1^{\langle 2 \rangle}$ 

\nH2Oh\_fg :=  $M1^{\langle 3 \rangle}$ 

\nH2Oc $p_f$  :=  $M1^{\langle 4 \rangle}$ 

\nH2Oc $p_f$  :=  $M1^{\langle 5 \rangle}$ 

\nH2Omu\_f =  $M2^{\langle 0 \rangle}$ 

\nH2Omu\_f =  $M2^{\langle 1 \rangle}$ 

\nH2Ok\_f =  $M2^{\langle 2 \rangle}$ 

\nH2Ok\_f =  $M2^{\langle 3 \rangle}$ 

\nH2Oc $p_f$  :=  $M2^{\langle 4 \rangle}$ 

\nH2Osigma\_f =  $M2^{\langle 5 \rangle}$ 

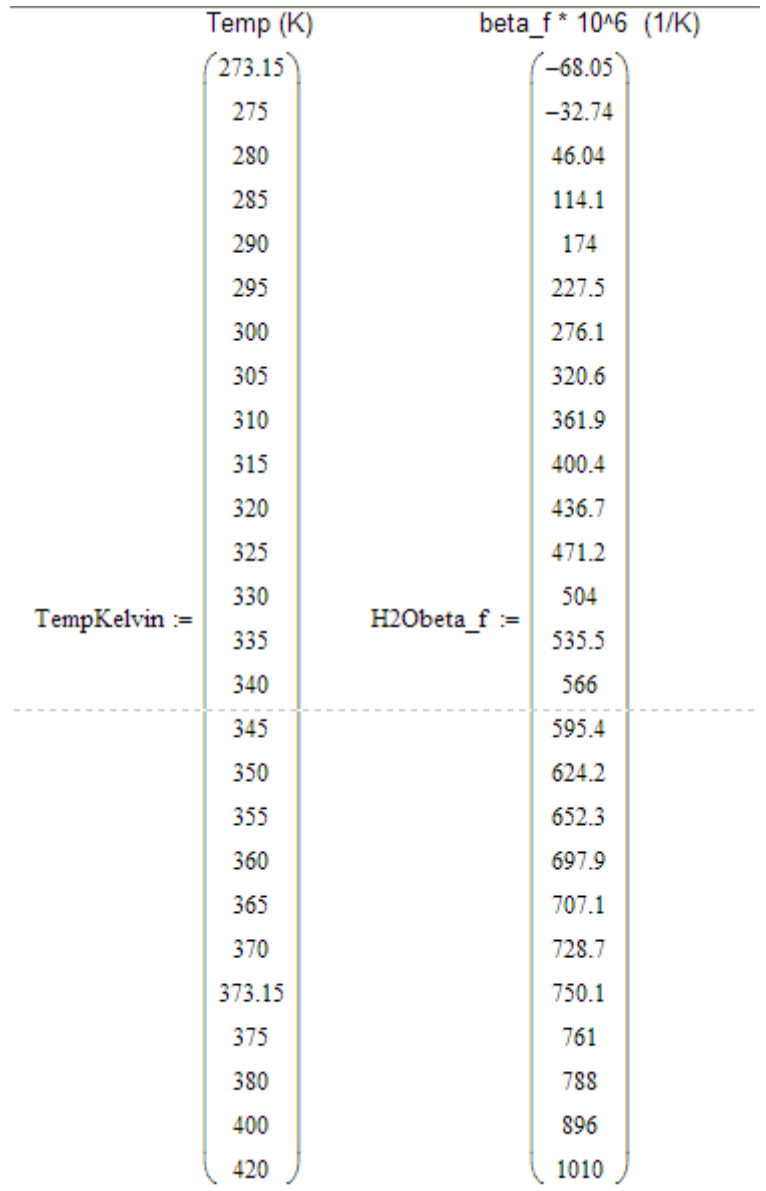

For the property, β i.e. coeff. of vol. expansivity, values are available in the Table from T = 273.15 K up to  $T = 420$  K. So, we separately extract them as two vectors:

And, Mathcad Functions are written for different properties by interpolation, using these vectors, as explained earlier:

#### **Mathcad Functions for various properties are::**

#### $T(K)$ , beta  $f(1/K)$ .:

```
beta f H2O(TempKelvin, H2Obeta f, T) := return "T must be between 273.15 K and 420 K!!" if T < 273.15return "T must be between 273.15 K and 420 K !!" if T > 420
                               beta f \leftarrow linterp(TempKelvin, H2Obeta f, T) 10^{-6} otherwise
```
beta f H2O(TempKelvin, H2Obeta f, 385) =  $8.15 \times 10^{-4}$ Ex:

#### $T(K)$ , v f(m^3/kg).:

```
vf_H2O(TempK,H2Ov_f,T) := \vertreturn "T must be between 273.15 K and 647.3 K !!" if T < 273.15
                                return "T must be between 273.15 K and 647.3 K !!" if T > 647.3\mathbf{v} \cdot \mathbf{f} \leftarrow \text{Interp}(\text{TempK}, \text{H2Ov} \cdot \mathbf{f}, \text{T}) \cdot 10^{-3} otherwise
```
 $vf_H2O(TempK, H2Ov_f, 642) = 2.185 \times 10^{-3}$ Ex:

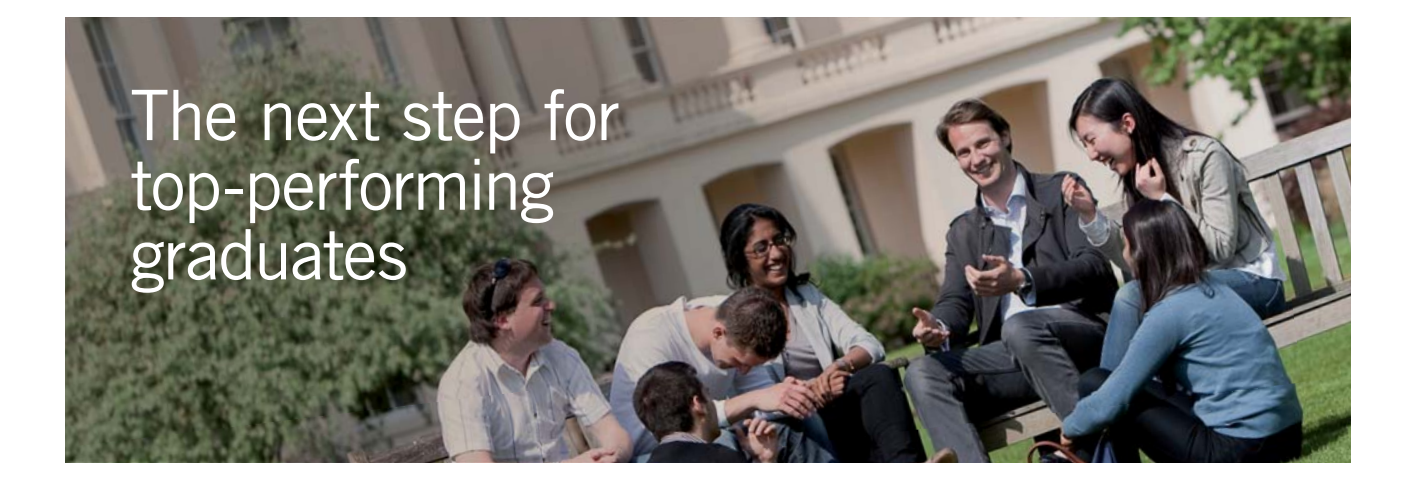

#### **Masters in Management**

Designed for high-achieving graduates across all disciplines, London Business School's Masters in Management provides specific and tangible foundations for a successful career in business.

This 12-month, full-time programme is a business qualification with impact. In 2010, our MiM employment rate was 95% within 3 months of graduation\*; the majority of graduates choosing to work in consulting or financial services.

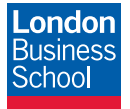

As well as a renowned qualification from a world-class business school, you also gain access to the School's network of more than 34,000 global alumni – a community that offers support and opportunities throughout your career.

For more information visit **www.london.edu/mm**, email **mim@london.edu** or give us a call on **+44 (0)20 7000 7573**.

\* Figures taken from London Business School's Masters in Management 2010 employment report

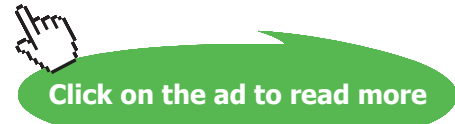
# $T(K)$ , v q (m^3/kq) .: vg H2O(TempK, H2Ov g, T) := return "T must be between 273.15 K and 647.3 K!!" if  $T < 273.15$ return "T must be between 273.15 K and 647.3 K !!" if T > 647.3 vg ← linterp(TempK, H2Ov g, T) otherwise

Ex:  $vg_H2O(TempK, H2Ov_g, 290) = 69.7$ 

 $T(K)$ , h fg (J/kg) .:

```
h fg H2O(TempK, H2Oh fg, T) := return "T must be between 273.15 K and 647.3 K!!" if T < 273.15return "T must be between 273.15 K and 647.3 K !!" if T > 647.3
                                     h fg \leftarrow linterp(TempK, H2Oh fg, T)\cdot10<sup>3</sup> otherwise
```
h fg H2O(TempK, H2Ov f, 642) =  $2.185 \times 10^3$ Ex:

# $T(K)$ , cp  $f(J/kg.K)$ .:

cp f H2O(TempK, H2Ocp f, T) := return "T must be between 273.15 K and 647.3 K!!" if  $T < 273.15$ return "T must be between 273.15 K and 647.3 K !!" if T > 647.3 cp f  $\leftarrow$  linterp(TempK, H2Ocp f, T) $\cdot$ 10<sup>3</sup> otherwise

cp f H2O(TempK, H2Ocp f, 642) =  $5.16 \times 10^4$ Ex:

# $T(K)$ , cp\_g (J/kg.K) .:

cp g H2O(TempK, H2Ocp g, T) := return "T must be between 273.15 K and 647.3 K!!" if  $T < 273.1\frac{1}{2}$ return "T must be between 273.15 K and 647.3 K !!" if T > 647.3  $\vert$  cp g  $\leftarrow$  linterp(TempK, H2Ocp g, T) $\cdot$ 10<sup>3</sup> otherwise

cp g H2O(TempK, H2Ocp g, 642) =  $4 \times 10^{12}$ Ex:

# $T(K)$ , mu  $f(kq/m.s)$ .:

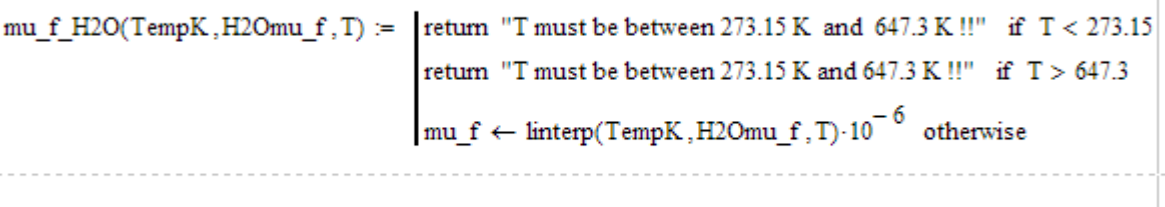

mu f H2O(TempK, H2Omu f, 642) =  $5.7 \times 10^{-5}$ Ex:

# $T(K)$ , mu\_g (kg/m.s) .:

mu\_g\_H2O(TempK,H2Omu\_g,T) := return "T must be between 273.15 K and 647.3 K!!" if T < 273.15 return "T must be between 273.15 K and 647.3 K !!" if  $T > 647.3$  $m_u g \leftarrow \text{Interp}(\text{TempK}, \text{H2O}m_u g, T) \cdot 10^{-6}$  otherwise

Ex:

 $mu_g_H2O(TempK, H2Omu_g, 642) = 3.4 \times 10^{-5}$ 

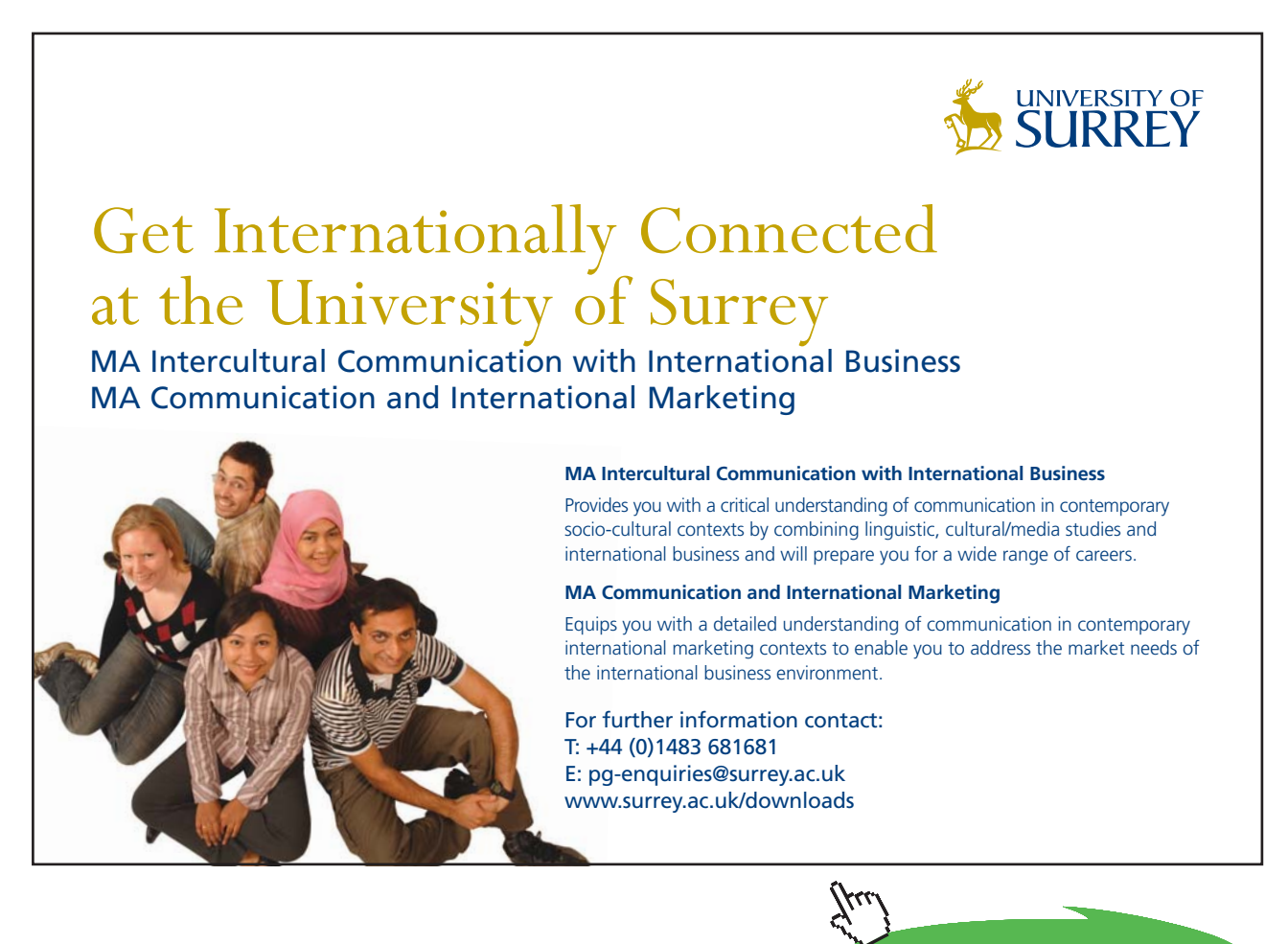

**Click on the ad to read more**

# $T(K)$ , k  $f(W/m.K)$ .: k\_f\_H2O(TempK,H2Ok\_f,T) :=  $\vert$ return "T must be between 273.15 K and 647.3 K !!" if T < 273.15 return "T must be between 273.15 K and 647.3 K !!" if  $T > 647.3$ k f  $\leftarrow$  linterp(TempK, H2Ok f, T) $\cdot$ 10<sup>-3</sup> otherwise

Ex: k f H2O(TempK, H2Ok f, 642) =  $0.353$ 

# $T(K)$ ,  $k_g$  (W/m.K) .:

```
k g H2O(TempK, H2Ok g, T) := return "T must be between 273.15 K and 647.3 K!!" if T < 273.15return "T must be between 273.15 K and 647.3 K !!" if T > 647.3k g \leftarrow linterp(TempK, H2Ok g, T)\cdot 10^{-3} otherwise
```
Ex: k g H2O(TempK, H2Ok g, 642) =  $0.164$ 

# $T(K)$ ,  $Pr f$ .:

```
Pr f H2O(TempK, H2OPr f, T) := return "T must be between 273.15 K and 647.3 K !!" if T < 273.15return "T must be between 273.15 K and 647.3 K !!" if T > 647.3Pr f \leftarrow \text{Interp}(\text{TempK}, \text{H2OPr} f, T) otherwise
```
Ex: Pr f H2O(TempK, H2OPr f, 642) =  $7.32$ 

# $T(K)$ , sigma\_f(N/m) .:

```
sigma_f_H2O(TempK,H2Osigma_f,T) := return "T must be between 273.15 K and 647.3 K!!" if T < 273.15
                                              return "T must be between 273.15 K and 647.3 K !!" if T > 647.3sigma f \leftarrow \text{Interp}(\text{TempK}, \text{H2Osigma f}, T) \cdot 10^{-3} otherwise
```
sigma f H2O(TempK, H2Osigma f, 642) =  $5.2 \times 10^{-4}$ Ex:

**We also need properties of Steam (i.e. water vapour) at 1 atm and different temperatures,** while solving problems on Film boiling heat transfer.

So, let us write Mathcad Functions for properties of Steam at 1 atm as a function of temperature:

**First, get the properties of Steam at 1 atm from an EXCEL Table (Ref: Incropera, Ref. 3):**

#### **Properties of Water vap, i.e. Steam at 1 atm. (Ref: Incropera, p. 921):**

**Units:** T(K) , rho (kg/m^3), cp (kJ/kg.K), mu \*10^7 (Ns/m^2), nu\*10^6 (m^2/s), k\*10^3 (W/m.K), alpha\*10^6 (m^2/s), Pr:

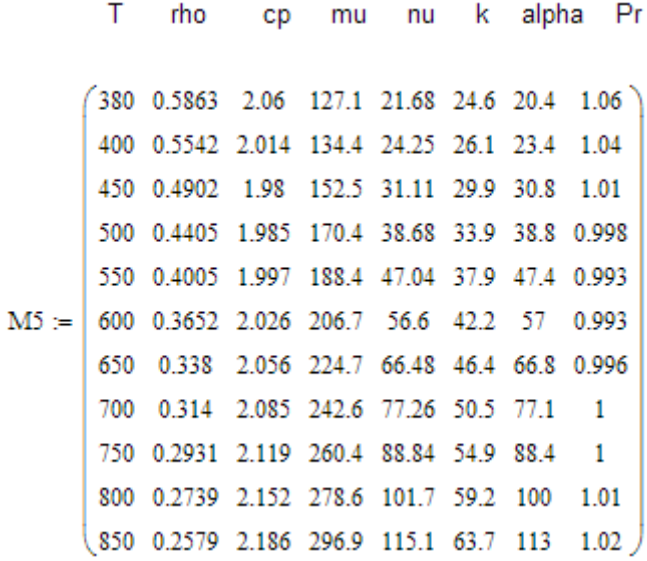

Then, extract the different columns as vectors:

**And, now write the Mathcad Functions to get different properties (i.e. rho, cp, mu and k) of Steam as functions of Temp by linear interpolation in Mathcad:**

 $T(K)$ , rho\_steam (kg/m^3).:

rho\_steam(TKelvin, Steam\_rho, T) := |return "T must be between 380 K and 850 K !!" if  $T < 380$ return "T must be between 380 K and 850 K !!" if T > 850 rho  $\leftarrow$  linterp(TKelvin, Steam rho, T) otherwise

Ex: rho\_steam(TKelvin, Steam\_rho, 498) =  $0.442$ 

# $T(K)$ , cp\_steam (J/kg.K).:

cp steam(TKelvin, Steam cp, T) := return "T must be between 380 K and 850 K !!" if  $T < 380$ return "T must be between 380 K and 850 K !!" if  $T > 850$  $ep \leftarrow \text{Interp}(\text{TKelvin}, \text{Steam\_cp}, T) \cdot 10^3$  otherwise

Ex: cp\_steam(TKelvin, Steam\_cp, 498) =  $1.985 \times 10^3$ 

# $T(K)$ , mu steam (N.s/m^2).:

```
mu steam(TKelvin, Steam mu, T) := return "T must be between 380 K and 850 K !!" if T < 380
                                         return "T must be between 380 K and 850 K !!" if T > 850mu \leftarrow \text{Interp}(\text{TKelvin}, \text{Steam\_mu}, T) \cdot 10^{-7} otherwise
```
mu\_steam(TKelvin, Steam\_mu, 498) =  $1.697 \times {10}^{-5}$ Ex:

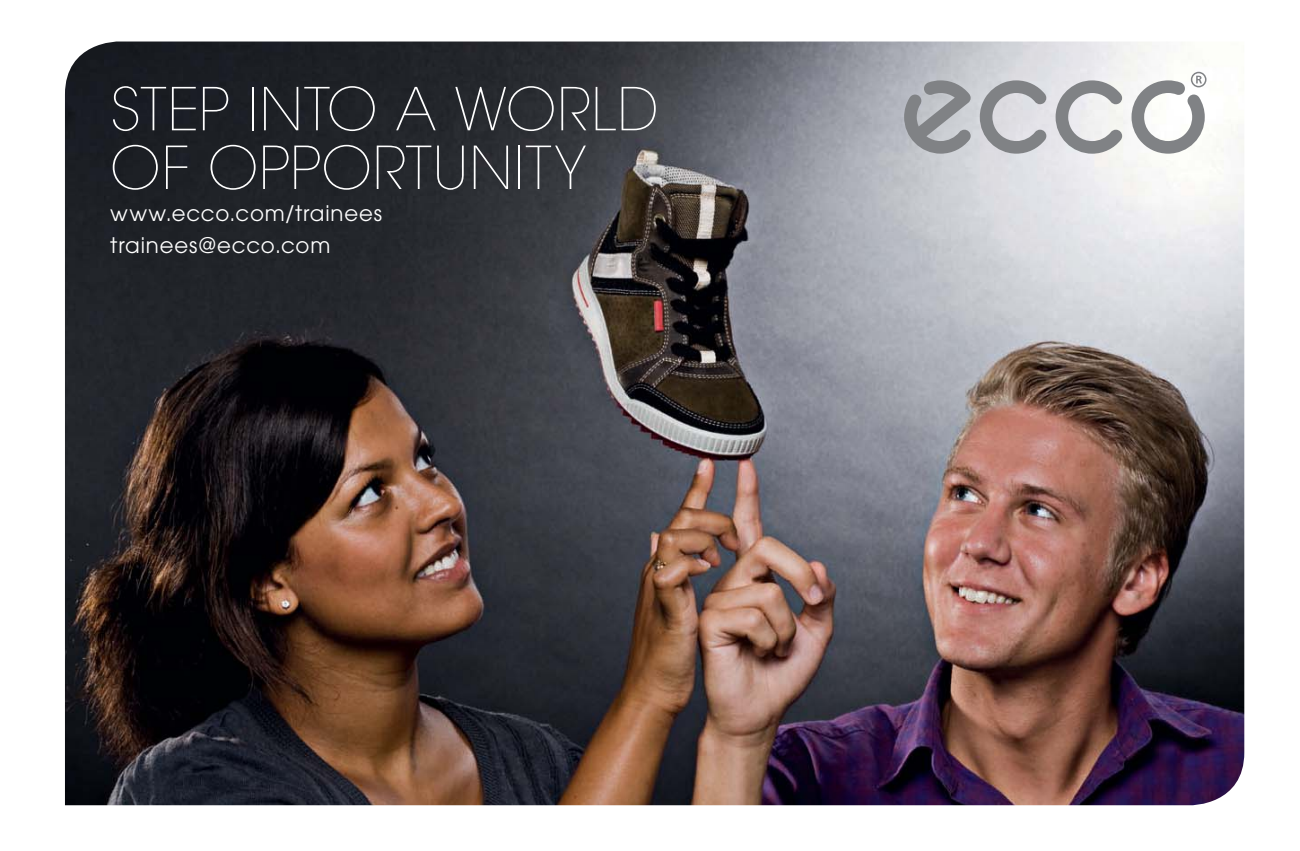

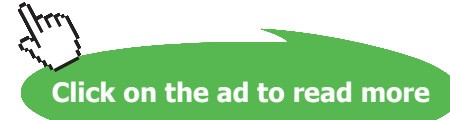

**41**

# $T(K)$ , k\_steam (W/m.K).:

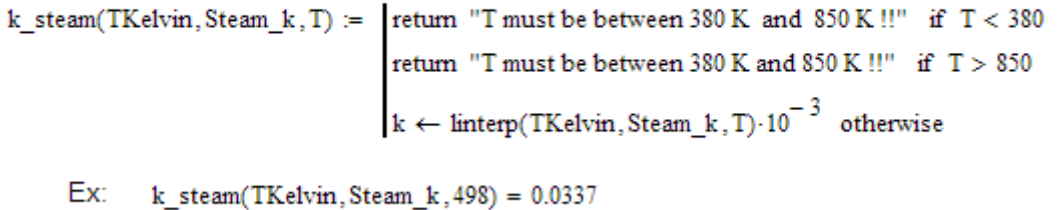

Now, while solving problems on Boiling, we need to solve for Nucleate boiling flux, max. (or, Critical) heat flux for horizontal or cylindrical surfaces, min. heat flux, film boiling heat transfer coefficients for horizontal or cylindrical surfaces etc.

Since these equations are rather complicated, we shall write Mathcad Functions for them using the property Functions written above, so that it will be very convenient to solve problems, as illustrated below.

Now, let us solve the above problem.

It is stated again:

**Prob.3.1.1:** Water at a pressure of one atm. is boiled in a polished copper pan, 300 mm dia. If the surface temperature of the pan is 110 C, (a) calculate the boiling heat flux and the heat transfer coefficient. What is the evaporation rate of water? (b) compare the nucleate boiling flux with the max. heat flux.

# **Mathcad Solution:**

**Since ΔTe < 30 C, it is Nucleate boiling regime.**

#### **Let us write a Function for Nucleate boiling heat flux: (Remember that it is valid for all geometries)**

#### Mathcad Function to find q\_nucleate for Water boiling at 1 atm:

Input: Ts (C), Tsat (C), Csf -- from Table for Surface-fluid combination

Output: q nucleate (W/m^2)

NucleateBoiling\_Water\_q\_nucleate( $T_s$ , T<sub>sat</sub>, C<sub>sf</sub>) = return "Use Film boiling correlations since (Ts - Tsat) > 30 C!" if  $(T_s - T_{sat})$  > 30

 $\begin{aligned} \text{rho\_} \leftarrow & \frac{1}{\text{vf\_H2O}\big(\text{TempK }, \text{H2Ov\_f }, \text{T}_{\text{sat}} + 273.15\big)} \\ \text{rho}_{\text{V}} \leftarrow & \frac{1}{\text{vg\_H2O}\big(\text{TempK }, \text{H2Ov\_g }, \text{T}_{\text{sat}} + 273.15\big)} \\ \end{aligned}$  $ep_L \leftarrow cp_f_H2O(TempK, H2Ocp_f, T_{sat} + 273.15)$ mu<sub>I</sub>  $\leftarrow$  mu f H2O(TempK, H2Omu f, T<sub>sat</sub> + 273.15)  $Pr_L \leftarrow Pr_f_H2O(TempK, H2OPr_f, T_{sat} + 273.15)$  $\mathbf{h}_{\text{fg}} \leftarrow \mathbf{h}_{\text{\_} \text{fg}_{\text{\_}}\text{H2O}\big(\text{TempK}, \text{H2Oh}_{\text{\_} \text{fg}}, \text{T}_{\text{sat}} + 273.15\big)$ sigma  $\leftarrow$  sigma\_f\_H2O(TempK, H2Osigma\_f, Tsat + 273.15)  $n \leftarrow 1$  $g \leftarrow 9.81$  $\mathbf{A} \leftarrow \text{mu}_\text{L}\!\cdot\!\mathbf{h}_\text{fg}$  $B \leftarrow \left[ \frac{g \cdot (rho_L - rho_V)}{sigma} \right]^{\frac{1}{2}}$  $\textbf{C} \gets \left[\frac{\text{cpl}\cdot\left(\textbf{T}_{\text{s}} - \textbf{T}_{\text{sat}}\right)}{\textbf{C}_{\text{sf}}\cdot\textbf{h}_{\text{fg}}\cdot\textbf{P}_{\text{fL}}}\right]^{3}$ 

**And, for max. heat flux for a Flat surface we write the Mathcad Function as:**

```
Mathcad Function to find q_max (or, crit. heat flux) for Water, for a flat
       surface:
       Input: Tsat (C)
       Output: q_max (W/m^2)
NucleateBoiling_Water_FlatSurface_q_max(T<sub>sat</sub>) := \left\{\n\begin{array}{l}\n\text{rhoL} \leftarrow \frac{1}{\text{vf\_H2O(TempK,H2Ov_f, T_{sat} + 273.15)}}\n\end{array}\n\right\}<br>
\text{rhoV} \leftarrow \frac{1}{\text{vf\_H2O(TempK,H2Ov_g, T_{sat} + 273.15)}}muj \leftarrow mu_f_H2O(TempK, H2Omu_f, T_{sat} + 273.15)h_{\text{fg}} \leftarrow h_{\text{g}} H2O(TempK, H2Oh_{\text{gg}}, T_{\text{sat}} + 273.15)sigma ← sigma_f_H2O(TempK, H2Osigma_f, Tsat + 273.15)
                                                                                          g \leftarrow 9.81\mathbf{A} \leftarrow 0.149\!\cdot\!\mathbf{h}_{\textrm{fg}}\!\cdot\!\mathbf{r} \mathbf{h}\!\mathbf{o}_{\textrm{V}}B \leftarrow \left[ \frac{g \cdot sigma \cdot (rho_L - rho_V)}{rho_V^2} \right]^{\frac{1}{4}}q_{\text{max}} \leftarrow A \cdot B
```
## **And, for Min. heat flux, the Mathcad Function is:**

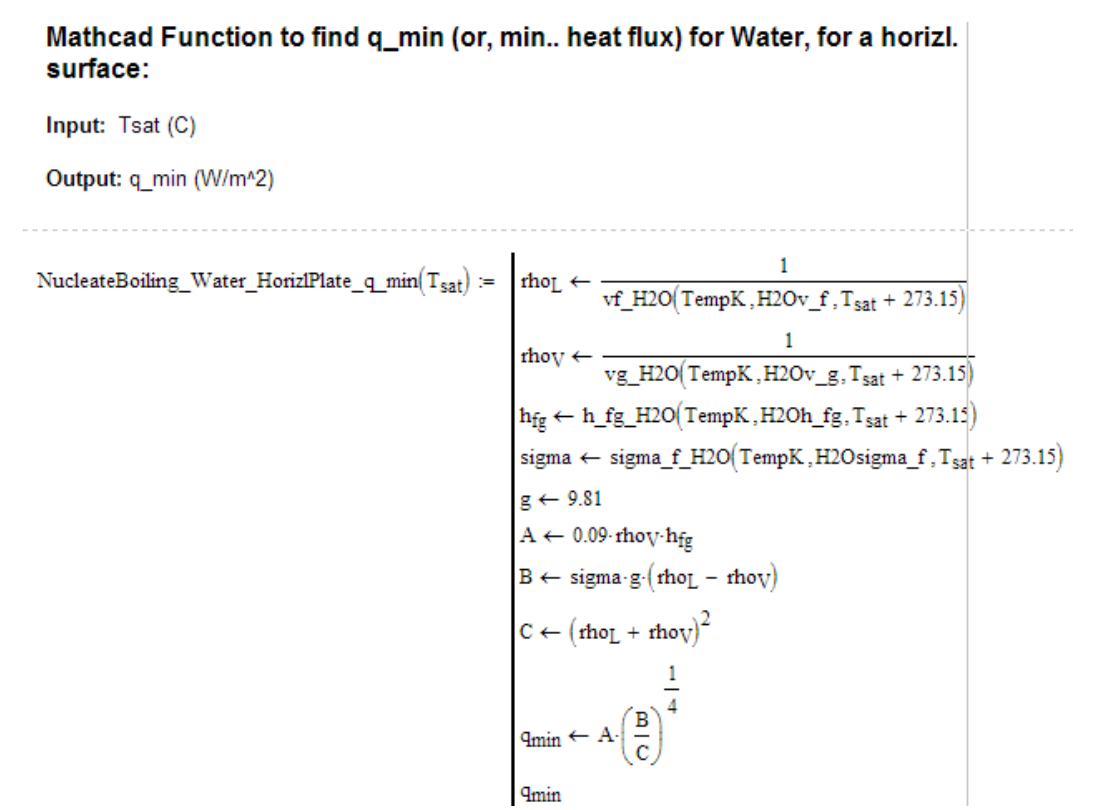

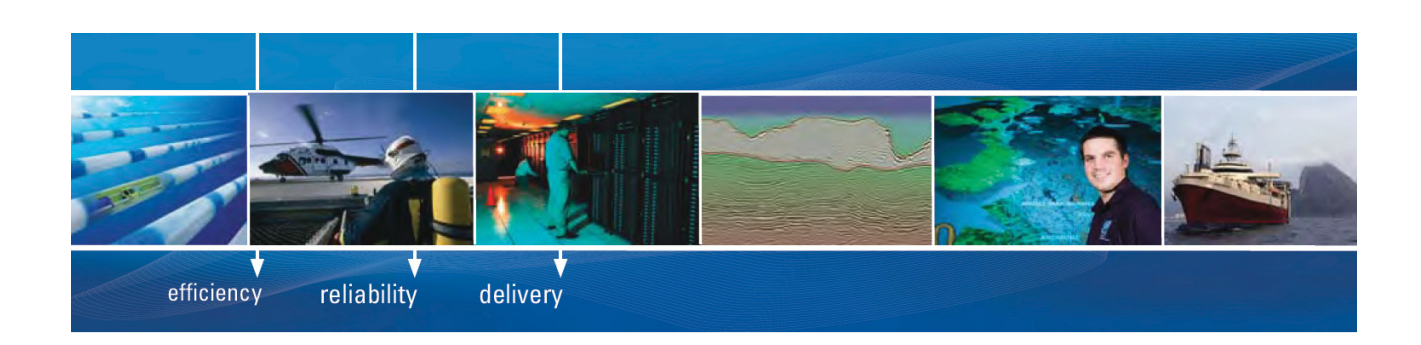

As a leading technology company in the field of geophysical science, PGS can offer exciting opportunities in offshore seismic exploration.

We are looking for new BSc, MSc and PhD graduates with Geoscience, engineering and other numerate backgrounds to join us.

To learn more our career opportunities, please visit www.pgs.com/careers

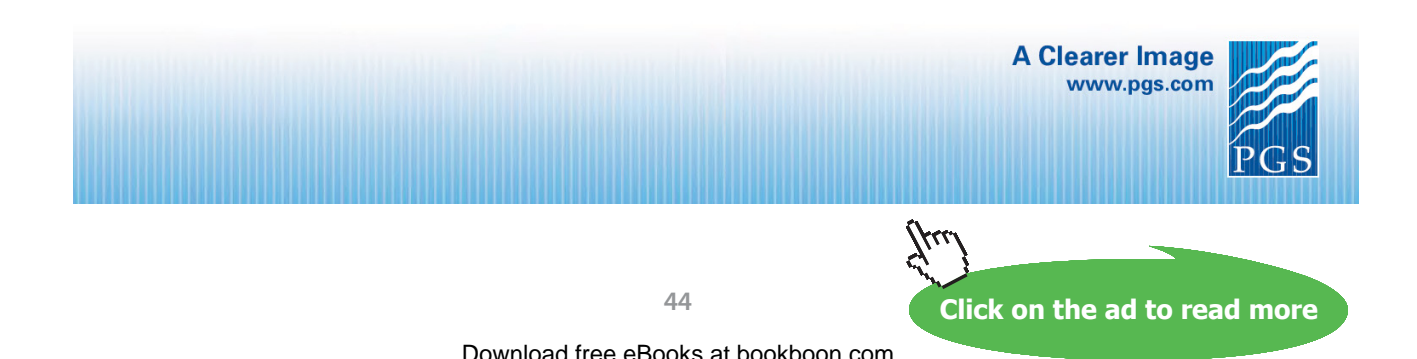

## Now, we shall use these Functions to solve the above problem:

#### Data:

 $T_s = 110$  C..temp. of surface  $T_{sat}$  = 100 C...sat. temp. of water at 1 atm.  $d := 0.3$  m....dia of pan  $C_{\rm sf}$  = 0.013 ... for water - polished copper combination  $\begin{aligned} \mathbf{h}_{\text{fg}} \coloneqq \mathbf{h\_fg\_H2O}\big(\text{TempK}, \text{H2Oh\_fg}, T_{\text{sat}} + 273.15\big) \quad &\text{J/kg} \: ... \: \text{applying the Mathematical} \\ &\text{Function for } \mathbf{h\_fg} \end{aligned}$ i.e.  $h_{fg} = 2.257 \times 10^6$  J/kg

Since ΔT is 10 deg.C, it is reasonable to assume that correlation for nucleate boiling regime is applicable. Then**:**

#### **We have the Mathcad Function for q in nucleate boiling:**

#### Applying the same:

 $q_{nucleate}$  = NucleateBoiling\_Water\_q\_nucleate $(T_s, T_{sat}, C_{sf})$ 

i.e. 
$$
q_{\text{nucleate}} = 1.369 \times 10^5
$$
 W/m<sup>2</sup>......Ans.

# Heat transfer coeff.:

We have: 
$$
\mathbf{h} := \frac{\mathbf{q}_{\text{nucleate}}}{(T_{\text{s}} - T_{\text{sat}})} \qquad \text{W/(m}^2.\text{C)}
$$

i.e. 
$$
h = 1.369 \times 10^4
$$
 W/(m<sup>2</sup>.C)...Ans.

**Evaporation rate:** 

Total amount of heat supplied: Q := q<sub>nucleate</sub> 
$$
\left(\frac{\pi \cdot d^2}{4}\right)
$$
 W  
\ni.e. Q = 9.678 × 10<sup>3</sup> W  
\nTherefore, evap. rate of water:  $m := \frac{Q}{h_{fg}}$  kg/s  
\ni.e.  $m = 4.288 \times 10^{-3}$  kg/s  
\ni.e.  $m = 15.742$  kg/h....Ans.

## (b) Max. heat flux:

## We have, from from the Mathcad Function for Max. heat fkux, q max:

 $W/m<sup>2</sup>$ ....  $q_{max}$  = NucleateBoiling Water FlatSurface q max( $T_{sat}$ )

 $q_{\text{max}} = 1.259 \times 10^6$  W/m<sup>2</sup>....Ans. i.e.

Thus, actual heat flux (q nucleate) is much smaller than the critical (max) heat flux.

#### (c) Min. heat flux:

#### We have, from from the Mathcad Function for Min. heat flux, q\_min.:

 $q_{min}$  := NucleateBoiling\_Water\_HorizlPlate\_q\_min $(T_{sat})$  W/m<sup>2</sup>.....

 $q_{min} = 1.895 \times 10^4$  W/m<sup>2</sup>....Ans. i.e.

#### **Thus, we see that having Mathcad Functions made these calculations very easy.**

**=======================================================================**

**Prob.3.1.2:** Water at a pressure of one atm. is boiled in a mechanically polished stainless steel pan, 30 cm dia. If the heater is of 1.8 kW rating, assuming that all the heat supplied is transferred to the pan, determine the temp of inner surface of the pan. What will be evaporation rate of water?

#### **Mathcad Solution:**

**Note:** In Nucleate boiling regime, max. temp difference,  $\Delta T_e$  is about 30 deg. C.

So, we will assume  $\Delta T_e = 20$  C and, for polished S.S. take the value of  $C_{sf} = 0.013$  from Table, and find  $q_{s}$ . Then, apply Solve Block of Mathcad to get correct value of T<sub>s</sub> such that Q = 1.8 kW:

# Data:

 $T_{sat}$  := 100 C...sat. temp. of water at 1 atm.  $d := 0.3$  m....dia of pan  $C_{\rm sf}$  = 0.013 ... for water - polished SS combination  $h_{fg} = h_fg_H2O(TempK, H2Oh_fg, T_{sat} + 273.15)$ J/kg ... applying the Mathcad Function for h\_fg i.e.  $h_{fg} = 2.257 \times 10^6$ J/kg  $Q_{heater} := 1.8 \cdot 10^3$  W.... by data

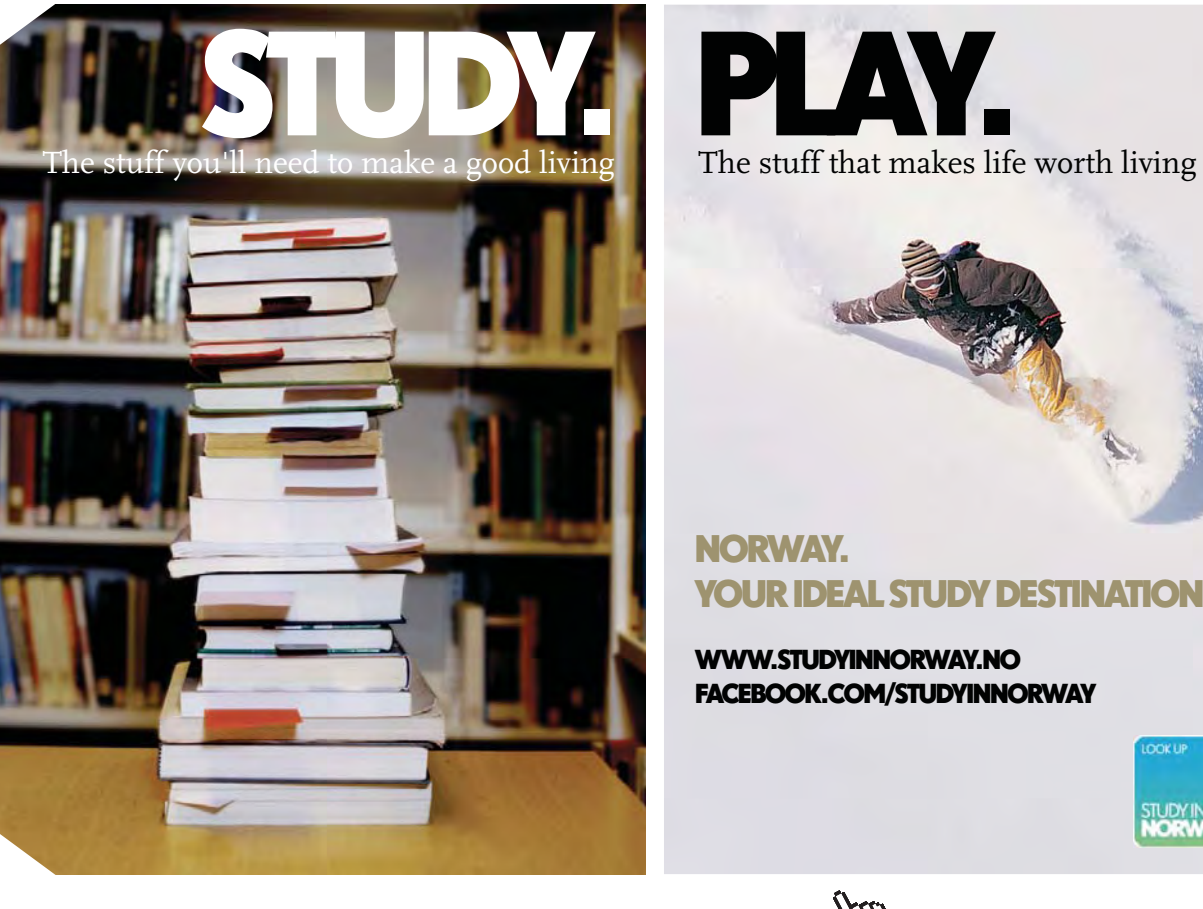

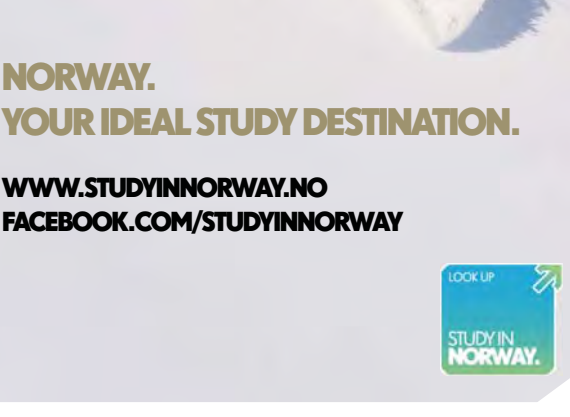

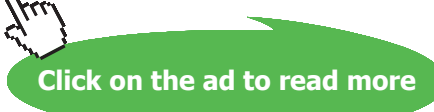

**47**

Now, first find the heat flux, qs:

$$
q_s := \frac{Q}{\left(\frac{\pi \cdot d^2}{4}\right)} \qquad \text{i.e.} \qquad q_s = 1.369 \times 10^5 \qquad \text{W/m}^2
$$

In Nucleate boiling regime, we have:

$$
q_s = \text{NucleateBoiling\_Water\_q\_nucleate}(T_s, T_{sat}, C_{sf})
$$

...using the Function for nucleate boiling flux

Here, qs is known, and Ts is the unknown. So, apply 'Solve Block' construct of Mathcad to find Ts:

## Start with the assumed value of Ts:

 $T_s$  := 120 C..temp. of surface... assumed, will be found out later.

Given

 $q_s$  = NucleateBoiling\_Water\_q\_nucleate $(T_s, T_{sat}, C_{sf})$ 

 $T_s$  = Find $(T_s)$ 

C .... temp of inner surface of pan .... Ans.  $T_s = 110$ 

#### **Evaporation rate:**

Total amount of heat supplied:  $Q := 1800$  W  $\label{eq:mass} \mathbf{m}:=\frac{\mathbf{Q}}{\mathbf{h}_\text{fg}}\qquad \text{kg/s}$ Therefore, evap. rate of water:  $m = 7.975 \times 10^{-4}$ i.e. kg/s  $m = 2.871$  kg/h....Ans. i.e.

**=======================================================================**

**Prob.3.1.3:** A 65 cm long, 2 cm dia brass heater is used to boil water at 120 C. Surface temp of heater is not allowed to exceed 125 C. Determine the rate of steam production in the boiler in kg/h.

# **Mathcad Solution:**

**Note:** In Nucleate boiling regime, max. temp difference, ΔTe is about 30 deg. C. Here, we have, ΔTe = 5 C (i.e. < 30 C); **So, it is nucleate boiling regime.** And, for water-brass combination, take the value of  $C_{sf} = 0.006$  from Table, and find  $q_{s}$ .

## Data:

$$
T_s := 125
$$
 C.... surface temp of heater  
\n $T_{sat} := 120$  C...sat. temp. of water.  
\n $d := 0.02$  m....dia of heater  
\n $C_{sf} := 0.006$  ...for water - brass combination  
\n $h_{fg} := h_{fg} H2O(TempK, H2Oh_{fg}, T_{sat} + 273.15)$  J/kg ... applying the Mathematical  
\ni.e.  $h_{fg} = 2.202 \times 10^6$  J/kg

In Nucleate boiling regime, we have:

$$
q_s := \text{ NucleateBoiling\_Water\_q\_nucleate}\big(\texttt{T}_s,\texttt{T}_{sat},\texttt{C}_{sf}\big) \qquad \dots \text{using the Function for nucleate} \\ \text{boiling flux}
$$

Therefore,

$$
q_s = 2.951 \times 10^5
$$
 W/m<sup>2</sup>......Ans.

and, Heat supplied, 
$$
Q = A * qs
$$
:

i.e. 
$$
Q = (\pi \cdot 0.02 \cdot 0.65) \cdot q_s
$$

i.e. 
$$
Q = 1.205 \times 10^4
$$
 W

Therefore, evaporation rate:

 $m := \frac{Q}{h_{fg}}$ i.e.  $m = 5.474 \times 10^{-3}$ kg/s i.e.  $m-3600 = 19.705$ kg/h .... Ans.

**=======================================================================**

**Prob.3.1.4:** A 20 mm dia, 0.75 m long copper tube is used to boil saturated water at 1 atm. Find the tube surface temp if heat flux is limited to 75 % of critical heat flux.

(b) Also, plot the surface temp. as function of heat flux for  $0.25 < (q_s / q_{max}) < 0.90$ .

## **Mathcad Solution:**

Note: In Nucleate boiling regime, max. temp difference,  $ΔT_e$  is about 30 deg. C.

Here, *we assume* that it is nucleate boiling regime. And, for water-copper combination, take the value of  $C_{\text{st}} = 0.013$  from Table.

Here, we need  $q_{\text{max}}$  for a horizontal cylinder.

**Remember that max. heat flux depend on geometry of surface.**

**Now, we shall write a Function for max. flux for a horizl. Cylinder:**

Mathcad Function to find q\_max (or, crit. heat flux) for Water boiling for a horizl cylinder: Input: Tsat (C), Radius, R(m) Output: q\_max (W/m^2) NucleateBoiling\_Water\_HorizlCylinder\_q\_max(T<sub>sat</sub>, R) :=  $\left\{\n\begin{array}{l}\n\text{rho}_L \leftarrow \frac{1}{\text{vf}_2\text{F2O}(\text{TempK}, \text{H2Ov}_f, T_{sat} + 273.15)}\n\end{array}\n\right.\n\right\}$  $m u_L \leftarrow m u_f_H2O(TempK, H2Omu_f, T_{sat} + 273.15)$  $\mathbf{h}_{\text{fg}} \leftarrow \mathbf{h}_{\text{\_} \text{fg}_{\text{\_}}\text{H2O}}\big(\text{TempK}, \text{H2Oh}_{\text{\_} \text{fg}}, \text{T}_{\text{sat}} + 273.15\big)$ sigma  $\leftarrow$  sigma\_f\_H2O(TempK, H2Osigma\_f, T<sub>sat</sub> + 273.15)  $g \leftarrow 9.81$ 9max\_F ← 0.131·hfg· $\sqrt{\text{fhow}}$  [sigma·g· $(\text{fho}_L - \text{fhop})$ ]<br>R\_prime ← R· $\left[\frac{g(\text{fho}_L - \text{fhop})}{\text{sigma}}\right]^2$ <br>9max ← 9max\_F·0.894 if R\_prime > 3.47  $\rm{q_{max} \leftarrow q_{max\_F} \cdot (0.89 + 2.27 \cdot exp(-3.44 \cdot \sqrt{R\_prime})) \quad \rm{if} \quad 0.15 < R\_prime < 3.47$ 

Observe that much calculation effort is required to do this calculation.

However, having a Mathcad Function to do this, makes it simple to solve not only this problem, but all other similar problems.

Data:

 $T_s$  = 105 C.... surface temp of heater. .... asssumed  $T_{sat}$  = 100 C...sat. temp. of water at 1 atm.  $R := 0.01$  m....radius of copper tube  $C_{\rm sf}$  = 0.013 ...for water - copper combination

For critical (or, max.) heat flux, we have, the Mathcad Function already written::

 $q_{max}$  = NucleateBoiling\_Water\_HorizlCylinder\_q\_max $(T_{sat}, R)$  ...using the Function for nucleate<br>boiling flux

Therefore,

$$
q_{\text{max}} = 9.893 \times 10^5
$$
 W/m<sup>2</sup>......Ans.

For Nucleate boiling, by data, q, is 0.75 times qmax:

 $q_s = 0.75 \cdot q_{max}$  i.e.  $q_s = 7.42 \times 10^5$  W/m^2....Nucleate boiling flux

Now, use the Mathcad Function for Nucleate boiling heat flux and apply the Solve block to find surface temp, Ts.

#### Start with an assumed value of Ts:

C.... surface temp of heater. .... asssumed  $T_s = 105$ 

Given

 $q_s$  = NucleateBoiling Water q nucleate $(T_s, T_{sat}, C_{sf})$ 

 $T_s(q_s) := \text{Find}(T_s)$ 

 $T_s(q_s) = 117.564$  C..... Surface temp...Ans.

**Note:** We have written T<sub>s</sub> as a function of  $q_s$  so that it will be easier to calculate values of T<sub>s</sub> for different values of  $q_s$  (and plot the graph), by using the same Solve block.

# **To plot Ts for various values of (qs/qmax):**

Use the solution of Solve Box obtained above, by entering  $q_s$  as a vector.

Note the use of *'vectorize operator'* to get values of  $T_{\text{s}}$  for various values of  $q_{\text{max}}$ .

Here, first define Fraction as a vector, from 0.25 to 0.9, as required by the problem. And, then, immediately,  $q_{\text{s}}$  is calculated as a vector:

...Fraction Fraction :=  $(0.25 \t0.3 \t0.35 \t0.4 \t0.45 \t0.5 \t0.55 \t0.6 \t0.65 \t0.7 \t0.75 \t0.8 \t0.85 \t0.9)$  $=$  qs/qmax  $q_s := q_{max}$ -Fraction ....values of qs

Now,  $T_{\rm s}$  as a function of  $\rm q_{\rm s}$  is easily calculated using the Solve block set up above. Note the use of vectorize operator (i.e. a horizontal arrow above  $T_s$ ):

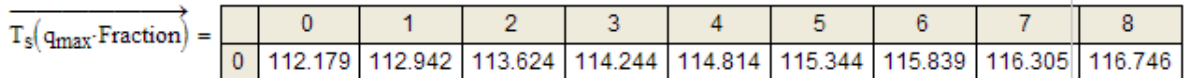

# **[Technical training on](http://www.idc-online.com/onsite/)**  *WHAT* **you need,** *WHEN* **you need it**

**At IDC Technologies we can tailor our technical and engineering training workshops to suit your needs. We have extensive experience in training technical and engineering staff and have trained people in organisations such as General Motors, Shell, Siemens, BHP and Honeywell to name a few.**

Our onsite training is cost effective, convenient and completely customisable to the technical and engineering areas you want covered. Our workshops are all comprehensive hands-on learning experiences with ample time given to practical sessions and demonstrations. We communicate well to ensure that workshop content and timing match the knowledge, skills, and abilities of the participants.

We run onsite training all year round and hold the workshops on your premises or a venue of your choice for your convenience.

**For a no obligation proposal, contact us today at training@idc-online.com or visit our website for more information: www.idc-online.com/onsite/** 

> Phone: **+61 8 9321 1702** Email: **training@idc-online.com** Website: **www.idc-online.com**

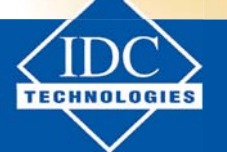

**Click on the ad to read more**

**ELECTRONICS ENGINEERING**

**OIL & GAS**

**AUTOMATION & PROCESS CONTROL**

> **MECHANICAL ENGINEERING**

**INDUSTRIAL DATA COMMS**

**ELECTRICAL POWER**

# Get the results neatly in columns (useful for plotting):

## **Results:**

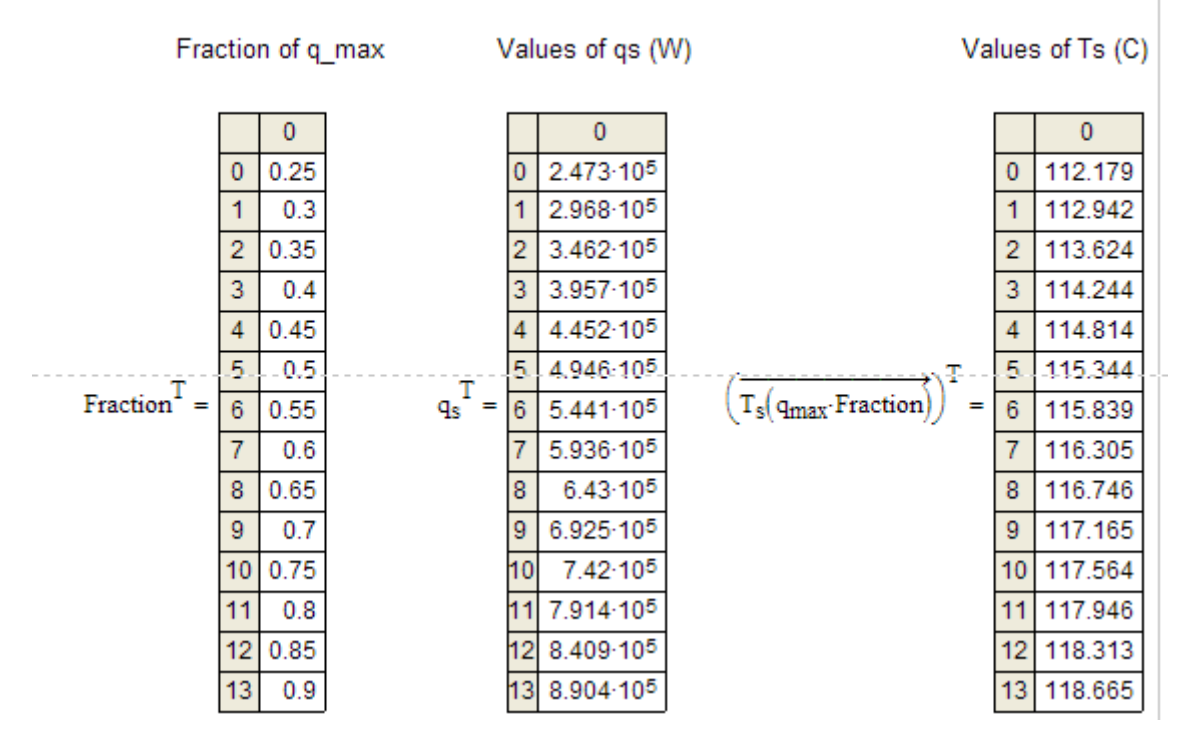

### **And, plot Ts against Fraction, in Mathcad:**

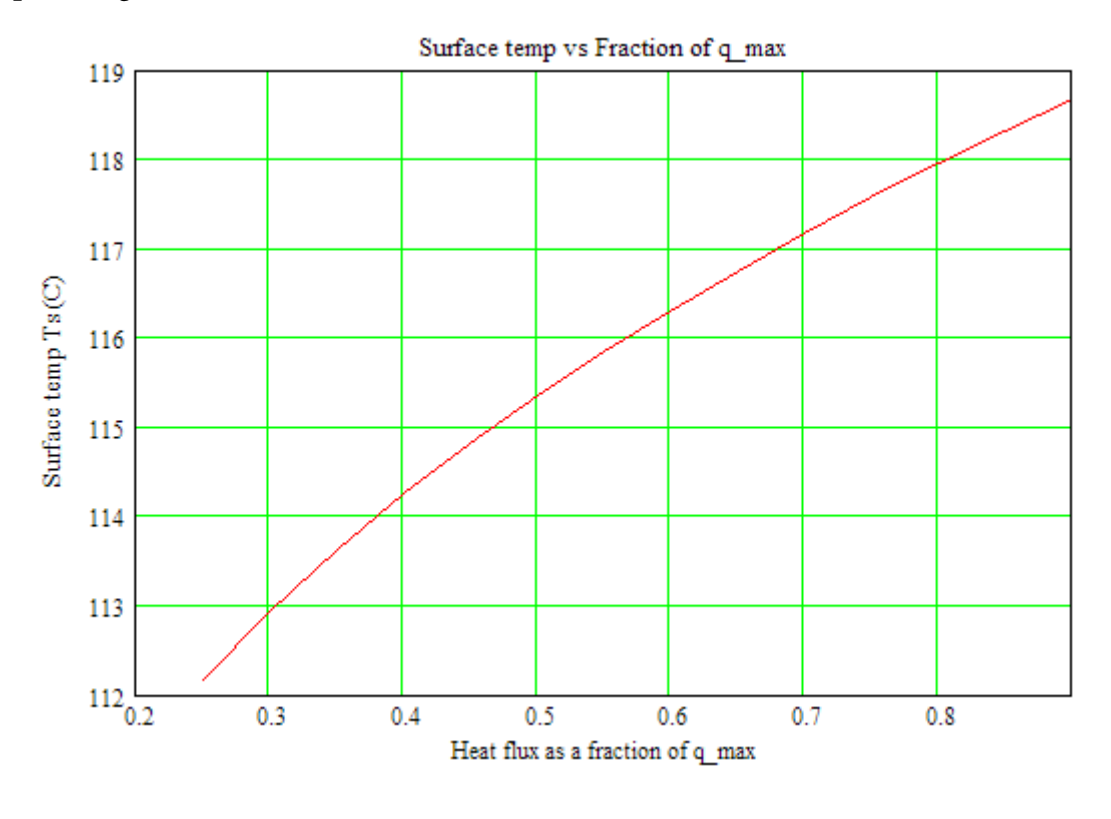

=======================================================================

**Prob.3.1.5:** A nickel wire, 1 mm dia. and 300 mm long, is submerged in a water bath open to atmosphere.

What is the value of current flowing through the wire that will cause burnout, if the applied voltage is 10 V?

## **Mathcad Solution:**

### Data:

 $T_{sat}$  = 100 C...sat. temp. of water at 1 atm.  $R = 0.0005$  m....radius of wire  $L = 0.3$ m....length of wire  $V = 10$ V.…applied voltage

This is the case of a horizontal cylinder.

So, let us use the Mathcad Function, already written, for max. (or, critical) heat flux for a horizontal cylinder.

 $q_{max}$  := NucleateBoiling\_Water\_HorizlCylinder\_q\_max $(T_{sat}, R)$ 

i.e.  $_{\rm g_{max}} = 1.525 \times 10^6$  W/m^2....This is the value of 'Burn-out' flux

If V is the voltage, and, I the current through the wire, we have:

$$
q_{max} = \frac{V \cdot I}{2 \cdot \pi \cdot R \cdot L}
$$
  
i.e. 
$$
I := \frac{q_{max} \cdot 2 \cdot \pi \cdot R \cdot L}{V}
$$
 A....*current through the wire*  
i.e. 
$$
I = 143.723
$$
 A....*current through the wire*...Ans.

=======================================================================

**Prob.3.1.6:** A horizontal, metal-clad heating element, 10 mm dia, and of surface emissivity 0.85, is submerged in a water bath. Surface temperature of the heating element is 300 C. If the water is at atmospheric pressure, calculate the power dissipation per unit length of the heater.

**Click on the ad to read more**

# **Mathcad Solution:**

Because of high surface temp, we know that  $\Delta T_{\text{e}}$  will be > 30 C, and it will be **Film boiling regime**.

In Film boiling regime for a horizontal cylinder, we will write a Mathcad Function to calculate heat transfer coefficient,  $h_{\text{fin}}$ :

# Mathcad Function to find h\_film for Film boiling for Water boiling at 1 atm, for a horizl. cylinder:

Input: Ts, Tsat (C), dia D (m) Output: h\_film (W/m^2.C) Note: Take vapour properties at Tf, at 1 atm

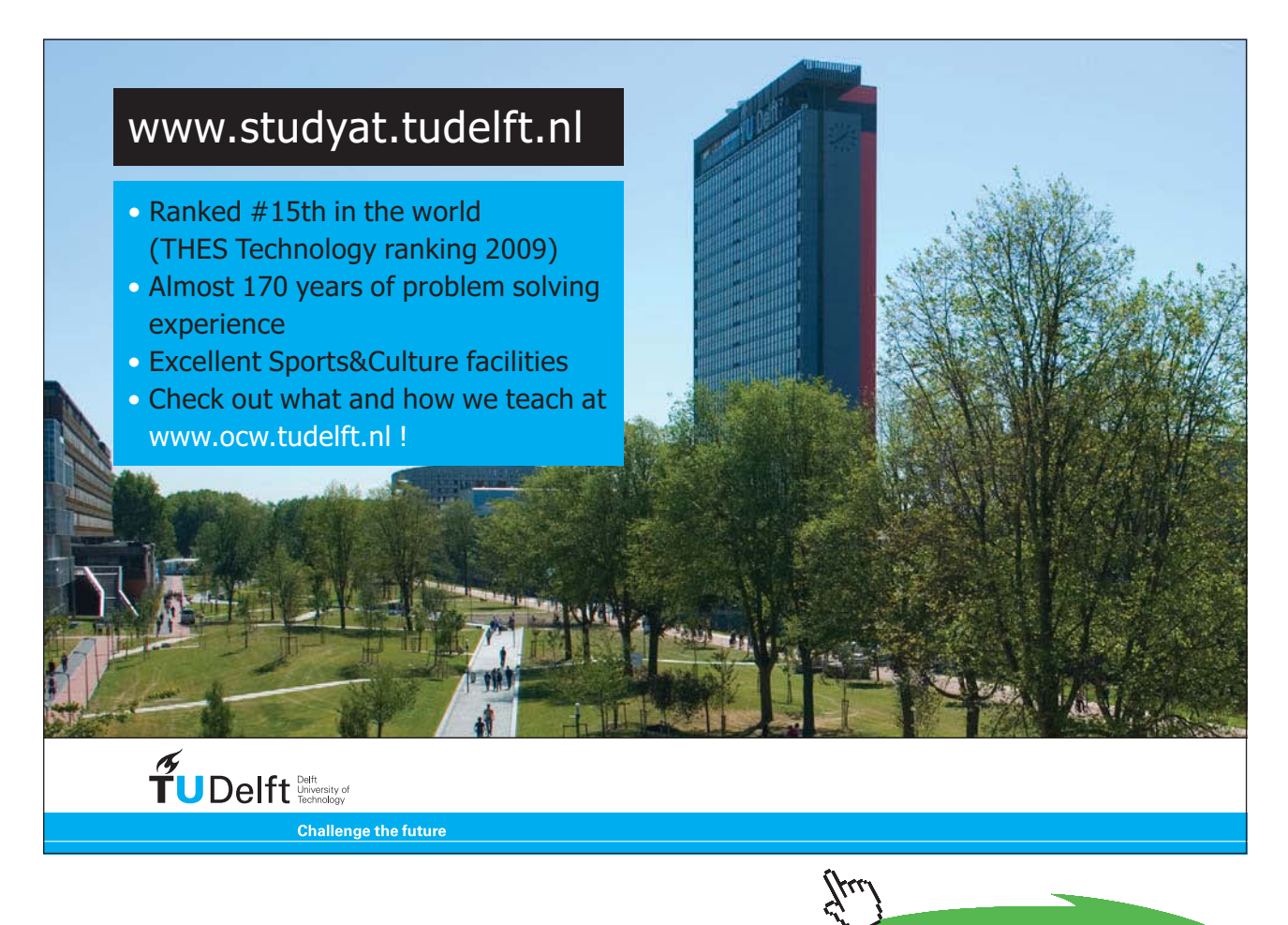

Download free eBooks at bookboon.com

 $\text{FilmBoiling\_Water\_HorizontalCylinder\_h\_film}\big(\texttt{T}_s,\texttt{T}_{sat},\texttt{D}\big) := \\ \begin{cases} \text{return } \text{"Use Nucleate boiling correlations since (Ts - Tsat) < 30\textrm{ C!}\text{''} & \text{if } \big(\texttt{T}_s-\texttt{T}_{sat}\big)< 30\textrm{''} \big) \end{cases} \leq \text{if } \big(\texttt{T}_s-\texttt{T}_{sat}\big) < 30\textrm{''} \leq \text{if } \big(\texttt{T}_s-\texttt{T}_{sat}\big)< 30\textrm{''} \big) \leq \text{if } \big(\texttt{T}_s-\texttt{T}_{sat}\big)<$ 

$$
T_f \leftarrow \frac{T_s + T_{sat}}{2}
$$
\n
$$
f_{\text{f}} \leftarrow \frac{T_{s}}{2}
$$
\n
$$
T_f \leftarrow \frac{1}{2}
$$
\n
$$
T_f \leftarrow \frac{1}{2}
$$
\n
$$
T_f \leftarrow \frac{1}{2}
$$
\n
$$
T_f \leftarrow \frac{1}{2}
$$
\n
$$
T_f \leftarrow \frac{1}{2}
$$
\n
$$
T_f \leftarrow \frac{1}{2}
$$
\n
$$
T_f \leftarrow \frac{1}{2}
$$
\n
$$
T_f \leftarrow \frac{1}{2}
$$
\n
$$
T_f \leftarrow \frac{1}{2}
$$
\n
$$
T_f \leftarrow \frac{1}{2}
$$
\n
$$
T_f \leftarrow \frac{1}{2}
$$
\n
$$
T_f \leftarrow \frac{1}{2}
$$
\n
$$
T_f \leftarrow \frac{1}{2}
$$
\n
$$
T_f \leftarrow \frac{1}{2}
$$
\n
$$
T_f \leftarrow \frac{1}{2}
$$
\n
$$
T_f \leftarrow \frac{1}{2}
$$
\n
$$
T_f \leftarrow \frac{1}{2}
$$
\n
$$
T_f \leftarrow \frac{1}{2}
$$
\n
$$
T_f \leftarrow \frac{1}{2}
$$
\n
$$
T_f \leftarrow \frac{1}{2}
$$
\n
$$
T_f \leftarrow \frac{1}{2}
$$
\n
$$
T_f \leftarrow \frac{1}{2}
$$
\n
$$
T_f \leftarrow \frac{1}{2}
$$
\n
$$
T_f \leftarrow \frac{1}{2}
$$
\n
$$
T_f \leftarrow \frac{1}{2}
$$
\n
$$
T_f \leftarrow \frac{1}{2}
$$
\n
$$
T_f \leftarrow \frac{1}{2}
$$
\n
$$
T_f \leftarrow \frac{1}{2}
$$
\n
$$
T_f \leftarrow \frac{1}{2}
$$
\n
$$
T_f \leftarrow \frac{1}{2}
$$
\n
$$
T_f \leftarrow \frac{1}{2}
$$
\n
$$
T_f \leftarrow \frac{1}{2}
$$
\n
$$
T_f \leftarrow \frac{1}{2}
$$
\n
$$
T_f \leftarrow \frac{1}{2}
$$

Now, let us solve the problem:

Data:

 $T_{sat}$  = 100 C...sat. temp. of water at 1 atm.  $D := 0.01$  m....dia. of wire  $L := 1$  m....length of wire, assumed  $T_s = 300$  C....surface temp. ...emissivity of surface  $\varepsilon := 0.85$ 

 $\sigma = 5.67 \cdot 10^{-8}$  W/(m<sup>2</sup>.K<sup>4</sup>)...Stefan-Boltzmann const.

Since the excess temp. is  $(300 - 100) = 200$  C, it is **film boiling region.** 

We will use the Mathcad Function already written for Film boiling on a cylinder:

 $h_{\text{film}} = \text{FilmBoiling\_Water\_HorizontalCylinder\_h\_film}(T_s, T_{sat}, D)$ 

 $h_{\text{film}} = 198.709$  W/m^2.C ..... film boiling heat transfer coeff. i.e.

**Note:** In film boiling, since surface temp is generally high, we have to include the effect of radiation too:

Radiative heat transfer coeff. is given by:

$$
\mathbf{h}_{\text{rad}} \coloneqq \frac{\sigma \cdot \mathtt{s} \cdot \Big[ \big( \mathtt{T}_{\text{s}} + 273 \big)^4 - \big( \mathtt{T}_{\text{sat}} + 273 \big)^4 \Big]}{\big( \mathtt{T}_{\text{s}} - \mathtt{T}_{\text{sat}} \big)} \hspace{10mm} \text{W/(m$^2$}.C) \ldots \ldots
$$

 $h_{rad} = 21.313$  W/(m<sup>2</sup>.C) i.e.

Note: Use absolute temperatures in eqn. for for radiative heat transfer

Therefore, the 'total' heat transfer coeff. is given by:

$$
\mathbf{h} \coloneqq \mathbf{h}_{film} + 0.75\text{-}\mathbf{h}_{rad} \qquad ..\text{W/m}^{\wedge}2.C
$$

i.e. 
$$
h = 214.693
$$
 W/(m<sup>2</sup>.C)

Therefore, power dissipation per unit length of heater:

Q := h.(
$$
\pi \cdot D \cdot L
$$
)(T<sub>s</sub> - T<sub>sat</sub>) W/m  
i.e. Q = 1.349 × 10<sup>3</sup> W/m....Ans.

=======================================================================

**Prob.3.1.7:** A large, horizontal plate is kept immersed in a water bath boiling at 1 atm, 100 C. Surface temperature of the plate is 260 C. Calculate the heat transfer coeff. and the heat flux. Assume the emissivity of the surface as 0.9.

## **Mathcad Solution:**

Because of high surface temp, we know that  $\Delta T_{\text{e}}$  will be > 30 C, and it will be **Film boiling regime**.

**In Film boiling regime for a horizontal plate**, we will write a Mathcad Function to calculate heat transfer coefficient,  $h_{\text{film}}$ :

### **Mathcad Function to find h\_film for Film boiling for Water boiling, for a horizl. surface:**

**Input:** Ts, Tsat (C)

**Output:** h\_film (W/m^2.C)

#### **Note:** Take vapour properties at Tf, at 1 atm

FilmBoiling\_Water\_HorizlPlate\_h\_film(T<sub>s</sub>, T<sub>sat</sub>) = |return "Use Nucleate boiling correlations since (Ts - Tsat) < 30 C!" if  $(T_s - T_{sat})$  < 30  $T_f \leftarrow \frac{T_s + T_{sat}}{2}$  $\text{rhoL} \leftarrow \frac{1}{\text{vf\_H2O}\big(\text{TempK}, \text{H2Ov\_f}, T_{\text{sat}} + 273.15\big)}$ rhov  $\leftarrow$  rho steam (TKelvin, Steam rho, Tf + 273.15)  $\mathbf{h}_{\text{fg}} \leftarrow \mathbf{h}_{\text{\_} \text{fg}_{\text{\_}}\text{H2O}}\big(\text{TempK}, \text{H2Oh}_{\text{\_} \text{fg}}, T_{\text{sat}} + 273.15\big)$  $muy \leftarrow mu\_steam(TKelvin, Steam\_mu, T_f + 273.15)$  $ky \leftarrow k$  steam(TKelvin, Steam k, Tf + 273.15)  $cpV \leftarrow cp\_steam(TKelvin, Steam_cp, T_f + 273.15)$ sigma  $\leftarrow$  sigma\_f\_H2O(TempK, H2Osigma\_f, Tsat + 273.15)  $\mathbf{h}_{\text{fg-prime}} \leftarrow \mathbf{h}_{\text{fg}} + 0.4 \cdot \text{cpv} \cdot \left(T_{\text{s}} - T_{\text{sat}}\right)$  $g \leftarrow 9.81$  $C_0 \leftarrow 0.59$  $\begin{split} B \leftarrow g \cdot \text{rhoV} \cdot \left(\text{rho}L - \text{rhoV}\right) \cdot \text{hfg\_prime} \cdot \text{kv}^3 \\ C \leftarrow \text{muV} \cdot \left(T_s - T_{sat}\right) \cdot 2 \cdot \pi \cdot \left[\begin{array}{c} \text{sigma} \\ \hline g \cdot \left(\text{rho}L - \text{rhoV}\right) \end{array}\right]^2 \\ h \text{film} \leftarrow C_0 \cdot \left(\frac{B}{C}\right)^4 \\ \end{split}$ 

**Now, solve the above problem:**

Data:

 $T_{sat}$  := 100 C...sat. temp. of water at 1 atm.  $T_s = 260$  C....surface temp. ...emissivity of surface  $z = 0.9$ 

Since the excess temp. is (260 – 100) = 160 C, it is **film boiling region.**

We will use the Mathcad Function already written for heat transfer coeff in film boiling for a flat surface in water:

```
\mathbf{h}_{\bar{f} \bar{d} m} \coloneqq \mathbf{F} \bar{d} m \mathbf{B} \mathbf{o} \bar{d} \mathbf{ing\_Water\_Horizontal} \mathbf{P} \mathbf{late\_h\_film} \big( \mathbf{T}_{s}, \mathbf{T}_{sat} \big)
```
W/m^2.C ..... film boiling heat transfer coeff. i.e.  $h_{\text{film}} = 174.934$ 

#### And, Radiative heat transfer coeff.:

$$
\sigma := 5.67 \cdot 10^{-8} \text{ W/(m}^2 \cdot \text{K}^4) \dots \text{Stefan-Boltzmann const.}
$$
\n
$$
\mathbf{h}_{rad} := \frac{\sigma \cdot \mathbf{e} \cdot \left[ \left( \mathbf{T}_s + 273 \right)^4 - \left( \mathbf{T}_{sat} + 273 \right)^4 \right]}{\left( \mathbf{T}_s - \mathbf{T}_{sat} \right)} \qquad \qquad \text{W/(m}^2 \cdot \text{C)} \dots
$$

i.e.  $h_{rad} = 19.567$  $W/(m^2.C)$ 

Note: Use absolute temperatures in eqn. for for radiative heat transfer

Therefore, the 'total' heat transfer coeff. is given by:

$$
h := h_{\text{film}} + 0.75 \cdot h_{\text{rad}} \qquad \dots (11.17)
$$

i.e. W/(m<sup>2</sup>.C).....Ans.  $h = 189.609$ 

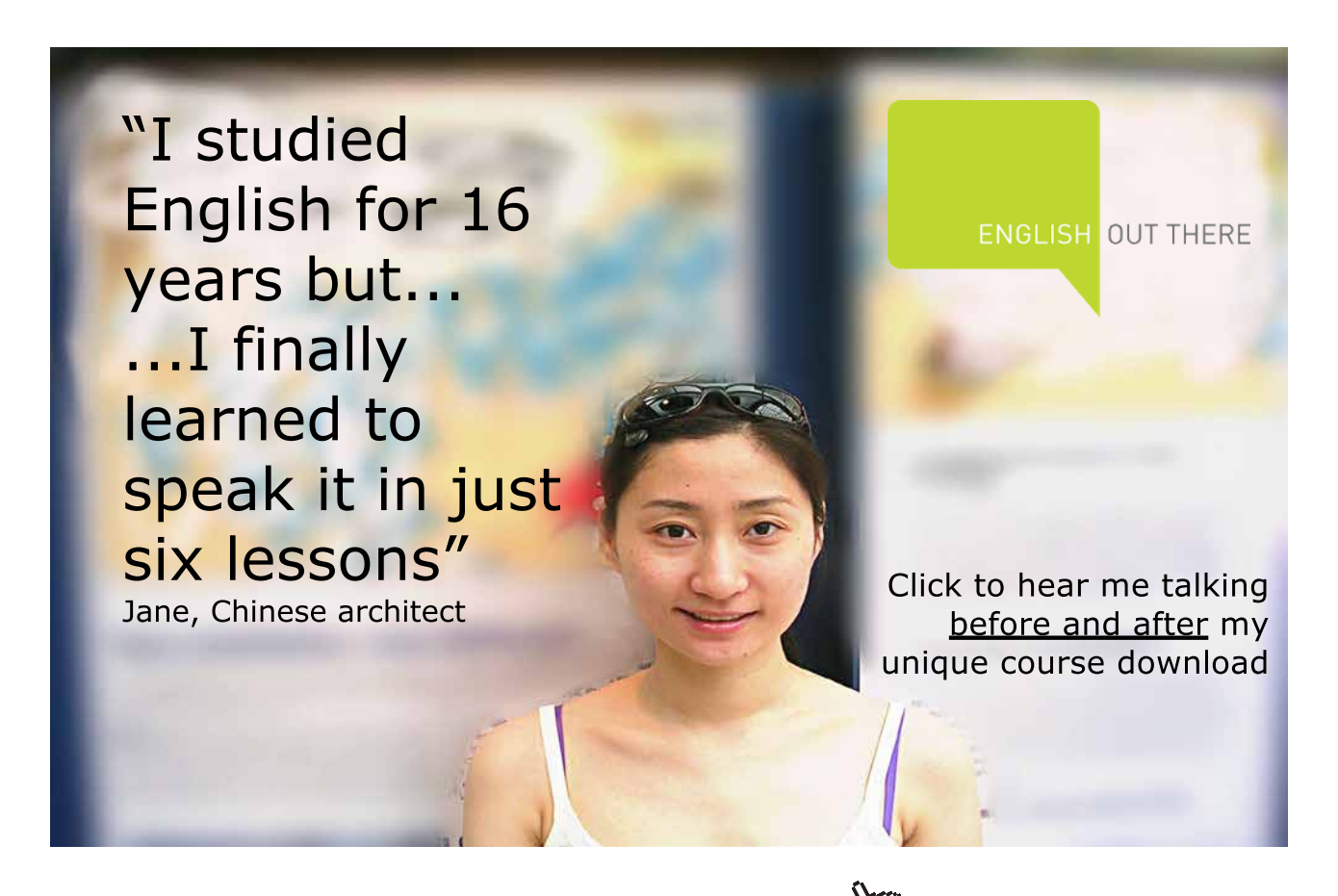

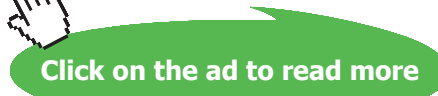

**59**

## And, the heat flux:

q := h
$$
\cdot
$$
(T<sub>s</sub> - T<sub>sat</sub>) W/m<sup>2</sup>  
i.e. q = 3.034 × 10<sup>4</sup> W/m<sup>2</sup>...Ans.

# **=======================================================================**

# **EES Procedures / Functions for Boiling heat transfer calculations:**

EES has a great advantage that it has built-in functions for properties of a large number of fluids including Water/steam.

So, it is very easy to write Functions or Procedures for various boiling heat transfer calculations.

**First, let us write Functions for Nucleate boiling heat flux, critical (or Max.) heat flux for a horizontal surface, for a horizontal cylinder, and for a Sphere:**

## \$UnitSystem SI Pa C J

"EES Procedures for Boiling calculations:"

"Nucleate Boiling of Water – heat flux: valid for any geometry:"

FUNCTION NucleateBoiling\_flux\_water(T\_sat, T\_s, C\_sf)

"Nucleate boiling of water – heat flux  $(W/m^2)$ :"

"Note: C\_sf is the surface-fluid combination factor-from Handbook"

```
g:= 9.81[m/s^2]rho_l:=Density(Steam_IAPWS,T=T_sat, x=0) "[kg/m^3]"
rho_v:=Density(Steam_IAPWS,T=T_sat, x=1) "[kg/m^3]"
k_l:=Conductivity(Steam_IAPWS,T=T_sat, x = 0) "[W/m-C]"
mu_l:=Viscosity(Steam_IAPWS,T=T_sat,x=0) "[kg/m-s]"
h_g:=Enthalpy(Steam_IAPWS,T=T_sat,x=1) "[J/kg]"
h_f:=Enthalpy(Steam_IAPWS,T=T_sat,x=0) "[J/kg]"
h_{g}:=h_{g}-h_{f} "[J/kg]"
Pr_l:=Prandtl(Steam_IAPWS,T=T_sat,x=0)
sigma:=SurfaceTension(Steam_IAPWS,T=T_sat) "N/m"
cp_l:=SpecHeat(Steam_IAPWS,T=T_sat,x=0) "[J/kg-C]"
```
NucleateBoiling\_flux\_water:= mu\_l \* h\_fg \* (g \* (rho\_l – rho\_v)/sigma)^(1/2) \* (cp\_l \* (T\_s – T\_sat)/  $(C_s f * h_f g * Pr_l)$ )^3

## END

```
" "
```
"Nucleate Boiling of Water – Critical heat flux: depends on geometry:"

"For large, horizontal surface:"

```
FUNCTION Water_horizl_surface_q_max(T_sat)
```
"Nucleate boiling of water – critical heat flux  $(W/m^2)$ :"

```
g:= 9.81[m/s^2]rho_l:=Density(Steam_IAPWS,T=T_sat, x=0) "[kg/m^3]"
rho_v:=Density(Steam_IAPWS, T=T_sat, x=1) "[kg/m^3]"
h_g:=Enthalpy(Steam_IAPWS,T=T_sat,x=1) "[J/kg]"
h_f:=Enthalpy(Steam_IAPWS,T=T_sat,x=0) "[J/kg]"
h_{g} = h_{g} - h_{f} "[J/kg]"
sigma:=SurfaceTension(Steam_IAPWS,T=T_sat) "N/m"
{q\_max: = 0.149 * h\_fg * rho_v * (sigma * g * (rho_l - rho_v) / rho_v^2)^(1/4)}
```
Water\_horizl\_surface\_q\_max=0.149 \* h\_fg \* rho\_v \* (sigma \* g \* (rho\_l – rho\_v)/ rho\_v^2)^(1/4)

# END

" "

"Nucleate Boiling of Water – Critical heat flux: depends on geometry:"

"For horizontal cylinder:"

FUNCTION Water\_horizl\_cylinder\_q\_max (T\_sat,R)

"Nucleate boiling of water – critical heat flux  $(W/m^2)$ :"

```
g:= 9.81[m/s^2]rho_l:=Density(Steam_IAPWS,T=T_sat, x=0) "[kg/m^3]"
rho_v:=Density(Steam_IAPWS, T=T_sat, x=1) "[kg/m^3]"
```

```
h_g:=Enthalpy(Steam_IAPWS,T=T_sat,x=1) "[J/kg]"
h_f:=Enthalpy(Steam_IAPWS,T=T_sat,x=0) "[J/kg]"
h_{g:= h_g - h_{f} (J/kg)^{m}}sigma:=SurfaceTension(Steam_IAPWS,T=T_sat) "N/m"
R_{star:=R^*(g^*(rho_l-l-rho_v)/sigma) \wedge 0.5If R star > 1.2 Then
   C_cr:=0.12
   Water_horizl_cylinder_q_max:=C_cr*h_fg * rho_v * (sigma * g * (rho_l – rho_v)/ rho_v^2)^(1/4)
EndIf
If (R_star < 1.2) And (R_star > 0.15) Then
   C_{cr}:=0.12 * R_{star}^{-1}(-0.25)Water_horizl_cylinder_q_max:=C_cr*h_fg * rho_v * (sigma * g * (rho_l – rho_v)/ rho_v^2)^(1/4)
EndIf
```
END

" "

# [Study at one of Europe's](http://www.dtu.dk)  leading universities

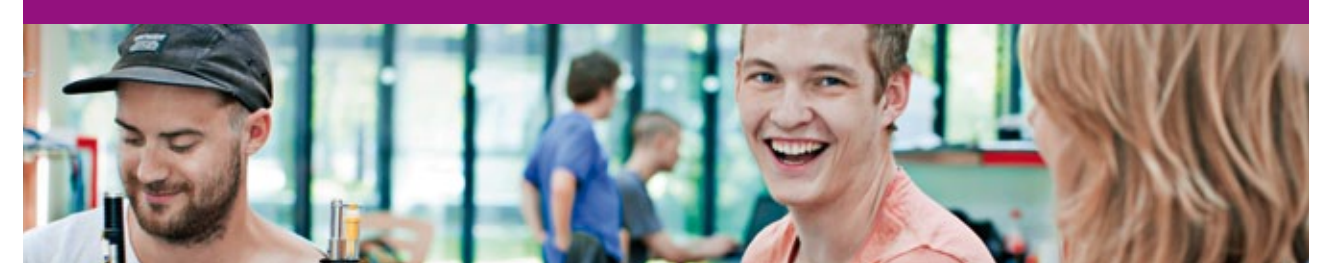

DTU, Technical University of Denmark, is ranked as one of the best technical universities in Europe, and offers internationally recognised Master of Science degrees in 39 English-taught programmes.

DTU offers a unique environment where students have hands-on access to cutting edge facilities and work

closely under the expert supervision of top international researchers.

DTU's central campus is located just north of Copenhagen and life at the University is engaging and vibrant. At DTU, we ensure that your goals and ambitions are met. Tuition is free for EU/EEA citizens.

Visit us at www.dtu.dk

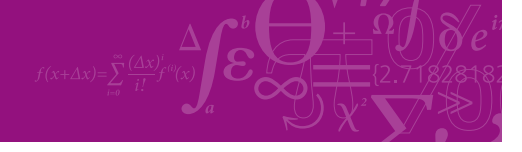

**Click on the ad to read more**

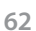

Download free eBooks at bookboon.com

"Nucleate Boiling of Water – Critical heat flux: depends on geometry:"

"For a Sphere:"

```
 FUNCTION Water_sphere_q_max (T_sat,R)
```
"Nucleate boiling of water – critical heat flux  $(W/m^2)$ :"

 $g:= 9.81 \,[\,\text{m/s}^2]$ rho\_l:=Density(Steam\_IAPWS,T=T\_sat, x=0) "[kg/m^3]" rho\_v:=Density(Steam\_IAPWS,T=T\_sat, x=1) "[kg/m^3]" h\_g:=Enthalpy(Steam\_IAPWS,T=T\_sat,x=1) "[J/kg]" h\_f:=Enthalpy(Steam\_IAPWS,T=T\_sat,x=0) "[J/kg]" h\_fg:=  $h_g - h_f''[J/kg]''$ sigma:=SurfaceTension(Steam\_IAPWS,T=T\_sat) "N/m" R star:=R \* (g \* (rho 1 – rho v) / sigma)^0.5 If R star  $> 4.26$  Then  $C_{cr}:=0.11$ Water\_sphere\_q\_max:=C\_cr\*h\_fg \* rho\_v \* (sigma \* g \* (rho\_l – rho\_v)/ rho\_v^2)^(1/4) EndIf If ( $R_{star} < 4.26$ ) And ( $R_{star} > 0.15$ ) Then C cr:=0.227  $*$  R star $\wedge$ (-0.5) Water\_sphere\_q\_max:=C\_cr\*h\_fg \* rho\_v \* (sigma \* g \* (rho\_l – rho\_v)/ rho\_v^2)^(1/4) EndIf

# END

" "

**Now, let us write Functions in EES for Film boiling heat transfer coeff./heat flux:**

"Film Boiling of Water – heat flux: depends on geometry:"

"For horizontal cylinder:"

FUNCTION Water\_horizl\_cylinder\_q\_film (T\_sat, T\_s, D)

# "Film boiling of water – heat flux  $(W/m^2)$ :"

P\_sat:=P\_sat(Steam\_IAPWS,T=T\_sat) "[Pa]"  $g:= 9.81 \,[\,\text{m/s}^2\,]$  $T_f:=(T_s + T_sat)/2$  "[C]....film temp" rho\_l:=Density(Steam\_IAPWS,T=T\_sat, x=0) "[kg/m^3]"

"Properties of vap. at film temp  $T_f$ , and at a pressure of P\_sat corresponding to  $T_f$ \_sat:"

 $rho_v:=Density(Steam_IAPWS, T=T_f, P=P_sat)$  "[kg/m^3]"  $cp_v:=Cp(Steam_IAPWS, T=T_f, P=P_sat)$  "[J/kg-C]" mu\_v:=Viscosity(Steam\_IAPWS,T=T\_f,P=P\_sat) "[kg/m-s]" k\_v:=Conductivity(Steam\_IAPWS,T=T\_f,P=P\_sat) "[W/m-C]"

"To determine h\_fg:"

h\_vap:=Enthalpy(Steam\_IAPWS,T=T\_sat,x=1) "[J/kg]" h\_liq:=Enthalpy(Steam\_IAPWS,T=T\_sat,x=0) "[J/kg]" h fg:= h\_vap – h\_liq "[J/kg]"

sigma:=SurfaceTension(Steam\_IAPWS,T=T\_sat) "N/m" AA:=  $g * k_v^3 * rho_v * (rho_l - rho_v)$ BB:= h\_fg + 0.4  $*$  cp\_v  $*$  (T\_s – T\_sat)  $CC: = mu_v * D * (T_s - T_sat)$ 

Water\_horizl\_cylinder\_q\_film:=0.62 \* (AA \* BB / CC)^(1/4) \* (T\_s – T\_sat)

END

```
" "
```
"Film Boiling of Water – heat flux: depends on geometry:"

"For horizontal surface:"

PROCEDURE Water\_horizl\_surface\_q\_film (T\_sat, T\_s: h\_film, q\_film)

"Film boiling of water –

Input: T-sat, T\_s (deg.C)

Output: h\_film (W/m^2-C) and heat flux (W/m^2):"

P\_sat:=P\_sat(Steam\_IAPWS,T=T\_sat) "[Pa]"  $g:= 9.81[m/s^2]$  $T_f:=(T_s + T_sat)/2$  "[C]....film temp" rho\_l:=Density(Steam\_IAPWS,T=T\_sat, x=0) "[kg/m^3]"

"Properties of vap. at film temp T\_f, and at a pressure of P\_sat corresponding to T\_sat:"

rho\_v:=Density(Steam\_IAPWS,T=T\_f, P=P\_sat) "[kg/m^3]"  $cp_v:=Cp(Steam_IAPWS, T=T_f, P=P_sat)$  "[J/kg-C]" mu\_v:=Viscosity(Steam\_IAPWS,T=T\_f,P=P\_sat) "[kg/m-s]" k\_v:=Conductivity(Steam\_IAPWS,T=T\_f,P=P\_sat) "[W/m-C]"

"To determine h\_fg:"

h\_vap:=Enthalpy(Steam\_IAPWS,T=T\_sat,x=1) "[J/kg]" h\_liq:=Enthalpy(Steam\_IAPWS,T=T\_sat,x=0) "[J/kg]" h fg:= h\_vap – h\_liq "[J/kg]"

sigma:=SurfaceTension(Steam\_IAPWS,T=T\_sat) "N/m"

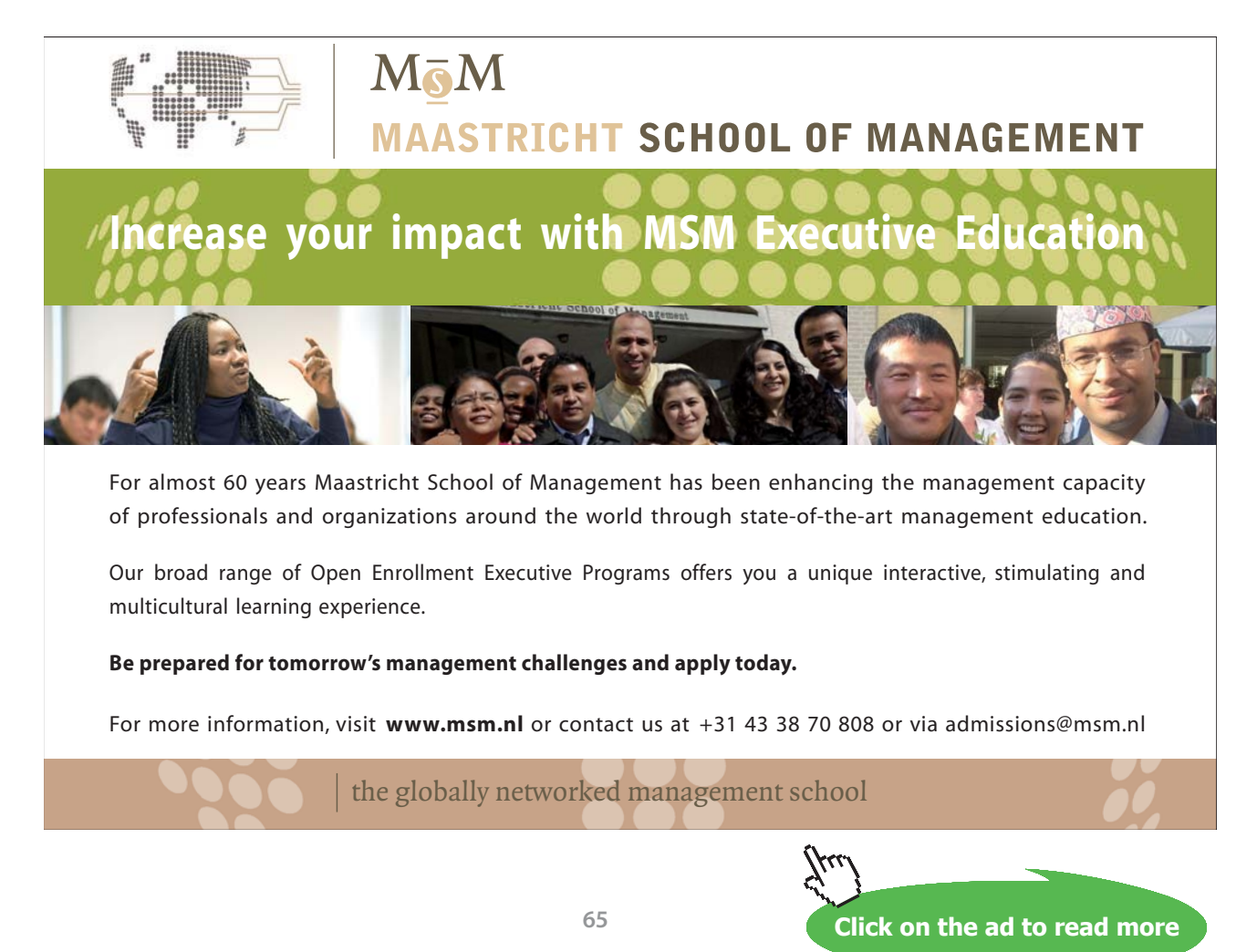

# C 0:=0.59 "..for horizl surface:"

Lambda:=  $2 * pi * (sigma / (g * (rho_l - rho_v)))^{\wedge}(1/2)$ 

AA:=  $g * rho_v * (rho_l - rho_v) * k_v^3$ BB:=  $h_{fg} + 0.4 * cp_v * (T_s - T_sat)$  $CC: = mu_v * Lambda * (T_s - T_sat)$ 

h\_film:=C\_0  $*(AA * BB / CC) \land (1/4)$  "[W/m $\land$ 2-C]"

q\_film:=h\_film \*  $(T_s - T_sat)$  "[ $W/m^2$ ]"

END

```
" "
```
## **Now, let us solve some problems in EES using these Functions/Procedures:**

**Prob.3.1.8:** Water at a pressure of one atm. is boiled in a polished copper pan, 150 mm dia. If the surface temperature of the pan is 115 C, (a) calculate the boiling heat flux and the heat transfer coefficient. What is the evaporation rate of water? (b) compare the nucleate boiling flux with the max. (or critical) heat flux.

(c) what pan temp is required to achieve the critical heat flux?

### **EES Solution:**

## **"Data:"**

 $T_s = 115$  [C]

 $T_s$ at = 100 [C]

 $D = 0.15$  [m]

 $C_s$  = 0.013 "...for water – polished copper combination"

"Let us use the EES Functions/Procedures written above:"

"Nucleate boiling heat flux:"

 $q_s$  = NucleateBoiling\_flux\_water(T\_sat, T\_s, C\_sf)

h\_nucleate =  $q_s/(T_s - T_sat)$  "[W/m^2-C]"

 $Q = q_s * (pi * D^2 / 4)$  "[W] .... Total heat tr to pan"

 $h_{\text{liq}} = Enthalpy(Steam_{\text{IAPWS, T=T_sat, x=0})$  "[ $J/kg$ ]"

h\_vap=Enthalpy(Steam\_IAPWS,T=T\_sat,x=1) "[J/kg]"

 $h_{fg} = h_{vap} - h_{lig}$  "[J/kg]"

"Evaporation rate:"

m\_evap =  $(Q / h_f g) * 3600$  "[kg/s]"

"Max. or critical heat flux:"

"Using the EES Function written above:"

 $q$ \_max = Water\_horizl\_surface\_q\_max(T\_sat) "[W/m^2]"

"What is the pan temp when critical heat flux is reached?"

"Put  $q_s = q$  max in the relation for Nucleate boiling flux:"

q\_max = NucleateBoiling\_flux\_water(T\_sat, T\_max, C\_sf) "…determines T\_max when q\_max is reached"

# **Results:**

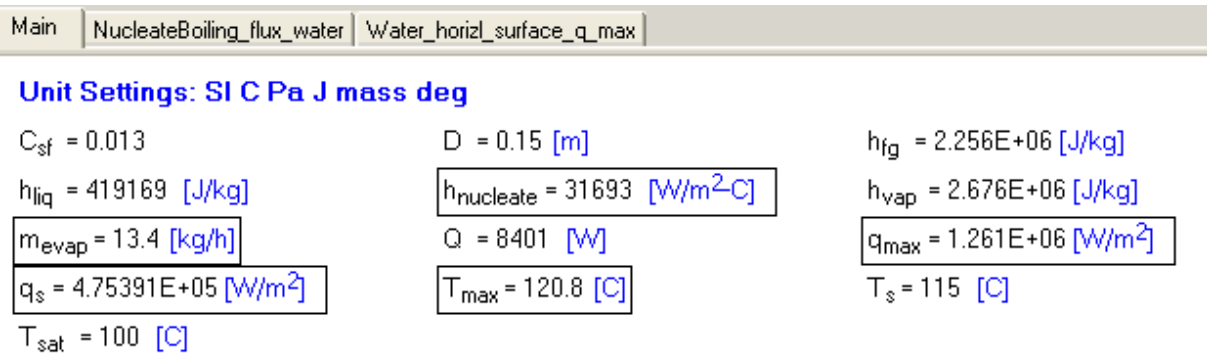

**Click on the ad to read more**

NucleateBoiling\_flux\_water | Water\_horizl\_surface\_q\_max | Main

# Local variables in Function NucleateBoiling flux water (19 calls, 0.03 sec)

cp<sub>1</sub>=4216 [J/kq-C] g=9.81 [m/s<sup>2</sup>]  $h_{\text{fa}} = 2.256E + 06$  [J/kg] k<sub>1</sub> = 0.6791 [W/m-C] NucleateBoilingflux,water=1.261E+06 [W/m<sup>2</sup>]  $p_1 = 958.3$  [kg/m<sup>3</sup>]  $\sigma$  =0.05891 [N/m]  $T_{sat}$  =100 [C]

 $C_{\rm sf} = 0.013$  $h_f = 419169$  [J/kg]  $h_0 = 2.676E + 06$  [J/kg]  $\mu$ | =0.0002817 [kg/m-s] Pr<sub>F1.749</sub>  $p_v = 0.5981$  [kg/m<sup>3</sup>]  $T_s = 120.8$  [C]

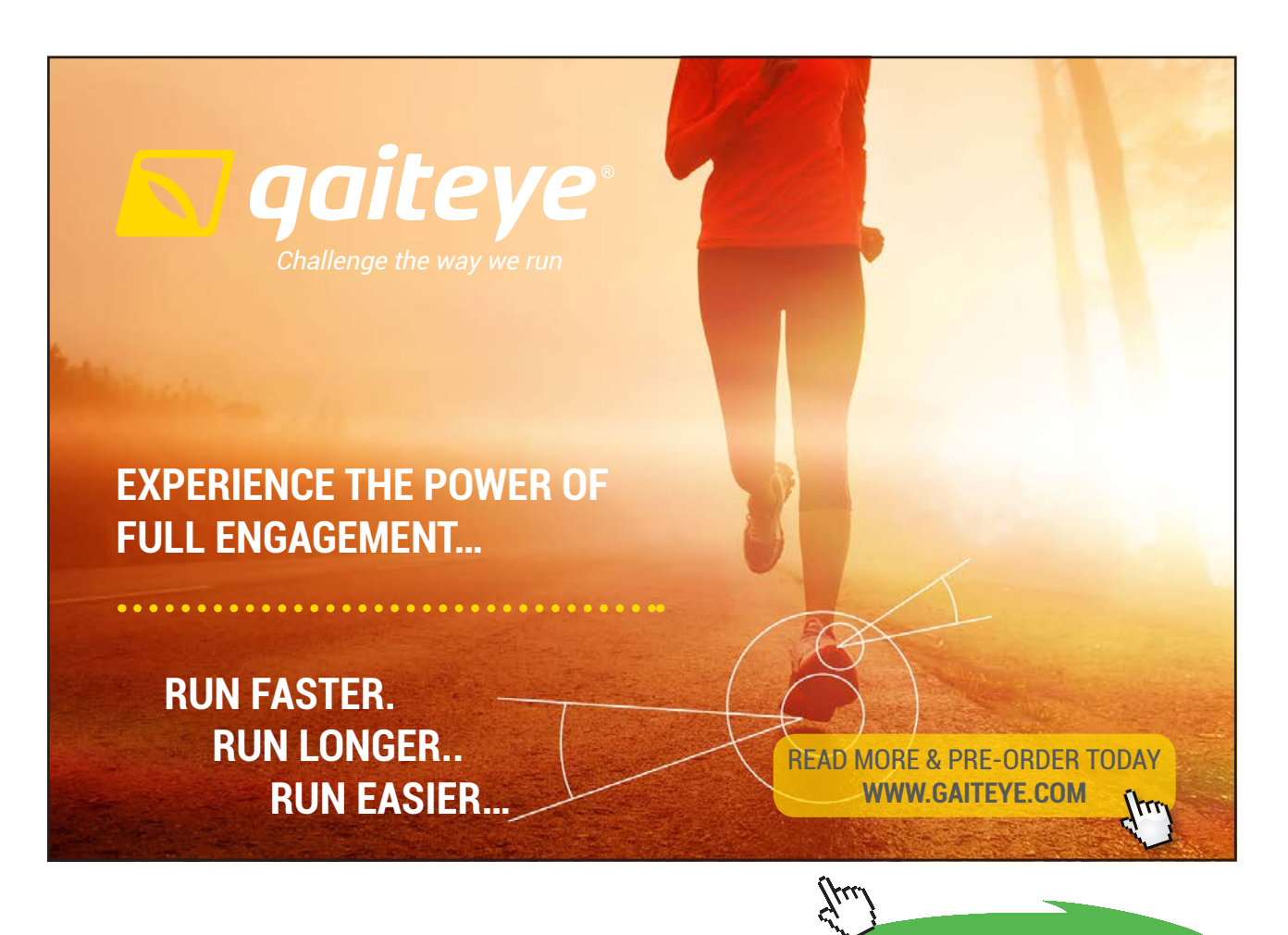

Download free eBooks at bookboon.com

Main

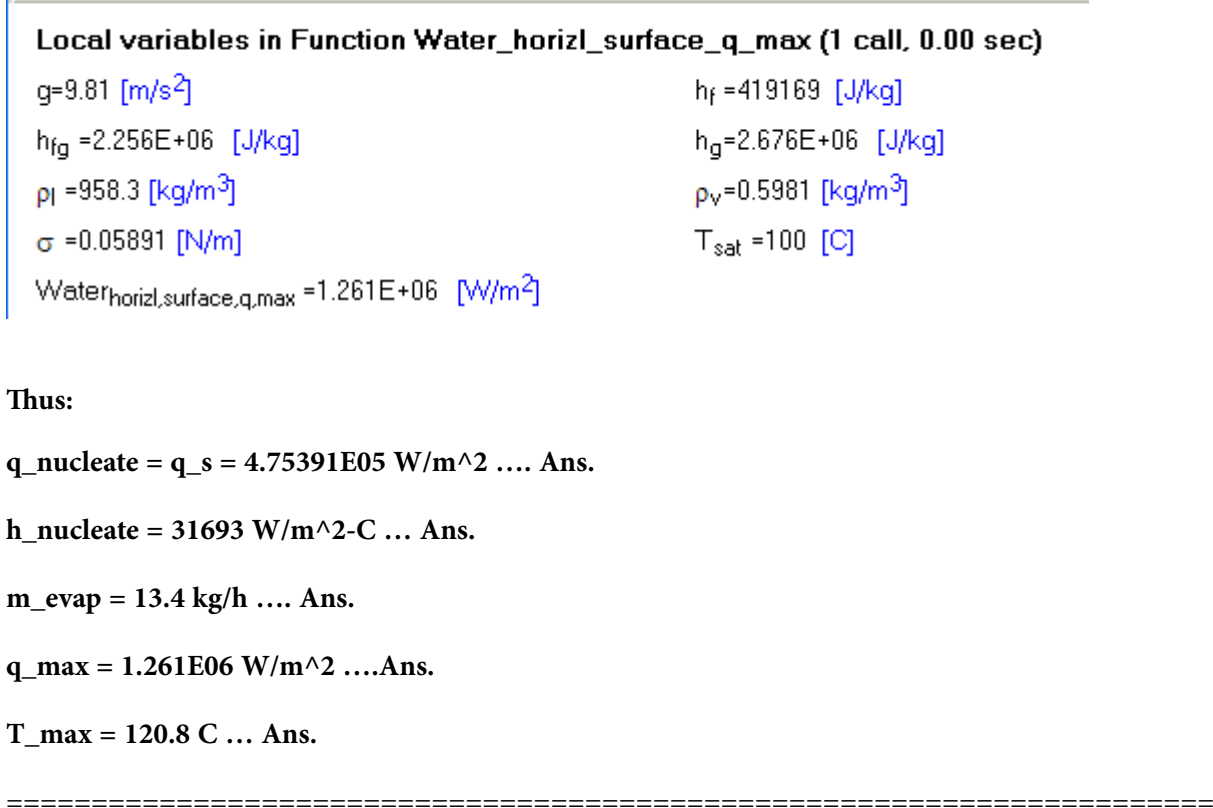

**Prob.3.1.9:** Water at atmospheric pressure is to be boiled in a polished copper pan. Dia of the pan is 350 mm and is kept at 115 C. Assume C\_sf = 0.013. Assuming Rosenhow relation holds good for Nucleate boiling conditions, calculate:

- i) Power of the burner, Q
- ii) Rate of evaporation of water, and
- iii) Critical heat flux for these conditions.

#### **EES Solution:**

#### **"Data:"**

 $T_s = 115$  [C]

 $T_s$ at = 100 [C]

 $D = 0.35$  [m]

C\_sf = 0.013 "…for water – polished copper combination"

"Let us use the EES Functions/Procedures written above:"

"Nucleate boiling heat flux:"

 $q_s$  = NucleateBoiling\_flux\_water(T\_sat, T\_s, C\_sf)

h\_nucleate =  $q_s/(T_s - T_sat)$  "[W/m^2-C]"

"Power of the burner:"

 $Q = q_s * (pi * D^2 / 4) " [W] ... Power of the burner"$ 

 $h_{\text{liq}} = Enthalpy(Steam_{\text{IAPWS, T=T_sat, x=0})$  "[ $J/kg$ ]"

h\_vap=Enthalpy(Steam\_IAPWS,T=T\_sat,x=1) "[J/kg]"

 $h_{fg} = h_{vap} - h_{lig}$  "[J/kg]"

"Evaporation rate:"

m\_evap =  $(Q / h$ \_fg) "[kg/s]"

"Max. or critical heat flux:"

"Using the EES Function written above:"

 $q$ \_max = Water\_horizl\_surface\_q\_max(T\_sat) "[W/m^2]"

#### **Results:**

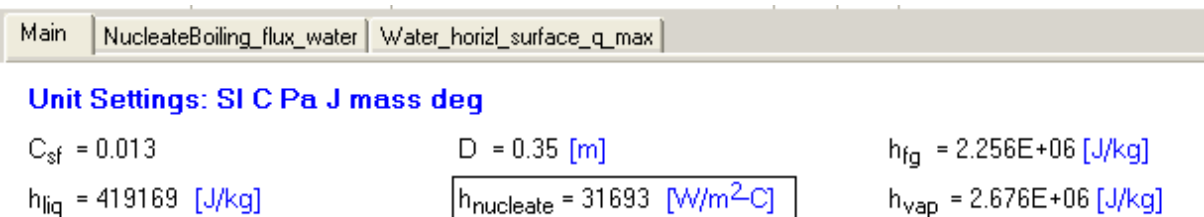

m<sub>evan</sub> = 0.02027 [kg/s]  $q_s$  = 4.75391E+05 [W/m<sup>2</sup>]

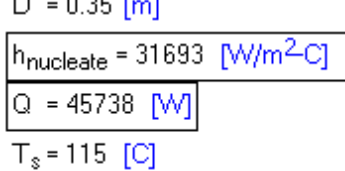

 $h_{\text{vap}} = 2.676E + 06$  [J/kg]  $\rm{q_{max}}$  = 1.261E+06 [W/m<sup>2</sup>]  $T_{sat}$  = 100 [C]

NucleateBoiling\_flux\_water | Water\_horizl\_surface\_q\_max | Main

## Local variables in Function NucleateBoiling\_flux\_water (1 call, 0.00 sec)

cp<sub>1</sub> = 4216 [J/kq-C]  $q = 9.81$  [m/s<sup>2</sup>]  $h_{\text{fq}} = 2.256E + 06$  [J/kg] k<sub>I</sub> = 0.6791 [W/m-C] NucleateBoilingflux water=475391 [W/m<sup>2</sup>] p<sub>l</sub> =958.3 [kg/m<sup>3</sup>]  $\sigma$  =0.05891 [N/m]  $T_{sat}$  =100 [C]

 $C_{\rm sf} = 0.013$ h<sub>f</sub> =419169 [J/kq]  $h_0 = 2.676E + 06$  [J/kg]  $\mu$ | =0.0002817 [kg/m-s] Pr<sub>F1.749</sub>  $p_v = 0.5981$  [kg/m<sup>3</sup>]  $T_s = 115$  [C]

Main |

# Local variables in Function Water\_horizl\_surface\_q\_max (1 call, 0.00 sec)

 $h_f = 419169$  [J/kg]

 $h_0 = 2.676E + 06$  [J/kq]

 $q = 9.81$  [m/s<sup>2</sup>]  $h_{\text{fn}} = 2.256E + 06$  [J/kq]  $p_1 = 958.3$  [kg/m<sup>3</sup>]  $\sigma$  =0.05891 [N/m] Waterhorizl.surface.g.max =1.261E+06 [W/m<sup>2</sup>]

 $p_v = 0.5981$  [kg/m<sup>3</sup>]  $T_{sat}$  =100 [C]

**Thus:**

**q\_nucleate = q\_s = 4.75391E05 W/m^2 …. Ans.**

**Q = 45738 W … Ans.** 

**m\_evap = 0.02027 kg/s …. Ans.**

**q\_max = 1.261E06 W/m^2 ….Ans.**

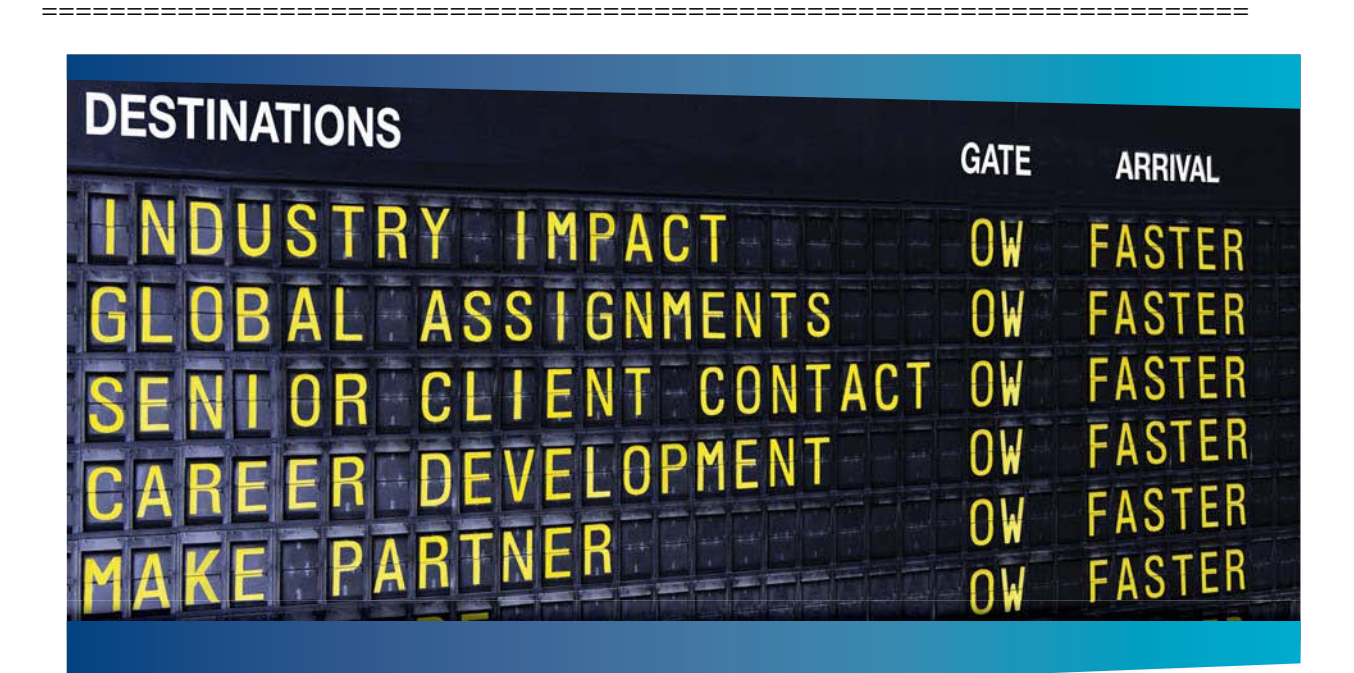

# **AS OLIVER WYMAN**

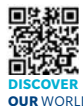

Oliver Wyman is a leading global management consulting firm that combines industry knowledge with specialized expertise in strategy, operations, risk<br>nement, organizational transformation, and leadership development. With management, organizational transformation, and leadership development. With offices in 50+ cities across 25 countries, Oliver Wyman works with the CEOs and executive teams of Global 1000 companies. **OUR** WORLD An equal opportunity employer.

#### GET THERE FASTER

**Some people know precisely where they want to go.** Others seek the adventure of ering uncharted territory. Whatever you want your professional journey to be, you'll find what you're looking for at Oliver Wyman.

Discover the world of Oliver Wyman at **oliverwyman.com/careers** 

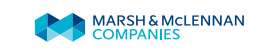

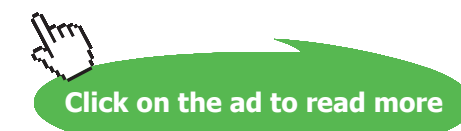

**71**

"**Prob.3.1.10:** Sat. water at T\_sat = 100 C is boiled inside a copper pan having a heating surface area 0f 0.05 m $\textdegree$ 2, which is maintained at a uniform surface temp of T\_s = 110 C. Calculate:

- i) the surface heat flux, q
- ii) rate of evaporation of water. [VTU Dec. 2009/Jan. 2010]"

## **"Data:"**

 $T_s = 110$  [C]

T  $sat = 100$  [C]

A  $s = 0.05$  [m^2]

A  $s = pi * D^2 / 4$  "….finds dia D [m]"

C sf =  $0.013$  "...for water – polished copper combination"

"Let us use the EES Functions/Procedures written above:"

"Nucleate boiling heat flux:"

 $q_s$  = NucleateBoiling\_flux\_water(T\_sat, T\_s, C\_sf)

h\_nucleate =  $q_s/(T_s - T_sat)$  "[W/m^2-C]"

"Power of the burner:"

 $Q = q_s * A_s$  "[W]  $\ldots$  Power of the burner"

 $h_{\text{liq}} = Enthalpy(Steam_{\text{IAPWS, T=T_sat, x=0})$  "[ $J/kg$ ]"

h\_vap=Enthalpy(Steam\_IAPWS,T=T\_sat,x=1) "[J/kg]"

 $h_{fg} = h_{vap} - h_{lig}$  "[J/kg]"

"Evaporation rate:"

 $m_{\text{evap}} = (Q / h_{\text{fg}})$  "[kg/s]"
## **Results:**

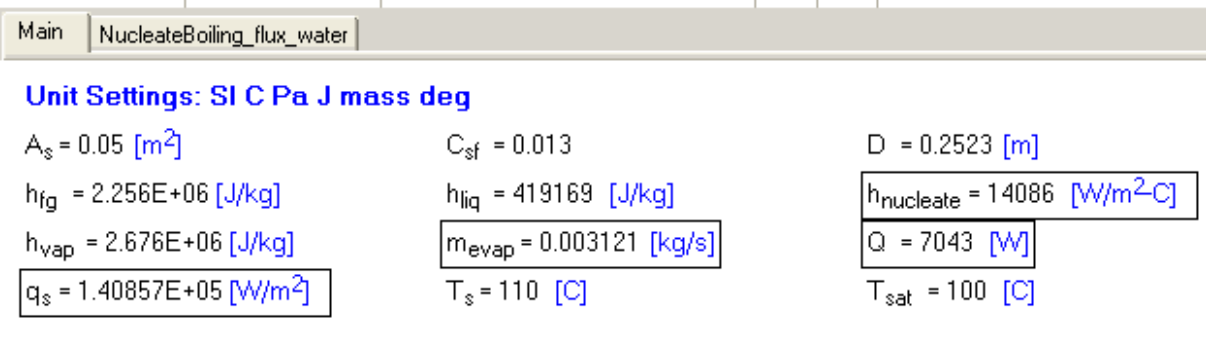

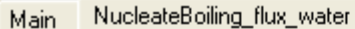

## Local variables in Function NucleateBoiling\_flux\_water (1 call, 0.00 sec)

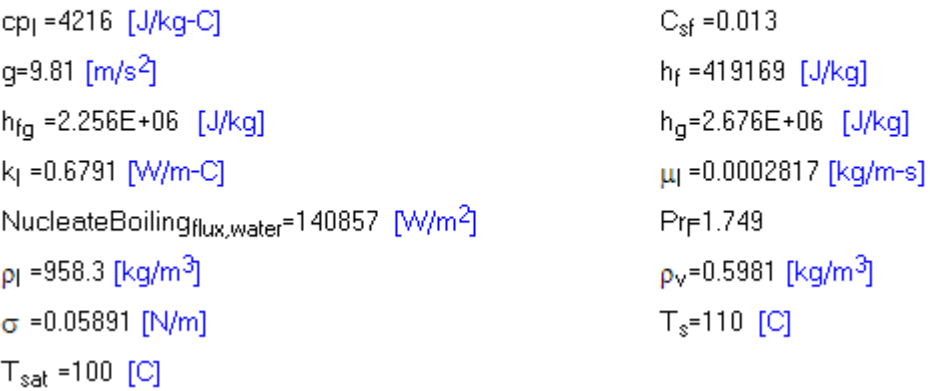

## **Thus:**

**q\_nucleate = q\_s = 1.40857E05 W/m^2 …. Ans.**

**Q = 7043 W … Ans.** 

**m\_evap = 0.003121 kg/s …. Ans.**

"**Prob.3.1.11:** A nickel wire 1 mm dia and 400 mm long, is submerged in a water bath at 1 atm pressure. Calculate the current carried when burn-out occurs, if the applied voltage is 10 V."

=======================================================================

## **EES Solution:**

## **"Data:"**

 $T_s$ at = 100 [C]

 $D = 0.001$ [m]

- $R = D/2$  "[m]....radius of wire"
- $L = 0.4$  [m]
- $V = 10$  [V]

@ 2010 EYGM Limited. All Rights R

"Use the EES Function for q\_max for a horizl cylinder, written above:"

 $q_{max}$  = Water\_horizl\_cylinder\_q\_max (T\_sat,R) "[W/m^2]....burn out flux"

"Equate q\_max to the surface heat flux at burn out:"

q max =  $(V * I) / (pi * D * L)$  " finds the current, I [amp]"

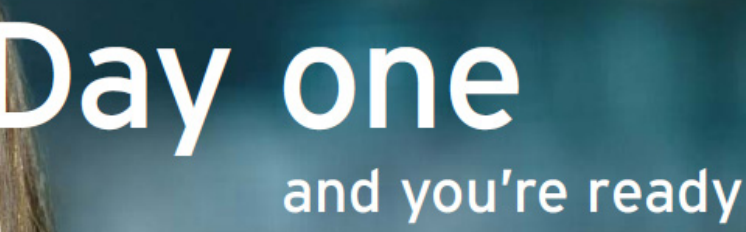

Day one. It's the moment you've been waiting for. When you prove your worth, meet new challenges, and go looking for the next one. It's when your dreams take shape. And your expectations can be exceeded. From the day you join us, we're committed to helping you achieve your potential. So, whether your career lies in assurance, tax, transaction, advisory or core business services, shouldn't your day one be at Ernst & Young?

What's next for your future? ey.com/careers

**El ERNST & YOUNG Quality In Everything We Do** 

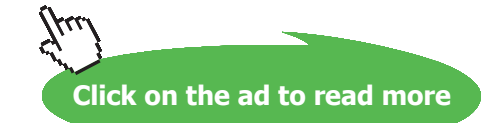

## **Results:**

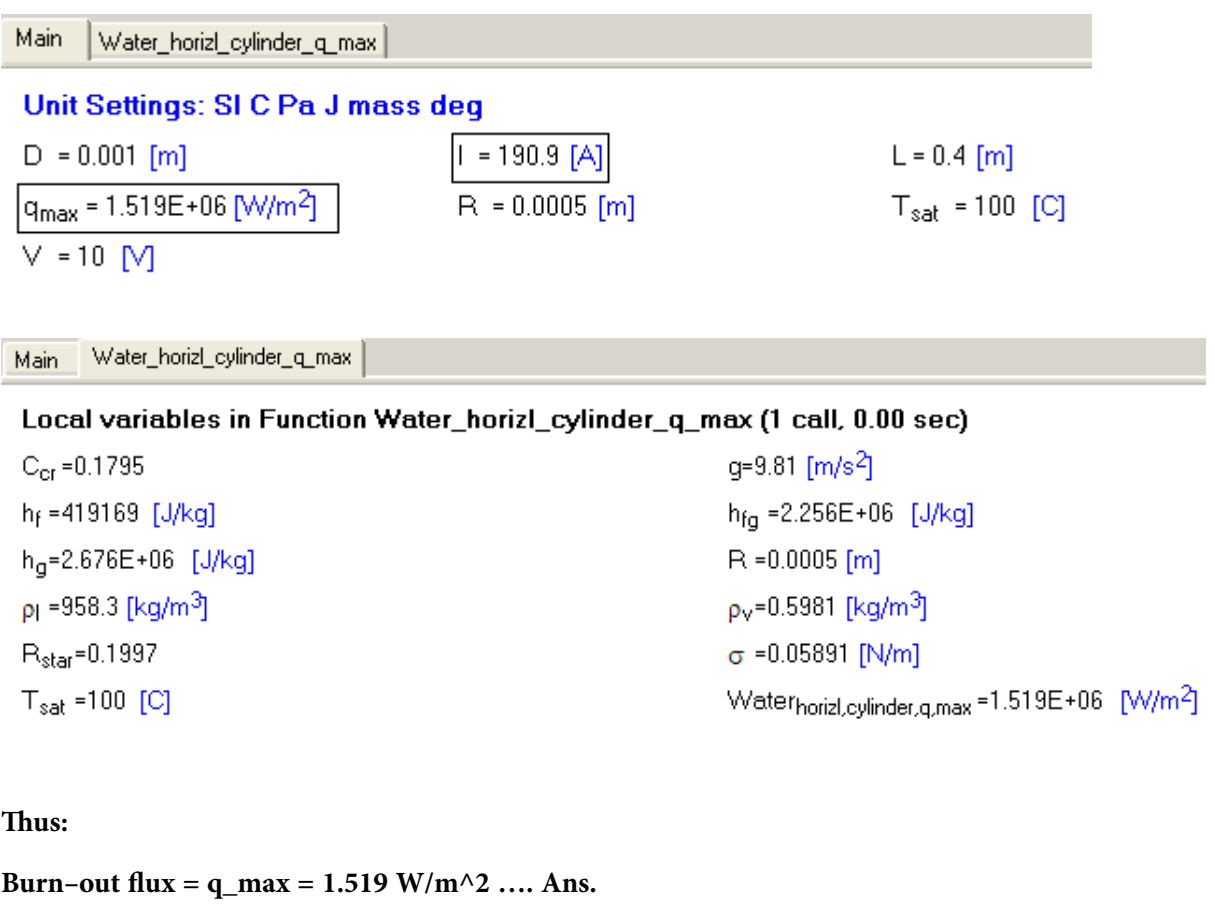

**Current at burn-out = 190.9 A …. Ans.**

=======================================================================

"**Prob.3.1.12:** Water is boiled at a rate of 25 kg/h in a polished copper pan, 280 mm in dia. at atmospheric pressure. Assuming nucleate boiling conditions, determine the temp of bottom surface of the pan."

## **EES Solution:**

## **"Data:"**

 $T_s$ at = 100 [C]

 $D = 0.28$ [m]

C\_sf = 0.013 "..for polished copper – Water combination"

h\_fg =  $2.256E06$  [J/kg] "...heat of vapourization of water at 1 atm."

 $Q = 25 * 2.256E06 / 3600$  "[W]... total heat supplied to boil 25 kg/h of water"

q  $s = Q / (pi * D^2 / 4)$  "[W/m^2]….heat flux"

"Use the EES Function for q\_s , nucleate boiling flux, written above:"

 $q_s$ = NucleateBoiling\_flux\_water(T\_sat, T\_s, C\_sf) "[W/m^2]….nucleate boiling flux"

"In the above, T\_s is the only un-known; so, it is calculated."

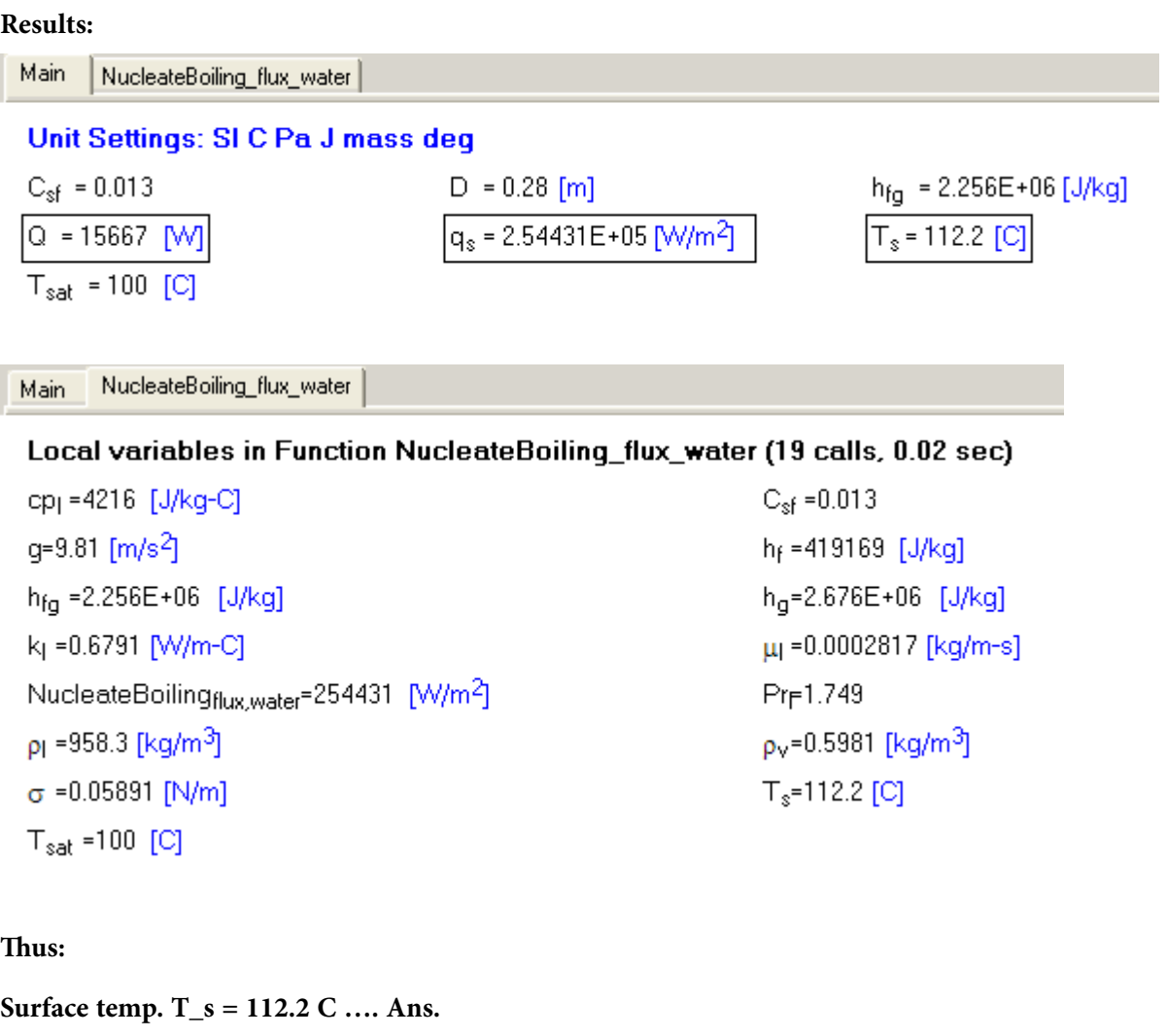

"**Prob.3.1.13:** A metal clad heating element of 10 mm dia and of emissivity 0.9 is submerged in a water bath horizontally. If the surface temp is 300 C, calculate the power dissipation per unit length of the heater. Water is at atm. pressure."

=======================================================================

## **EES Solution:**

## **"Data:"**

 $T_s = 300$  [C]

 $T_s$ at = 100 [C]

 $D = 0.01$ [m]

 $epsilon = 0.9$ 

sigma =  $5.67E-08$  [W/m^2-K^4] "...Stefan-Boltzmann const."

"Use the EES Function for q\_film , film boiling flux, written above, for a horizl cylinder:"

q\_film= Water\_horizl\_cylinder\_q\_film (T\_sat, T\_s, D) "[W/m^2]….film boiling flux"

## "Therefore:"

h\_film = q\_film /  $(T_s - T_sat)$  "[W/m^2-C].... conv. heat transfer coeff."

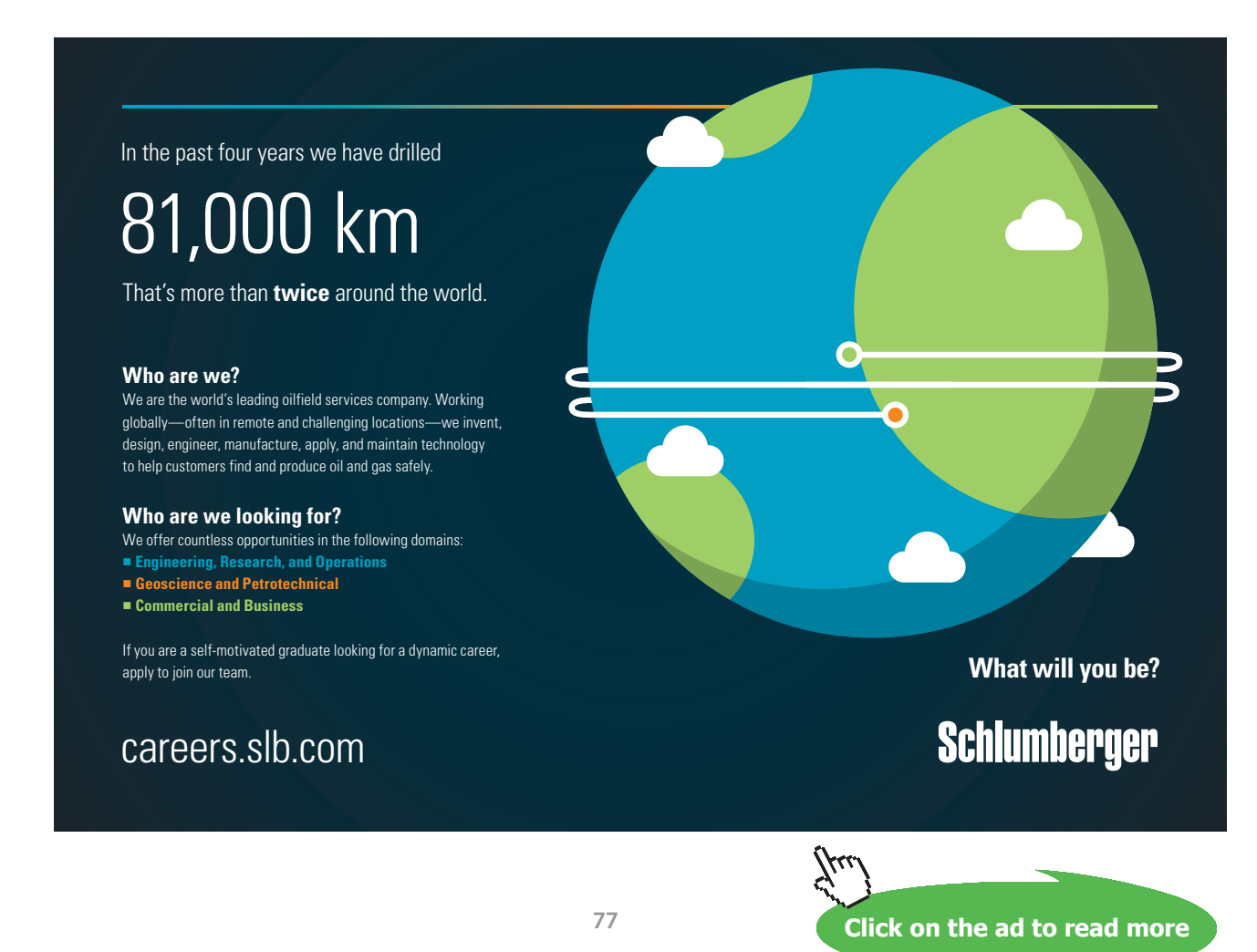

h\_rad = sigma \* epsilon \*  $((T_s + 273)^{4} - (T_s + 273)^{4}) / (T_s - T_s)$  \* [W/m^2-C]…radn. heat tr. coeff."

## "Total h:"

h\_tot = h\_film +  $0.75 * h$ \_rad "[W/m^2-C]...total heat tr. coeff."

"Therefore:

Power dissip. per unit length of heater:"

 $Q = h_{tot} * (pi * D * 1) * (T_s - T_sat) "[W/m]"$ 

## **Results:**

```
Main
        Water_horizl_cylinder_q_film |
```
## Unit Settings: SIC Pa J mass deg

 $D = 0.01$  [m]

h<sub>rad</sub>= 22.57 [W/m<sup>2</sup>C]  $q_{film}$  = 41108 [W/m<sup>2</sup>]  $T_{sat}$  = 100 [C]

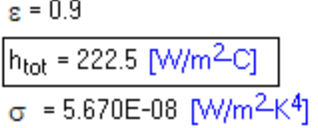

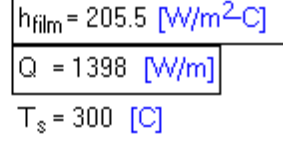

Water\_horizl\_cylinder\_q\_film Main

Local variables in Function Water\_horizl\_cylinder\_q\_film (1 call, 0.02 sec)

 $AA = 0.1619$ BB = 2.415E + 06 CC=0.00003235 cp<sub>v</sub>=1976 [J/kq-C]  $D = 0.01$  [m] q=9.81 [m/s<sup>2</sup>]  $h_{fa} = 2.256E + 06$  [J/kg] h<sub>lig</sub> = 419169 [J/kg] h<sub>vap</sub> = 2.676E + 06 [J/kg] k<sub>v</sub>=0.03329 [W/m-C] uv=0.00001618 [kg/m-s]  $P_{sat}$  =101418 [Pa]  $p_1 = 958.3$  [kg/m<sup>3</sup>]  $p_v$ =0.4669 [kg/m<sup>3</sup>]  $\sigma$  =0.05891 [N/m]  $T_f = 200$  [C]  $T_s = 300$  [C]  $T_{sat}$  =100 [C] Water<sub>horizl.cvlinder.g.film</sub>=41108 [W/m<sup>2</sup>]

## **Thus:**

## **Power dissip. per unit length of heater = Q = 1398 W/m …. Ans.**

=======================================================================

"**Prob.3.1.14:** An electrical conductor, 2 mm dia and of emissivity 0.5 is submerged in a water bath horizontally. If the surface temp is 555 C, calculate the power dissipation per unit length of the heater. Water is at atm. pressure.

(b) Also, plot the Power dissipation per unit length as a function of surface temp (T\_s varying from 250 C to 650 C) for conductor diameters of: 1.5 mm, 2 mm and 2.5 mm."

## **EES Solution:**

## **"Data:"**

 $T_s = 555$  [C]

T  $sat = 100$  [C]

 $D = 0.002[m]$ 

epsilon  $= 0.5$ 

sigma =  $5.67E-08$  [W/m^2-K^4] "...Stefan-Boltzmann const."

"Use the EES Function for q\_film , film boiling flux, written above, for a horizl cylinder:"

q\_film= Water\_horizl\_cylinder\_q\_film (T\_sat, T\_s, D) "[W/m^2]….film boiling flux"

"Therefore:"

h\_film = q\_film / (T\_s – T\_sat) "[W/m^2-C].... conv. heat transfer coeff."

h\_rad = sigma \* epsilon \* ((T\_s + 273)^4 – (T\_sat + 273)^4) / (T\_s – T\_sat) "[W/m^2-C]…radn. heat tr. coeff."

"Total h:"

h\_tot = h\_film + 0.75 \* h\_rad "[W/m^2-C]…total heat tr. coeff."

"Therefore:

Power dissip. per unit length of heater:"

 $Q = h_{tot} * (pi * D * 1) * (T_s - T_sat) "[W/m]"$ 

## **Results:**

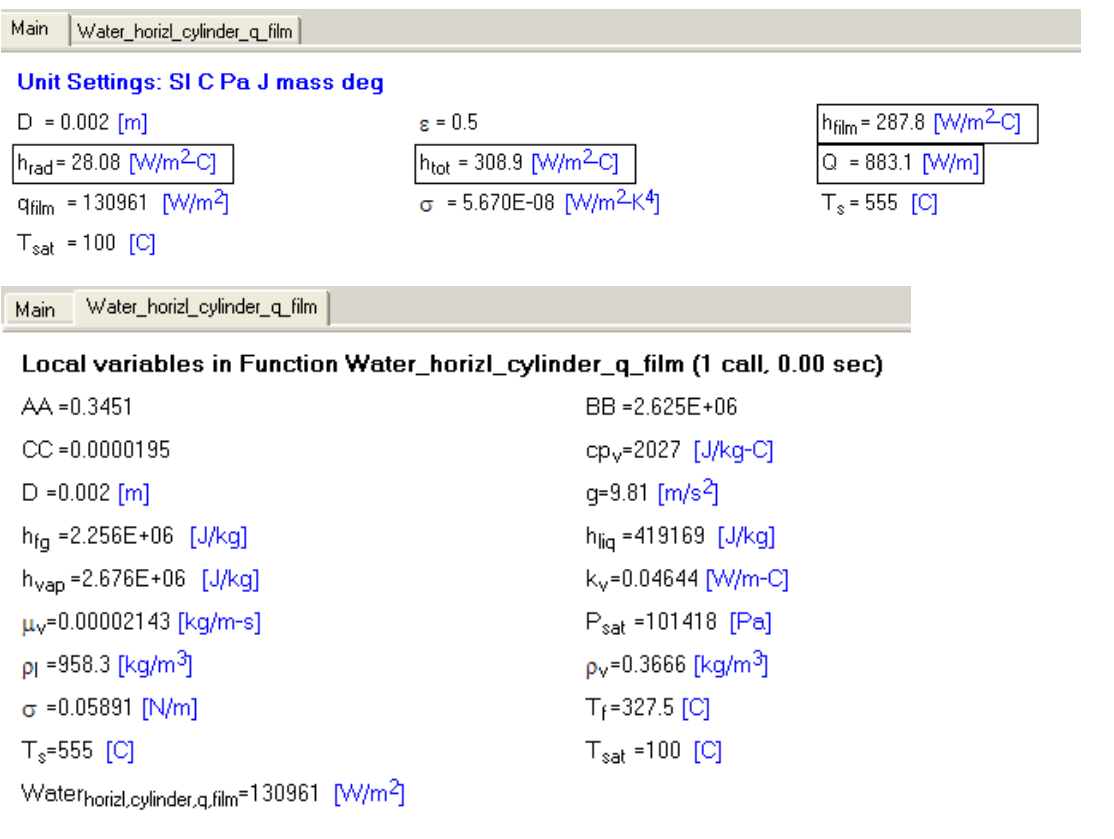

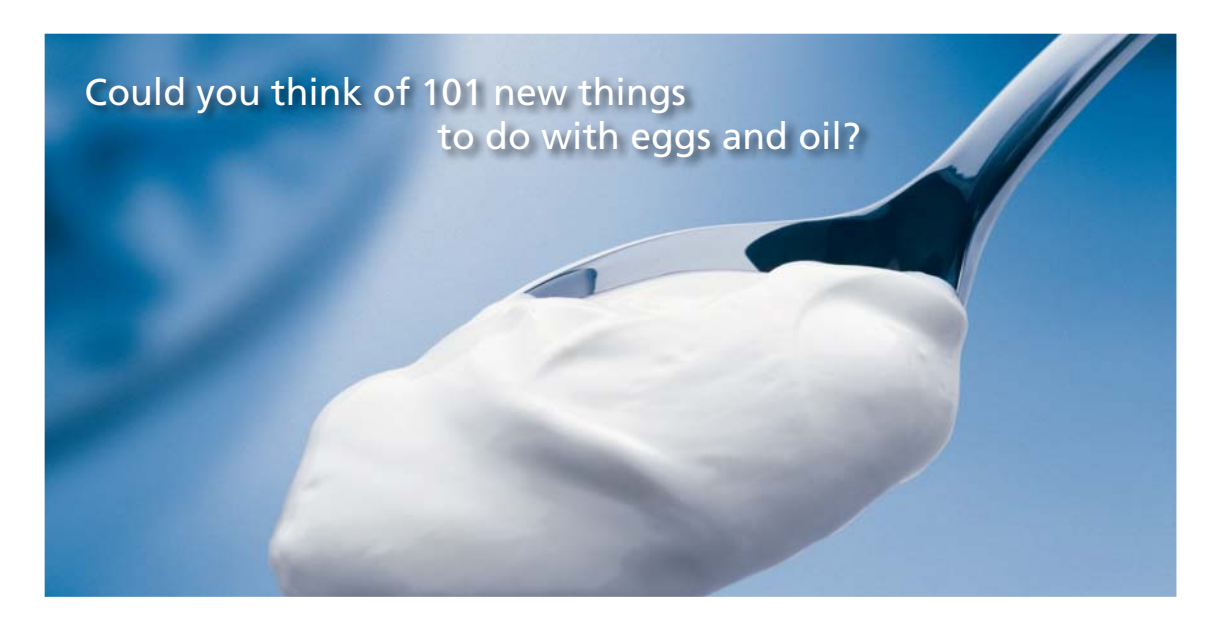

Hellmann's is one of Unilever's oldest brands having been popular for over 100 years. If you too share a passion for discovery and innovation we will give you the tools and opportunities to provide you with a challenging career. Are you a great scientist who would like to be at the forefront of scientific innovations and developments? Then you will enjoy a career within Unilever Research & Development. For challenging job opportunities, please visit www.unilever.com/rdjobs.

**Ine Rand** 

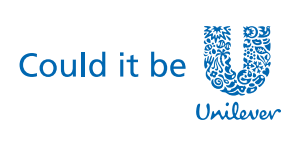

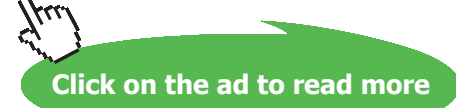

**Dove** 

## **Now, to plot Q vs T\_s: Produce 3 parametric Tables, each for D = 0.0015 m, 0.002 m, and 0.0025 m:**

## **For D = 0.0015 m:**

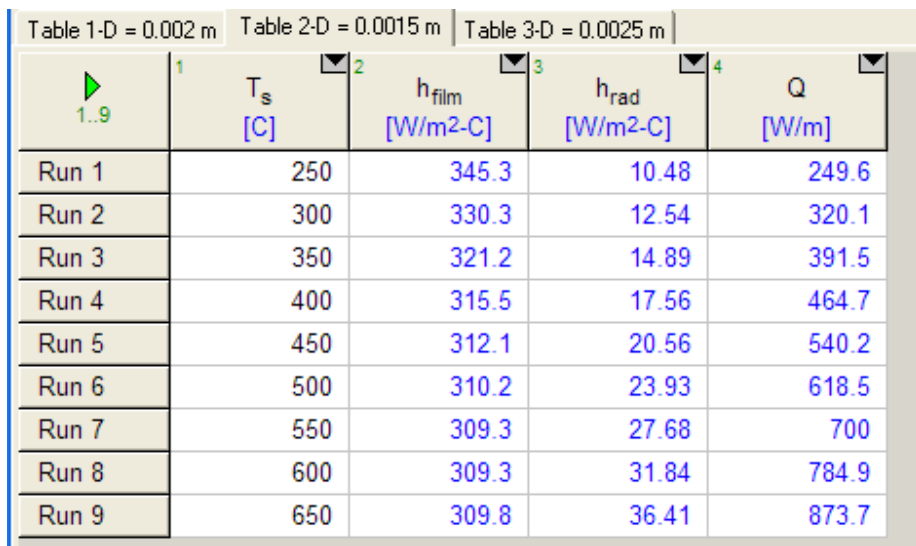

## **For D = 0.002 m:**

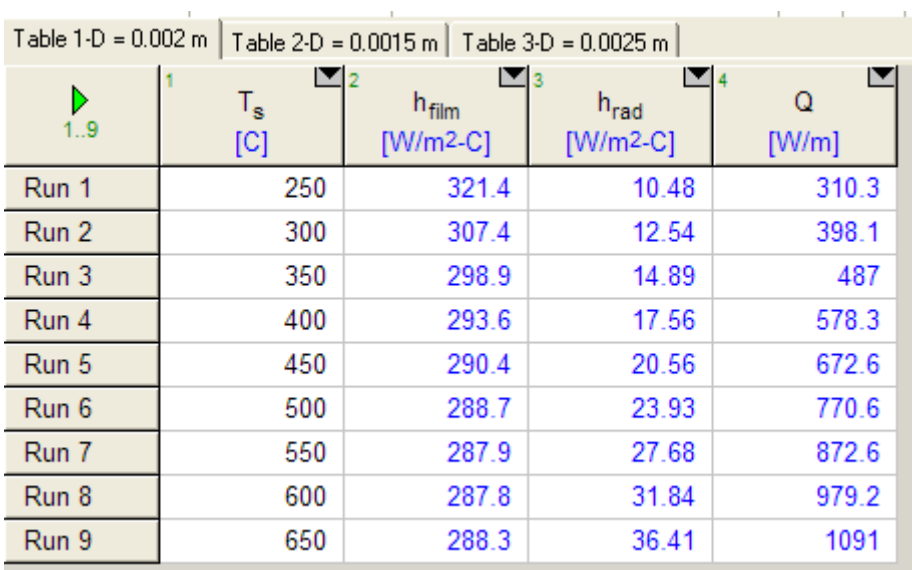

## **For D = 0.0025 m:**

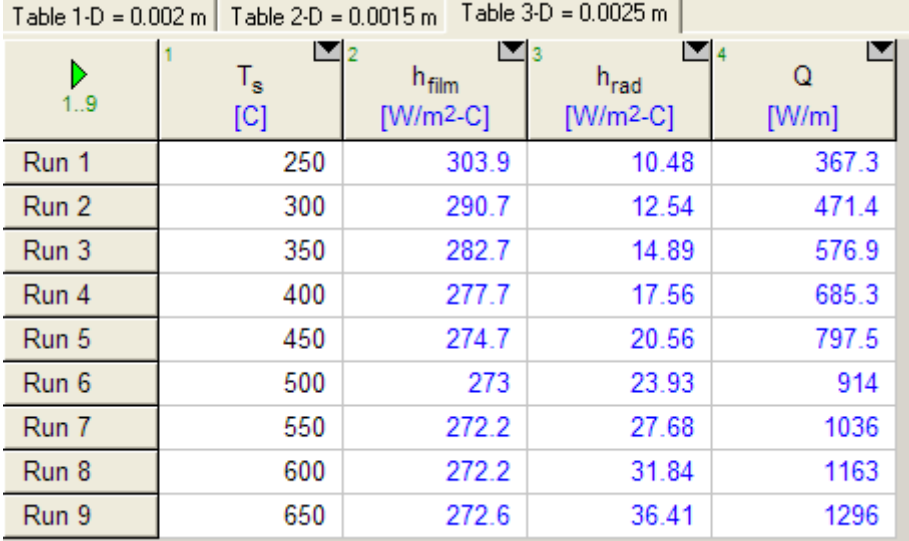

## **Now, plot them on the same graph:**

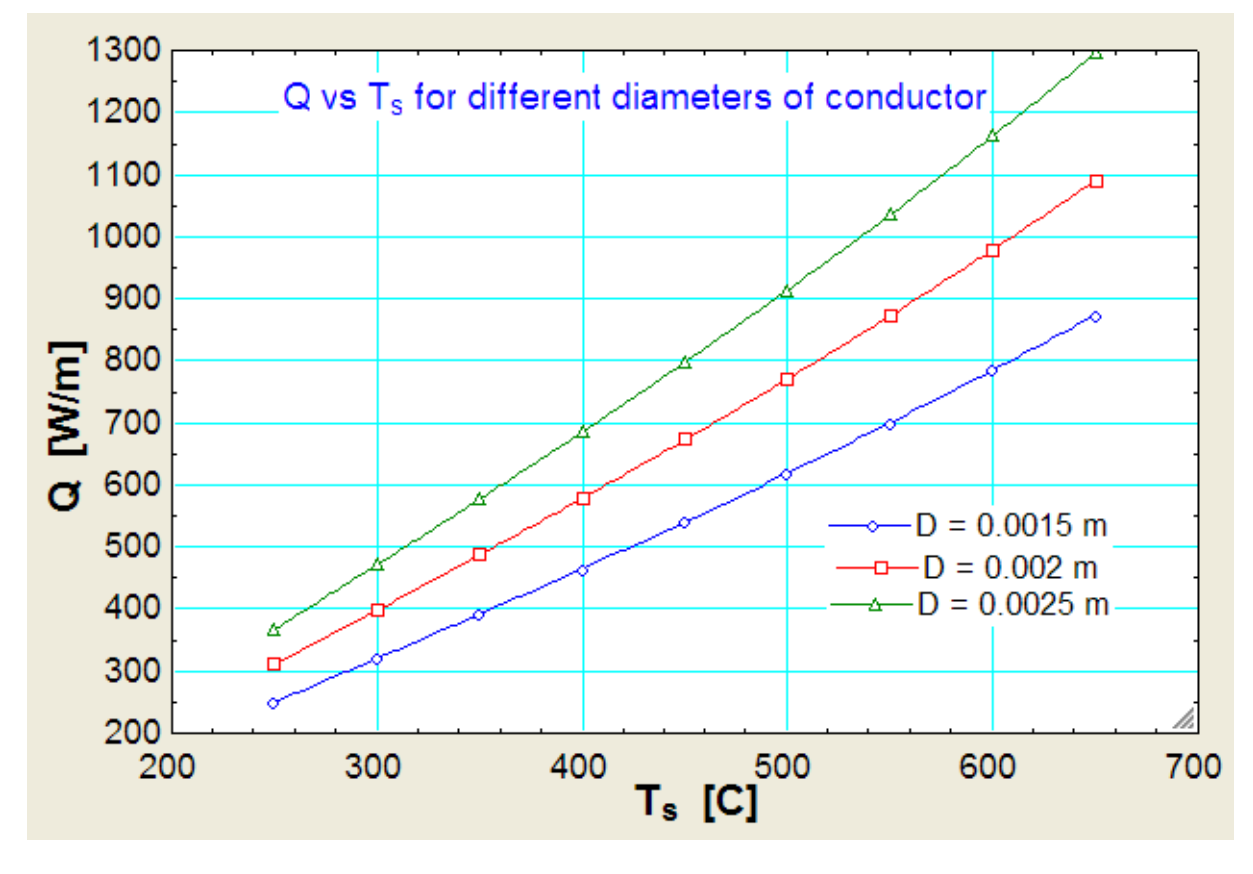

**=======================================================================**

**Prob.3.1.15:** A 20 mm dia, 0.75 m long copper tube is used to boil saturated water at 1 atm. Find the tube surface temp if heat flux is limited to 75% of critical heat flux.

(b) Also, plot the surface temp. as function of heat flux for  $0.25 < (q_s / q_{max}) < 0.90$ .

**Note:** This problem is the same as Prob.3.1.4, which was solved with Mathcad.

But, now, we will solve it with EXCEL:

## **EXCEL Solution:**

Following are the steps in EXCEL solution:

1. Set up the EXCEL worksheet, enter data and name the cells:

1. Set up the EXCEL worksheet, enter data and name the cells:<br>Since the heat flux, q\_s is less than q\_max (or, q\_crit) by data, the boiling regime is Nucleate boiling (i.e.  $\Delta T_e$  < = 30 C). (or, q\_crit) by data, the boiling  $\imath$ 

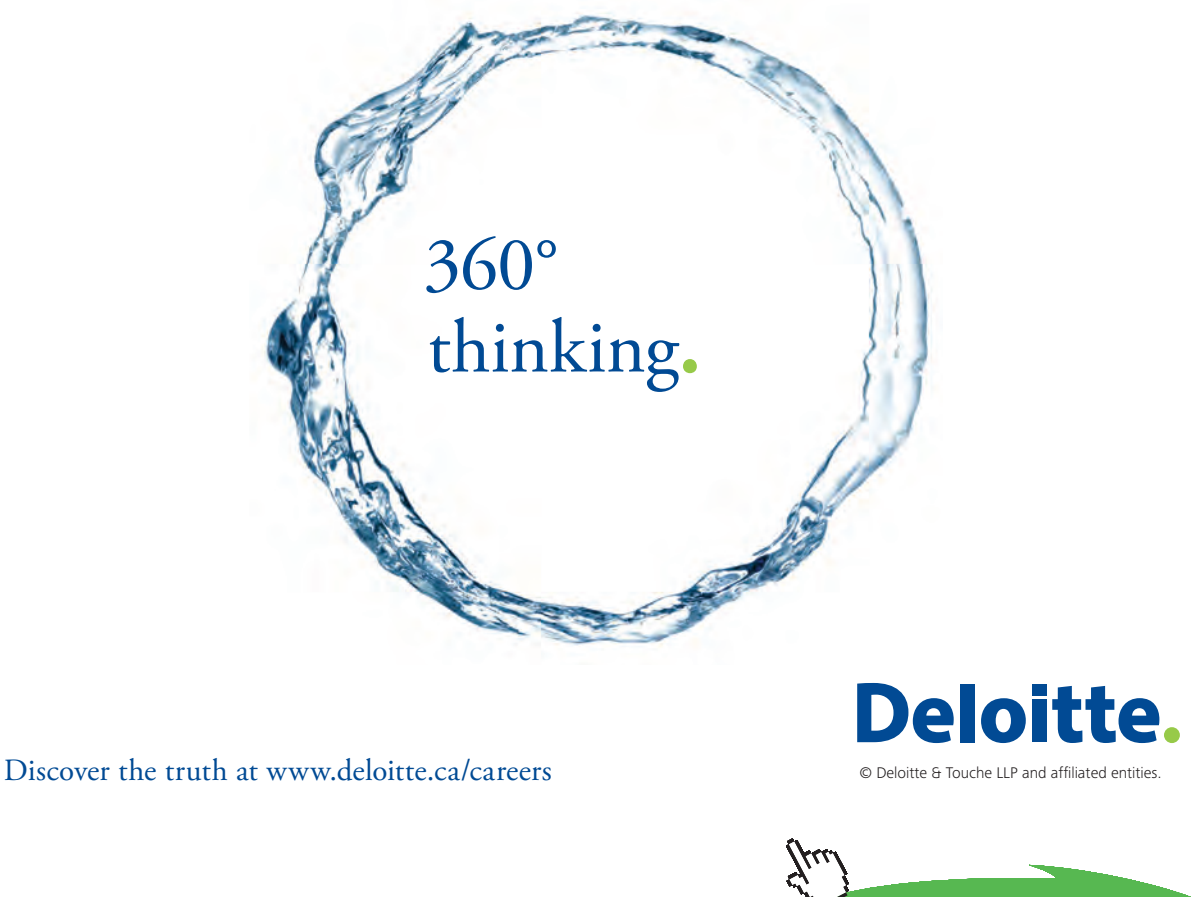

**Property Click on the ad to read more** control to the truth at which and the truth at a set of the truth at a set of the truth at a set of the truth at a set of the truth at a set of the truth at a set of the set of the

**83**

So, to start with, we will assume a value for T\_s and later find the correct value of T\_s by applying Goal Seek in EXCEL.

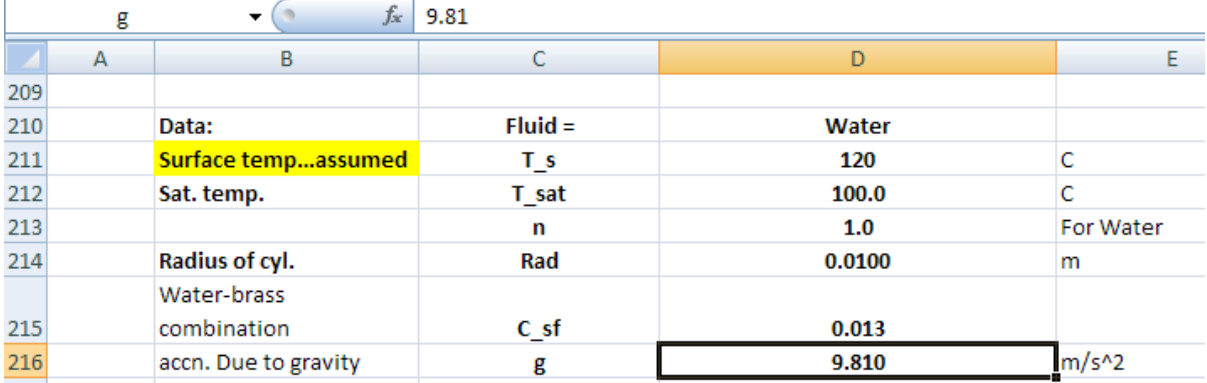

2. We need properties of Sat. water. We use the VBA Functions already written for properties of Sat. water:

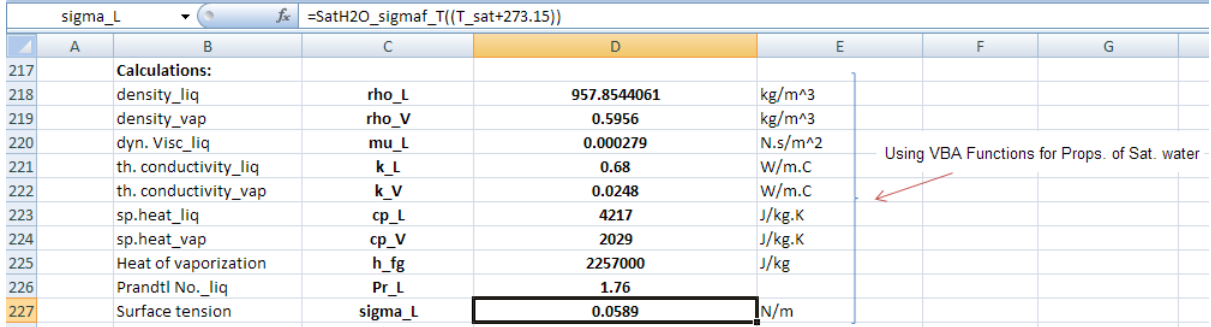

3. Now, first, calculate the Max. or critical heat flux, q\_max, for a horizontal cylinder, as shown below. The formulas used are also shown, for clarity:

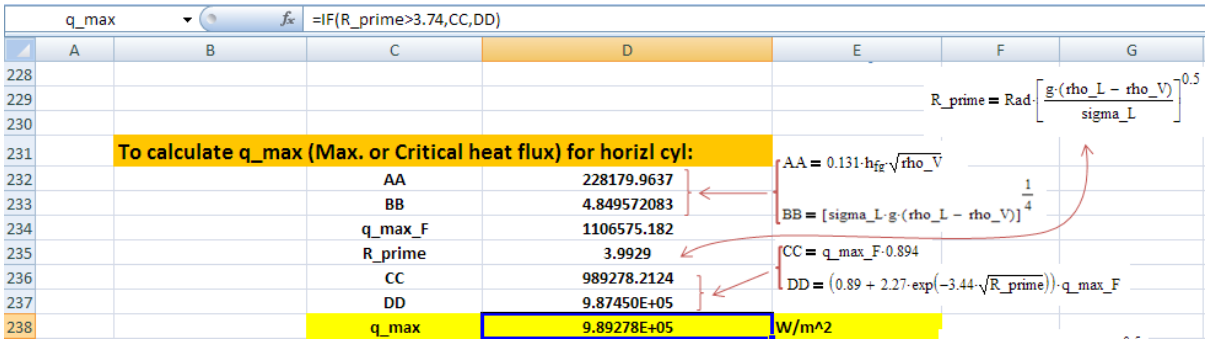

Remember q\_max depends only on T\_sat and the geometry.

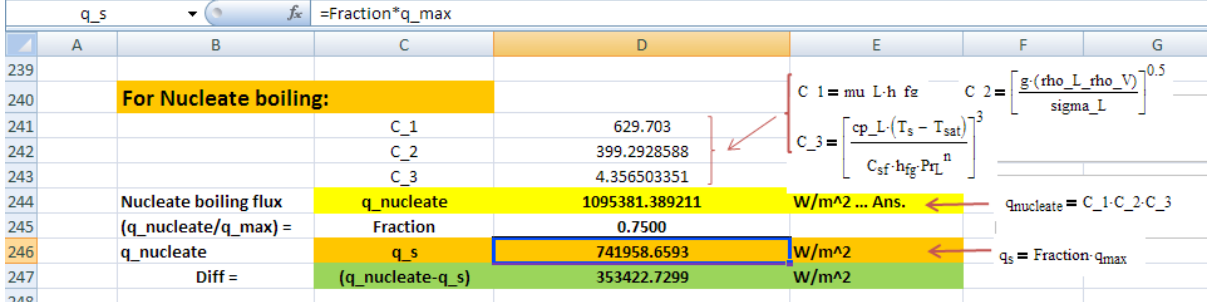

## 4. Now, continue the calculations for Nucleate boiling on the horizontal cylinder:

In the above, in cell D244, we have the Nucleate boiling flux, as per the equations provided.

The, in cell D246, we have q\_s (i.e. Nucleate boiling flux) as a Fraction of Q\_max.

We equate them and find the required value of T\_s to meet this condition i.e. cell D247 contains the difference between cells D244 and D246, and in Goal Seek operation we set it equal to zero to get correct value of T\_s (i.e. cell D211).

5. Following is the Goal Seek operation:

Go to Data – WhatIf Analysis – GoalSeek:

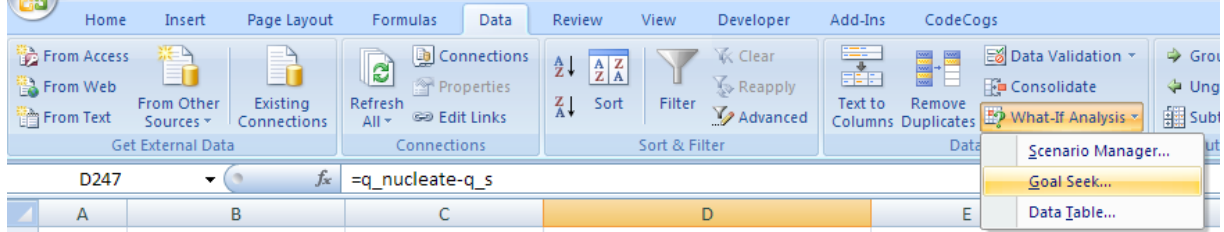

Click on Goal Seek. You get the following screen. Fill it up as shown:

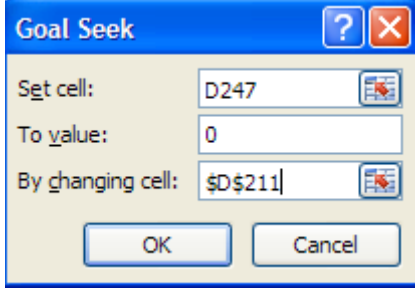

## Click OK. We get:

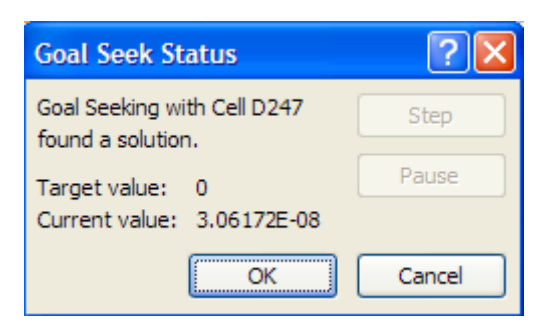

Goal Seek has found a solution. Click OK, and see the value of T\_s in cell D211 as 117.564 C.

Also, observe that all related calculations are immediately updated:

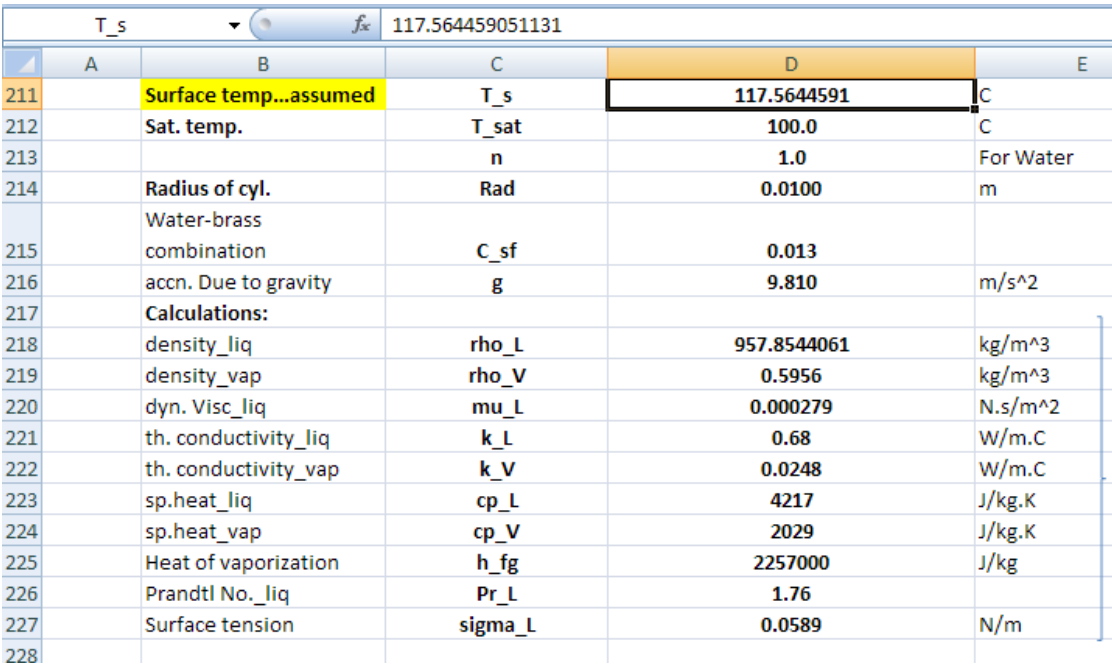

## And:

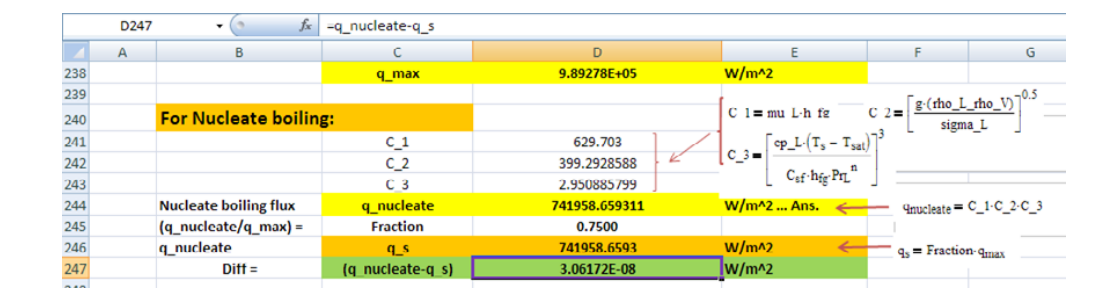

## **Thus: Tube surface temp when q\_s is 75% of q\_max is: T\_s = 117.564 C … Ans.**

## **To plot the surface temp. as function of heat flux for 0.25 < (qs / qmax) < 0.90:**

6. First, set up a Table containing the values of Fraction, as shown:

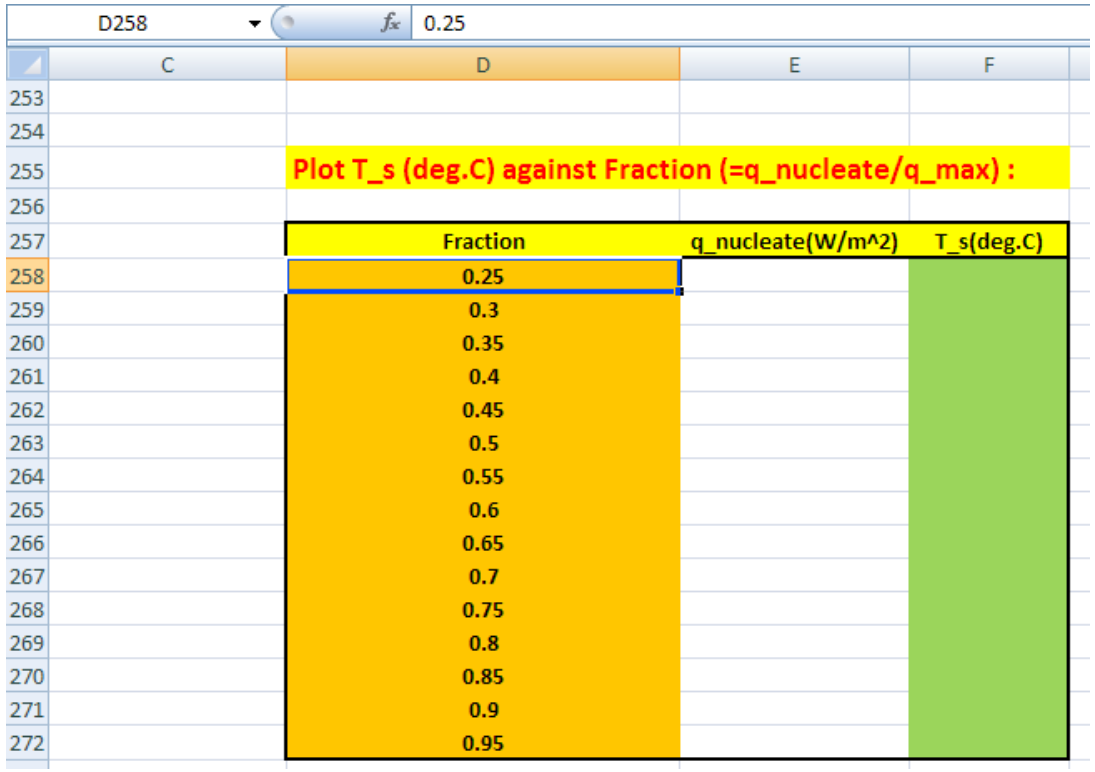

# Grant Thornton-a<sup>REALLY</sup> great place to work.

We're proud to have been recognized as one of Canada's Best Workplaces by the Great Place to Work Institute™ for the last four years. In 2011 Grant Thornton LLP was ranked as the fifth Best Workplace in Canada, for companies with more than 1,000 employees. We are also very proud to be recognized as one of Canada's top 25 Best Workplaces for Women and as one of Canada's Top Campus Employers.

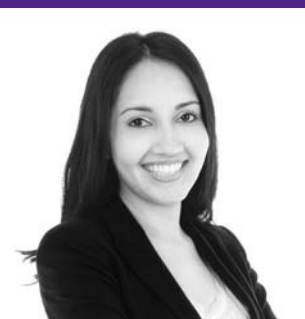

Priyanka Sawant Manager

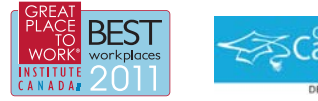

Audit . Tax . Advisory www.GrantThornton.ca/Careers

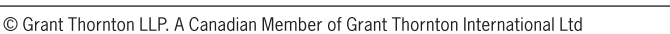

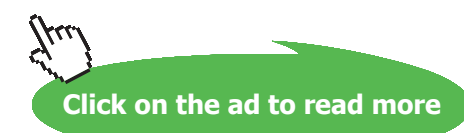

**Grant Thornton** 

An instinct for growth

**87**

Now, we shall write a small VBA program to read these values of Fraction, one at a time, and copy to cell D245. Then immediately cell D246 (= Fraction  $*$  q\_max) will change and the the difference, Diff in cell D247 will also change. Now, apply Goal Seek to make cell D247 zero by changing cell D211 (i.e. value of T\_s). When this is done, all other related values will get immediately updated. Now, copy the values of q\_Nucleate and T\_s to their respective places in the Table.

And this program should be executed with a Command Button:

Let us write the VBA program to do the above jobs:

First, to set up the Command Button:

Go to Developer – Insert – ActiveX controls:

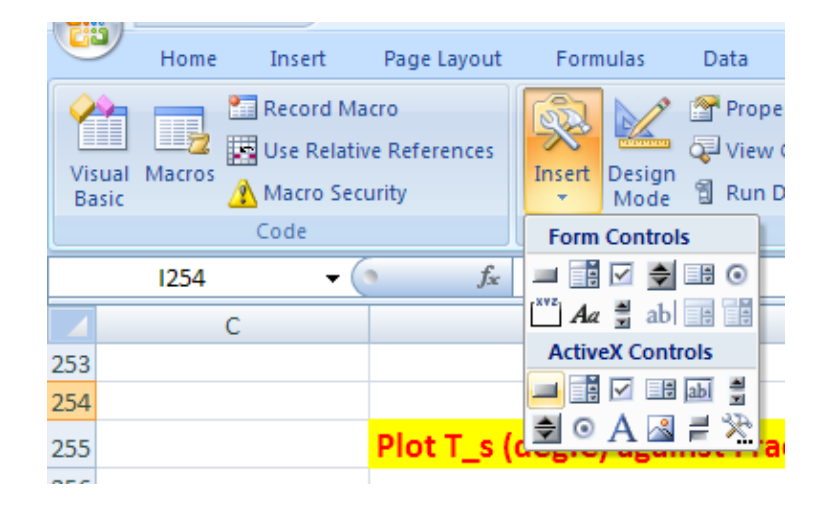

Click on first top left button. And, draw the Command Button in the worksheet to the required size, at the required place:

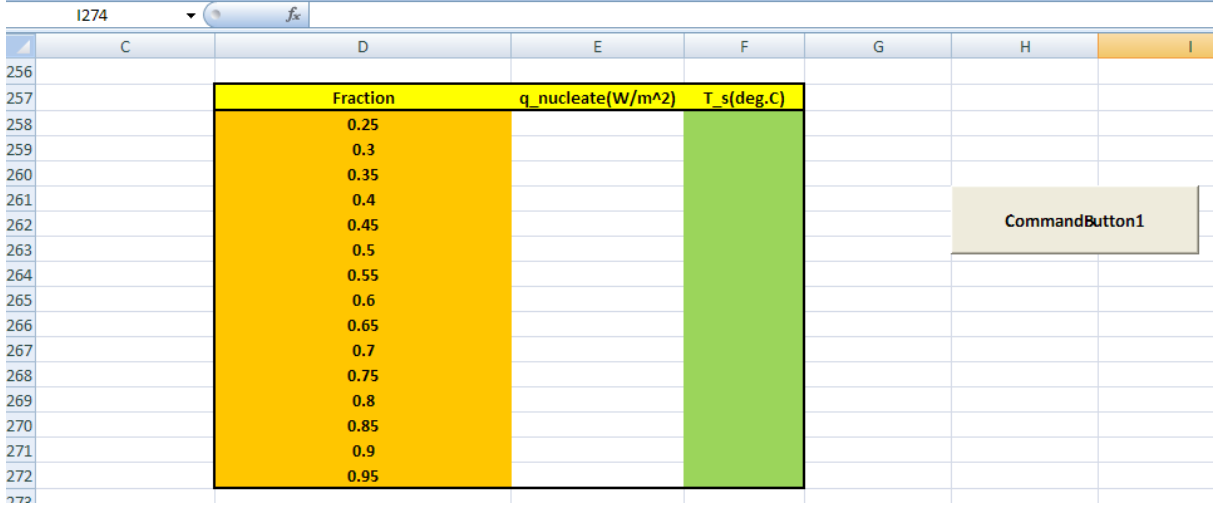

## Click on Developer-View Code:

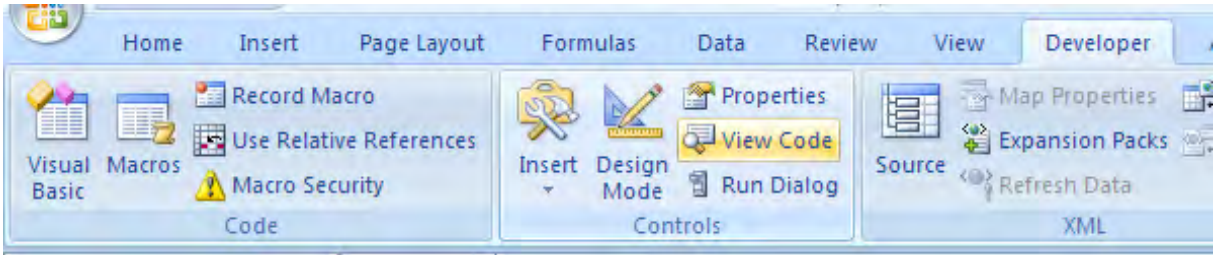

And, we get the code already written for the Command button:

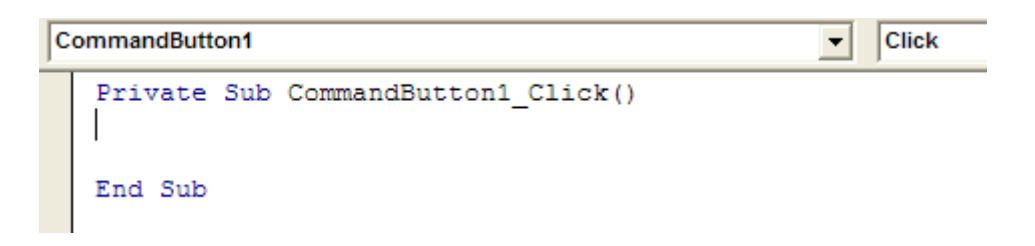

Now, complete the code to do the desired jobs as mentioned under point 4 above:

```
CommandButton1
                                                           Click
                                                       \overline{\phantom{0}}Private Sub CommandButton1 Click()
   Dim i As Integer
   For i = 0 To 14
    Range ("D245") = Cells (258 + i, 4)
    Range ("D247") .GoalSeek Goal:=0, ChangingCell:=Range ("D211")
    Cells (258 + i, 5) = Range ("D244")
    Cells (258 + i, 6) = Range ("D211")
   Next i
   End Sub
```
## 7. Now, click on the Command Button to execute the program. The Table gets filled up immediately:

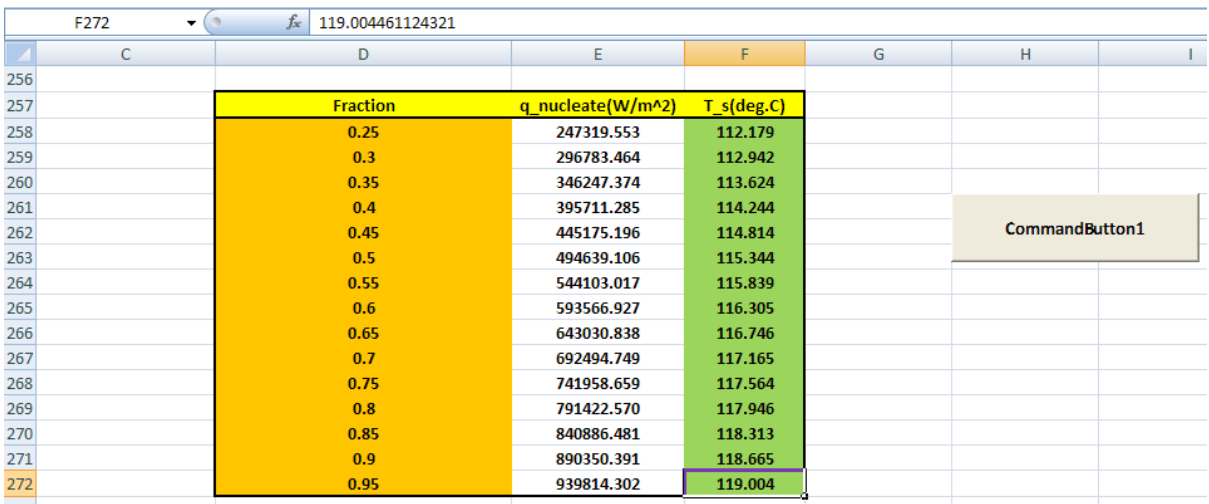

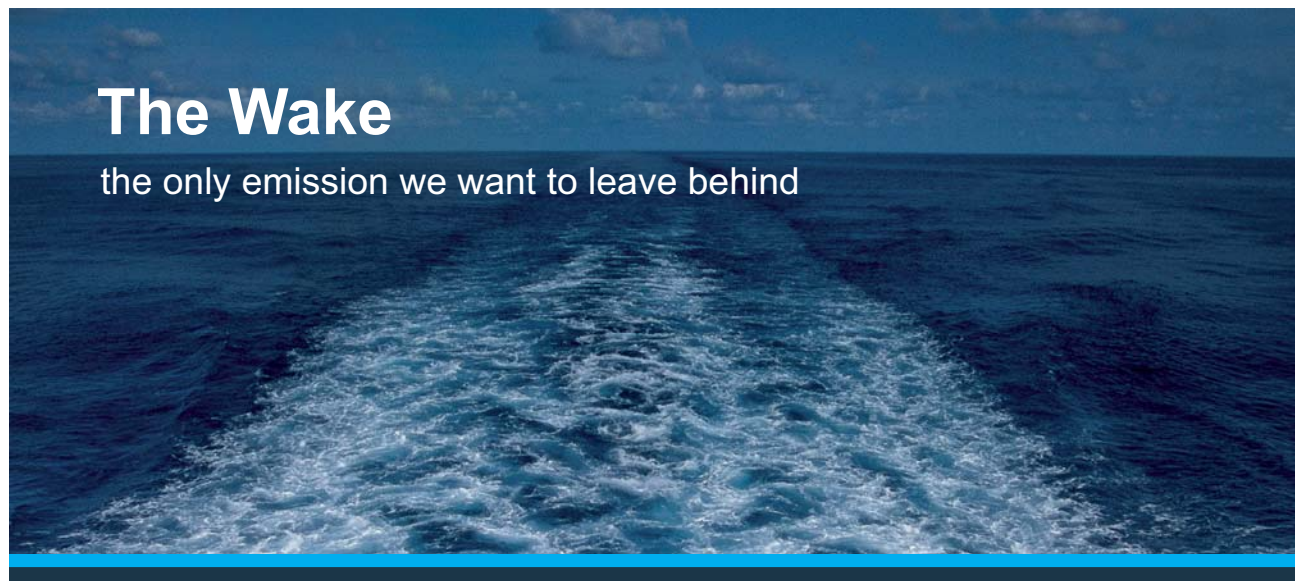

Low-speed Engines Medium-speed Engines Turbochargers Propellers Propulsion Packages PrimeServ

The design of eco-friendly marine power and propulsion solutions is crucial for MAN Diesel & Turbo. Power competencies are offered with the world's largest engine programme – having outputs spanning from 450 to 87.220 kW per engine. Get up front! Find out more at www.mandieselturbo.com

Engineering the Future - since 1758. **MAN Diesel & Turbo** 

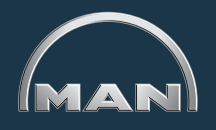

**Click on the ad to read more**

**90**

8. And, plot the graph of T\_s vs Fraction in EXCEL:

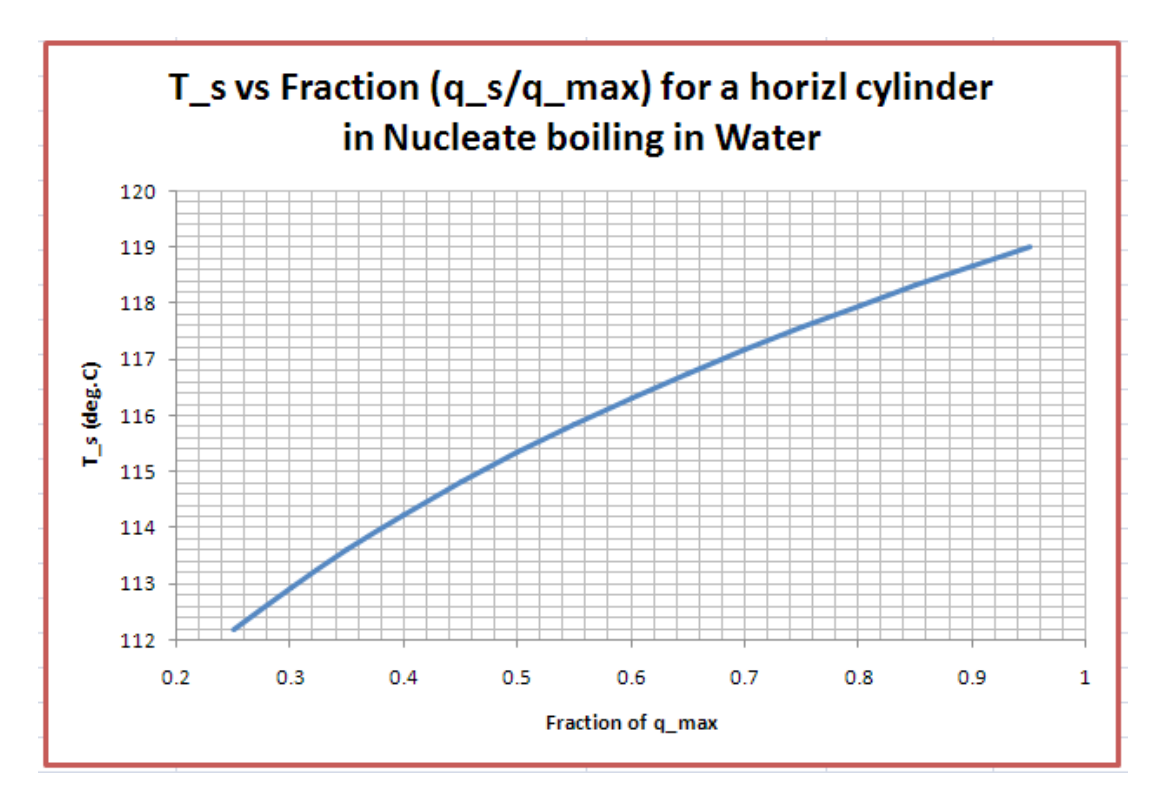

Compare these results with those obtained with Mathcad:

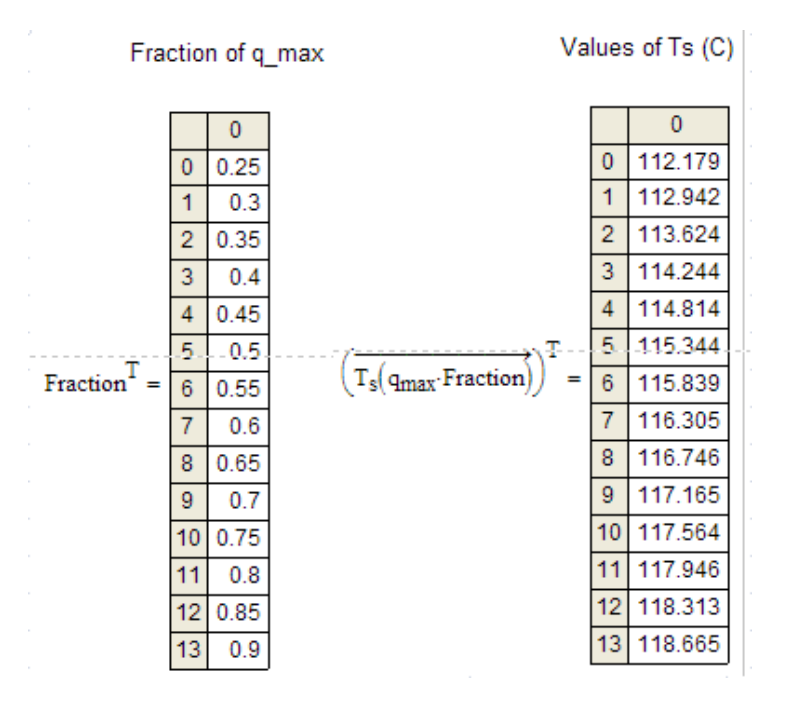

**We find that the results match very well.**

=======================================================================

**Prob.3.1.16:** A 1 mm dia wire, 150 mm long, is submerged horizontally in water at atm pressure. A steady state voltage of 10 V is applied, and the current flowing is 52.5 A. Find the surface temp of the wire.

## **EXCEL Solution:**

It is convenient to make calculations if we have **VBA Functions for Boiling heat transfer calculations.**

So, let us write a few VBA Functions for Nucleate Boiling flux, Max. flux, Film boiling heat transfer coeff. etc.

But, for Film boiling calculations, we need the vapour properties of superheated water vapour (i.e. steam) at different temps and (mostly) at 1 atm.

# **XX RBS Group**

# [CAREERKICKSTART](http://www.rbs.com/)

## An app to keep you in the know

Whether you're a graduate, school leaver or student, it's a difficult time to start your career. So here at RBS, we're providing a helping hand with our new Facebook app. Bringing together the most relevant and useful careers information, we've created a one-stop shop designed to help you get on the career ladder – whatever your level of education, degree subject or work experience.

And it's not just finance-focused either. That's because it's not about us. It's about you. So download the app and you'll get everything you need to know to kickstart your career.

So what are you waiting for?

Click **here** to get started.

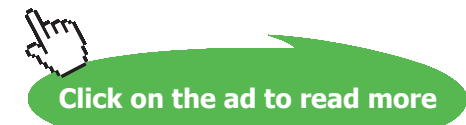

**92**

So, first, we use the properties of steam at 1 atm given in Incropera (Ref: 3) and write VBA Functions for properties of Steam:

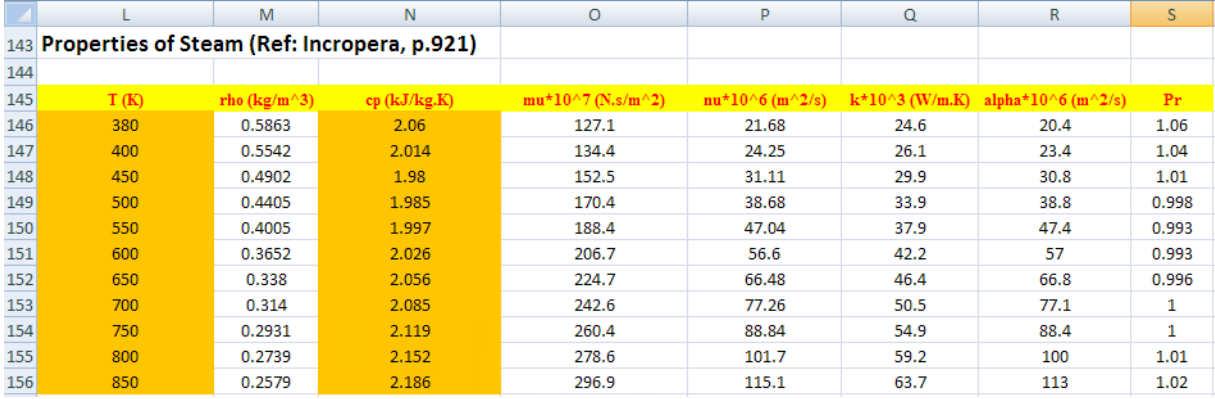

Now, write VBA Functions for rho\_v, cp\_v, mu\_v and k\_v as functions of Temp (K). Linear interpolation is used to get the properties at the required temp.

## **For rho\_v:**

```
Function Steam rho T(T As Double) As Double
'gives density of steam (water vap.) (kg/m^3) as a function of T (K) at 1 atm.
'Reads rho values from Table and interpolates
Dim i As Integer
Dim T 1 As Double, T 2 As Double, rho 1 As Double, rho 2 As Double
If T < 380 Or T > 850 Then
 MsqBox ("T must be between 380 K and 850 K !!")
 End
 End If
For i = 0 To 10
   If Cells (146 + i, 12) = T Then
      Steam rho T = Cells (146 + i, 13)
   End If
   If Cells (146 + i, 12) < T And Cells (146 + i + 1, 12) > T Then
       T 1 = Cells(146 + i, 12). Value
       T 2 = Cells (146 + i + 1, 12). Value
       \text{rho} 1 = \text{Cells}(146 + \text{i}, 13) \text{.Value}rho 2 = Cells (146 + i + 1, 13). Value
       Steam rho T = (\text{rho } 1 + (T - T_1) * (\text{rho } 2 - \text{rho } 1) / (T_2 - T_1))End If
Next i
End Function
```
## **For cp\_v:**

```
Function Steam op T(T As Double) As Double
'gives sp. heat of steam (water vap.) (J/kg.K) as a function of T (K) at 1 atm.
'Reads cp values from Table and interpolates
Dim i As Integer
Dim T 1 As Double, T 2 As Double, cp 1 As Double, cp 2 As Double
If T < 380 Or T > 850 Then
MsgBox ("T must be between 380 K and 850 K !!")
End
End If
For i = 0 To 10
   If Cells (146 + i, 12) = T Then
     Steam cp T = Cells (146 + i, 14) * 10 ^ -3
   End If
   If Cells (146 + i, 12) < T And Cells (146 + i + 1, 12) > T Then
     T_1 = Cells (146 + i, 12). Value
     \overline{T} = Cells (146 + i + 1, 12). Value
      cp 1 = Cells (146 + i, 14). Value
      cp_2 = Cells(146 + i + 1, 14). Value
      Steam cp_T = (cp_1 + (T - T_1) * (cp_2 - cp_1) / (T_2 - T_1)) * 10 ^ -3End If
```
Next i

End Function

#### **For mu\_v:**

```
Function Steam mu T(T As Double) As Double
'qives dyn. visc. of steam (water vap.) (N.s/m^2) as a function of T (K) at 1 atm.
'Reads mu values from Table and interpolates
Dim i As Integer
Dim T 1 As Double, T 2 As Double, mu 1 As Double, mu 2 As Double
If T < 380 Or T > 850 Then
MsgBox ("T must be between 380 K and 850 K !!")
Fnd
End If
For i = 0 To 10
   If Cells (146 + i, 12) = T Then
     Steam mu T = Cells (146 + i, 15) * 10 ^ -7
   End If
   If Cells (146 + i, 12) < T And Cells (146 + i + 1, 12) > T Then
      T_1 = Cells (146 + i, 12). Value
      \overline{T} = Cells (146 + i + 1, 12). Value
      mu 1 = Cells (146 + i, 15). Value
      mu_2^2 = Cells (146 + i + 1, 15). Value
      Steam mu T = (mu 1 + (T - T_1) * (mu 2 - mu 1) / (T 2 - T_1)) * 10 ^ -7End If
Next i
```
End Function

## **For k\_v:**

```
Function Steam_k_T(T As Double) As Double
'gives thermal cond. of steam (water vap.) (W/m.K) as a function of T (K) at 1 atm.
'Reads k values from Table and interpolates
Dim i As Integer
Dim T 1 As Double, T 2 As Double, k 1 As Double, k 2 As Double
If T < 380 Or T > 850 Then
MsgBox ("T must be between 380 K and 850 K !!")
 End
 End If
For i = 0 To 10
   If Cells (146 + i, 12) = T Then
      Steam_k_T = Cells(146 + i, 17) * 10 ^ -3
   End If
   If Cells (146 + i, 12) < T And Cells (146 + i + 1, 12) > T Then
      T_1 = Cells (146 + i, 12). Value
      T 2 = Cells (146 + i + 1, 12). Value
      k_1 = Cells (146 + i, 17). Value
      k<sup>2</sup> = Cells (146 + i + 1, 17) Value
      Steam_k_T = (k_1 + (T - T_1) * (k_2 - k_1) / (T_2 - T_1)) * 10 ^ -3
   End If
Next. i
```
End Function

# **ORACLE®**

## **Be BRAVE** enough to reach for the sky

Oracle's business is information - how to manage it, use it, share it, protect it. Oracle is the name behind most of today's most innovative and successful organisations.

Oracle continuously offers international opportunities to top-level graduates, mainly in our Sales, Consulting and Support teams.

If you want to join a company that will invest in your future, Oracle is the company for you to drive your career!

## https://campus.oracle.com

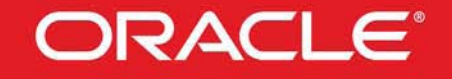

## **ORACLE IS THE INFORMATION COMPANY**

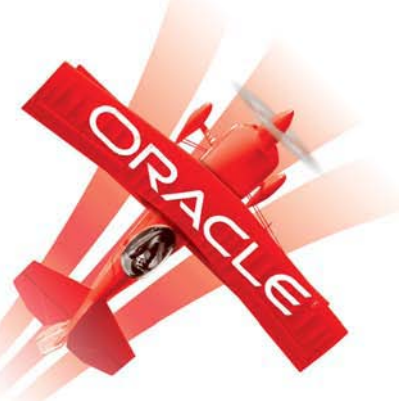

**Click on the ad to read more**

### **Now. have VBA Functions for Boiling heat transfer calculations:**

### 1. **For Nucleate boiling flux:**

```
Function Boiling water q nucleate (T_s As Double, T_sat As Double, C_sf As Double) As Double
'Returns q nucleate for Water boiling at 1 atm
'Input: T_s (C), T_sat (C), C_sf from Table
'Output: q nucleate (W/m^2)'Valid for any geometry
'Reads property values of Water from Table and interpolates using VBA Functions
Dim g As Double
Dim n As Integer
Dim AA As Double, BB As Double, CC As Double
Dim rho 1 As Double, rho v As Double, k 1 As Double, mu 1 As Double
Dim Pr 1 As Double
Dim cp_1 As Double, h_fg As Double, sigma As Double
g = 9.81 'm/s<sup>2</sup>....accn due to gravity
n = 1'Properties of Water at T sat:
rho 1 = 1 / SatH2O vf T(T sat + 273.15)
\text{rho } v = 1 / \text{SatH20 vg T}(\text{T} \text{sat} + 273.15)k_1 = SatH20_kf_T(T_sat + 273.15)mu 1 = SatH2O muf T(T \text{ sat} + 273.15)cp_1 = SatH2O_cpf_T(T_sat + 273.15)h \bar{f}g = SatH2O hfg T(T sat + 273.15)
sigma = SatH2O_sigmaf_T(T_sat + 273.15)Pr 1 = \text{SatH2O} Prf T(T sat + 273.15)
AA = mu 1 * h fgBB = (g * (rho 1 - rho v) / sigma) ^ (1 / 2)CC = (cp 1 * (Ts - Tsat) / (C sf * hfg * Pr 1 ^ n)) ^ 3Boiling water q nucleate = AA * BB * CCEnd Function
```
#### 2. **For Max. flux on a horizontal surface:**

```
Function Boiling_water_HorizlSurface_q_max(T_sat As Double) As Double
'Returns q maxfor Water boiling at 1 atm, on a large, flat surface
'Input: T s (C), T sat (C), C sf from Table
'Output: q max (W/m^2)
'Valid for large, flat surface
'Reads property values of Water from Table and interpolates using VBA Functions
Dim q As Double
Dim AA As Double, BB As Double
Dim rho 1 As Double, rho v As Double, k 1 As Double, mu 1 As Double
Dim Pr 1 As Double
Dim cp_1 As Double, h_fg As Double, sigma As Double
q = 9.81 'm/s<sup>2</sup>....accn due to gravity
'Properties of Water at T sat:
rho_1 = 1 / SatH20_vf_T(T_sat + 273.15)rho_v = 1 / SatH20_vg_T(T_sat + 273.15)k_l = SatH20_kf_T(T_sat + 273.15)mu_1 = SatH2O_muf_T(T_sat + 273.15)cp_1 = SatH2O_cpf_T(T_sat + 273.15)h_f g = SatH20_hfg_T(T_sat + 273.15)\mathtt{sigma} = \mathtt{SatH2O\_sigmaf\_T(T\_sat + 273.15)}Pr_1 = SatH2O Prf_T(T_sat + 273.15)AA = 0.149 * h fgBB = (sigma * g * rho v ^ 2 * (rho 1 - rho v)) ^ (1 / 4)Boiling_water_HorizlSurface_q_max = AA * BB
End Function
```
End Function

#### 3. **For Max. flux on a horizontal cylinder:**

```
Function Boiling water HorizlCylinder q max (T sat As Double, Rad As Double) As Double
'Returns q max for Water boiling at 1 atm, on a horizl cylinder
'Input: T_sat (C), Radius (m)
'Output: q_max(W/m^2)
'Valid for horizl cyl
'Reads property values of Water from Table and interpolates using VBA Functions
Dim g As Double, R prime As Double, q max F As Double
Dim AA As Double
Dim rho_1 As Double, rho_v As Double, k_1 As Double, mu_1 As Double
Dim Pr 1 As Double
Dim op 1 As Double, h fg As Double, sigma As Double
g = 9.81 'm/s<sup>2</sup>2....accn due to gravity
'Properties of Water at T sat:
rho_1 = 1 / SatH20 vf_T(T_sat + 273.15)rho_v = 1 / SatH20_vq_T(T_sat + 273.15)k 1 = SatH2O kf T(T sat + 273.15)
m\overline{u} = SatH2O m\overline{u} = T(T sat + 273.15)<br>cp_1 = SatH2O cpf = T(T sat + 273.15)
h \bar{f}g = SatH20 hfg T(T sat + 273.15)
sigma = SatH2O sigmaf T(T \text{ sat} + 273.15)Pr 1 = \text{SatH2O Prf } T(T \text{ sat} + 273.15)R prime = Rad * (g * (rho 1 - rho v) / sigma) ^ 0.5
q max F = 0.131 * (rho v) ^ 0.5 * h fg * (sigma * g * (rho 1 - rho v)) ^ (1 / 4)AA = 0.89 + 2.27 * Exp(-3.44 * R prime ^ 0.5)If R prime > 3.47 Then
   Boiling water HorizlCylinder q max = 0.894 * q max F
End If
If (R prime >= 0.15) And (R prime <= 3.47) Then
   Boiling_water_HorizlCylinder_q_max = q_max_F * AA
End If
```
### 4. **For Film boiling on a horizontal surface-heat tr. coeff. h\_film:**

```
Function Boiling water HorizlSurface h film(T s As Double, T sat As Double) As Double
'Returns h film (W/m<sup>2</sup>.C) for film boiling with water at 1 atm, on a Horizl surface
'Input: T \overline{s}, T \overline{s}t (C)
'Valid for Horizl surface
'Reads property values of Water from Table and interpolates using VBA Functions
Dim g As Double
Dim Lambda As Double, C 0 As Double, h fg prime As Double
Dim AA As Double, BB As Double
Dim rho_1 As Double, rho_v As Double, k_v As Double, mu_v As Double
Dim T f As Double
Dim cp v As Double, h fg As Double, sigma As Double
If (T s - T sat) \le 30 Then
 MsgBox ("Use Nucleate Boiling correlations since (T_s - T_sat) <= 30 C !!")
 End
End If
g = 9.81 'm/s<sup>2</sup>....accn due to gravity
T f = (T s + T sat) / 2'Properties of Water at T sat:
rho 1 = 1 / 5atH20 vf T(T sat + 273.15)
h fo = SatH2O hfo T(T sat + 273.15)
sigma = SatH2O sigmaf T(T sat + 273.15)
'For props of vapour:
rho v = Steam rho T(T f + 273.15)
cp v = Steam cp T(T_f + 273.15)k v = Steam k T(T f + 273.15)
mu v = Steam mu T(T f + 273.15)
Lambda = 2 * Application. Pi() * (sigma / (g * (rho 1 - rho v))) ^ 0.5
C = 0.59h fg prime = h fg + 0.4 * cp v * (T s - T sat)
AA = (h fg prime * g * rho v * (rho 1 - rho v) * k v ^ 3)
BB = mu v * (T s - T sat) * LambdaBoiling water HorizlSurface h film = C 0 * (AA / BB) ^ (1 / 4)
End Function
```
### 5. **For Film boiling on a horizontal cylinder**-**heat tr. coeff. h\_film:**

```
Function Boiling_water_HorizlCyl_h_film(T_s As Double, T_sat As Double, D As Double) As Double 'Returns h_film (W/m^2.C) for film boiling with water at 1 atm, on a Horizl cyl
'Input: T s, T sat (C), Dia D (m)
'Valid for Horizl cyl
'Reads property values of Water from Table and interpolates using VBA Functions
Dim g As Double
Dim C 0 As Double, h fg prime As Double
Dim AA As Double, BB As Double
Dim rho_1 As Double, rho_v As Double, k_v As Double, mu_v As Double
Dim T f As Double
Dim cp v As Double, h fg As Double, sigma As Double
If (T_s - T_sat) \leq 30 Then
  MsgBox ("Use Nucleate Boiling correlations since (T_s - T_s at) \leq 30 C !!")
  End
End If
g = 9.81 'm/s<sup>2</sup>2....accn due to gravity
T_f = (T_s + T_s + T_s) / 2'Properties of Water at T sat:
rho 1 = 1 / 5atH2O vf T(T sat + 273.15)
h fg = SatH2O hfg T(T sat + 273.15)
sigma = SatH2O sigmaf T(T \text{ sat} + 273.15)'For props of vapour:
rho v = Steam rho T(T f + 273.15)
cp v = Steam cp T(T f + 273.15)
k \text{ } v = \text{Steam } k \text{ } T(T f + 273.15)mu v = Steam mu T(T f + 273.15)
C = 0.62h fg prime = h fg + 0.4 * cp v * (T s - T sat)
AA = (h fg prime * g * rho v * (rho 1 - rho v) * k v ^ 3)
BB = mu v * (T s - T sat) * D
 Boiling water HorizlCyl h film = C 0 * (AA / BB) ^ (1 / 4)
End Function
```
## **Now, let us solve the problem: Let us state the problem again:**

**Prob.3.1.16:** A 1 mm dia nickel wire, 150 mm long, is submerged horizontally in water at atm pressure. A steady state voltage of 10 V is applied, and the current flowing is 52.5 A. Find the surface temp of the wire.

## **EXCEL Solution:**

Here, Voltage and current are given. Therefore, Total Power,  $Q = (V \cdot I)$  is calculated. Then,  $(Q/Surface)$ area) of wire gives the surface heat flux. This should be equal to the Nucleate boiling heat flux, assuming that boiling is in the Nucleate boiling regime. Goal Seek is used to find the value of T\_s.

1. Set up the Excel worksheet, enter data:

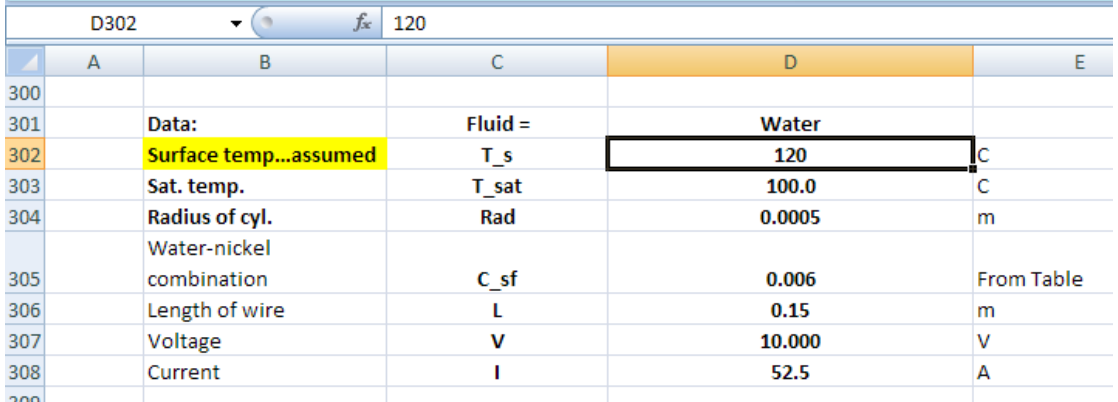

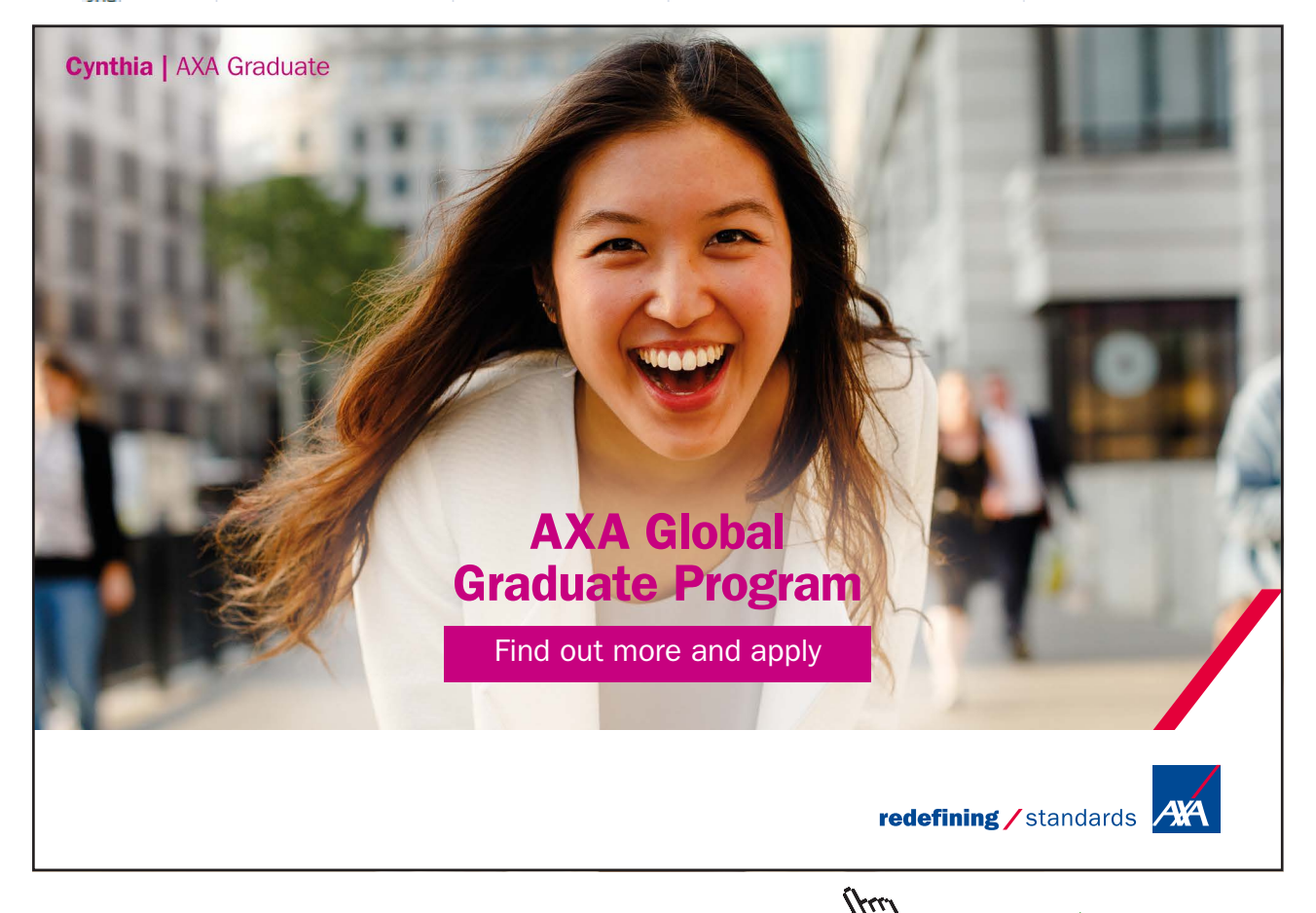

2. Calculate the surface heat flux from the given values of V, I etc.:

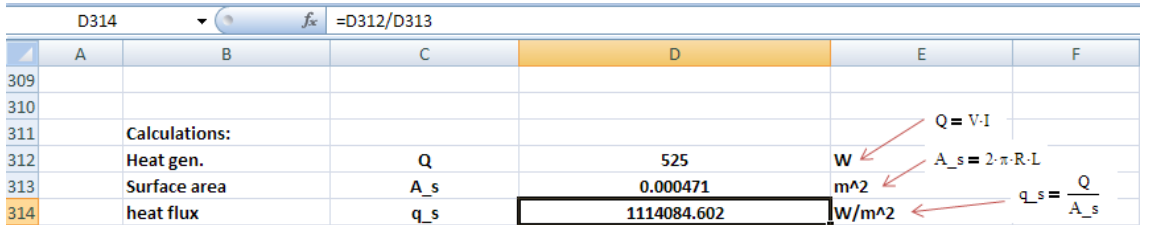

3. Now, **q\_nucleate is calculated using the VBA Function for Nucleate boiling flux, written earlier**.

To insert the VBA Function for q\_nucleate in cell D315, we do the following:

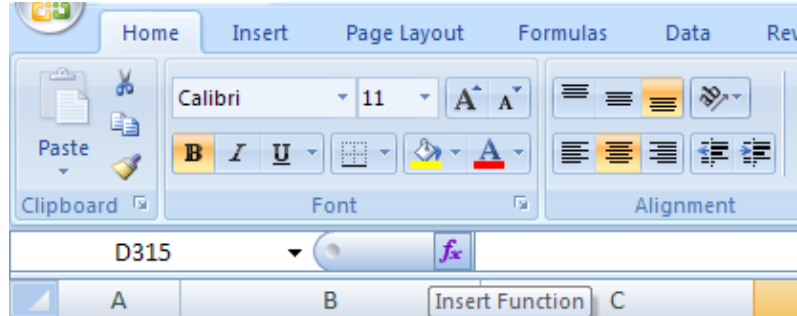

Select cell D315. Then locate the 'Insert Function' symbol as shown below:

Click on Insert Function symbol. We get:

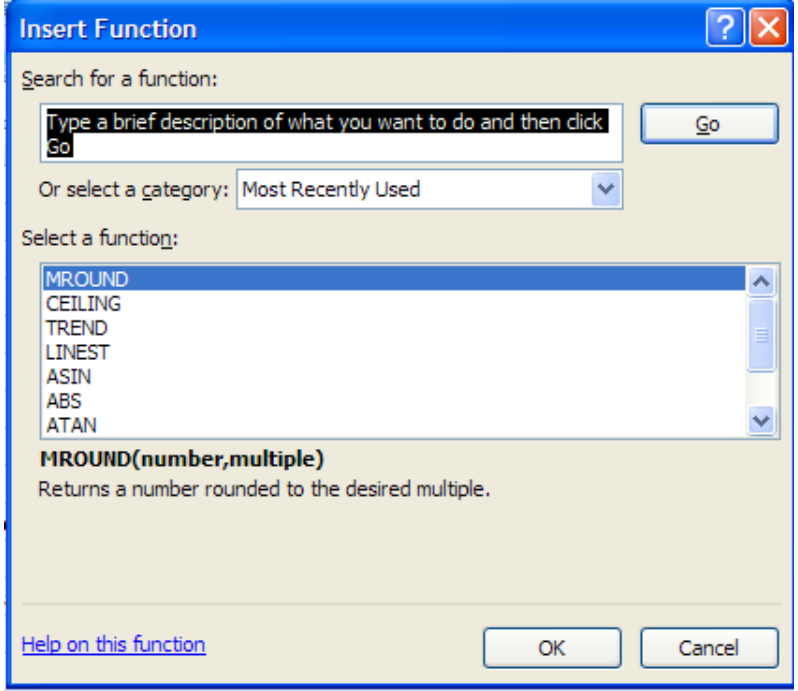

Under Category: select 'User Defined':

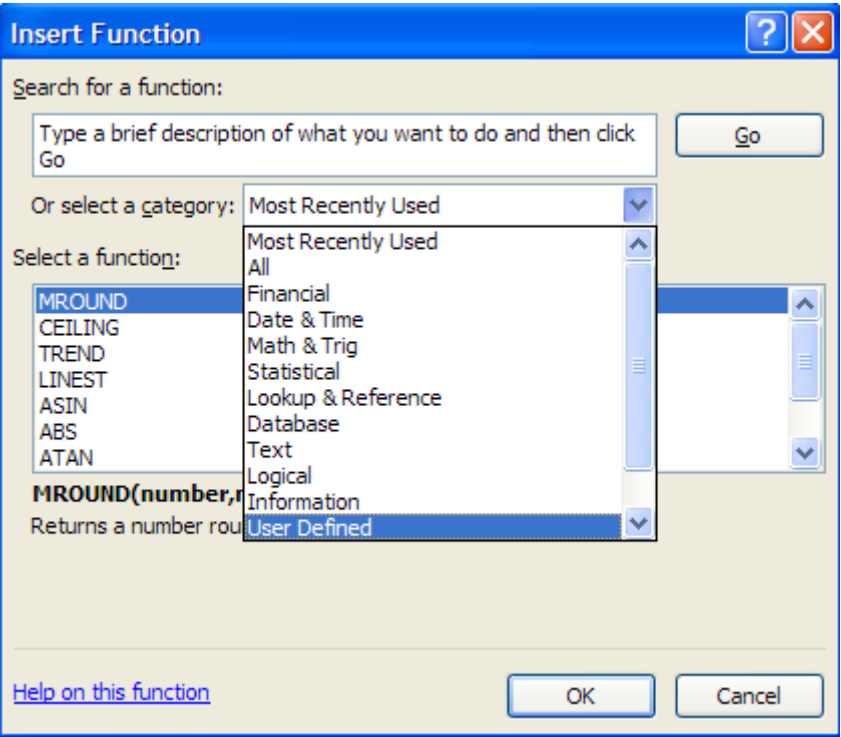

Click on 'User Defined'. Several built-in Functions appear. Choose 'Boiling\_Water\_q\_nucleate':

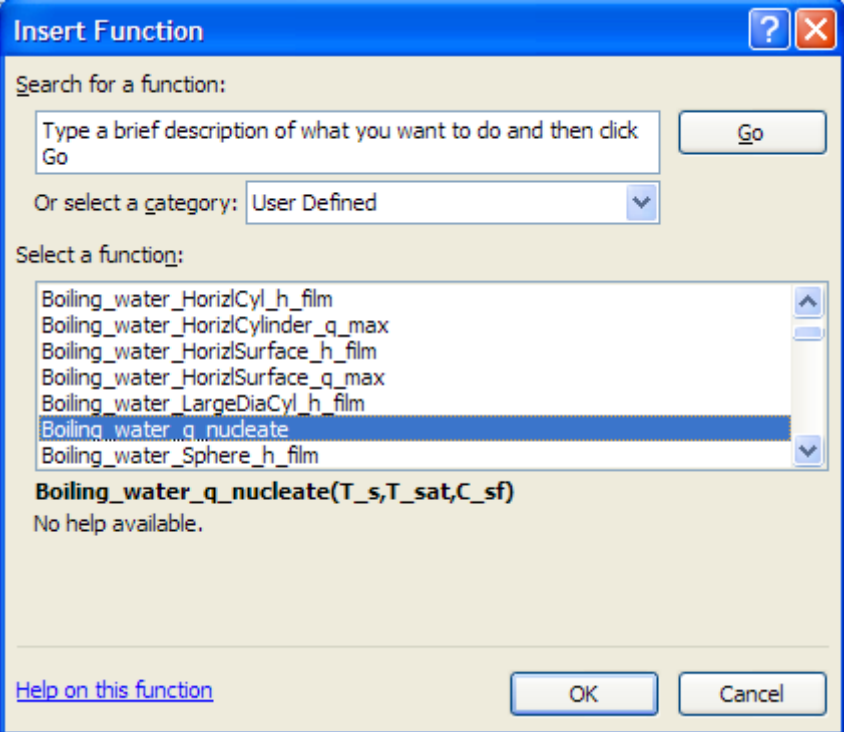

## Click OK. We get the following screen. Fill it up as shown:

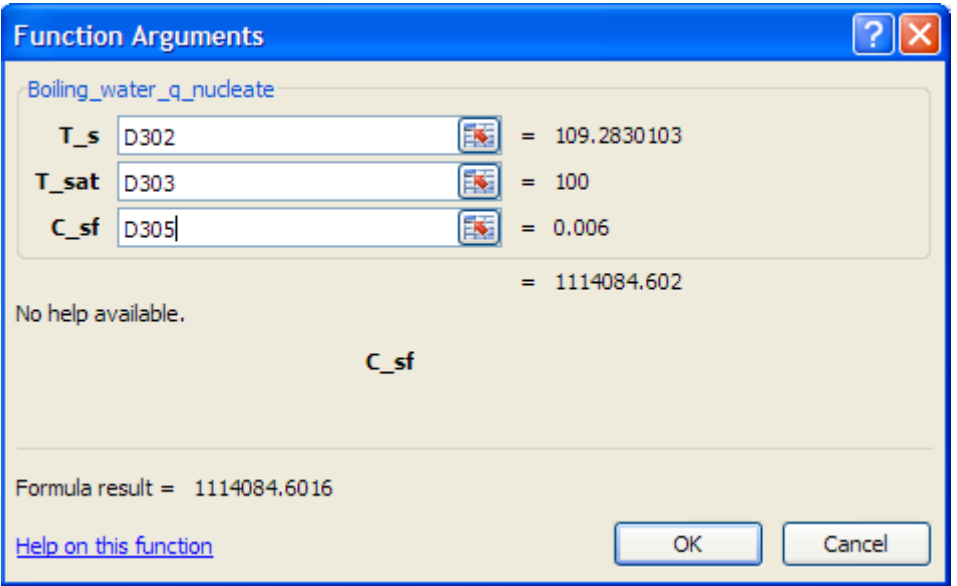

Click OK. The Function is inserted in cell D315:

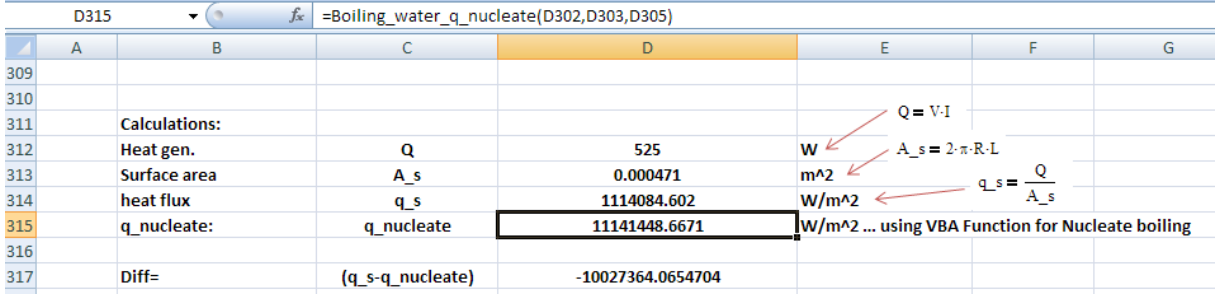

Then, in cell D317, we have the difference =  $(q_s - q_nu$ cleate), which should be equal to zero. So, use Goal Seek to make cell D317 equal to zero by changing cell D302 (i.e. T\_s):

4. Following is the procedure:

Go to Data – WhatIf Analysis – Goal Seek:

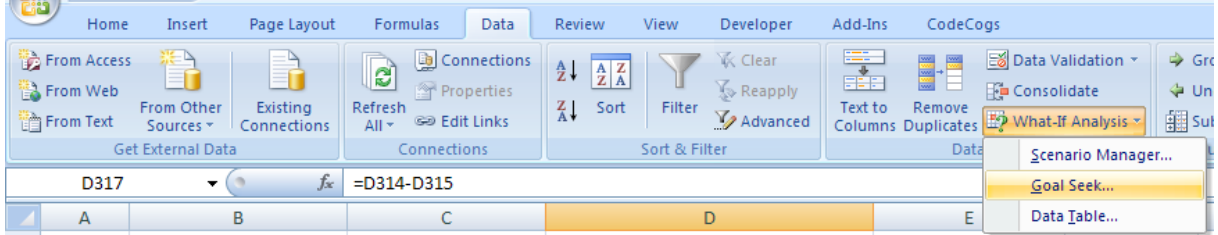

Click on Goal Seek. Fill up the screen that appears as follows:

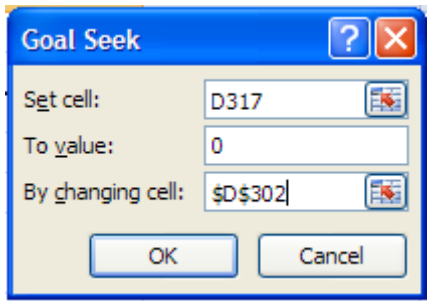

## Click OK. We get:

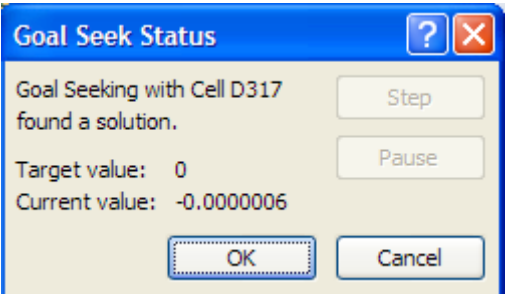

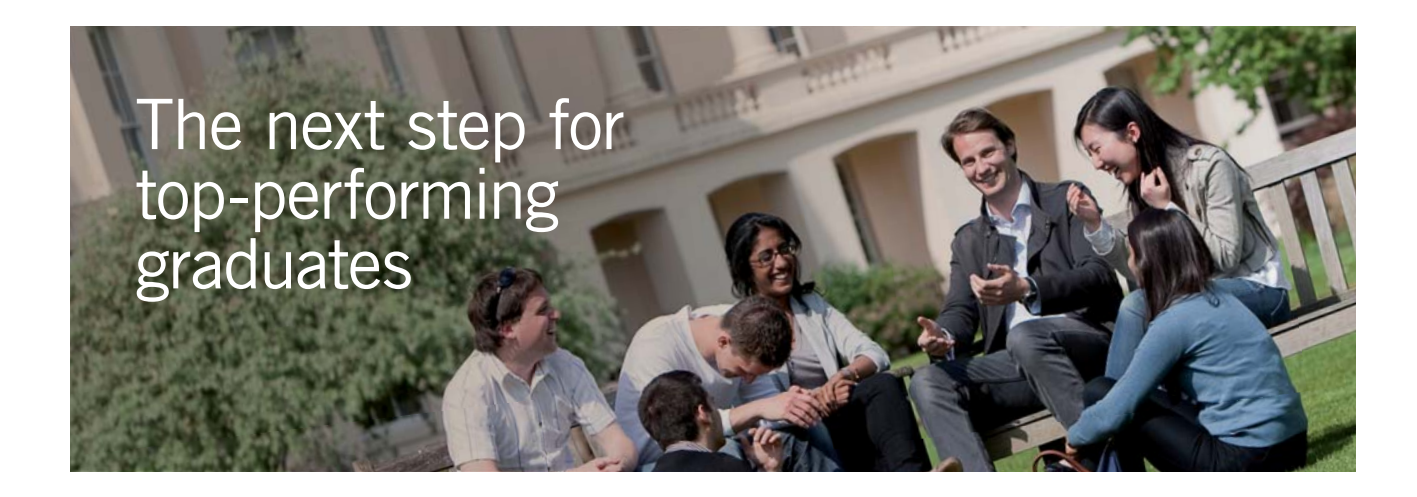

## **Masters in Management**

Designed for high-achieving graduates across all disciplines, London Business School's Masters in Management provides specific and tangible foundations for a successful career in business.

This 12-month, full-time programme is a business qualification with impact. In 2010, our MiM employment rate was 95% within 3 months of graduation\*; the majority of graduates choosing to work in consulting or financial services.

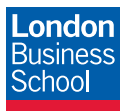

As well as a renowned qualification from a world-class business school, you also gain access to the School's network of more than 34,000 global alumni – a community that offers support and opportunities throughout your career.

For more information visit **www.london.edu/mm**, email **mim@london.edu** or give us a call on **+44 (0)20 7000 7573**.

\* Figures taken from London Business School's Masters in Management 2010 employment report

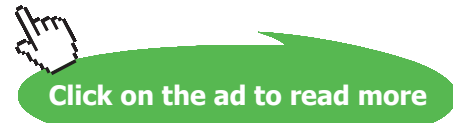

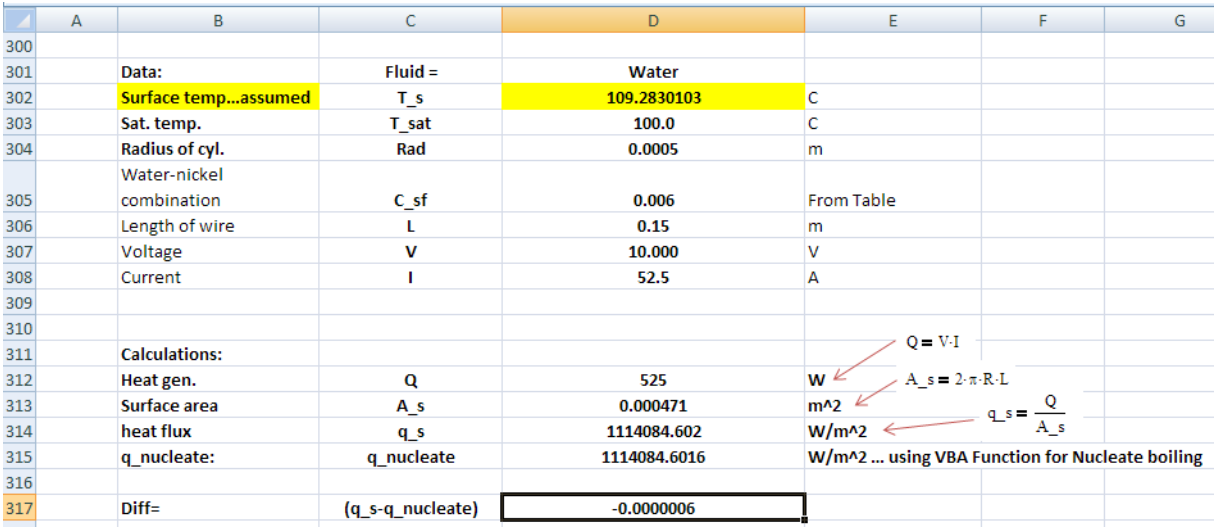

### Goal seek has found a solution. Click OK. We get:

**Thus: T\_s = 109.283 C …. Ans.**

**Prob.3.1.17:** In a laboratory experiment, a 1 mm dia, 30 cm long nickel wire is submerged horizontally in water at 1 atm, and burn-out occurs when a current of 193 A is passed. What is the voltage at burn-out?

=======================================================================

## **EXCEL Solution:**

Here, we first assume the voltage and calculate the surface heat flux. Then we use the VBA Function to get burn-out (or, Max.) flux for a cylinder and use Goal Seek to find the voltage such that the two heat fluxes are equal:

Following are the steps:

1. Set up the EXCEL worksheet, enter data:

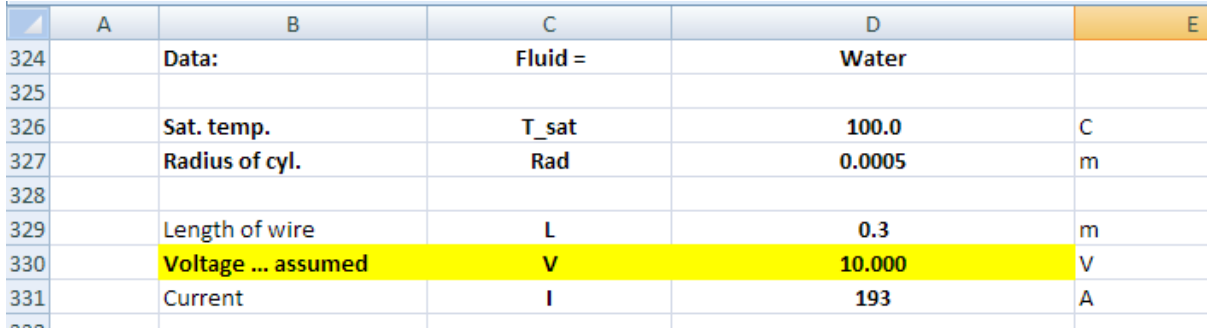

2. Calculate the surface heat flux from given data. Also, calculate the burn-out (or, Max.) heat flux from the VBA Function written earlier:

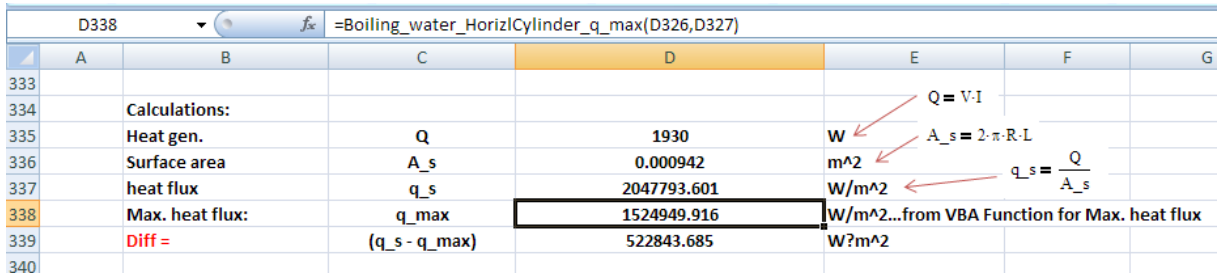

In the above, in cell D338, q\_max is calculated using the VBA Function for q\_max for a horizontal cylinder. See the previous problem for the procedure to insert the VBA Function. The eqn can be seen in the Formula bar.

3. Now, in cell D339, we have the difference:  $(q_s - q_{max})$ , which should be equal to zero. So, apply Goal Seek to make cell D339 equal to zero by changing cell D330 (i.e. vlue of voltage, V):

For procedure of Goal Seek, see problem 3.1.16.

We get:

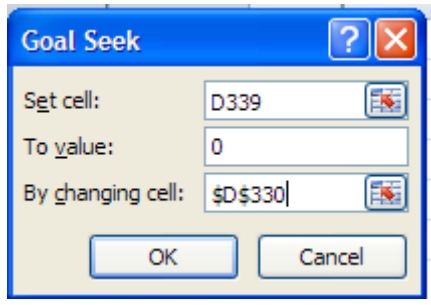

Click OK. We get:

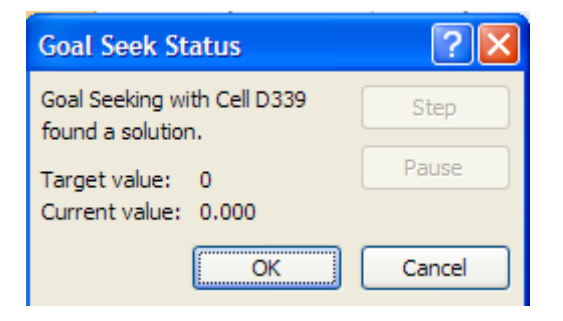

## And, the result is:

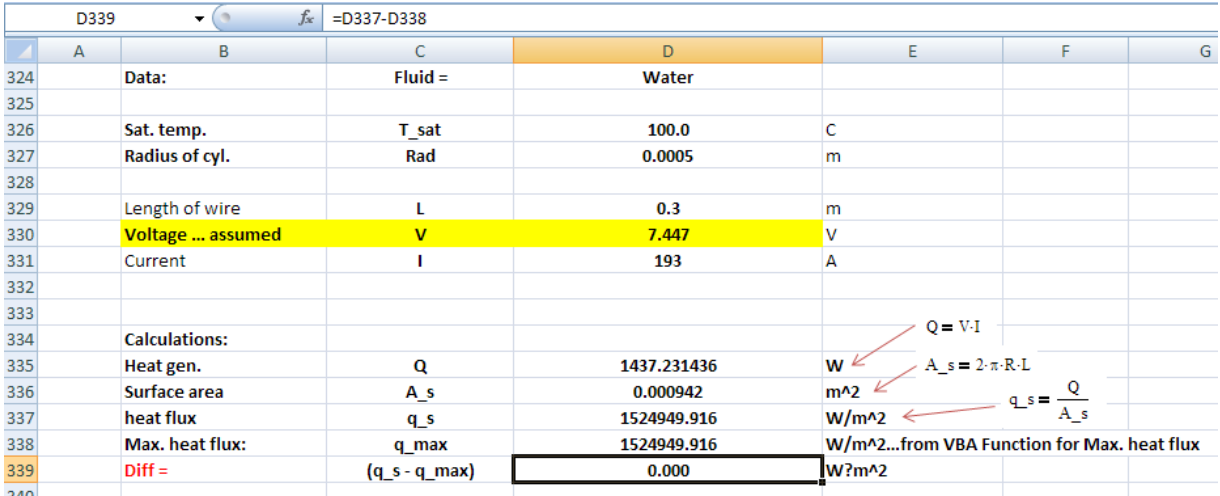

**Thus: the voltage at burn-out is: 7.447 V….Ans.**

**Prob.3.1.18:** A steel bar, 20 mm in diameter and 200 mm long, with an emissivity of 0.9, is removed from a furnace at 455 C and suddenly submerged in a water bath under atmospheric pressure. Estimate the initial heat transfer rate from the bar.

=======================================================================

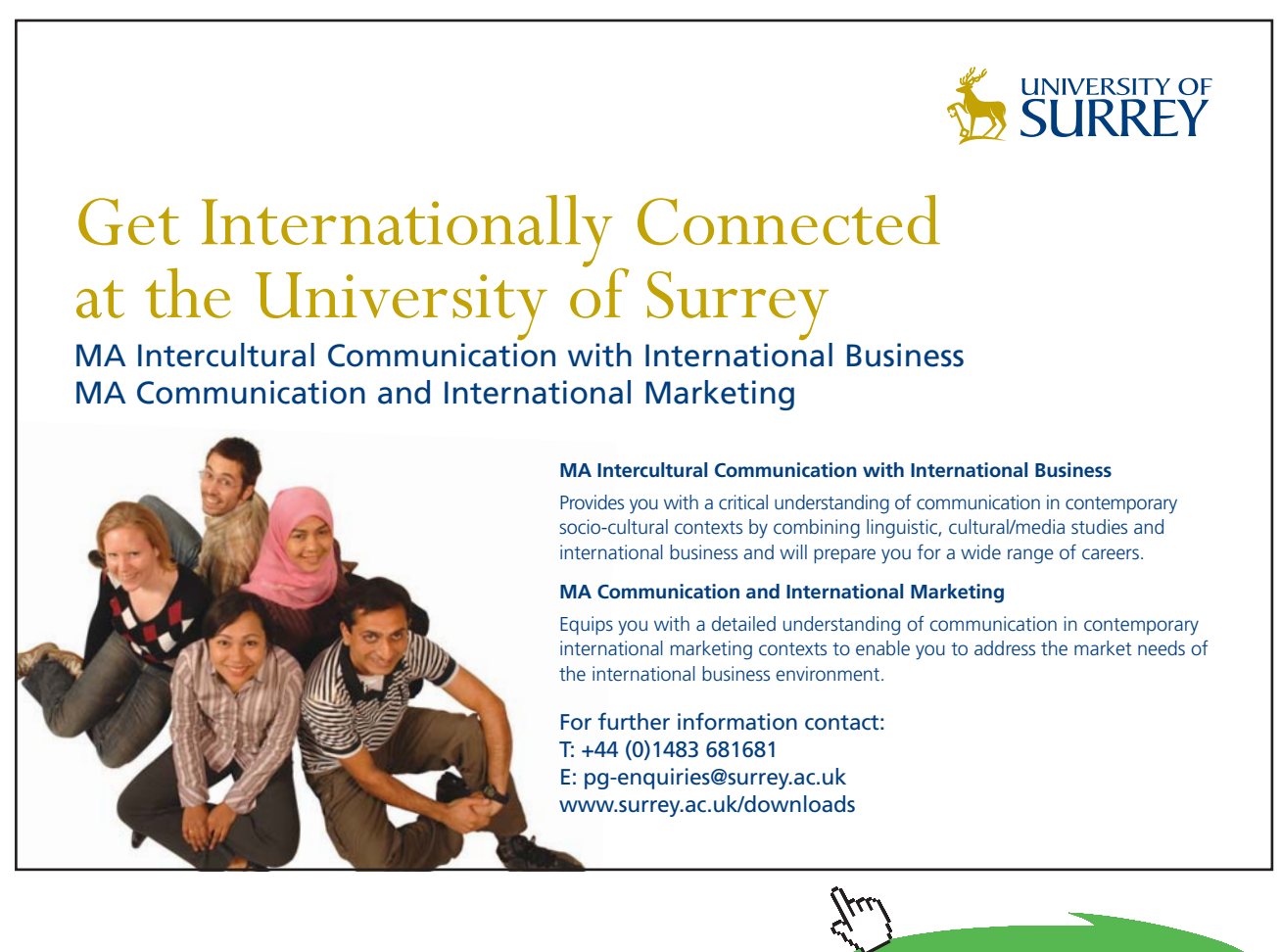

**Click on the ad to read more**
# **EXCEL Solution:**

It is obviously heat transfer in the Film boiling region since  $\Delta T_e > 30$  C.

We shall use the VBA Function written above to get film boiling heat transfer coeff. for a horizontal cylinder.

Following are the steps:

1. Set up the EXCEL worksheet, enter data:

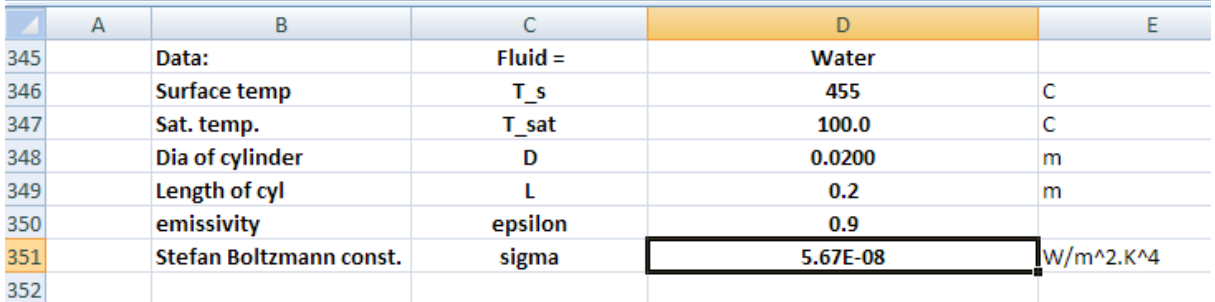

2. Find the film boiling heat transfer coeff. h\_film using the VBA Function. Then, calculate the Q\_boiling and also the Q\_radn, and add them up. Formulas used are also shown, in the following worksheet, for clarity:

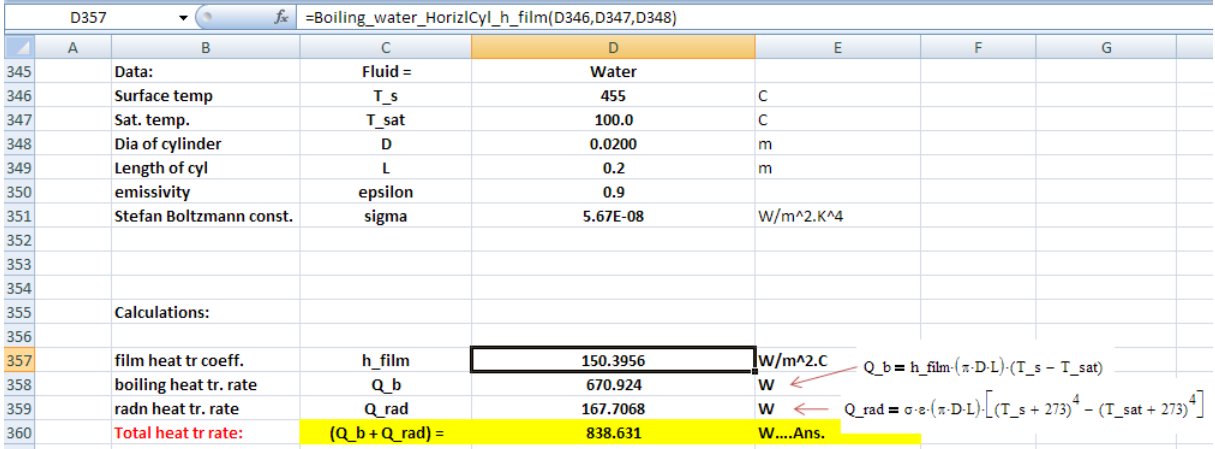

In the above, note in the Formula bar the Function used to calculate h\_film for horizontal cylinder.

**Thus: Total initial heat transfer rate from the bar = 838.63 W ….. Ans.**

=======================================================================

**Prob.3.1.19:** Water at 5 bar flows inside a vertical tube of 2.5 cm dia under flow boiling conditions. Tube wall temp is maintained at 10 C above the sat. temp. Determine the heat transfer for 1 m length of tube. (b) What will be the heat transfer if the tube is horizontal?

# **EXCEL Solution:**

# **This is an internal flow boiling problem.**

Following is the EXCEL worksheet:

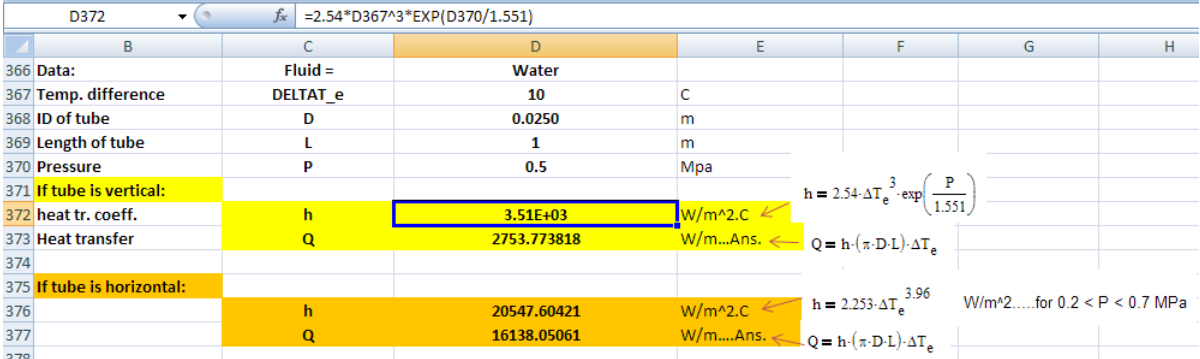

Formulas used are also shown in the worksheet.

Thus:

**For vertical tube: h = 3510 W/m^2.C, Q = 2753.8 W/m … Ans.**

**For horizontal tube: h = 20547.6 W/m^2.C, Q = 16138.1 W/m … Ans.**

=======================================================================

**Prob.3.1.20:** A 1 mm dia nickel wire, 150 mm long, is submerged horizontally in water at atm pressure. The surface temp of the wire is 110 C. Find the nucleate boiling flux.

(b) If the water is flowing normal to the wire at 3 m/s, what will be the change in heat flux?

(c) What should be the flow velocity to make convective heat flux equal to the boiling heat flux?

# **EXCEL Solution:**

# **This is Problem is on external flow boiling.**

First, we will find out nucleate boiling flux,  $q_{\text{boiling}}$  using the VBA Function already written.

Then, we will find out the convection flux,  $q_{\text{conv}}$  using relation for cross flow of water over a cylinder.

And, total heat flux is:  $\rm{q_{\rm total}} = \rm{q_{\rm conv}} + \rm{q_{\rm boiling}}$ 

Following are the steps:

# 1. Set up the EXCEL worksheet, enter data:

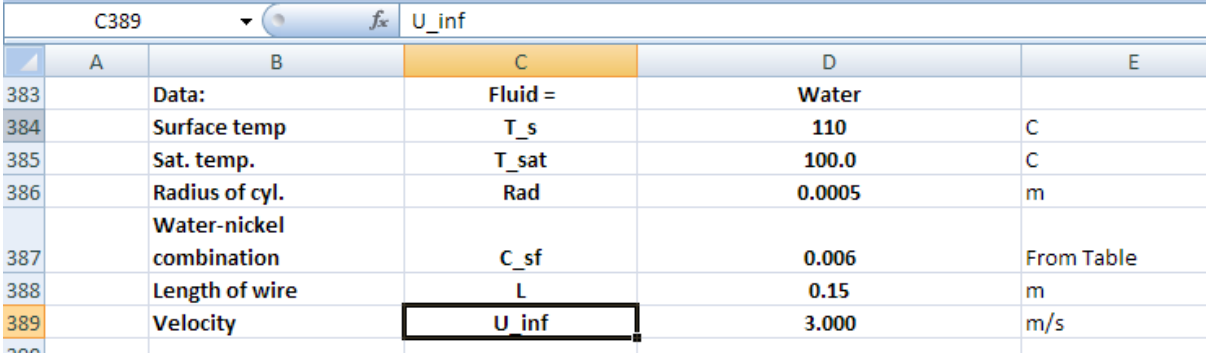

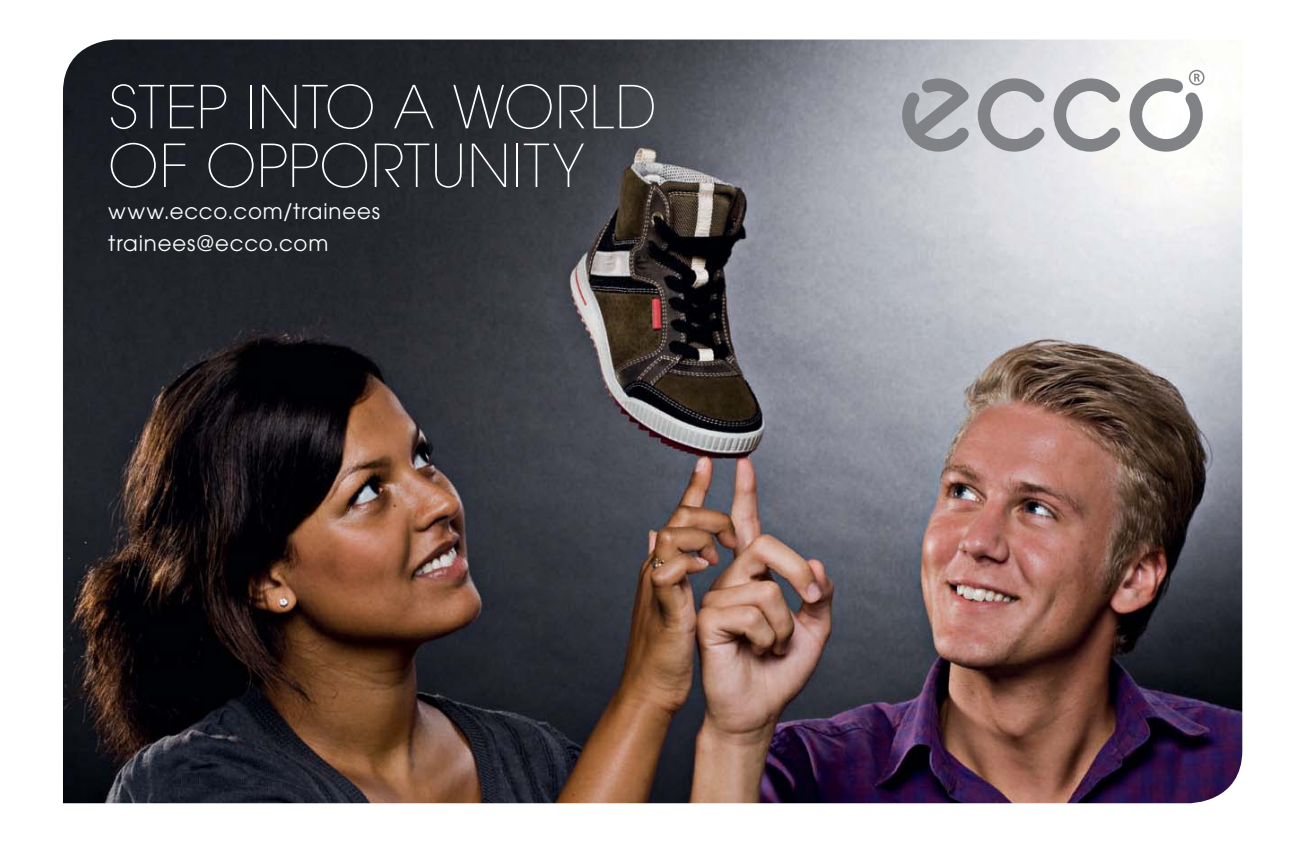

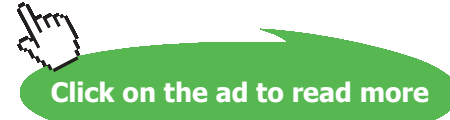

**111**

2. Now, calculate the nucleate boiling flux using the VBA Function in cell D393. For the method of entering the Function, see Problem 3.1.16. Following is the result:

|       | D393 | $f_x$<br>۰           | =Boiling water q nucleate(D384,D385,D387) |              |                                                |   |   |
|-------|------|----------------------|-------------------------------------------|--------------|------------------------------------------------|---|---|
|       | А    | B                    |                                           | D            | Ε                                              | F | G |
| 383   |      | Data:                | $Fluid =$                                 | Water        |                                                |   |   |
| 384   |      | <b>Surface temp</b>  | Τs                                        | 110          |                                                |   |   |
| 385   |      | Sat. temp.           | T sat                                     | 100.0        |                                                |   |   |
| 386   |      | Radius of cyl.       | Rad                                       | 0.0005       | m                                              |   |   |
|       |      | <b>Water-nickel</b>  |                                           |              |                                                |   |   |
| 387   |      | combination          | C sf                                      | 0.006        | From Table                                     |   |   |
| 388   |      | Length of wire       |                                           | 0.15         | m                                              |   |   |
| 389   |      | <b>Velocity</b>      | U inf                                     | 3.000        | m/s                                            |   |   |
| 390   |      |                      |                                           |              |                                                |   |   |
| 391   |      | <b>Calculations:</b> |                                           |              |                                                |   |   |
| 392   |      |                      |                                           |              |                                                |   |   |
| 393   |      | q nucleate:          | q nucleate                                | 1392681.0834 | W/m^2  using VBA Function for Nucleate boiling |   |   |
| 20.25 |      |                      |                                           |              |                                                |   |   |

Thus,  $q_{\text{boiling}} = 1392681.08 \text{ W/m}^2.$ 

3. Next step is to find out the convection flux,  $q_{conv}$ . For cross flow over a cylinder, we use **Churchill and Bernstein equation:**

Nu<sub>cyl</sub>=
$$
\frac{h \cdot D}{k}
$$
=0.3+ $\frac{0.62 \cdot Re^{\frac{1}{2}} \cdot Pr^{\frac{1}{3}}}{\left[1+\left(\frac{Re}{28200}\right)^{\frac{5}{8}}\right]^{\frac{5}{8}}}$ .....(9.90)  
 $\left[1+\left(\frac{0.4}{Pr}\right)^{\frac{2}{3}}\right]^{\frac{1}{4}}$ 

Eqn. (9.90) is valid for  $100 < Re < 10^7$ , and Re.Pr > 0.2 and correlates very well all available data.

Fluid properties are evaluated at 'film temperature',  $T_f = (T_s + T_a)/2 =$  average of surface and free stream temperatures.

# **We use properties of liquid at Tf, and assume zero vapour production:**

4. Get the Fluid properties by using the VBA Functions written earlier for Sat. water:

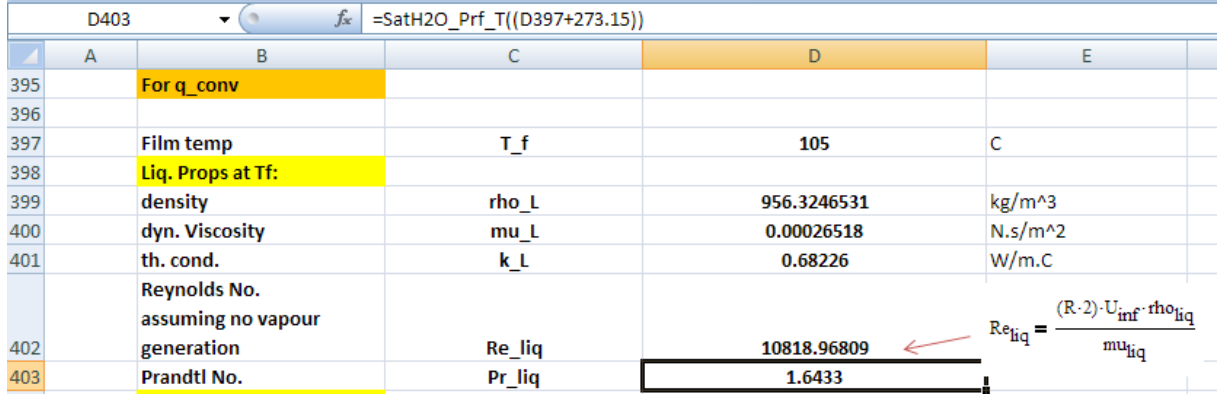

In the above worksheet, Reynolds No. is calculated using properties of liquid.

5. Next, calculate the Nusselts No. for cross flow over a cylinder. In the worksheet shown below, the eqn for Nusselts No. is calculated in parts, for clarity. From Nusselts no., calculate h\_conv, and then q\_conv, as shown:

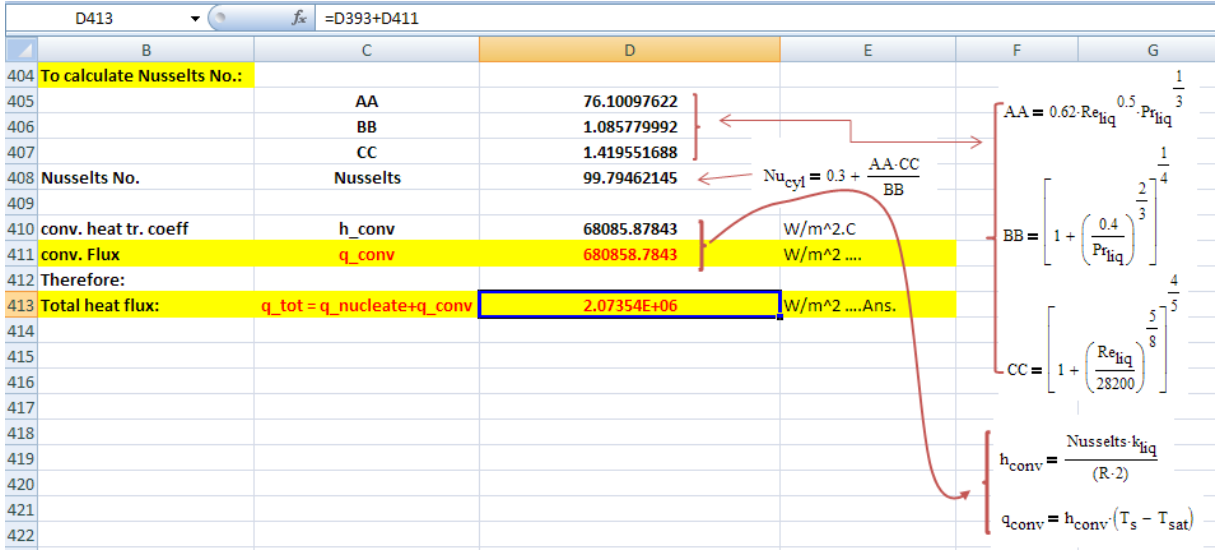

## **Thus:**

**Nucleate boiling flux, qboiling = 1392681.08 W/m^2.**

Conv. heat  $flux = q_{conv} = 680858.78 \text{ W/m}^2$ 

```
Total heat flux = q_total = 2.07354E06 W/m^2 … Ans.
```
# 6. **What should be the flow velocity to make convective heat flux equal to the boiling heat flux?**

We see from the above calculations that nucleate boiling heat flux is independent of velocity.

Convective heat flux is, of course, dependent on velocity.

To find the velocity which will make q\_conv equal to q\_boiling, we enter (q\_conv – q\_boiling) in cell D416.

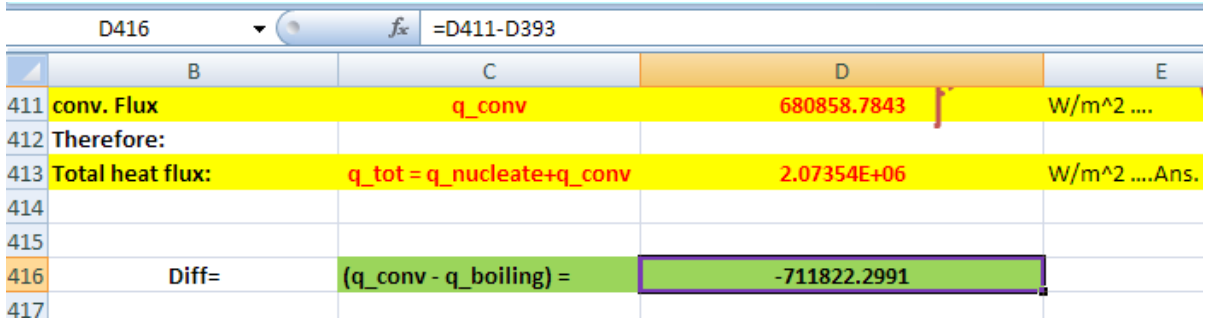

**And, apply Goal Seek to make cell D416 zero by changing cell D389 (i.e. value of velocity, U\_inf).**

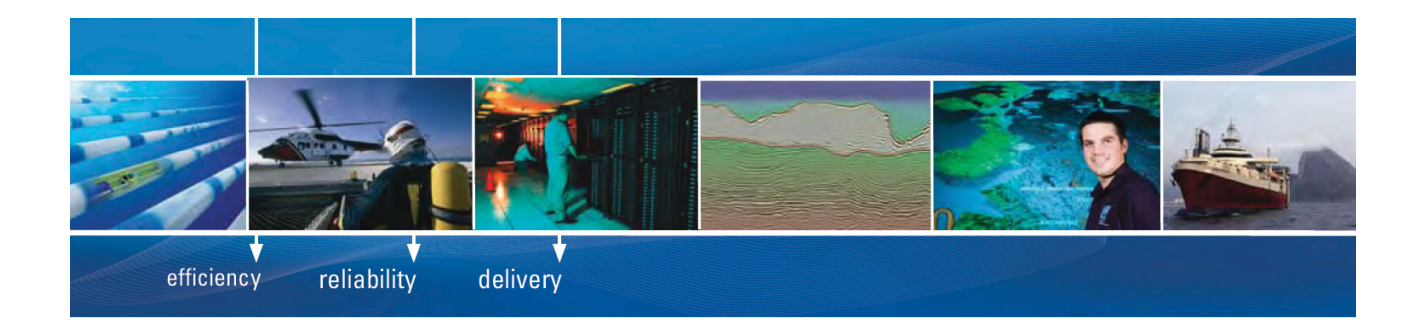

As a leading technology company in the field of geophysical science, PGS can offer exciting opportunities in offshore seismic exploration.

We are looking for new BSc, MSc and PhD graduates with Geoscience, engineering and other numerate backgrounds to join us.

To learn more our career opportunities, please visit www.pgs.com/careers

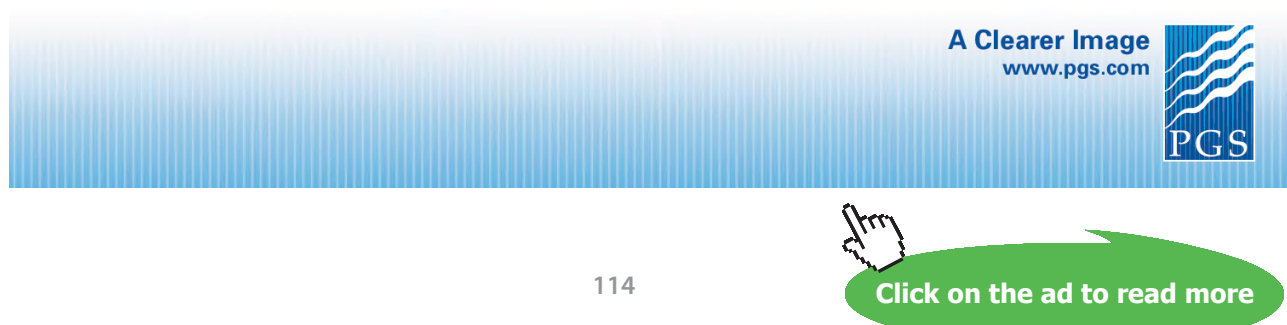

Download free eBooks at bookboon.com

# For procedure of Goal Seek, see problem 3.1.16.

## We get:

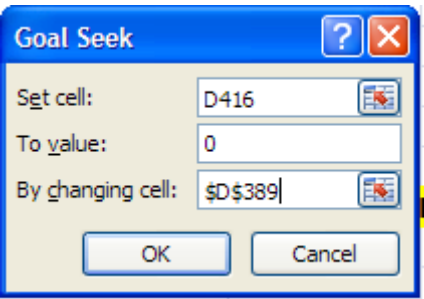

# Click OK. We get:

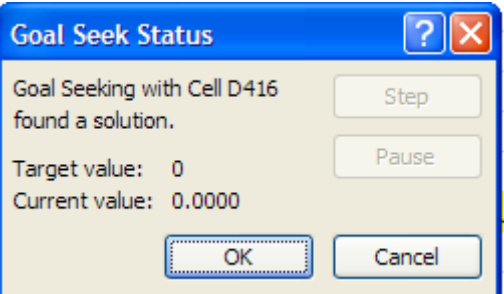

Again, click OK.

And, the result is:

**U\_inf = 8.181 m/s…..Ans.**

=======================================================================

**Prob.3.1.21:** Estimate the flow velocity that would be necessary to produce a value of h for forced convection through a smooth, 6.5 mm dia brass tube comparable with that which could be obtained by pool boiling with  $\Delta T_e$  = 15 C, and P = 6.9 bar, and water as the fluid. Take T<sub>sat</sub> = 164 C, and h<sub>fg</sub> = 2.068E06 J/kg at 6.9 bar.

# **EXCEL Solution:**

First, find the Nucleate boiling flux for brass-water combination ( $C_{sf} = 0.006$ ) for the given T\_s, T\_sat.

From the flux, find out h\_boiling.

Then, assume a flow velocity (U\_inf) and find h\_conv using Dittus - Boelter eqn for Nusselts No. with the constant  $= 0.019$  (instead of 0.023).

Next, apply Goal Seek to make both the h\_conv and h\_boiling equal, by changing velocity, U\_inf.

Following are the steps:

1. Set up the worksheet, enter data:

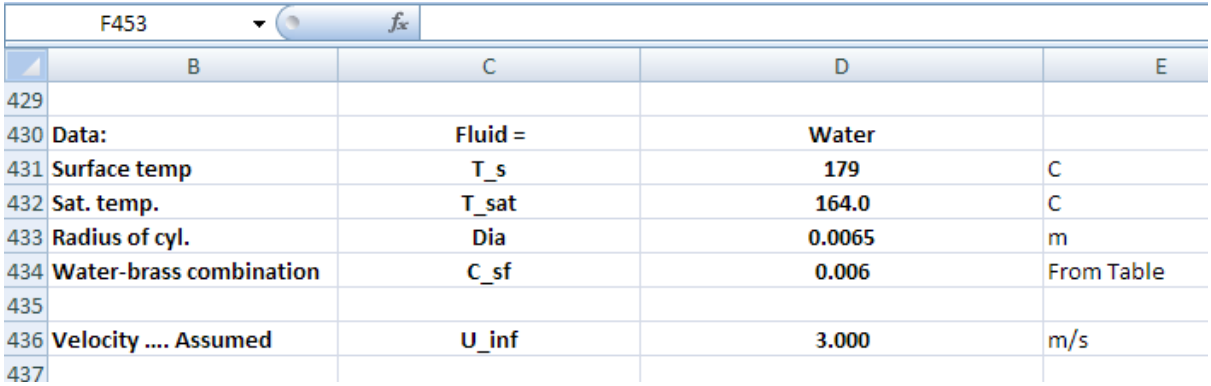

2. First, calculate q\_nucleate using the VBA Function for nucleate boiling. Then, h\_boiling = q\_nucleate / ΔT.

Now, get properties of water at bulk mean temp  $T_f = T_{sat} + \Delta T/2 = 171.5$  C.

Following worksheet shows these calculations:

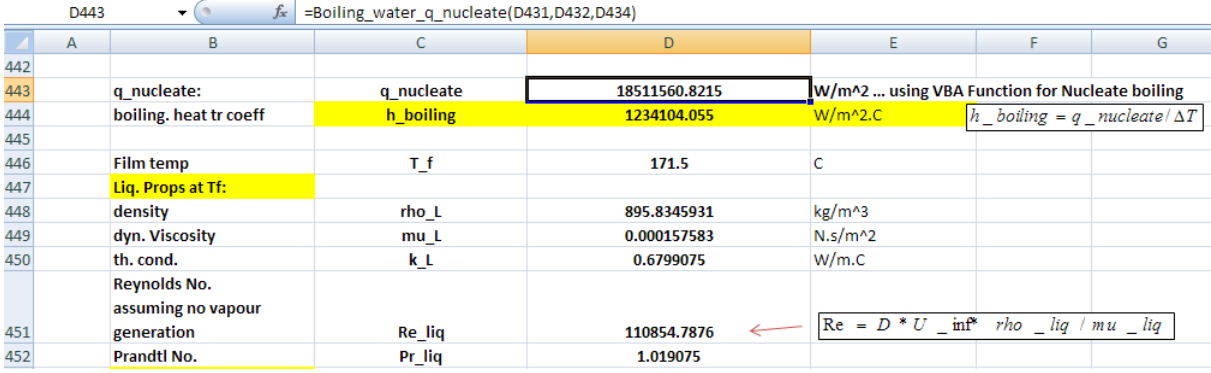

The Function for q\_nucleate, entered in cell D443 can be seen in the Formula bar.

For convection calculations, we are taking properties of liquid only, and assume zero vapour production.

3. Now, find Reynolds No. =  $D * U_{inf} *$  rho / mu. Then, apply Dittus \_ Boelter eqn (with constant = 0.019 instead of 0.023) to get Nusselts No. i.e.

*Nusselts* =  $0.019 * Re^0 0.8 * Pr^0 0.4$ 

And, next, find h\_conv from:

 $h_{\text{1}}$  *conv* = *Nusselts* \*  $k_{\text{1}}$  *liq* / *D* 

Following worksheet shows these calculations:

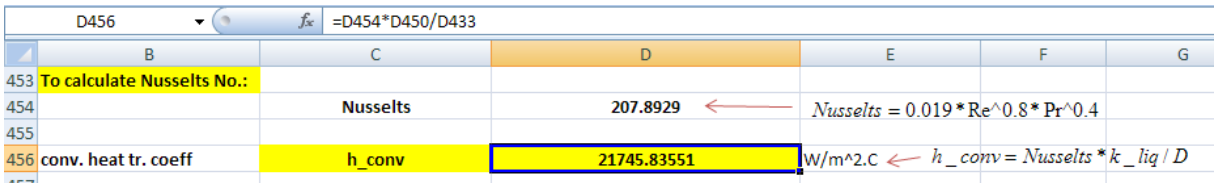

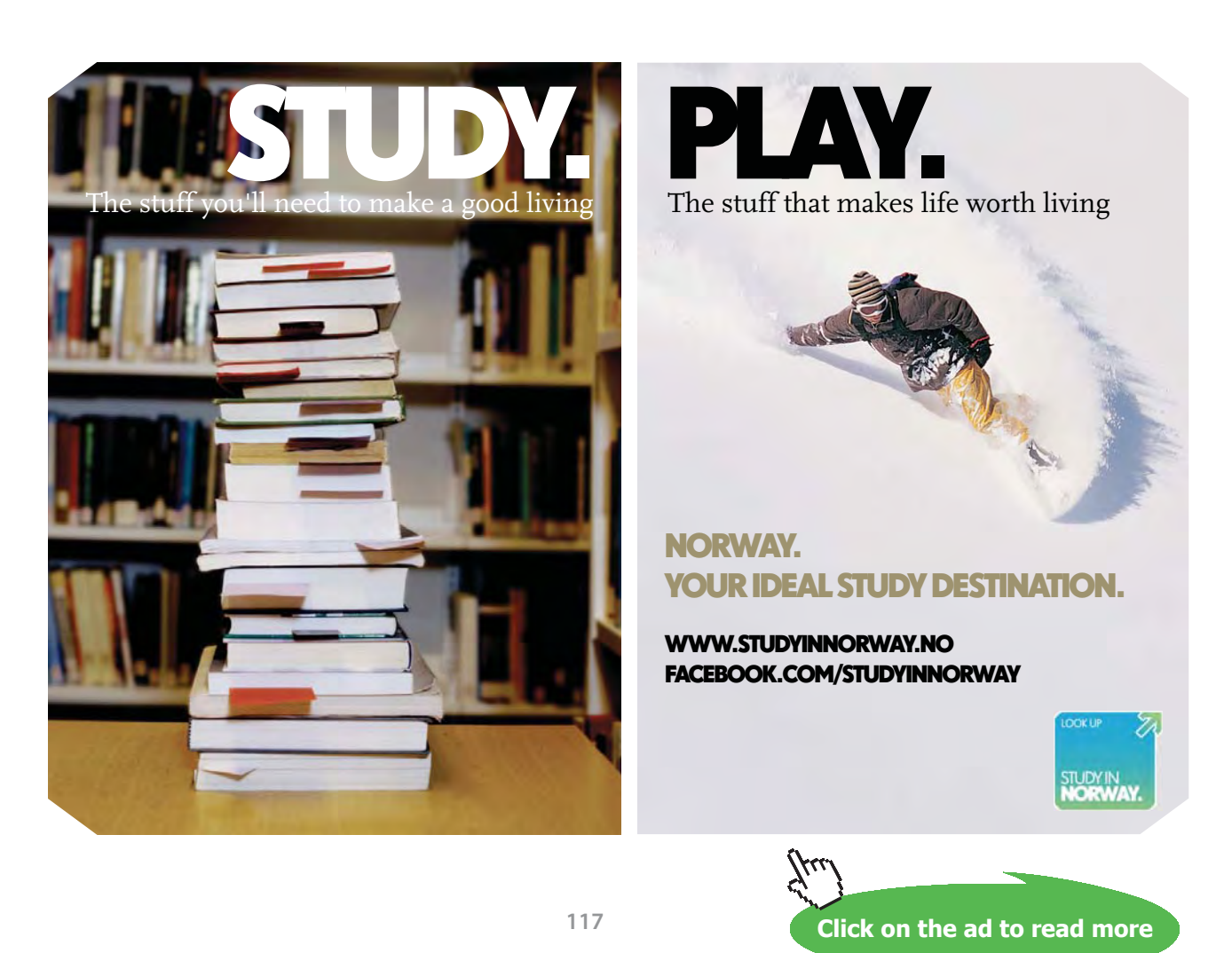

================

4. Now, all the above calculations were with the assumed value of 3 m/s for the velocity, U\_inf. Now, enter (h\_boiling – h\_conv) in cell D459 and apply Goal Seek to make this cell equal to zero by changing cell D436 (i.e. value of U\_inf).

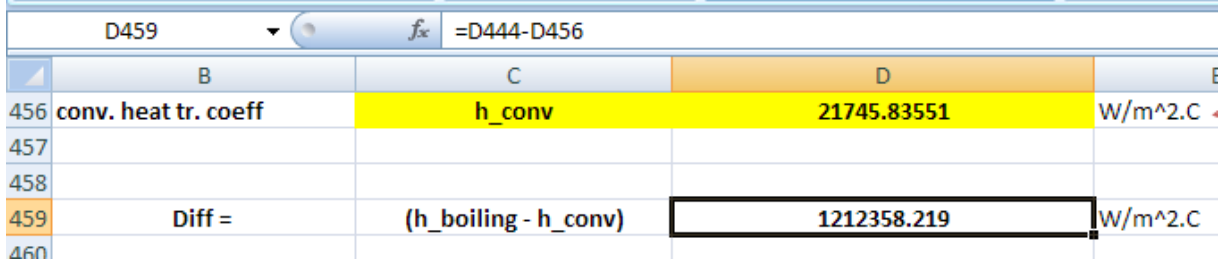

For procedure of Goal Seek, see problem 3.1.16.

We get:

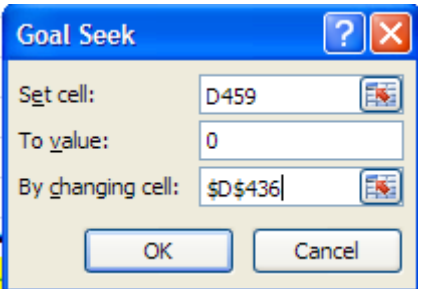

Click OK. We get:

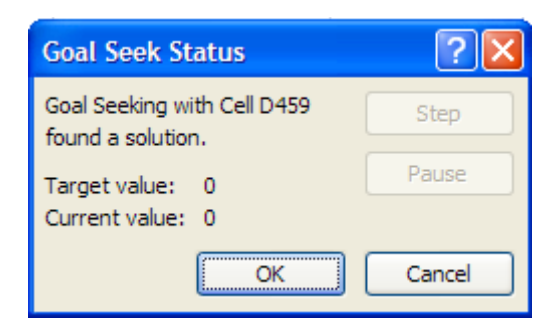

Again, click OK.

And, the result is:

**U\_inf = 467.295 m/s…..Ans.**

i.e. quite a high value of velocity is required to get this heat flux in forced convection.

**Prob.3.1.22:** Water at 1 atm, with a mean velocity of 1.5 m/s and a mean temp of 95 C flows through a 15 mm dia brass tube, whose surface is at 110 C. Estimate the heat transfer rate per unit length. (Ref. 3)

# **EXCEL Solution:**

Here, combine the separate effects of forced convection and nucleate boiling.

First, find the Nucleate boiling flux for brass-water combination ( $C_{\rm cf}$  = 0.006) for the given T\_s, T\_sat.

Then, find h\_conv using Dittus-Boelter eqn for Nusselts No. with the constant = 0.019 (instead of 0.023), and then find out q\_conv.

Following are the steps:

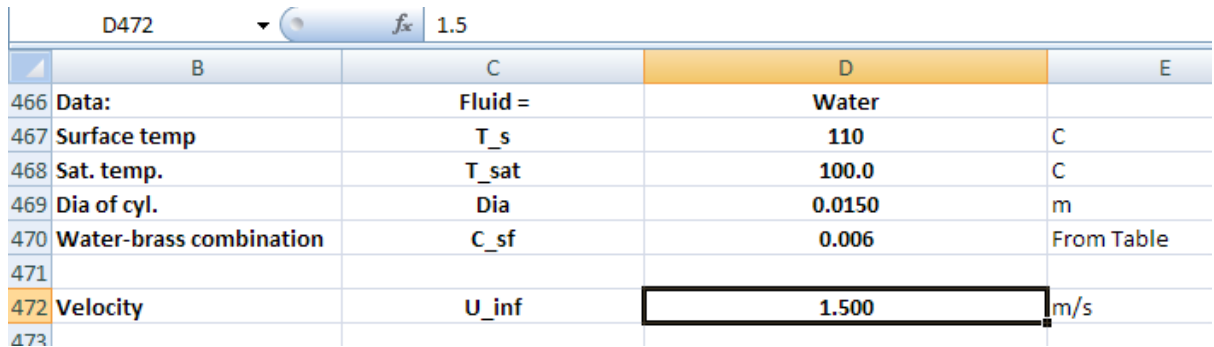

1. Set up the worksheet, enter data:

2. First, calculate q nucleate using the VBA Function for nucleate boiling. Now, get properties of water at bulk mean temp  $T_f$  = 95 C.

Following worksheet shows these calculations:

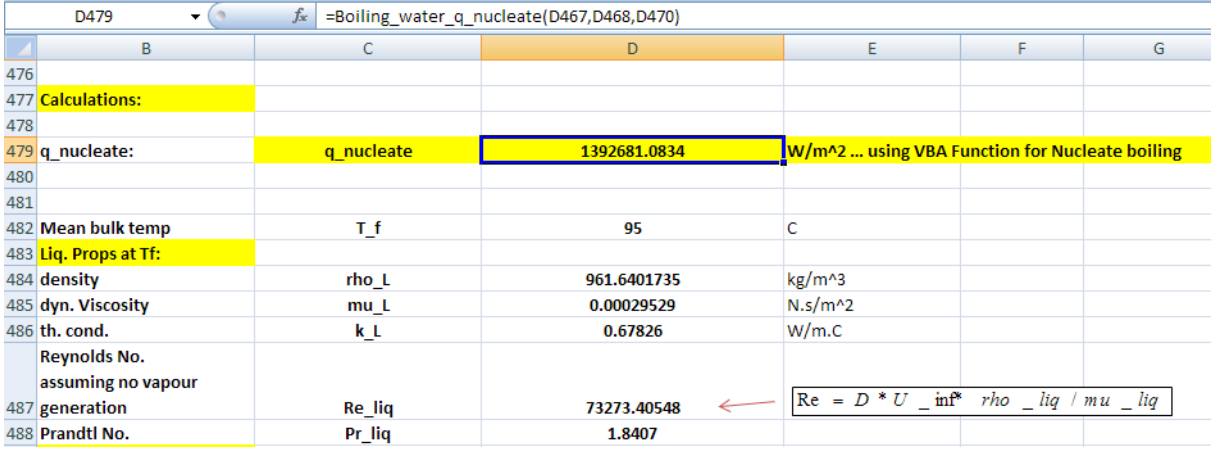

The Function for q\_nucleate, entered in cell D479 can be seen in the Formula bar.

For convection calculations, we are taking properties of liquid only, and assume zero vapour production.

1. Now, find Reynolds No. =  $D * U$  inf  $*$  rho / mu. Then, apply Dittus Boelter eqn (with constant = 0.019 instead of 0.023) to get Nusselts No. i.e.

 $Nusselts = 0.019 * Re^0 0.8 * Pr^0 4$ 

And, next, find h\_conv from:

*h*  $conv = Nusselts * k$   $lig / D$ 

Nd, the convective heat flux from:

$$
q\_conv = h\_conv*(T\_s - T\_f)
$$

Then, O total *for unit length* is calculated as:

 $tot = (q \underline{\hspace{0.2cm}} b oiling + q \quad conv)^*(\pi * D)$ 

# **[Technical training on](http://www.idc-online.com/onsite/)**  *WHAT* **you need,** *WHEN* **you need it**

**At IDC Technologies we can tailor our technical and engineering training workshops to suit your needs. We have extensive experience in training technical and engineering staff and have trained people in organisations such as General Motors, Shell, Siemens, BHP and Honeywell to name a few.**

Our onsite training is cost effective, convenient and completely customisable to the technical and engineering areas you want covered. Our workshops are all comprehensive hands-on learning experiences with ample time given to practical sessions and demonstrations. We communicate well to ensure that workshop content and timing match the knowledge, skills, and abilities of the participants.

We run onsite training all year round and hold the workshops on your premises or a venue of your choice for your convenience.

**For a no obligation proposal, contact us today at training@idc-online.com or visit our website for more information: www.idc-online.com/onsite/** 

Phone: **+61 8 9321 1702**

Email: **training@idc-online.com** Website: **www.idc-online.com**

**OIL & GAS ENGINEERING**

**ELECTRONICS**

**AUTOMATION & PROCESS CONTROL**

> **MECHANICAL ENGINEERING**

**INDUSTRIAL DATA COMMS**

**ELECTRICAL POWER**

**TECHNOLOG** 

**120**

**Click on the ad to read more**

# Following worksheet shows these calculations:

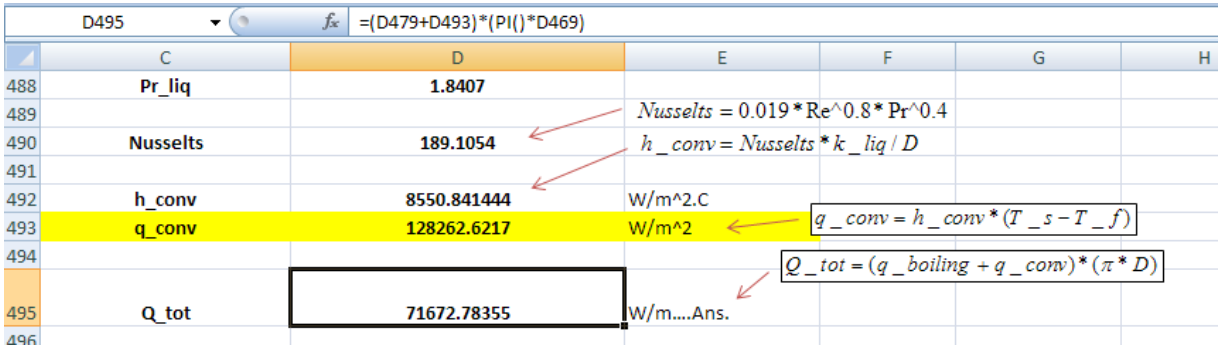

=======================================================================

**Thus: Total heat transfer from the tube = Q\_tot = 71672.8 W/m …. Ans.**

3.2 Condensation:

**Formulas used:**

# **Film condensation and flow regimes: (Ref. 1)**

Consider film condensation of a vapour at saturation temperature  $T_{\rm sat}$  on the surface of a cooled vertical plate, maintained at a temperature  $T_{\textrm{\tiny{s}}}$  (<  $T_{\textrm{\tiny{sat}}}$ ). See Fig. 11.7.

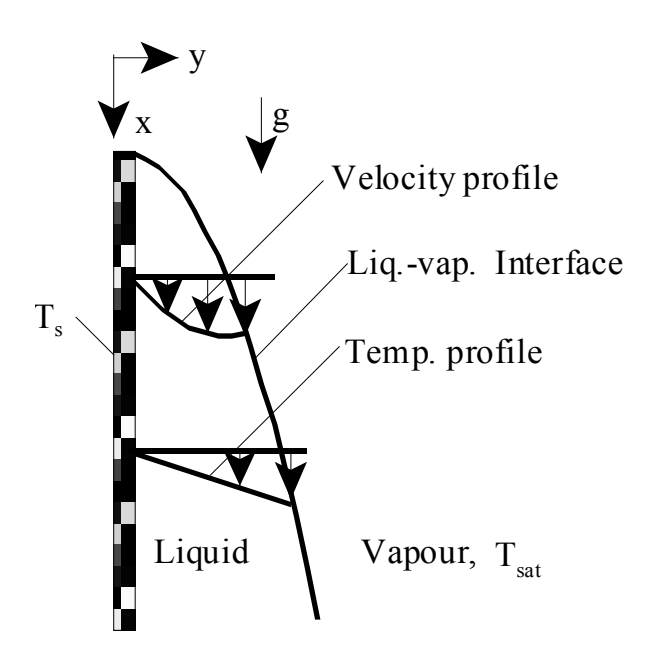

Fig. 11.7 Film condensation on a vertical plate **Fig. 11.7** Film condensation on a vertical plate

Vapour condenses on the top of the plate and flows down as a film. Thickness of the film  $(\delta)$  is zero at the top of the plate (i.e. at  $x = 0$  in the coordinate system shown) and increases as we travel down the plate (i.e. as x increases) due to additional condensation of vapour.

Initially, the liquid film flow is **laminar**; after some distance it will become **wavy** and later, it may even turn **turbulent**. *These different flow regimes are identified according to a 'film Reynolds number', defined as follows:*

$$
\text{Re}_{f} = \frac{D_{h} \cdot \rho_{L} \cdot V_{L}}{\mu_{L}} = \frac{4 \cdot A_{c} \cdot \rho_{L} \cdot V_{L}}{P \cdot \mu_{L}} = \frac{4 \cdot \rho_{L} \cdot V_{L} \cdot \delta}{\mu_{L}} = \frac{4 \cdot m}{P \cdot \mu_{L}}
$$
 ....(11.32)

where

 $D_h = 4$  A<sub>c</sub>/P = 4. $\delta$  = hydraulic dia. of condensate flow, m

P = wetted perimeter of condensate, m

 $A_c = P$ .  $\delta$  = area of cross-section of flow at the lowest part of flow, m<sup>2</sup>

- $\rho_{\rm L}$  = density of liquid, kg/m<sup>3</sup>
- $\mu_{\rm L}$  = viscosity of liquid, kg/m.s
- $V_{L}$  = average velocity of condensate at the lowest part of flow, m/s

 $\rho$ <sub>L</sub> A V<sub>L</sub> = m = mass flow rate of condensate at the lowest part of flow, kg/s

For the common geometries of a vertical plate, vertical cylinder and a horizontal cylinder, **hydraulic diameter Dh is equal to 4 times the thickness of the condensate,** δ**, at the location where the hydraulic diameter is to be evaluated.**

Again, considering eqn. (11.32), for a vertical plate, wetted perimeter,  $P = B$ , the breadth; therefore,  $(m/P)$  is the mass flow rate per unit breadth. If we denote  $(m/P)$  by m', we can write for the vertical plate:

Re 
$$
f = \frac{4 \cdot m'}{\mu}
$$
 ....(11.32,a)

**Boiling And Condensation**

Rohsenow (1956) suggested that sub-cooling of the liquid can be taken into account by replacing  $h_{fs}$  by a 'modified latent heat of vapourization', h'<sub>fg</sub>, defined as:

$$
h' \t_{g} = h \t_{g} + 0.68 \cdot C \t_{pL} (T \t_{sat} - T \t_{s}) \qquad \dots (11.33)
$$

where  $C_{pL}$  is the sp. heat of liquid at the average film temperature.

Similarly, if a superheated vapour at a temperature,  $T_{\phi}$  enters a condenser and condenses, the superheated vapour has to be cooled to  $T_{sat}$  first, and then condensed at  $T_{sat}$ , and then sub-cooled to some temperature between  $\text{T}_\text{\tiny s}$  and  $\text{T}_\text{\tiny sat}.$  Then. Modified latent heat of vapourization is:

$$
h'\,{}_{\tilde{E}}\text{=}h\,{}_{\tilde{E}} + 0.68\cdot C\,{}_{\text{pL}}\left(T\,{}_{\text{sat}}\text{--}\,{}^{_{\text{T}}}\,{}_{\text{S}}\right) + C\,{}_{\text{pV}}\left(T\,{}_{\text{V}}\text{--}\,{}^{_{\text{T}}}\,{}_{\text{sat}}\right)\quad\ldots\ldots\text{(11.34)}
$$

where  $C_{\text{av}}$  is the sp. heat of vapour at the *average* temperature of  $(T_{\text{v}} + T_{\text{sat}})/2$ .

Then, rate of heat transfer in condensation becomes:

$$
Q_{\text{conden}} = h \cdot A \cdot (T_{\text{sat}} - T_{\text{s}}) = m \cdot h'_{\text{fg}} \qquad \dots (11.35)
$$

where A is the surface area on which condensation occurs.

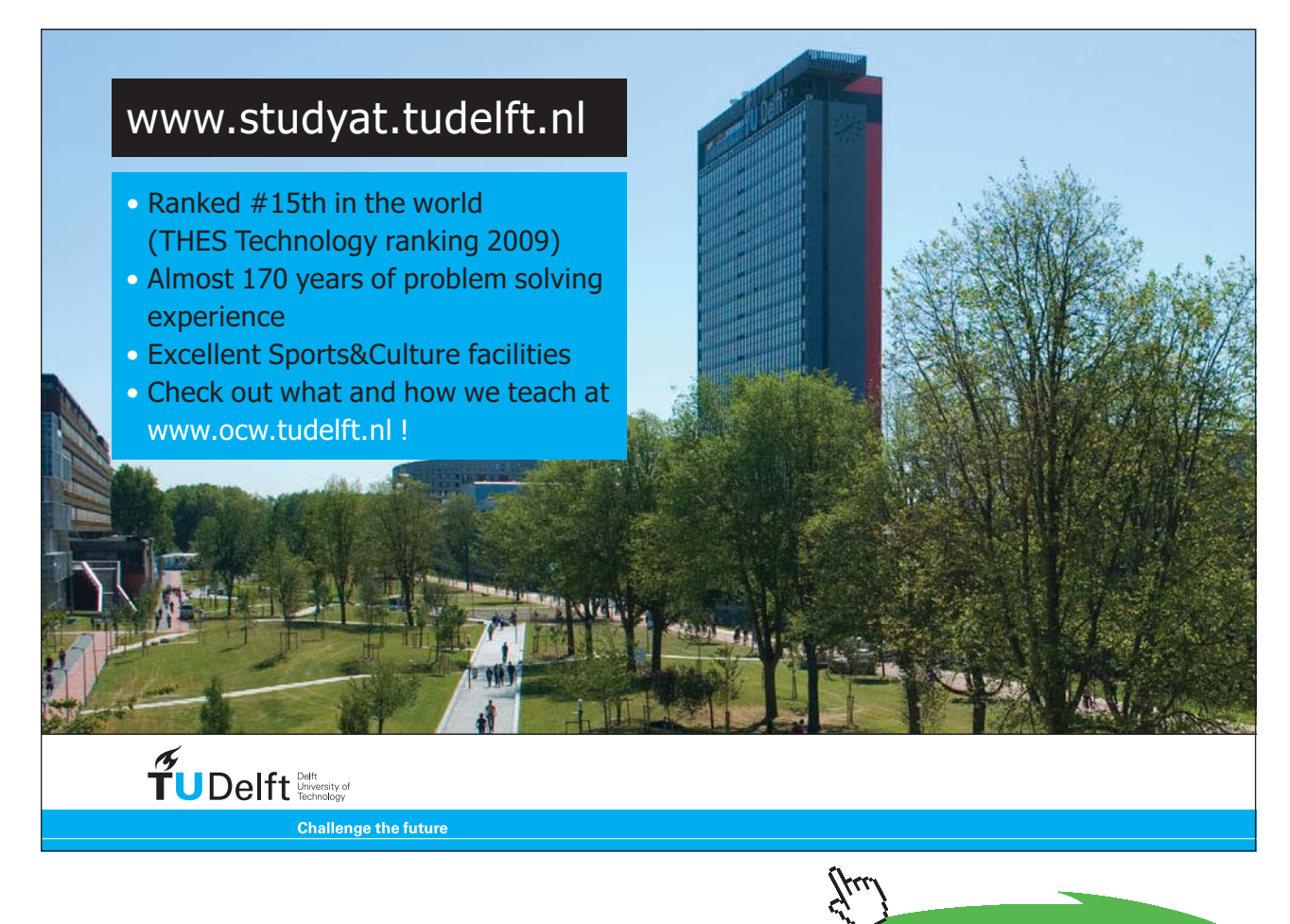

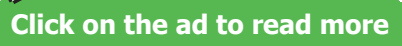

Then, from eqn. (11.35) and (11.32), we can write:

$$
\text{Re } \mathbf{f} = \frac{4 \cdot \mathbf{Q} \text{ conden}}{\mathbf{P} \cdot \mu \mathbf{L} \cdot \mathbf{h}' \mathbf{f} \mathbf{g}} = \frac{4 \cdot \mathbf{A} \cdot \mathbf{h} \cdot (\mathbf{T} \cdot \mathbf{s} \mathbf{a} \mathbf{t} - \mathbf{T} \cdot \mathbf{s})}{\mathbf{P} \cdot \mu \mathbf{L} \cdot \mathbf{h}' \mathbf{f} \mathbf{g}} \qquad \qquad \dots (11.36)
$$

When either  $\text{Q}_{\text{conden}}$  or  $\text{h}$  is known, it is convenient to use eqn. (11.36) to determine  $\text{Re}_{\text{f}^*}$ 

# **Now, different flow regimes are identified according to the value of Ref as follows:**

 $Re_f \leq 30$  .... Liquid film is smooth and wave-free, i.e. **fully laminar**.

450 < Ref < 1800 ….Liquid film has ripples or waves and the flow is **wavy-laminar**.

Ref > 1800 ….Liquid film is **fully turbulent**.

Heat transfer correlations vary depending upon the flow regime.

# **Nusselt's theory for Laminar film condensation on Vertical Plates:**

Velocity profile:

$$
u(y) = \frac{g \cdot (\rho_L - \rho_V) \cdot (\delta \cdot y - \frac{y^2}{2})}{\mu_L}
$$

i.e. 
$$
u(y) = \frac{g \cdot (\rho L - \rho V) \cdot \delta^2}{\mu L} \cdot \left[ \frac{y}{\delta} - \frac{1}{2} \cdot \left( \frac{y}{\delta} \right)^2 \right] \quad \dots \dots (11.37)
$$

And, the mean flow velocity of the liquid at a section is given by:

$$
u_m = \frac{g \cdot (\rho_L - \rho_V) \cdot \delta^2}{3 \cdot \mu_L}
$$
 ....(11.38)

Mass flow rate of condensate through any x-position is given by:

$$
m = \frac{\rho L \cdot (\rho L - \rho V) \cdot g \cdot b \cdot \delta^3}{3 \cdot \mu L} \qquad \qquad (11.39)
$$

The liquid film thickness as a function of position x is given by:

$$
\delta(x) = \left[ \frac{4 \cdot k \cdot L \cdot \mu \cdot L \cdot (T_{sat} - T_s) \cdot x}{\rho \cdot L \cdot (\rho \cdot L - \rho \cdot v) \cdot g \cdot h_{fg}} \right]^{\frac{1}{4}}
$$
 ......(11.43)

Local heat transfer coeff. is given by:

$$
h_x = \frac{k}{\delta} \qquad \dots (11.44)
$$

Substituting the value of  $\delta$  from eqn. (11.43) in eqn. (11.44):

$$
h_{x} = \left[ \frac{\rho L \left( \rho L - \rho V \right) \cdot k_{L}^{3} \cdot g \cdot h_{fg}}{4 \cdot \mu L \cdot x \cdot (T_{sat} - T_{s})} \right]^{\frac{1}{4}} \dots (11.45)
$$

At  $x = L$ , i.e. at the lower end of the plate, local heat transfer coeff. is:

$$
h_{L} = \left[ \frac{\rho L \left( \rho L - \rho V \right) \cdot k_{L}^{3} \cdot g \cdot h_{fg}}{4 \cdot \mu L \cdot L \cdot (T_{sat} - T_{s})} \right]^{\frac{1}{4}} \quad \dots (11.46)
$$

**Average value of heat transfer coeff. over the entire height of the plate:**

## h  $_{\text{avg}} = \frac{1}{1}$  $L \big|_0$ L  $\cdot$  h  $_{\rm x}$ d x We get: h  $_{\text{avg}} = \frac{4}{3}$  $\frac{4}{3}$ ·h L ....(11.47)

In the above,  $h<sub>L</sub>$  is the local heat transfer coeff. at  $x = L$ , i.e. at the lower end of the plate.

# **We have, for average heat transfer coeff. for laminar film condensation on a vertical plate:**

$$
h_{avg} = 0.943 \left[ \frac{\rho L \left( \rho L - \rho V \right) \cdot k \frac{3}{L} \cdot g \cdot h'}{ \mu L \cdot (T_{sat} - T_{s})} \right]^{\frac{1}{4}} \qquad W/(m2.C)... \text{ for } 0 < Re_{f} < 30.....(11.49)
$$

where

$$
h'\text{ fg} \text{=} h\text{ fg} + 0.68\,C\text{ pL}\cdot\left(T\text{ sat}-T\text{ s}\right)
$$

**In the above eqn. all the liquid properties should be evaluated at the film temperature,** 

**Tf = (Tsat + Ts)/2 and hfg and** ρ**V should be evaluated at Tsat.**

Now, let us define a dimensionless number called **'Condensation number'**, (Co) [or, 'modified Nusselt number'] as follows:

$$
Co=\frac{h_{avg}}{k_{L}}\left[\frac{\mu_{L}^{2}}{\rho_{L}(\rho_{L}-\rho_{V})g}\right]^{\frac{1}{3}} \quad ....(11.50, a)
$$

Since ,  $\rho_L$  >>  $\rho_V$  condensation number can be simplified as:

$$
\text{Co=}\frac{\text{h} \text{avg}}{\text{k} \text{L}} \cdot \left(\frac{\mu \text{ L}^2}{\rho \text{ L}^2 \text{ g}}\right)^{\frac{1}{3}} = \frac{\text{h} \text{avg}}{\text{k} \text{L}} \cdot \left(\frac{\text{v} \text{ L}^2}{\text{g}}\right)^{\frac{1}{3}} \qquad \qquad \dots (11.50, \text{ b})
$$

Then, Rohsenow (1985) has shown that above derived relation for heat transfer coeff. for condensation on a vertical plate for the laminar regimes of condensate flow, can be recast as follows:

a) **Laminar flow, (Ref** ≤ **30):**

$$
\text{Co=1.47} \cdot \text{Re} \, \frac{1}{f} \quad \text{.1} \text{aminar} \dots (11.51)
$$

# b) **In the laminar** – **wavy region, (30 < Ref < 1800):**

Kutatelazde recommends following correlation:

$$
\text{Co}=\frac{\text{Re } f}{1.08 \cdot \text{Re } f^{1.22} - 5.2}
$$
 ...laminar-way....(11.52)

## c) **For turbulent region, (Ref > 1800):**

Labuntsov recommends following correlation for turbulent film condensation:

$$
\text{Co=}\frac{\text{Re }_{f}}{8750 + 58 \cdot \left(\text{Re }_{f} \frac{0.75}{f} - 253\right) \cdot \text{Pr L}^{-0.5}}
$$
 ...turb....(11.53)

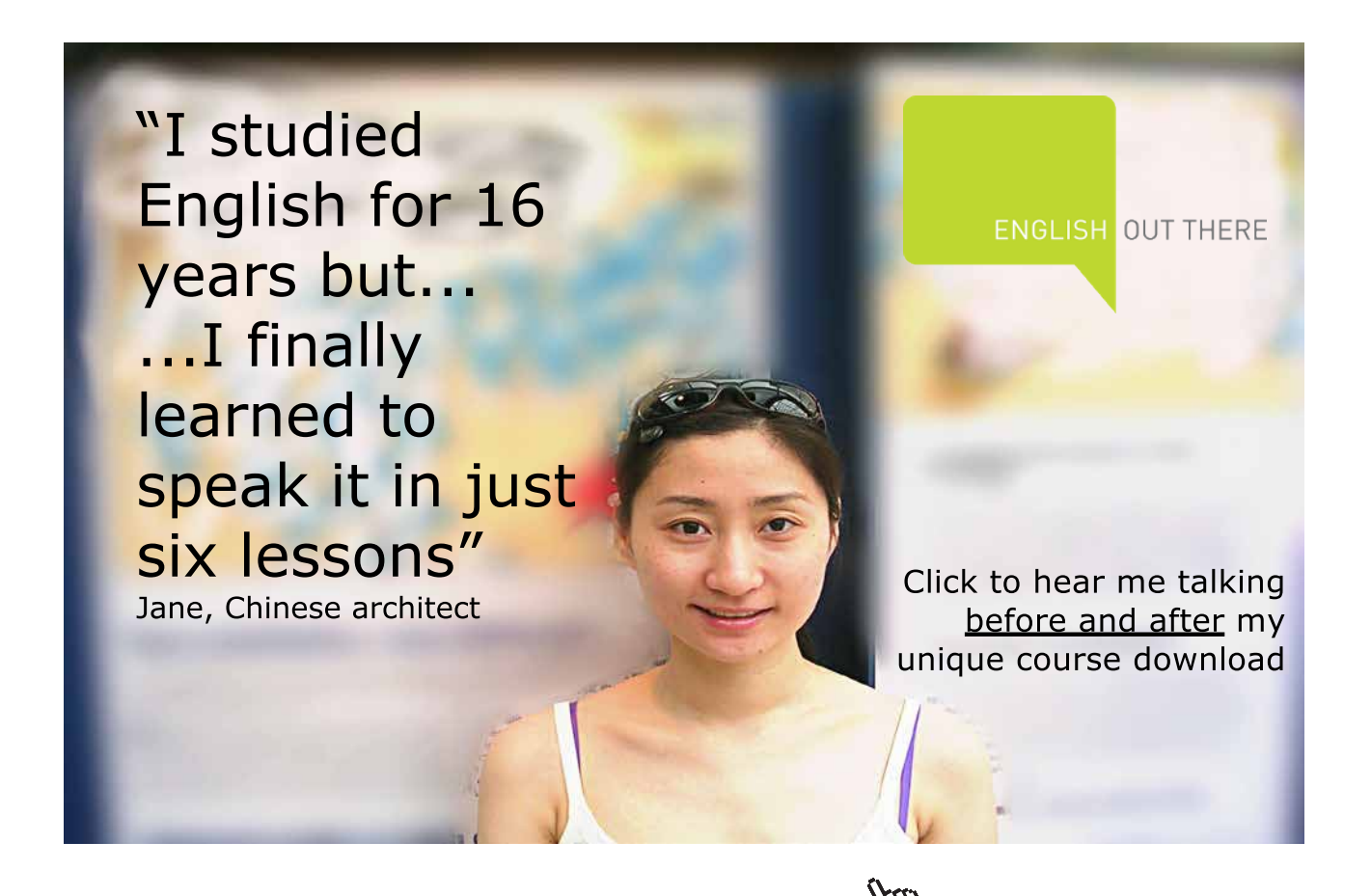

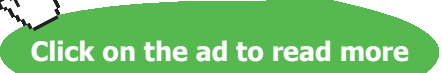

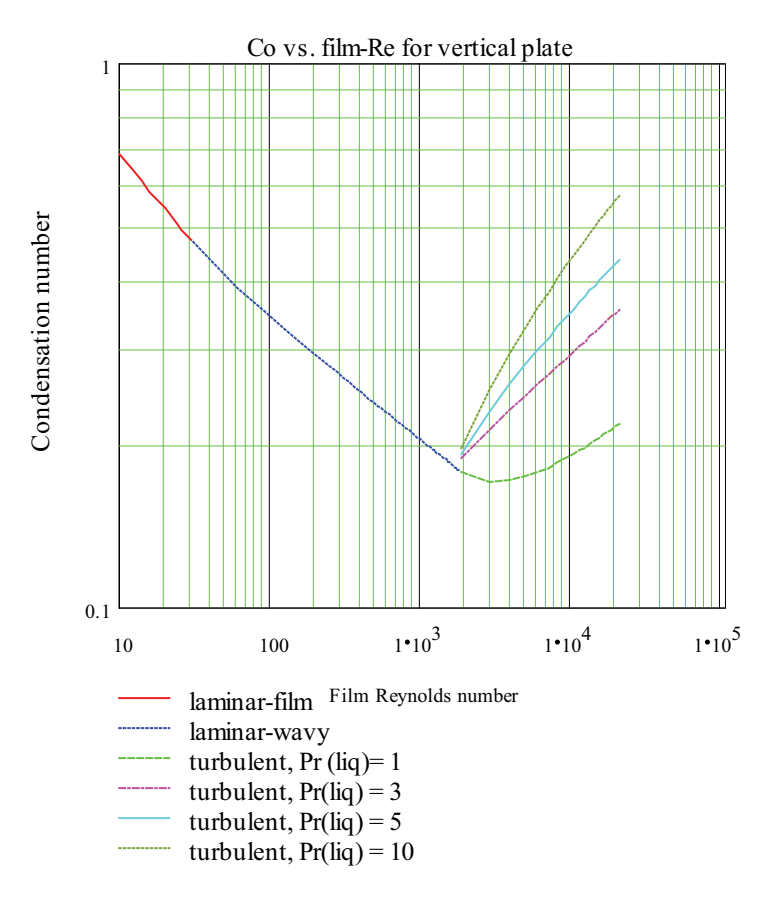

# Eqns. (11.51), (11.52) and (11.53) are depicted graphically in Fig. (11.9) below:

 **Fig. 11.9** Condensation number vs. film Reynolds number for a vertical plate

Above correlations for condensation on a vertical plate are applicable to condensation inside or outside vertical tubes also, if the tube diameter is not too small.

**Calculation formulas** for all the three regions of film condensation on a vertical plate (or cylinder) are given below (from Ref. 2, Cengel). Here,  $h_{vert}$  is the average heat transfer coeff over the entire height (L) of the vertical plate.

delta<sub>L</sub> is the thickness of the film at the bottom of the plate, i.e. at  $x = L$ .

# **For Laminar film: (i.e. 0 < Re <= 30):**

$$
delta_{L} = \left[ \frac{4 \text{ mu}_{L} \cdot k_{L} \cdot (T_{sat} - T_{s}) \cdot L}{g \cdot \text{rho}_{L} \cdot (\text{rho}_{L} - \text{rho}_{V}) \cdot h_{fg\_prime}} \right]^{\frac{1}{4}}
$$
  
\n
$$
Re = \frac{4 \cdot g \cdot \text{rho}_{L} \cdot (\text{rho}_{L} - \text{rho}_{V}) \cdot \text{delta}_{L}^{3}}{3 \cdot \text{mu}_{L}^{2}}
$$
  
\n
$$
h_{vert} = 1.47 \cdot Re^{\frac{-1}{3}} \cdot k_{L} \cdot \left( \frac{g}{v_{L}} \right)^{\frac{1}{3}} \text{ if } 0 < Re \le 30
$$

**For Laminar-wavy film: (i.e. 30 < Re <= 1800):**

$$
h_{\text{vert}} = \frac{\text{Re} \cdot k_{\text{L}}}{1.08 \text{ Re}^{1.22} - 5.2} \left(\frac{g}{v_{\text{L}}}\right)^{\frac{1}{3}}
$$
  

$$
\text{Re}_{f} = \left[ 4.81 + \frac{3.7 \cdot \text{L} \cdot k_{\text{L}} \cdot (T_{\text{sat}} - T_{\text{s}})}{\text{m} \cdot \text{hfg\_prime}} \cdot \left(\frac{g}{v_{\text{L}}}\right)^{\frac{1}{3}} \right]^{0.82}
$$

**For turbulent film: (i.e. Re > 1800):**

$$
h_{vert} = \frac{Re \cdot k_L}{8750 + 58 \cdot Pr_L - 0.5 \cdot (Re^{0.75} - 253)} \cdot \left(\frac{g}{v_L^2}\right)^3
$$
  

$$
Re_f = \left[\frac{0.069 L \cdot k_L \cdot Pr_L^{0.5} \cdot (T_{sat} - T_s)}{m u_L \cdot h_{fg\_prime}} \cdot \left(\frac{g}{v_L^2}\right)^3 - 151 \cdot Pr_L^{0.5} + 253\right]^3
$$

Download free eBooks at bookboon.com

# **Film condensation on inclined plates, vertical tubes, horizontal tubes and spheres, and horizontal tube banks:**

If the plate is inclined at an angle of  $\theta$  to the vertical, ( $\theta \le 60$  deg.), replacing g by g.cos( $\theta$ ) in eqn. (11.49) gives satisfactory results for laminar condensation on the upper surface of the inclined plate. i.e.

h inclined=0.943 
$$
\left[ \frac{\rho L'(\rho L - \rho V) \cdot k_L^3 \cdot g \cdot \cos(\theta) \cdot h' \cdot f g}{\mu L' L' (T_{sat} - T_s)} \right]^{\frac{1}{4}}
$$
 W/(m<sup>2</sup>.C)... for 0 < Re<sub>f</sub> < 30.....(11.55)

We can also write:

$$
h_{\rm inclined} = h_{\rm vert} \cdot (\cos(\theta))^{\frac{1}{4}}
$$
 ....laminar.....(11.56)

# **Vertical tubes:**

Eqn. (11.49) for laminar condensation on vertical plates can also be used to determine heat transfer coeff. for laminar condensation on the outer or inner surface of a vertical tube, if the tube diameter is large compared to the thickness of the liquid film i.e.

if  $D \gg \delta$ .

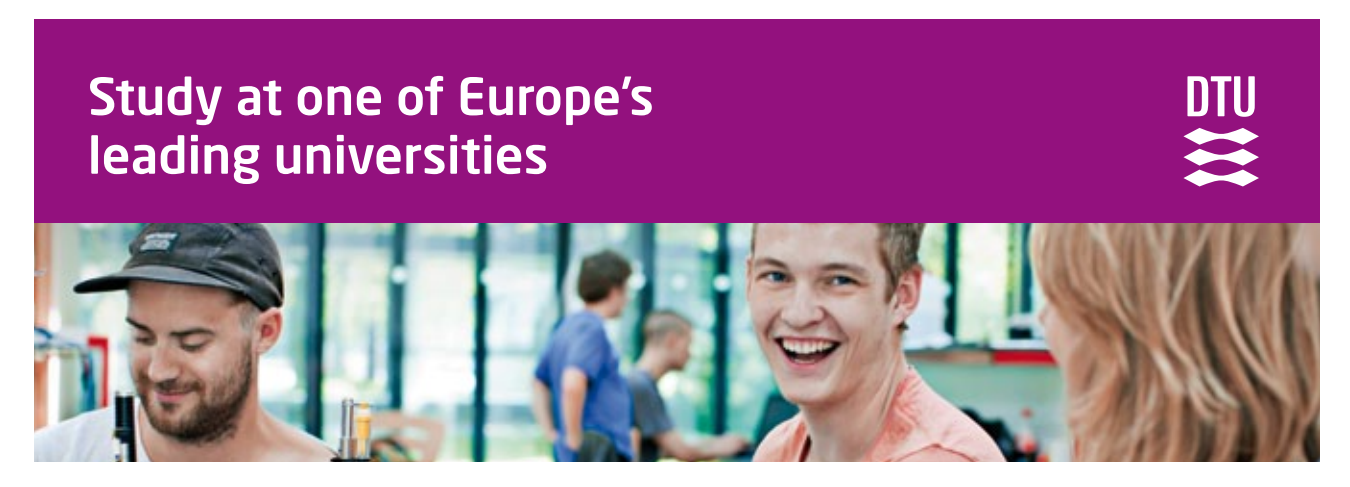

DTU, Technical University of Denmark, is ranked as one of the best technical universities in Europe, and offers internationally recognised Master of Science degrees in 39 English-taught programmes.

DTU offers a unique environment where students have hands-on access to cutting edge facilities and work

closely under the expert supervision of top international researchers.

DTU's central campus is located just north of Copenhagen and life at the University is engaging and vibrant. At DTU, we ensure that your goals and ambitions are met. Tuition is free for EU/EEA citizens.

Visit us at www.dtu.dk

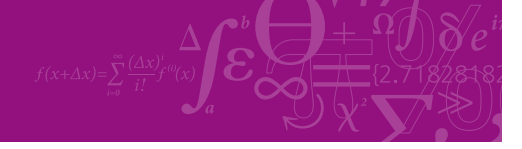

**Click on the ad to read more**

Download free eBooks at bookboon.com

#### **Horizontal tubes and spheres:**

## **Horizontal tube-laminar film condensation:**

For laminar film condensation on horizontal tubes and spheres, Nusselt type of analysis gives relations similar to eqn. (11.49), except that L is replaced by diameter D and the value of the numerical constant is different. We get:

$$
h_{\text{ horiz}} = 0.729 \left[ \frac{\rho L \left( \rho L - \rho V \right) k L^3 g h}{\mu L D \left( T_{\text{sat}} - T_s \right)} \right]^{\frac{1}{4}} \qquad \text{W/(m2.C)...} \text{ for } 0 < Re_f < 30.....(11.57)
$$

# **Horizontal tube-forced convection condensation:**

Eqn. (11.57) is for the case of a quiescent vapour condensing on a horizonal tube. However, for condensers used in practice, a vapour may be forced through a condenser while being condensed. For the case of a cylinder of diameter D exposed to cross flow of a vapour with a free stream velocity of U, following correlation due to Shekriladze and Gomelauri (1966), may be applied:

$$
\frac{h_{horiz}D}{k} = 0.64 \text{Re}\left[D^{\frac{1}{2}}\right] \left[1 + \left[1 + \frac{1.69 g \cdot h'_{fg} \cdot \mu_{L} D}{U^{2} \cdot k_{L} \cdot (T_{sat} - T_{s})}\right]^{2}\right]^{2}
$$
... for Re<sub>D</sub> < 106....(11.57,a)  
where 
$$
\text{Re}\left[D^{\frac{\rho_{L} U \cdot D}{\mu_{L}}}\right]
$$

#### **Sphere-laminar film condensation:**

h sphere = 0.815 
$$
\left[ \frac{\rho L'(\rho L - \rho V) \cdot k L^3 g \cdot h' f g}{\mu L' D \cdot (T_{sat} - T_s)} \right]^{\frac{1}{4}}
$$
 W/(m2.C)...for 0 < Re<sub>f</sub> < 30.....(11.58)

It is interesting **to compare the laminar condensation on vertical and horizontal tubes.** From eqns. (11.49) and (11.57), we can write:

$$
\frac{\text{h}_{\text{vert}}}{\text{h}_{\text{horiz}}} = \frac{0.943}{0.729} \left( \frac{\text{D}}{\text{L}} \right)^{\frac{1}{4}} = 1.294 \left( \frac{\text{D}}{\text{L}} \right)^{\frac{1}{4}} \qquad \qquad \dots (11.59)
$$

For  $h_{\text{vert}}$  to be equal to  $h_{\text{horiz}}$ , we should have:

$$
L=(1.294)^{4} \cdot D
$$
  
i.e. 
$$
L=2.8 \cdot D
$$

i.e. for L > 2.8.D, heat transfer coeff. will be higher for a horizontal tube. It is a fact that most of the tubes used in practice have lengths such that L > 2.8.D. Therefore, tubes used in a steam condenser are generally arranged in a horizontal orientation.

#### **Horizontal tube banks:**

Average heat transfer coeff. for film condensation on a vertical tier containing N tubes is obtained by substituting (N.D) in place of D in eqn. (11.57) for a single horizontal tube. i.e.

h horiz\_Ntubes=0.729 
$$
\left[ \frac{\rho L'(\rho L - \rho V) \cdot k_L^3 \cdot g \cdot h' \cdot g}{\mu L'(N \cdot D) \cdot (T_{sat} - T_s)} \right]^{\frac{1}{4}}
$$
 W/(m<sup>2</sup>.C)...for 0 < Re<sub>f</sub> < 30.....(11.60)

Clearly, this is related to the value of heat transfer coeff. for a single horizontal tube as follows:

$$
h_{horiz\_Ntubes} = \frac{1}{\frac{1}{N^4}} \cdot h_{horiz\_1tube} \qquad \qquad \dots (11.61)
$$

Chen (1961) has suggested the following modified form of eqn.(11.57) for condensation on a vertical tube bank, to take into account the condensation occurring on the sub-cooled film between two adjacent tubes:

$$
h_{horiz\_Ntubes} = 0.725 \left[ \frac{\rho_L \left( \rho_L - \rho_V \right) \cdot k_L^3 \cdot g \cdot h \cdot f_g}{\mu_L \cdot (N \cdot D) \cdot \left( T_{sat} - T_s \right)} \right]^{-\frac{1}{4}} \left[ 1 + 0.2 \cdot \frac{C_p L \cdot \left( T_{sat} - T_s \right) \cdot (N - 1)}{h_{fg}} \right] \quad \dots (11.61)
$$

**Note that the second square brackets on the RHS, is a correction factor to eqn. (11.60); also note**  that term inside this square bracket is  $\mathbf{h}_{\mathrm{fg}}$  and not  $\mathbf{h'}_{\mathrm{fg}}$ . Eqn. (11.61) is valid for:

$$
\frac{C_{pL'}(T_{sat} - T_s)}{h_{fg}} \le 2 \quad \text{and,} \quad Pr_L \ge 1
$$

And,

$$
\frac{C_{pL} \cdot (T_{sat} - T_s)}{h_{fg}} = Ja = Jacob_number
$$

**Prob.3.2.1.** Saturated steam at atmospheric pressure condenses on a vertical plate (size:  $30 \text{ cm} \times 30 \text{ cm}$ ) maintained at 60 C. Determine heat transfer rate and the mass of steam condensed per hour.

=======================================================================

(b) If the plate is tilted at an angle of 30 deg. to the vertical, what is the value of condensation rate?

# **Mathcad Solution:**

In Mathcad we have already written Functions for properties of Sat. water and also for Steam, as functions of temperature.

So, now, in the same worksheet, **let us write Functions for Film condensation of water (i.e. steam) on various geometries, using the equations given above.**

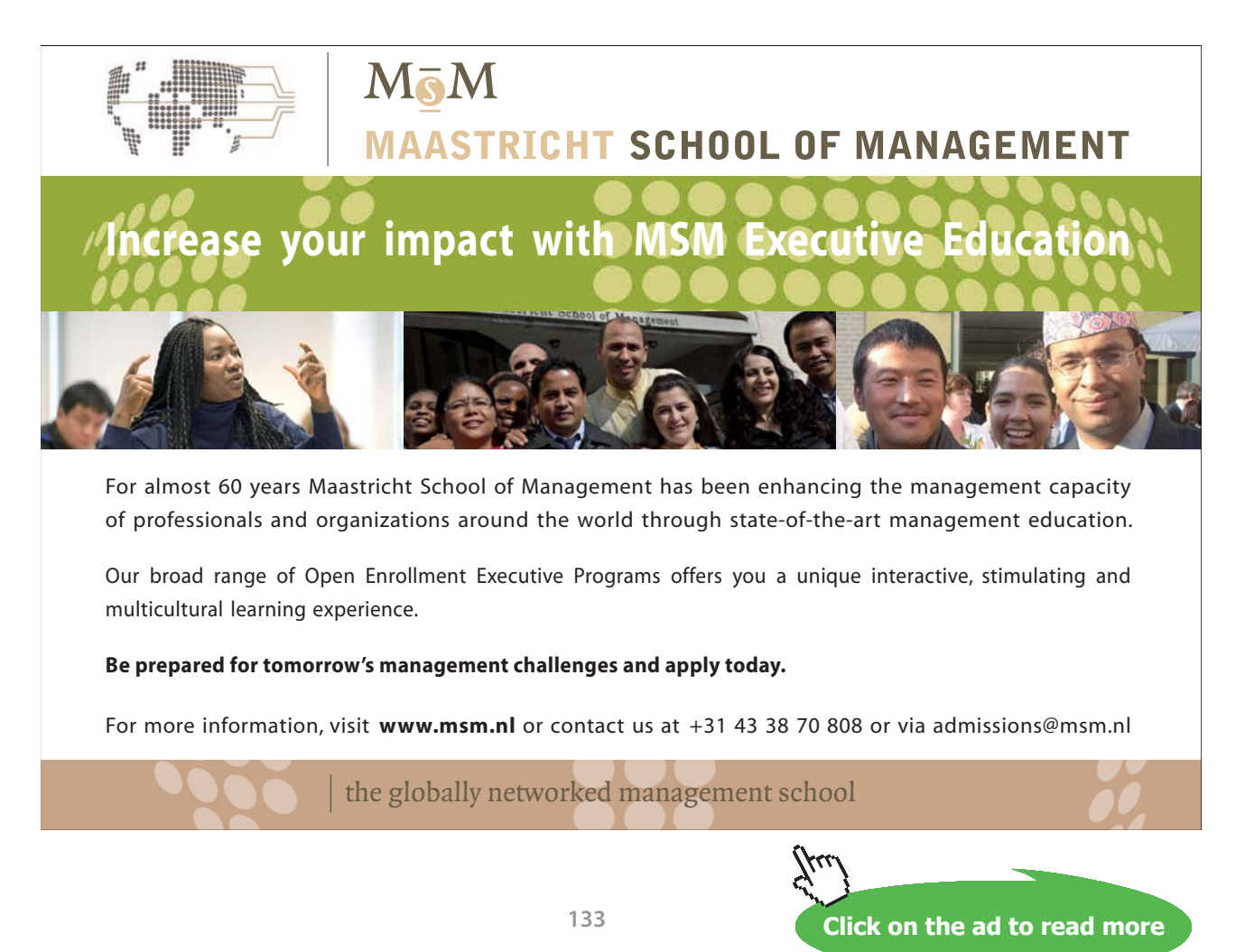

#### **Mathcad Function to find h\_vert etc. for Film condensation of steam on a vertical plate:**

**Input:** Ts, Tsat (C), L, b (m)

**Output:** delta\_L, h (W/m^2.C), Re\_film, Q (W), m\_cond (kg/s) in a Matrix

**Note:** Take liquid properties at Tf = (Tsat + Ts)/2, and h\_fg and vap. properties at Tsat.

Following are the steps:

Line 1: defines the Function on LHS, and gives an error message if Ts > Tsat

Line 2:  $Tf = (Tsat + Ts)/2$  is calculated

Line 3 to 10: Various properties of liquid and vapour are calculated using the property Functions for Sat. water already written

Line 11: hfg\_prime is calculated

Line 12: value of g is entered

Line 13: delta\_L, the film thickness at a distance L from top, is calculated

Line 14: Re, the 'film Reynold's No.' is calculated

Line 15: If  $Re < 30$ , it is pure laminar film condensation, and h vert (i.e. average heat tr. coeff.) is calculated as per the formula shown

Line 16, 17, 18: If  $30 < Re <$  =1800, it is 'laminar-wavy' film, and now, the h\_vert and the new Re\_f are calculated as per the calculation formulas

Line 19, 20, 21: If Re > 1800, it is 'turbulent' film, and now, h\_vert and the new Re\_f are calculated again as per the calculation formulas

Line 22: heat transfer, Q is calculated as:  $Q = h$ <sub>vert</sub>  $*(L * b) * (Tsat - Ts)$ 

Line 23: mass of steam condensed is calculated

Line 24: AA is defined as a Matrix of 2 rows and 5 columns, first row being the column headings and the second row giving values of delta\_L, h\_vert, Re\_f, Q and m\_condensed.

Line 25: returns this Matrix as the output of the Function.

# See the Function below:

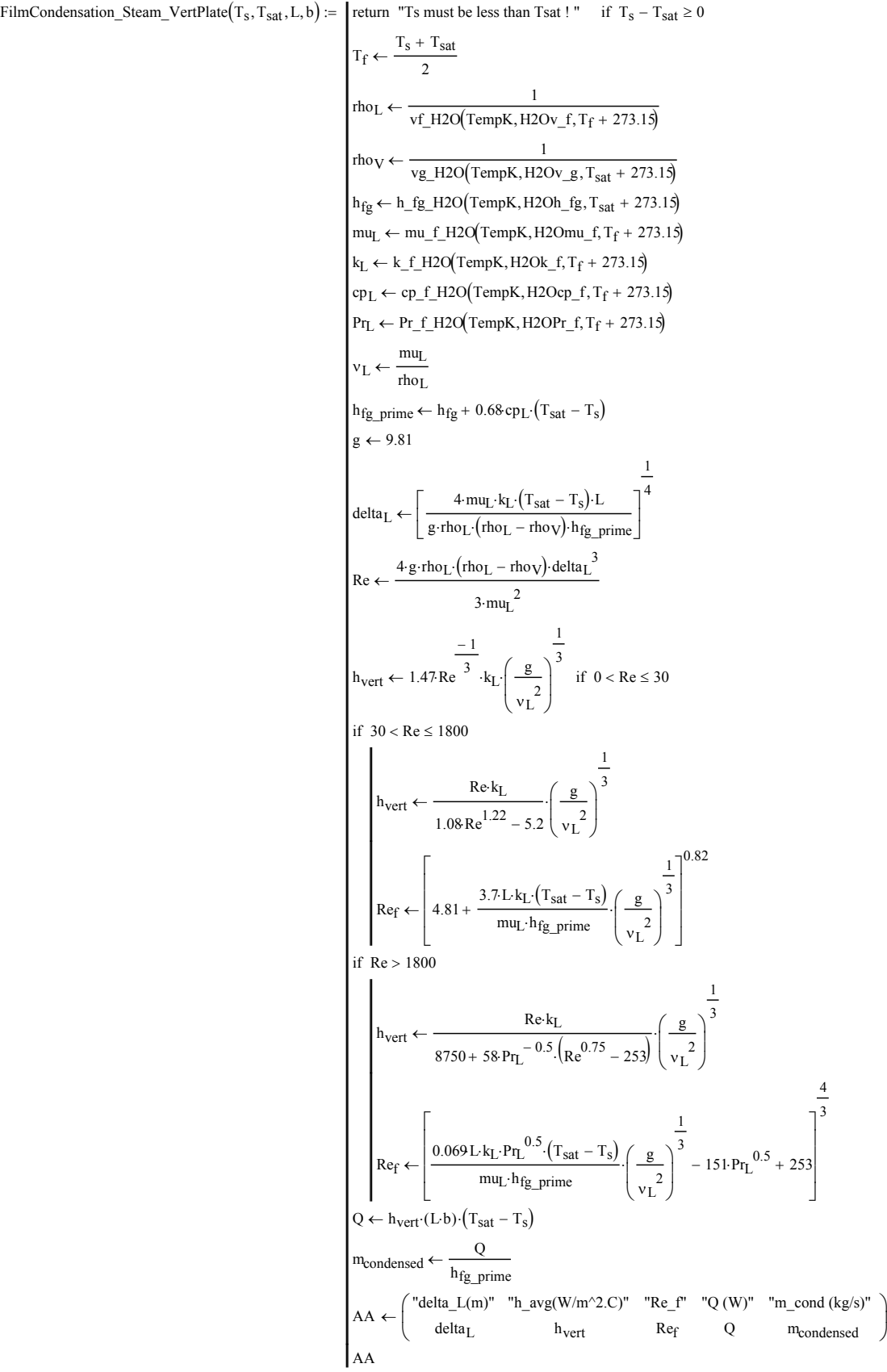

Download free eBooks at bookboon.com

# Now, let us use this Function to get results for the above problem:

**Data:**  
\n
$$
T_s := 60
$$
  $T_{sat} := 100$   $L := 0.3$   $b := 0.3$   
\n $FilmCondensation_Steam_Vert Plate(T_s, T_{sat}, L, b) = \begin{pmatrix} "delta_L(m)'' & "h_avg(W/m^2.C)'' & "Re_f'' & "Q(W)'' & "m_cond (kg/s)'' \\ 1.506 \times 10^{-4} & 7.28 \times 10^3 & 404.868 & 2.621 \times 10^4 & 0.011 \end{pmatrix}$ 

Immediately, we see that:

**heat transfer rate, Q = 26210 W … Ans.**

**steam condensed = 0.011 kg/s = 39.6 kg/h … Ans.**

In addition, note the value of thickness of film at the bottom of the plate (i.e. at  $x = L$ ), and h\_vert and Re\_f. Since Re\_f is between 30 and 1800, it is 'laminar-wavy' region.

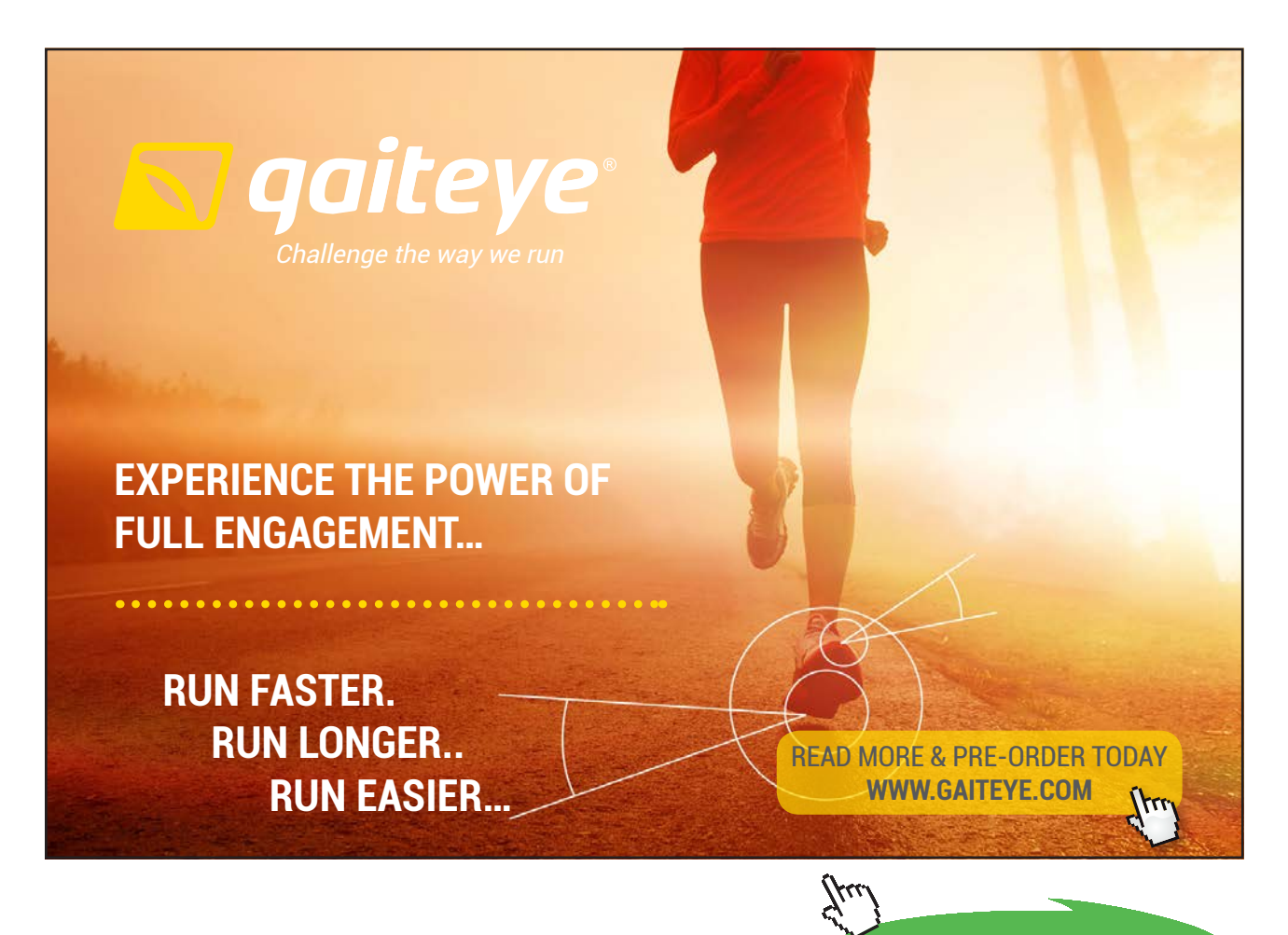

**Click on the ad to read more**

# **(b) If the plate is tilted at an angle of 30 deg. to the vertical, what is the value of condensation rate?**

Now, eqns for vertical plate are used, but h\_inclined = h\_vert \* (cos  $(\theta)$ ) $\land$ (1/4) where  $\theta$  (deg.) is the inclination of the plate to the vertical.

Following is the Mathcad Function for an Inclined plate, inclined at θ degrees to vertical: **Inclined plate, inclined at theta deg to the vertical:** 

# **Mathcad Function to find h\_vert for Film condensation of steam on an**  $\overline{\phantom{a}}$ **Inclined plate, inclined at theta deg to the vertical:**

**Input:** Ts, Tsat (C), L, b (m), theta (deg.) **Note:** Take liquid properties at Tsat. **Properties at Tsat.** properties at Tsat. properties at Tsat. properties at Tsa

**Output:** h\_film (W/m^2.C)

**Note:** Take liquid properties at Tf = (Tsat + Ts)/2, and h\_fg and vap. properties at Tsat.

FilmCondensation\_Steam\_InclinedVPlate\_h Ts Tsat ( , ,L, b,theta ) return "Ts must be less than Tsat ! " if Ts − Tsat ≥ 0 AA FilmCondensation\_Steam\_VertPlate Ts Tsat ← ( , ,L, b) hvert AA1, <sup>1</sup> <sup>←</sup> <sup>180</sup> <sup>←</sup> FilmCondensation\_Steam\_InclinedVPlate\_h Ts Tsat ( , ,L, b,theta ) return "Ts must be less than Tsat ! " if Ts − Tsat ≥ 0 AA FilmCondensation\_Steam\_VertPlate Ts Tsat ← ( , ,L, b) hvert AA1, <sup>1</sup> <sup>←</sup> theta\_rad theta ⋅π <sup>180</sup> <sup>←</sup> hinclined hvert (cos(theta\_rad )) 1 <sup>4</sup> <sup>←</sup> <sup>⋅</sup> hinclined :=

In the above program, we have:

Line 1: defines the Function on LHS, and gives an error message if Ts > Tsat

Line 2: Mathcad Function wrotten above for a vertical plate is invoked, and the resulting Matrix is assigned to AA

Line 3: h\_vert is reads off from the Matrix. Remember that result of the Function is a  $2 \times 5$  Matrix. In Mathcad, by default, rows and columns are *numbered starting from zero* (not 1 , which is usual). So, note that *h\_vet is the element AA is the element in the first row, first column as per this notation.*

Line 4: theta is converted to radians since in Mathcad arguments to trigonometric functions should be in Radians.

Line 5: h\_inclined is calculated

Line 6: value of h\_inclined is returned as the output of this Mathcad Function

## **Now, applying the above Function for this problem:**

When the plate is inclined at 30 deg. to vertical:

 $T_s = 60$  C  $T_{sat} = 100$  C  $L = 0.3$  m  $b = 0.3$  m theta = 30 deg.

FilmCondensation\_Steam\_InclinedVPlate\_h( $T_s$ ,  $T_{sat}$ , L, b, theta) = 7.023  $\times$  10<sup>3</sup> W/m^2 C

Therefore:

 $Q := 7023 \cdot (0.3 \cdot 0.3) \cdot (T_{sat} - T_s)$ 

i.e.  $Q = 2.528 \times 10^4$  W

 $m_{cond} = \frac{Q}{2257.10^3}$ 

and,

 $m_{cond} = 0.0112$  kg/s i.e.

**Prob.3.2.2.** Saturated steam at 80 C condenses as a film on a vertical plate maintained at 70 C. Calculate the average heat transfer coeff. and the rate of condensation. [VTU – M.Tech. – June/July 2009]

=======================================================================

#### **Mathcad Solution:**

Apply the Function written above directly:

```
T_s = 70 C T_{sat} = 80 C L = 1 m b = 1 M
FilmCondensation_Steam_VertPlate(T_s, T_{sat}, L, b) = \begin{pmatrix} ^{11} \text{delta}L(m)^{11} & ^{11} \text{h} \text{avg}(W/m^2.C)^{11} & ^{11} \text{Re}\_1^F & ^{11} \text{Q}(W)^{11} & ^{11} \text{m} \text{cond} (kg/s)^{11} \\ 1.463 \times 10^{-4} & 7.305 \times 10^3 & 323.82 & 7.305 \times 10^4 & 0.031 \end{pmatrix}
```
**Note:** Since the size of plate is not given, we have assumed it to be  $1 \text{ m} \times 1 \text{ m}$ .

Thus,  $h_{av} = 7305 \text{ W/m}^2$ .C, and m\_cond = 0.031 kg/s per m^2 area .... Ans.

=======================================================================

**Prob.3.2.3.** A vertical plate, 500 mm high and 200 mm wide is to be used to condense sat. steam at 1 atm. (a) At what surface temp must the plate be maintained to achieve a condensation rate of 25 kg/h?

(b) compute and plot the surface temp as a function of condensation rate for  $15 < m_{\text{cond}} < 50 \text{ kg/h}$ 

**(Ref: 3)**

# **Mathcad Solution:**

We shall use the Mathcad Function already written for a vertical plate, and apply 'Solve block' of Mathcad to find Ts to get the desired condensation rate:

Following is the worksheet:

First, assume a value for Ts and do the calculations using the Mathcad Function written earlier for a vertical plate:

Data:

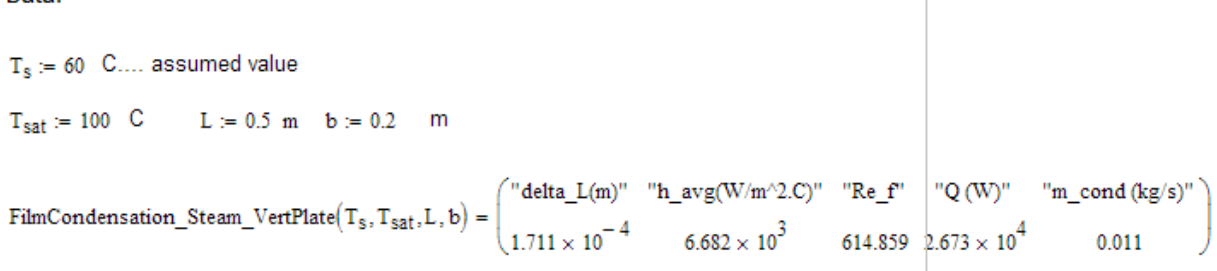

Now, m\_cond is the element (1,4) in the Matrix above. (Remember: numbering of rows and columns starts from zero in Mathcad).

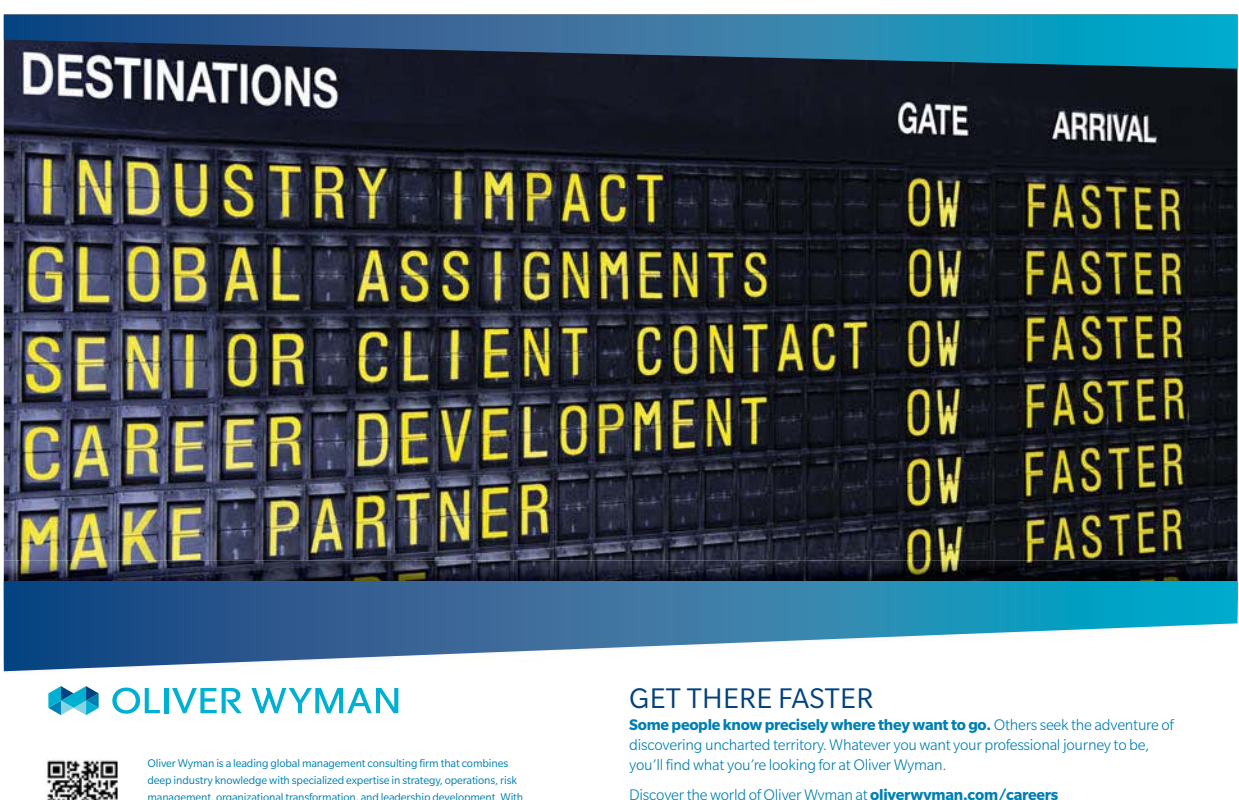

management, organizational transformation, and leadership development. offices in 50+ cities across 25 countries, Oliver Wyman works with the CEOs and executive teams of Global 1000 companies. **OUR** WORLD An equal opportunity employer.

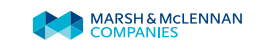

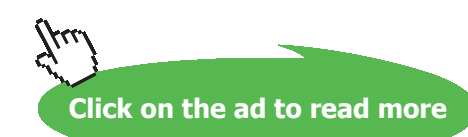

Download free eBooks at bookboon.com

**139**

So, let us apply the 'Solve Block' of Mathcad to get the value of Ts such that m\_cond will be 25 kg/h = (25/3600) kg/s:

 $m_{cond}$  := 25 kg/h .... required as per data

Given

FilmCondensation\_Steam\_VertPlate $(T_s, T_{sat}, L, b)_{1, 4} = \frac{m_{cond}}{3600}$ 

```
Ts(m_{cond}) = Find(T_s)
```
Note that we have written the result of Solve Block, viz. Ts as a function of M\_cond so that we can easily draw the plot of Ts vs m\_cond later:

We get:

Therefore:

```
Ts(m_{cond}) = 79.36 C....Ans.
```
**i.e. Value of surface temp required to get a condensation rate of 25 kg/h is 79.36 deg. C … Ans.**

**Now, plot Ts vs m\_cond:**

m<sub>cond</sub> = 15,20.. 50 ....define m\_cond as a range variable from 15 to 50 kg/h

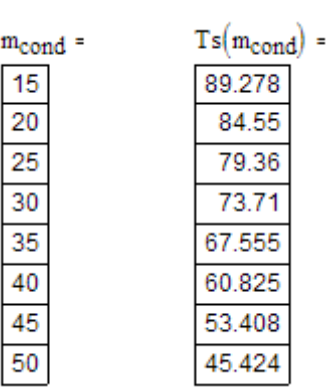

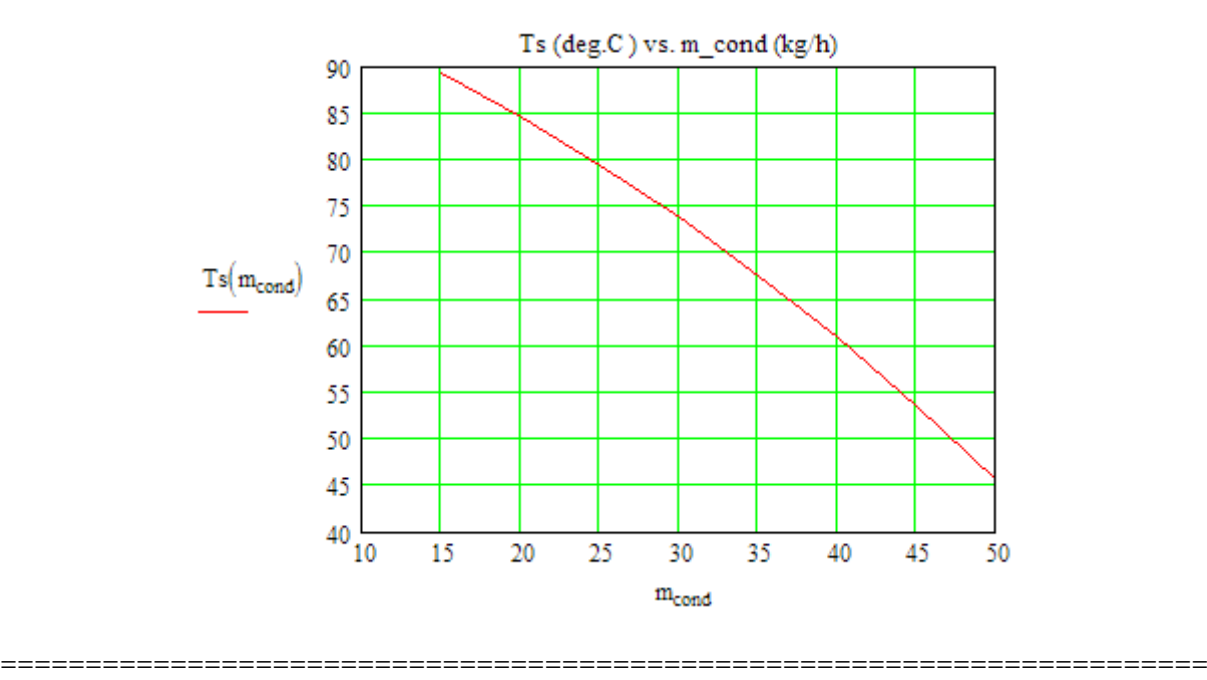

**Prob.3.2.4.** A vertical plate, 2.5 m high, maintained at a uniform temp of 54 C, is exposed to sat. steam at atm. pressure.

- a) Estimate the condensation and heat transfer rates per unit width of the plate
- b) If the plate height were halved, would turbulent flow still exist?
- c) For 54 < Ts < 90 C, plot the condensation rate as a function of plate temp for the two plate heights of parts (a) and (b). (Ref: 3)

## **Mathcad Solution:**

We shall use the Mathcad Function already written for a vertical plate.

Following is the worksheet:

```
Data:
  T_s := 54 C....
  T_{sat} = 100 \text{ C}   L = 2.5 \text{ m}   b = 1 \text{ m}FilmCondensation_Steam_VertPlate(T<sub>s</sub>,T<sub>sat</sub>,2.5,b) = \begin{pmatrix} \text{``delta L(m)''} & \text{``h avg(W/m^2.C)''} & \text{``Re f''} \\ 2.665 \times 10^{-4} & 4.925 \times 10^3 & 2.433 \times 10^3 \end{pmatrix} = .664 × 10<sup>5</sup> 0.237
```
**We observe that:**

**Re\_f = 2433 > 1800…Therefore, it is turb. flow.**

**Heat transfer, Q = 5.664E05 W ….Ans.**

**Condensation rate, m\_cond = 0.237 kg/s …. Ans.**

**(b) When the vertical height is halved, i.e. L = 1.25 m, we have:**

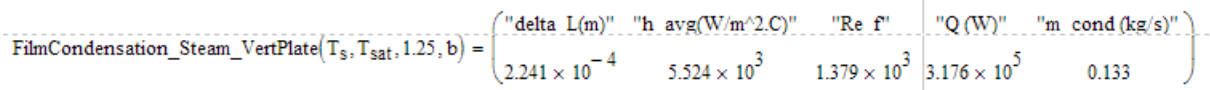

**We see that:** 

**Re\_f = 1379 . i.e. 30 < Re\_f < 1800 … Therefore, it is** *not turb. film***, but** *wavy laminar film***…..Ans.**

**(c) Plot the condensation rate as a function of plate temp, for plate heights L = 2.5 m and L = 1.25 m:**

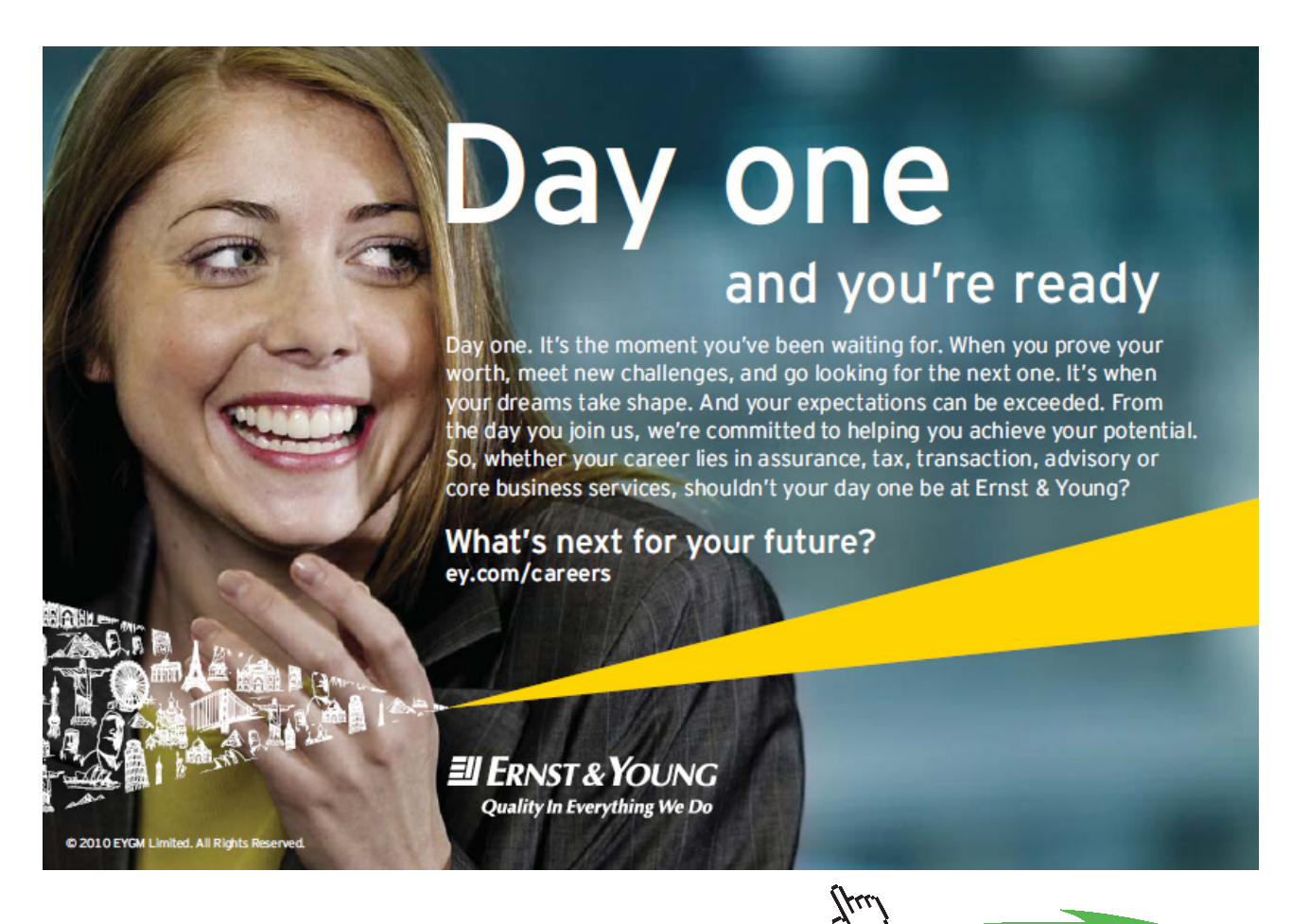

**Click on the ad to read more**

# **For L = 2.5 m:**

Note that in the output of the Mathcad Function, m\_cond is element (1,4) i.e. element in the first row, 4th column. *Remember that numbering of rows and columns starts from zero in Mathcad, by default.*

 $T_s := 54,60...90$  C .... define a range variable for Ts

For this range of Ts, m\_cond is given as:

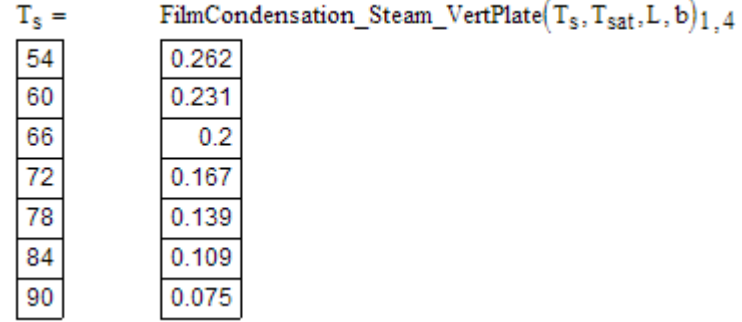

## **Now, for L = 1.25 m:**

Take the same variation of Ts as earlier, i.e.

 $T_{s2}$  := 54,60..90 C .... define a range variable for Ts

And, the corresponding values of m\_cond are:

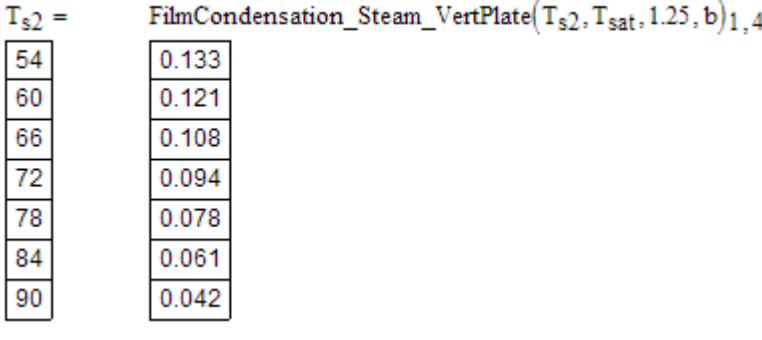

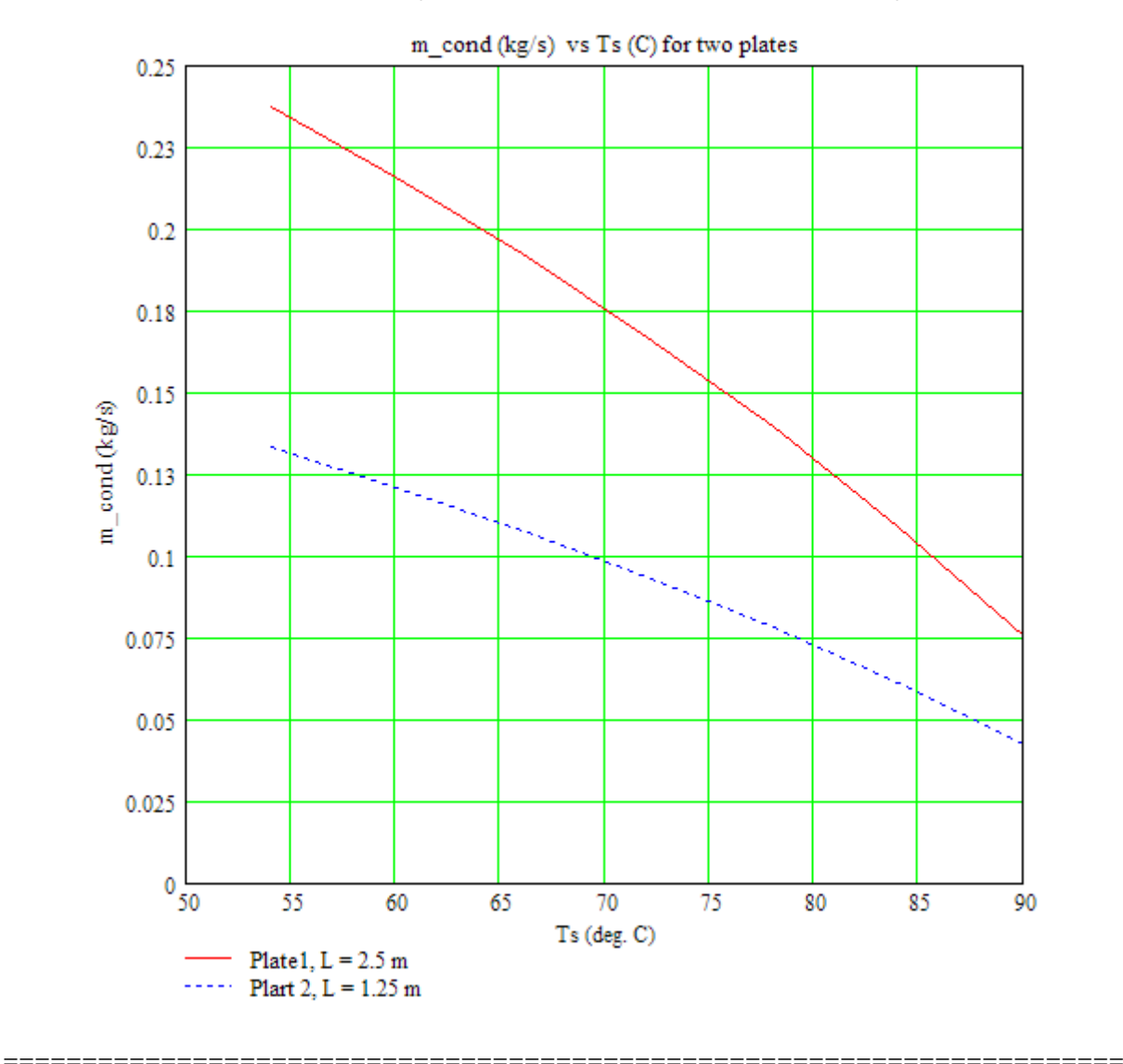

# **Now, plot the variation of m\_cond against Ts for both the plates, on the same graph:**

**Mathcad Function to find h\_vert etc. for Film condensation of steam on a vertical cylinder: Input:** Ts, Tsat (C), L, D (m)

**Output:** delta\_L, h (W/m^2.C), Re\_film, Q (W), m\_cond (kg/s) in a Matrix

When D >> delta\_L, *eqns for vertical plate can be used for vertical cylinder too.*
4 3

> Ì J

#### **Let us write a Mathcad Function to calculate various parameters for this case.**

FilmCondensation\_Steam\_VertCyl $(T_s, T_{sat}, L, D) :=$  return "Ts must be less than Tsat !" if T<sub>s</sub> – T<sub>sat</sub> ≥ 0  $T_f$  $T_S + T_{sat}$  $\leftarrow \frac{3}{2}$  $rho_L \leftarrow \frac{1}{\text{vf}_H 2\text{O}(\text{TempK}, \text{H2Ov}_f, T_f + 273.15)}$  $rho_V \leftarrow \frac{1}{\text{vg\_H2O(TempK,H2Ov\_g,T<sub>sat</sub> + 273.15)}}$  $h_{fg} \leftarrow h_{fg} - 420(\text{TempK}, H2Oh_{fg}, T_{sat} + 273.15)$  $m_{\text{H}} \leftarrow m_{\text{H}}$  f H2O(TempK, H2Omu f, T<sub>f</sub> + 273.15)  $k_L \leftarrow k_f$  H2O(TempK, H2Ok<sub>f, Tf</sub> + 273.15)  $\text{cpL} \leftarrow \text{cp\_f\_H2O}(\text{TempK}, \text{H2Ocp\_f}, \text{T}_f + 273.15)$  $Pr_L \leftarrow Pr_f_H2O(TempK, H2OPT_f, T_f + 273.15)$  $v_L \leftarrow \frac{m u_L}{\Delta t}$  $\leftarrow \frac{E}{\text{rho}}$  $h_{fg\_prime}$  ← h<sub>fg</sub> + 0.68 cp<sub>L</sub>·(T<sub>sat</sub> – T<sub>s</sub>)  $g \leftarrow 9.81$ delta<sub>L</sub>  $\leftarrow$   $\frac{4 \cdot \text{m} \cdot \text{k} \cdot (T_{\text{sat}} - T_{\text{s}}) \cdot L}{(T_{\text{sat}} - T_{\text{s}}) \cdot L}$ g⋅rho<sub>L</sub>⋅(rho<sub>L</sub> – rho<sub>V</sub>)⋅h<sub>fg\_prime</sub>  $\overline{\mathsf{L}}$  1 4 ←  $\text{Re} \leftarrow \frac{4 \cdot \text{g} \cdot \text{rho}_L \cdot (\text{rho}_L - \text{rho}_V) \cdot \text{delta}_L^3}{\sqrt{\text{rho}_L \cdot \text{rho}_L^3}}$  $\leftarrow \frac{1}{3 \cdot \text{mu}_L^2}$  $h_{\text{vert}} \leftarrow 1.47 \text{ Re}$ − 1  $v \text{Re}^3 \cdot k_L \left( \frac{g}{g} \right)$ νL 2 ſ  $\overline{\mathcal{L}}$  $\bigg)$ J 1 3  $\leftarrow 1.47 \text{ Re}$   $\cdot \text{k}_L$   $\left| \frac{B}{\text{k}_L} \right|$  if  $0 < \text{Re} \leq 30$  $h_{\text{vert}} \leftarrow \frac{\text{Re} \cdot k_{\text{L}}}{1.22}$  $1.08 \text{Re}^{1.22} - 5.2$ g νL 2 ſ  $\setminus$  $\overline{\phantom{a}}$  $\int$ 1 3  $\leftarrow$   $\frac{E}{\sqrt{2\pi}}$ .  $\text{Re}_\text{f} \leftarrow \left| 4.81 + \frac{3.7 \text{L} \cdot \text{k}_\text{L} \cdot (\text{T}_{\text{sat}} - \text{T}_{\text{s}})}{4.81 + \frac{3.7 \text{L} \cdot \text{k}_\text{L} \cdot (\text{T}_{\text{sat}} - \text{T}_{\text{s}})}{4.81 + \frac{3.7 \text{L} \cdot \text{k}_\text{L} \cdot (\text{T}_{\text{sat}} - \text{T}_{\text{s}})}{4.81 + \frac{3.7 \text{L} \cdot \text{k}_\text{L} \cdot (\text{T}_{\text{sat}} - \text{T}_{\text{s}})}{4.81 + \frac$ mu<sub>L</sub> h<sub>fg\_prime</sub> g  $v_L^2$ ſ  $\overline{\mathcal{L}}$  $\overline{\phantom{a}}$  $\left\langle \right\rangle$ 1 3 + ⋅  $\parallel$  $\overline{\phantom{a}}$  $\overline{\mathsf{L}}$  $\ddot{\phantom{a}}$ I  $\overline{\phantom{0}}$ 0.82 ← if  $30 < Re \le 1800$  $h_{\text{vert}} \leftarrow \frac{\text{Re} \cdot k_{\text{L}}}{2.5 \text{ A}}$  $8750 + 58 \text{ Pr}_{\text{L}}^{-0.5} \left( \text{Re}^{0.75} - 253 \right)$ g  $v_L^2$ ſ  $\overline{\mathcal{L}}$  $\big)$  $\left\langle \right\rangle$ 1 3  $\leftarrow$   $\frac{E}{\sqrt{2\pi}}$  $\text{Ref} \leftarrow \frac{0.069 \text{ L} \cdot \text{k}_\text{L} \cdot \text{Pr}_{\text{L}}^{0.5} \cdot (\text{T}_{\text{sat}} - \text{T}_{\text{s}})}{m_{\text{max}} + 1}$ mu<sub>L</sub> h<sub>fg\_prime</sub> g  $v_L^2$ ſ  $\overline{\mathcal{L}}$  $\big)$  $\left\langle \right\rangle$ 1 3  $\cdot \left( \frac{g}{g} \right)^2$  - 151 Pr<sub>L</sub><sup>0.5</sup> + 253  $\overline{\phantom{a}}$  $\overline{\phantom{a}}$  $\overline{\mathsf{L}}$   $\frac{1}{3}$  $\overline{a}$ ← if  $Re > 1800$  $Q \leftarrow h_{\text{vert}} \cdot (L \cdot \pi \cdot D) \cdot (T_{\text{sat}} - T_{\text{s}})$  $m_{condensed} \leftarrow \frac{Q}{L}$  $\leftarrow$   $\frac{Q}{h_{fg}}$  prime  $AA \leftarrow \begin{pmatrix} \text{"delta\_L(m)} \\ \text{1.1} \end{pmatrix}$ delta<sub>L</sub> "h\_avg(W/m^2.C)" hvert "Re\_f" Ref "Q (W)" Q "m\_cond (kg/s)" mcondensed ←  $\left(\begin{array}{ccc}\n\text{''delta\_L(m)} & \text{''h\_avg}(W/m^2.C) & \text{''Re_f} \\
\text{''delta\_L(m)} & \text{hvert} & \text{Ref} & Q & \text{''m\_cond (kg/s)'}\n\end{array}\right)$ AA

Download free eBooks at bookboon.com

**Note:** Above program for vertical cylinder is similar to the one for vertical plate written earlier, except that now, heat transfer area is As =  $(π.D.L)$ . Then heat transferred, Q and m\_cond are calculated as earlier. Study the program shown above.

**Prob.3.2.5.** Consider a vertical tube, 1 m high, 80 mm dia, maintained at a uniform temp of 50 C, exposed to sat. steam at atm. pressure. Find out the heat transfer and steam condensation rate.

#### **Mathcad Solution:**

**Let us use the Mathcad Function for condensation on a vertical cylinder, written above:**

Data:

$$
T_s := 50
$$
 C  $T_{sat} := 100$  C  $L := 1$  m  $D := 0.08$  m

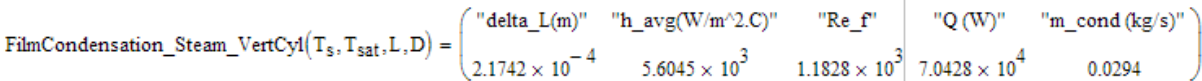

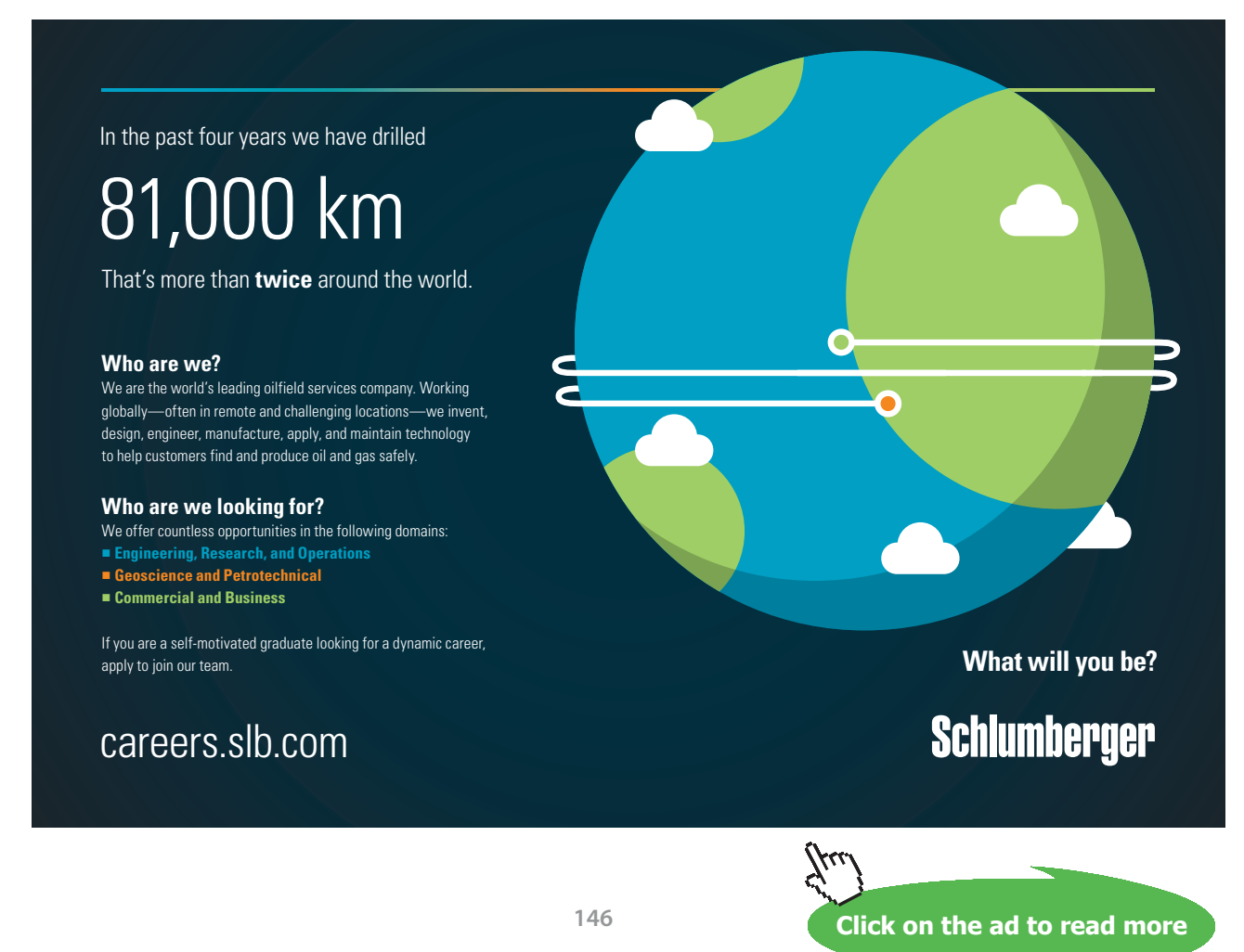

#### **We see that:**

**Re\_f = 1182.8 i.e. 30 < Re\_f < 1800, so it is 'laminar**-**wavy' film region.**

**Heat transfer rate, Q = 70428 W … Ans.**

**Condensation rate, m\_cond = 0.0294 kg/s … Ans.**

#### **Plot m\_cond against Ts for 20 < Ts < 50 C:**

 $T_s$  := 20,25,.50 C ... define a range variable for Ts

Note that m\_cond is element (1,4) in the output Matrix of the above Function.

#### *Remember that numbering of rows and columns starts from zero in Mathcad, by default.*

Then, we have:

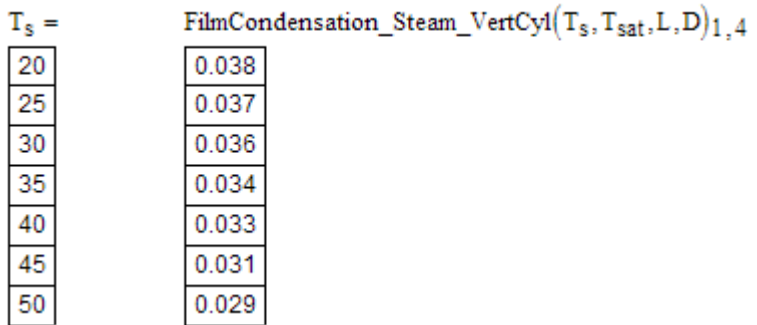

#### **And, plot the results:**

**Blue Banc** 

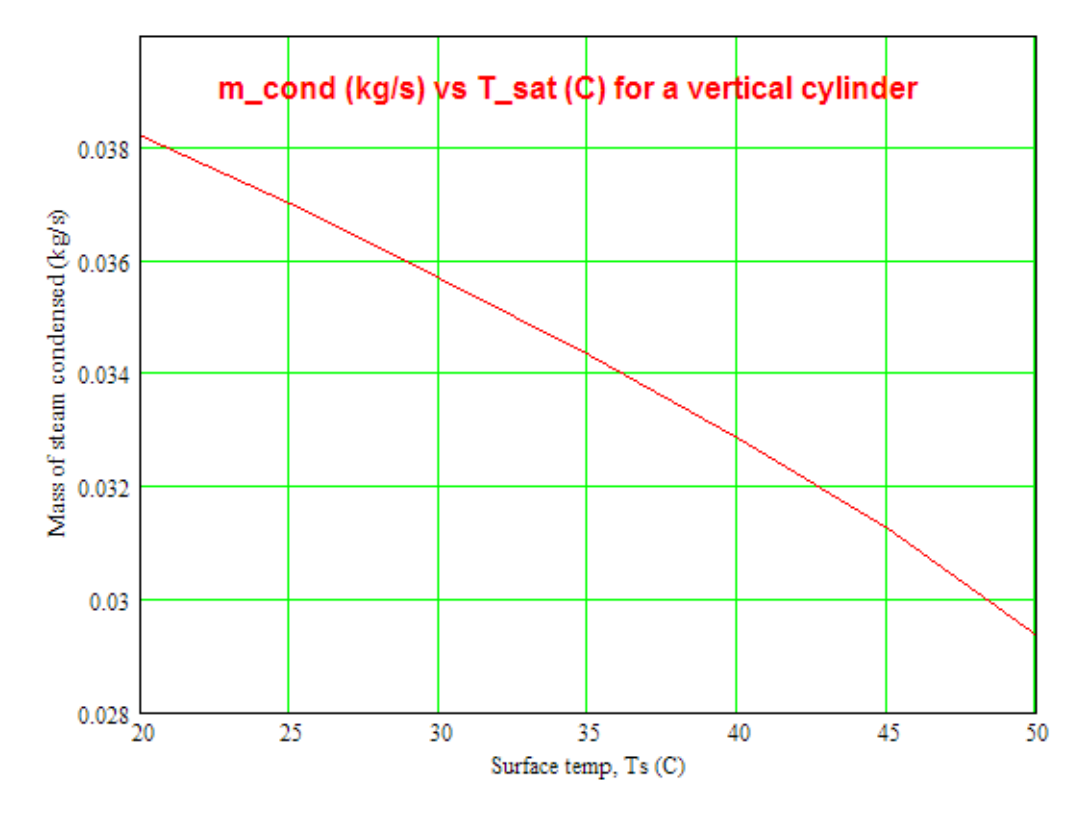

=======================================================================

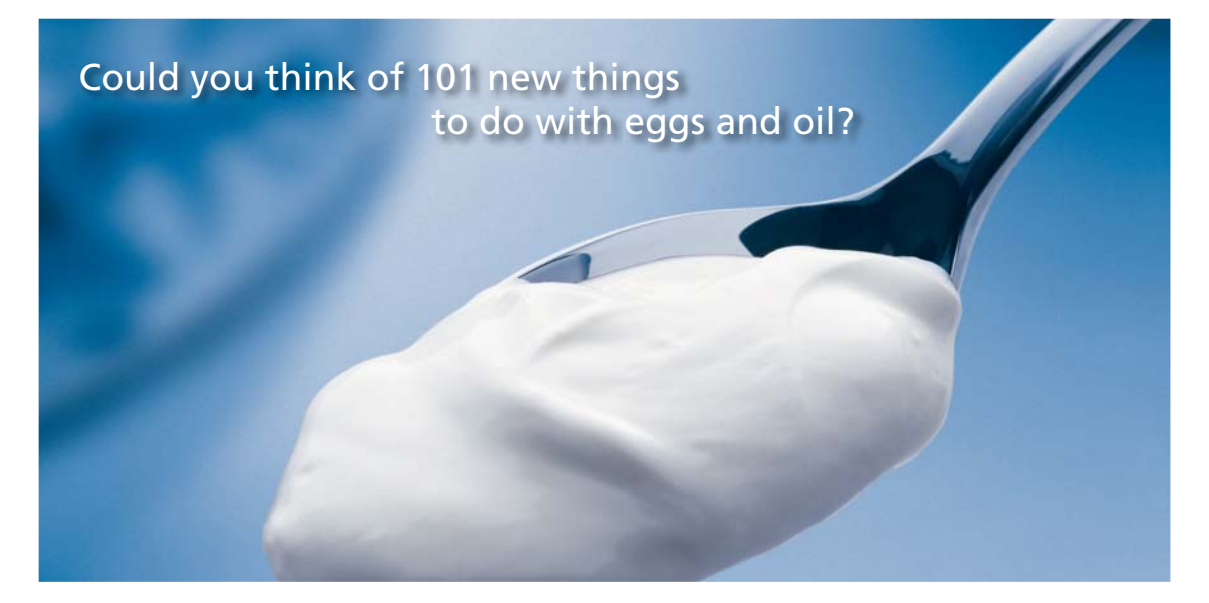

Hellmann's is one of Unilever's oldest brands having been popular for over 100 years. If you too share a passion for discovery and innovation we will give you the tools and opportunities to provide you with a challenging career. Are you a great scientist who would like to be at the forefront of scientific innovations and developments? Then you will enjoy a career within Unilever Research & Development. For challenging job opportunities, please visit www.unilever.com/rdjobs.

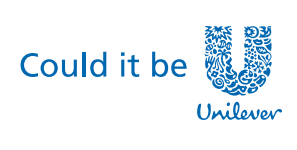

**Dove** 

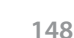

**Click on the ad to read more**

**Prob.3.2.6.** Dry, sat. steam at a pressure of 2.45 bar condenses on the surface of a vertical tube of 40 mm dia and height 1 m. Tube surface temp is 117 C. Estimate the thickness of the condensate film and local heat transfer coeff. at a distance of 0.2 m from the upper end of the tube. [VTU – M.Tech. – Dec. 2010]

#### **Mathcad Solution:**

At 2.45 bar, sat. temp. of water is: Tsat =  $126.75$  deg.C. Ts is given as 117 C.

#### **Let us use the Mathcad Function for condensation on a vertical cylinder, written above:**

We get:

Data:

$$
T_s := 117 \, \text{C}
$$
  $T_{sat} := 126.75 \, \text{C}$   $L := 0.2 \, \text{m}$   $D := 0.04 \, \text{m}$ 

 $\text{FilmCondensation\_Steam\_VertCyl}\Big(\text{T}_\text{S},\text{T}_\text{sat},L,D\Big) = \begin{pmatrix} \text{"delta\_L(m)} & \text{"h\_avg(W/m^2.C)} & \text{"Re\_f"} & \text{"Q (W)}" & \text{"m\_cond (kg/s)}" \\ \text{8.929}\times 10^{-5} & 1.1612\times 10^{4} & 175.9457 & 2.8456\times 10^{3} & 1.2867\times 10^{-3} \end{pmatrix}$ 

Thus:

Thickness of film at  $x = 0.2$  m = delta  $L = 0.0893$  mm…..Ans.

#### **Avg. heat transfer coeff = 11341 W/m^2.C**

Therefore, local heat transfer coeff is obtained from:  $h_{av} = (4/3)h_x$ 

i.e. h\_x = h\_avg.(3/4) =  $8506$  W/m^2.C ….Ans.

=======================================================================

**Prob.3.2.7.** A horizontal tube, 3 cm in dia has its surface temp maintained at 30 C. Steam at 7.38 kPa pressure condenses over it. Determine the rate of heat transfer and the rate of condensation per unit length of the tube.

#### **Mathcad Solution:**

Let us write a Mathcad Function for condensation of steam on horizontal pipe, using the equation given in the beginning of the Chapter:

### **Mathcad Function to find h\_horizl, Q and m for Film condensation of steam on a horizontal cylinder:**

**Input:** Ts, Tsat (C), D (m)

**Output:** h (W/m<sup>^</sup>2.C), Q (W), m\_condensed (kg/s)

**Note:** Take liquid properties at Tf = (Tsat + Ts)/2, and h\_fg and vap. properties at Tsat.

FilmCondensation\_Steam\_HorizlCyl\_hQm  $(T_s, T_{sat}, D, L) :=$  return "Ts must be less than Tsat !" if  $T_s - T_{sat} \ge 0$ 

$$
T_{f} \leftarrow \frac{T_{s} + T_{sat}}{2}
$$
\n
$$
T_{f} \leftarrow \frac{T_{s} + T_{sat}}{2}
$$
\n
$$
T_{f} \leftarrow \frac{1}{V_{g} H20 (TempK, H2Ov_{f}, T_{f} + 273.15)}
$$
\n
$$
T_{f} \leftarrow \frac{1}{V_{g} H20 (TempK, H2Ov_{g}, T_{sat} + 273.15)}
$$
\n
$$
T_{f} \leftarrow h_{f} f_{g} H20 (TempK, H2Oh_{g}, T_{sat} + 273.15)
$$
\n
$$
T_{f} \leftarrow \frac{1}{V_{g} H20 (TempK, H2Oh_{g}, T_{sat} + 273.15)}
$$
\n
$$
T_{f} \leftarrow k_{f} H20 (TempK, H2Ok_{f}, T_{f} + 273.15)
$$
\n
$$
T_{f} \leftarrow \frac{1}{V_{g}} H20 (TempK, H2Oc_{g}, T_{f} + 273.15)
$$
\n
$$
T_{f} \leftarrow \frac{1}{V_{g}} H20 (TempK, H2Oc_{g}, T_{f} + 273.15)
$$
\n
$$
T_{f} \leftarrow \frac{1}{V_{g}} H20 (TempK, H2Oc_{g}, T_{f} + 273.15)
$$
\n
$$
T_{f} \leftarrow \frac{1}{V_{g}} H20 (TempK, H2Oc_{g}, T_{f} + 273.15)
$$
\n
$$
T_{f} \leftarrow \frac{1}{V_{g}} H20 (TempK, H2Oc_{g}, T_{f} + 273.15)
$$
\n
$$
T_{f} \leftarrow \frac{1}{V_{g}} H20 (TempK, H2Oc_{g}, T_{f} + 273.15)
$$
\n
$$
T_{f} \leftarrow \frac{1}{V_{g}} H20 (TempK, H2Ov_{g}, T_{s} + 273.15)
$$
\n
$$
T_{f} \leftarrow \frac{1}{V_{g}} H20 (TempK, H2Ov_{g}, T_{sat} + 273.15)
$$
\n
$$
T_{f} \leftarrow \frac{1}{V_{g}} H20 (TempK, H2Ov_{g
$$

In the above program:

Line 1: defines the Function on LHS, and gives an error message if Ts > Tsat

Line 2:  $Tf = (Tsat + Ts)/2$  is calculated

Line 3 to 8: Various properties of liquid and vapour are calculated using the property Functions for Sat. water already written.

#### Line 9: Modified heat of evaporation,  $h_{\text{f}_0}$  prime is calculated here

Line 10: value of g is entered

Line 11: Average heat tr. coeff. h\_horizl is calculated

Line 12: Surface area As is calculated

Line 13: Heat transferred, Q is calculated

Line 14: Mass of steam condensed, m\_cond is calculatedas: m\_cond =  $(Q/\text{ hfg\_prime})$ 

Line 15: Output of the Function is a  $(2 \times 5)$  Matrix. Its first row contains headings, and second row contains values of h\_horizl (W/m^2.C), Q (W)and m\_cond (kg/s) respectively.  $(W)$  and m\_cond

Now, let us solve the above problem using this Function for horizl cylinder:

At 7.38 kPa, the sat. temp of water is: Tsat = 40 C, and Ts is given as 30 C.

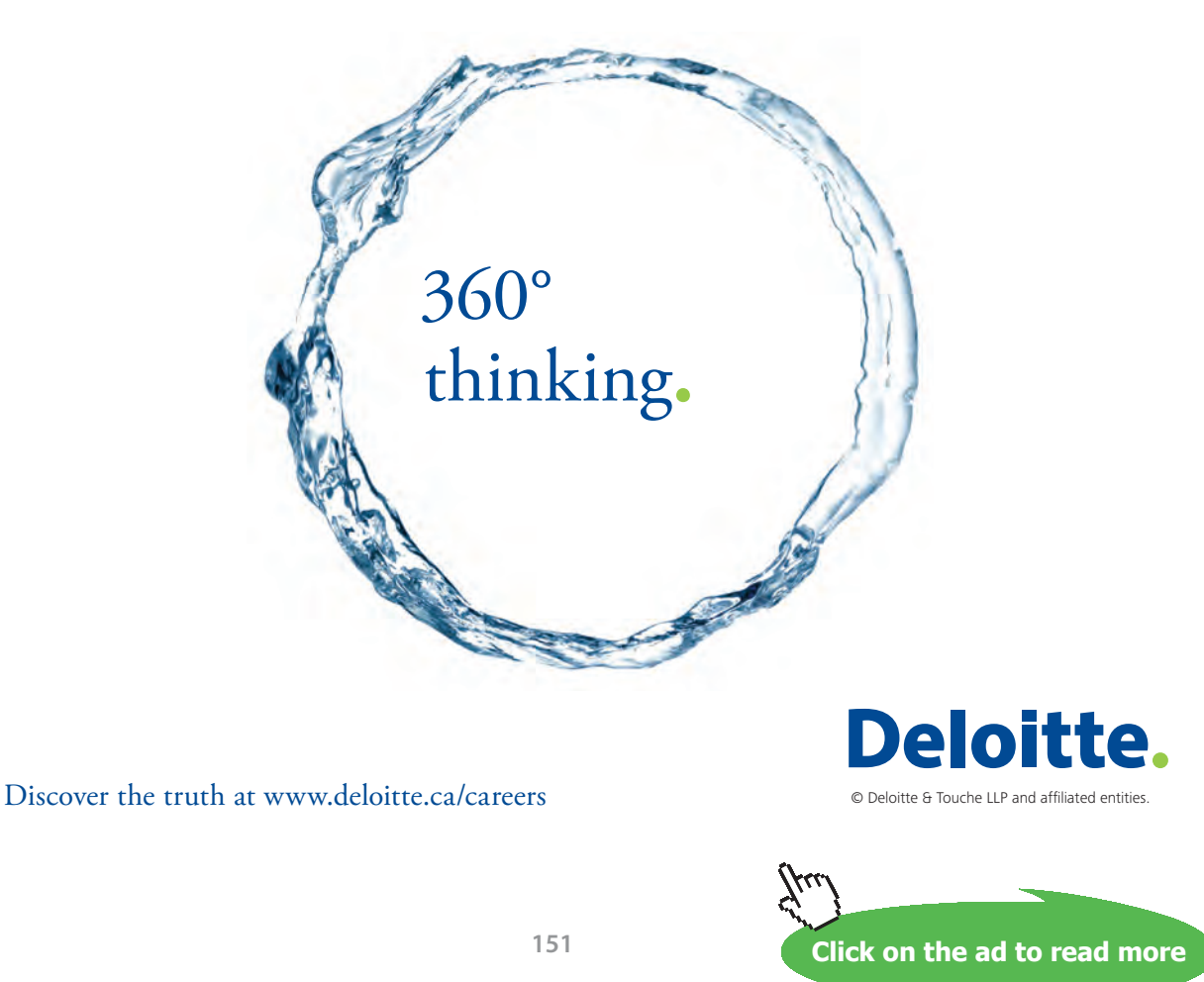

Following is the Mathcad worksheet:

Data:

 $\label{eq:ts} T_s := 30 \quad C \qquad T_{sat} := 40 \qquad C \qquad \quad L := 1 \quad m \quad D := 0.03 \quad m$ 

FilmCondensation\_Steam\_HorizlCyl\_hQm(T<sub>s</sub>, T<sub>sat</sub>, D, L) =  $\begin{pmatrix} {}^{m}h (W/m^2.C^m & {}^{m}Q (W)'' & {}^{m}m\_cond (kg/s)'' \\ 9.308 \times 10^3 & 8.773 \times 10^3 & 3.603 \times 10^{-3} \end{pmatrix}$ 

**Thus:**

**Heat transfer coeff. = h\_horizl = 9308 W/m^2.C …. Ans.**

**Heat transferred, Q = 8773 W …. Ans.**

**Steam condensed = m\_cond = 0.003603 kg/s … Ans.**

=======================================================================

**Prob.3.2.8.** A horizontal tube, 1 m long has its surface temp maintained at 70 C. Sat. steam at 1 atm pressure condenses over it. (a) What is the diameter required to achieve a condensation rate of 125 kg/h? (b) Plot the condensation rate as a function of surface temp for Ts between 70 and 90 C and for diameters of 125, 150 and 175 mm.(Ref. 3)

#### **Mathcad Solution:**

First, we shall assume a value for dia, D and then use the Mathcad Function for condensation od steam over horizl cylinders, written above. Then, we will use the 'Solve Block' of Mathcad to get the required dia to achieve 125 kg/h of condensation rate.

Following is the Mathcad worksheet:

Data:

 $T_s = 70$  C  $T_{sat} = 100$  C  $L = 1$  m

 $D := 0.03$  m.....Assumed value

FilmCondensation\_Steam\_HorizlCyl\_hQm(T<sub>s</sub>, T<sub>sat</sub>, D, L) =  $\begin{pmatrix} {}^{m}h (W/m^2.C^m & {}^{m}Q (W) & {}^{m}m_{con}(kg/s)^m \\ & 8.8816 \times 10^3 & 2.5112 \times 10^4 & 0.0107 \end{pmatrix}$ 

We see that with assumed value of  $D = 0.03$  m, we have m\_cond = 0.0107 kg/s

But, we need m\_cond =  $125$  kg/h.

Let us use 'Solve Block' of Mathcad:

Note that in the output Matrix, m\_cond is element (1,2) of the Matrix.

#### *Remember that numbering of rows and columns starts from zero in Mathcad, by default.*

 $m_{cond}$  := 125 kg/h ... from data

Given

$$
FilmCondensation\_Steam\_HorizICyl\_hQm(T_s, T_{sat}, D, L)_{1,2} = \frac{125}{3600}
$$

 $D := Find(D)$ 

 $D = 0.144$ m.... dia required to get 125 kg/h condensation.....Ans.

#### **Plot m\_cond as a function of Ts for various diameters:**

 $T_s$  := 70,72..90 C ... define Ts as a range variable

For  $D = 0.125$  m:

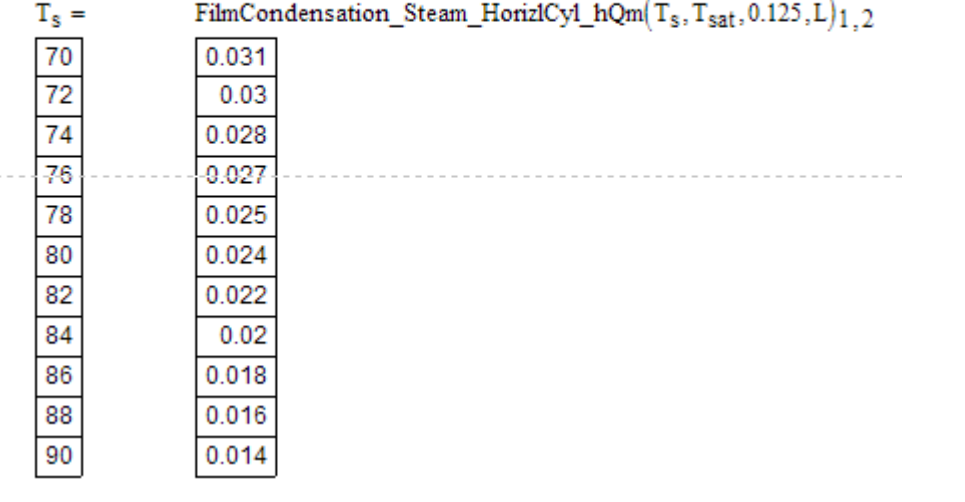

#### For  $D = 0.150$  m:

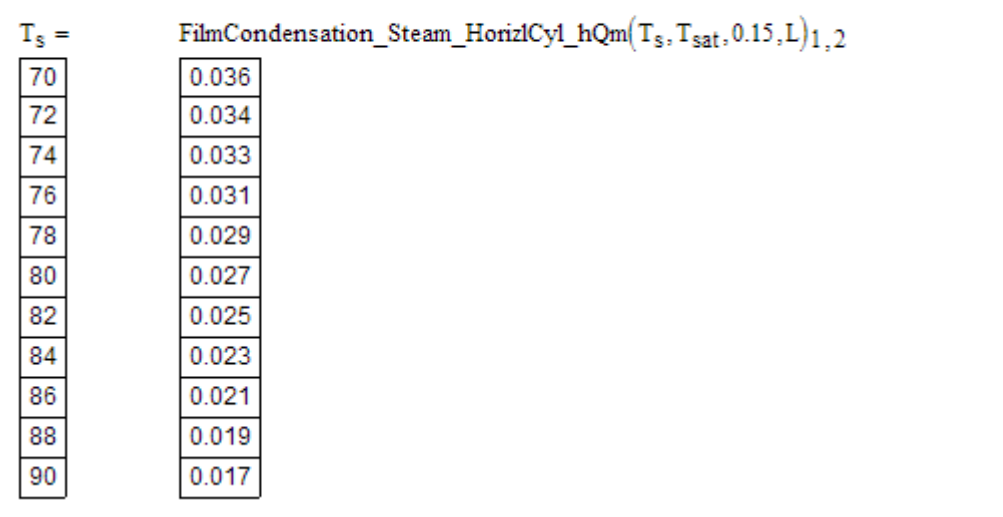

#### For  $D = 0.175$  m:

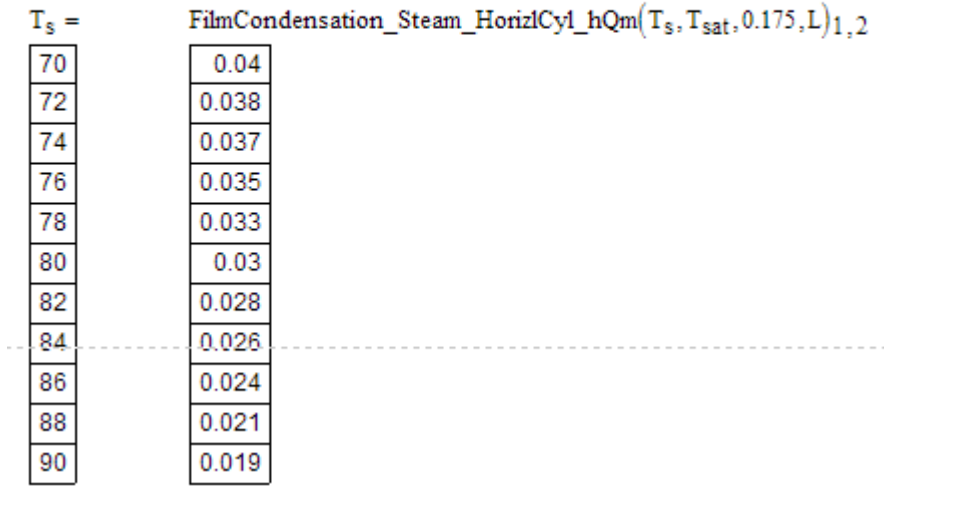

#### **Plot the results:**

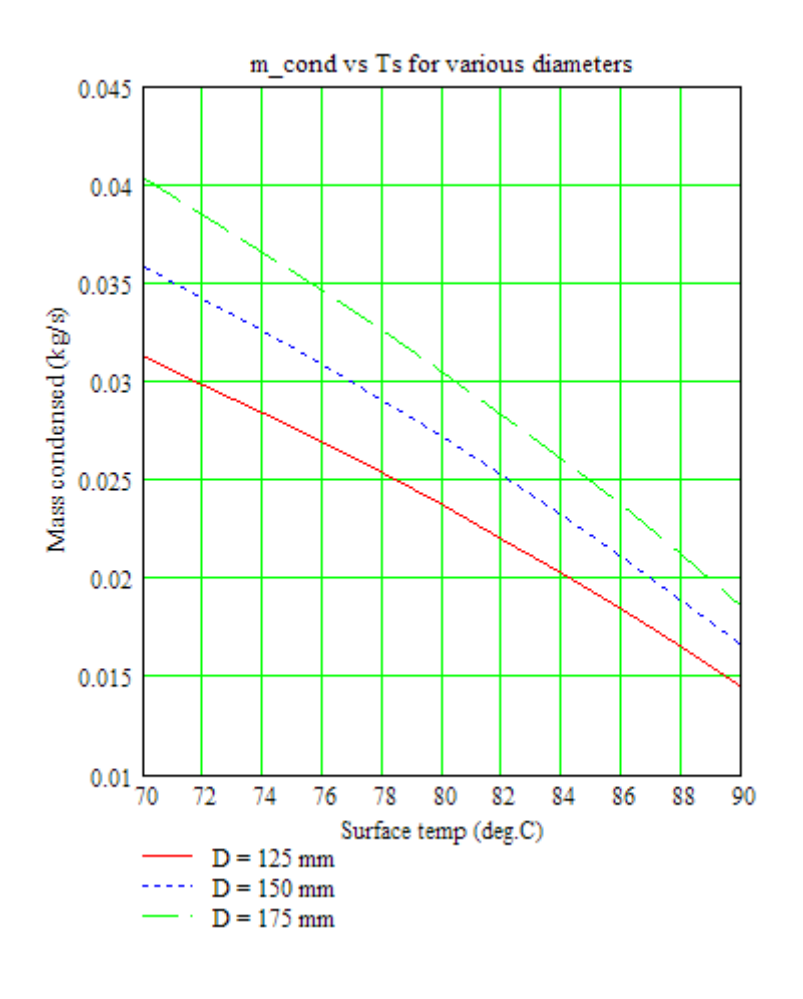

=======================================================================

**Prob.3.2.9.** A horizontal tube, 1 m long has its surface temp maintained at 34 C. Sat. steam at 0.2 bar condenses over it. Determine the heat transfer rate and condensation rate.

#### **Mathcad Solution:**

At 0.2 bar, we have:  $T_{\text{sat}} = 60 \text{ C}$ .

Use the Mathcad Function for a horizl cylinder.

#### Following is the Mathcad worksheet:

Data:

 $T_s = 34$  C  $T_{sat} = 60$  C  $L = 1$  m  $D := 0.05$  m.

$$
\text{FilmCondensation\_Steam\_HorizontalCyl\_hQm}\big(\text{T}_s,\text{T}_{sat},D,L\big)=\left(\begin{array}{cc} \text{"h (W/m^2.C"} & \text{"Q (W) "} & \text{"m\_cond (kg/s)"} \\[1mm] 6.9336\times10^3 & 2.8317\times10^4 & 0.0116 \end{array}\right)
$$

**Thus:**

**Heat transfer rate, Q = 28.317 kW/m …. Ans.**

**Condensation rate, mcond = 0.0116 kg/s …. Ans.**

Above problem was on condensation on a single, horizontal tube.

=======================================================================

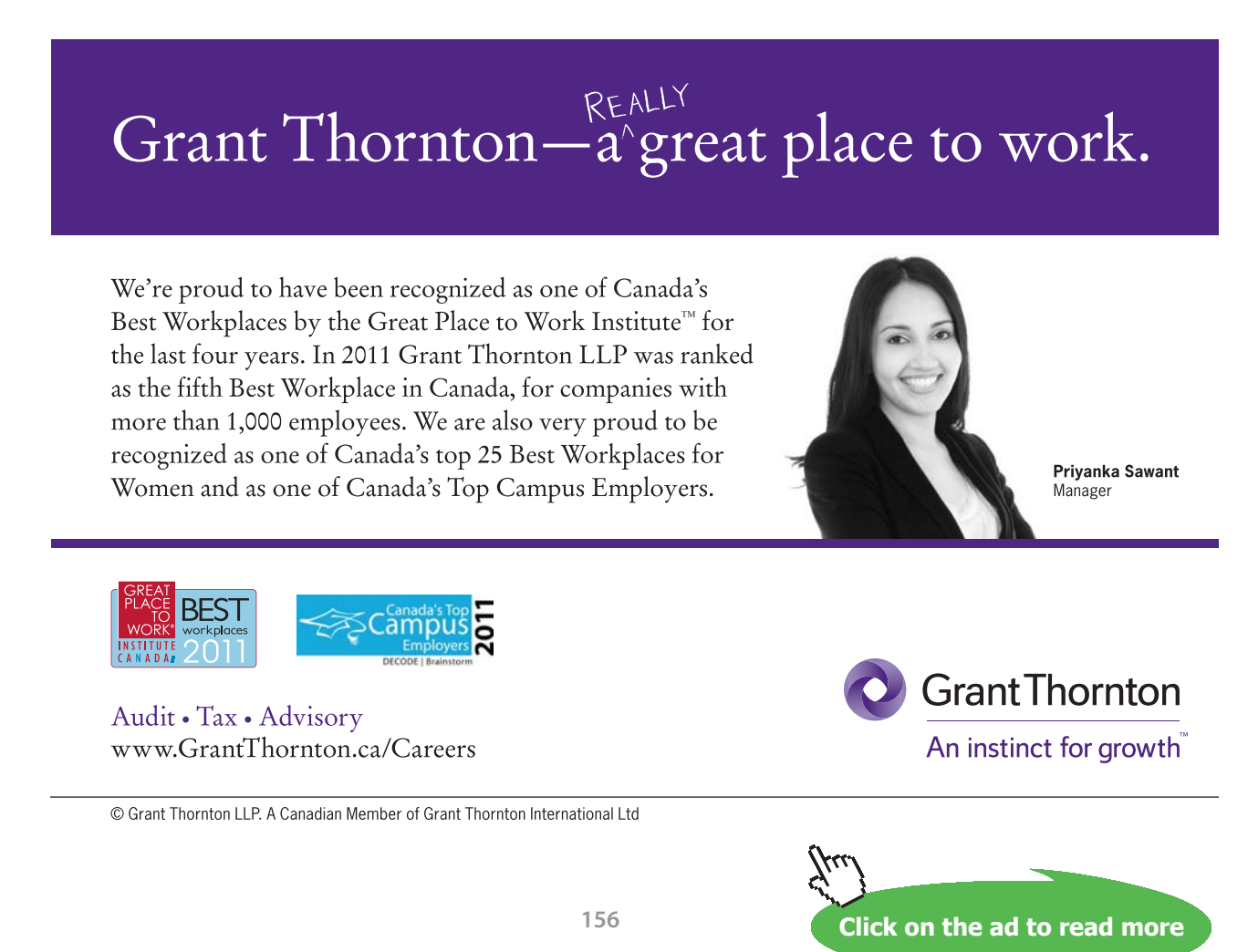

But, of **more practical interest** is the condensation on a vertical tier of horizontal tubes.

We come across such a case in heat exchangers, particularly **in steam condensers.**

**Let us write a Mathcad Function for condensation on a vertical tier of horizontal tubes:**

Condensation on a Tube bank: N horizontal tubes in a vertical tier:

**Mathcad Function to find h\_horizl, Q, and m for Film condensation of steam on a vertical tier of N horizontal cylinders:**

**Input:** Ts, Tsat (C), D (m), N

**Output:** h (W/m^2.C), het transferred per Tier, Q\_Tier (W/Tier), m\_cond (kg/s) per Tier

**Note:** Take liquid properties at Tf = (Tsat + Ts)/2, and h\_fg and vap. properties at Tsat.

FilmCondensation\_Steam\_VerTrierCy1\_hQm(T<sub>s</sub>, T<sub>sat</sub>, D, I, N)

\n
$$
= \left[\n\begin{array}{c}\n\text{return } "Ts \text{ must be less than Tsat} \text{!} \text{ } "s \text{ } T_s - T_{sat} \geq 0 \\
\text{if } \leftarrow \frac{T_s + T_{sat}}{2} \\
\text{if } \leftarrow \frac{1}{v\underline{f} \cdot \text{H2O(TempK, H2Ov\_f, T_f + 273.15)}}\n\end{array}\n\right]
$$
\n
$$
\text{if } \leftarrow \frac{1}{v\underline{g} \cdot \text{H2O(TempK, H2Ov\_g, T_{sat} + 273.15)}}\n\end{array}
$$
\n
$$
\text{if } \leftarrow \frac{1}{v\underline{g} \cdot \text{H2O(TempK, H2Ov\_g, T_{sat} + 273.15)}}\n\begin{array}{c}\n\text{if } \leftarrow \frac{1}{v\underline{f} \cdot \text{H2O(TempK, H2Ov\_g, T_{sat} + 273.15)}}\n\end{array}\n\right)
$$
\n
$$
\text{if } \leftarrow \frac{1}{v\underline{f} \cdot \text{H2O(TempK, H2Ov\_f, T_f + 273.15)}}\n\begin{array}{c}\n\text{if } \leftarrow \frac{1}{v\underline{f} \cdot \text{H2O(TempK, H2Ov\_f, T_f + 273.15)}}\n\end{array}\n\right)
$$
\n
$$
\text{if } \leftarrow \frac{1}{v\underline{f} \cdot \text{prime}} \leftarrow \frac{1}{v\underline{f} \cdot \text{H2O(TempK, H2Oc}}\left(\text{TempK, H2Oc}_f, \text{Tr}_f + 273.15\right)\n\end{array}
$$
\n
$$
\text{if } \leftarrow \frac{1}{v\underline{f} \cdot \text{prime}} \leftarrow \frac{1}{v\underline{f} \cdot \text{prime}} \left(\text{TempK, H2Oc}_f, \text{Tr}_f + 273.15\right)\n\end{array}
$$
\n
$$
\text{if } \leftarrow \frac{1}{v\underline{f} \cdot \text{prime}} \left(\text{TempK, H2Oc}_f,
$$

In the above program:

Line 1: defines the Function on LHS, and gives an error message if Ts > Tsat

Line 2:  $Tf = (Tsat + Ts)/2$  is calculated

Line 3 to 8: Various properties of liquid and vapour are calculated using the property Functions for Sat. water already written.

Line 9: Modified heat of evaporation,  $h_{\epsilon}$  prime is calculated here

Line 10: value of g is entered

Line 11: Average heat tr. coeff. for the tier, h\_horizl\_N is calculated; note that this eqn is similar to that for a single horizl tube, except that now, D is replaced by (N.D)

Line 12: Surface area As is calculated for the tier (i.e. for N tubes in the tier)

Line 13: Heat transferred for the tier, QTier is calculated

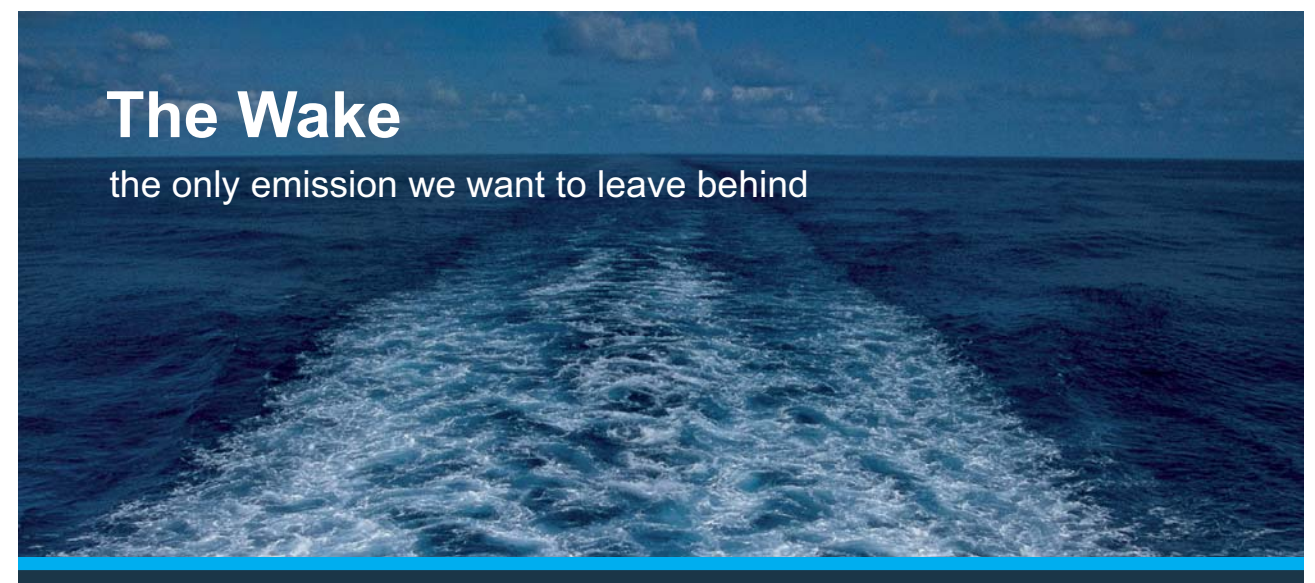

Low-speed Engines Medium-speed Engines Turbochargers Propellers Propulsion Packages PrimeServ

The design of eco-friendly marine power and propulsion solutions is crucial for MAN Diesel & Turbo. Power competencies are offered with the world's largest engine programme – having outputs spanning from 450 to 87.220 kW per engine. Get up front! Find out more at www.mandieselturbo.com

Engineering the Future  $-$  since 1758. **MAN Diesel & Turbo** 

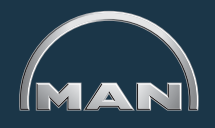

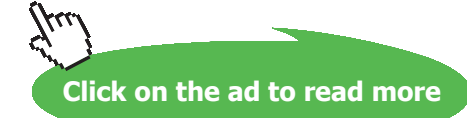

Download free eBooks at bookboon.com

Line 14: Mass of steam condensed for the N tubes of the tier, m\_cond is calculatedas: m\_cond =

(QTier/ hfg\_prime)

Line 15: h, Q and m\_cond are returned in a  $2 \times 3$  Matrix. First row of the matrix gives column headings and the second row gives numerical values of h, Q and m\_cond respectively.

**Prob.3.2.10.** Consider a heat exchanger with 20 tubes in a vertical column. Each tube has a dia of 1.5 cm, and is 1 m long. Sat. steam at 50 C condenses on the tubes, which are maintained at a surface temp of 20 C. Determine the average heat transfer coeff and rate of condensation of steam.

#### **Mathcad Solution:**

Use the Mathcad Function written above.

The worksheet is shown below:

Data:

 $T_s = 20$  C  $T_{sat} = 50$  C  $L = 1$  m  $D = 0.015$  m.  $N = 20$ 

 $\text{FilmCondensation\_Steam\_VertTierCyl\_hQm}\big(\textcolor{red}{T_{\text{S}}},\textcolor{red}{T_{\text{Sat}}},\textcolor{red}{D},\textcolor{red}{L},\textcolor{red}{N}\big) = \left(\begin{array}{ccccc} \text{``}h\left(\textcolor{blue}{W/m^{\wedge}2}.\textcolor{red}{C''} & \text{``}Q\left(\textcolor{blue}{W}\right)\textcolor{black}{\text{per Tier}''} & \text{``}m\_cond\left(\textcolor{blue}{kg/s}\right)\textcolor{black}{\text{per Tier}''} \\[1mm] 3.99054\times10^{3} & 1.1283\times10$ 

**Thus:**

**Avg. heat transfer coeff. h = 3.99 kW/m^2.C … Ans.**

**Heat transfer, Q = 112.83 kW/Tier …. Ans.**

**Steam condensed, m\_cond = 0.04572 kg/s = 164.592 kg/h …. Ans.**

=======================================================================

**Prob.3.2.11.** Condenser of a steam Power plant operates at 4.25 kPa. There are 100 horizontal tubes arranged in a  $10 \times 10$  square array. Each tube is 8 m long, 3 cm in dia. Tube surface is at 20 C. Determine: (a) Rate of heat transfer (b) Rate of condensation of steam (Ref. 2)

#### **Mathcad Solution:**

At 4.25 kPa pressure, we have: Tsat = 30 C.

Using the Mathcad Function for N horizontal tubes in a vertical Tier, we get:

Data:

 $T_s := 20$  C  $T_{sat} := 30$  C  $L := 8$  m  $D := 0.03$  m.  $N := 10$ 

 $\text{FilmCondensation\_Steam\_VertTierCyl\_hQm\big(\textcolor{black}{T_{s}, T_{sat}, D, L, N}\big) = \left(\begin{array}{cc} \text{"h (W/m^2.C"} & \text{"Q (W) per Tier"} \\ \text{4.89688}\times\textcolor{red}{10}^3 & \text{3.69216}\times\textcolor{red}{10}^5 \end{array}\right) \text{''m\_cond (kg/s) per Tier"} \hspace{0.5cm} \right) \text{''m} \label{eq:15016}$ 

In the above worksheet, we got Q and m\_cond per Tier.

But, there are 10 Tiers. So, multiplying the above values by 10, we get:

**Heat transferred, Q = 3692.16 kW …. Ans.**

**Steam condensed, m\_cond = 1.5016 kg/s = 5406 kg/h …. Ans.**

**Now, if Tsat varies from 30 C to 54 C (corresponding to sat. pressure of 4.246 kPa to 15.02 kPa respectively), plot Q and mcond against Tsat:**

 $T_{\text{sat}} = 30, 32, 54$  C.....define a range variable for Tsat

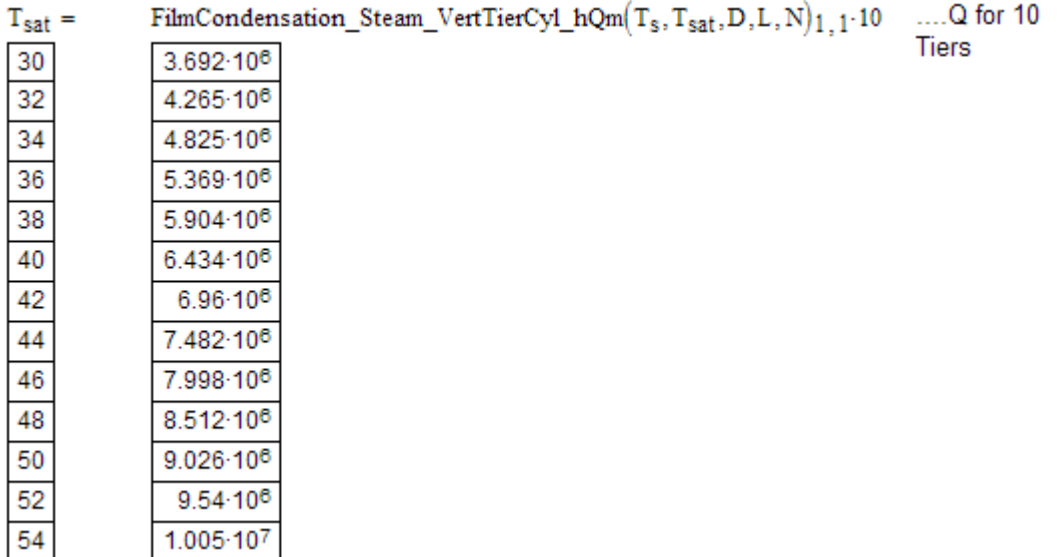

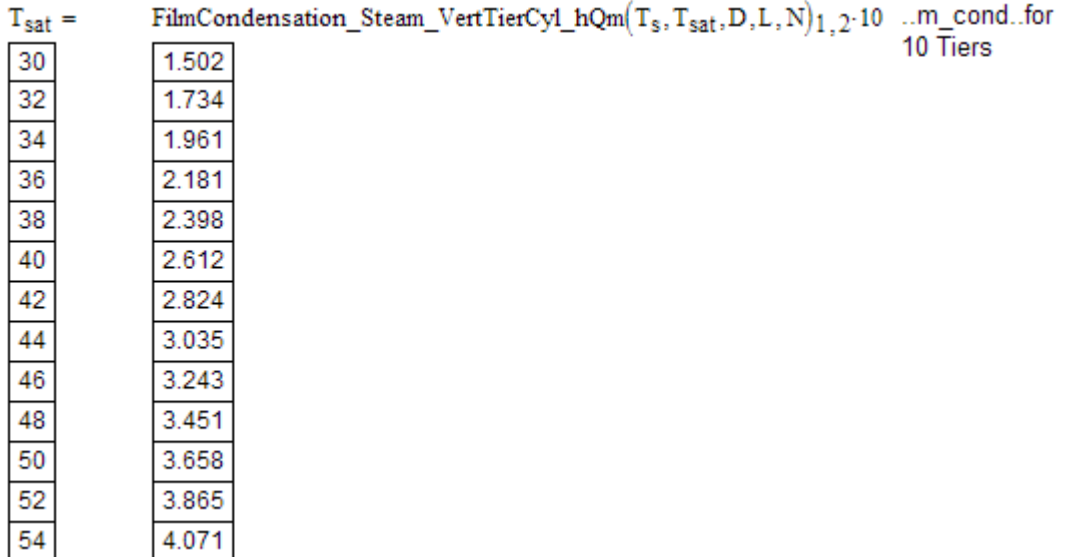

# **XX RBS Group**

# [CAREERKICKSTART](http://www.rbs.com/)

## An app to keep you in the know

Whether you're a graduate, school leaver or student, it's a difficult time to start your career. So here at RBS, we're providing a helping hand with our new Facebook app. Bringing together the most relevant and useful careers information, we've created a one-stop shop designed to help you get on the career ladder – whatever your level of education, degree subject or work experience.

And it's not just finance-focused either. That's because it's not about us. It's about you. So download the app and you'll get everything you need to know to kickstart your career.

So what are you waiting for?

Click **here** to get started.

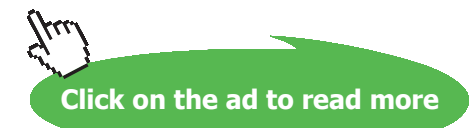

#### **And, Plot the results:**

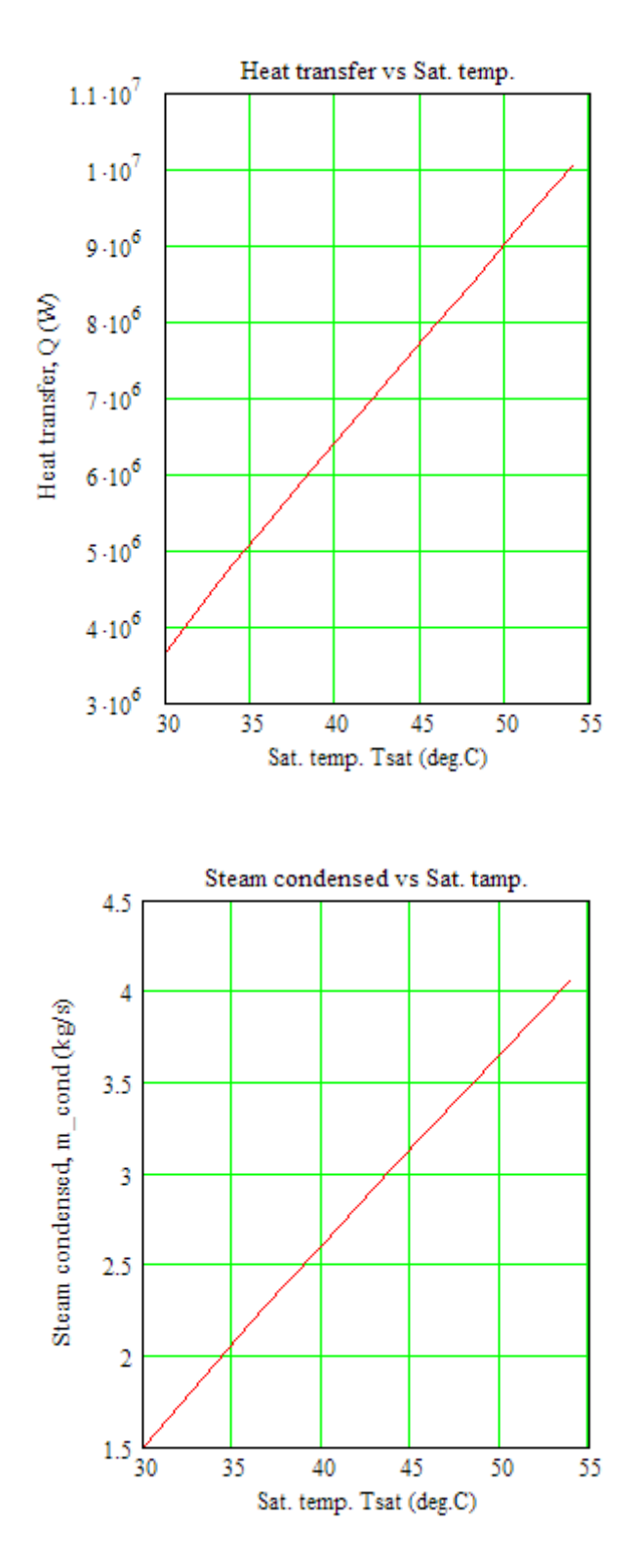

**=======================================================================**

**Prob.3.2.12.** A square array of 400 tubes, 15 mm OD is used to condense steam at atm. pressure. The tube walls are maintained at 88 C by a coolant flowing through the tubes. Calculate the amount of steam condensed per hour per unit length of tubes. [ VTU – M.Tech. – Dec. 2009–Jan. 2010]

#### **Mathcad Solution:**

There are totally 400 tubes, in a square array.

Therefore, we have: 20 tubes per Tier, and there are 20 Tiers.

Using the Mathcad Function already written, we get:

Data:

 $T_s := 88$  C  $T_{sat} := 100$  C  $L := 1$  m  $D := 0.015$  m.  $N := 20$ 

#### **Thus:**

**Steam condensed = m\_cond = 0.0317 kg/s =** 

 $0.0317.3600 = 114.12$ kg/h...Ans.

**Prob.3.2.13.** Sat. steam at 1.5 bar condenses inside a 75 mm dia horizontal pipe whose surface is maintained at 100 C. Assuming low vapour velocities and film condensation, estimate the heat transfer coeff. and the condensation rate per unit length of the pipe.

=======================================================================

#### **Mathcad Solution:**

Let us first write a Mathcad Function for film condensation inside horizontal pipe using the equations given at the beginning of the Chapter.

**Film condensation inside horizl tubes: Chato's relation:**

**For low vapour velocities, i.e. Re\_vap < 35000: Input:** Ts, Tsat (C), D (m), L (m)

**Input:** Ts, Tsat (C), D (m), L (m)

#### **Output:** h\_internal (W/m^2.C), Q (W) and m\_cond (kg/s)

In the above program:

Line 1: defines the Function on LHS, and gives an error message if Ts > Tsat

Line 2:  $Tf = (Tsat + Ts)/2$  is calculated

Line 3 to 8: Various properties of liquid and vapour are calculated using the property Functions for Sat. water already written.

Line 9: value of g is entered

Line 10: Modified heat of evaporation,  $h_{\beta}$  star is calculated here

Line 11: Average heat tr. coeff., h\_internal is calculated

Line 12: Surface area As is calculated for the tier (i.e. for N tubes in the tier)

Line 13: Heat transferred, Q is calculated

Line 14: Mass of steam condensed inside the tube, m\_cond is calculatedas: m\_cond =

(Q/ hfg\_star)

Line 15: h, Q and m\_cond are returned in a  $2 \times 3$  Matrix. First row of the matrix gives column headings and the second row gives numerical values of h, Q and m\_cond respectively.

Now, let us solve the above problem.

Note that corresponding to a pressure of 1.5 bar, for water:  $T_{\text{sat}} = 111.35 \text{ C}$ .

# ORACLE®

## **Be BRAVE** enough to reach for the sky

Oracle's business is information - how to manage it, use it, share it, protect it. Oracle is the name behind most of today's most innovative and successful organisations.

Oracle continuously offers international opportunities to top-level graduates, mainly in our Sales, Consulting and Support teams.

If you want to join a company that will invest in your future, Oracle is the company for you to drive your career!

## https://campus.oracle.com

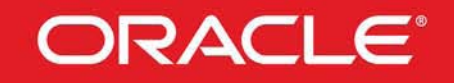

### **ORACLE IS THE INFORMATION COMPANY**

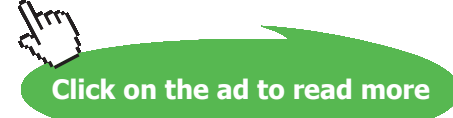

**165**

Following is the Mathcad worksheet, wherein the above Mathcad Function is invoked:

Data:

 $T_s = 100$  C  $T_{sat} = 111.35$  C  $D = 0.075$  m  $L = 1$  m

 $\text{FilmCondensation\_Steam\_InsideHorizontalCyl\_hQm\big(\text{T}_\text{S},\text{T}_\text{Sat},\text{D},\text{L}\big) = \left( \begin{array}{ccc} \text{"h (W/m^2.C"} & \text{"Q (W)}"} & \text{"r n\_cond (kg/s)}" \\ \text{7.21}\times 10^3 & \text{1.928}\times 10^4 & \text{8.591}\times 10^{-3} \end{array} \right)$ 

**Thus:**

**Heat transfer coeff, h = 7210 W/m^2.C ….. Ans.**

**Condensation rate = 0.008591 kg/s = 30.928 kg/h …. Ans.**

**(b) What is the length of tube required for a condensation rate of 50 kg/h?** 

#### Plot m\_cond against L for m\_cond varying from 10 to 70 kg/h:

We will use the 'Solve Block' of Mathcad to easily calculate the value of L required to get m\_cond = 50 kg/h:

 $m_{cond} = 50$  kg/h

Given

FilmCondensation\_Steam\_InsideHorizICyl\_hQm(T<sub>s</sub>,T<sub>sat</sub>,D,L)<sub>1,2</sub> =  $\frac{m_{cond}}{3600}$ 

 $L(m_{cond}) := Find(L)$ 

i.e.  $L(m_{cond}) = 1.617$ 

m....length of tube required to get a condensation rate of 50 kg/h .... Ans.

### **Note: In the above, L is written as function of mcond. It is useful to draw the plot of L against mcond, as shown below:**

#### **To plot the results:**

Use the function L ( $m_{cond}$ ) to get values of L for different values of  $m_{cond}$ :

 $m_{cond}$  = 10,15..70 kg/h.....define a range variable for m\_cond

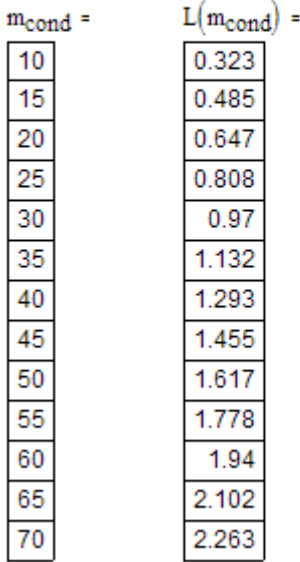

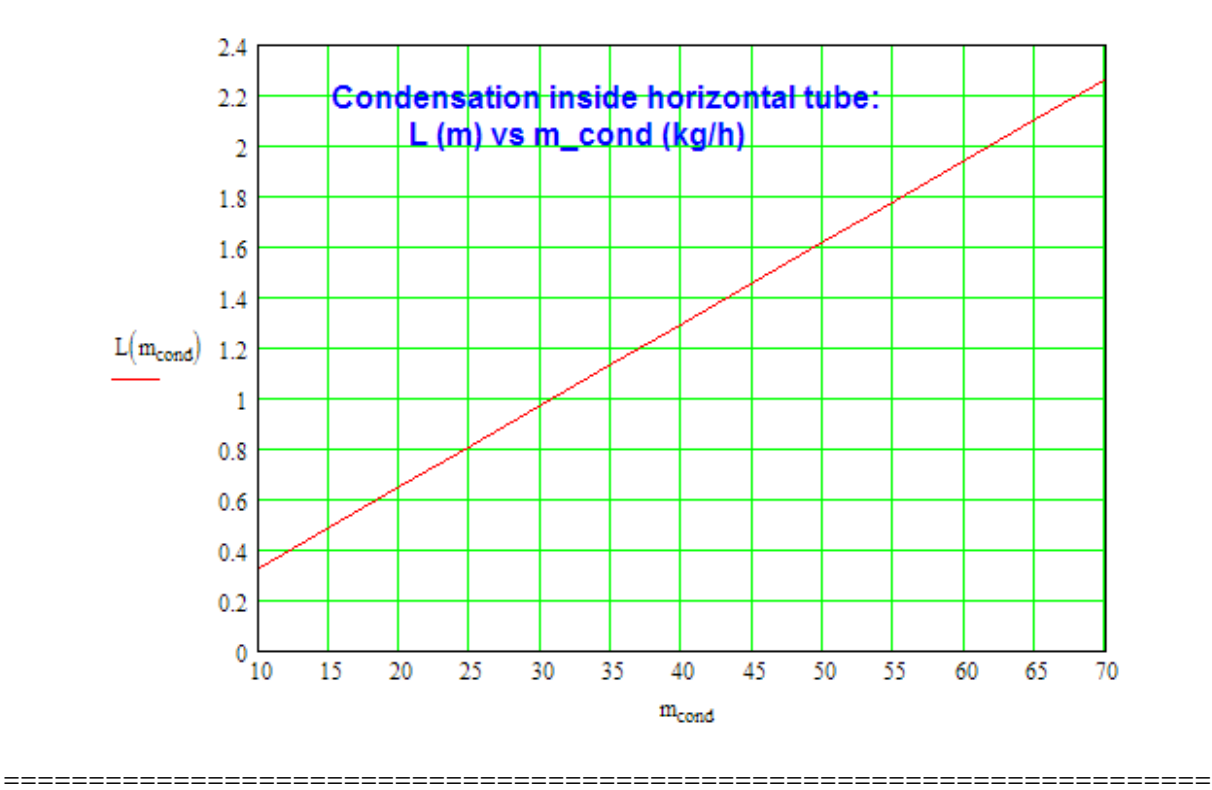

Download free eBooks at bookboon.com

#### **EES Procedures for Condensation heat transfer:**

EES has the advantage that it has built-in Functions for properties of a large number of Fluids and materials.

So, it is very convenient to write Functions/Procedures for complicated equations, particularly if properties have to be calculated many times.

**We present below a few Procedures for condensation of steam on a few geometries:**

#### \$UnitSystem SI Pa C J

PROCEDURE condensation\_VP\_Fluid(Fluid\$,T\_sat, T\_s, b, L: delta\_l, h\_avg, Re\_f, Q, m\_condensed)

"Condensation of any Fluid at T\_sat on a vertical Plate (VP) held at T\_s:"

"For Fluid\$, use any of the many Fluids for which Data is available in EES. In the calling program, add a line: Fluid\$ ='Steam\_IAPWS', or 'Water', or 'Ammonia', or 'R12', or 'R22' etc. etc."

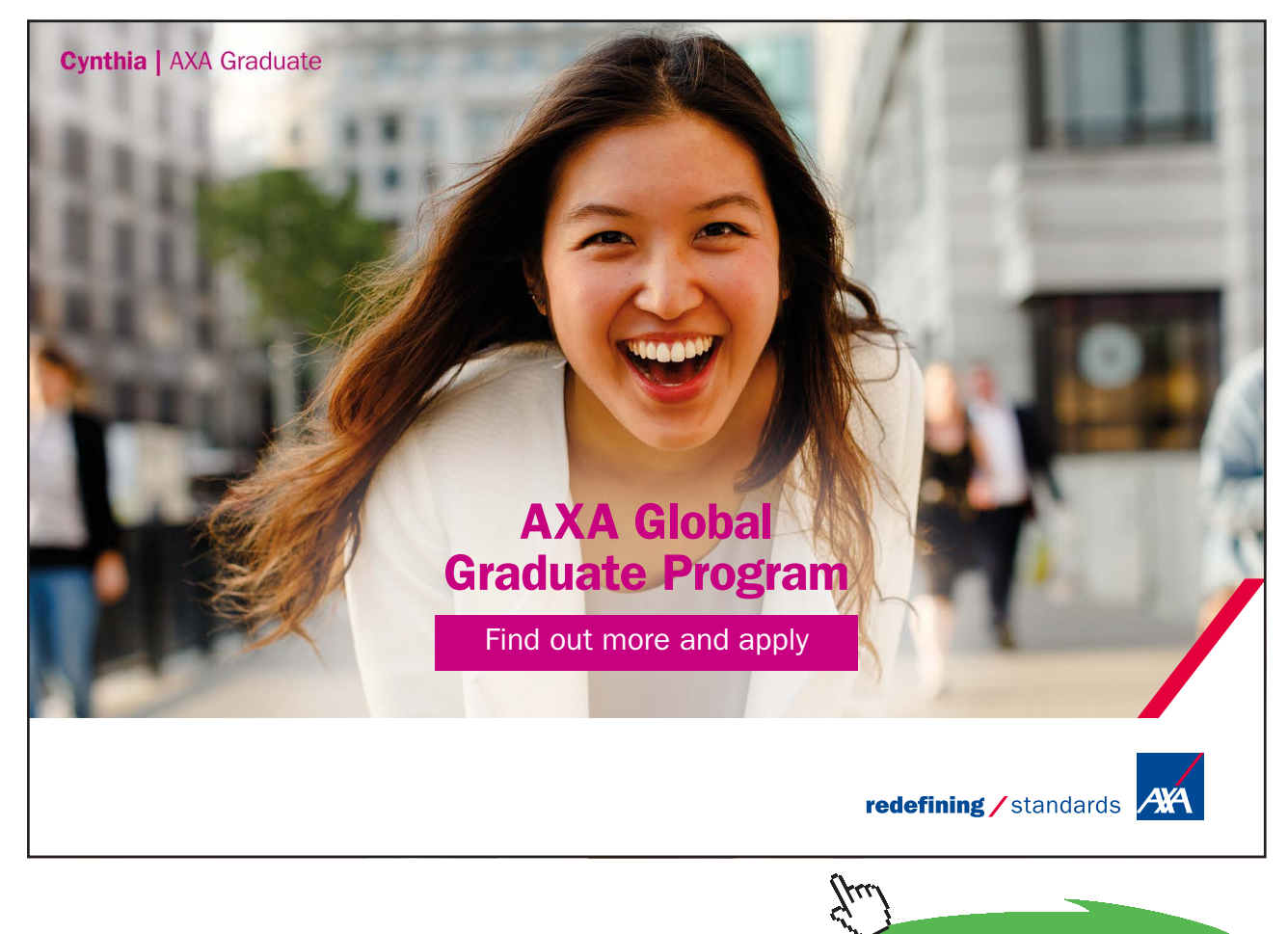

**Click on the ad to read more**

"Calculates h\_avg for laminar, wavy and turbulent film condensation based on value of Re f"

"Note: positive x direction is from top of plate downwards; y dirn is from left to right" "x is the distance from top, b is the breadth of plate perpendicular to paper"

 $g:= 9.81[m/s^2]$ T\_f:=  $(T$ \_sat + T\_s)/2

"Properties of liquid at Tf:"

rho\_l:=Density(Fluid\$,T=T\_f, x=0) "[kg/m^3]"  $k_l:=$ Conductivity(Fluid\$,T=T\_f, x = 0) "[W/m-C]" mu\_l:=Viscosity(Fluid\$,T=T\_f,x=0) "[kg/m-s]"  $nu_l = mu_l/rho_l$  " $[m^2/s]$ " cp\_l=SpecHeat(Fluid\$,T=T\_f,x=0) "[J/kg-C]" Pr\_l=Prandtl(Fluid\$,T=T\_f,x=0)

"Properties of vapour and h\_fg at Tsat:"

rho\_v:=Density(Fluid\$,T=T\_sat, x=1) "[ $\text{kg/m} \land 3$ ]" h\_g:=Enthalpy(Fluid\$,T=T\_sat,x=1) "[J/kg]" h\_f:=Enthalpy(Fluid\$,T=T\_sat,x=0) "[J/kg]"  $h_{g}:=h_{g}-h_{f}$  "[J/kg]"

h fg\_prime = h\_fg + 0.68 \* cp\_l \* (T\_sat – T\_s) "modified h\_fg….takes care of nonlinear temp distribn and liq film subcooling" delta\_l:=  $((4 * k_1 * mu_1 * (T_sast - T_s) * L)/(rho_1 * (rho_1 - rho_v) * g * h_f_g_p)^(1/4)$  "[m].... thickness of b. l. at a distance L from top"

Re:=  $(4 * g * rho l * (rho l - rho v) * delta l^3)/(3 * mu l^2)$  "…film Reynolds No."

If (Re $> 0$ ) and (Re $\leq$  = 30) Then "laminar film"

h\_avg:=  $1.47 * k_l + Re^{(1/3)} * (g/nu_l^2)^(1/3)$ 

Else

If (Re $>$  30) and (Re $\le$  = 1800) Then "wavy-laminar flow in film"

h\_avg: = 
$$
((Re^* k_1)/(1.08 * Re^1 1.22 - 5.2)) * (g/nu_1^2)
$$

 $Re_f: = (4.81 + (3.7 * L * k_l * (T_sast - T_s) / (mu_l * h_fgrime)) * (g / nu_l^2) (1/3))$  ^0.82

Else

If ( $Re > 1800$ ) Then "turb. flow in film"

h\_avg:=  $((Re * k l)/(8750 + 58 * Pr l)(-0.5) * (Re^0.75 - 253))$  \* (g/nu l^2)^(1/3)

 $Re_f: = ((0.069 * L * k_l * Pr_l^0/0.5 * (T_sast - T_s) / (mu_l * h_fgrime)) * (g / nu_l^0/2) (1/3) - 151$ \* Pr\_l^0.5 + 253)^(4/3)

EndIf EndIf EndIf

 $Q:= h\_{avg} * (b * L) * (T\_sat - T\_s)$  "W"

m\_condensed:= Q/h\_fg\_prime "kg/s"

END

" "

"Condensation on Vertical cylinder (VC):"

PROCEDURE condensation\_VC\_Fluid(Fluid\$,T\_sat, T\_s, D, L: delta\_l, h\_avg, Q, mass\_condensed)

"Condensation of any Fluid at T\_sat on a vertical cyl held at T\_s:" "For Fluid\$, use any of the many Fluids for which Data is available in EES. In the calling program, add a line: Fluid\$ = 'Steam\_IAPWS', or 'Water', or 'Ammonia', or 'R12', or 'R22' etc. etc."

 $g = 9.81[m/s^2]$  $T_f := (T_sat + T_s)/2$ 

#### "Properties of liquid at Tf:"

rho\_l:=Density(Fluid\$,T=T\_f, x=0) "[kg/m^3]"  $k_l:=Conductivity(Fluid, T=T_f, x = 0)$  "[W/m-C]" mu\_l:=Viscosity(Fluid\$,T=T\_f,x=0) "[kg/m-s]"  $nu_l = mu_l/rho_l$  " $\frac{m\lambda}{s}$ " cp\_l=SpecHeat(Fluid\$,T=T\_f,x=0) "[J/kg-C]"  $Pr_l = Prandtl(Fluid$ \$, $T = T_f$ , $x=0$ )

"Properties of vapour and h\_fg at Tsat:"

rho\_v:=Density(Fluid\$,T=T\_sat, x=1) "[kg/m^3]" h\_g:=Enthalpy(Fluid\$,T=T\_sat,x=1) "[J/kg]" h\_f:=Enthalpy(Fluid\$,T=T\_sat,x=0) "[J/kg]"  $h_{fg}:=h_{g}-h_{f}$  "[J/kg]"

h\_fg\_prime = h\_fg + 0.68  $*$  cp\_l  $*$  (T\_sat – T\_s)"modified h\_fg....takes care of nonlinear temp distribn and liq film subcooling" delta\_l:=  $((4 * k_1 * mu_1 * (T_s at - T_s) * L)/(rho_1 * (rho_1 - rho_v) * g * h_f g_p = m e)) (1/4)$  "[m]... thickness of b. l. at a distance L from top"

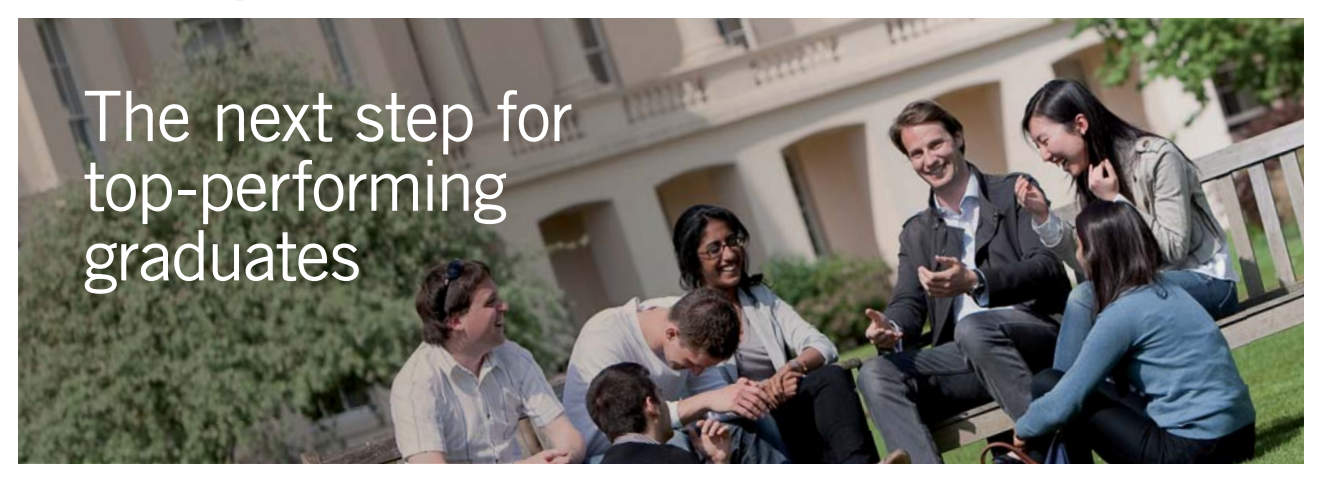

#### **Masters in Management**

Designed for high-achieving graduates across all disciplines, London Business School's Masters in Management provides specific and tangible foundations for a successful career in business.

This 12-month, full-time programme is a business qualification with impact. In 2010, our MiM employment rate was 95% within 3 months of graduation\*; the majority of graduates choosing to work in consulting or financial services.

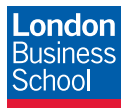

As well as a renowned qualification from a world-class business school, you also gain access to the School's network of more than 34,000 global alumni – a community that offers support and opportunities throughout your career.

For more information visit **www.london.edu/mm**, email **mim@london.edu** or give us a call on **+44 (0)20 7000 7573**.

\* Figures taken from London Business School's Masters in Management 2010 employment report

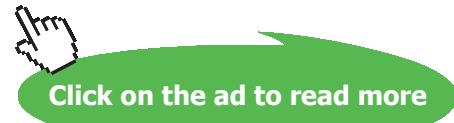

Re:=  $(4 * g * rho_l * (rho_l - rho_v) * delta_l^3)/(3 * mu_l^2)$  "…film Reynolds No."

#### If  $(Re > 0)$  and  $(Re < = 30)$  Then "laminar film"

h\_avg:=  $1.47 * k_l * Re^{(1/3)} * (g/nu_l^2)^(1/3)$ 

#### Else

If ( $Re > 30$ ) and ( $Re < = 1800$ ) Then "wavy-laminar flow in film"

h\_avg:=  $((Re * k l)/(1.08 * Re^{\wedge}1.22 - 5.2)) * (g/nu l^{\wedge}2) \wedge (1/3)$ 

 $Re_f: = (4.81 + (3.7 * L * k_l * (T_sast - T_s) / (mu_l * h_fgrime)) * (g / nu_l^2) (1/3))$  ^0.82

#### Else

If ( $Re > 1800$ ) Then "turb. flow in film"

h\_avg:=  $((Re * k_l)/(8750 + 58 * Pr_l^{(0)}(-0.5) * (Re^0(0.75 - 253))) * (g/nu_l^{(0)})(1/3)$ 

```
Re_f: = ((0.069 * L * k_l * Pr_l^0.5 * (T_sast - T_s) / (mu_l^+ h_fgr_l) * (g / nu_l^0.2) (1/3) - 151)* Pr 1^0.5 + 253)^0(4/3)
```
EndIf

EndIf EndIf

 $Q = h$  avg \* (pi \* D \*L)\*(T\_sat – T\_s) "W"

mass\_condensed =  $Q/h_fg_p$ rime "kg/s"

END

" "

PROCEDURE condensation\_HC\_Fluid(Fluid\$,T\_sat, T\_s, D, L: h\_avg, Q, mass\_condensed)

"Condensation of any Fluid at T\_sat on a horizontal cyl at T\_s:" "For Fluid\$, use any of the many Fluids for which Data is available in EES. In the calling program, add a line: Fluid\$ ='Steam\_IAPWS', or 'Water', or 'Ammonia', or 'R12', or 'R22' etc. etc."

 $g:= 9.81[m/s^2]$  $T_f:=(T_sat + T_s)/2$ 

"Properties of liquid at Tf:"

rho\_l:=Density(Fluid\$,T=T\_f, x=0) "[kg/m^3]"  $k_l:=$ Conductivity(Fluid\$,T=T\_f, x = 0) "[W/m-C]" mu\_l:=Viscosity(Fluid\$,T=T\_f,x=0) "[kg/m-s]"  $nu_l = mu_l/rho_l$  "[ $m^2/s$ ]" cp  $l=SpecHeat(Fluid$ \$,T=T  $f$ ,x=0) "[J/kg-C]" Pr\_l=Prandtl(Fluid\$,T=T\_f,x=0)

"Properties of vapour and h\_fg at Tsat:"

rho\_v:=Density(Fluid\$,T=T\_sat, x=1) "[kg/m^3]" h\_g:=Enthalpy(Fluid\$,T=T\_sat,x=1) "[J/kg]" h\_f:=Enthalpy(Fluid\$,T=T\_sat,x=0) "[J/kg]"  $h_{g}:=h_{g}-h_{f}$  "[J/kg]"

h\_fg\_prime = h\_fg + 0.68  $*$  cp\_l  $*$  (T\_sat – T\_s) "modified h\_fg….takes care of nonlinear temp distribn and liq film subcooling" h\_avg:=  $0.729 * ((g * rho_l * (rho_l - rho_v) * h_fg_p)$ rime \* k\_l^3)/(mu\_l \* (T\_sat – T\_s) \* D))^(1/4) " $[W/m^2-C]$  .... avg heat tr coeff over L"  $Q = h\_{avg} * (pi * D * L) * (T\_sat - T\_s)$  "W" mass\_condensed =  $Q/h_fg_p$ rime "kg/s" END

" "

"Condensation on a Tube bank: N Horizontal Tubes in a vertical tier"

PROCEDURE condensation\_HTBank\_Fluid(Fluid\$,T\_sat, T\_s, D, L, N, N\_total: h\_avg, Q, mass\_ condensed)

"Condensation of any Fluid at T\_sat on a Bank of horizl tubes:" "Condensation on a Tube bank: N horizontal tubes in a vertical tier" "For Fluid\$, use any of the many Fluids for which Data is available in EES. In the calling program, add a line: Fluid\$ ='Steam\_IAPWS', or 'Water', or 'Ammonia', or 'R12', or 'R22' etc. etc."

"N horizontal tubes in a vertical tier:" "N\_toal is the total no. of tubes in the tube bank"

 $g:= 9.81[m/s^2]$ T\_f:=  $(T$ \_sat + T\_s)/2

"Properties of liquid at Tf:"

rho\_l:=Density(Fluid\$,T=T\_f, x=0) "[kg/m^3]" k l:=Conductivity(Fluid\$,T=T\_f, x = 0) "[W/m-C]" mu\_l:=Viscosity(Fluid\$,T=T\_f,x=0) "[kg/m-s]"  $nu_l = mu_l/rho_l$  " $\frac{m\lambda}{s}$ " cp\_l=SpecHeat(Fluid\$,T=T\_f,x=0) "[J/kg-C]"  $Pr_l = Prandtl(Fluid$ \$, $T = T_f$ , $x=0$ )

"Properties of vapour and h\_fg at Tsat:"

rho\_v:=Density(Fluid\$,T=T\_sat, x=1) "[ $\frac{\text{kg}}{m}$ ^3]" h\_g:=Enthalpy(Fluid\$,T=T\_sat,x=1) "[J/kg]" h\_f:=Enthalpy(Fluid\$,T=T\_sat,x=0) "[J/kg]"  $h_{g}:=h_{g}-h_{f}$  "[J/kg]"

h fg\_prime = h\_fg + 0.68 \* cp\_l \* (T\_sat – T\_s) "modified h\_fg….takes care of nonlinear temp distribn and liq film subcooling" h\_avg:= 0.729 \* ((g \* rho\_l \*(rho\_l – rho\_v) \* h\_fg\_prime \* k\_l^3)/(mu\_l \* (T\_sat – T\_s) \* N\* D))^(1/4) " $[W/m^2-C]$  .... avg heat tr coeff over L"  $Q = h\_{avg} * (N\_{total} * pi * D * L) * (T\_{sat} - T\_{s})$  "W" mass\_condensed =  $Q/h$  [g\_prime "kg/s" END

" "

"Condensation on a Sphere:"

PROCEDURE condensation\_Sphere\_Fluid(Fluid\$,T\_sat, T\_s, D: h\_avg, Q, mass\_condensed)

"Condensation of any Fluid at T\_sat on a Sphere maintained at T\_s:" "For Fluid\$, use any of the many Fluids for which Data is available in EES. In the calling program, add a line: Fluid\$ = 'Steam\_IAPWS', or 'Water', or 'Ammonia', or 'R12', or 'R22' etc. etc."

 $g:= 9.81[m/s^2]$ T\_f:=  $(T$ \_sat + T\_s)/2

#### "Properties of liquid at Tf:"

rho\_l:=Density(Fluid\$,T=T\_f, x=0) "[kg/m^3]"  $k_l:=$ Conductivity(Fluid\$,T=T\_f, x = 0) "[W/m-C]" mu\_l:=Viscosity(Fluid\$,T=T\_f,x=0) "[kg/m-s]"  $nu_l = mu_l/rho_l$  " $[m^2/s]$ " cp\_l=SpecHeat(Fluid\$,T=T\_f,x=0) "[J/kg-C]" Pr\_l=Prandtl(Fluid\$,T=T\_f,x=0)

"Properties of vapour and h\_fg at Tsat:"

rho\_v:=Density(Fluid\$,T=T\_sat, x=1) "[kg/m^3]" h\_g:=Enthalpy(Fluid\$,T=T\_sat,x=1) "[J/kg]" h\_f:=Enthalpy(Fluid\$,T=T\_sat,x=0) "[J/kg]"  $h_{g} := h_{g} - h_{f}$  "[J/kg]"

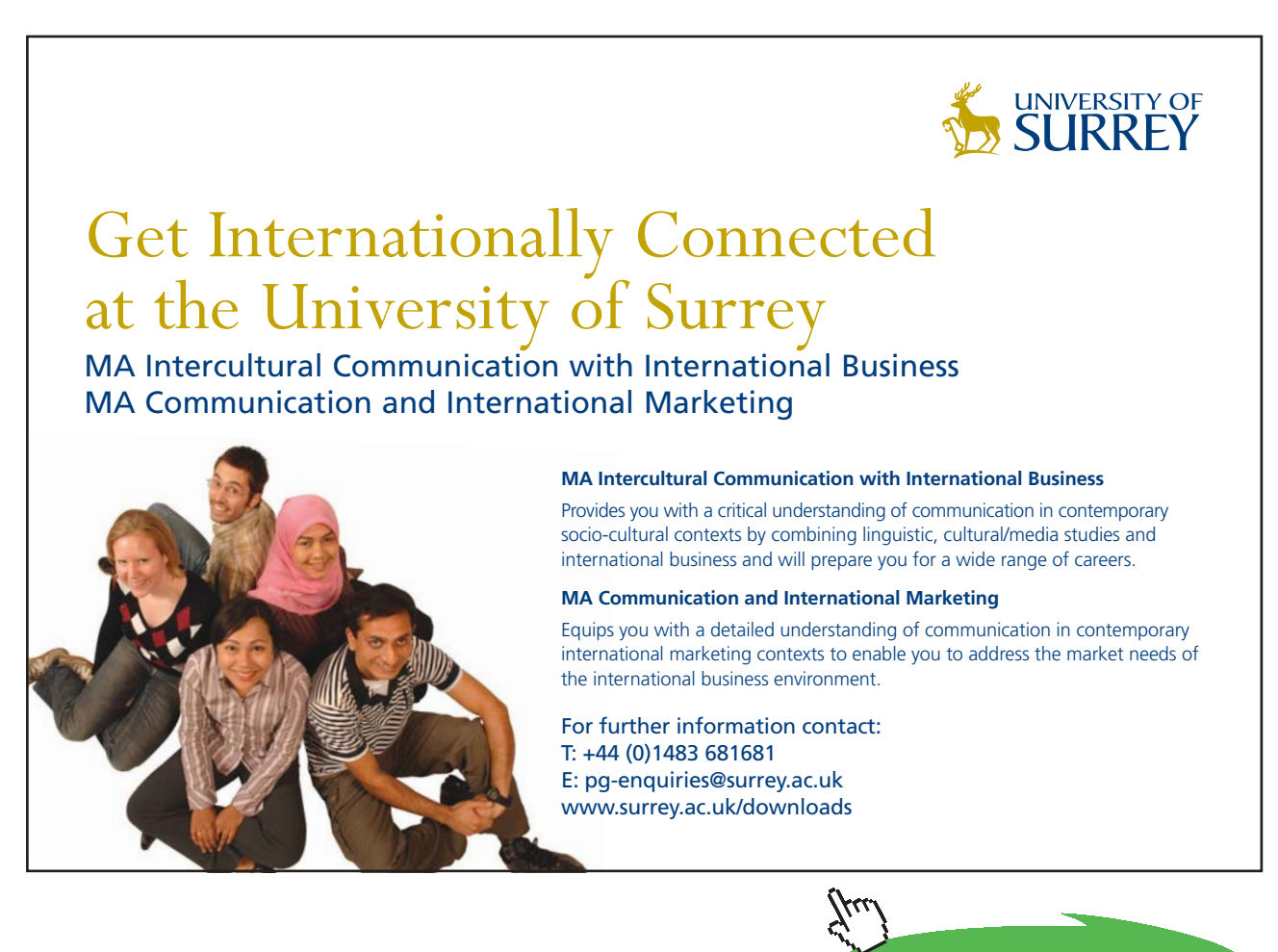

**Click on the ad to read more**

h\_fg\_prime = h\_fg + 0.68  $*$  cp\_l  $*$  (T\_sat – T\_s) "modified h\_fg….takes care of nonlinear temp distribn and liq film subcooling" h\_avg:=  $0.826 * ((g * rho_l * (rho_l - rho_v) * h_fg_p)$ rime \* k\_l^3)/(mu\_l \* (T\_sat – T\_s) \* D))^(1/4) " $[W/m^2-C]$  .... avg heat tr coeff over the sphere"  $Q = h_{avg} * (pi * D^2) * (T_s at - T_s)$  "W" mass\_condensed =  $Q/h_fg_p$ prime "kg/s" END

"====================================================================="

#### \$UnitSystem SI Pa C J

PROCEDURE condensation\_InsideHCyl(Fluid\$,T\_sat, T\_s, D, L, U\_v: h\_avg, Q, mass\_condensed)

"Condensation of any Fluid at T\_sat inside a Horizontal Cyl at T\_s:" "For Fluid\$, use any of the many Fluids for which Data is available in EES. In the calling program, add a line: Fluid $\$  = 'Steam IAPWS', or 'Water', or 'Ammonia', or 'R12', or 'R22' etc. etc."

 $g:= 9.81[m/s^2]$ T\_f:=  $(T$ \_sat + T\_s)/2

"Properties of liquid at Tf:"

rho\_l:=Density(Fluid\$,T=T\_f, x=0) "[kg/m^3]" k l:=Conductivity(Fluid\$,T=T\_f, x = 0) "[W/m-C]" mu\_l:=Viscosity(Fluid\$,T=T\_f,x=0) "[kg/m-s]"  $nu_l = mu_l/rho_l$  " $[m^2/s]$ " cp\_l=SpecHeat(Fluid\$,T=T\_f,x=0) "[J/kg-C]" Pr\_l=Prandtl(Fluid\$,T=T\_f,x=0)

"Properties of vapour and h\_fg at Tsat:"

rho\_v:=Density(Fluid\$,T=T\_sat, x=1) "[kg/m^3]" mu\_v:=Viscosity(Fluid\$,T=T\_sat,x=1) "[kg/m-s]"

h\_g:=Enthalpy(Fluid\$,T=T\_sat,x=1) "[J/kg]" h\_f:=Enthalpy(Fluid\$,T=T\_sat,x=0) "[J/kg]"  $h_{fg}:=h_{g}-h_{f}$  "[J/kg]"

h\_fg\_prime:=  $h_f$  =  $f_g$  + (3/8) \* cp\_l \* (T\_sat – T\_s) "modified h\_fg….takes care of nonlinear temp distribn and liq film subcooling"

Re\_vap:= rho\_v \* U\_v \* D/mu\_v "..Vapour Reynolds No…must be < 35000!!"

If ( $Re\_vap \leq 35000$ ) Then

h\_avg:=  $0.555 * ((g * rho_1 * (rho_1 - rho_v) * hfg_p = rime * k_1^3)/(mu_1^* * (T_*^3 + T_*^3) * D)) \wedge (1/4)$ " $[W/m^2-C]$  .... avg internal heat tr coeff over L"

Else

If (Re\_vap > 35000) Then

```
CALL ERROR('Re_vap must be \le = 35000. Now, Re_vap = XXXA6',Re_vap)
```
EndIf

EndIf

 $Q:= h\_{avg} * (pi * D * L) * (T\_sat - T\_s)$  "W"

mass condensed:=  $Q/h$  fg prime "kg/s"

END

"====================================================================="

**Now, let us solve a few problems using these EES Procedures:**

**Prob. 3.2.14**. Sat. steam at atm pressure condenses on a 2 m high, 3 m wide vertical plate maintained at 80 C. Determine the avg heat transfer coeff., rate of heat transfer and the rate of condensation.

(b) If the plate is inclined to vertical at 30 deg. what will be these value s?

(c) For the case (a) draw the variation of condensation rate against Ts for  $50 <$  Ts  $< 90$  C.

#### **EES Solution:**

T\_sat = 100 C since pressure is 1 atm.

Use the EES Procedure written above.

We have:

#### **"Data:"**

 $T_s$ at = 100 [C]  $T_s = 80$  [C]  $b = 3$  [m]  $L = 2$  [m]

Fluid\$ = 'Steam\_IAPWS'

CALL condensation VP\_Fluid(Fluid\$,T\_sat, T\_s, b, L: delta\_l, h\_avg, Re\_f, Q, m\_condensed)

#### **Results:**

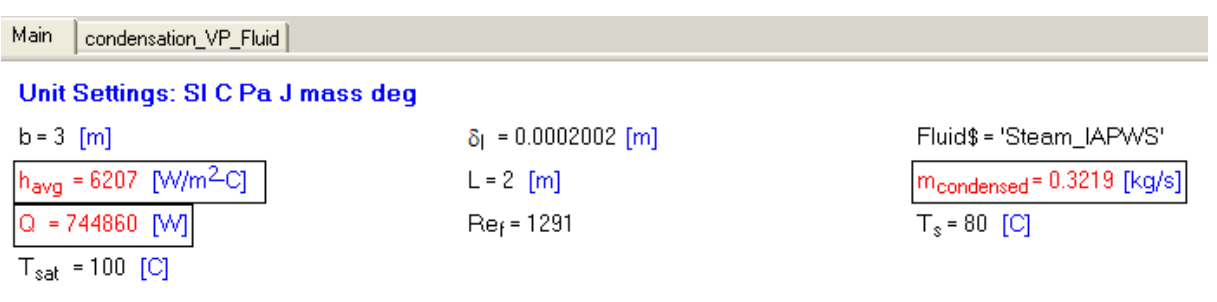

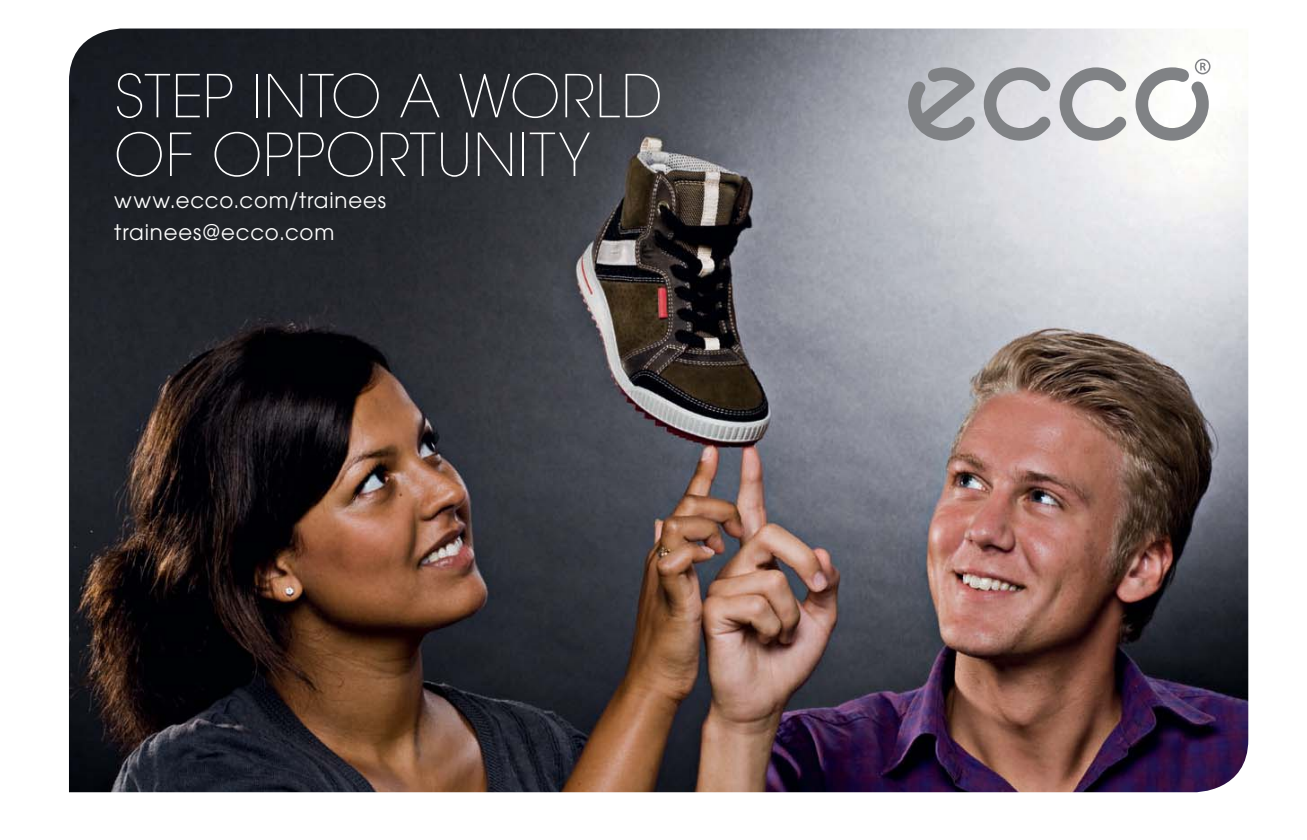

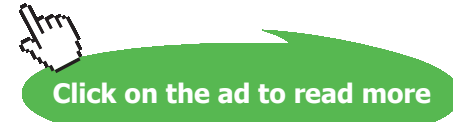

**178**

condensation VP Fluid Main

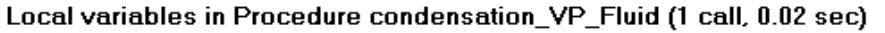

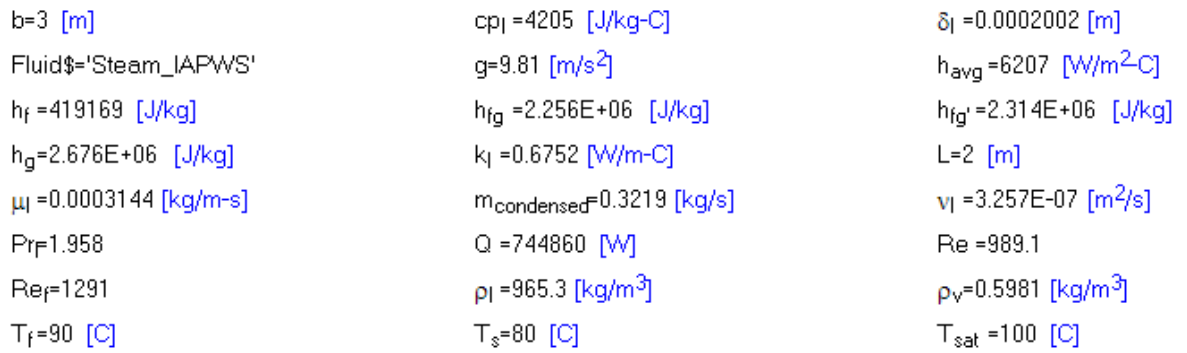

#### **Thus:**

**h\_avg = 6207 W/m^2-C….ans.**

**Q = 744860 W…ns.**

**m\_cond = 0.3219 kg/s…..Ans.**

**(b) If the plate is tilted at 30 deg. to vertical, heat tr. coeff. for that case is:**

h\_inclined = h\_vert  $*(\cos(30)) \wedge (1/4)$ .

Modify the program above as shown below:

**"Data:"**

 $T_s$ at = 100 [C]  $T_s = 80$  [C]  $b = 3$  [m]  $L = 2$  [m]

Fluid\$ = 'Steam\_IAPWS'

CALL condensation\_VP\_Fluid(Fluid\$,T\_sat, T\_s, b, L: delta\_l, h\_avg, Re\_f, Q, m\_condensed)

"For part (b)…plate inclined at 30 deg to vertical:"

h\_fg\_prime2 =  $2.314E06$  [J/kg] "...This is the same as h\_fg\_prime in part (a), copied from there"

theta =  $30$  [deg] h\_inclined = h\_avg  $*(\cos(\theta)) \wedge (1/4)$ Q\_inclined = h\_inclined  $*(L * b) * (T_sast - T_s)$ m\_cond\_inclined = Q\_inclined /h\_fg\_prime2

So, we get:

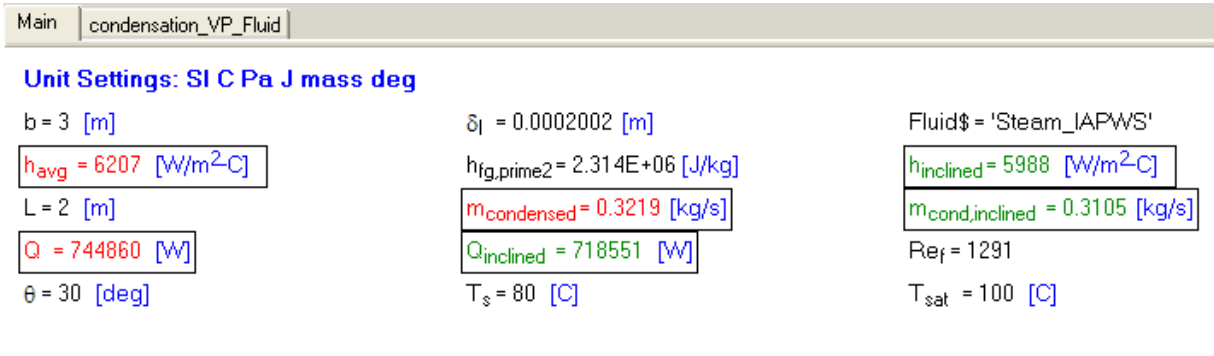

Main condensation\_VP\_Fluid

#### Local variables in Procedure condensation\_VP\_Fluid (1 call, 0.02 sec)

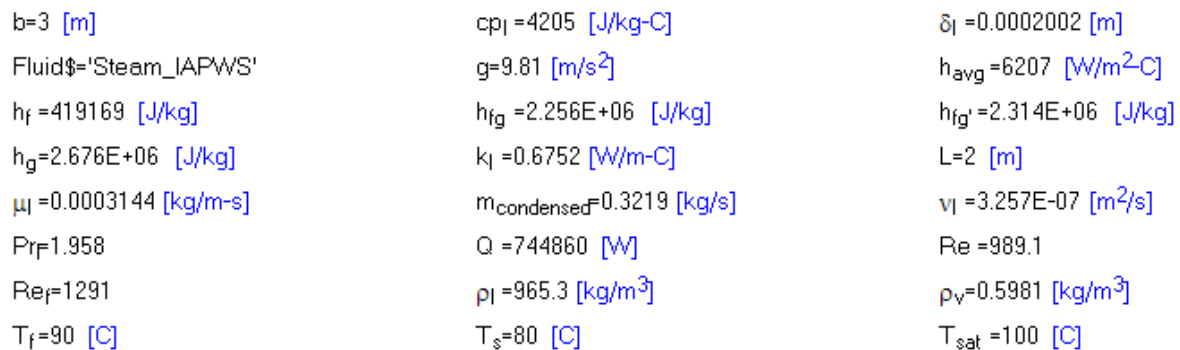

**So,**

**h\_inclined = 5988 W/m^2-C….ans. Q\_inclined = 718551 W…ns. m\_cond = 0.3105 kg/s…..Ans.**
## **P lot m\_cond vs Ts for case (a), with 50 < Ts < 90 C:**

First, construct the Parametric Table:

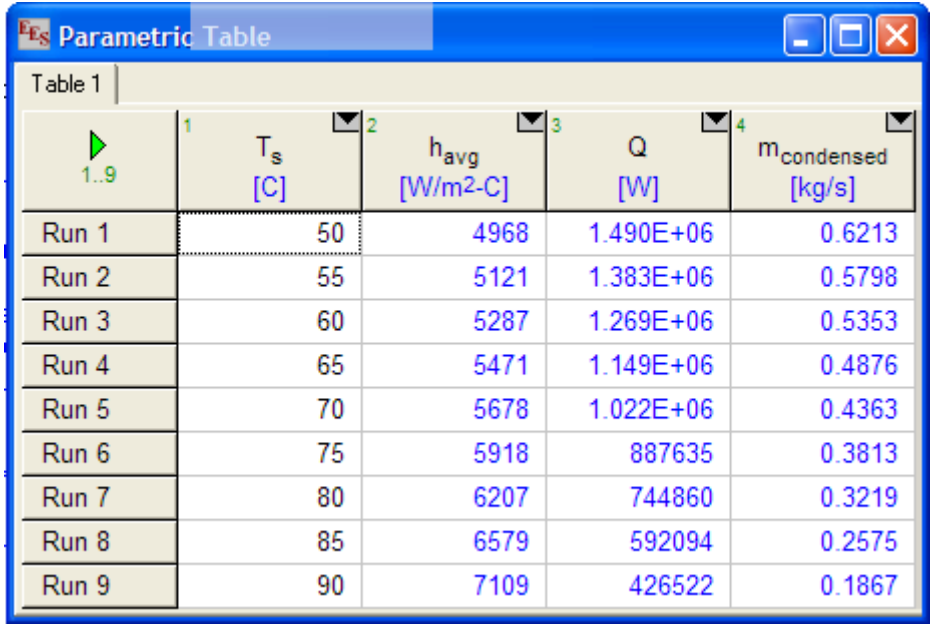

Note that in the same Table, we have obtained the values of h\_avg and Q also for various values of Ts.

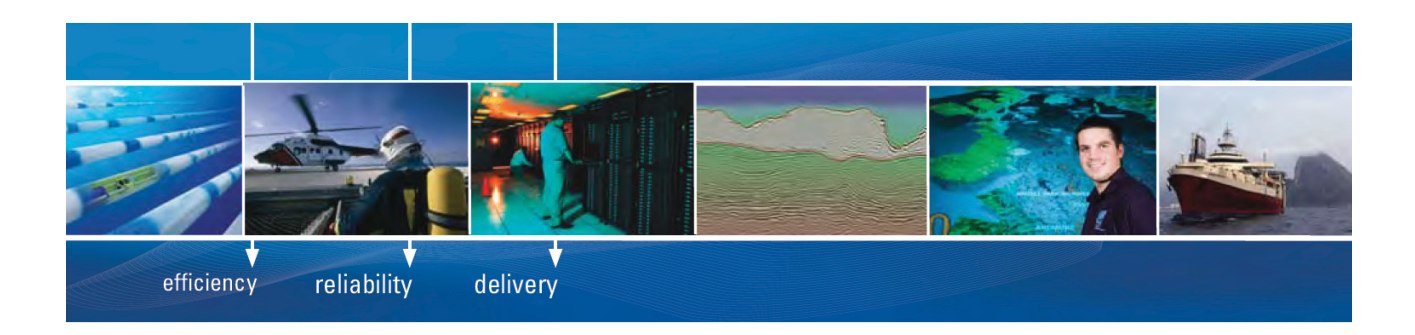

As a leading technology company in the field of geophysical science, PGS can offer exciting opportunities in offshore seismic exploration.

We are looking for new BSc, MSc and PhD graduates with Geoscience, engineering and other numerate backgrounds to join us.

To learn more our career opportunities, please visit www.pgs.com/careers

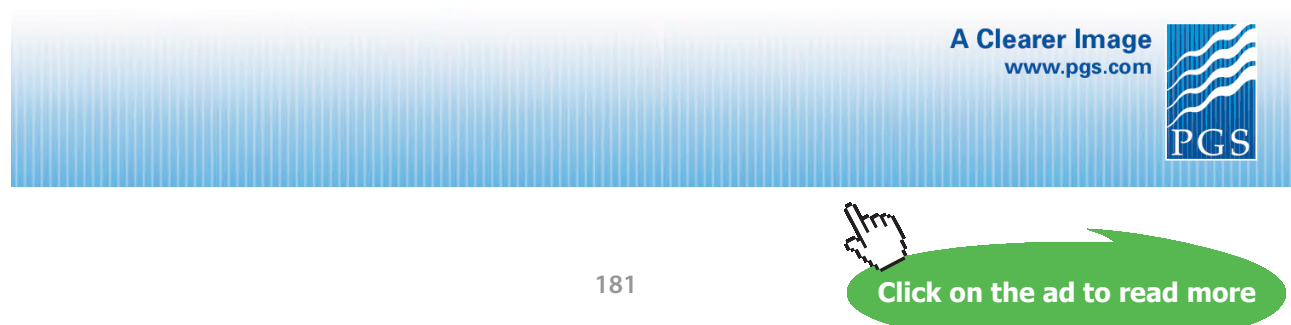

Download free eBooks at bookboon.com

## **Now, plot the results:**

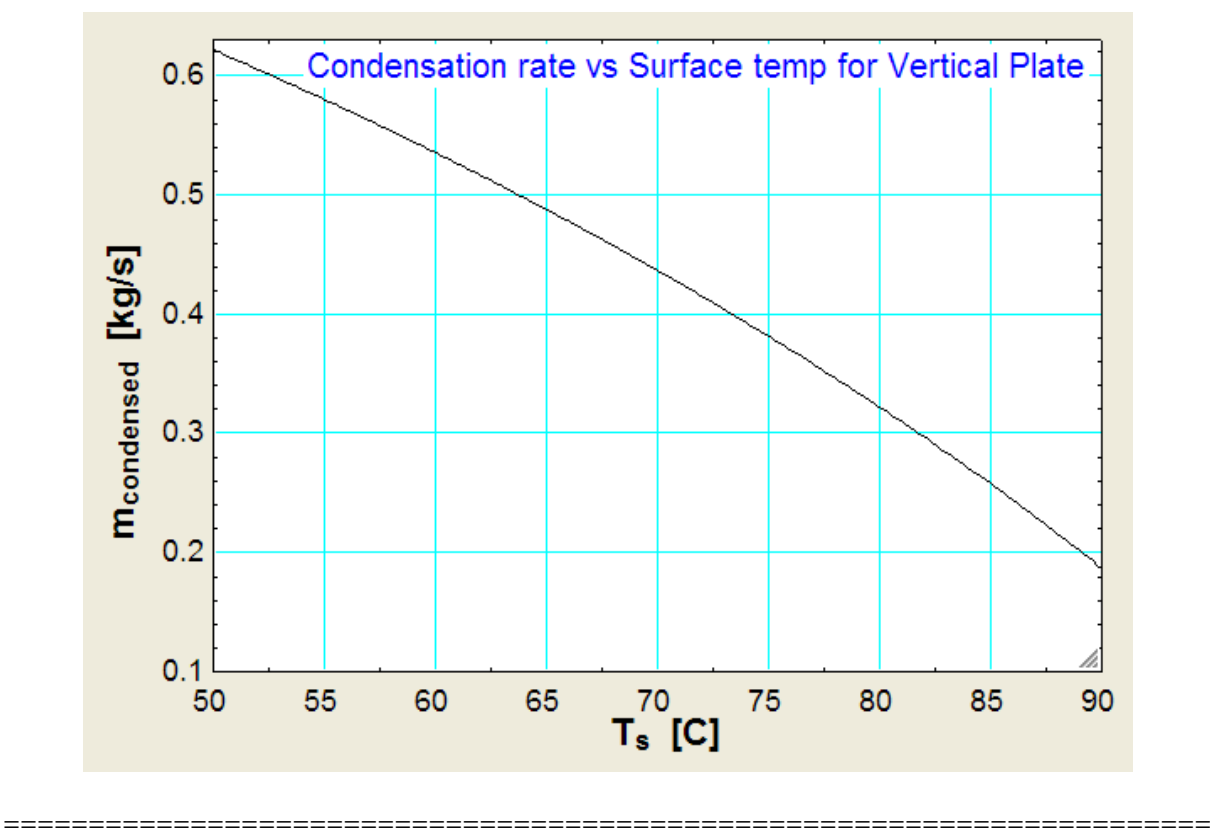

**Prob. 3.2.15**. Refrigerant-12 (R12) condenses on a vertical plate (size: 1 m  $\times$  1 m) at 40 C. Plate is held at 20 C. Determine the value of heat transfer coeff and the condensation rate.

## **EES Solution:**

Use the EES procedure for vertical plate as in the previous problem.

For Fluid\$ take Fluid $$ = 'R12'$ 

Following is the program:

## **"Data:"**

 $T$ \_sat = 40 [C]  $T_s = 20$  [C]  $b = 1$  [m]  $L = 1$  [m]

 $Fluid$ = 'R12'$ 

CALL condensation VP\_Fluid(Fluid\$,T\_sat, T\_s, b, L: delta\_l, h\_avg, Re\_f, Q, m\_condensed)

## Press F2 and we get:

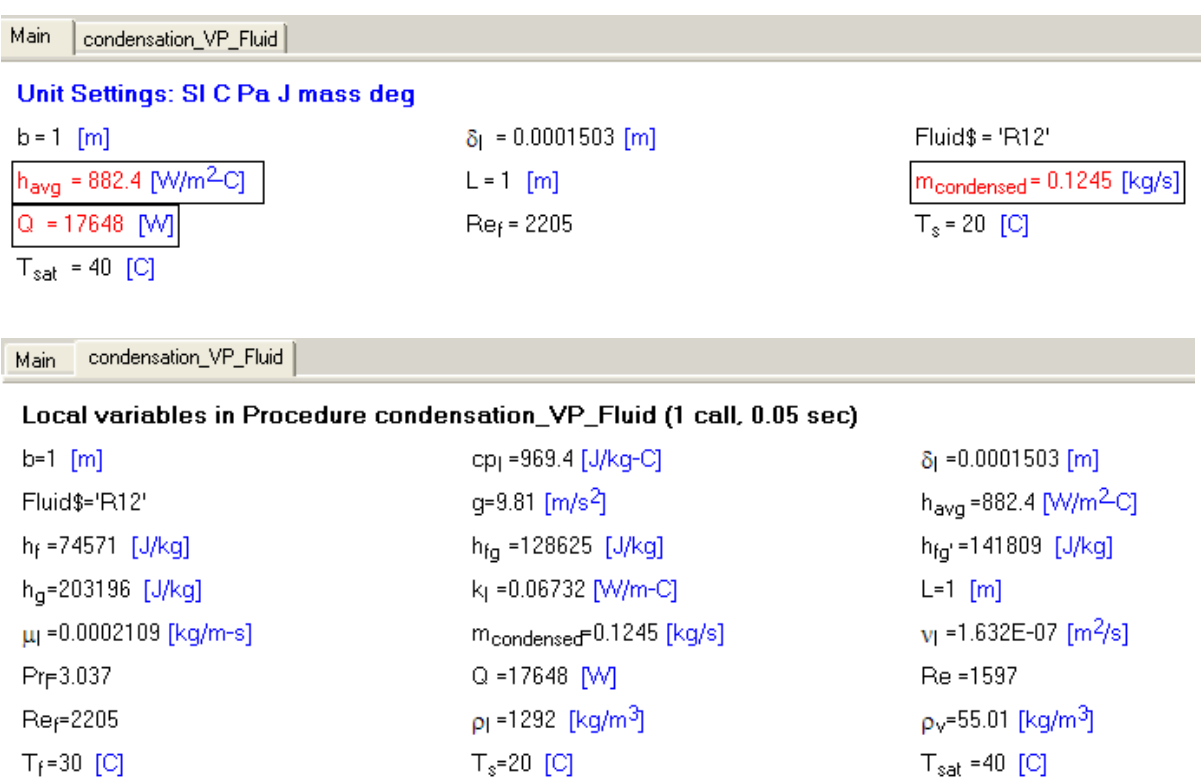

## **Thus:**

**h\_avg = 882.4 W/m^2-C….Ans. Q = 17648 W…Ans. m\_cond = 0.1245 kg/s…..Ans.**

**=======================================================================**

**Prob. 3.2.16**. Sat. steam at 55 C is to be condensed at a rate of 10 kg/h on the outside of a 3 cm OD vertical tube whose surface is maintained at 45 C. Determine the tube length required.

## **EES Solution:**

Use the EES Procedure written above.

We have:

## **"Data:"**

 $T_s$ at = 55 [C]  $T_s = 45$  [C]

 $D = 0.03$  [m]

Fluid\$ = 'Steam\_IAPWS'

```
mass_condensed = 10 * convert(kg/h, kg/s)
```
CALL condensation\_VC\_Fluid(Fluid\$,T\_sat, T\_s, D, L: delta\_l, h\_avg, Q, mass\_condensed)

**Note:** In the above CALL to the Procedure, input L is not known; however, output: mass\_condensed is known. It is converted to kg/s from kg/h, since all units are required to be in SI and mass rate is kg/s.

Observe the ease with which EES does these calculations of trial and error.

We get, on clicking F2 to solve:

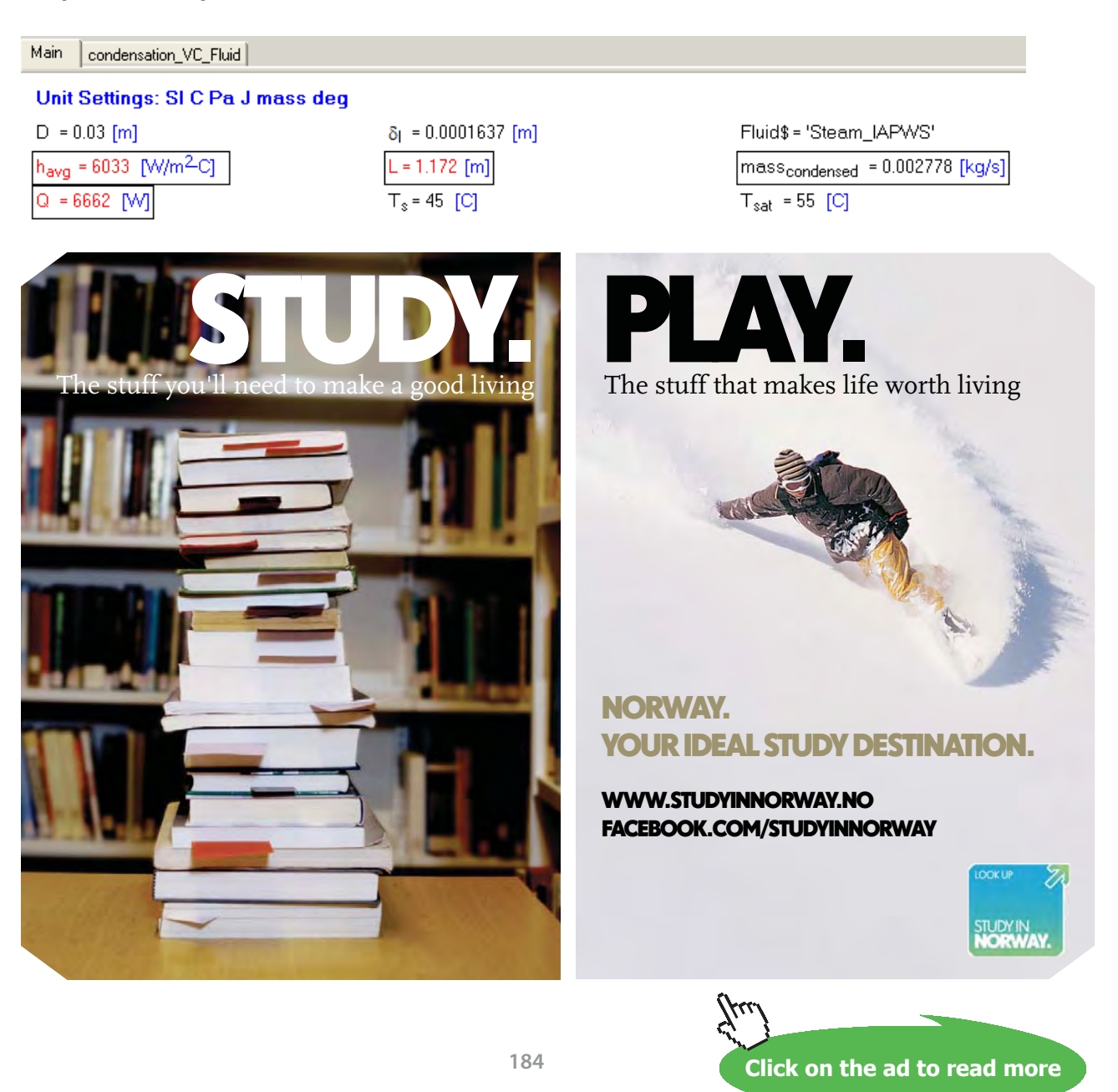

condensation VC Fluid Main

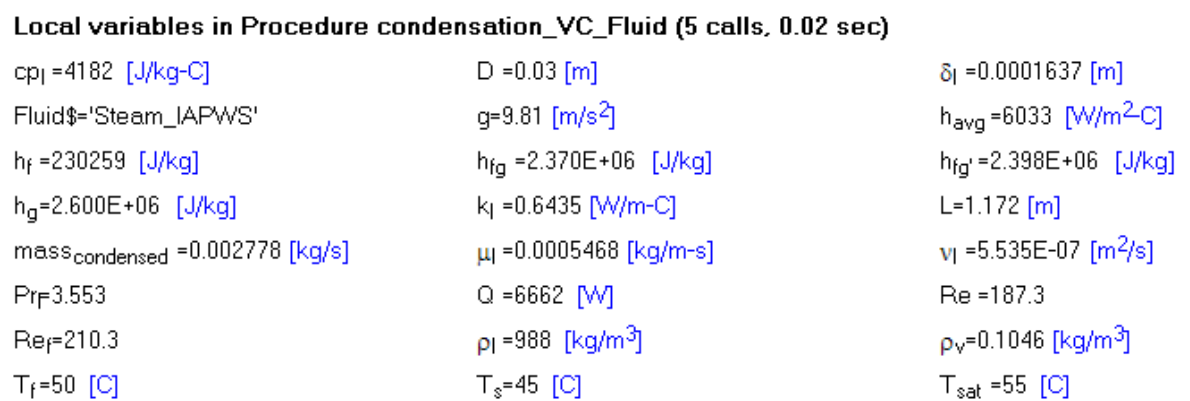

## Thus: Length of tube required  $= L = 1.172$  m ..... Ans.

**Note** that h, Q, mass\_cond, and all properties are also immediately available. This becomes very convenient for verification, in case we get any unreasonable results.

## **(b) Keeping the tube length as 1.172 m just obtained, plot mass condensed against Ts for tube diameters of 2 cm, 3 cm and 4 cm:**

Let Ts vary from 25 C to 50 C:

We modify the program as follows:

## **"Data:"**

 $T_s$ at = 55 [C]  ${T_s = 45 |C|}$  $D = 0.03$  [m]  $L = 1.172[m]$ 

 ${mass\_condensed = 10 * convert(kg/h, kg/s)}$ 

Fluid\$ = 'Steam\_IAPWS'

CALL condensation\_VC\_Fluid(Fluid\$,T\_sat, T\_s, D, L: delta\_l, h\_avg, Q, mass\_condensed)

Note that in the above program, Ts is 'commented out' since it is the variable in the Parametric Table.

## L is entered as 1.21 m. Then, we call the Procedure to get mass\_condensed.

Following are the 3 parametric Tables for  $D = 2$ , 3 and 4 cm:

## **D = 2cm:**

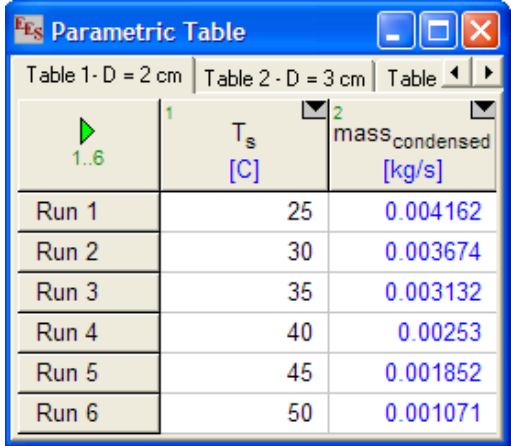

## **D = 3cm:**

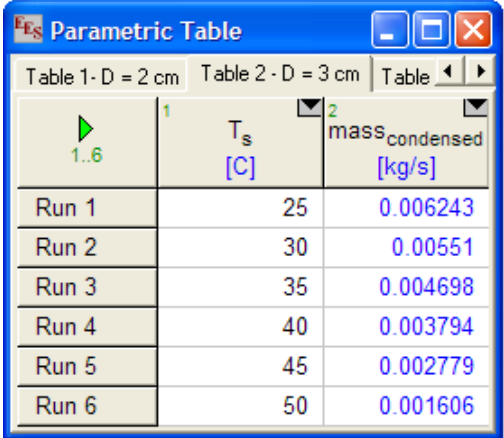

## **D = 4 cm:**

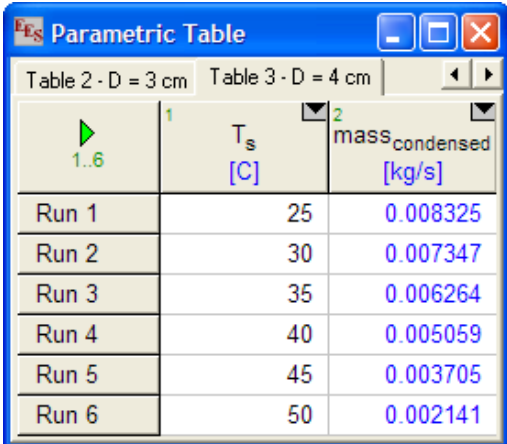

## **[Technical training on](http://www.idc-online.com/onsite/)**  *WHAT* **you need,** *WHEN* **you need it**

**At IDC Technologies we can tailor our technical and engineering training workshops to suit your needs. We have extensive experience in training technical and engineering staff and have trained people in organisations such as General Motors, Shell, Siemens, BHP and Honeywell to name a few.**

Our onsite training is cost effective, convenient and completely customisable to the technical and engineering areas you want covered. Our workshops are all comprehensive hands-on learning experiences with ample time given to practical sessions and demonstrations. We communicate well to ensure that workshop content and timing match the knowledge, skills, and abilities of the participants.

We run onsite training all year round and hold the workshops on your premises or a venue of your choice for your convenience.

**For a no obligation proposal, contact us today at training@idc-online.com or visit our website for more information: www.idc-online.com/onsite/** 

**OIL & GAS ENGINEERING**

**ELECTRONICS**

**AUTOMATION & PROCESS CONTROL**

> **MECHANICAL ENGINEERING**

**INDUSTRIAL DATA COMMS**

**ELECTRICAL POWER**

Phone: **+61 8 9321 1702** Email: **training@idc-online.com** Website: **www.idc-online.com**

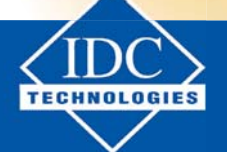

**Click on the ad to read more**

**187**

Download free eBooks at bookboon.com

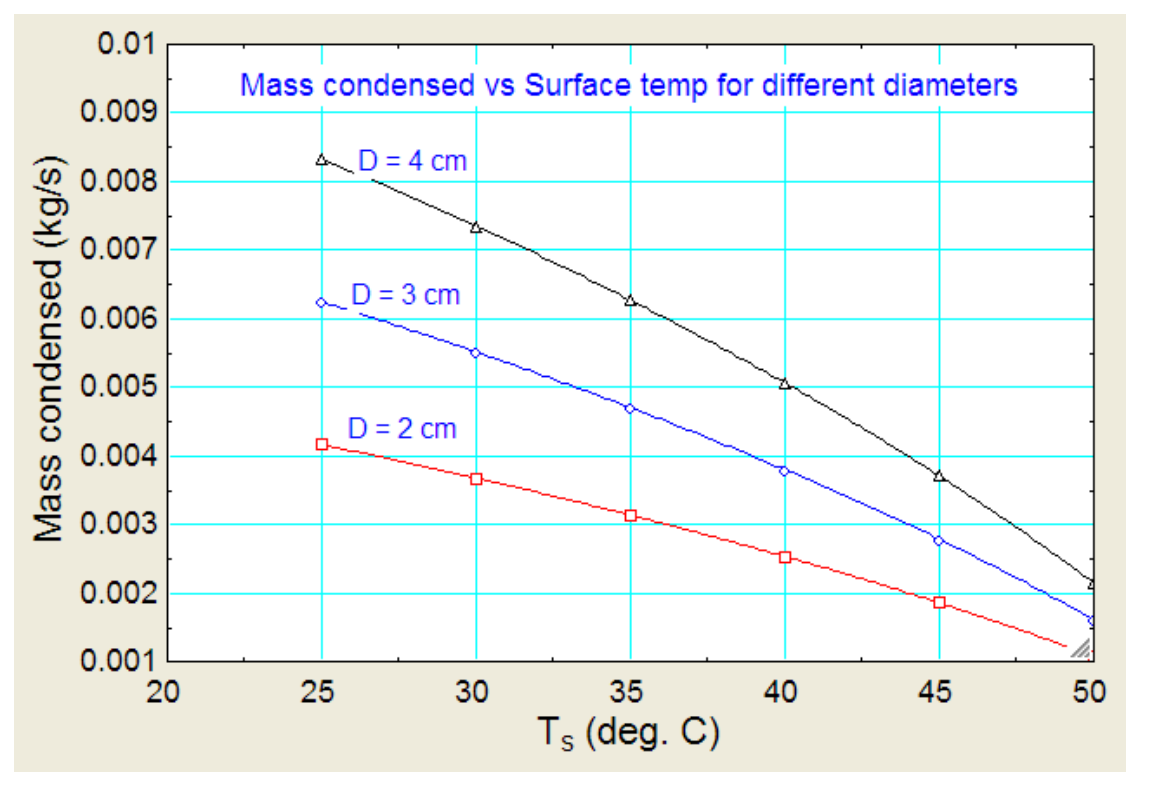

## **Now, plot them on the same plot:**

=======================================================================

**Prob.3.2.17.** A horizontal tube, 1 m long has its surface temp maintained at 70 C. Sat. steam at 1 atm pressure condenses over it. (a) What is the diameter required to achieve a condensation rate of 125 kg/h? (b) Plot the condensation rate as a function of surface temp for Ts between 70 and 90 C and for diameters of 125, 150 and 175 mm. (Ref. 3)

## **EES Solution:**

**This is the same as Prob. 3.2.8, which was solved with Mathcad.**

Now, we shall solve it with EES, using the Procedure for a horizontal cylinder written above.

Following is the EES program with a call to the Procedure:

## **"Data:"**

 $T$ \_sat = 100 [C]  $T_s = 70$  [C]  $L = 1[m]$ 

## Fluid\$ = 'Steam\_IAPWS'

## mass\_condensed =  $125 *$  convert(kg/h, kg/s)

CALL condensation\_HC\_Fluid(Fluid\$,T\_sat, T\_s, D, L: h\_avg, Q, mass\_condensed)

Note that, in the above program, one of the inputs, viz. D is not known; however, one of the outputs i.e. mass\_condensed is given. It is converted here from kg/h to kg/s since SI units are to be used throughout.

## *It is interesting to see the ease with which this is solved with EES:*

Click F2 to solve:

We get:

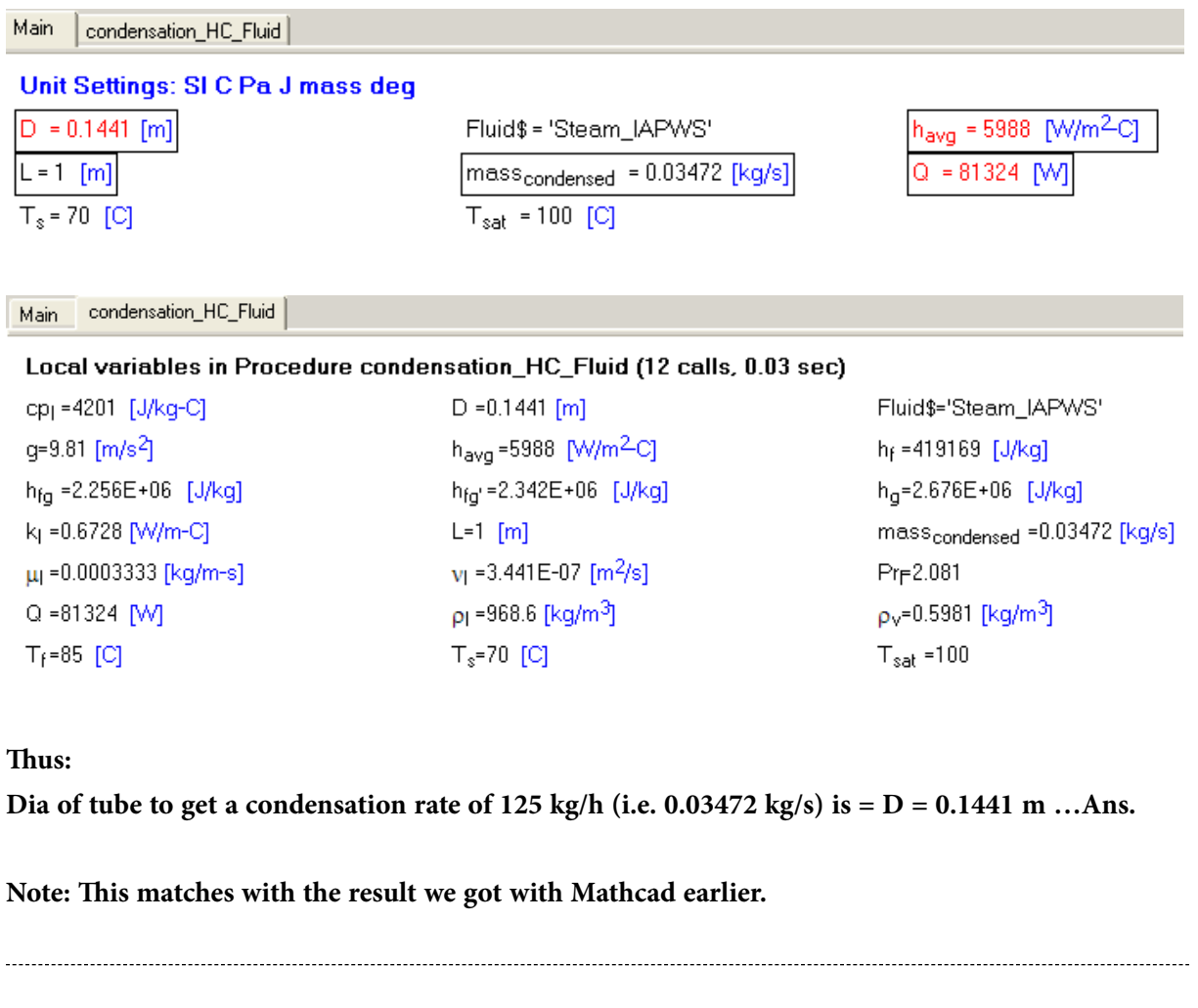

## **To plot mass\_cond vs Ts for = 125, 150 and 175 mm:**

Compute the Parametric Tables for these three diameters:

Modify the earlier program as follows:

## **"Data:"**

 $T_s$ at = 100 [C]  ${T_s = 70 [C]}$  $L = 1[m]$  $D = 0.125$  [m]

Fluid\$ = 'Steam\_IAPWS'

CALL condensation\_HC\_Fluid(Fluid\$,T\_sat, T\_s, D, L: h\_avg, Q, mass\_condensed)

In the above, D is entered as 0.125 m. Ts is 'commented out' since it is now the variable for the Parametric Table.

We have 3 Parametric Tables for three values of Diameters:

## **D = 125 mm:**

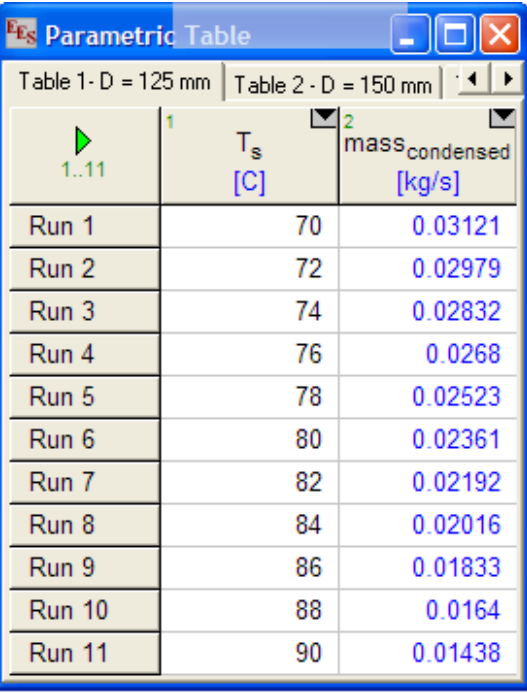

## **D = 150 mm:**

**Software Solutions to Problems on Heat Transfer – Boiling and Condensation**

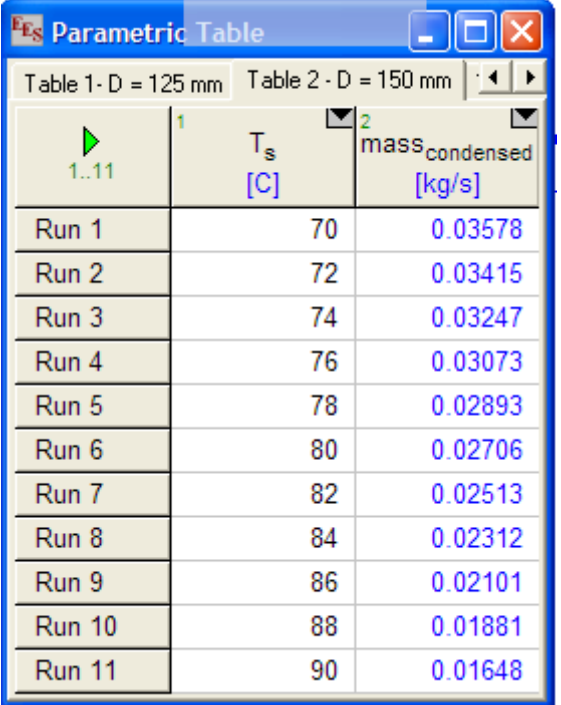

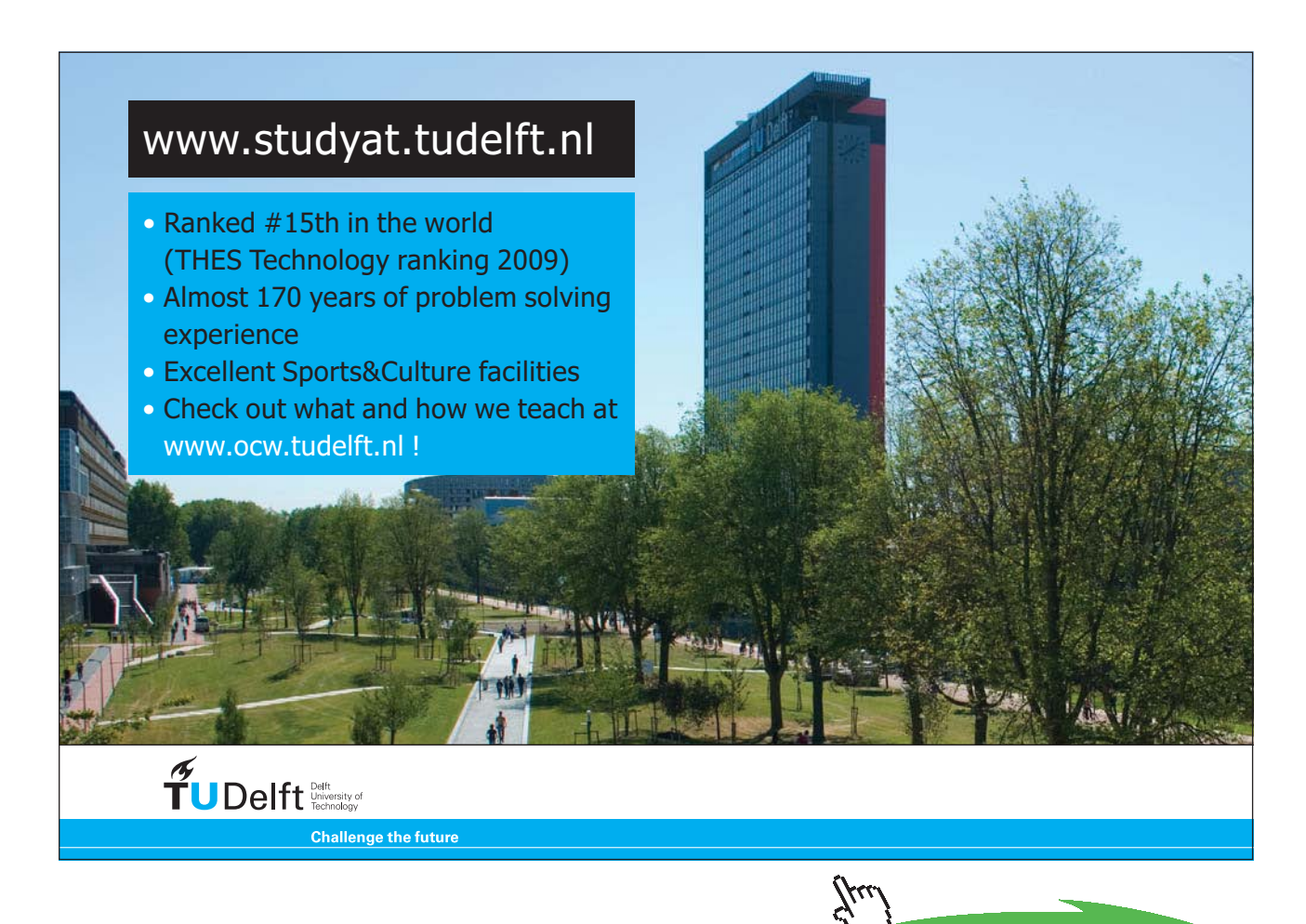

**191**

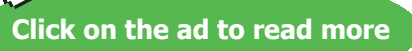

**=======================================================================**

## **D = 175 mm:**

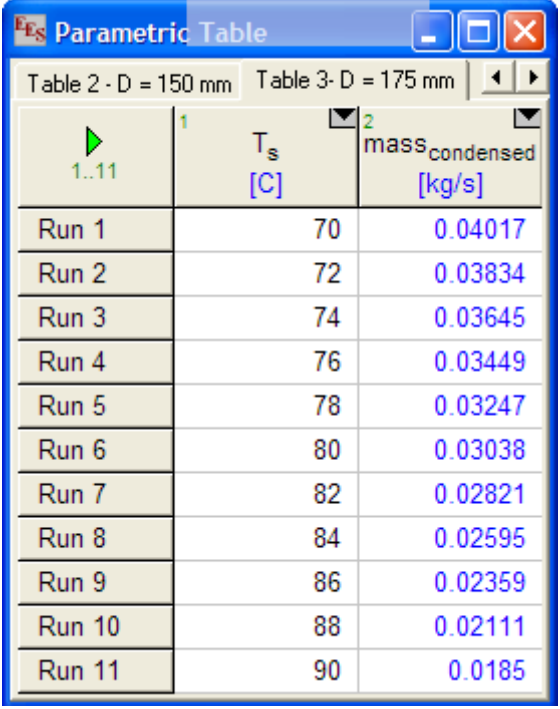

## **Now, plot the results:**

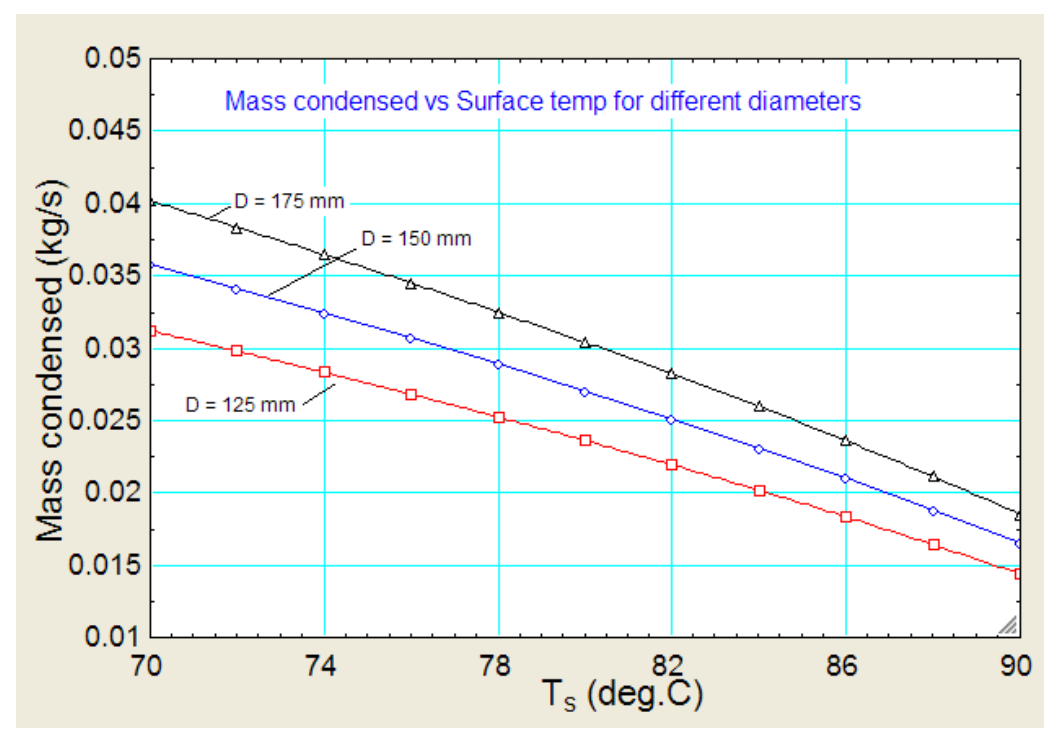

**Note: These results match with those obtained with Mathcad in Prob. 3.2.8.**

**Prob. 3.2.18.** Sat. NH3 vapour at 10 C condenses on the outside of a 2 cm dia, 5 m long horizontal tube whose surface is maintained at -10 C. Determine: (a) rate of heat transfer (b) rate of condensation. (Ref. 2)

## **EES Solution:**

**Use the EES procedure written for condensation of a Fluid on the outside of a horizl cylinder:**

## **"Data:"**

T  $sat = 10$  [C]  $T_s = -10$  [C]  $L = 5$  [m]  $D = 0.02$  [m]

Fluid\$ = 'Ammonia'

CALL condensation\_HC\_Fluid(Fluid\$,T\_sat, T\_s, D, L: h\_avg, Q, mass\_condensed)

## **Press F2 to solve, and we get:**

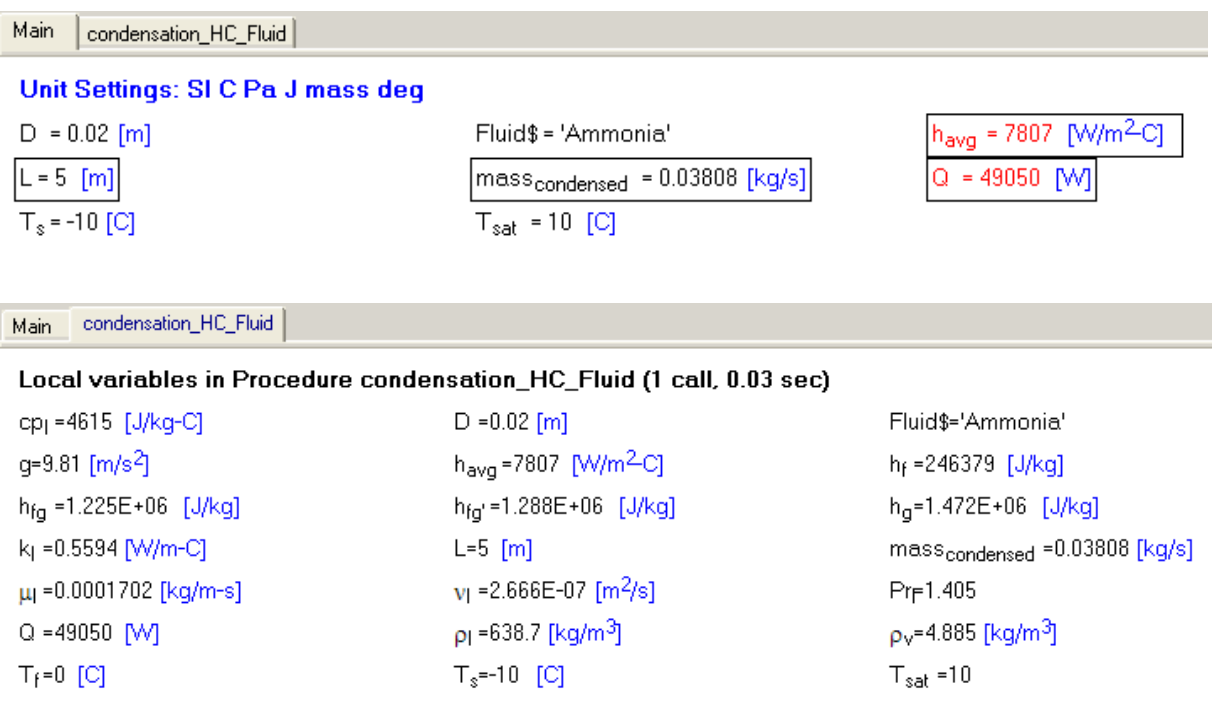

**Thus:**

**h\_avg = 7807 W/m^2-C….Ans.**

**Q = 49050 W…Ans.**

**m\_cond = 0.03808 kg/s**

**Prob. 3.2.19.** A steam condenser consists of a square array of 400 horizontal tubes, each 6 mm in diameter. The tubes are exposed to exhaust steam arriving from the turbine at a pressure of 0.1 bar. If the tube surface temperature is maintained at a temperature of 25 C by circulating cold water through the tubes, determine the heat transfer coefficient and the rate at which the steam is condensed per unit length of tubes for the entire array. Assume laminar film condensation and that there are no condensable gases mixed with steam. (Ref. 1)

**=======================================================================**

#### **EES Solution:**

Now, we shall solve this problem using the Procedure for an array of horizontal cylinders in a vertical tier, written above.

Following is the EES program with a call to the Procedure:

## **"Data:"**

 $T_s$ sat = 45.8 [C]"..Tsat for Water at a pressure of 0.1 bar"  $T_s = 25$  [C]  $L = 1[m]$  $D = 0.006$  [m] N total =  $400$  $N = 20$  " i.e.  $N = 400 \times 0.5$ , since there are 400 tubes in a square array." Fluid\$ = 'Steam\_IAPWS'

CALL condensation\_HTBank\_Fluid(Fluid\$,T\_sat, T\_s, D, L, N, N\_total: h\_avg, Q, mass\_condensed)

## **Click F2 to solve, and we get:**

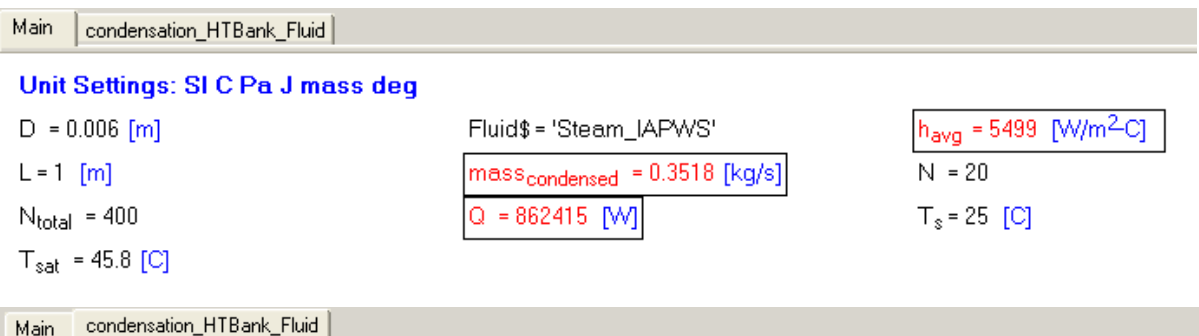

## Local variables in Procedure condensation\_HTBank\_Fluid (1 call, 0.02 sec)

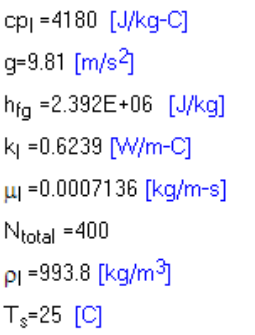

```
D = 0.006 [m]
h_{\text{avg}}=5499 [W/m<sup>2</sup>C]
h_{\text{fa}'} = 2.451 E + 06 [J/kg]
L=1 [m]
N = 20Pr<sub>F</sub>4.781
p_v = 0.06815 [kg/m<sup>3</sup>]
T_{sat} =45.8 [C]
```

```
Fluid$='Steam_IAPWS'
h<sub>f</sub> =191782 [J/kq]
h_0 = 2.584E + 06 [J/kg]
mass<sub>condensed</sub> = 0.3518 [kg/s]
v_1 = 7.180E-07 [m<sup>2</sup>/s]
Q =862415 [W]
T_f = 35.4 [C]
```
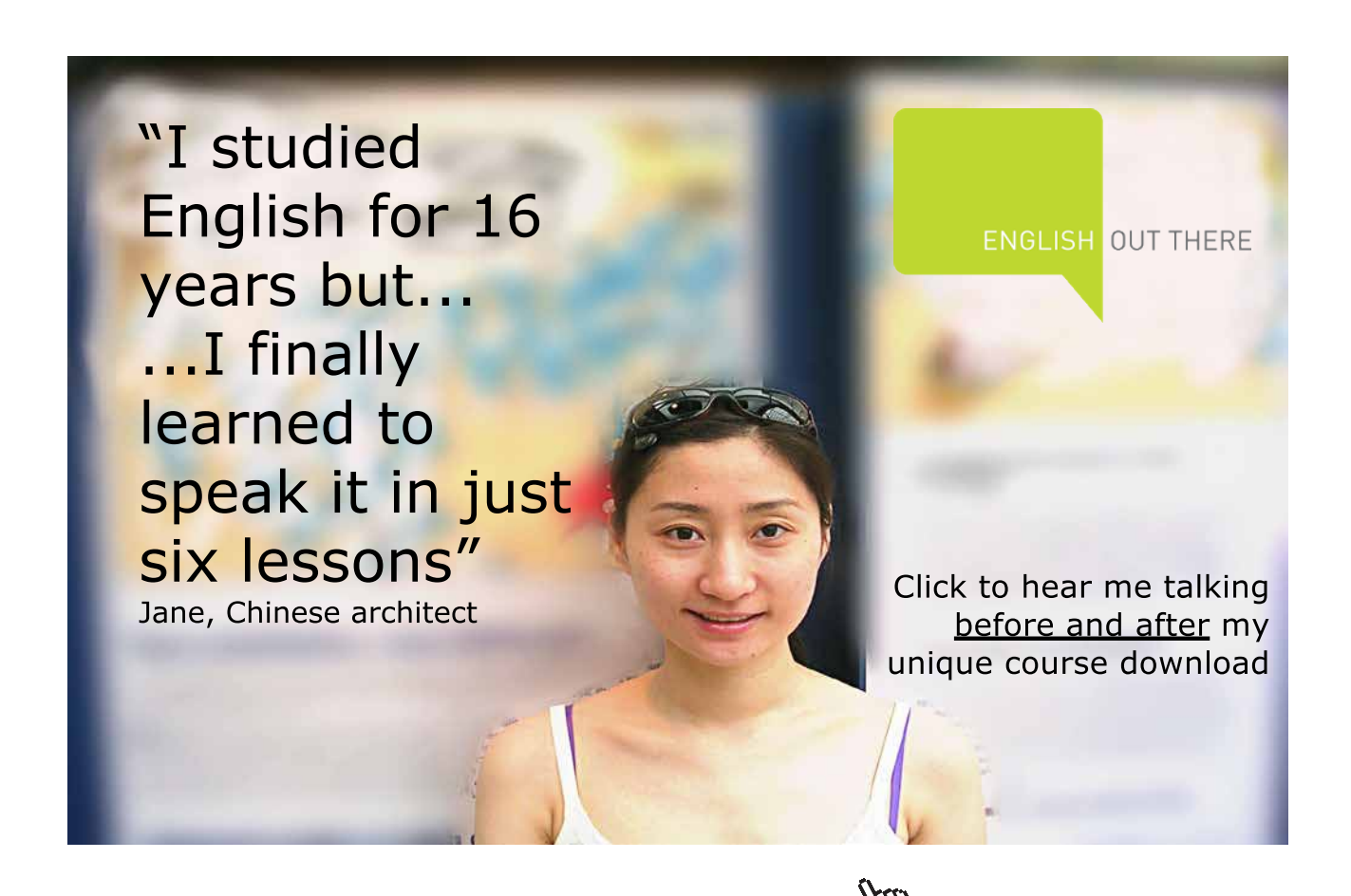

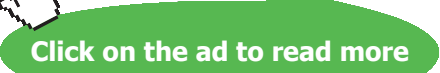

**Thus:**

**Heat transfer coeff., h\_avg = 5499 W/m^2-C….Ans.**

**Total heat transfer for the array, Q = 862415 W ….Ans.**

**Mass condensed for the entire array = 0.3518 kg/s = 1266 kg/h … Ans.**

## **Now, if Tsat varies from 30 C to 54 C (corresponding to sat. pressure of 4.246 kPa to 15.02 kPa respectively), plot Q and mcond against Tsat:**

First, compute the Parametric Table:

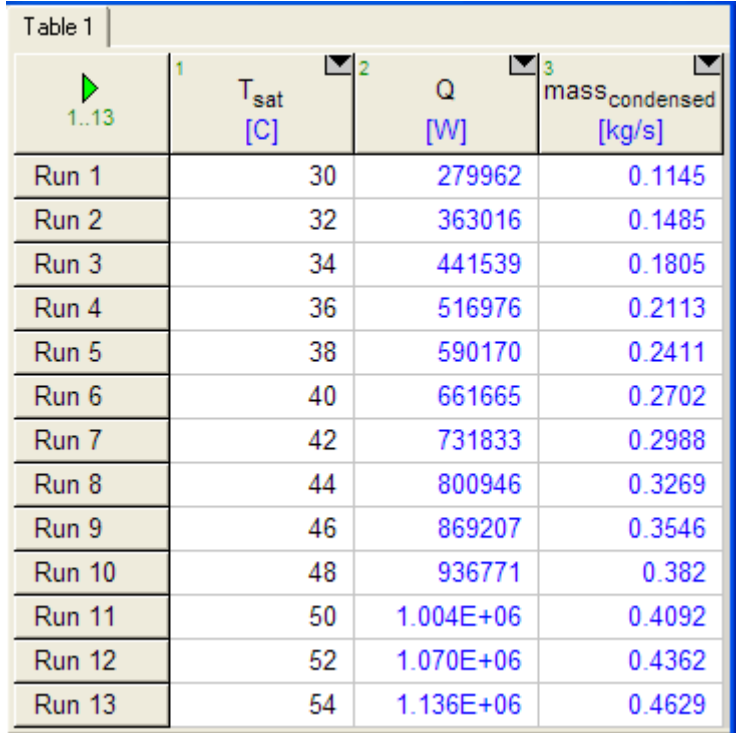

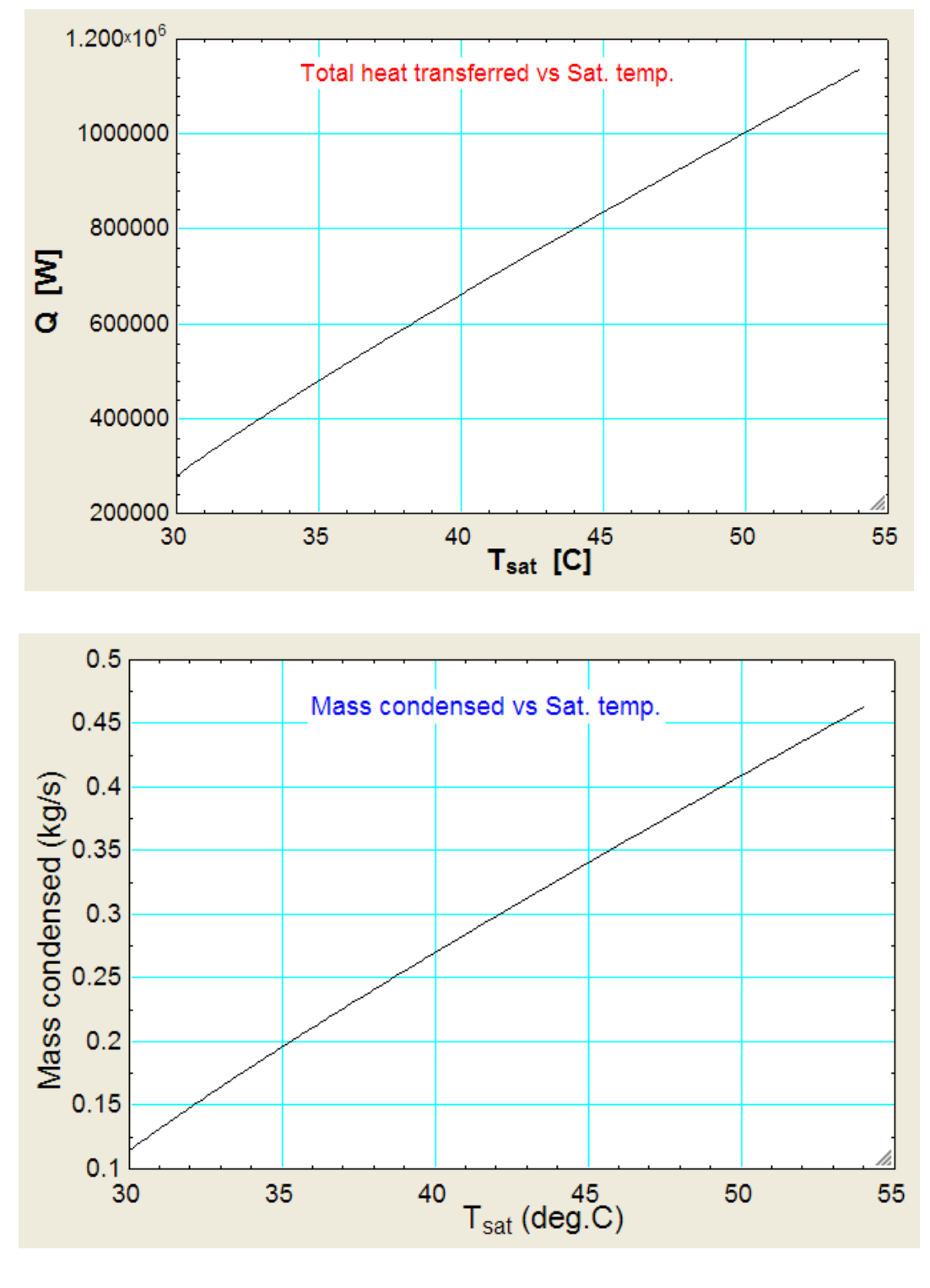

**Now, plot the results:**

**Prob. 3.2.20.** Refrigerant 12 (R12) at 35 C is to be condensed at the rate of 10000 kg/h on a square array of 25 × 25 tubes, each tube of 12 mm OD, maintained at 25 C. Calculate the length of each tube required.

**=======================================================================**

## **EES Solution:**

## **Use the EES procedure for a Tube bank:**

## **"Data:"**

T sat =  $35$  [C]  $T_s = 25$  [C]  $D = 0.012$  [m] N total =  $625$ 

 $N = 25$  "i.e.  $N = 400 \times 0.5$ , since there are 400 tubes in a square array."

mass\_condensed =  $10000 *$  convert(kg/h, kg/s)

 $Fluid$ = 'R12'$ 

CALL condensation\_HTBank\_Fluid(Fluid\$,T\_sat, T\_s, D, L, N, N\_total: h\_avg, Q, mass\_condensed)

# [Study at one of Europe's](http://www.dtu.dk)  leading universities

DTU, Technical University of Denmark, is ranked as one of the best technical universities in Europe, and offers internationally recognised Master of Science degrees in 39 English-taught programmes.

DTU offers a unique environment where students have hands-on access to cutting edge facilities and work

closely under the expert supervision of top international researchers.

DTU's central campus is located just north of Copenhagen and life at the University is engaging and vibrant. At DTU, we ensure that your goals and ambitions are met. Tuition is free for EU/EEA citizens.

Visit us at www.dtu.dk

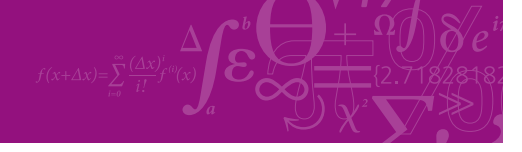

**Click on the ad to read more**

Download free eBooks at bookboon.com

## **Click on F2 to solve, and we get:**

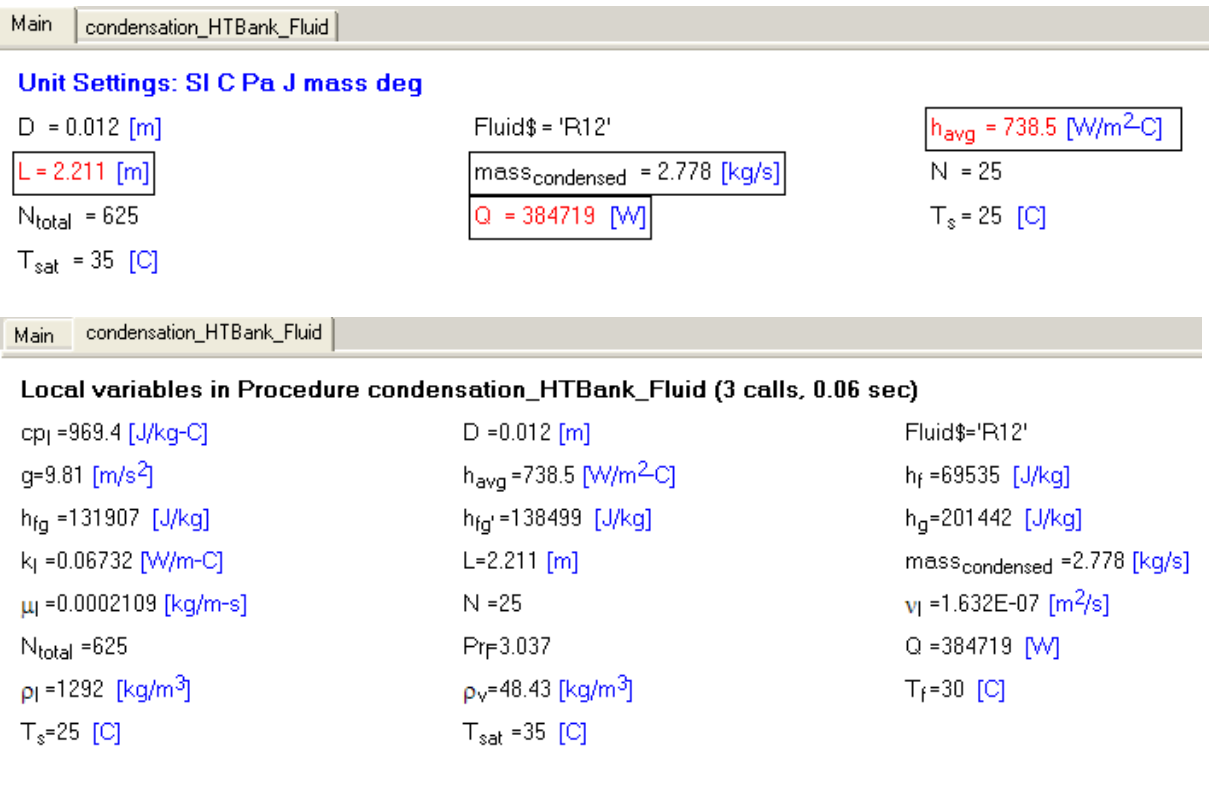

**Prob. 3.2.21.** Ammonia at 40 C is condensing inside a horizontal tube of 16 mm ID. Mass velocity of ammonia vapour at inlet is 20 kg/( $m^2$ .s). Surface of the tube is maintained at a constant temperature of 20 C by circulating cold water. Calculate the fraction of vapour that will condense if the tube is 0.5 m long.(Ref.1)

**=======================================================================**

## **EES Solution:**

This is the case of condensation inside a horizontal tube.

Chato's relation is valid for Re\_vap < 35000. See the formulas at the beginning of the Chapter.

See the EES Procedure for condensation inside a horizontal tube for any Fluid, written earlier:

Following is the worksheet:

## **"Data:"**

 $T_s$ at = 40 [C  $T_s = 20$  [C]  $L = 0.5$  [m]  $D = 0.016$  [m]

## Fluid\$ = 'Ammonia'

 $G = 20$  [kg/m^2-s] "... mass velocity of NH3"

 $A_c = pi * d^2 / 4$  "[m^2]…..area of cross-section of tube"

rho\_v = Density(Fluid\$,T=T\_sat, x=1) "[ $\frac{\text{kg}}{m}$  ^3]"

 $mu_v = Viscosity(Fluid*, T=T_sat, x=1)$  "[kg/m-s]"

 $U_v = G /rho_v$  "[m/s]...velocity of NH3 vap."

 ${Re_v = G D / mu_v}$ 

CALL condensation\_InsideHCyl(Fluid\$,T\_sat, T\_s, D, L, U\_v: h\_avg, Q, mass\_condensed)

mass\_in =  $G * A_c$  "[kg/s] ... mass flow rate of vap at inlet"

Fraction = mass\_condensed / mass\_in "….Fraction of vapour condensed"

Click F2 to solve, and we get:

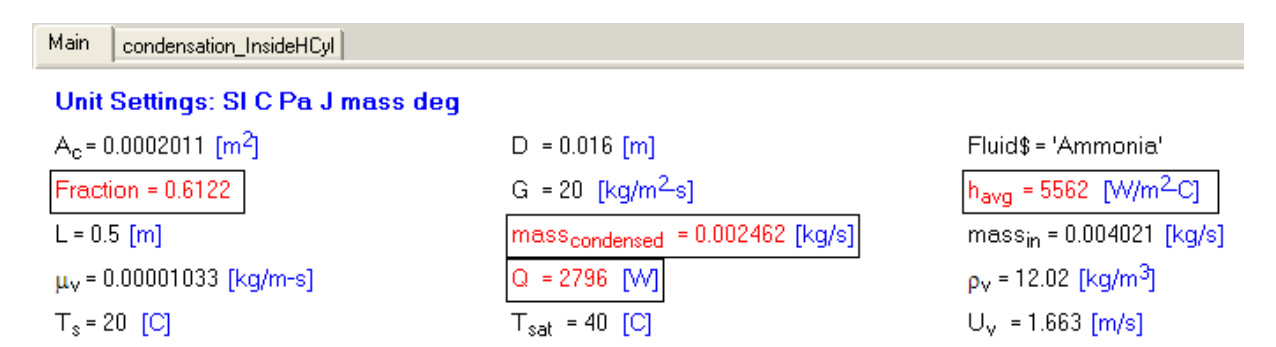

#### Main condensation\_InsideHCyl

#### Local variables in Procedure condensation\_InsideHCyl (1 call, 0.02 sec)

cp<sub>1</sub>=4827 [J/kq-C]  $q = 9.81$  [m/s<sup>2</sup>]  $h_{fa} = 1.099E + 06$  [J/kg] kj = 0.4714 [W/m-C]  $\mu$ | =0.0001255 [kg/m-s] Pr<sub>F1.285</sub>  $p_1 = 595.3$  [kg/m<sup>3</sup>]  $T_s = 20$  [C]

 $D = 0.016$  [m]  $h_{\text{ava}}$ =5562 [W/m<sup>2</sup>C]  $h_{\text{fa}}$  =1.136E+06 [J/kg]  $L = 0.5$  [m]  $\mu_v$ =0.00001033 [kg/m-s]  $Q = 2796$  [VV]  $p_v$ =12.02 [kg/m<sup>3</sup>]  $T_{sat}$  =40 [C]

Fluid\$='Ammonia' h<sub>f</sub> =390639 [J/kq] h<sub>a</sub>=1.490E+06 [J/kg] mass<sub>condensed</sub> = 0.002462 [kg/s]  $v_1$  = 2.109E-07 [m<sup>2</sup>/s] Re<sub>vap</sub>=30991  $T_f = 30$  [C]  $U_v = 1.663$  [m/s]

**Thus: h\_avg = 5562 W/m^2.C ….Ans. Q = 2796 W …. Ans. Mass\_cond = 0.002462 kg/s …. Ans. Mass\_in = 0.004021 kg/s Therefore, fraction of Mass condensed: Fraction = 0.6122 = 61.22 % …. Ans.**

=======================================================================

**Prob. 3.2.22.** Sat.steam at 1 atm condenses on a 0.5 m high, 0.2 m wide vertical plate maintained at 90 C. Determine: (a) the thickness of film at the bottom of the plate, delta\_L, (b) film Reynolds No. Re\_f, (c) heat transfer coeff. h\_avg, (d) total heat transfer, Q, and (e) the condensation rate.

## **EXCEL Solution:**

Let us solve this problem in EXCEL.

We have already written VBA Functions for the properties of sat. water, air etc. and we shall use the same worksheet.

Following are the steps:

1. Set up the EXCEL worksheet, enter data and name the cells:

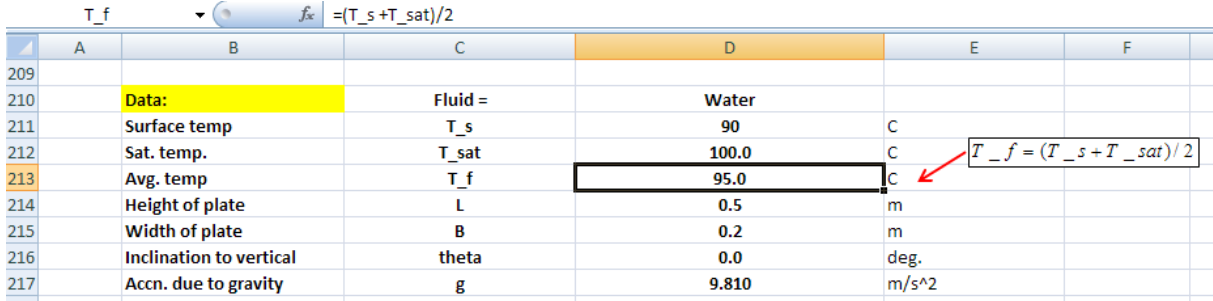

2. Calculate the properties of water, using the VBA Functions already writte. Note that liquid properties are determined at the mean temp, T\_f and heat of vapourization h\_fg and properties of vapour are determined at the sat. temp T\_sat:

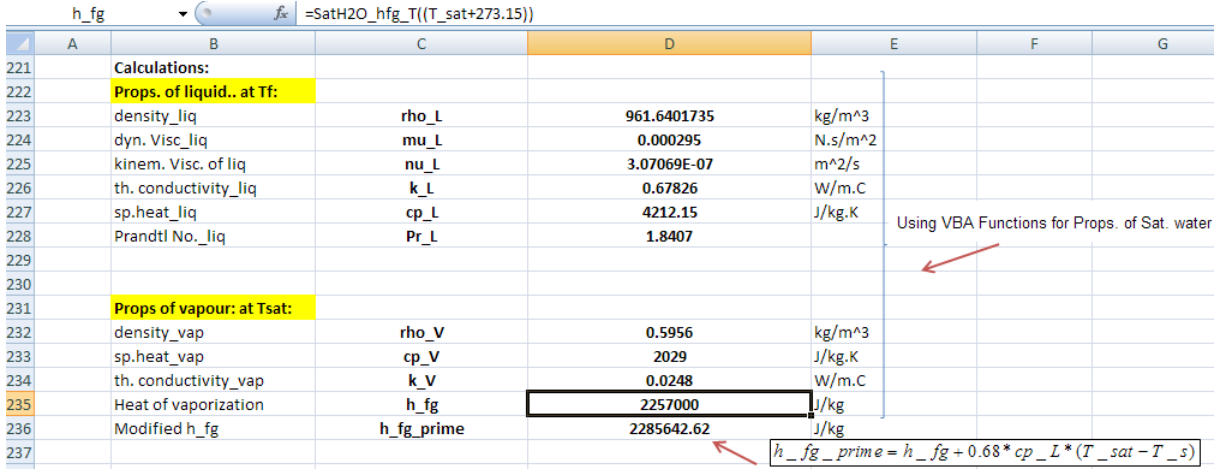

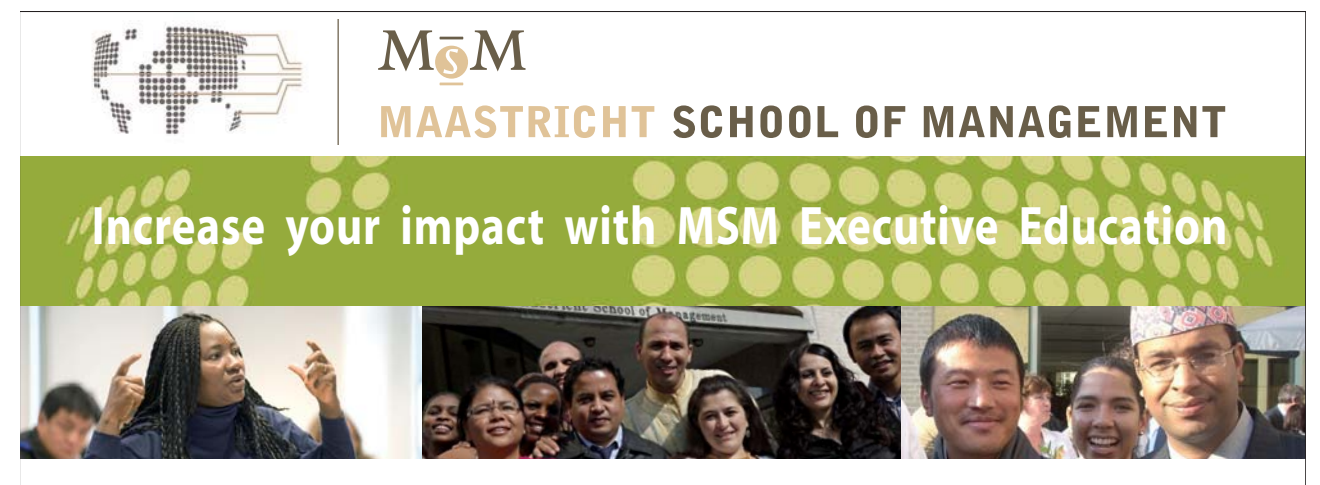

For almost 60 years Maastricht School of Management has been enhancing the management capacity of professionals and organizations around the world through state-of-the-art management education.

Our broad range of Open Enrollment Executive Programs offers you a unique interactive, stimulating and multicultural learning experience.

**Be prepared for tomorrow's management challenges and apply today.** 

For more information, visit **www.msm.nl** or contact us at +31 43 38 70 808 or via admissions@msm.nl

Executive Education-170x115-B2.indd 1 18-08-11 15:13

the globally networked management school or via admissions@msm.nl

**Click on the ad to read more**

Download free eBooks at bookboon.com

3. Now, continue the calculations to find thickness of condensate film at the lower end of plate, i.e. at x = L, (delta\_L), local heat transfer coeff. h\_L at x = L, and the film Reynplds No. (Re), as shown below. Equations used are also shown in the worksheet, for clarity:

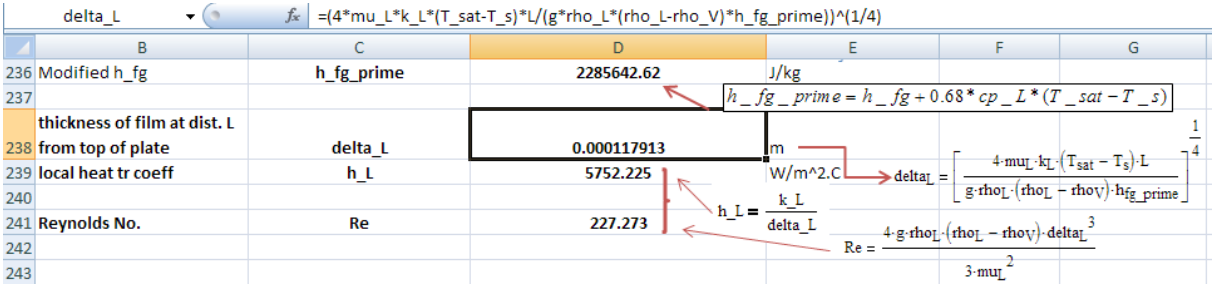

4. Re calculated above indicates the if the film is laminar, laminar-wavy, or turbulent. Equations for the average heat transfer coeff, h\_vert, in three types of flow are given at the beginning of the Chapter and are reproduced below. These values are calculated separately and kept ready, and the appropriate value is chosen depending on value of Re, using an IF Function in EXCEL:

**For Laminar film: (i.e. 0 < Re <= 30):**

$$
h_{\text{vert}} = 1.47 \, \text{Re}^{-\frac{1}{3}} \cdot k_{\text{L}} \cdot \left(\frac{g}{v_{\text{L}}^{2}}\right)^{\frac{1}{3}} \text{ if } 0 < \text{Re} \le 30
$$

## **For Laminar-wavy film: (i.e. 30 < Re <= 1800):**

$$
h_{\text{vert}} = \frac{\text{Re} \cdot k_{\text{L}}}{1.08 \text{ Re}^{1.22} - 5.2} \cdot \left(\frac{g}{v_{\text{L}}^{2}}\right)^{\frac{1}{3}}
$$

$$
Re_f = \left[ 4.81 + \frac{3.7 \text{L} \cdot k \cdot (T_{sat} - T_s)}{m u_L \cdot h_{fg\_prime}} \cdot \left(\frac{g}{v_L}\right)^3 \right]^{0.82}
$$

## **For turbulent film: (i.e. Re > 1800):**

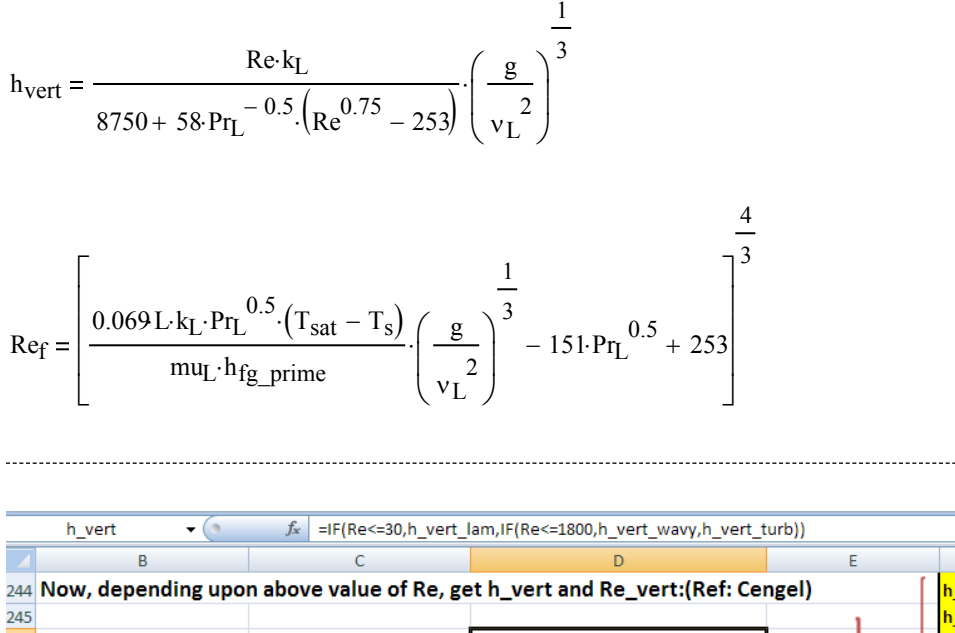

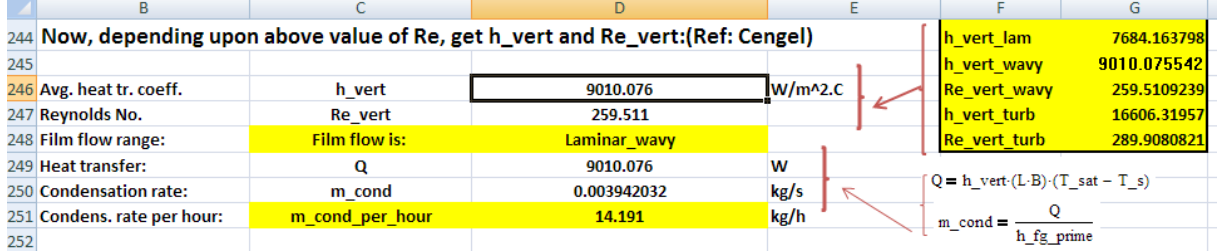

In the above, yellow-filled box at the right corner calculates the values of h\_vert separately and the cells are 'named'. Then, actual values of h\_vert and Re\_vert are transferred to cells D246 and D247 using the IF Function. Formula of IF Function entered in cell D246 can be seen in the Formula bar.

5. Thus, the results are:

**delta\_L = 0.000117913 m…. thickness of condensate film at the bottom of plate (i.e. at x = 0.5 m)**

**Re\_f = 259.511 = Reynolds No. …Laminar wavy region**

 $h_{avg} = h_{vert} = 9010.1 W/m^2$ .  $C = avg heat transfer coefficient$ 

**Q = 9010.71 W = heat tr to plate**

**m\_cond = 0.003942 kg/s = 14.191 kg/h ….Ans.**

## 6. **If the plate is inclined to vertical at 30 deg. what are the changes in results?**

For an inclined plate, inclined at an angle of **θ** deg. to vertical, we have:

## **h\_inclined = h\_vert x**  $(cos(\theta)) \wedge (1/4)$

Following worksheet shows these calculations:

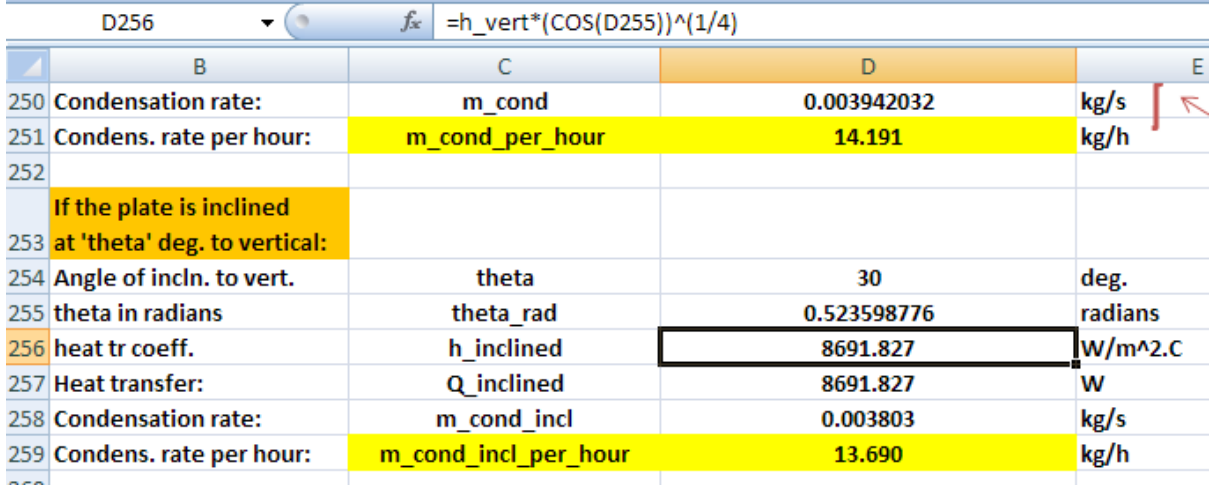

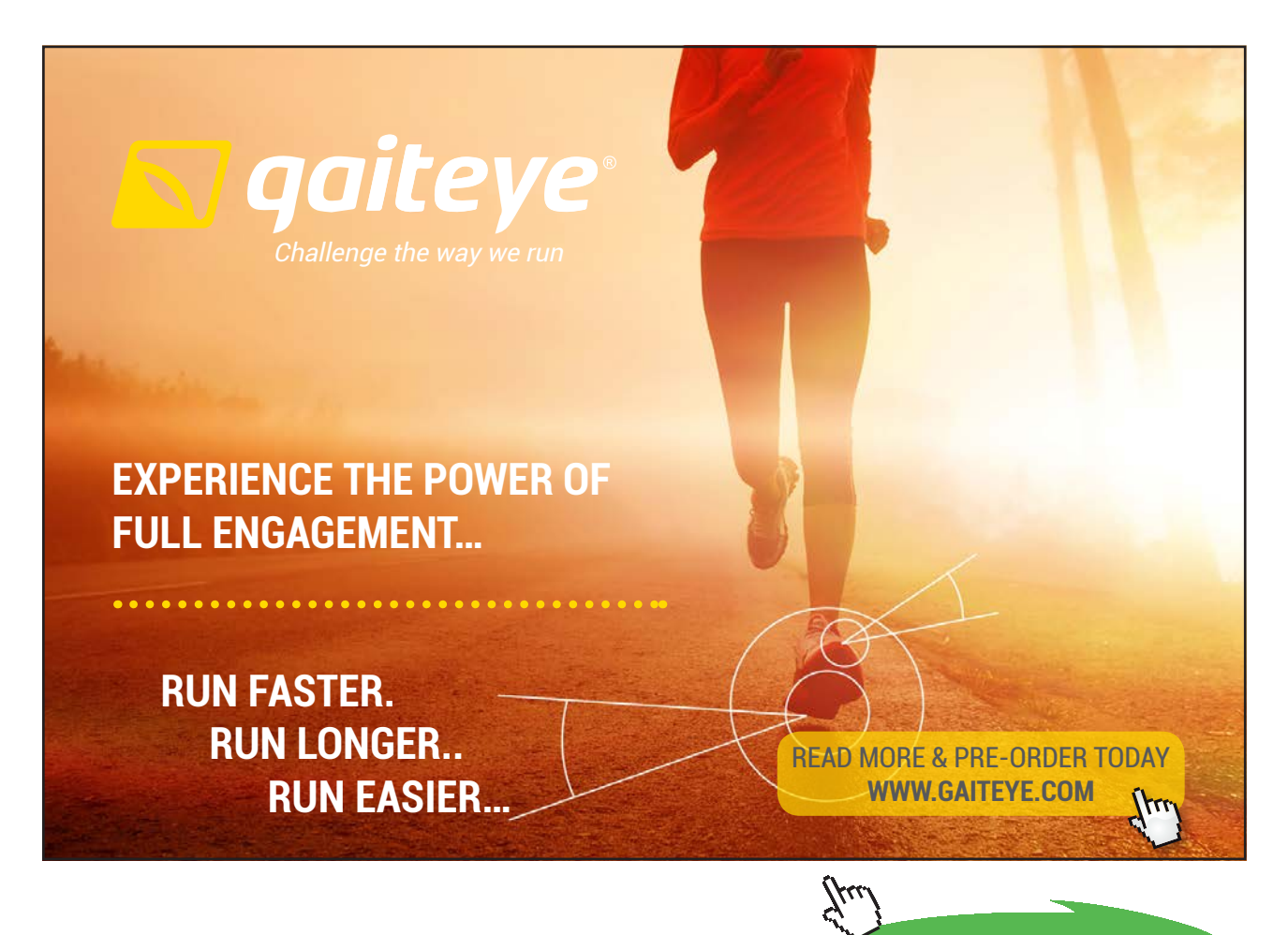

**Click on the ad to read more**

In the above worksheet, note that theta was converted from degrees to radians, since EXCEL requires that arguments to Trigonometric Functions such as Sin, Cos etc. should be in radians.

Thus, we get, for the plate inclined at 30 deg to vertical:

 $h_{avg} = h_{indined} = 8691.83 W/m^2.C = avg heat transfer coeff$ **Q\_inclined = 8691.83 W = heat tr to inclined plate m\_cond\_incl = 0.003803 kg/s = 13.69 kg/h ….Ans.**

## 7. **For the vertical plate, what should be the surface temp to achieve a condensation rate of 25 kg/h?**

This is calculated very easily using the Goal Seek in EXCEL. We will apply Goal Seek, to make cell D251 zero, by changing cell D211 (i.e. value of T\_s): Following is the procedure:

Select cell D251, and go to Data – WhatIf Analysis – Goal Seek:

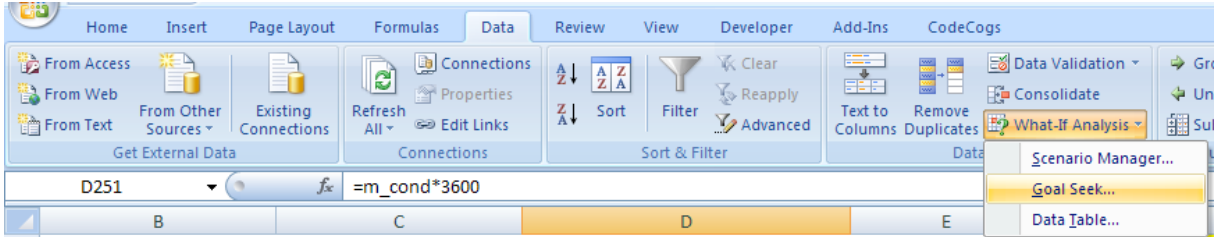

Click on Goal Seek. We get the following screen. Fill it up as explained above:

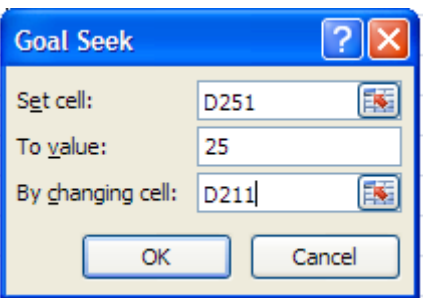

## Press OK. We get:

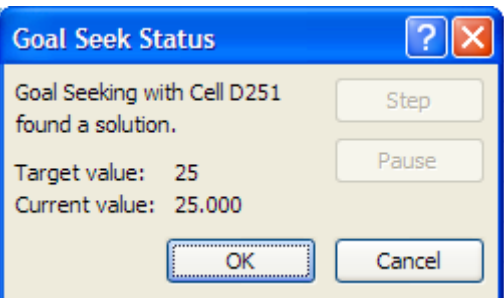

i.e. Goal Seek has found a solution. Again click OK and see the value of T\_s in cell D211:

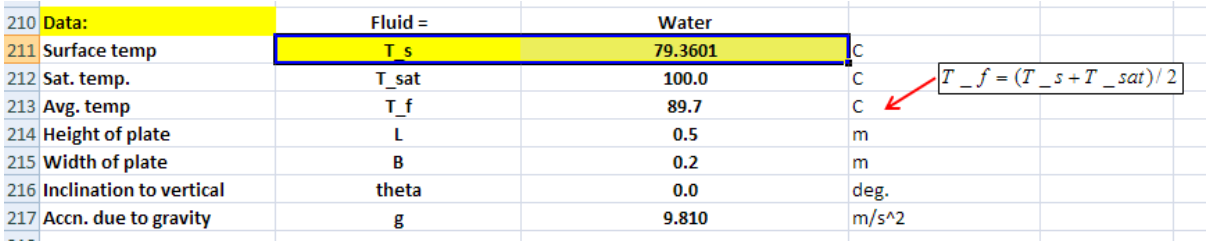

Thus:

## **Surface temp required to get a cond. rate of 25 kg/h is: T\_s = 79.3601 deg. C….Ans.**

## 8. **Now, plot the surface temps for different condensation rates (from 15 to 50 kg/h):**

Here, we have to apply Goal Seek to each value of m\_cond. So, it is convenient to write a small VBA program:

First, set up a Table as shown below:

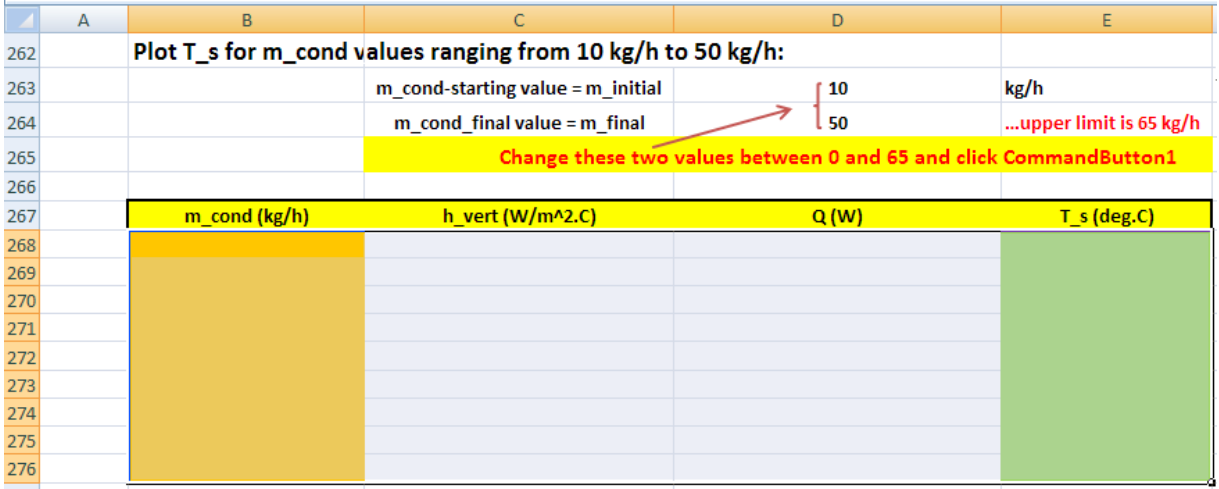

Here, we enter the range of m\_cond desired in cells D263 and D264 as shown.

Table has 9 rows; so increment will be: Inc = (final value – initial value)  $/ 8 = 5$ 

Now, we will have a control button to operate our VBA program.

So, go to: Developer – Insert – ActiveX controls:

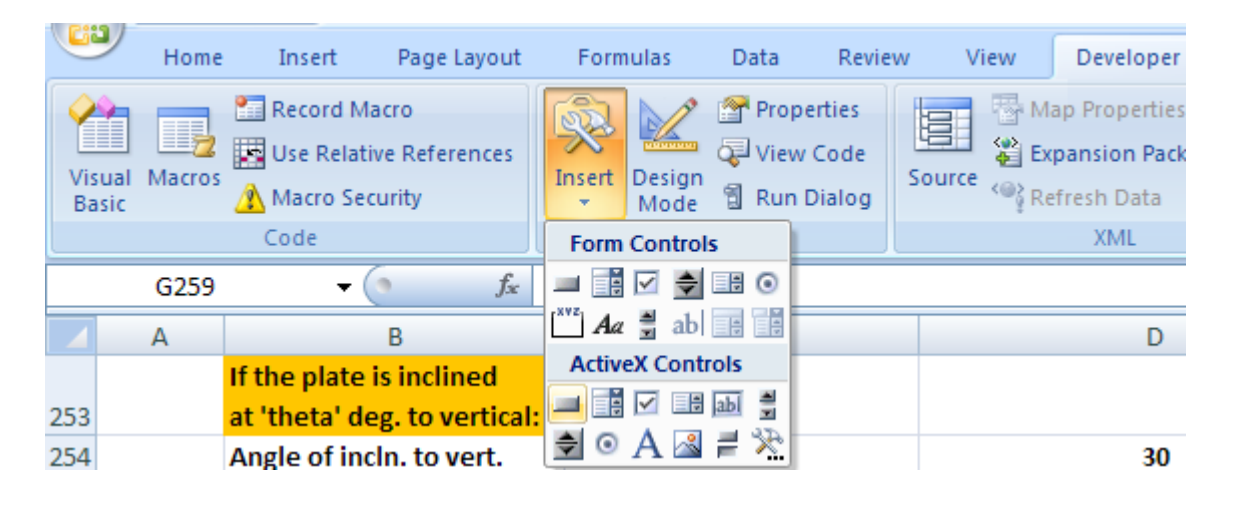

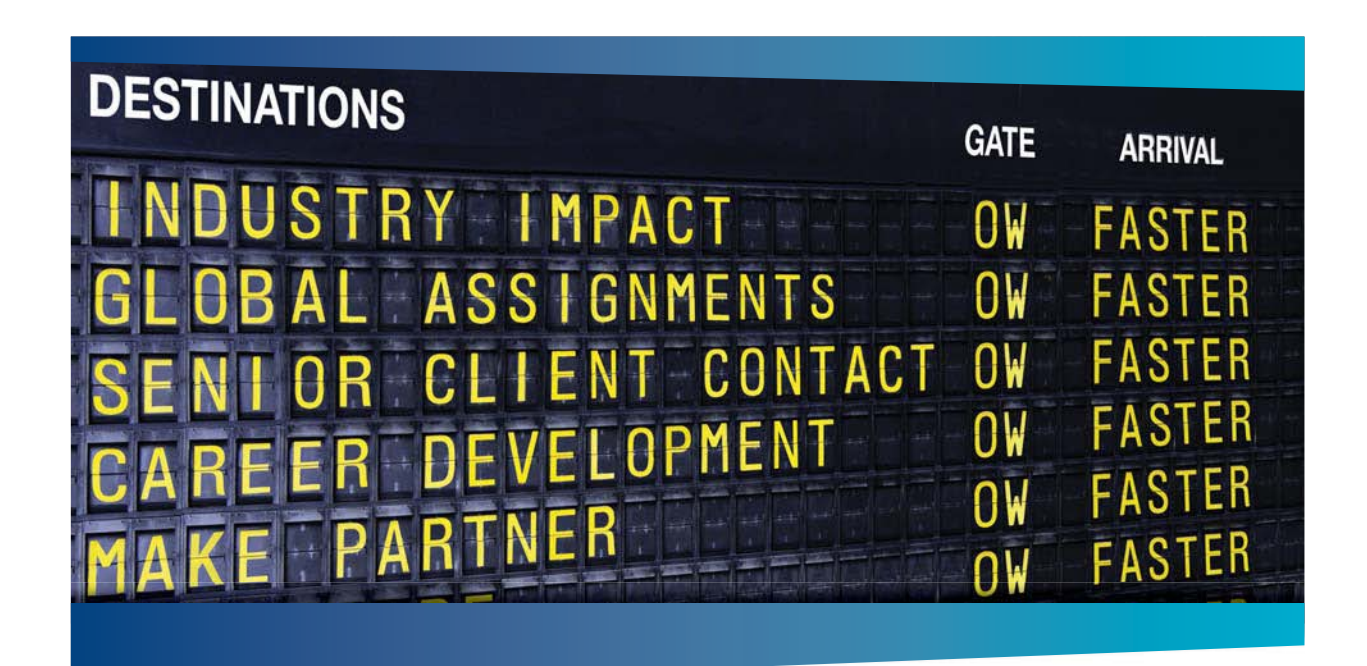

## **AS OLIVER WYMAN**

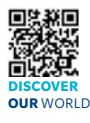

Oliver Wyman is a leading global management consulting firm that combines ith specialized expertise in strategy, operations, risk<br>al transformation, and leadershin development. W management, organizational transformation, and leadership development. With offices in 50+ cities across 25 countries, Oliver Wyman works with the CEOs and executive teams of Global 1000 companies. **An equal opportunity employer.**

## GET THERE FASTER

**Some people know precisely where they want to go.** Others seek the adventure of ering uncharted territory. Whatever you want your professional journey to be, you'll find what you're looking for at Oliver Wyman.

Discover the world of Oliver Wyman at **oliverwyman.com/careers** 

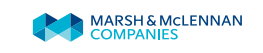

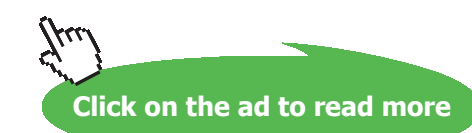

Download free eBooks at bookboon.com

**208**

Click on first, left button under ActiveX Controls, and locate the button at the required place in the worksheet and adjust its size:

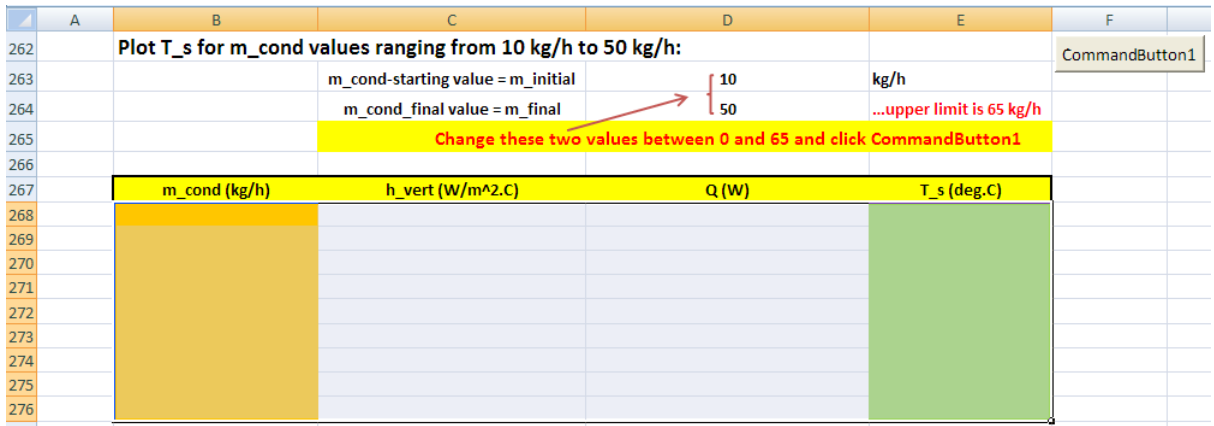

Now, in Developer tab, click VisualBasic (extreme left) and we see under Sheet 1, the VBA program for this control button:

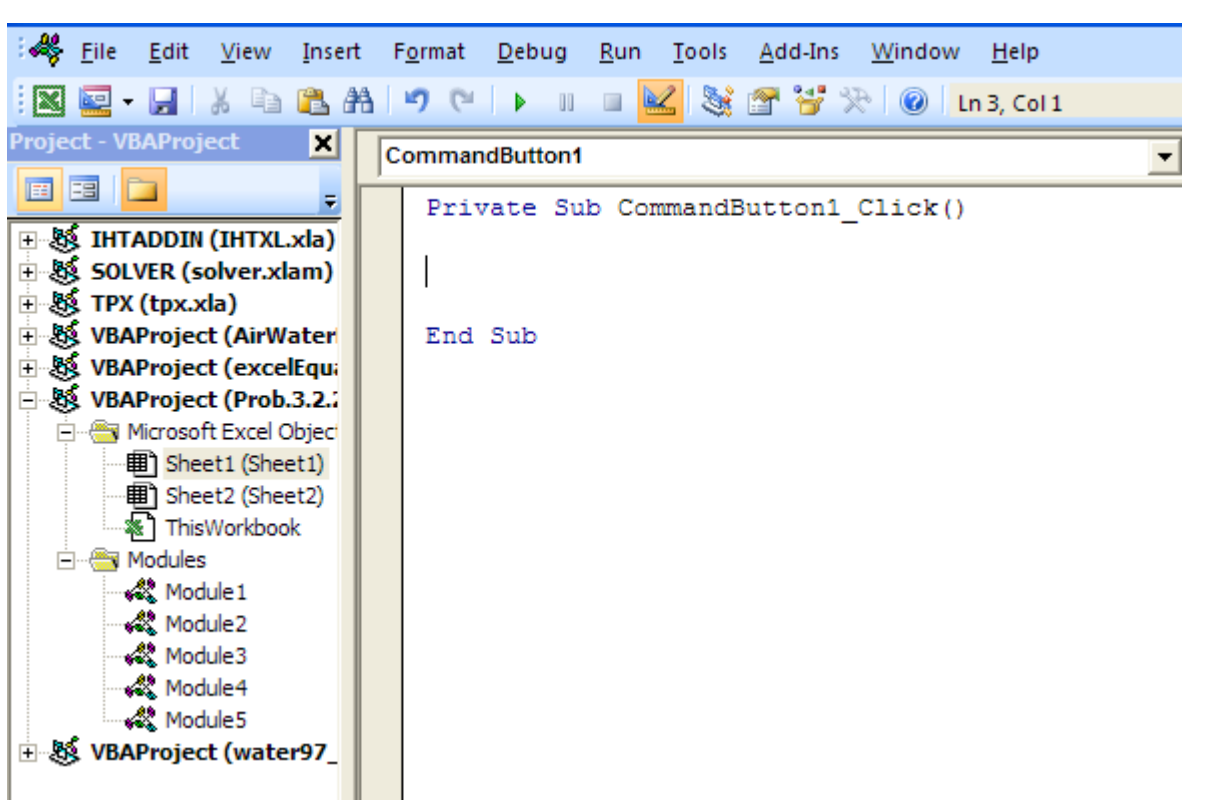

Now, modify this program to:

generate the value of m\_cond within the desired range and apply Goal Seek, get the values of h, Q and T\_s for each case, and write them all at appropriate places in the Table.

Following is the program:

```
CommandButton1
                                                                                                    \overline{\phantom{a}} \overline{\phantom{a}} \overline{\Private Sub CommandButton1 Click()
    Dim i As Integer
    Dim m_initial As Double, m_final As Double, Inc As Double
    m_initial = Range("D263") 'starting value for m_cond m_final = Range("D264") 'starting value for m_cond
     Inc = (m\_final - m\_initial) / 8
    For i = 0 To 8
    Range ("D251") . GoalSeek Goal:=m_initial + i * Inc, ChangingCell:=Range ("D211") 'This line performs Goal Seek
    Cells (268 + i, 2) = m initial + i * Inc 'Fills the first column of Table, i.e. m cond values
    Cells (268 + i, 3) = Range ("D246") 'Fills the second column of Table, i.e. h vert values
    Cells (268 + i, 4) = Range ("D249") 'Fills the third column of Table, i.e. Q values
    Cells (268 + i, 5) = Range ("D211") 'Fills the fourth column of Table, i.e. T_s values
    Next i
     End Sub
```
In the above program, read the comments given to see what each line does.

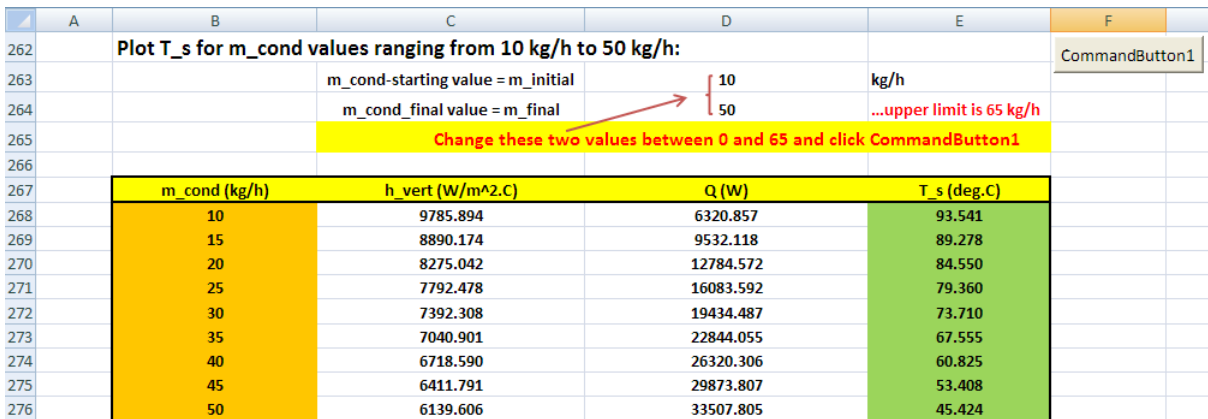

Now, click on the CommandButton1 and we get:

## Now, plot the graph:

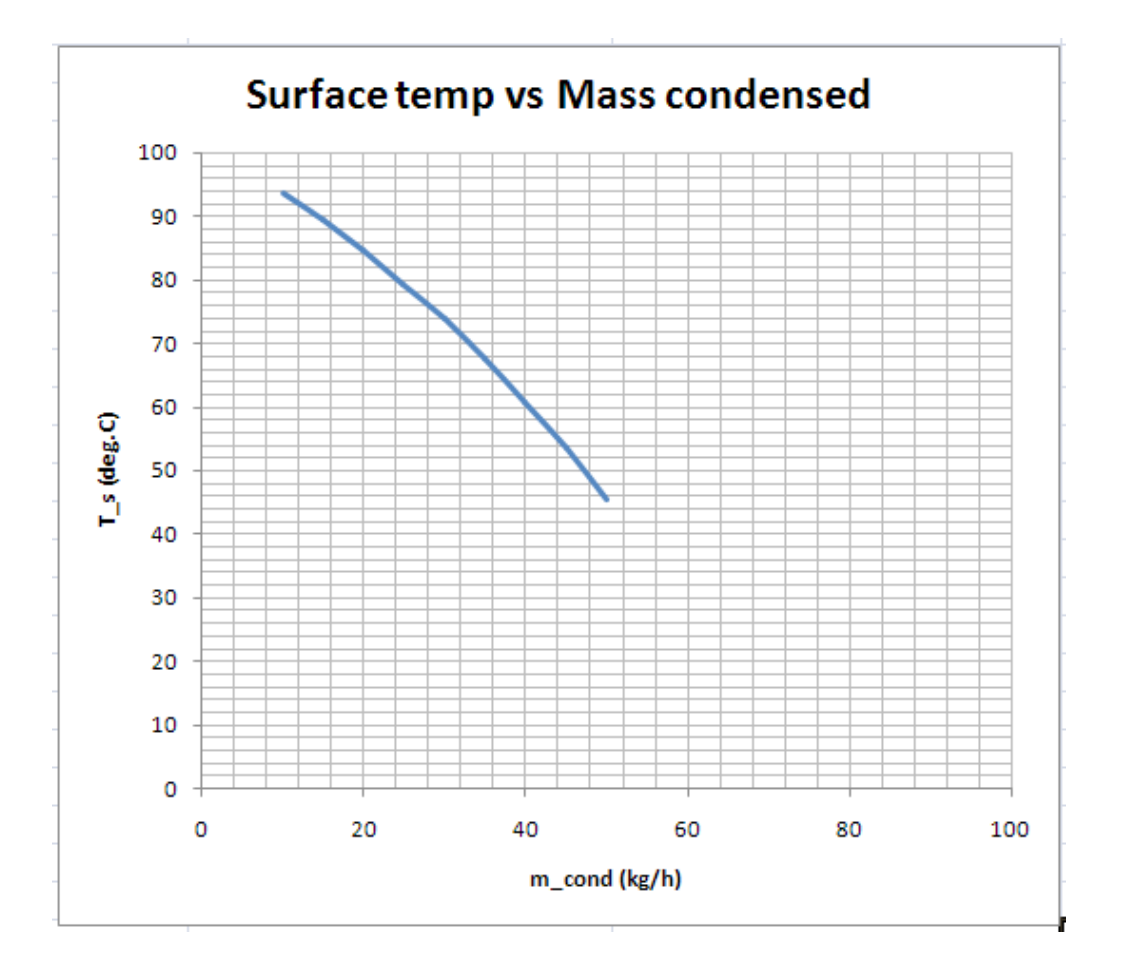

9. Now, if we need the T\_s values for another range of mass\_condensed, we have to just enter the desired values in cells D263 and D264 and click the CommandButton1. *But, take care to see that upper limit for mass condensed should not go beyond 65 kg/h, since otherwise, T\_s value will go below zero and the program will stop.*

For ex: let us have m\_cond between 0 and 65 kg/h:

Then, enter the values in D263 and D264 as shown and click CommandButton1. We get:

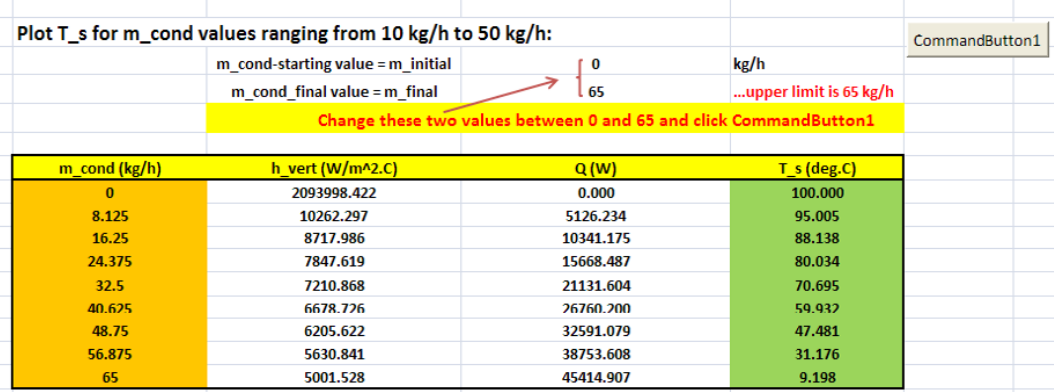

## And, the plot immediately changes as follows:

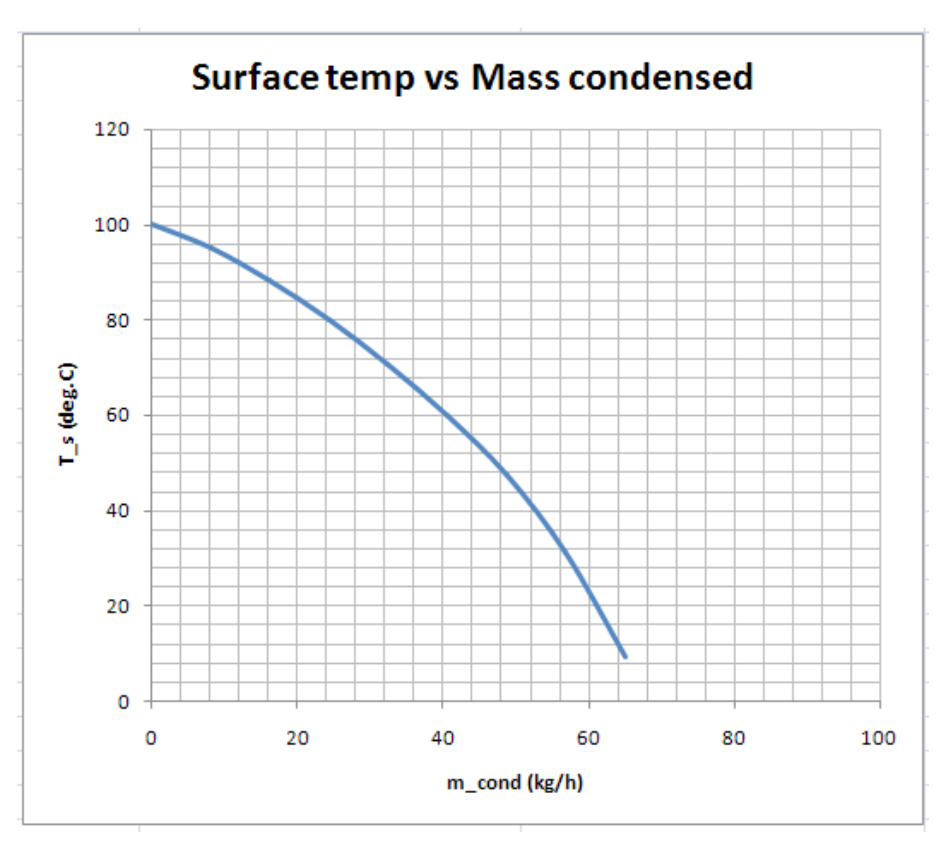

=======================================================================

# Day one and you're ready

Day one. It's the moment you've been waiting for. When you prove your worth, meet new challenges, and go looking for the next one. It's when your dreams take shape. And your expectations can be exceeded. From the day you join us, we're committed to helping you achieve your potential. So, whether your career lies in assurance, tax, transaction, advisory or core business services, shouldn't your day one be at Ernst & Young?

What's next for your future? ey.com/careers

**El ERNST & YOUNG** Quality In Everything We Do

@ 2010 EYGM Limited. All Rights #

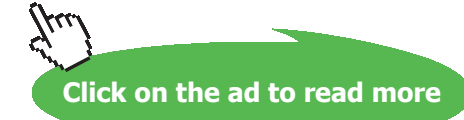

**212**

**Note:** While solving this problem, all the calculations have been done in the worksheet itself. So, values of all steps are seen transparently in the worksheet. For example, as the T\_s changes how all values, including properties of Water, change can be seen in the worksheet.

## **So, this worksheet can be used as Template for all such condensation calculations on a vertical plate.**

However, if we don't need all the intermediate values, it is better to write a VBA Function to do the calculations and return the desired final values only. This is demonstrated in the next problem:

=======================================================================

**Prob. 3.2.23.** Solve the above Problem in EXCEL using VBA Function written for the purpose:.

## **EXCEL Solution:**

Let us write a VBA Function to do the calculations:

1. In the above Worksheet, go to: Developer – Visual Basic:

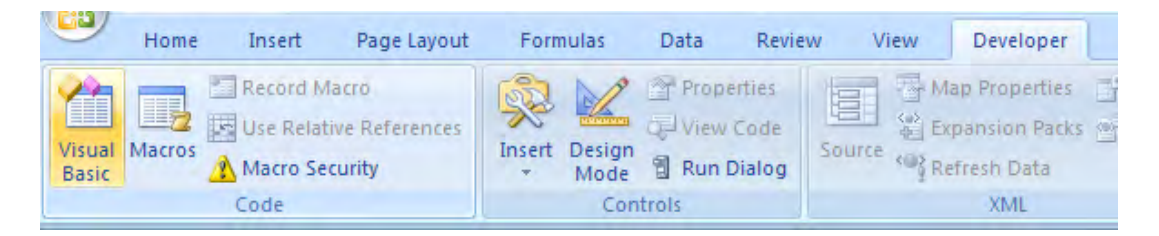

Click on Visual Basic, Select Module4:

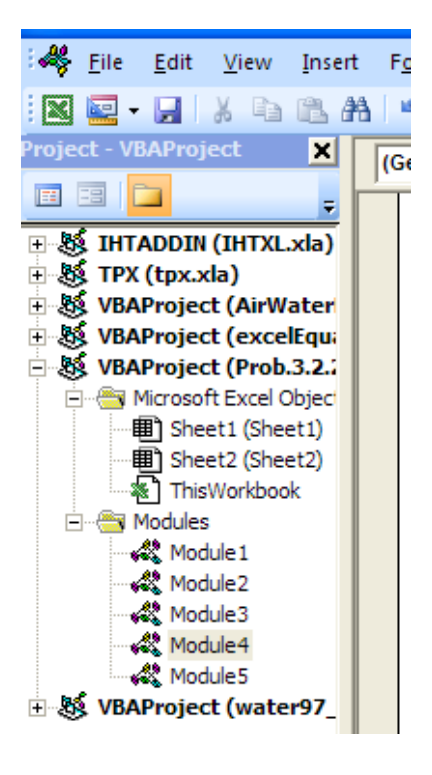

Download free eBooks at bookboon.com

#### And, type the following code:

```
Function Condensation VPlate Steam(T sat As Double, T s As Double, b As Double, L As Double) As Variant
'Condensation of Steam at T sat on a Vertical Plate held at T s
'Calculates h avg for laminar, wavy and turbulent film condensation
'based on value of Re f
'Note: positive x direction is from top of plate downwards; y dirn is from left to right
'x is the distance from top, b is the breadth of plate perpendicular to paper
Dim g As Double, Re As Double
Dim T_f As Double, h_fg As Double, rho_v As Double
Dim rho_1 As Double, mu_1 As Double, nu_1 As Double, k_1 As Double, cp_1 As Double, Pr_1 As Double
Dim h fg prime As Double, delta 1 As Double, Re f As Double, h avg As Double
Dim Q As Double, m_condensed As Double
If T sat \leq T s Then
MsgBox ("T_sat must be > T_s !")
 End
End If
q = 9.81 '[m/s<sup>2</sup>]
T_f = (T_sat + T_s) / 2 'Avg. temp.
'Properties of liquid at Tf:
rho_1 = 1 / SatH20_vf_T(T_f + 273.15)mu_1 = Sath20_muf_T(T_f + 273.15)cp 1 = SatH20 cpf T(T f + 273.15)k_1 = SatH20 kf T(T_f + 273.15)nu 1 = mu 1 / rho 1Pr 1 = SatH2O Prf T(T f + 273.15)
'Properties of vapour and h fg at Tsat:
rho v = 1 / 5atH2O vg T(T sat + 273.15)
h fg = SatH2O hfg T(T sat + 273.15)
'Calculations:
h fg prime = h fg + 0.68 * cp 1 *
(\overline{T}, \overline{\text{sat}} - T, \overline{s}) wodified h fg....takes care of nonlinear temp distribn and liq film subcooling"
delta 1 = (4 * k 1 * mu 1 * (T sat - T s) * L) /(rho_1 \times (rho_1 -rho_2) \times g * h_f g_p) \wedge (1/4) \times [m] \dotsthickness of film at a
'distance L from top
\texttt{Re} \; = \; (\texttt{4} \; * \; \texttt{g} \; * \; \texttt{rho\_1} \; * \; (\texttt{rho\_1 -rho} \; * \; \texttt{delta\_1} \; \land \; \texttt{3}) \; / \; (\texttt{3} \; * \; \texttt{mu\_1} \; \land \; \texttt{2}) \; ' \dots \texttt{film Reynolds No}.
```

```
If (Re > 0) And (Re < = 30) Then 'laminar film
   h_avg = 1.47 * k_1 * Re ^ (-1 / 3) * (g / nu_1 ^ 2) ^ (1 / 3)
   Re f = Re 'Film Reynolds No. for laminar flow
ElseIf (Re > 30) And (Re \leq= 1800) Then 'wavy - laminar flow in film
      h avq = ((Re * k 1) / (1.08 * Re ^ 1.22 - 5.2)) * (q / nu 1 ^ 2) ^ (1 / 3)
      Re f = (4.81 + (3.7 * L * k l * (T sat - T s) / (mu l * h fg prime)) * (g / nu l ^ 2) ^ (1 / 3)) ^ 0.82ElseIf (Re > 1800) Then 'turb. flow in film
   h_avg = ((Re * k_1) / (8750 + 58 * Pr_1 ^ (-0.5) * (Re ^ 0.75 - 253))) * _ (g / nu_1 ^ 2) ^ (1 / 3)
   Re_f = ((0.069 * L * k_l * Pr_l ^ 0.5 * (T_sat - T_s) / (mu_l * h_fg_prime)) * _ (g / nu_l ^ 2) ^ (1 / 3) - 151 * Pr_l ^ 0.5 + 253) ^ (4 / 3)
End If
Q = h \text{ avg } * (b * L) * (T \text{ sat } - T \text{ s}) 'W
m condensed = Q / h fg prime 'kg/s
Condensation VPlate Steam = Application. Transpose (Array (delta 1, Re f, h avg, Q, m condensed))
End Function
```
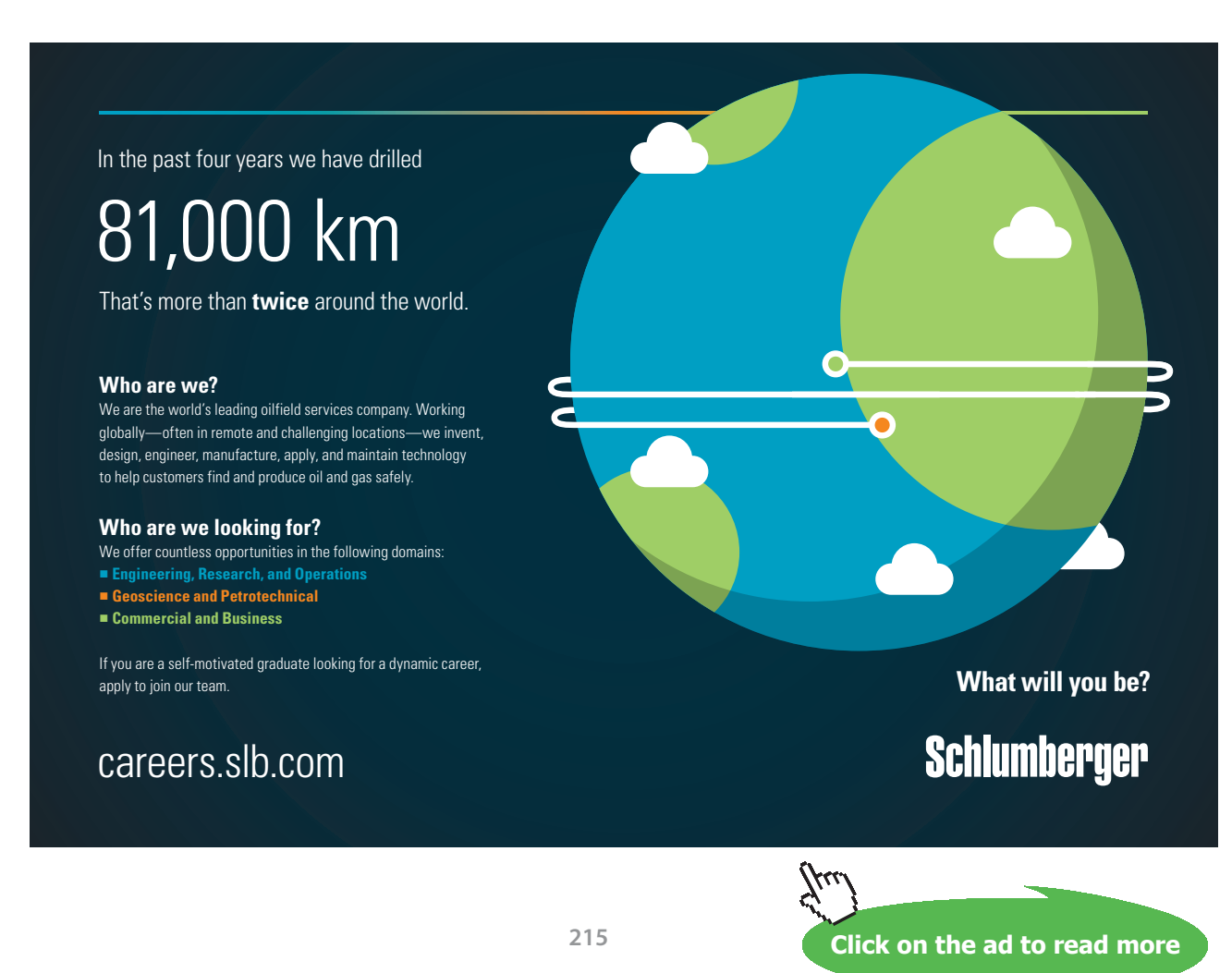

Download free eBooks at bookboon.com

## Note in the definition of the Function that:

**Inputs are:** T\_sat (Sat. temp.), T\_s (Surface temp.), b (Width of vertical plate) and L (height of vertical plate)

**Output of Function:** is a vertical array containing, in order: delta\_L (thickness of condensate at the bottom of plate), Re\_f (film Reynolds No.), h\_avg (avg. heat tr coeff. h\_vert), Q (heat transfer to the plate in Watts) and m\_condensed in kg/s

Now, this Function is available like any other built-in Function in EXCEL.

It is located under the **'User Defined' category**.

Using the earlier Worksheet itself, where the data are entered and the cells are named, we have:

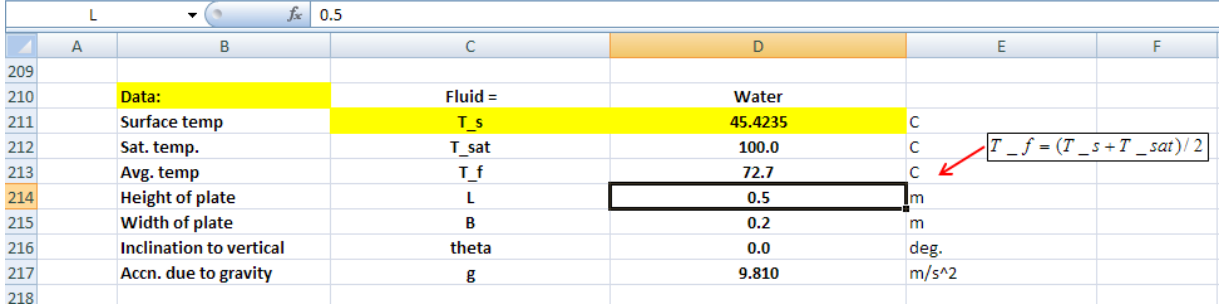

Now, set up the worksheet with 5 consecutive cells in column C (i.e. cells C308 to C312) selected as shown:

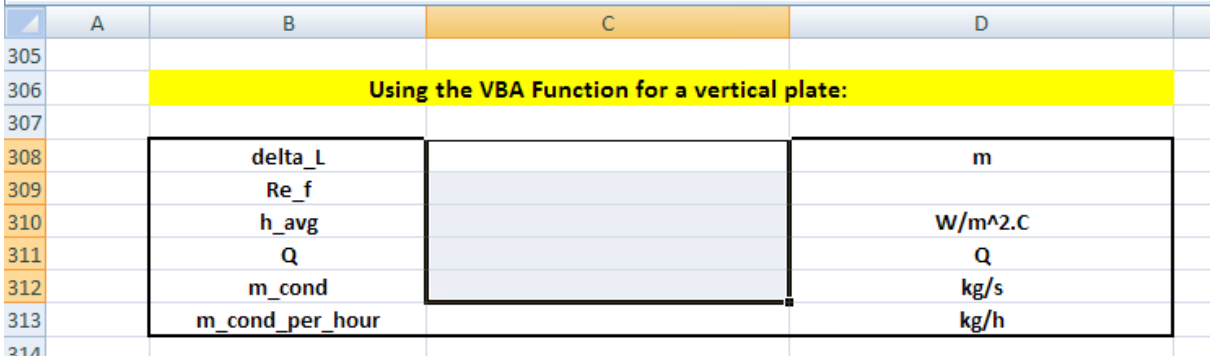
Now, with the range still selected, place the cursor in any cell between C308 and C312, and click on the 'Insert Function' symbol:

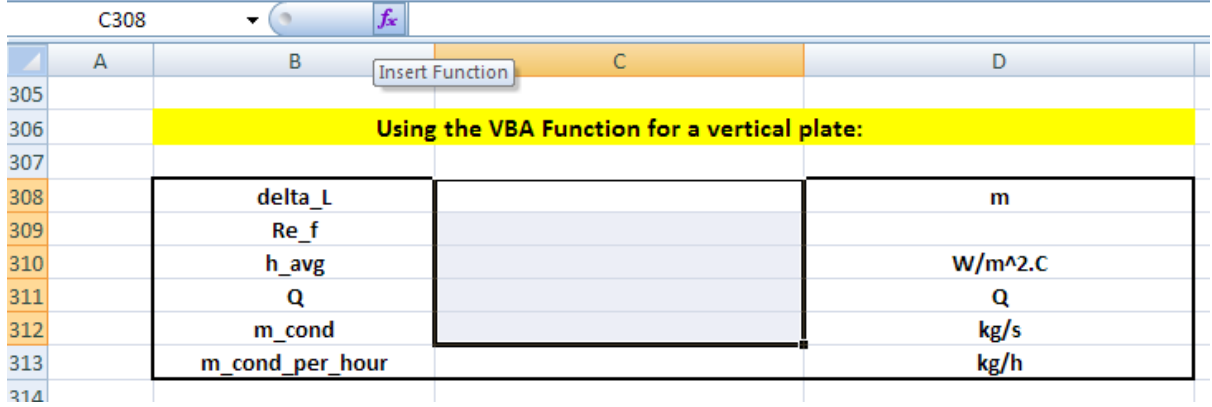

Choose 'User Defined' category:

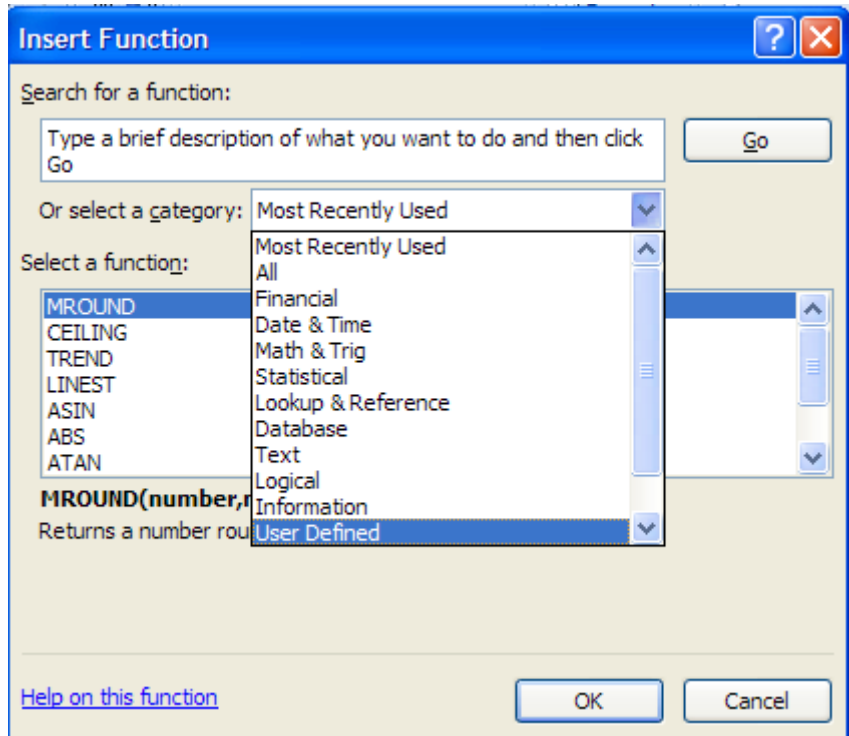

Click OK.

#### And, in 'Select a Function': click on the desired Function as shown:

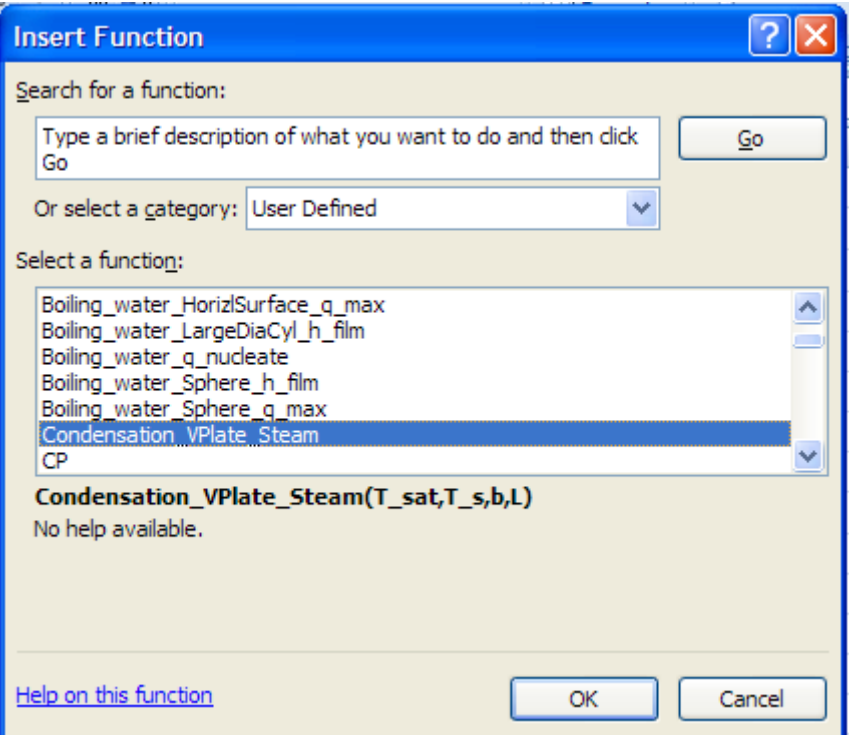

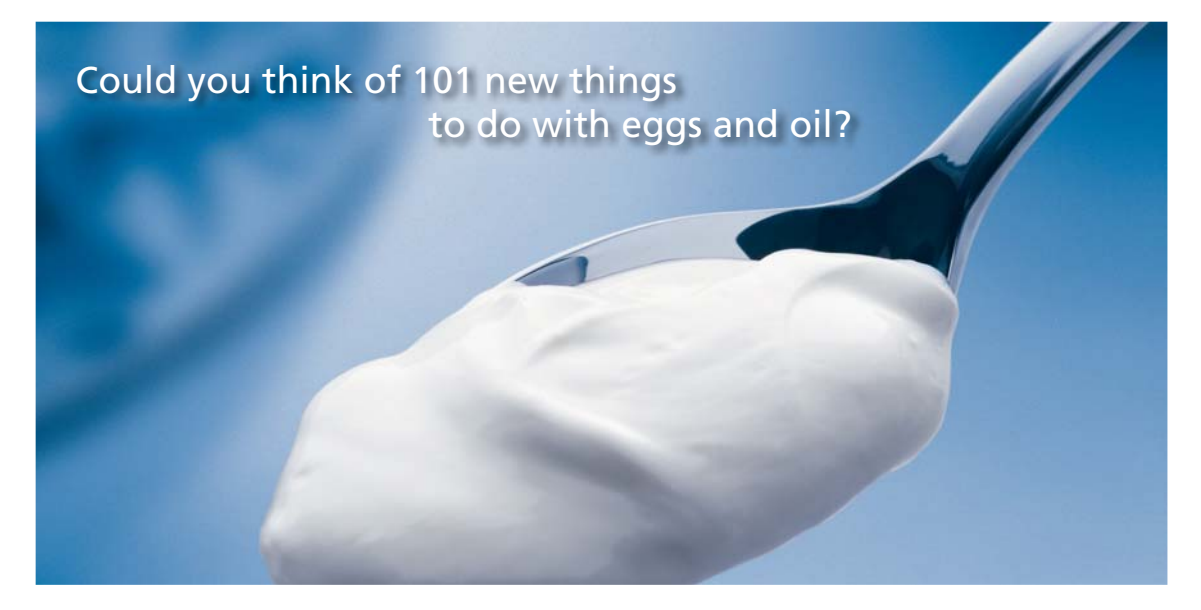

Hellmann's is one of Unilever's oldest brands having been popular for over 100 years. If you too share a passion for discovery and innovation we will give you the tools and opportunities to provide you with a challenging career. Are you a great scientist who would like to be at the forefront of scientific innovations and developments? Then you will enjoy a career within Unilever Research & Development. For challenging job opportunities, please visit www.unilever.com/rdjobs.

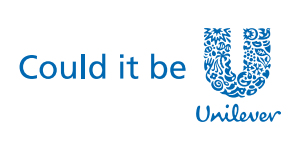

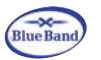

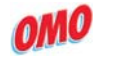

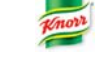

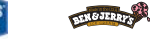

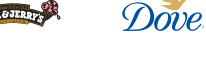

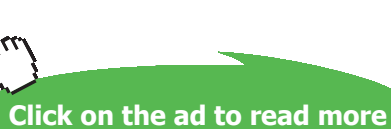

#### Click OK. We get the following screen. Fill it up as shown:

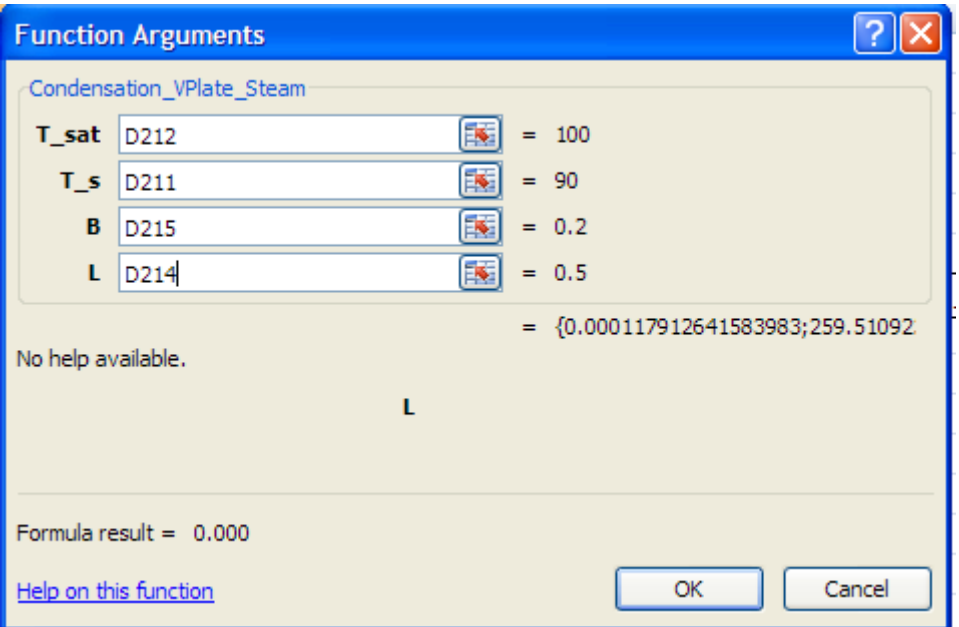

**Important:** Now, keeping Ctrl+Shift pressed, click OK, since this is an Array Function (i.e. it returns an Array of values).

We get:

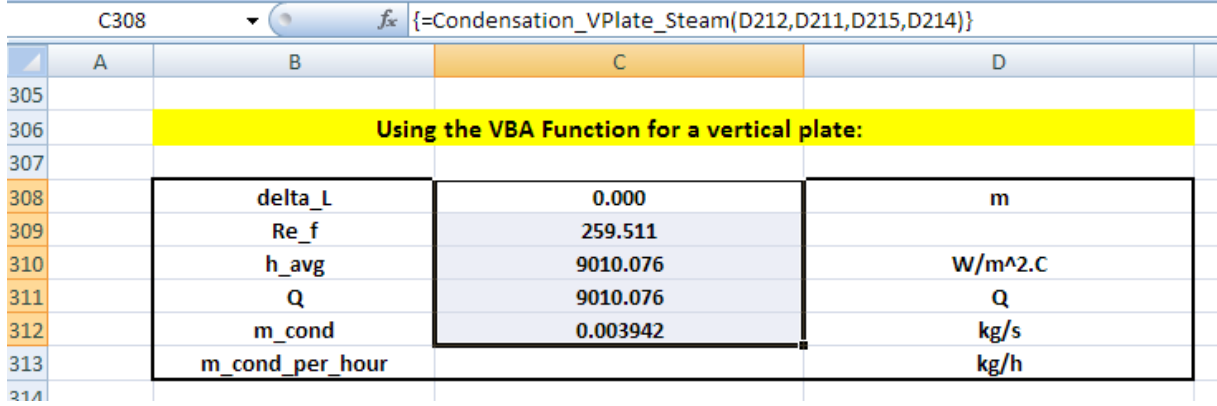

Observe that all the 5 selected cells are filled with the respective values returned by the Function.

Last cell, ie. m\_cond\_per\_hour may now be calculated as: m\_cond\_per\_hour = m\_cond  $*$  3600.

#### Finally, we have:

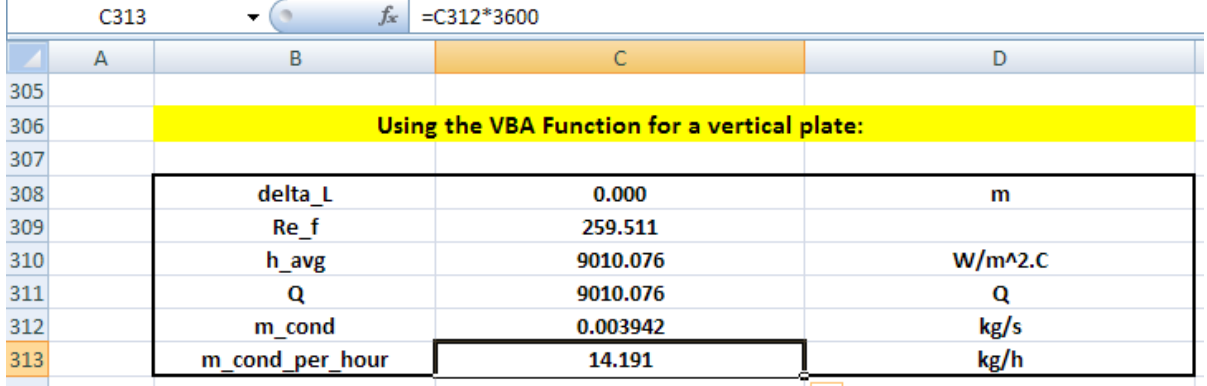

#### **Note: These values match with those obtained in the previous problem, as they should.**

#### **Now, if we have to find out the T\_s required to get a condensation rate of 25 kg/h:**

Apply Goal Seek to make cell C313 equal to 25 by changing cell D211 (i.e. value of T\_s).

Applying Goal Seek has been explained in the previous problem. We get:

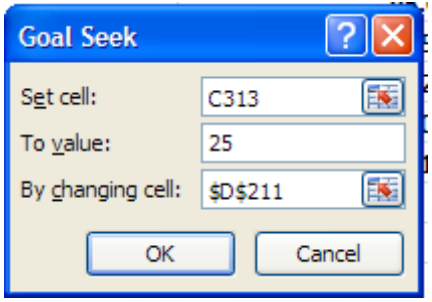

Click OK. And we get:

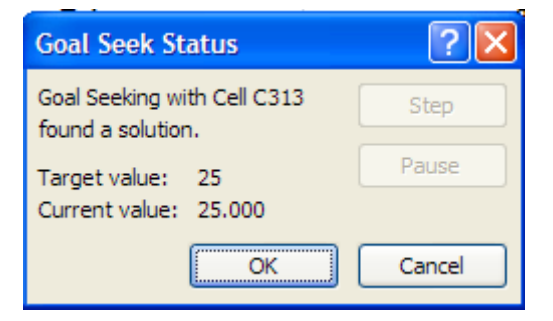

**=======================================================================**

#### And value of T\_s can be seen in cell D211:

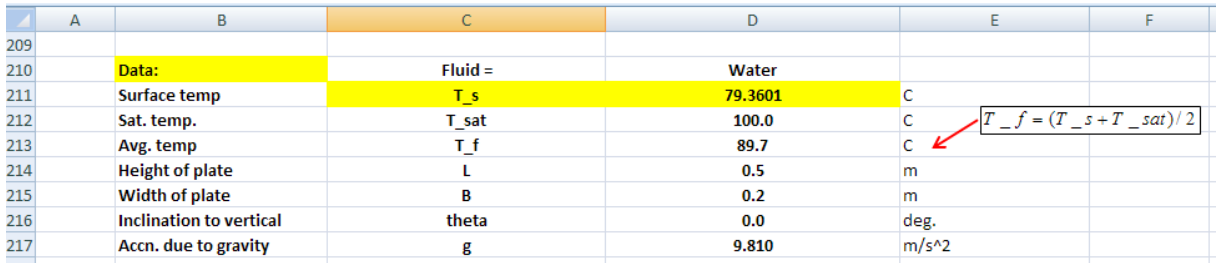

i.e. Value of T s required to get a condensation rate of  $25 \text{ kg/h} = 79.36 \text{ 01deg}$ . C ..., Ans.

*Again, this matches with the value obtained in the previous problem.*

Thus, we see that using a custom-written VBA Function is advantageous and helps in solving the<br>problems faster and accurately, without having to spend time in entering tedious equations in the **problems faster and accurately, without having to spend time in entering tedious equations in the**  thinking. **cells.**

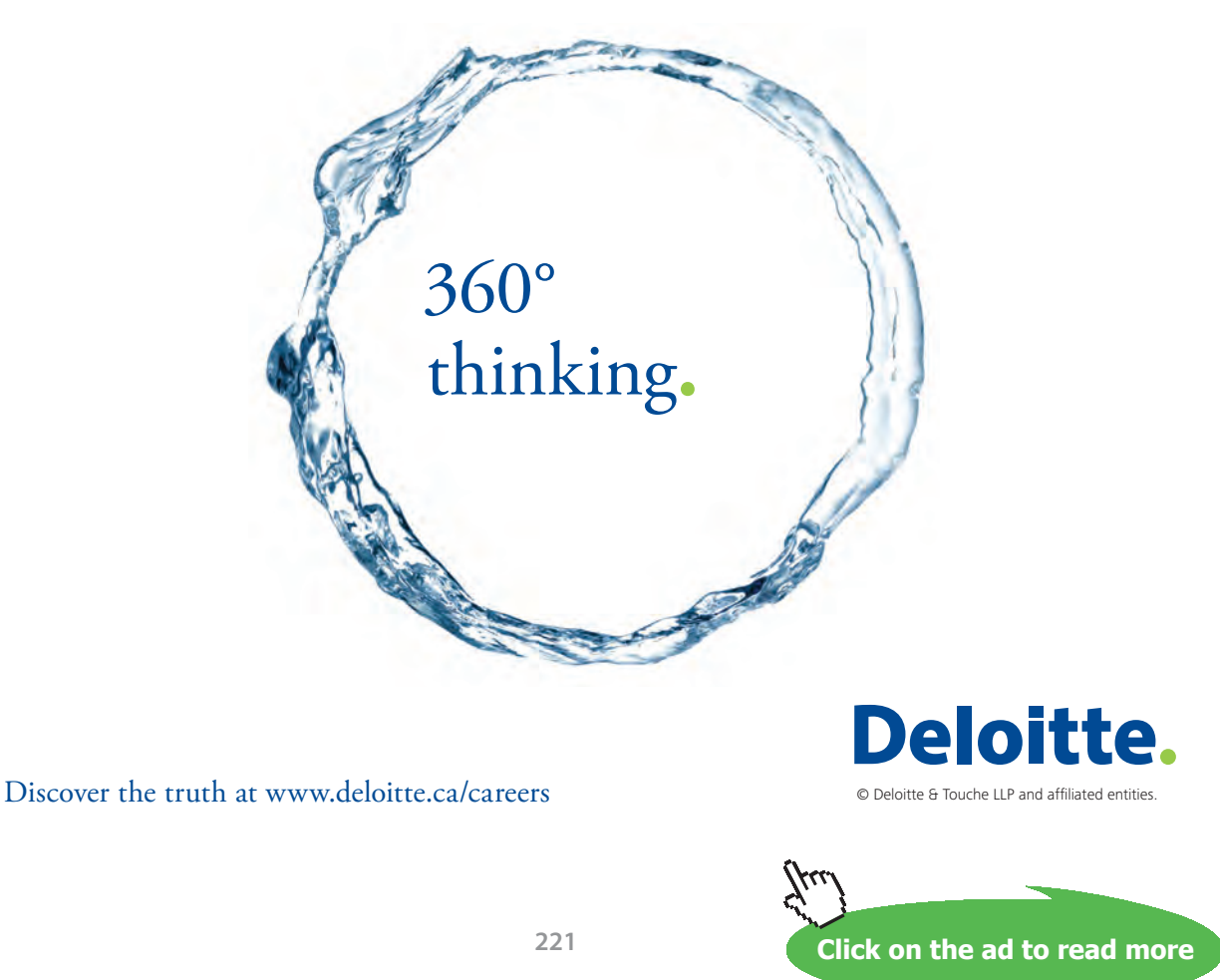

**Prob. 3.2.24.** Sat.steam at 1 atm condenses on a 0.3 m high, 1 m wide vertical plate maintained at 90 C. Determine: (a) the thickness of film at the bottom of the plate, delta\_L, (b) film Reynolds No. Re\_f, (c) heat transfer coeff. h\_avg, (d) total heat transfer, Q, and (e) the condensation rate.

Also, plot the condensation rate for various values of  $T_s$  ranging from  $T_s = 50$  C to 90 C.

#### **EXCEL Solution:**

Use the VBA Function for Vertical plate written earlier:

Following are the steps:

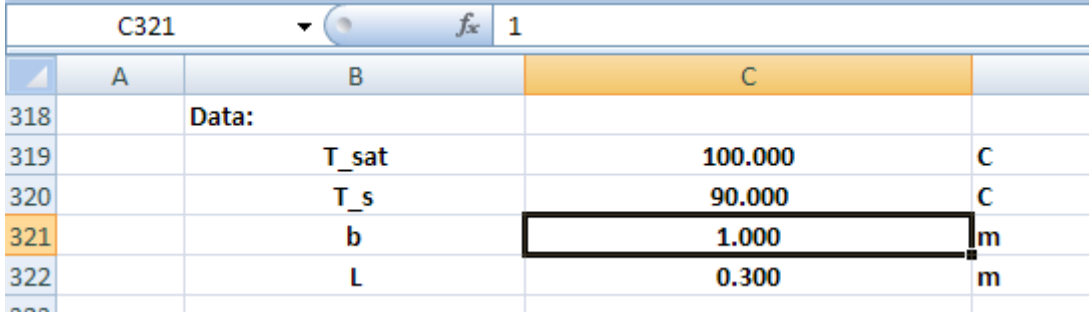

1. Set up the worksheet, enter data:

2. Select 5 consecutive cells in column and enter the VBA Function for Condensation on vertical plate as explained in the previous problem.

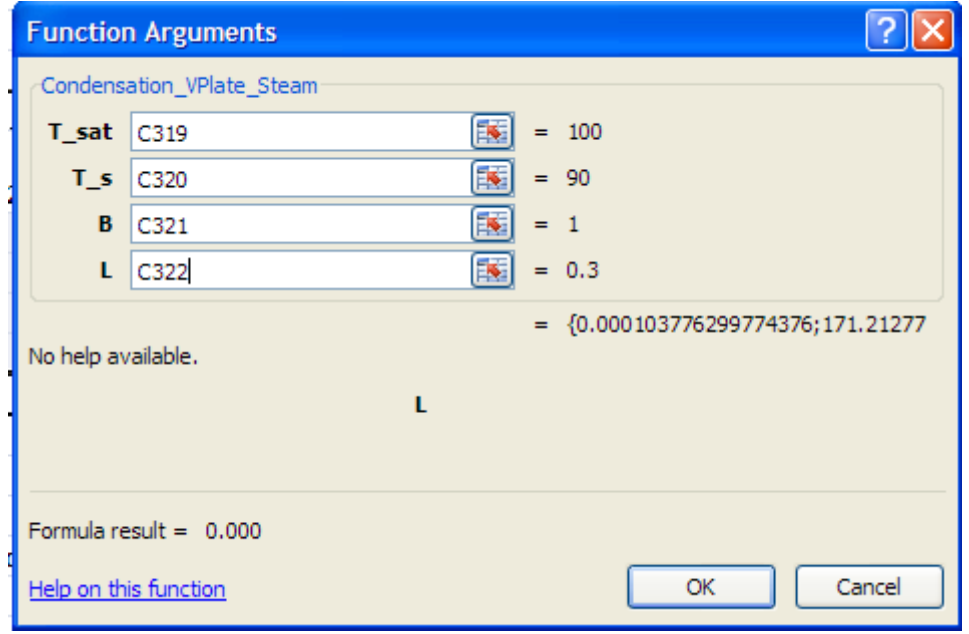

3. Fill up the arguments of the Function as shown:

#### Press (Ctrl + Shift + Enter), since it is an Array Function.

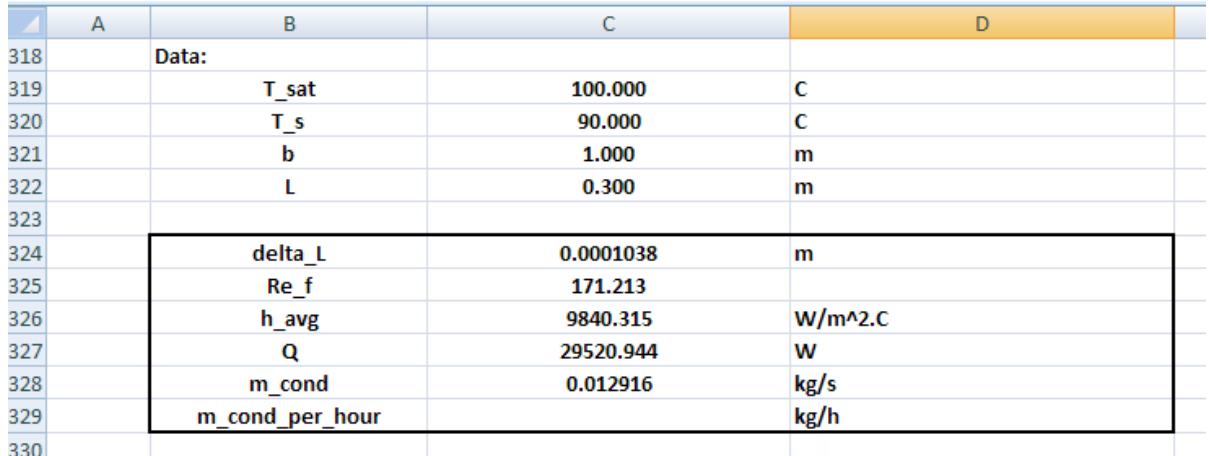

#### **Results desired are displayed immediately in the selected cells:**

4. Now, convert m\_cond to m\_cond\_per\_hour by multiplying by 3600:

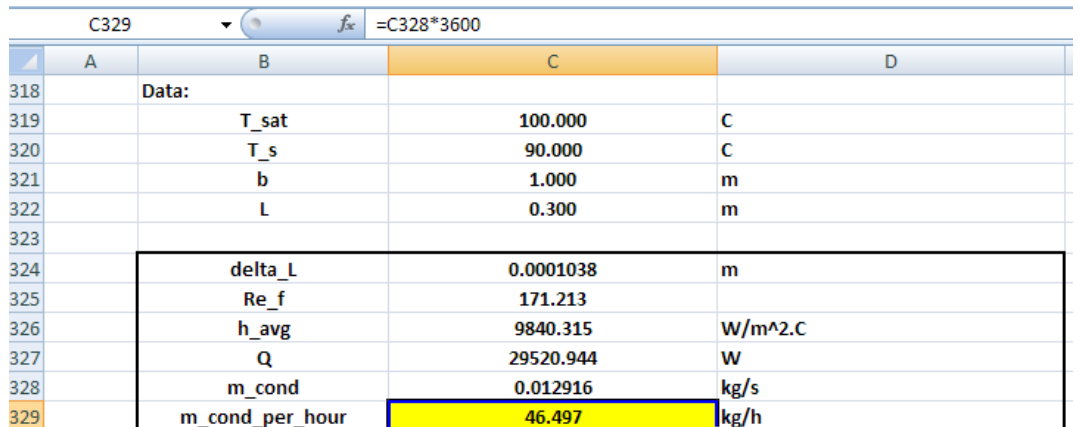

#### **Thus:**

**Condensation rate is: 46.497 kg/h …. Ans.**

#### **To plot m\_cond against T\_s:**

Let us write a VBA program to do this.

1. Before that, set up a Table as shown:

We plan to give lower limit and upper limit of T\_s, and then the program should fill up the Table for 10 equally divided values of T\_s and also the program should be executed with a ControlButton.

For the procedure of inserting an ActiveX ControlButton, see the previous problem.

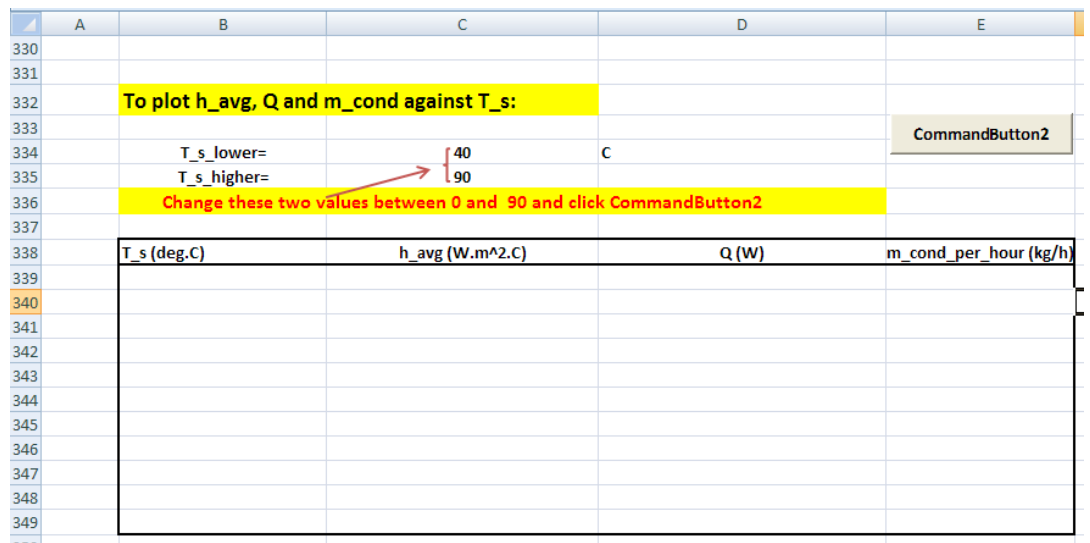

# Grant Thornton-a<sup>REALLY</sup> great place to work.

We're proud to have been recognized as one of Canada's Best Workplaces by the Great Place to Work Institute™ for the last four years. In 2011 Grant Thornton LLP was ranked as the fifth Best Workplace in Canada, for companies with more than 1,000 employees. We are also very proud to be recognized as one of Canada's top 25 Best Workplaces for Women and as one of Canada's Top Campus Employers.

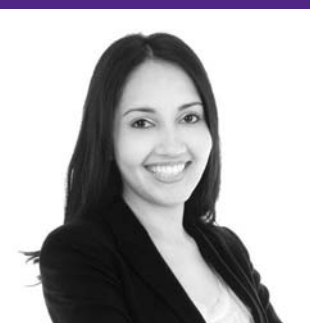

Priyanka Sawant Manager

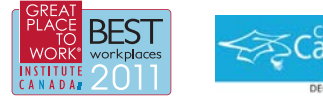

Audit . Tax . Advisory www.GrantThornton.ca/Careers

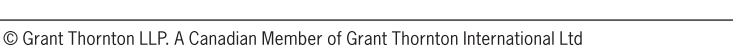

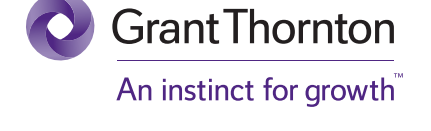

**224**

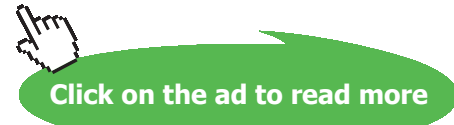

Download free eBooks at bookboon.com

2. Now, double click on the ControlButton2 and we see the VBA program behind it:

```
Private Sub CommandButton2 Click()
End Sub
```
3. Now, modify this program as follows to perform the desired calculation steps:

```
Private Sub CommandButton2_Click()
Dim i As Integer
Dim T_s_initial As Double, T_s_final As Double, Inc As Double
T_s_initial = Range("C334") 'starting value for T_sT_s final = Range("C335") 'starting value for T_sInc = (T_s_{final} - T_s_{initial}) / 10For i = 0 To 10
Range ("C320") = T_s initial + i * Inc 'Sets the T_s value to the starting or initial value
'Immediately, all other values will up-date themselves.
'And, copy them to their respective places in the Table:
Cells (339 + i, 2) = Range ("C320") 'copies value of T s to Table
Cells (339 + i, 3) = Range ("C326") 'copies value of h_avg to Table
Cells (339 + i, 4) = Range ("C327") 'copies value of \overline{Q} to Table
Cells (339 + i, 5) = Range ("C329") 'copies value of m_cond_per_hour to Table
Next i
```
End Sub

Read the comments in the above code to know what each line does.

4. Now, click on the CommandButton2 and immediately the calculations are done and the Table is filled up:

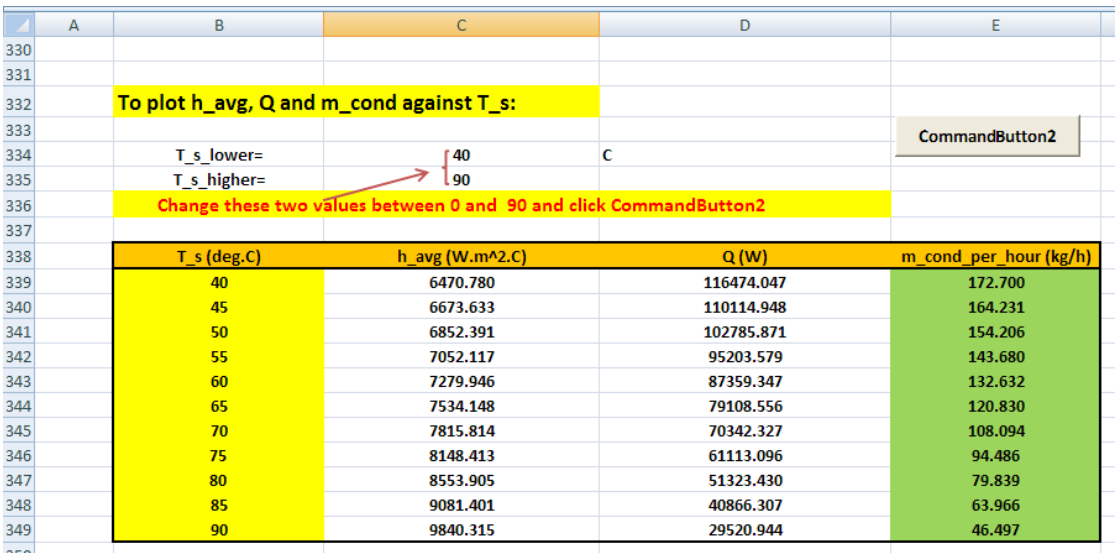

5. Now, plot m\_cond against T\_s:

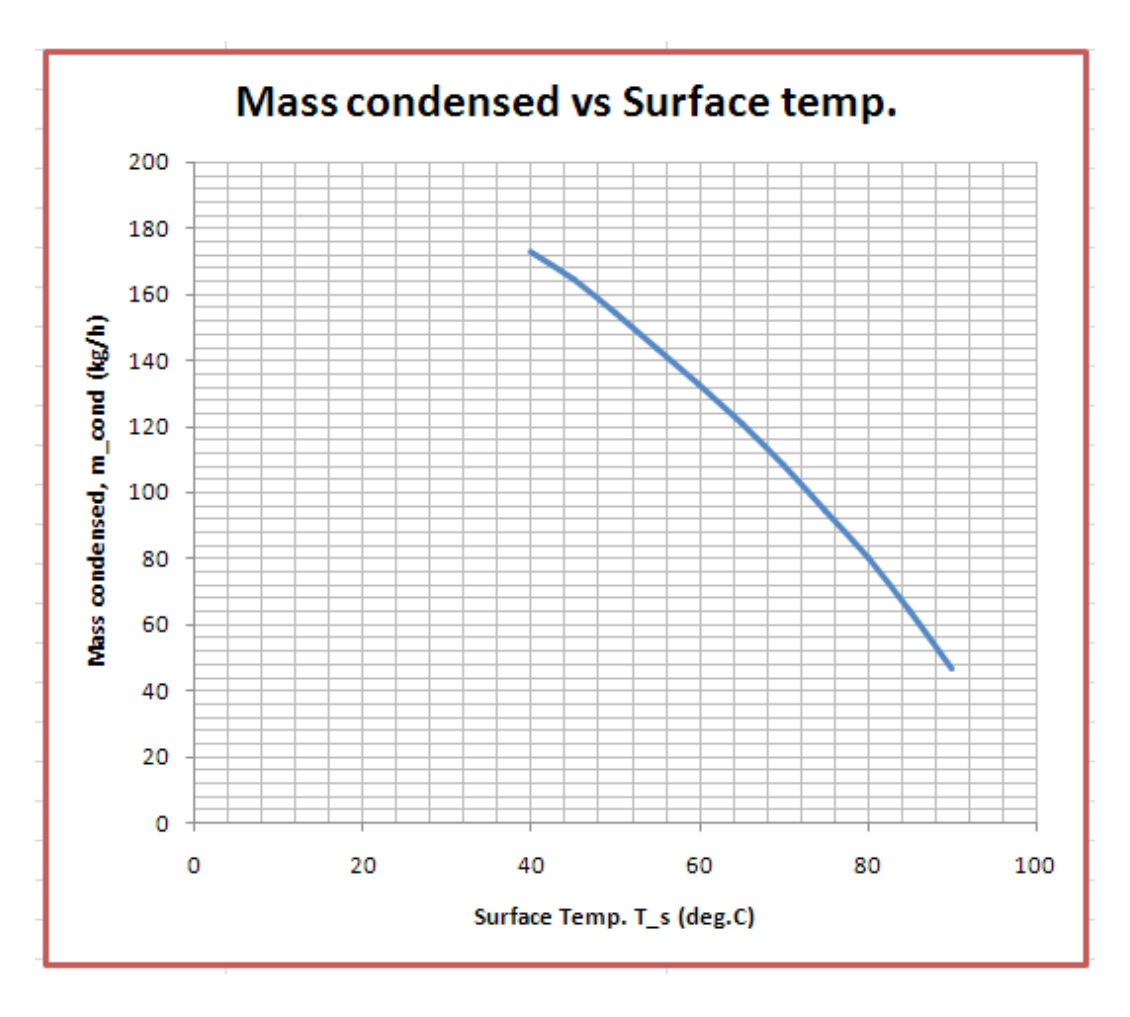

6. Now, we can easily change the range of T\_s as we desire, by changing cells C334 and C335. **As an example, for T\_s between the limits 10 and 60 C:** Change cells C344 and C335 as shown and click CommandButton2 and we get:

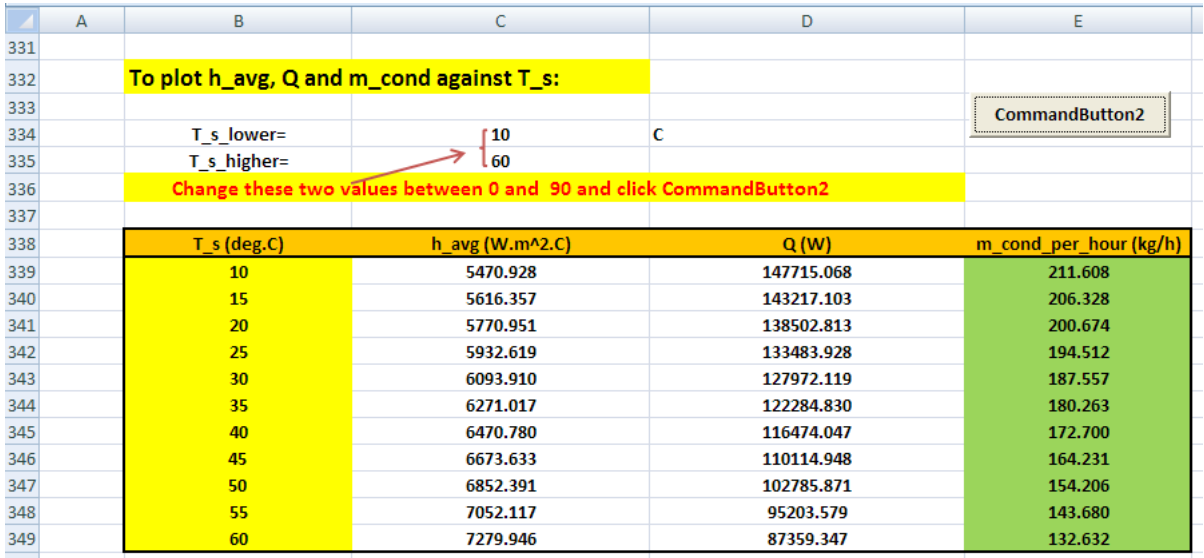

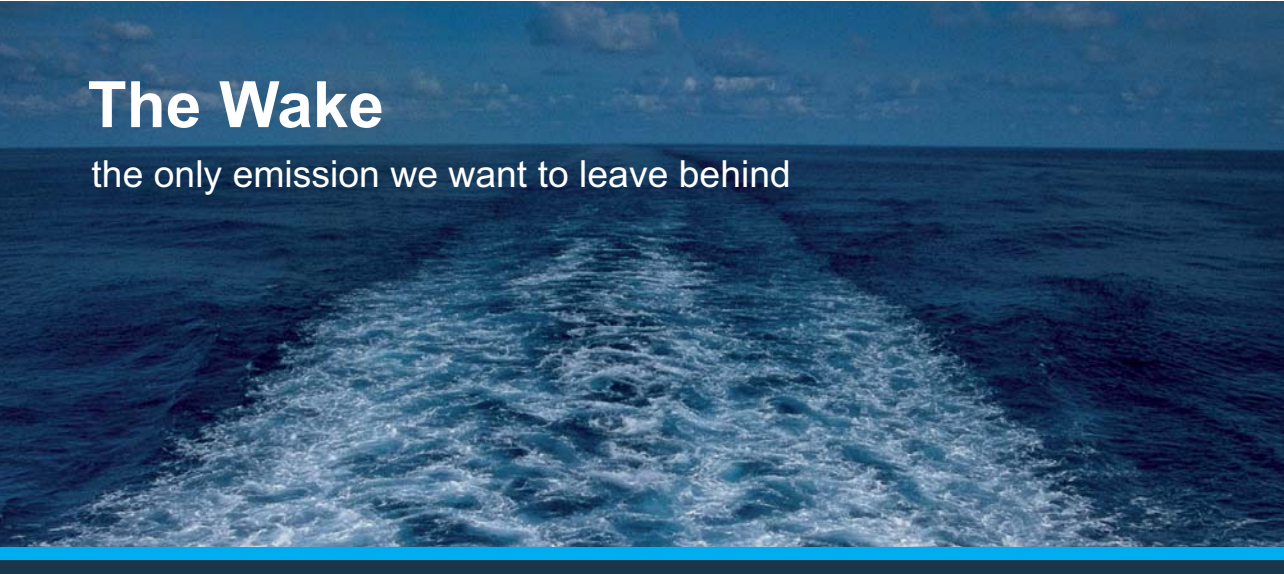

Low-speed Engines Medium-speed Engines Turbochargers Propellers Propulsion Packages PrimeServ

The design of eco-friendly marine power and propulsion solutions is crucial for MAN Diesel & Turbo. Power competencies are offered with the world's largest engine programme – having outputs spanning from 450 to 87.220 kW per engine. Get up front! Find out more at www.mandieselturbo.com

Engineering the Future - since 1758. **MAN Diesel & Turbo** 

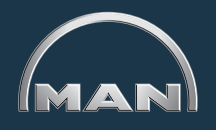

**Click on the ad to read more**

Download free eBooks at bookboon.com

#### And, the plot up-dates itself immediately:

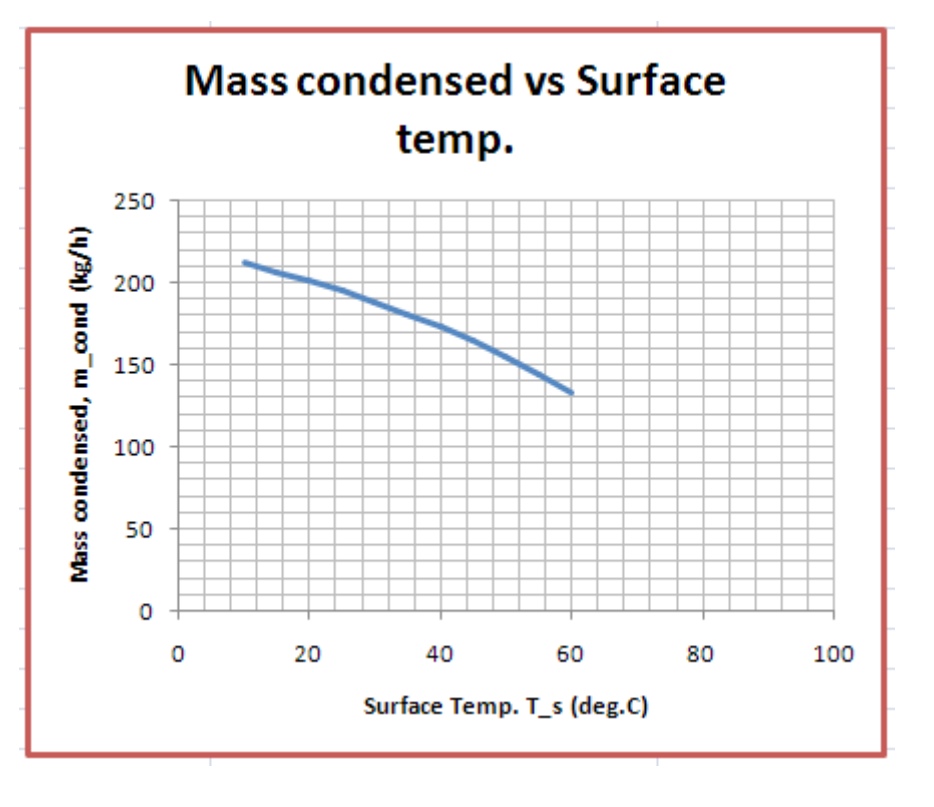

=======================================================================

**Prob.3.2.25.** Consider a vertical tube, 1 m high, 80 mm dia, maintained at a uniform temp of 50 C, exposed to sat. steam at atm. pressure. Find out the heat transfer and steam condensation rate.

Note: This is the same as Prob.3.2.5, which was solved with Mathcad.

Now, we shall solve it with EXCEL.

#### **EXCEL Solution:**

This is the case of condensation of steam on a vertical cylinder.

Equations for the case of a vertical cylinder are the same as those for a vertical plate, if the Dia of the cylinder is much larger than the thickness of condensate film, which is generally true. Only change is in calculation of Q where the surface area for cylinder is:  $\pi$  . D . L:

**First, let us write a VBA Function for the cases of: condensation of steam on a Vertical Cylinder:**

```
Function Condensation VCyl Steam(T sat As Double, T s As Double, D As Double, L As Double) As Variant
'Condensation of Steam at T sat on a Vertical Cylinder held at T s
'This is the same as for vertical plates, when the cyl dia is large...
'relative to the thickness of the liquid film (which is generally true)
'Calculates h avg for laminar, wavy and turbulent film condensation
'based on value of Re f
'Results are returned as an Array
'Note: positive x direction is from top of plate downwards; y dirn is from left to right
'x is the distance from top, b is the breadth of plate perpendicular to paper
Dim g As Double, Re As Double
Dim T f As Double, h fq As Double, rho v As Double
Dim rho 1 As Double, mu 1 As Double, nu 1 As Double, k 1 As Double, cp 1 As Double, Pr 1 As Double
Dim h_fg_prime As Double, delta_1 As Double, Re_f As Double, h_avg As Double
Dim Q As Double, m condensed As Double
If T sat \leq T s Then
Msg\overline{Box} ("T_sat must be > T_s !")
 End
 End If
g = 9.81 '[m/s<sup>2</sup>2]
T_f = (T_sat + T_s) / 2 'Avg. temp.
'Properties of liquid at Tf:
rho 1 = 1 / 5atH20 vf T(T f + 273.15)
mu 1 = \text{SatH20} muf T(T f + 273.15)cp 1 = SatH2O cpf T(T f + 273.15)
```
k 1 = SatH2O kf T(T f + 273.15) nu  $1 = mu 1$  / rho 1  $Pr1 = SatH2O PrfT(T f + 273.15)$ 

'Properties of vapour and h fg at Tsat:

```
rho v = 1 / 5atH20 vg T(T sat + 273.15)
h fg = SatH2O hfg T(T sat + 273.15)
```
**Software Solutions to Problems on Heat Transfer – Boiling and Condensation**

'Calculations:

```
h fg prime = h fg + 0.68 * cp 1 *
n_rg_prime = n_rg + 0.60 * cp_1 *<br>(T_sat - T_s) 'modified h_fg...takes care of nonlinear temp distribn and liq film subcooling"<br>delta_1 = ((4 * k_1 * mu_1 * (T_sat - T_s) * L) /<br>(rho_1 * (rho_1 - rho_v) * q * h_fg_prime))
'distance L from top
Re = (4 * g * rho 1 * (rho 1 - rho v) * delta 1 ^ 3) / (3 * mu 1 ^ 2) '...film Reynolds No.If (Re > 0) And (Re < = 30) Then 'laminar film
   h avg = 1.47 * k 1 * Re ( -1 / 3) * (g / nu 1 ( 2 ) ( 1 / 3)Re f = Re 'Film Reynolds No. for laminar flow
ElseIf (Re > 30) And (Re \le 1800) Then 'wavy - laminar flow in film
       h avg = ((Re * k 1) / (1.08 * Re ^ 1.22 - 5.2)) * (g / nu 1 ^ 2) ^ (1 / 3)
       Re f = (4.81 + (3.7 * L * k l * (T_sast - T_s) / (mu l * hfg prime)) * (g / nu l * 2) ^ (1 / 3)) ^ 0.82ElseIf (Re > 1800) Then
                               'turb. flow in film
   h avg = ((Re * k 1) / (8750 + 58 * Pr 1 ^ (-0.5) * (Re ^ 0.75 - 253))) *
   \frac{1}{2} (g / nu 1 ^ 2) ^ (1 / 3)
```
Re\_f = ((0.069 \* L \* k\_l \* Pr\_l ^ 0.5 \* (T\_sat - T\_s) / (mu\_l \* h\_fg\_prime)) \* \_ (g / nu\_l ^ 2) ^ (1 / 3) - 151 \* Pr\_l ^ 0.5 + 253) ^ (4 / 3)

End If

# **XX RBS Group**

# [CAREERKICKSTART](http://www.rbs.com/)

### An app to keep you in the know

Whether you're a graduate, school leaver or student, it's a difficult time to start your career. So here at RBS, we're providing a helping hand with our new Facebook app. Bringing together the most relevant and useful careers information, we've created a one-stop shop designed to help you get on the career ladder – whatever your level of education, degree subject or work experience.

And it's not just finance-focused either. That's because it's not about us. It's about you. So download the app and you'll get everything you need to know to kickstart your career.

So what are you waiting for?

Click **here** to get started.

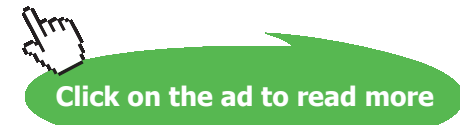

```
Q = h\_{avg} * (Application.Pi() * D * L) * (T_sat - T_s) 'W
m condensed = Q / h fg prime 'kg/s
Condensation_VCyl_Steam = Application.Transpose(Array(delta_1, Re_f, h_avg, Q, m_condensed))
End Function
```
#### **Now, let us solve the above problem.**

Remember that the Function returns an Array containing: delta\_L, Re\_f, h\_avg, Q and m\_cond as earlier**.**

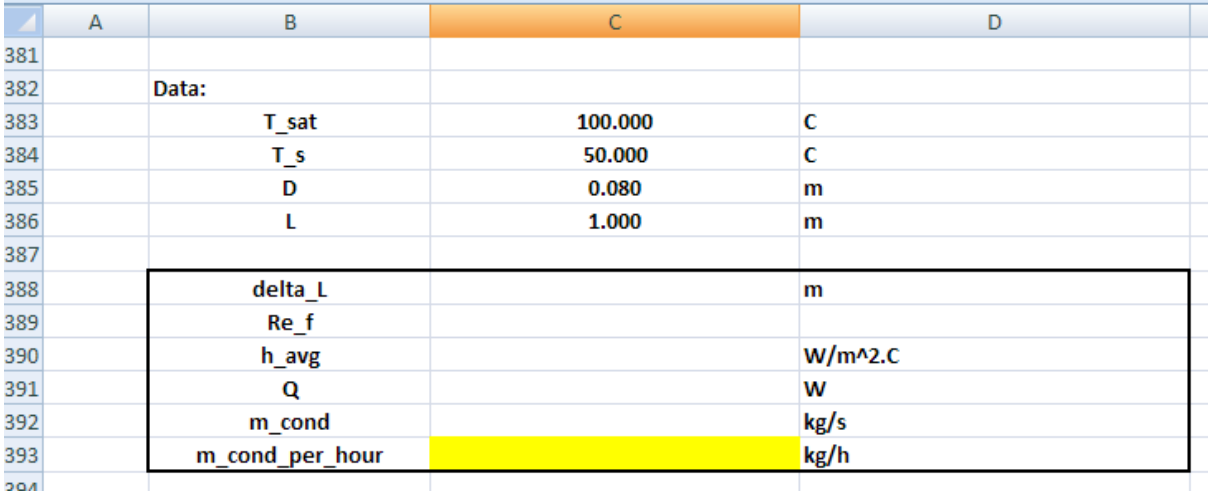

1. Set up the EXCEL worksheet, enter data:

2. Now, **select the 5 consecutive cells** (i.e. cells C388 to C392) and enter the array Function for condensation of steam on Vertical cylinder: (See the previous problem for procedure of inserting a 'built-in' Function):

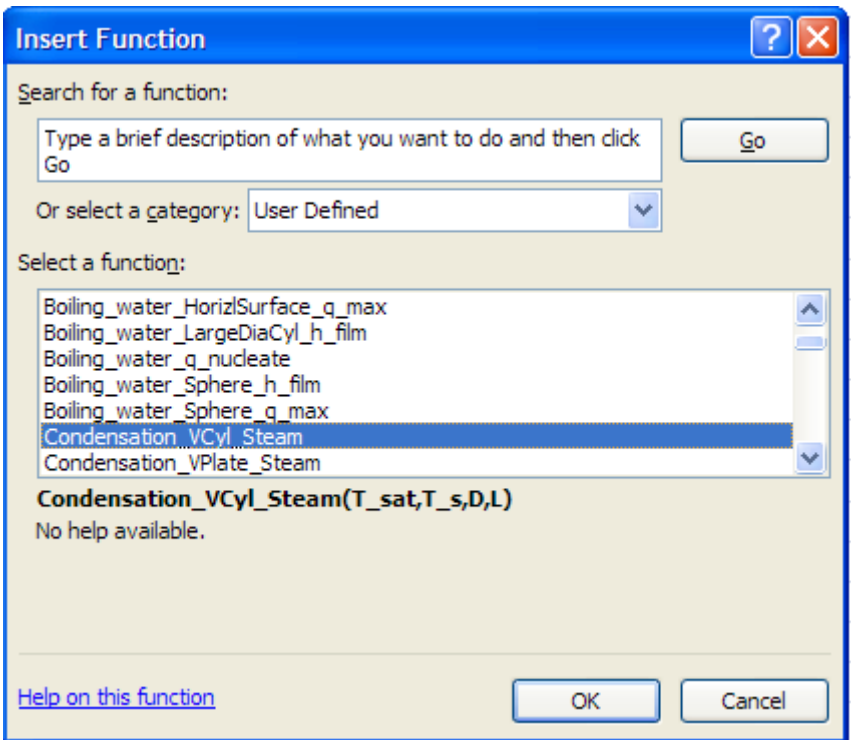

Click OK. Fill up the screen that shows up as follows:

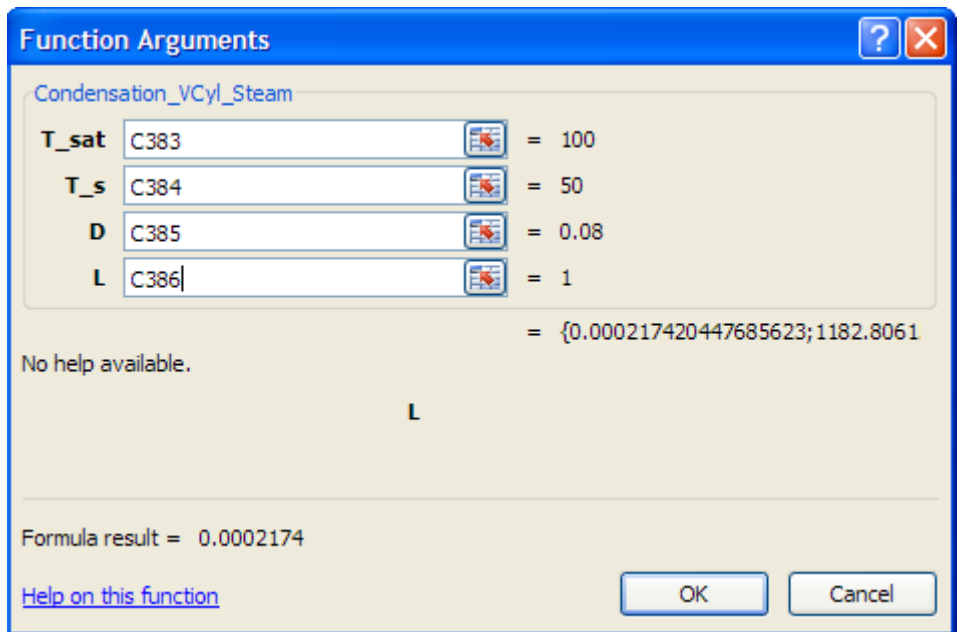

**Now, IMPORTANT**: Press (Ctrl + Shift + Return or OK), since it is an Array Function. We get the results as shown below:

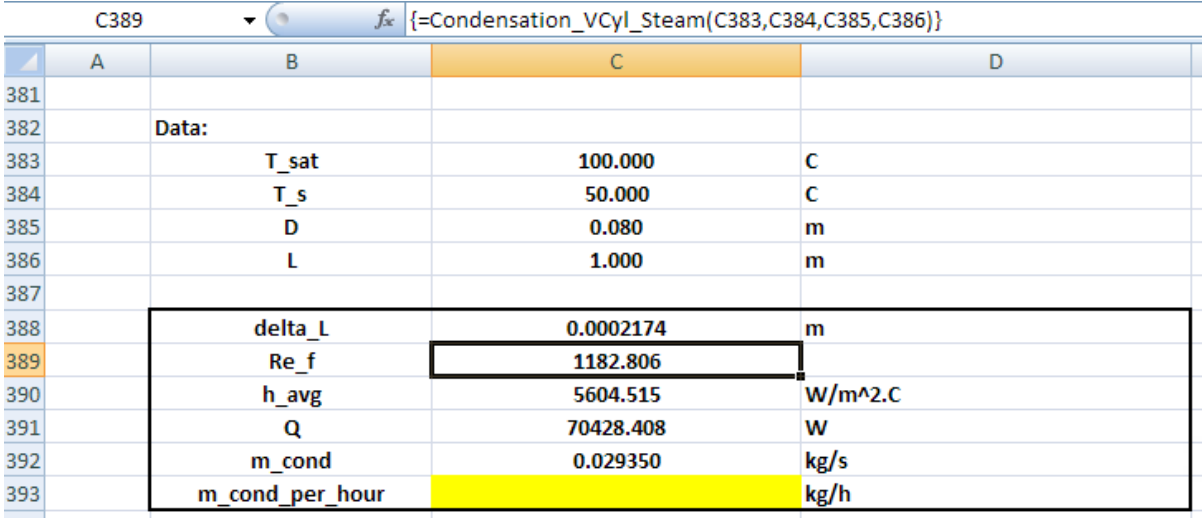

In the above, the Function entered can be seen in the Formula bar.

# **ORACLE®**

# **Be BRAVE** enough to reach for the sky

Oracle's business is information - how to manage it, use it, share it, protect it. Oracle is the name behind most of today's most innovative and successful organisations.

Oracle continuously offers international opportunities to top-level graduates, mainly in our Sales, Consulting and Support teams.

If you want to join a company that will invest in your future, Oracle is the company for you to drive your career!

# https://campus.oracle.com

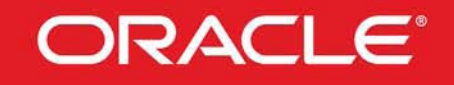

### **ORACLE IS THE INFORMATION COMPANY**

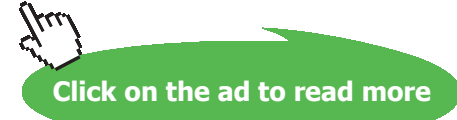

Complete the last step by calculating m\_cond per hour by multiplying the value in cell C392 by 3600. We get:

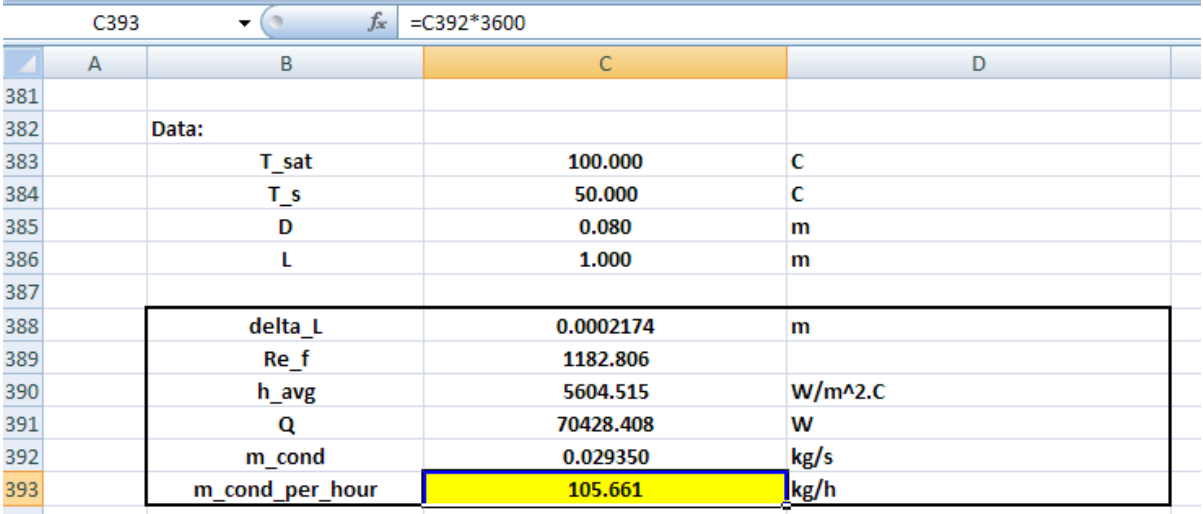

#### **Thus:**

**The condensation rate is: 105.661 kg/h … Ans.**

*Note: This matches with the results obtained in Prob. 3.2.5.*

#### **(b) What should be the value of T\_s to get a condensation rate of 125 kg/h?**

This is calculated by applying Goal Seek on cell C393 to make it 125 by changing cell C384 (i.e.value of  $T_s$ :

Following are the steps:

Go to Data – WhatIf Analysis – Goal Seek:

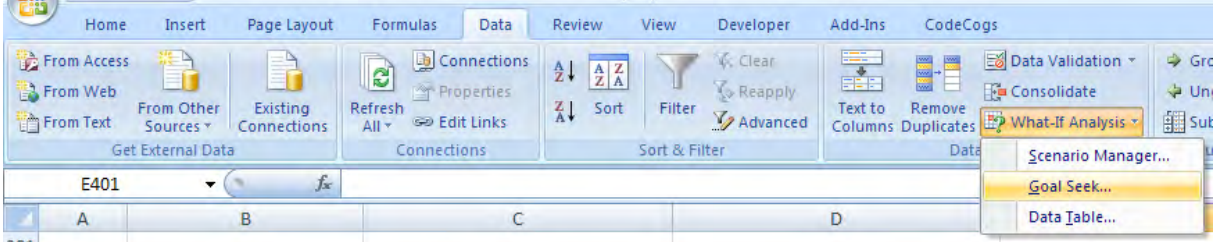

#### Click on Goal Seek. Fill up the screen that pops up as shown:

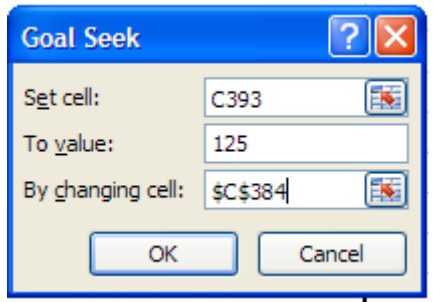

Click OK:

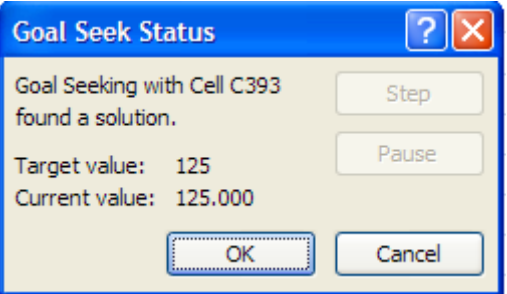

i.e. Goal Seek has found a solution. Click OK and see the value in cell C384 to get the required T\_s:

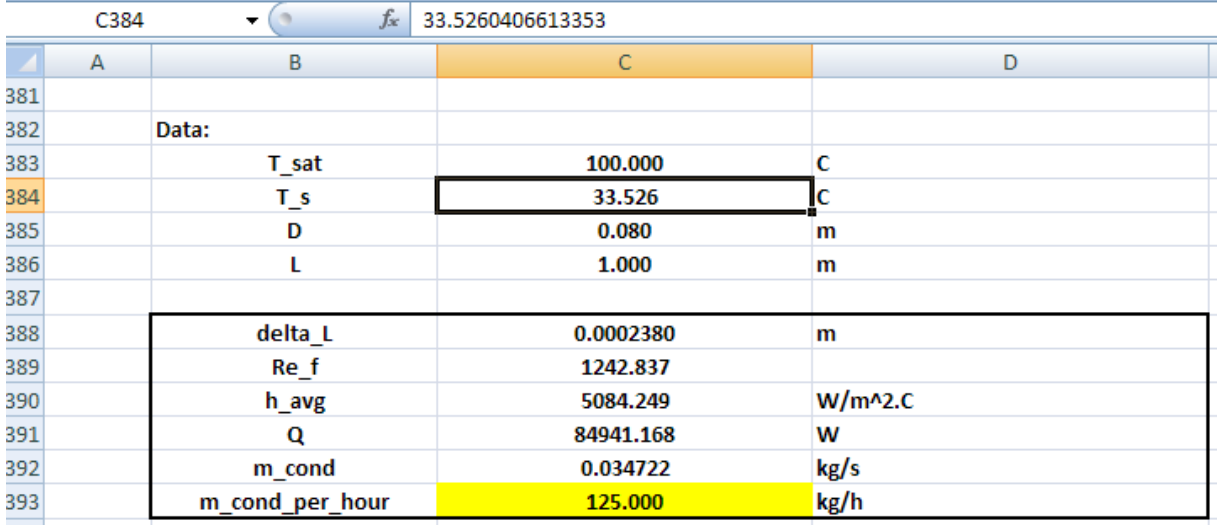

#### **i.e. Value of T\_s required to get a condensation rate of 125 kg/h is: 33.53 C … Ans.**

**Note:** Values of delta\_L, Re\_f, h\_avg, and Q also have got up-dated immediately.

=======================================================================

**Prob.3.2.26.** Consider a horizontal tube, 1 m long, 50 mm dia, maintained at a uniform temp of 34 C, exposed to sat. steam at 0.2 bar. pressure. Find out the heat transfer and steam condensation rate.

#### **EXCEL Solution:**

Note that at 0.2 bar, sat. temp.  $T_s$ sat = 60.06 C

Let us write a VBA Function to calculate h, Q and m\_condensed for condensation of steam on a Horizl cylinder:

```
Function Condensation on HCyl Steam(T sat As Double, T s As Double, D As Double, L As Double) As Variant
'Condensation of Steam at T_sat on a Horizl Cylinder held at T_s
'Input: T_sat, T_s (C), D, L (m)
'Output: h avg (W/m^2.C), Q (W) and mass condensed (kg/s)'Results are returned as an Array
Dim g As Double
Dim T_f As Double, h_fg As Double, rho_v As Double
Dim rho_1 As Double, mu_1 As Double, nu_1 As Double, k_1 As Double, cp_1 As Double, Pr_1 As Double<br>Dim h_fg_prime As Double, h_avg As Double
Dim Q As Double, m_condensed As Double
If T sat \leq T s Then
MsgBox ("T_sat must be > T_s !")
End
End If
g = 9.81 '[m/s<sup>2</sup>]
T f = (T sat + T s) / 2 'Avg. temp.
'Properties of liquid at Tf:
rho 1 = 1 / SatH2O vf T(T f + 273.15)
mu 1 = \text{SatH2O} muf T(T f + 273.15)cp 1 = SatH2O cpf T(T f + 273.15)k \bar{l} = SatH20 kf T(T f + 273.15)nu_1 = mu_1 \overline{7} rho 1Pr 1 = SatH2O Prf T(T f + 273.15)'Properties of vapour and h fg at Tsat:
rho v = 1 / 5atH20 vg T(T sat + 273.15)
h fg = SatH2O hfg T(T \text{ sat} + 273.15)
```
**Software Solutions to Problems on Heat Transfer – Boiling and Condensation**

'Calculations: h\_fg\_prime = h\_fg + 0.68 \* cp\_1 \* \_<br>(T\_sat - T\_s) 'modified h\_fg....takes care of nonlinear temp distribn and liq film subcooling h\_avg = 0.729 \* ((g \* rho\_1 \* (rho\_1 - rho\_v) \* h\_fg\_prime \* k\_1 ^ 3) / \_ (mu\_1 \* (T\_sat - T\_s) \* D)) ^ (1 / 4) '[W/m^2-C] .... avg heat tr coeff over L  $Q = h$  avg \* (Application. Pi() \* D \* L) \* (T sat - T s) 'W  $m$  condensed =  $Q / h$  fg prime 'kg/s Condensation on HCyl Steam = Application. Transpose (Array (h avg, Q, m condensed)) End Function

Read the comments in the above program to know what each line does.

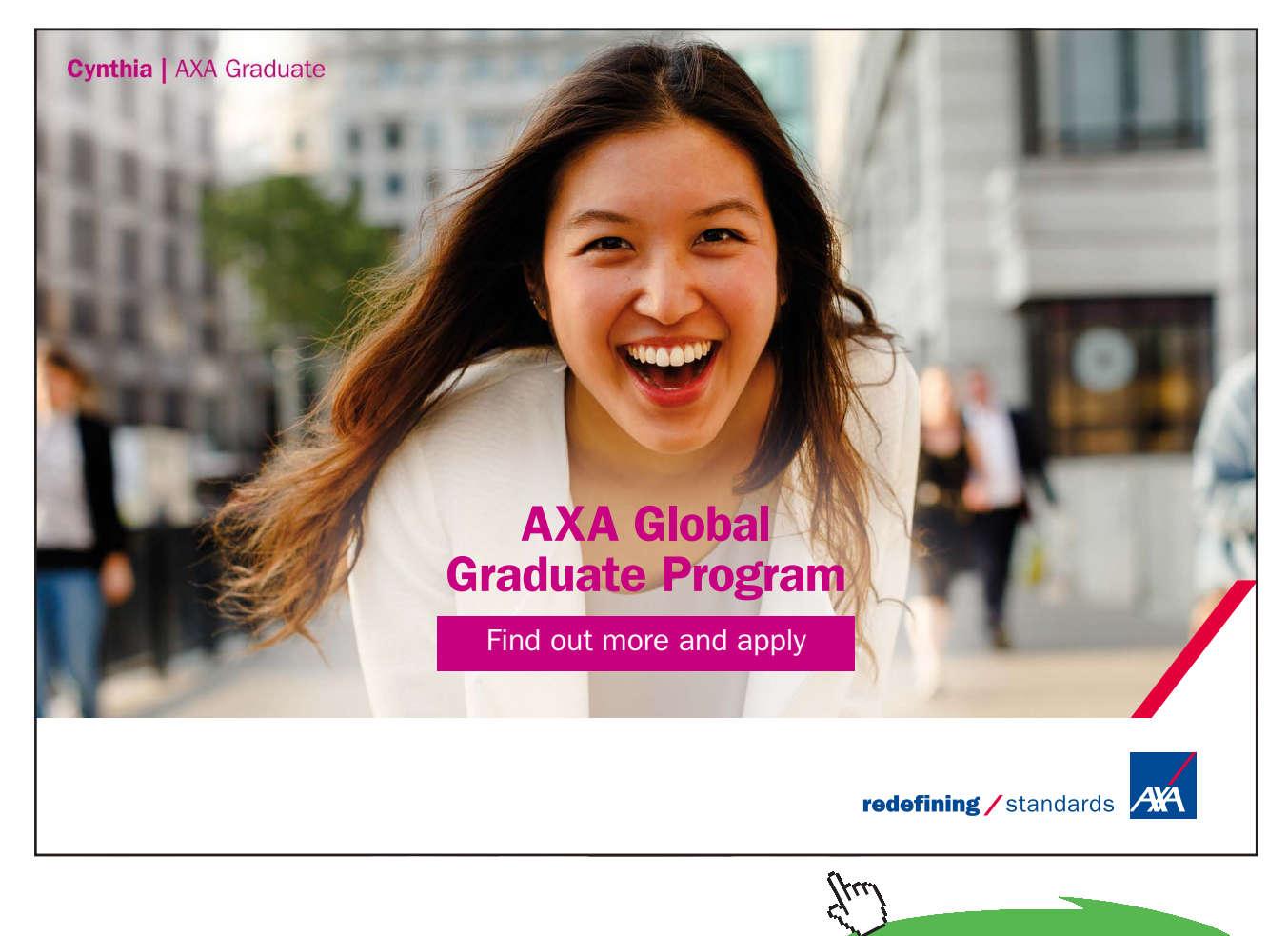

**Click on the ad to read more**

#### Now, let us use this program to solve the above problem:

#### Following are the steps:

1. Set up the EXCEL worksheet, enter data:

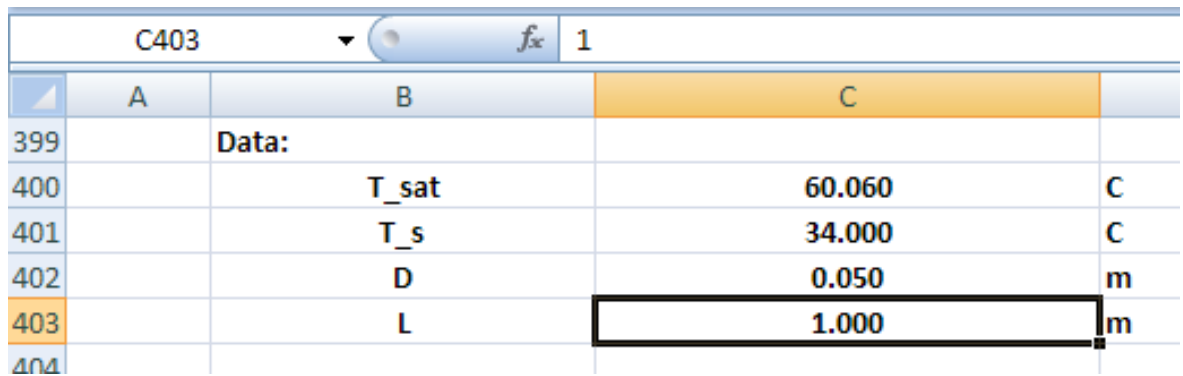

2. Set up the worksheet for further calculation, remembering that we are going to use an Array Function:

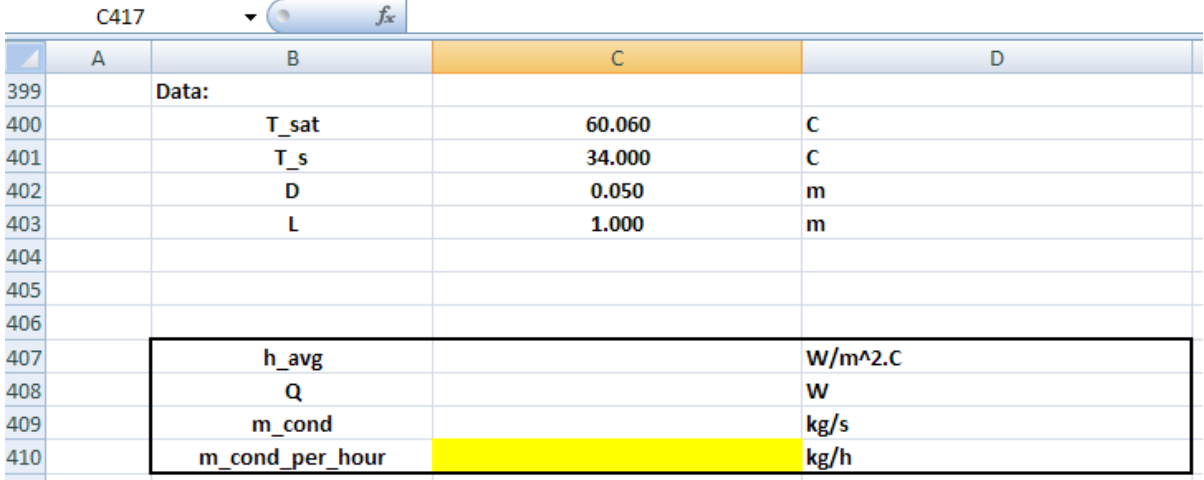

3. Now, select three consecutive cells in column C, i.e. cells C407, C408 and C409, and insert the array Function:

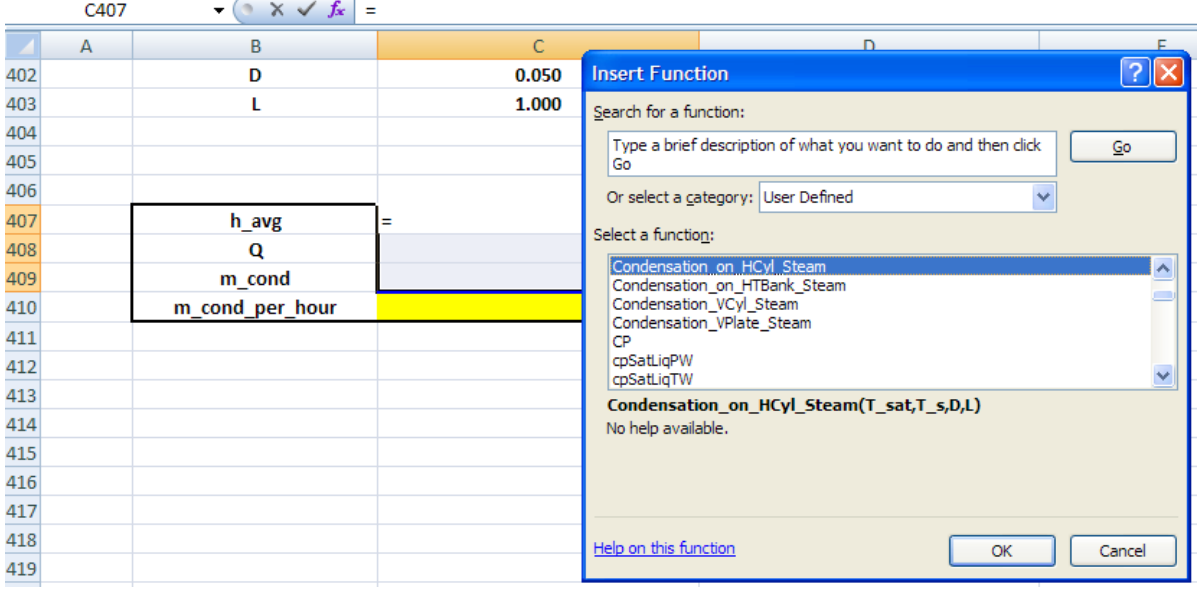

4. Press OK. We get the following screen; fill it up as shown:

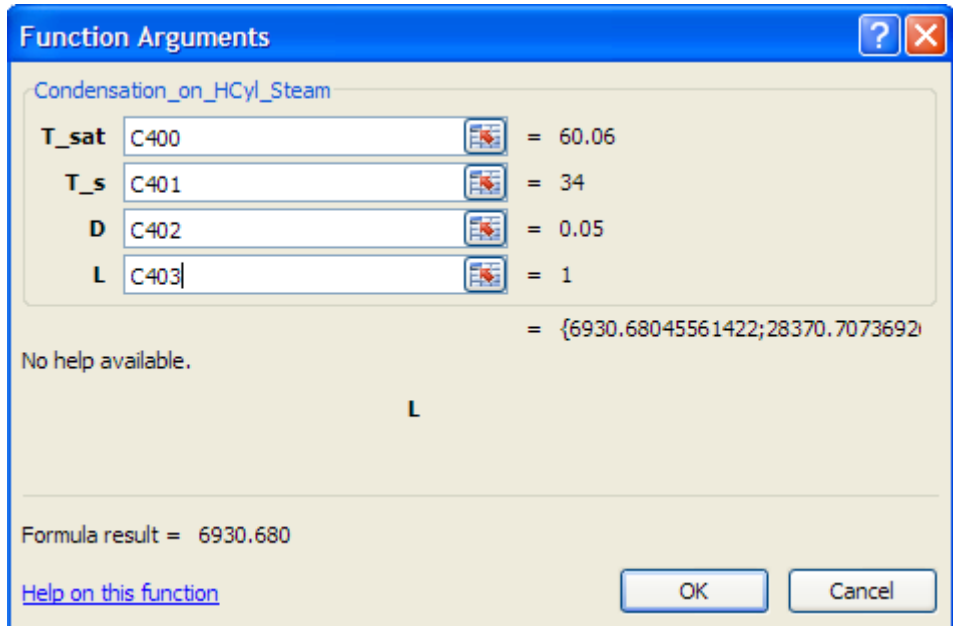

#### 5. **IMPORTANT:** Now, apply (Ctrl + Shift + Return), since it is an Array Function. We get:

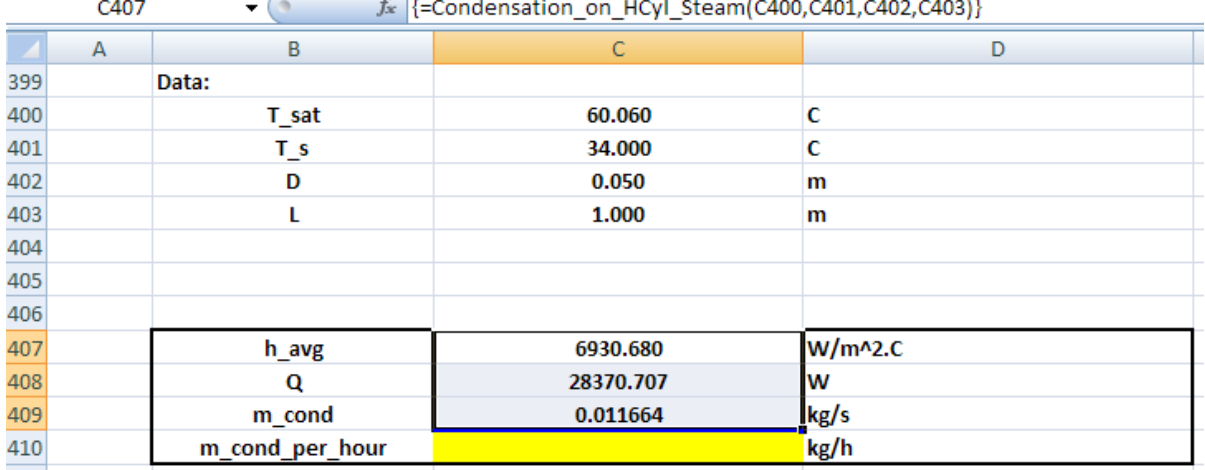

In the Formula bar, see the Array Function used for Condensation on Horizl cylinder.

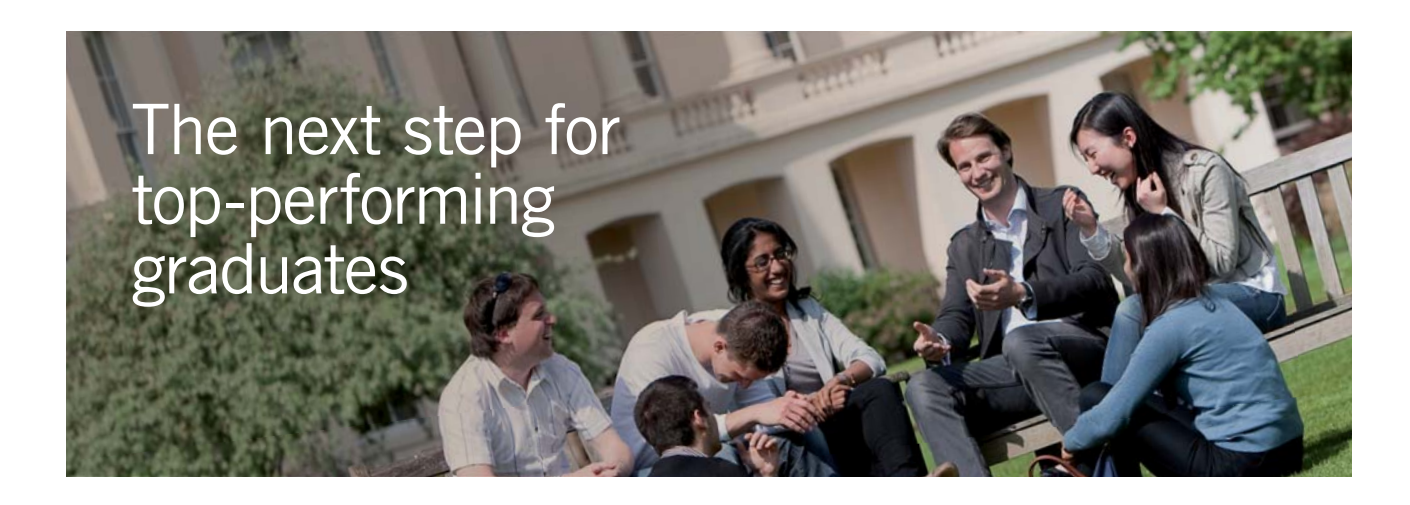

#### **Masters in Management**

Designed for high-achieving graduates across all disciplines, London Business School's Masters in Management provides specific and tangible foundations for a successful career in business.

This 12-month, full-time programme is a business qualification with impact. In 2010, our MiM employment rate was 95% within 3 months of graduation\*; the majority of graduates choosing to work in consulting or financial services.

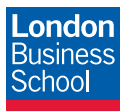

As well as a renowned qualification from a world-class business school, you also gain access to the School's network of more than 34,000 global alumni – a community that offers support and opportunities throughout your career.

For more information visit **www.london.edu/mm**, email **mim@london.edu** or give us a call on **+44 (0)20 7000 7573**.

\* Figures taken from London Business School's Masters in Management 2010 employment report

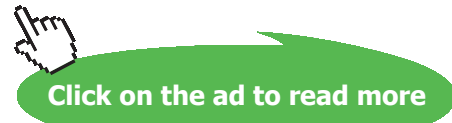

6. Complete the last step to get condensation rate in kg/h in cell C410, by multiplying value in cell C409 by 3600:

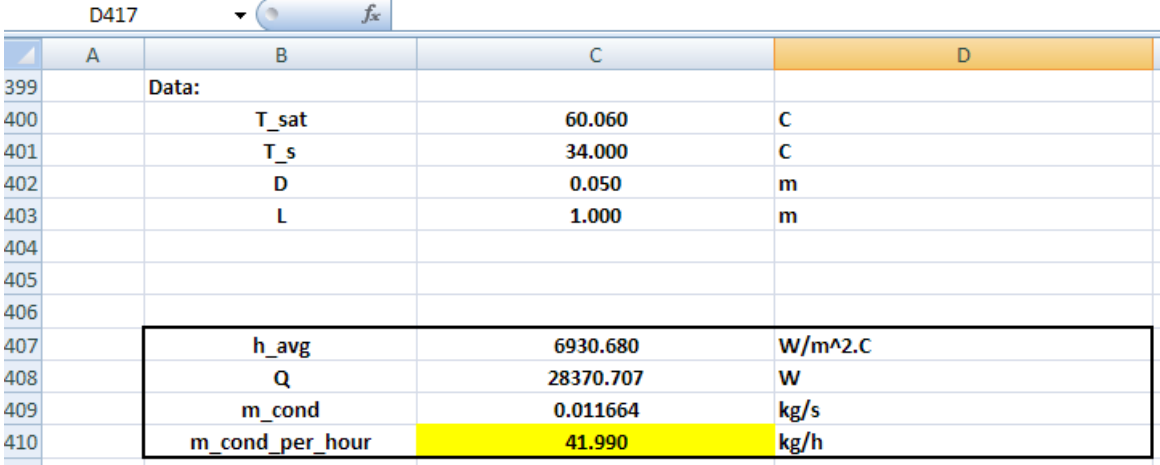

**Thus:**

**Heat transfer, q = 28370.7 W … ans.**

#### **Condensation rate = 41.99 kg/h …. Ans.**

**(b) What diameter is required to get a condensation rate of 75 kg/h?**

Use Goal Seek in EXCEL to make cell C410 to 75 by changing cell C402 (i.e. value of D):

Click on: Data – WhatIf Analysis\_GoalSeek. We get the following screen; fill it up as shown:

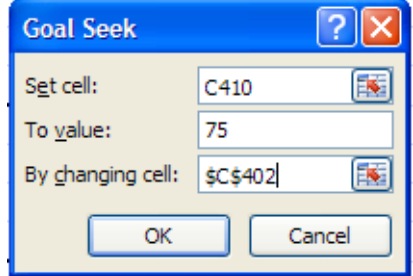

Click OK:

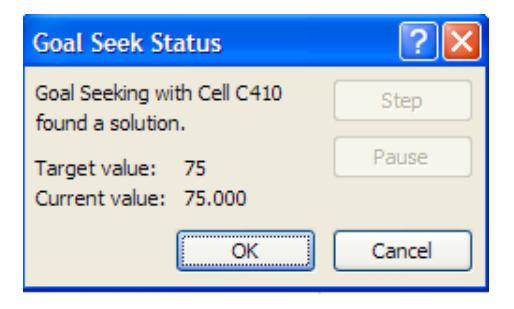

Download free eBooks at bookboon.com

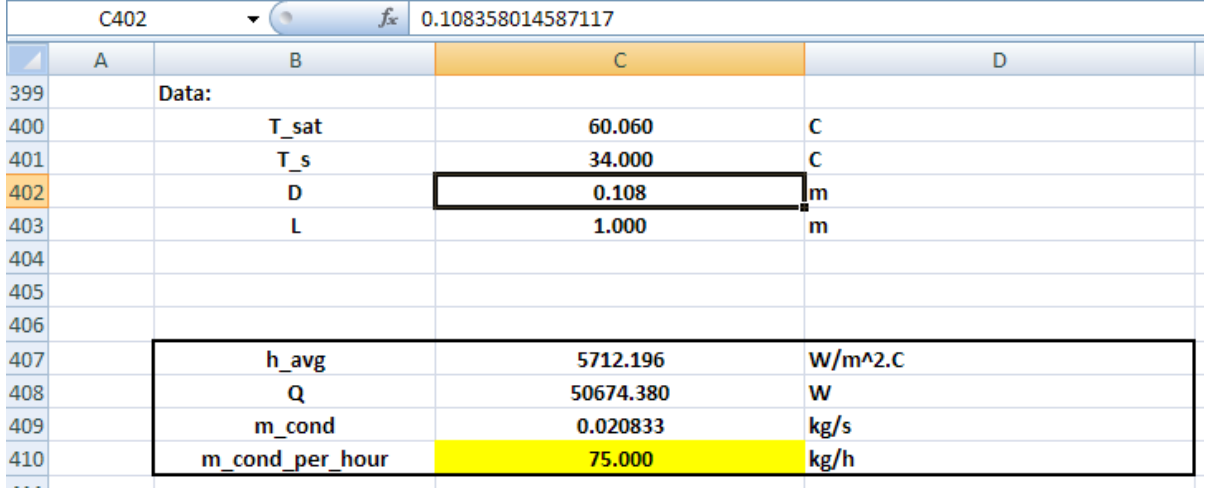

#### Goal seek has found a solution. Again, click OK and see the new value of D in cell C402:

#### **Thus:**

**Dia required to get 75 kg/h of condensation rate is: D = 0.108 m … Ans.**

=======================================================================

**Practically, the case of condensation on a bank of horizontal tubes in a vertical tier is more important than condensation on a single tube.** 

**This is particularly relevant to Steam condensers where there are many columns (or Tiers), each Tier**  having many horizontal tubes, on which steam will condense at the condenser pressure.

#### **Let us write a VBA Function for the case of condensation of steam on a Tier of horizontal tubes:**

```
Function Condensation on HTBank Steam(T sat As Double, T s As Double, D As Double, L As Double,
N As Double, N total As Double) As Variant
'Condensation of Steam at T sat on a Horizl Tube Bank held at T s
'i.e. A vertical Tier of N horizl tubes
'Input: T_sat, T_s (C), D, L (m), N (no. of tubes per Tier), N_total (total no. of
'tubes in all Tiers)
'Output: h_avg (W/m^2.C), Q (W) and mass_condensed (kg/s)
'Results are returned as an Array
Dim g As Double
Dim T_f As Double, h_fg As Double, rho_v As Double
Dim rho 1 As Double, mu 1 As Double, nu 1 As Double, k 1 As Double, cp 1 As Double, Pr 1 As Double
Dim h fg prime As Double, h avg As Double
Dim Q As Double, m condensed As Double
If T_s sat \leq T_s Then
 MsgBox ("T sat must be > T s !")
 End
 End If
g = 9.81 '[m/s<sup>2</sup>]
T f = (T sat + T s) / 2 'Avg. temp.
 'Properties of liquid at Tf:
rho 1 = 1 / SatH2O vf T(T f + 273.15)
mu 1 = SatH20 muf T(T f + 273.15)
cp 1 = \text{SatH2O} cpf T(T f + 273.15)k 1 = SatH20 kf T(T f + 273.15)nu 1 = mu 1 /rho 1Pr 1 = \text{SatH2O Prf T(T f + 273.15)}'Properties of vapour and h fq at Tsat:
rho v = 1 / SatH20 vg T(T sat + 273.15)
h fg = SatH2O hfg T(T sat + 273.15)
'Calculations:
h_fg_prime = h_fg + 0.68 * cp_1 *(T sat - T s) 'modified h fg....takes care of nonlinear temp distribn and liq film subcooling
h avg = 0.729 * ((g * rho 1 * (rho 1 - rho v) * h fg prime * k 1 ^ 3) /(\overline{m}u_1 * (T_sat - T_s) * N * D)) \wedge (1 / 4) \wedge (W/m^2-C) ... avg heat tr coeff over L
Q = h avg * N_total * (Application. Pi() * D * L) * (T_sat - T_s) 'W
m_{\text{condensed}} = Q / h_{\text{fg} prime} 'kg/s
Condensation on HTBank Steam = Application. Transpose (Array (h avg, Q, m condensed))
End Function
```
Now, use this Function to solve the following problem:

**Problem 3.2.27**. Consider a one-pass Condenser which has a total of 64 tubes, arranged in a square array. Tubes are 1.25 m long, 12 mm OD. Water flowing inside the tubes maintains the wall temp at 25 C. If the steam is condensing on the outside of tubes at 0.1 bar pressure, find: (i) the heat transfer (ii) the condensation rate.

#### **EXCEL Solution:**

We have, at 0.1 bar:  $T_s$  = 45.81 C, and,  $T_s$  = 25 C.

Since it is a square array, there are 8 Tiers, each Tier having 8 horizontal tubes. i.e.  $N = 8$ , N\_total = 64

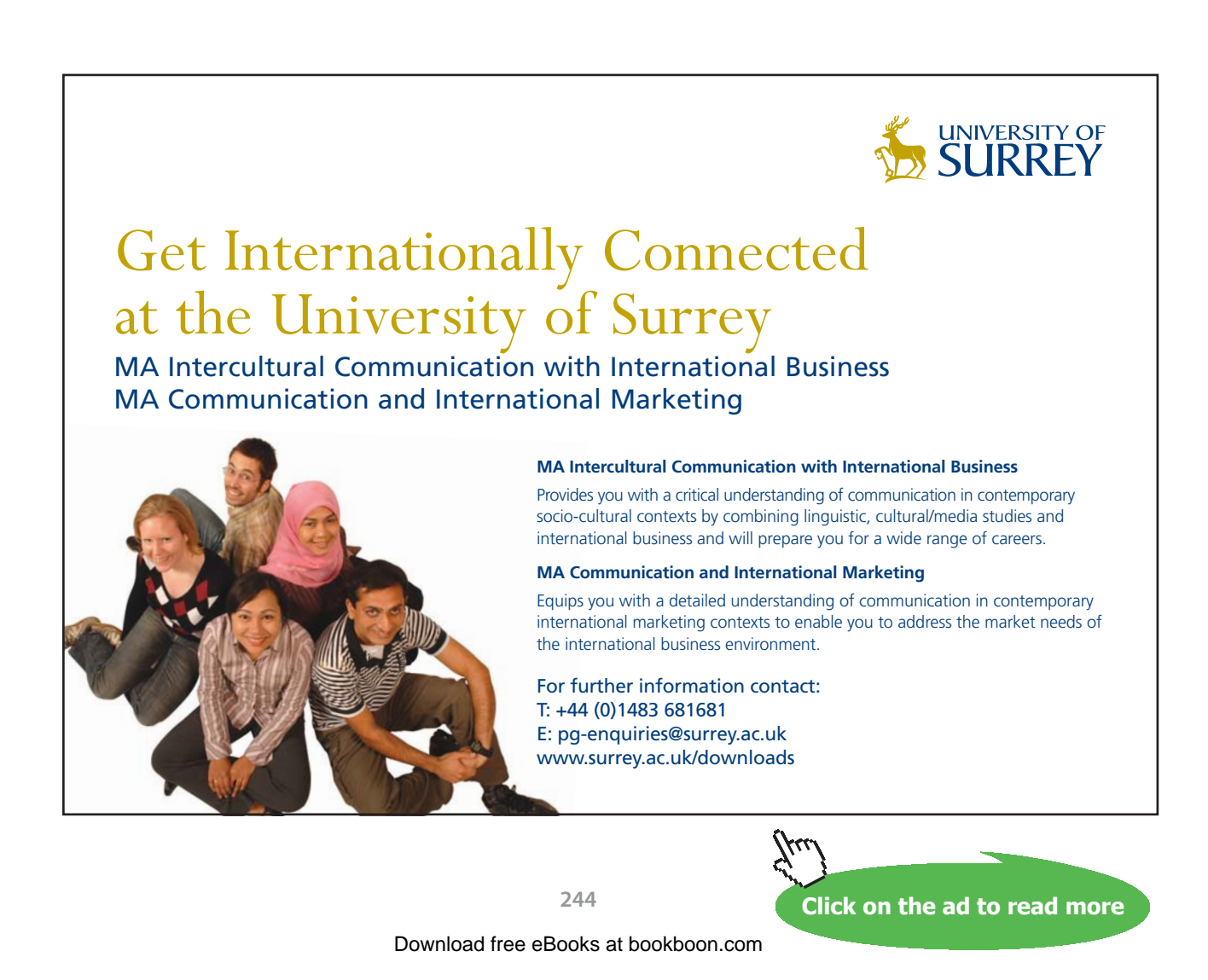

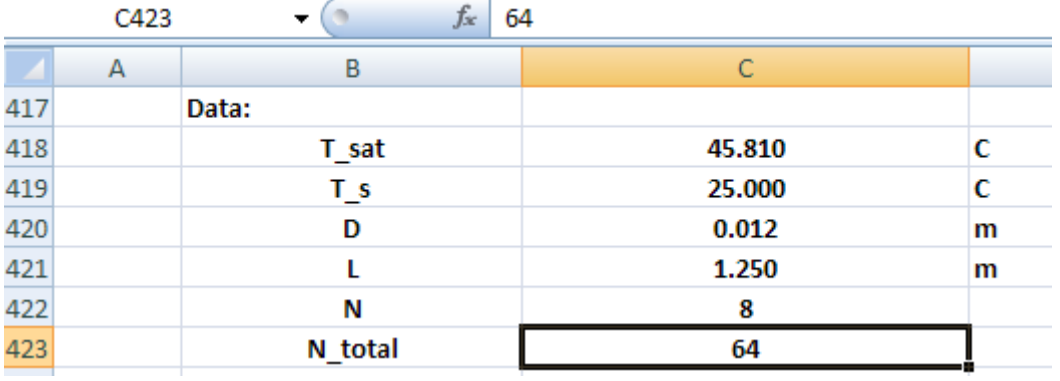

#### 1. Set up the EXCEL worksheet, enter data:

2. Set up the calculations for the Tube Bank, using the Array Function just written:

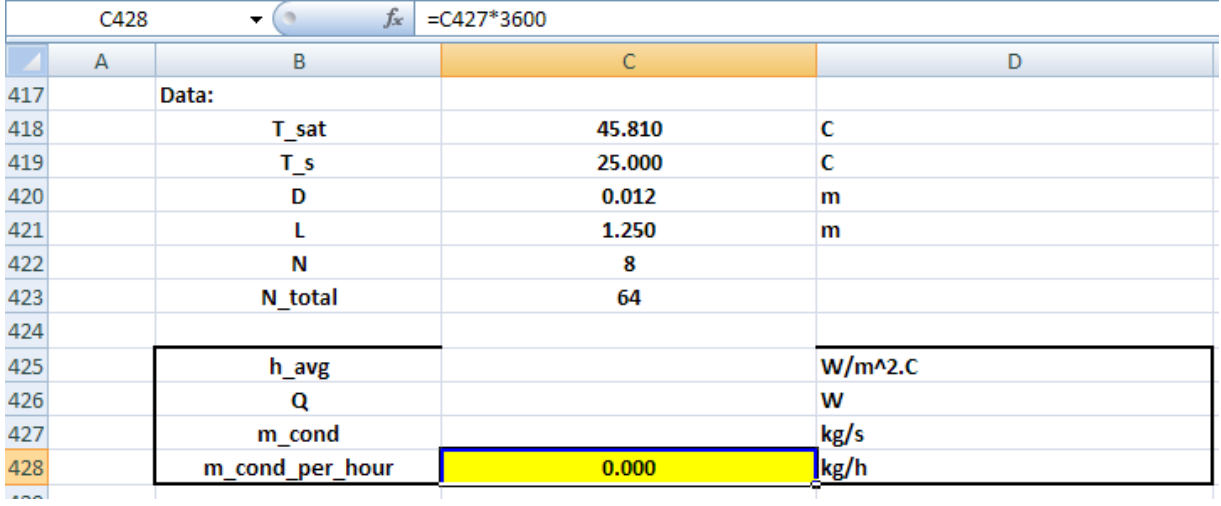

3. Select the cells C425, C426 and C427 and enter the Array Function:

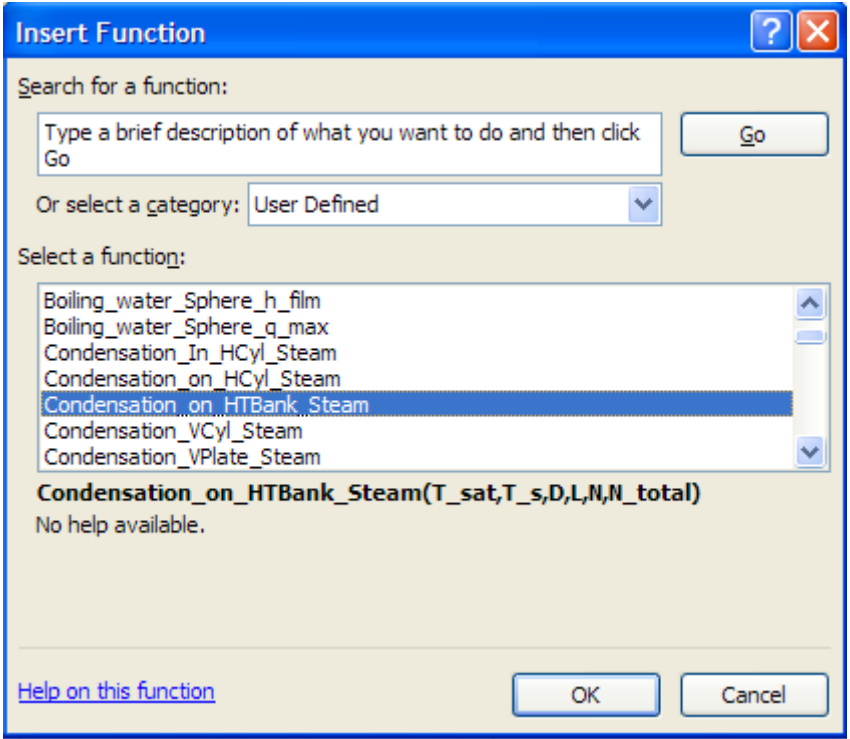

Click OK. We get the following screen; fill it up as shown:

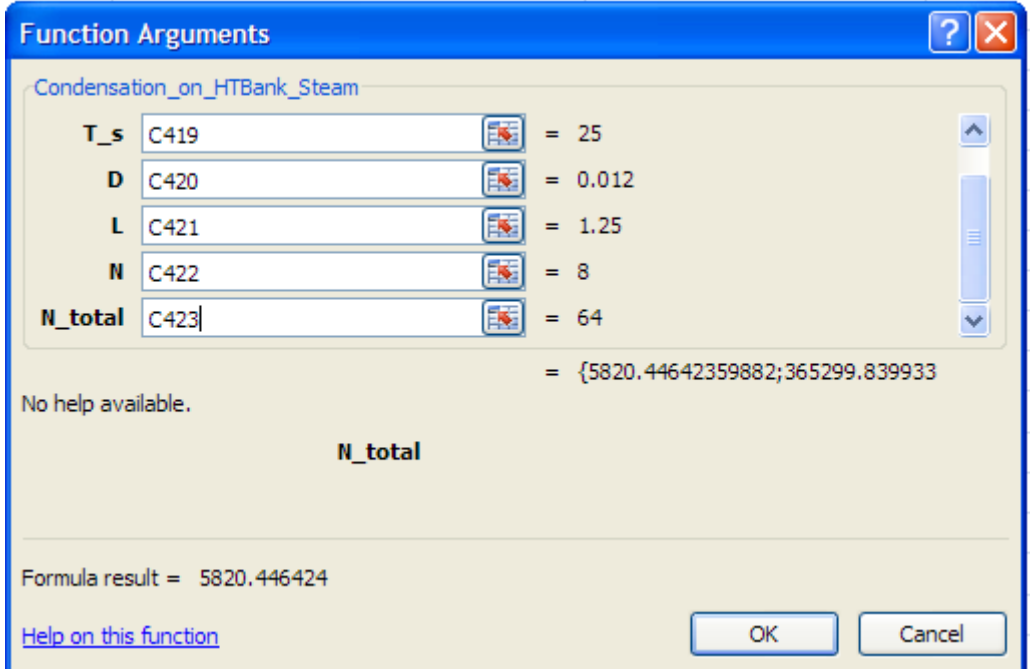

#### **IMPORTANT:** Now, press (Ctrl + Shift + Enter), since it is an Array Function. We get:

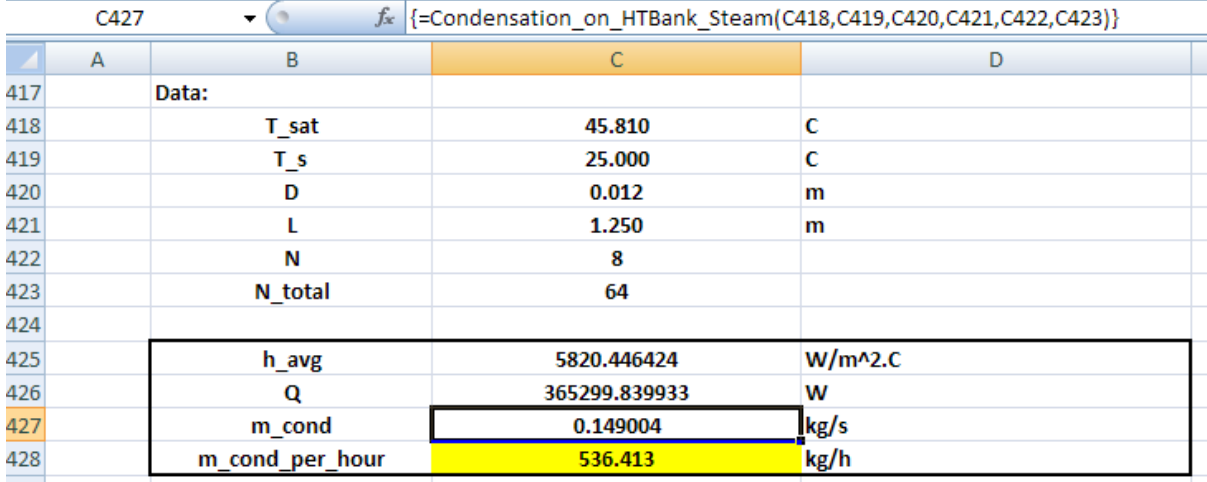

**Thus:**

**Heat transferred, Q = 365299.84 W …. Ans.**

#### **Condensation rate = 536.413 kg/h … Ans.**

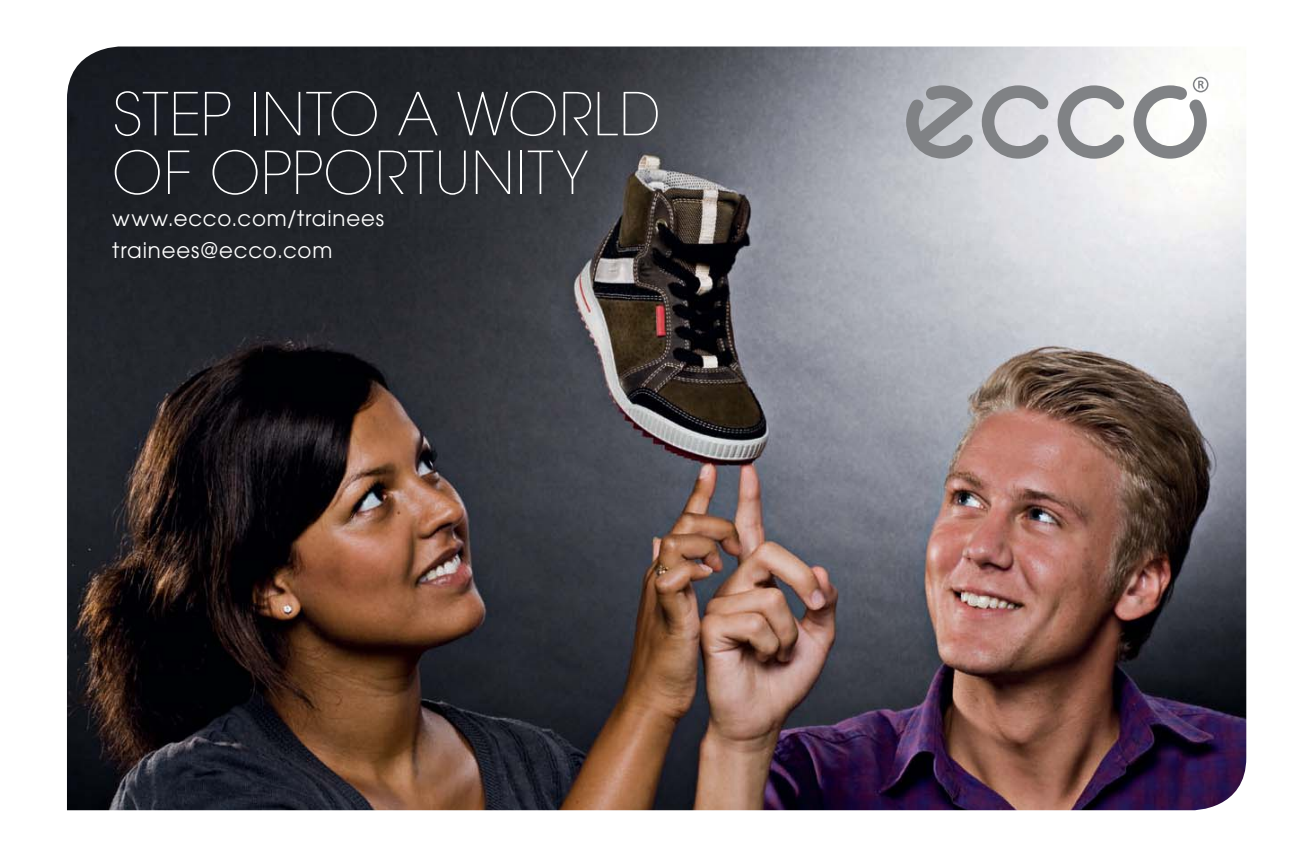

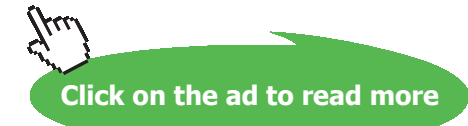

#### **(b) For T\_s varying from 15 C to 36 C, plot the condensation rate against T\_s:**

Let us write a VBA program to do this.

1. Before that, set up a Table as shown:

We plan to give lower limit and upper limit of T\_s, and then the program should fill up the Table for 7 equally divided values of T\_s and also the program should be executed with a ControlButton.

For the procedure of inserting an ActiveX ControlButton, see Problem 3.2.22.

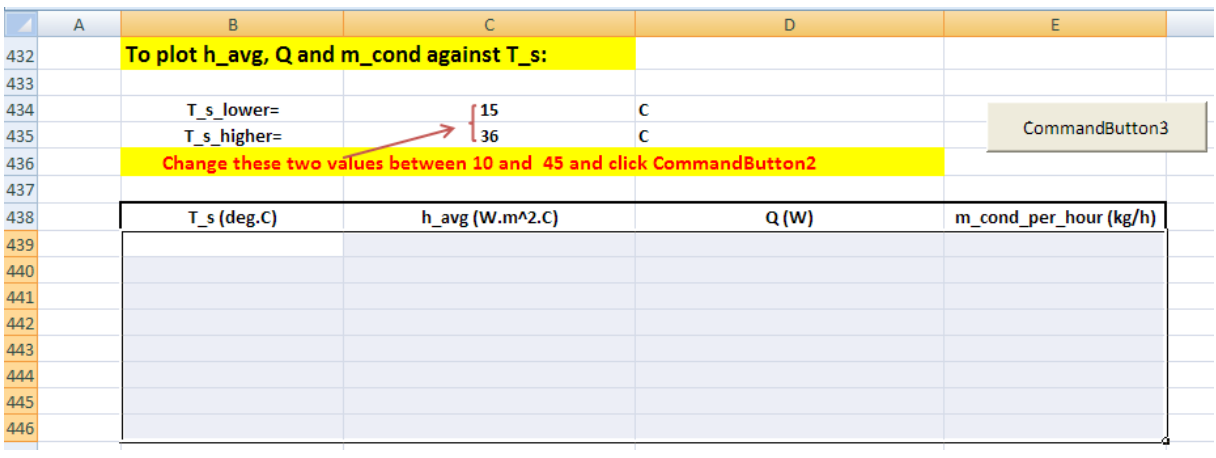

2. Now, double click on the ControlButton3 and we see the VBA program behind it:

Private Sub CommandButton3\_Click()

End Sub

#### 3. Now, modify this program as follows to perform the desired calculation steps:

```
Private Sub CommandButton3 Click()
Dim i As Integer
Dim T_s_initial As Double, T_s_final As Double, Inc As Double
T s initial = Range ("C434") 'starting value for T s
T = final = Range ("C435") 'starting value for T s
Inc = (T s final - T s initial) / 7For i = 0 To 7
Range ("C419") = T_s_initial + i * Inc 'Sets the T_s value to the starting or initial value
'Immediately, all other values will up-date themselves.
'And, copy them to their respective places in the Table:
Cells (439 + i, 2) = Range ("C419") 'copies value of T_s to Table
Cells (439 + i, 3) = Range ("C425") 'copies value of h_avg to Table<br>Cells (439 + i, 4) = Range ("C426") 'copies value of Q to Table<br>Cells (439 + i, 5) = Range ("C428") 'copies value of m_cond_per_hour to Table
Next i
End Sub
```
Read the comments in the above code to know what each line does.

4. Now, click on the CommandButton3 and immediately the calculations are done and the Table is filled up:

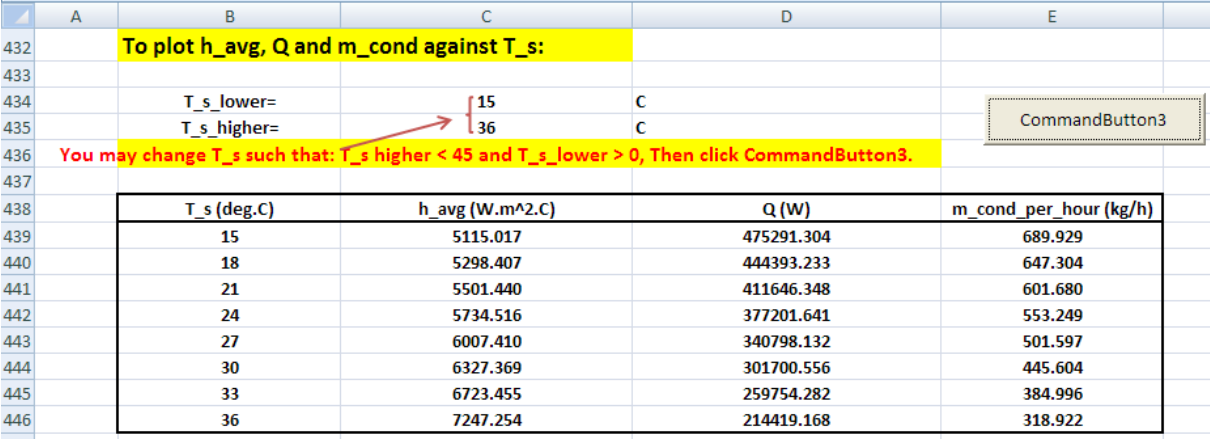

5. Now, plot m\_cond against T\_s:

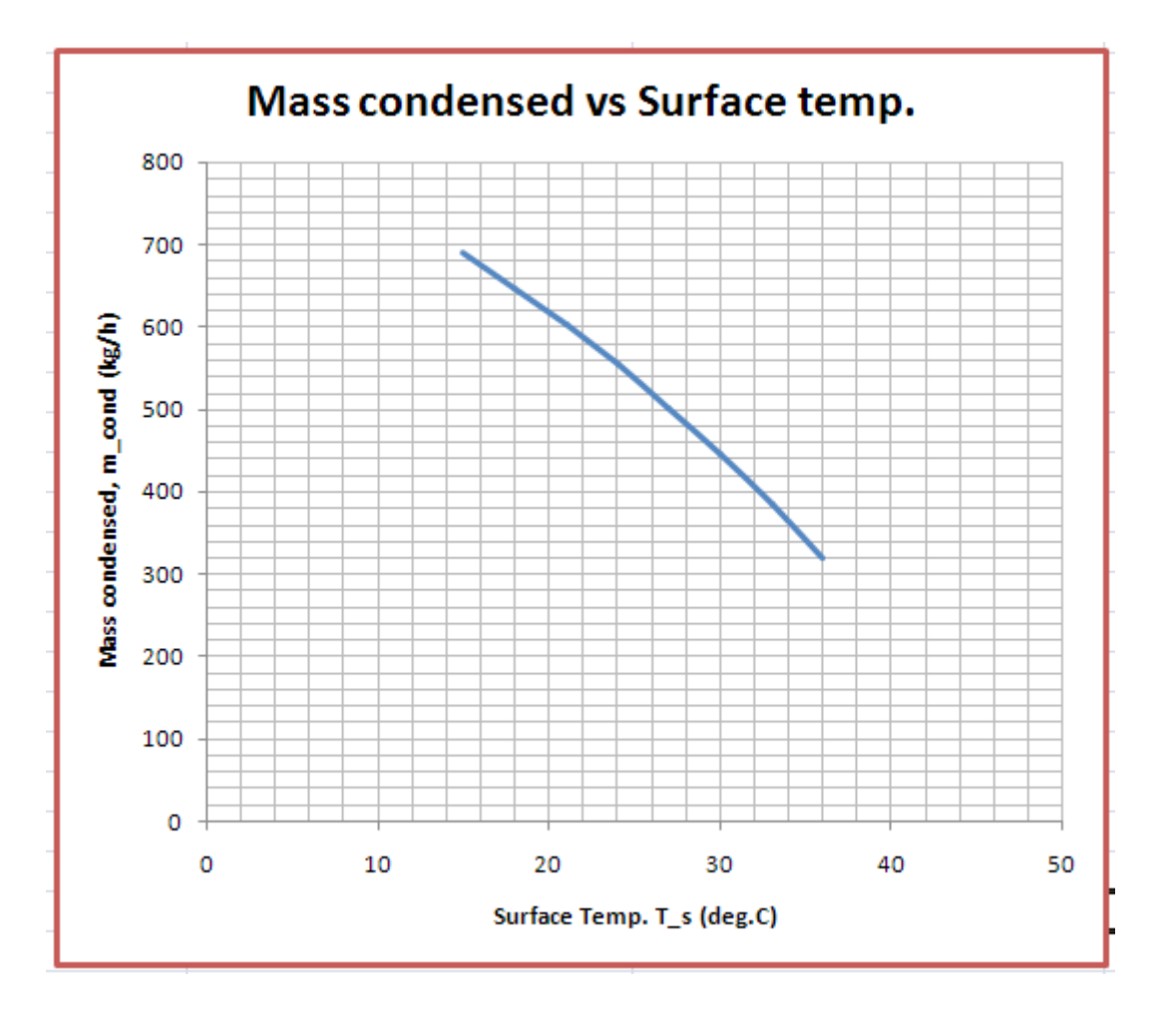

6. Now, we can easily change the range of T\_s as we desire, by changing cells C434 and C435. **As an example, for T\_s between the limits 10 and 40 C:** Change cells C434 and C435 as shown and click CommandButton3 and we get:

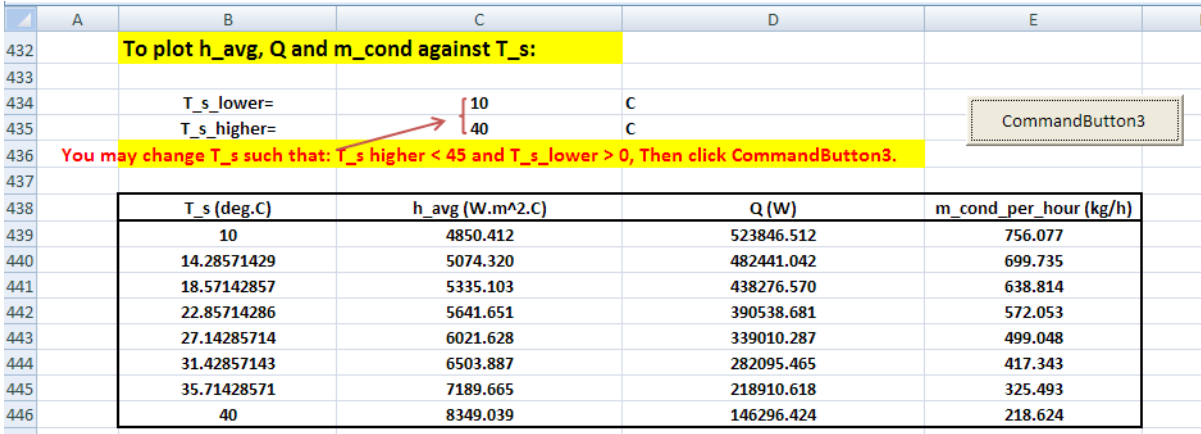

#### And, the plot updates itself immediately:

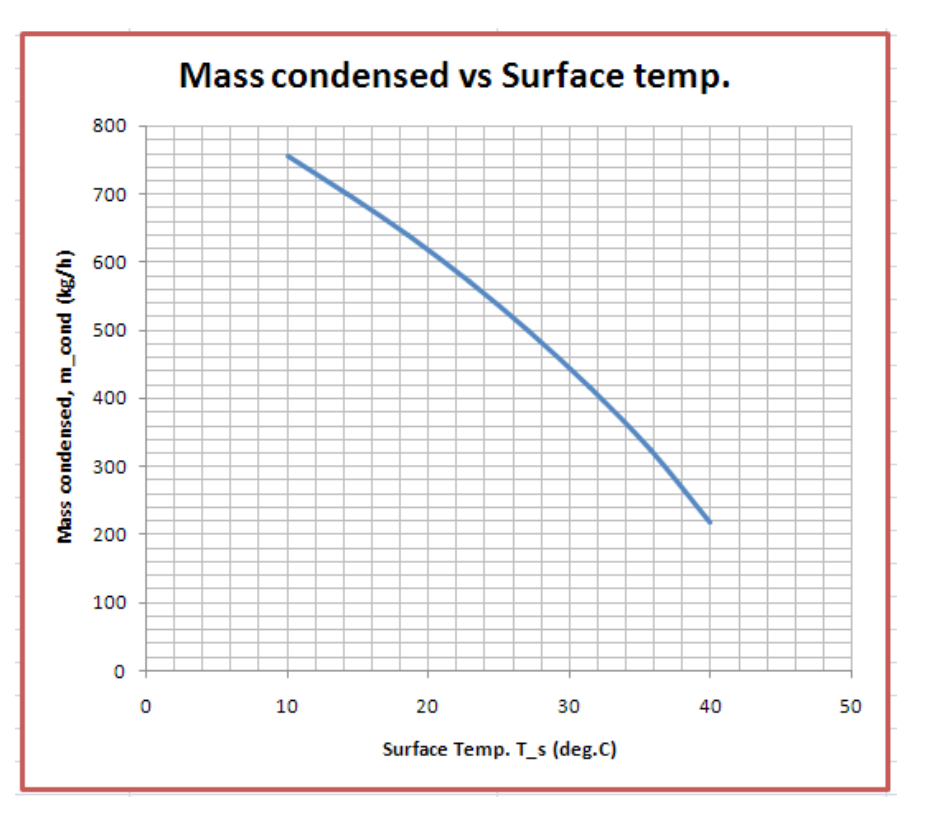

=======================================================================

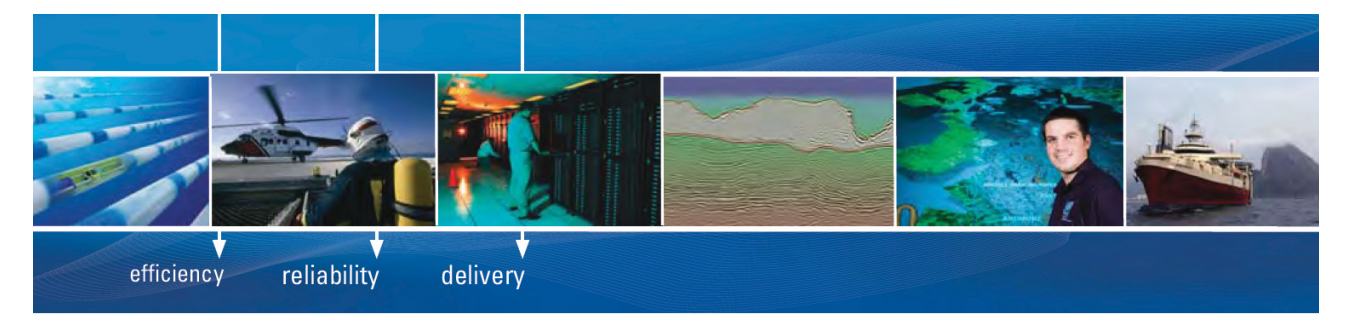

As a leading technology company in the field of geophysical science, PGS can offer exciting opportunities in offshore seismic exploration.

We are looking for new BSc, MSc and PhD graduates with Geoscience, engineering and other numerate backgrounds to join us.

To learn more our career opportunities, please visit www.pgs.com/careers

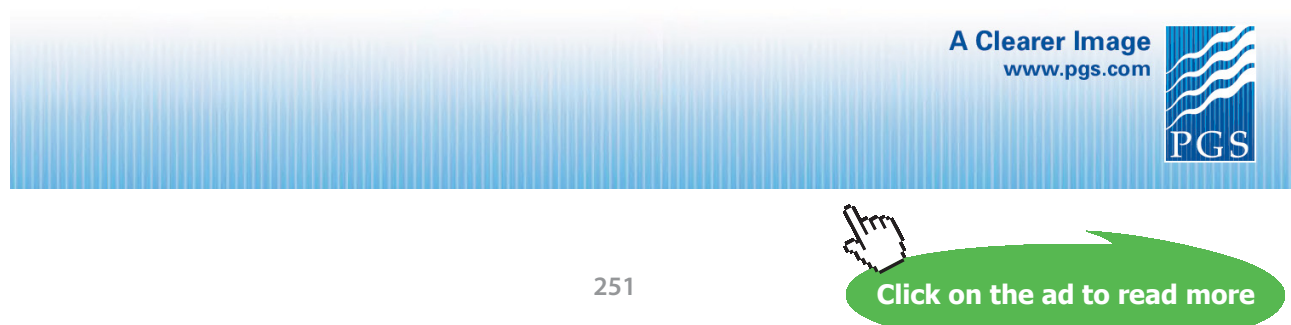

Download free eBooks at bookboon.com

**Prob.3.2.28.** Consider a horizontal tube, 4 m long, 30 mm ID, maintained at a uniform temp of 110 C, inside which sat. steam at 2.701 bar condenses. Assuming low vap. velocity, find out the heat transfer and steam condensation rate.

#### **EXCEL Solution:**

Note that at 2.701 bar, sat. temp.  $T_s$  at = 130 C

Let us write a VBA Function to calculate h, Q and m\_condensed for condensation of steam on inside a Horizontal cylinder:

```
------------------------------------------------------------------------------------------------
Function Condensation In HCyl_Steam(T_sat As Double, T_s As Double, D As Double, L As Double, U_v As Double) As Variant
'Condensation of Steam at T sat inside a Horizl Cylinder held at T s
'Input: T_sat, T_s (C), D, L (m), U_v (vap. velocity, m/s)
'Output: h_avg (W/m^2.C), Q (W) and mass_condensed (kg/s)
'Results are returned as an Array
Dim g As Double
Dim T f As Double, h fg As Double, rho v As Double, mu v As Double, Re vap As Double
Dim rho_1 As Double, mu_1 As Double, nu_1 As Double, k_1 As Double, cp_1 As Double, Pr_1 As Double
Dim h_fg_prime As Double, h_avg As Double<br>Dim Q As Double, m condensed As Double
\begin{split} \text{If } T\_sat \text{ <= T\_s \text{ Then}} \\ \text{MsgBox } (\texttt{"T\_sat must be > T\_s :"} \end{split}\operatorname{\mathtt{End}}End If
g = 9.81 '[m/s<sup>2</sup>2]
T_f = (T_sat + T_s) / 2 'Avg. temp.
 'Properties of liquid at Tf:
 rho 1 = 1 / SatH2O vf T(T f + 273.15)
 mu \bar{1} = SatH20 muf \bar{T}(T_f + 273.15)cp 1 = \text{SatH2O} \text{cpf } T(T f + 273.15)k \bar{l} = SatH2O k \bar{r} T(T \bar{r} + 273.15)
 nu 1 = mu 1 /rho 1Pr 1 = SatH2O Prf T(T f + 273.15)
 'Properties of vapour and h fg at Tsat:
 rho_v = 1 / SatH20_vg_T(T_sat + 273.15)mu v = SatH20 mug T(T sat + 273.15)
 h fg = SatH2O hfg T(T sat + 273.15)
```
**Software Solutions to Problems on Heat Transfer – Boiling and Condensation**

```
'Calculations:
```

```
h_fg_prime = h_fg + (3 / 8) * cp_1 * _<br>(T_sat - T_s) 'modified h_fg....takes care of nonlinear temp distribn and liq film subcooling
Re vap = rho v * U v * D / mu v '..Vapour Reynolds No... must be < 35000!!
If (Re vap \leq 35000) Then
h_avg = 0.555 * ((g * rho_1 * (rho_1 - rho_v) * h_fg_prime * k_1 ^ 3) / _ (mu_1 * (T_sat - T_s) * D)) ^ (1 / 4) '[W/m^2-C] .... avg internal heat tr coeff over L
ElseIf (Re vap > 35000) Then
     MsgBox ("Re_vap must be \leq 35000. Now, Re_vap =" & Re_vap)
End If
Q = h avg * (Application. Pi() * D * L) * (T sat - T s) 'W
m_{\text{condensed}} = Q / h_{\text{fg}} prime 'kg/s
Condensation In HCyl Steam = Application. Transpose (Array (h avg, Q, m condensed))
End Function
```
Now, let us solve the above problem:

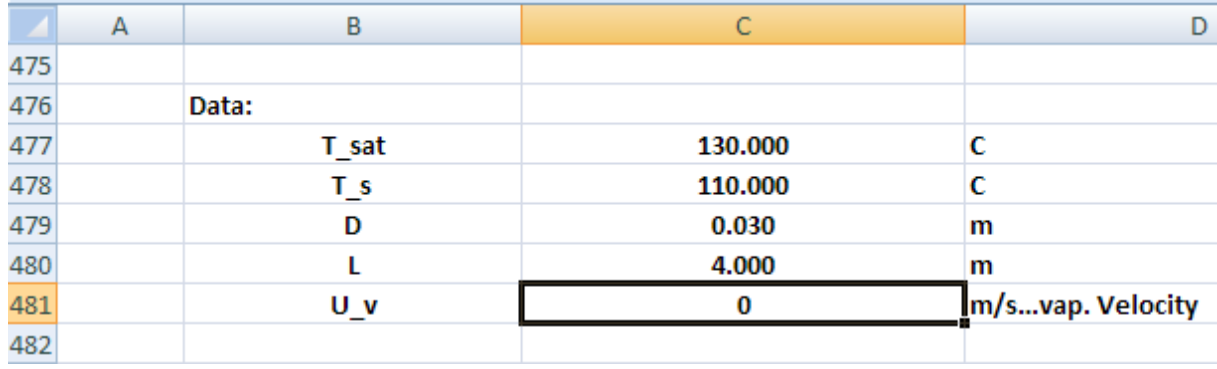

1. Set up the EXCEL worksheet, enter data:

2. Set up the calculations for the condensation inside the horizl cylinder, using the Array Function just written:

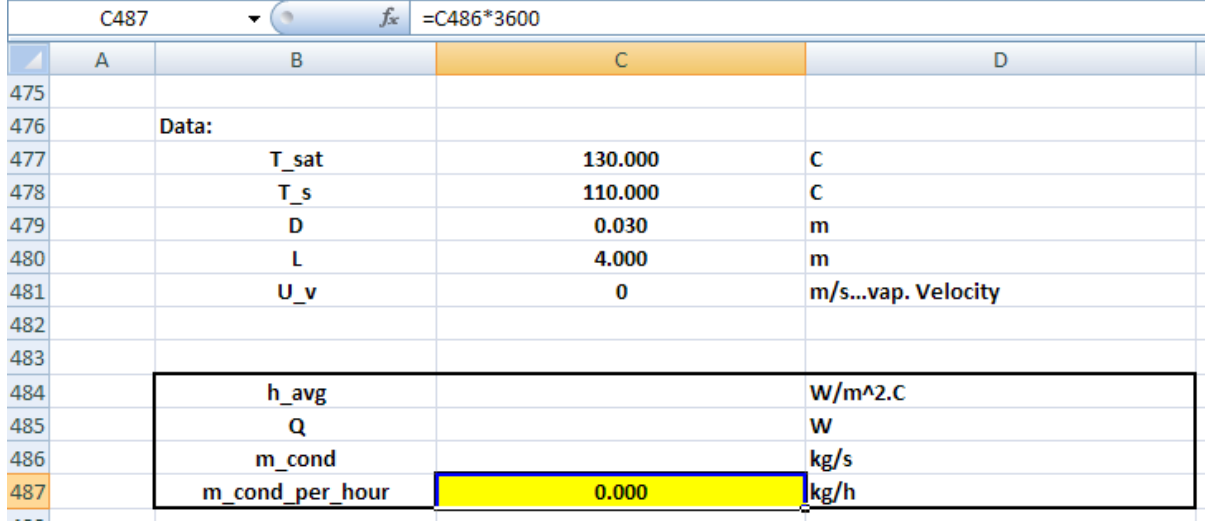

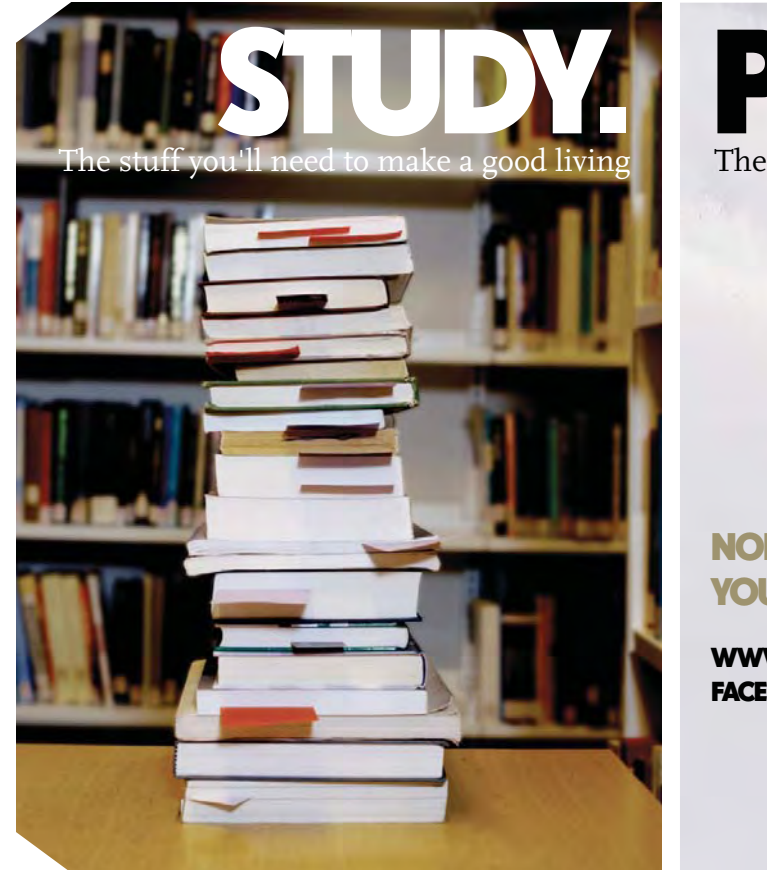

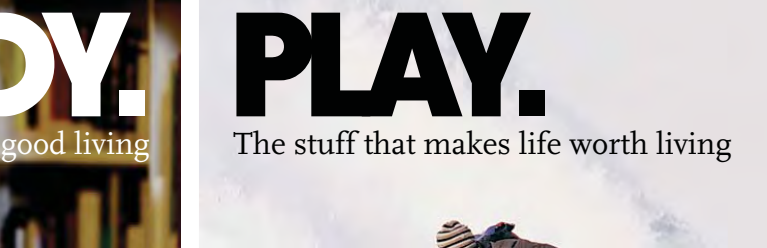

#### NORWAY. YOUR IDEAL STUDY DESTINATION.

#### WWW.STUDYINNORWAY.NO FACEBOOK.COM/STUDYINNORWAY

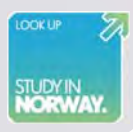

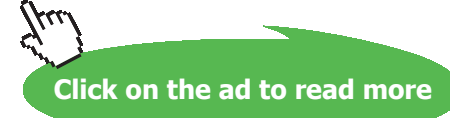

**254**

3. Select the cells C484, C485 and C486 and enter the Array Function:

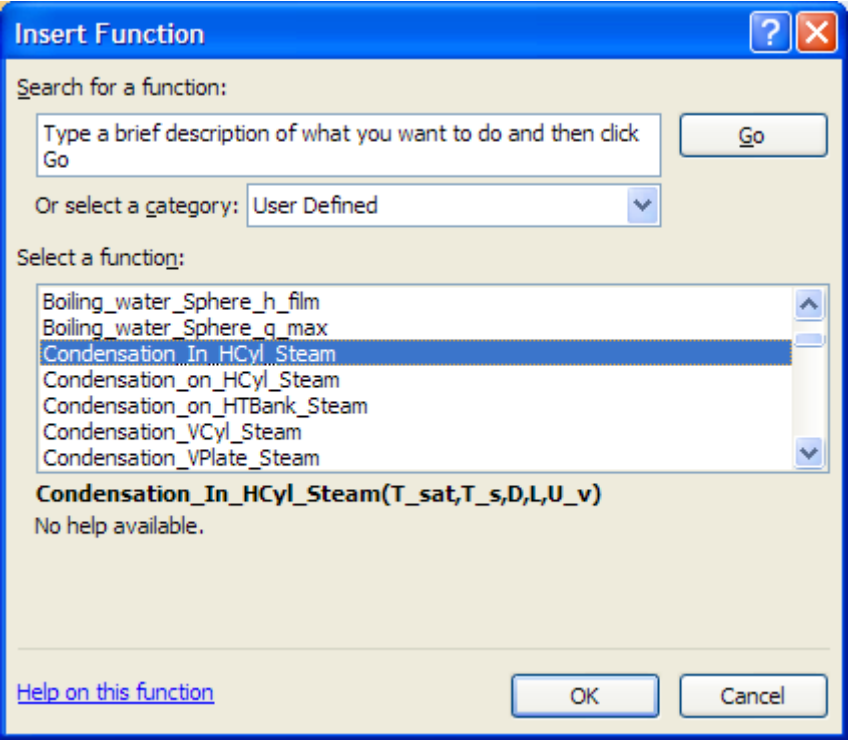

Click OK. We get the following screen; fill it up as shown:

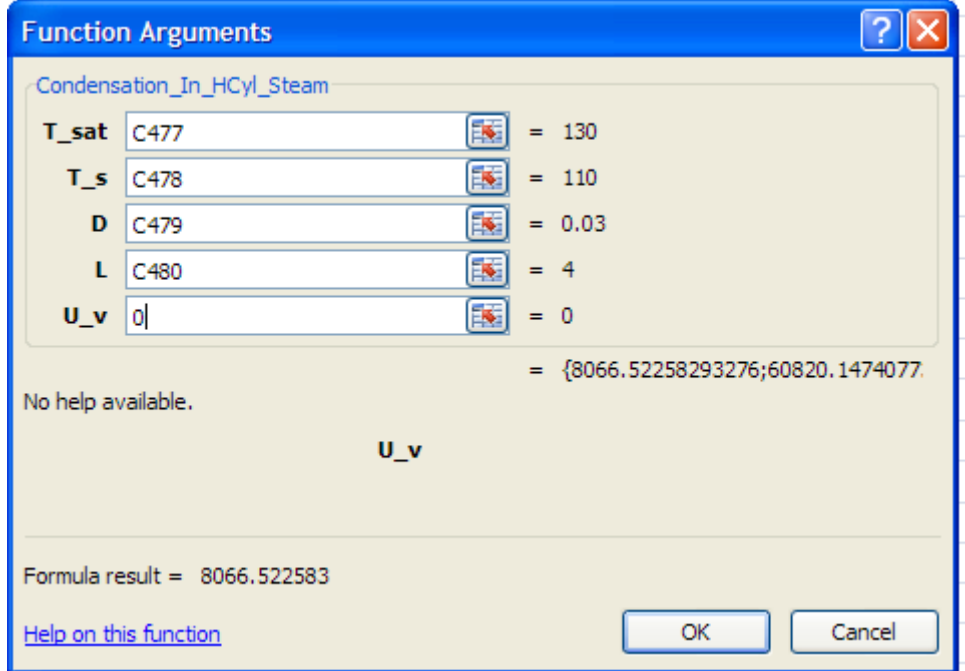

#### **IMPORTANT:** Now, press (Ctrl + Shift + Enter), since it is an Array Function. We get:

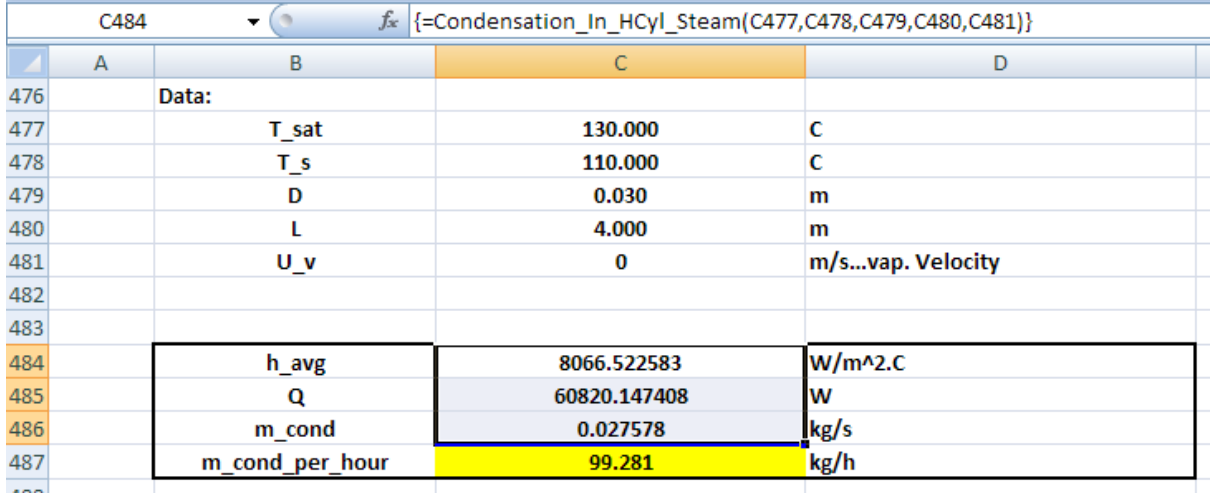

#### **Thus:**

#### **Heat transferred, Q = 60820.15 W …. Ans.**

#### **Condensation rate = 99.28 kg/h … Ans.**

#### **(b) What should be the surface temp, T\_s, if we need to get a condensation rate of 125 kg/h?**

Use Goal Seek in EXCEL to make cell C487 to 125 by changing cell C478 (i.e. value of T\_s):

Click on: Data – WhatIf Analysis\_GoalSeek. We get the following screen; fill it up as shown:

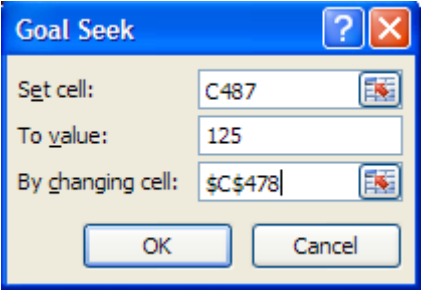

#### Click OK:

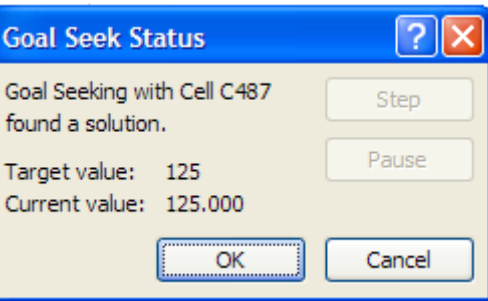

## **[Technical training on](http://www.idc-online.com/onsite/)**  *WHAT* **you need,** *WHEN* **you need it**

**At IDC Technologies we can tailor our technical and engineering training workshops to suit your needs. We have extensive experience in training technical and engineering staff and have trained people in organisations such as General Motors, Shell, Siemens, BHP and Honeywell to name a few.**

Our onsite training is cost effective, convenient and completely customisable to the technical and engineering areas you want covered. Our workshops are all comprehensive hands-on learning experiences with ample time given to practical sessions and demonstrations. We communicate well to ensure that workshop content and timing match the knowledge, skills, and abilities of the participants.

We run onsite training all year round and hold the workshops on your premises or a venue of your choice for your convenience.

**For a no obligation proposal, contact us today at training@idc-online.com or visit our website for more information: www.idc-online.com/onsite/** 

**OIL & GAS ENGINEERING**

**ELECTRONICS**

**AUTOMATION & PROCESS CONTROL**

> **MECHANICAL ENGINEERING**

**INDUSTRIAL DATA COMMS**

**ELECTRICAL POWER**

Phone: **+61 8 9321 1702** Email: **training@idc-online.com** Website: **www.idc-online.com**

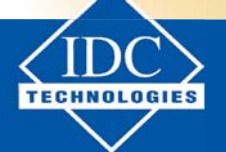

**Click on the ad to read more**

Download free eBooks at bookboon.com

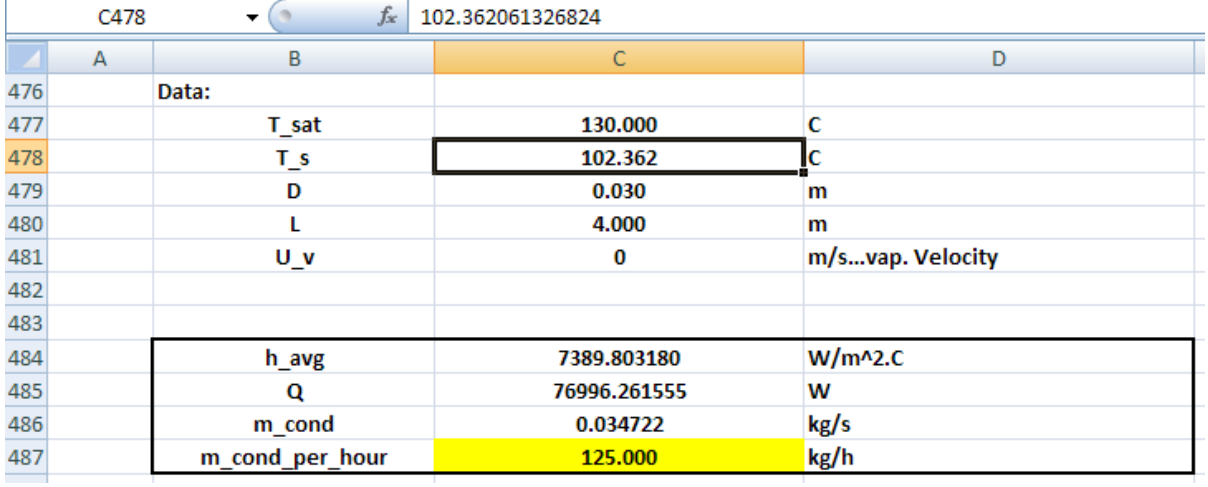

#### Goal seek has found a solution. Again, click OK and see the new value of T\_s in cell C478:

#### **Thus:**

**Surface temp required to get 125 kg/h of condensation rate is: T\_s = 102.36 C … Ans.**

=======================================================================

#### **VBA Functions for properties of Ammonia (NH3) (i.e. R717):**

Many times, we need properties of NH3 at a given temp while solving problems on condensation. *But, EXCEL does not have built-in property functions for NH3.*

So, we shall use these Tables on properties of Sat. NH3, shown below and write Functions in VBA to find out various properties. The required properties are found at the given temp (in K) by interpolation.

#### Following are the steps:

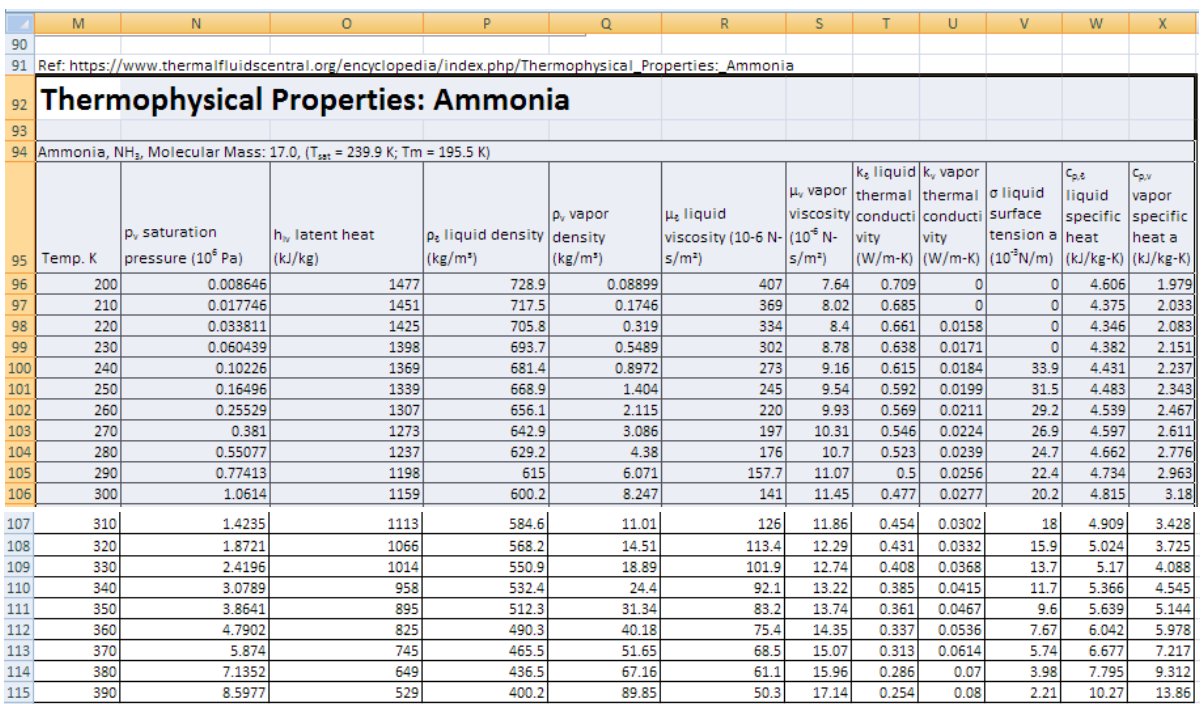

1. First, enter the data table in EXCEL as shown below:

Note that temp range is:  $T = 200 K - 390 K$ .

- 2. Now, the various properties are required as a function of T. So, the VBA program we write will search for the temp in the column B and if it finds the exact match, it will return the required property by reading the same in that row. If the exact temp match is not available (this is the more likely scenario), it will locate two consecutive cells where one temp is lower than required T, and the other temp is higher than T. Also, the corresponding values of the property at these two temperatures are noted. Then, a linear interpolation is made between these two values of the property and the same is returned.
- 3. Now, write the VBA code. Go to Developer Visual Basic –

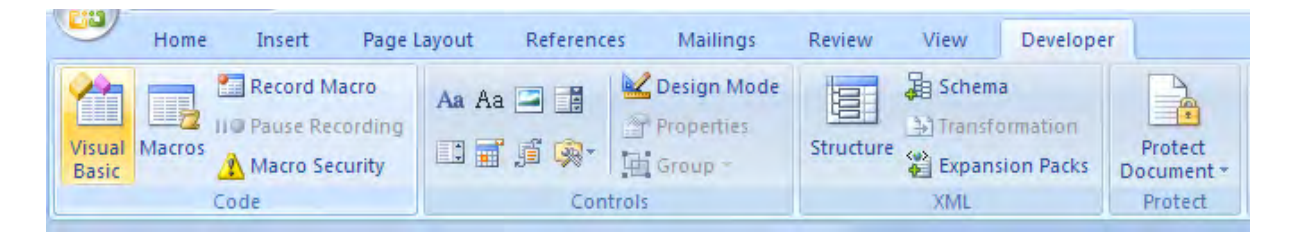

#### Click on Visual Basic:

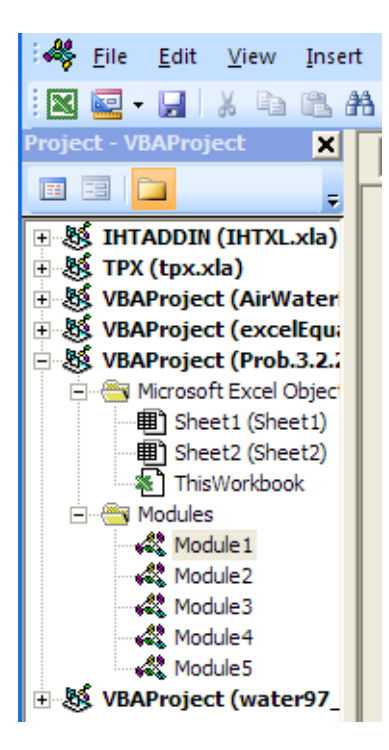

And, click on Module1, wherein VBA programs for properties of Air were written. Go to the end of that Module and write programs for NH3.

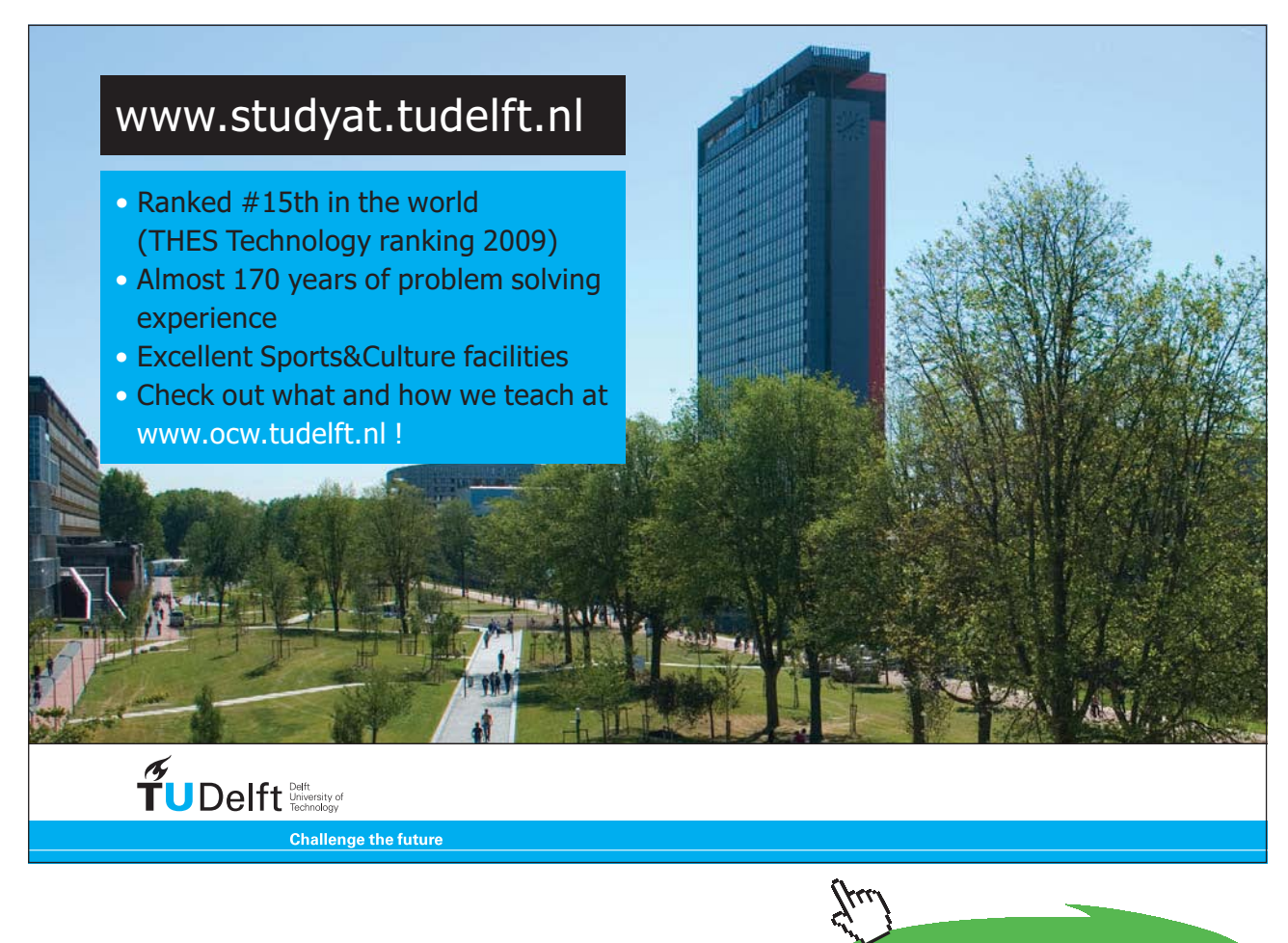

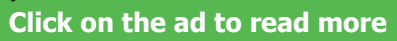

One example is shown below, for density of liquid, rho\_f:

```
(General)
                                                        (Declarations)
                                                     \vert \cdot \vertFunction SatNH3 rho f T(T As Double) As Double
   'gives density of liq rho f(kg/m^3) as a function of T (K) at sat. temp T(K)'Reads rho f values from Table and interpolates
   Dim i As Integer
   Dim T_1 As Double, T_2 As Double, rho_f1 As Double, rho_f2 As Double
   If T < 200 Or T > 390 Then
    MsqBox ("T must be between 200 K and 390 K !!")
    End
    End If
   For i = 0 To 19
      If Cells (96 + i, 13) = T Then
         SatNH3 rho f T = Cells (96 + i, 16)
      End If
      If Cells (96 + i, 13) < T And Cells (96 + i + 1, 13) > T Then
          T_1 = Cells(96 + i, 13). Value
         T 2 = Cells(96 + i + 1, 13). Value
         rho_f1 = cells(96 + i, 16). Value
         rho f2 = Cells (96 + i + 1, 16). Value
         \texttt{Sat}\bar{\mathtt{MH3\_rho\_f\_T}} = (\texttt{rho\_f1 + (T - T\_1) * (rho\_f2 - rho\_f1) / (T\_2 - T\_1)})End If
   Next i
   End Function
```
In the above code:

1st line: declares name of the function, with dimensions of variables involved

Lines 2, 3: comments – explain about the Function

Line 4, 5: declarations of dimensions of internal variables, i.e. variables available only inside the Function

Line 6 to 9: If statement to give an error message if value of T entered is beyond the values available in the Table

Line 10: Beginning of For…Next construct. Note that the construct will search in the 20 lines of the Table

Lines 11, 12, 13: If the exact match for T is found, Function returns the value of 'rho' in the column P

Lines 14 to 20: If he exact match of T is not there in the Table, then locate the values of T just below T and just above  $T<sub>1</sub>$ , and name them as  $T<sub>1</sub>$  and  $T<sub>2</sub>$ . Also, note the corresponding values of rho as rho\_f1 and rho\_f2. And, then, calculate the value of rho at the required T by interpolation.

Line 21: Go to the next i in the loop

Line 22: End statement of Function.

4. Similar Functions are written for other properties of NH3, as functions of T. i.e.

For density of vap….SatNH3\_\_rho\_g\_T(T)

For th. conductivity of liq....SatNH3  $k$  f T(T)

For th. conductivity of vap.... $SatNH3_k_g_T(T)$ 

For sp. heat of liq.... $SatNH3$  cp f  $T(T)$ 

For sp. heat of vap.... $SatNH3$  cp g  $T(T)$ 

For surface tension....SatNH3\_sigma\_f\_T(T)

For dynamic viscosity of liq….SatNh3\_mu\_f\_T(T)

For dynamic viscosity of vap....SatNh3\_mu\_g\_T(T), and

For heat of vaporization of liq….SatNh3\_h\_fg\_T(T)

Now, using these VBA Functions for properties of NH3, write Functions for condensation of Sat NH3 on vertical plates, vertical cylinders, Horizl cylinder, Tube bank with horizl tubes in a vertical tier, condensation inside horizontal cylinder etc.

One example of a VBA program for **condensation of NH3 on the outside of a horizl cylinder** is shown below:

```
Function Condensation on HCyl NH3 (T sat As Double, T s As Double, D As Double, L As Double) As Variant
'Condensation of NH3 at T sat on a Horizl Cylinder held at T s
'Input: T sat, T s (C), D, L (m)'Output: h avg (W/m^2.C), Q (W) and mass condensed (kg/s)'Results are returned as an Array
Dim g As Double
Dim T f As Double, h fg As Double, rho v As Double
Dim rho 1 As Double, mu 1 As Double, nu 1 As Double, k 1 As Double, cp 1 As Double, Pr 1 As Double
Dim h_fg_prime As Double, h_avg As Double
Dim Q As Double, m condensed As Double
If T_s at \leq T_s Then
MsgBox ("T_sat must be > T_s !")
 End
End If
g = 9.81 '[m/s^2]
T_f = (T_sat + T_s) / 2 'Avg. temp.
 'Properties of liquid at Tf:
 rho 1 = \text{SatMH3} rho f T(T f + 273.15)
 mu_1 = SatNH3mu_f_T(T_f + 273.15)cp 1 = SatNH3 cp f T(T f + 273.15)
 k I = SatNH3 k f T(T f + 273.15)
 nu 1 = mu 1 / rho 1
 Pr 1 = cp 1 * mu 1 / k 1'Properties of vapour and h fg at Tsat:
 rho v = SatNH3 rho g T(T sat + 273.15)
 h fg = SatNH3 h fg T(T sat + 273.15)
'Calculations:
h fg prime = h fg + 0.68 * cp 1 *
(T sat - T s) "modified h fg....takes care of nonlinear temp distribn and liq film subcooling
h_avg = 0.729 * ((g * rho_1 * (rho_1 - rho_v) * h_fg_prime * k_1 ^ 3) /
(\overline{m}u_1 * (T_sat - T_s) * D)) ^ (1 / 4) '[W/m<sup>2</sup>2-C] ... avg heat tr coeff over L
Q = h avg * (Application. Pi() * D * L) * (T sat - T s) 'W
m_{\text{condensed}} = Q / h_{\text{fg} prime} 'kg/s
Condensation on HCyl NH3 = Application. Transpose (Array (h avg, Q, m condensed))
```
End Function

Now, the above program is an Array Function and returns h\_avg, Q and Mass\_condensed in a vertical array.

#### **Let us solve a problem using this Function:**

**Prob. 3.2.29.** Sat. NH3 vapour at 10 C condenses on the outside of a 2 cm OD, 5 m long horizontal tube whose outer surface is maintained at -10 C. Determine: (a) rate of heat transfer (b) rate of condensation of NH3.

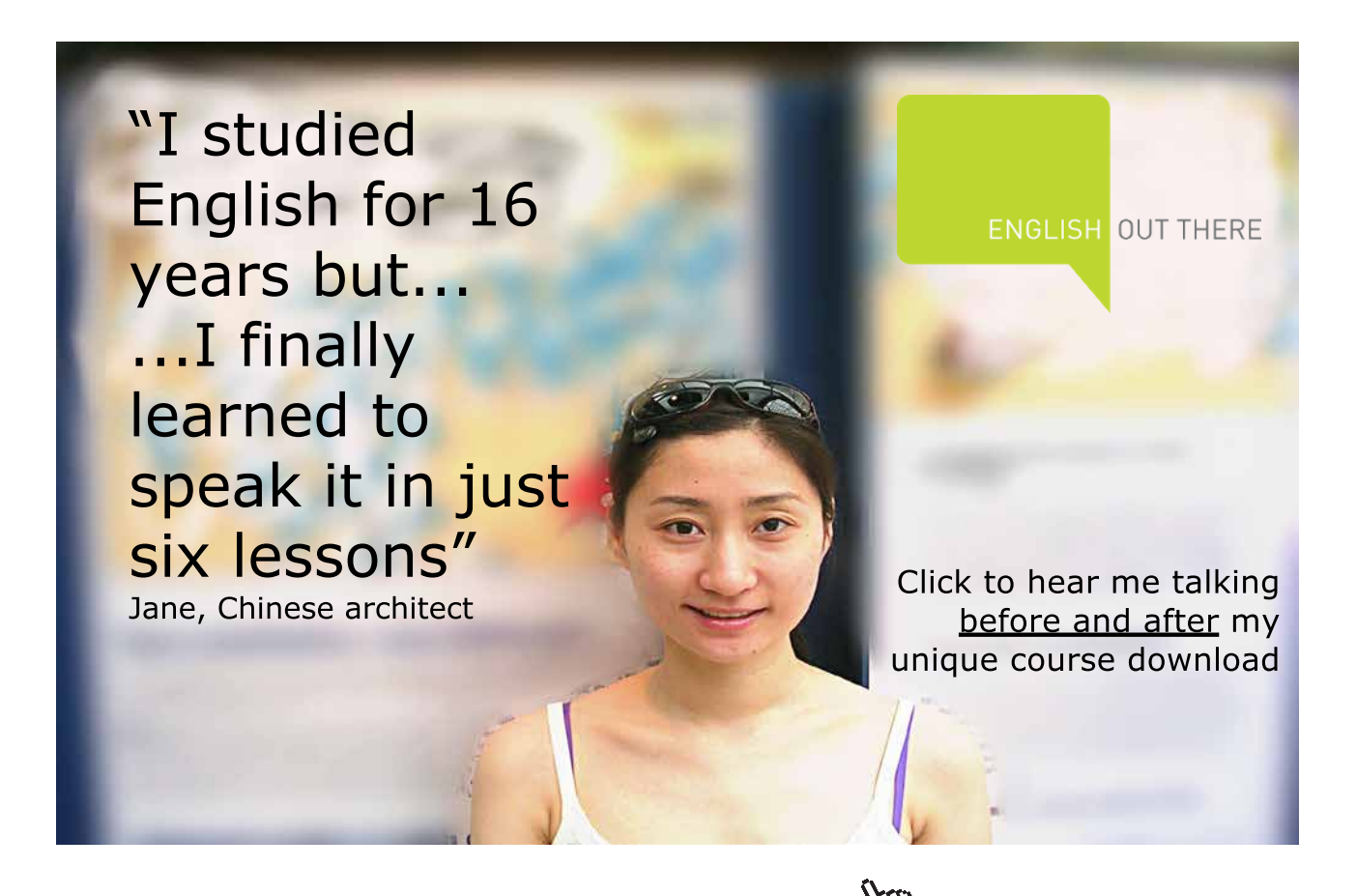

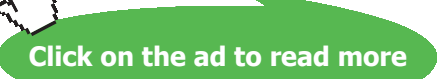

#### **EXCEL Solution:**

We shall use the VBA program written above for condensation on a horizl tube:

Following are the steps:

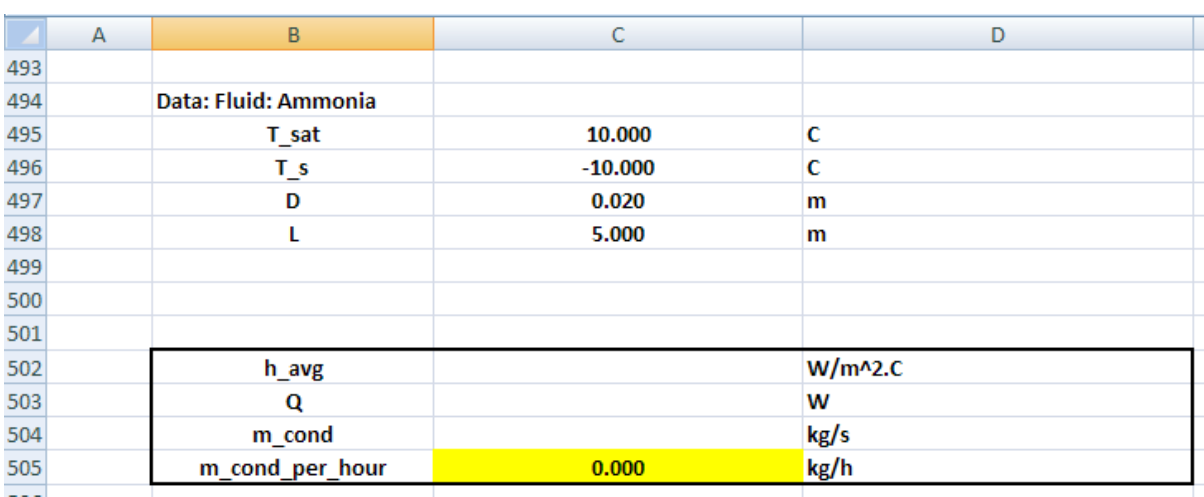

1. Set up the EXCEL worksheet, enter data:

2. Select cells C502to C504 and enter the Array Function for condensation of NH3 on the outside of a horizontal cylinder. Remember to press (Ctrl + Shift + Enter) after selecting the Function from the 'User Defined' category, and entering the required parameters for the Function:

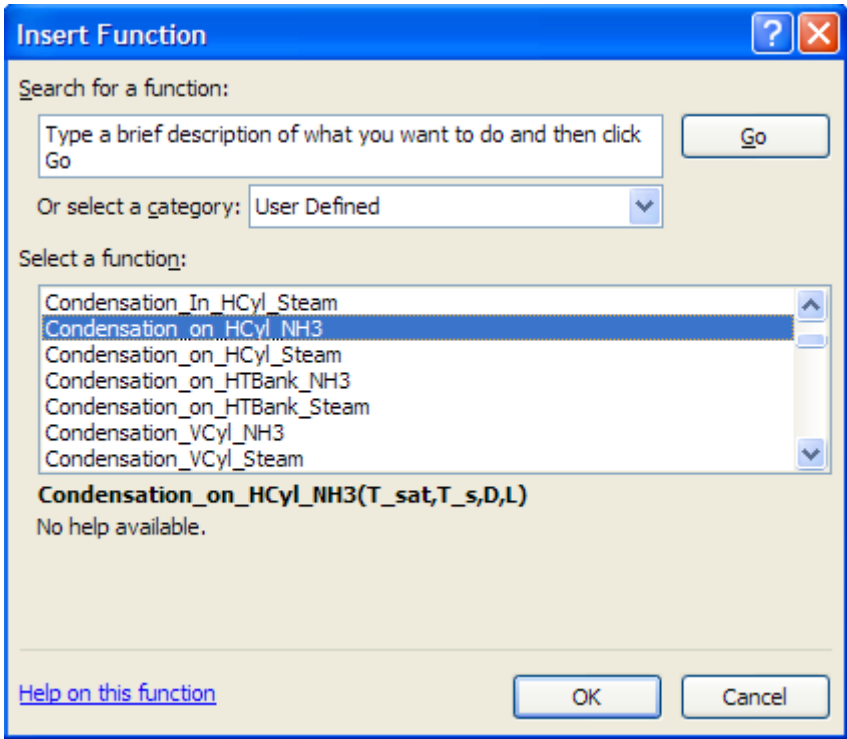

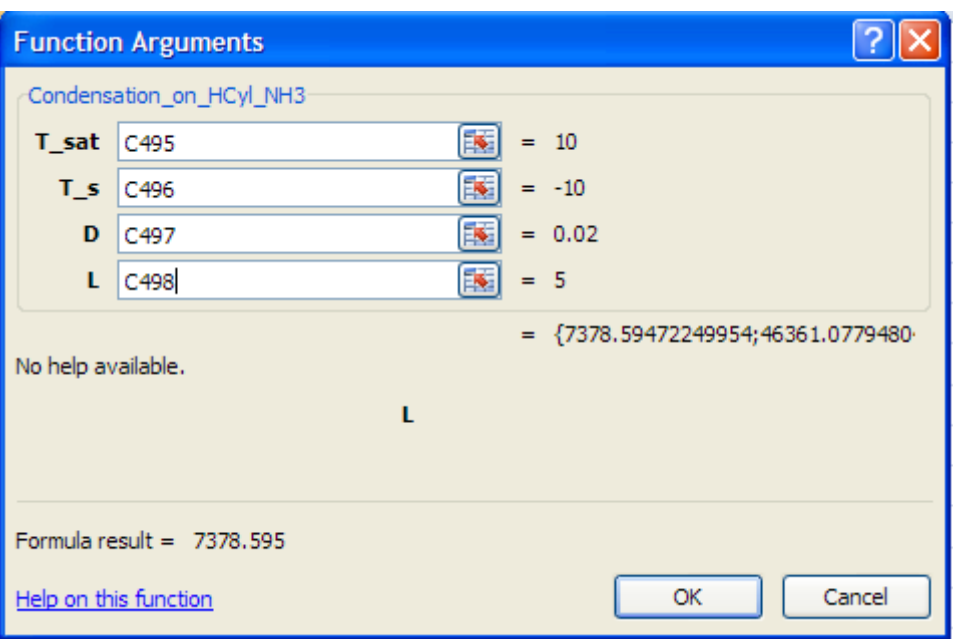

Press (Ctrl+Shift+OK) since it is an Array Function, and we get:

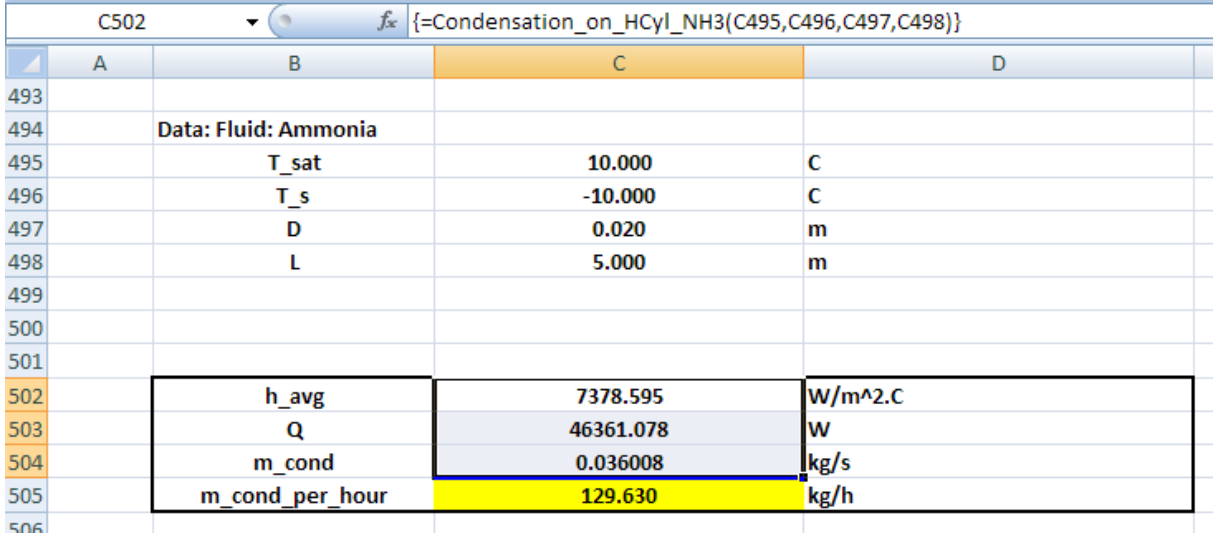

**Thus:**

**h\_avg = 7378.6 W/m^2.C …. Ans.**

**Q = 46361.1 W …. Ans.**

**m\_cond\_per\_hour = 129.63 kg/h …. Ans.**

#### **(b) What should be the diameter if we need to have a condensation rate of 175 kg/h?**

This is easily calculated by applying Goal seek to cell C505 (i.e. m\_cond\_per\_hour) to make it 175 by changing cell C497 (i.e. D).

The procedure is:

Go to Data – WhatIf Analysis – Goal Seek Click on Goal Seek. We get the following screen; fill it up as shown:

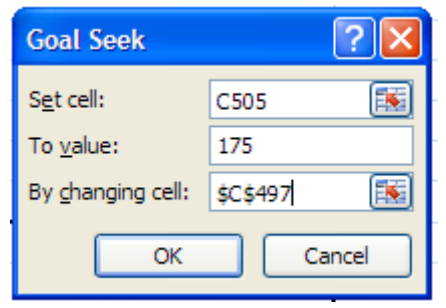

### Study at one of Europe's leading universities

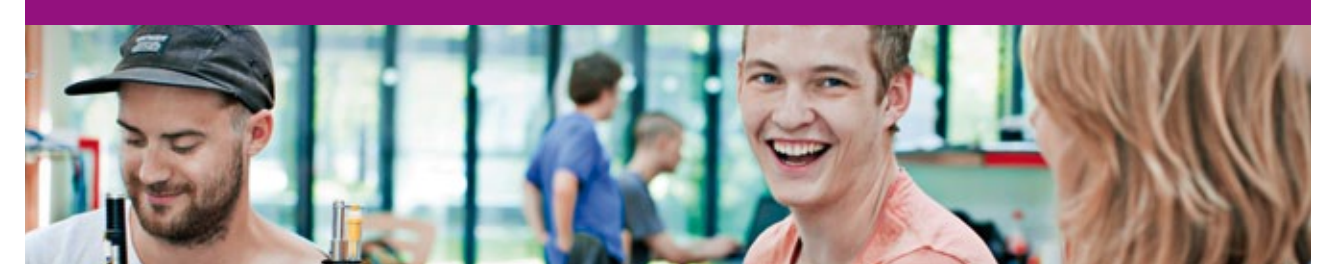

DTU, Technical University of Denmark, is ranked as one of the best technical universities in Europe, and offers internationally recognised Master of Science degrees in 39 English-taught programmes.

DTU offers a unique environment where students have hands-on access to cutting edge facilities and work

closely under the expert supervision of top international researchers.

DTU's central campus is located just north of Copenhagen and life at the University is engaging and vibrant. At DTU, we ensure that your goals and ambitions are met. Tuition is free for EU/EEA citizens.

Visit us at www.dtu.dk

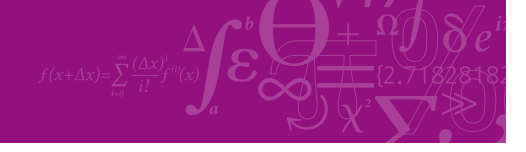

**Click on the ad to read more**

Download free eBooks at bookboon.com

#### Click OK. We get:

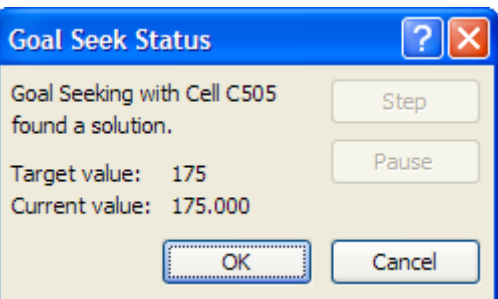

Goal Seek has found a solution. Again, click OK and see the result in cell C497:

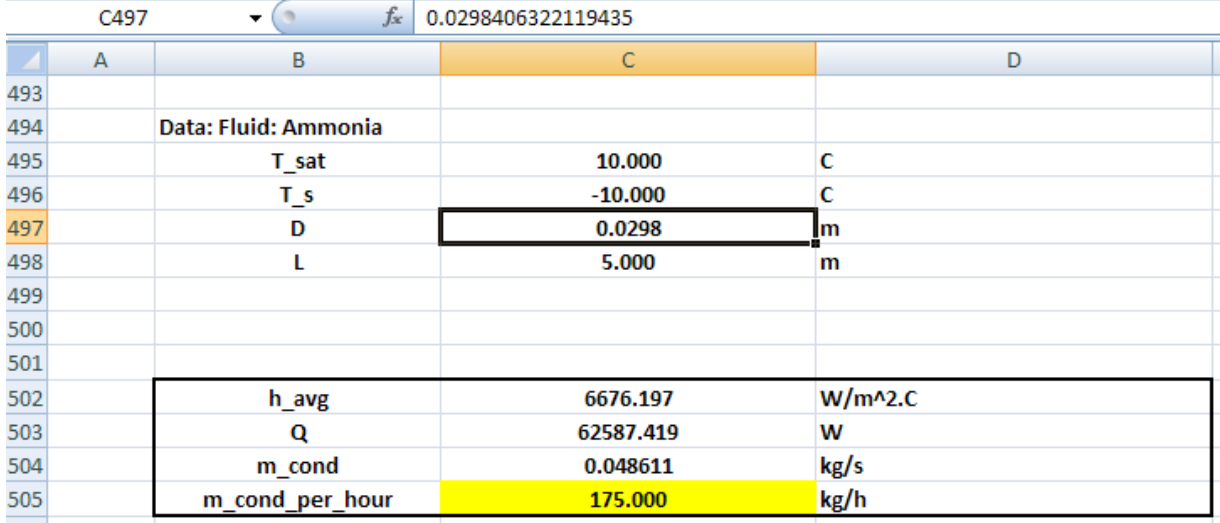

**Thus: Value of D required to get a condensation rate of 175 kg/h = 0.0298 m … Ans.**

**Note that correspondingly, values of h\_avg and Q also have changed.**

=======================================================================

#### **VBA Functions for properties of Refrigerant R134a:**

R134a is a substitute for R12, since R12 is phased out due to its contribution to ozone layer depletion. *But, EXCEL does not have built-in property functions for R134a.*

So, we shall use these Tables on properties of Sat. R134a, shown below and write Functions in VBA to find out various properties. The required properties are found at the given temp (in K) by interpolation.

#### Following are the steps:

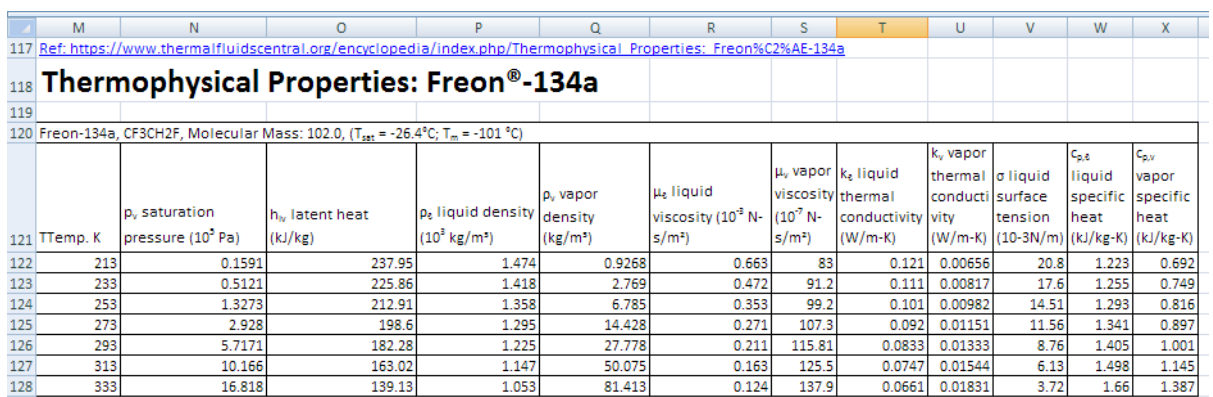

1. First, enter the data table in EXCEL as shown below:

Note that temp range is:  $T = 213 K - 333 K$ .

- 2. Now, the various properties are required as a function of T. So, the VBA program we write will search for the temp in the column B and if it finds the exact match, it will return the required property by reading the same in that row. If the exact temp match is not available (this is the more likely scenario), it will locate two consecutive cells where one temp is lower than required T, and the other temp is higher than T. Also, the corresponding values of the property at these two temperatures are noted. Then, a linear interpolation is made between these two values of the property and the same is returned.
- 3. Now, write the VBA code. Go to Developer Visual Basic –

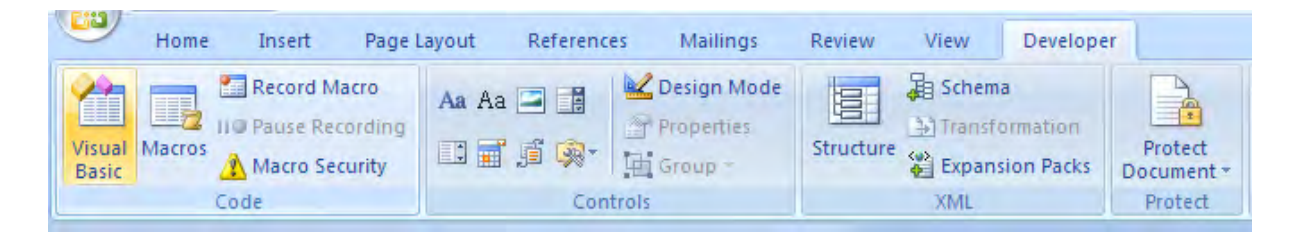

#### Click on Visual Basic:

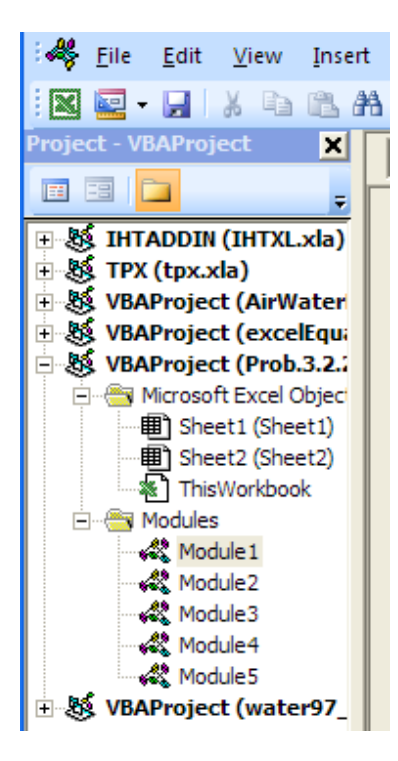

And, click on Module1, wherein VBA programs for properties of Air, NH3 etc. were written. Go to the end of that Module and write programs for R134a.

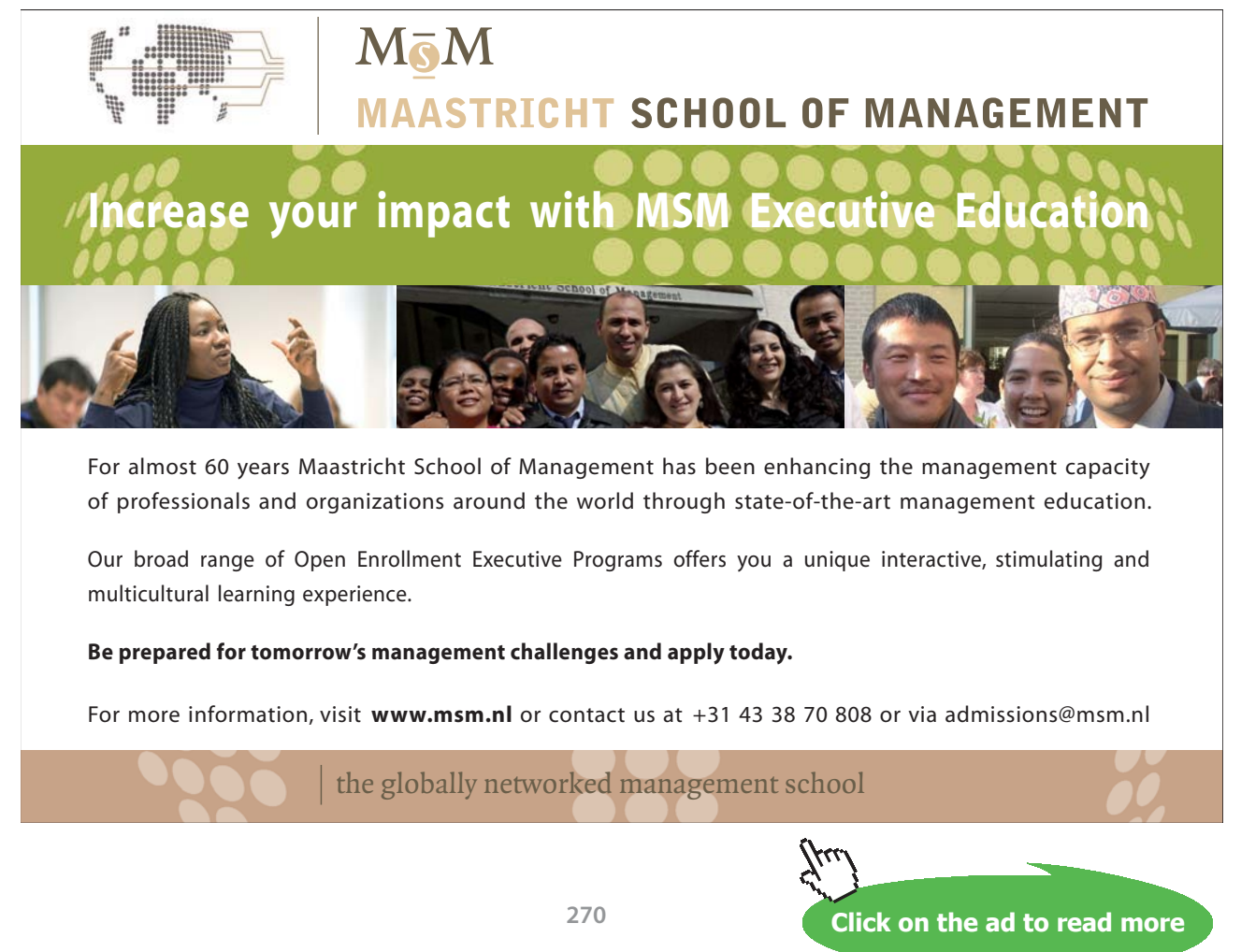

Download free eBooks at bookboon.com

One example is shown below, for density of liquid, rho\_f:

```
Function R 134a rho f T(T As Double) As Double
'gives rho f of R134a (kg/m<sup>2</sup>3) as a function of T (K) at sat. temp T(K)
'Reads rho f values from Table and interpolates
Dim i As Integer
Dim T 1 As Double, T 2 As Double, rhof1 As Double, rhof2 As Double
If T < 213 Or T > 333 Then
MsgBox ("T must be between 213 K and 333 K !!")
 End
End If
For i = 0 To 6
   If Cells (122 + i, 13) = T Then
       R_134a_rho_f_T = Cells(122 + i, 16) * 10 ^ 3
   End If
   If Cells (122 + i, 13) < T And Cells (122 + i + 1, 13) > T Then
      T_1 = Cells (122 + i, 13). Value
      T_2 = Cells (122 + i + 1, 13). Value
      rhof1 = Cells(122 + i, 16). Value
      rhof2 = Cells (122 + i + 1, 16). Value
      R_134a_rho_f_T = (rhof1 + (T - T_1) * (rhof2 - rhof1) / (T_2 - T_1)) * 10 ^ 3
   End If
Next i
End Function
```
In the above code:

1st line: declares name of the function, with dimensions of variables involved

Lines 2, 3: comments – explain about the Function

Line 4, 5: declarations of dimensions of internal variables, i.e. variables available only inside the Function

Line 6 to 9: If statement to give an error message if value of T entered is beyond the values available in the Table

Line 10: Beginning of For…Next construct. Note that the construct will search in the 7 lines of the Table

Lines 11, 12, 13: If the exact match for T is found, Function returns the value of 'rho' in the column P

 Lines 14 to 20: If he exact match of T is not there in the Table, then locate the values of T just below T and just above T,, and name them as  $T_1$  and  $T_2$ . Also, note the corresponding values of rho as rhof1 and rhof2. And, then, calculate the value of rho at the required T by interpolation.

Line 21: Go to the next i in the loop

Line 22: End statement of Function.

4. Similar Functions are written for other properties of R134a, as functions of T. i.e.

For density of vap….R134a\_\_rho\_g\_T(T)

For th. conductivity of liq….R134a  $k$  f  $T(T)$ 

For th. conductivity of vap....R134a\_k\_g\_T(T)

For sp. heat of liq….R134a\_cp\_f\_T(T)

For sp. heat of vap.... $SatNH3$  cp g  $T(T)$ 

For surface tension....R134a\_sigma\_f\_T(T)

For dynamic viscosity of liq….R134a\_mu\_f\_T(T)

For dynamic viscosity of vap....R134a\_mu\_g\_T(T), and

For heat of vaporization of liq….R134a\_hfg\_T(T)

Now, using these VBA Functions for properties of R134a, we can write Functions for condensation of R134a on vertical plates, vertical cylinders, Horizl cylinder, Tube bank with horizl tubes in a vertical tier, condensation inside horizontal cylinder etc.

#### One example of a VBA program for **condensation of R134a inside of a horizontal cylinder** is shown below:

Function Condensation In HCyl R134a (T sat As Double, T s As Double, D As Double, L As Double, U v As Double) As Variant

'Condensation of R134a at T sat inside a Horizl Cylinder held at T s

'Input: T sat, T s (C), D, L (m), U v (vap. velocity, m/s)

'Output: h avg  $(W/m^2.C)$ , Q  $(W)$  and mass condensed  $(kg/s)$ 

'Results are returned as an Array

Dim g As Double Dim T f As Double, h fg As Double, rho v As Double, mu v As Double, Re vap As Double

Dim rho\_1 As Double, mu\_1 As Double, nu\_1 As Double, k\_1 As Double, cp\_1 As Double, Pr\_1 As Double Dim Tho I As Double, mull As Double, null<br>Dim h\_fg\_prime As Double, h\_avg As Double<br>Dim Q As Double, m\_condensed As Double

If  $T$  sat  $\leq T$  s Then  $Msg\overline{Box}$  ("T\_sat must be > T\_s !") End<br>End If

 $g = 9.81$  '[m/s^2]<br>T\_f = (T\_sat + T\_s) / 2 'Avg. temp.

'Properties of liquid at Tf:

rho  $1 = R$  134a rho f T(T f + 273.15) mu  $\bar{l}$  = R 134a mu f T(T f + 273.15)  $cp$  1 = R 134a cp f T(T f + 273.15)  $k_1 = R_134a_kF_T(T_f + 273.15)$ nu  $1 = mu 1 /rho 1$ Pr  $1 = cp 1 * mu 1 / k 1$ 

'Properties of vapour and h fg at Tsat:

rho  $v = R$  134a rho g T(T sat + 273.15) h fg = R 134a hfg T(T sat + 273.15) mu  $v = R$  134a mu g T(T sat + 273.15)

'Calculations:

h\_fg\_prime = h\_fg + (3 / 8) \* cp\_1 \*  $(\overline{T\_sat} - T\_s)$  Tmodified h\_fg....takes care of nonlinear temp distribn and liq film subcooling  $Re\_vap = rho_v * U_v * D / mu_v' ...$ Vapour  $Reynolds$  No... must be < 35000!! If (Re vap  $\leq$  35000) Then h\_avg = 0.555 \* ((g \* rho\_1 \* (rho\_1 - rho\_v) \* h\_fg\_prime \* k\_1 ^ 3) / \_ (mu\_1 \* (T\_sat - T\_s) \* D)) ^ (1 / 4) '[W/m^2-C] .... avg internal heat tr coeff over L ElseIf (Re vap  $> 35000$ ) Then MsgBox ("Re\_vap must be  $\leq$  35000. Now, Re\_vap =" & Re\_vap)

End If

 $Q = h$  avg \* (Application. Pi() \* D \* L) \* (T sat - T s) 'W m condensed =  $Q / h$  fg prime 'kg/s Condensation In HCyl R134a = Application. Transpose (Array (h avg, Q, m condensed)) End Function

Now, the above program is an Array Function and returns h\_avg, Q and Mass\_condensed inside a horizontal cylinder.

#### **Let us solve a problem using this Function:**

**Prob. 3.2.30.** Sat. R134a vapour at 30 C condenses inside a horizontal tube of 1 cm ID, 5 m long and the tube surface is maintained at 20 C. Determine: (a) rate of heat transfer (b) rate of condensation of R134a. Assume that the entering vapour has negligible velocity (i.e.  $U_v = 0$ ).

#### **EXCEL Solution:**

We shall use the VBA Function for condensation of R134a inside a horizontal cylinder, written above.

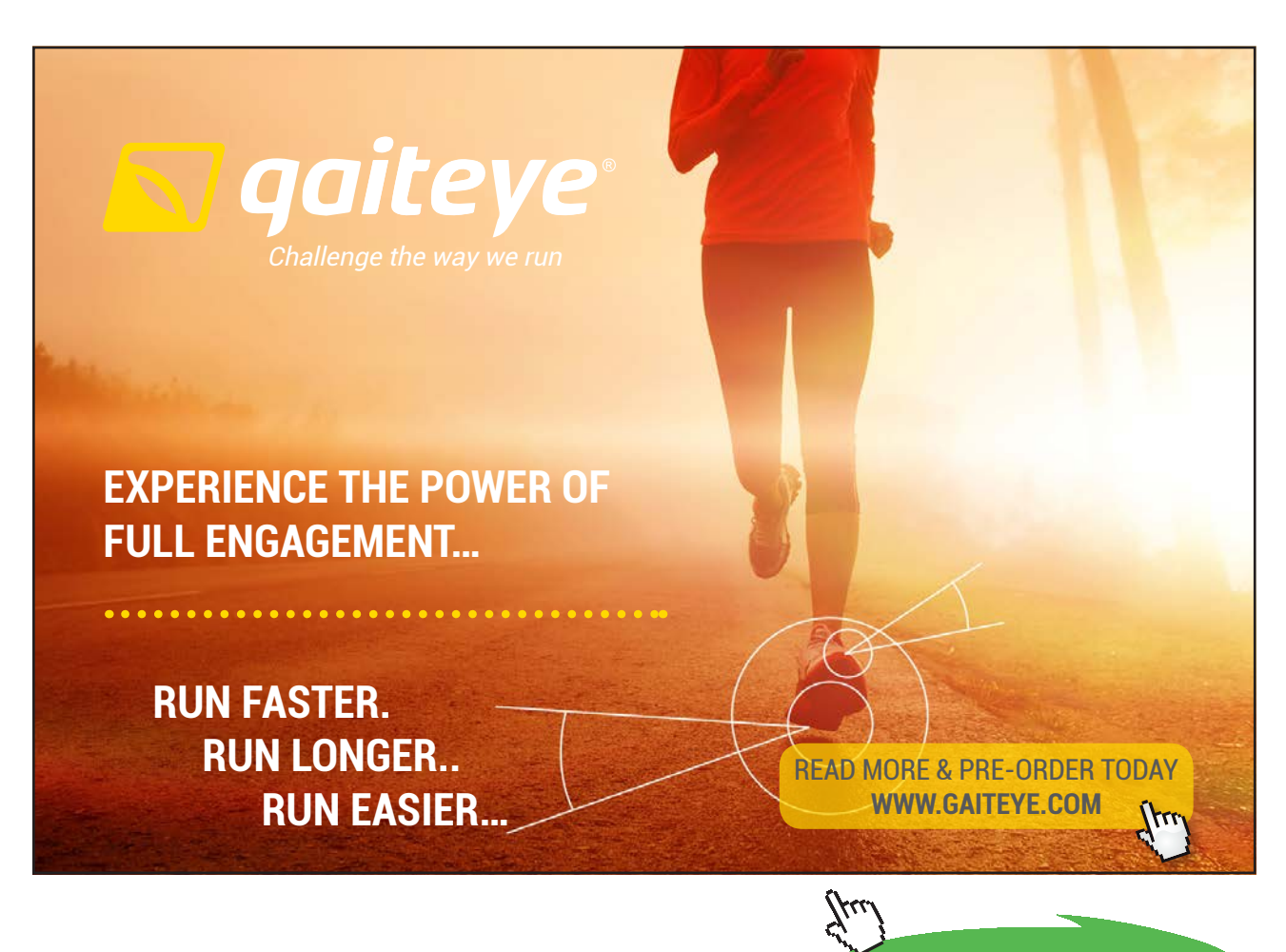

**274**

**Click on the ad to read more**

1. Set up the EXCEL worksheet for this problem. Remember that the Function we are going to use is an Array Function:

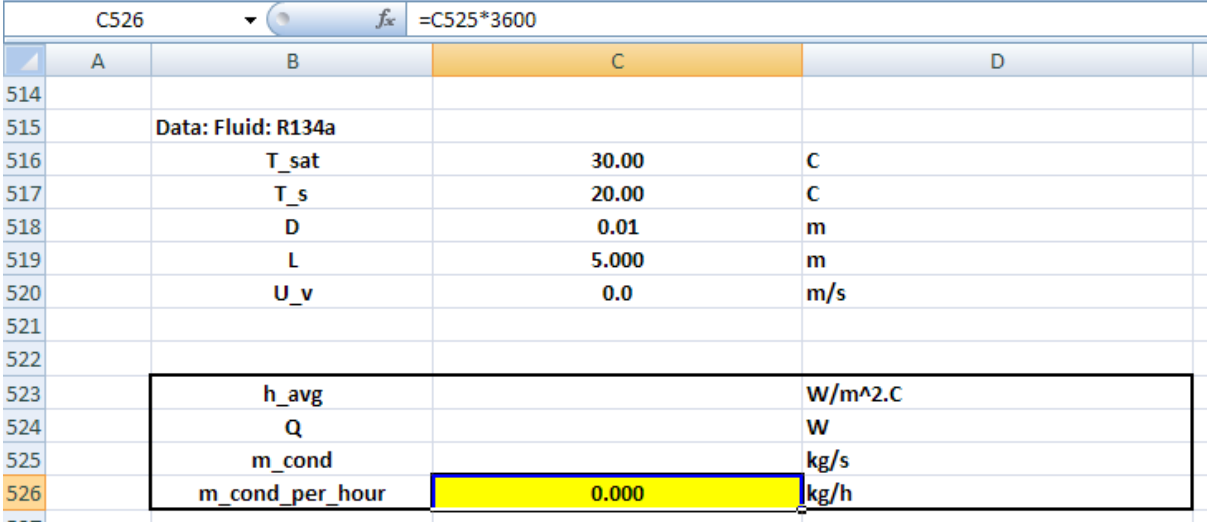

2. Select the cells C523 to C525 and select the Array Function for condensation of R134a inside a horizontal cylinder from the 'User Defined' category:

We have:

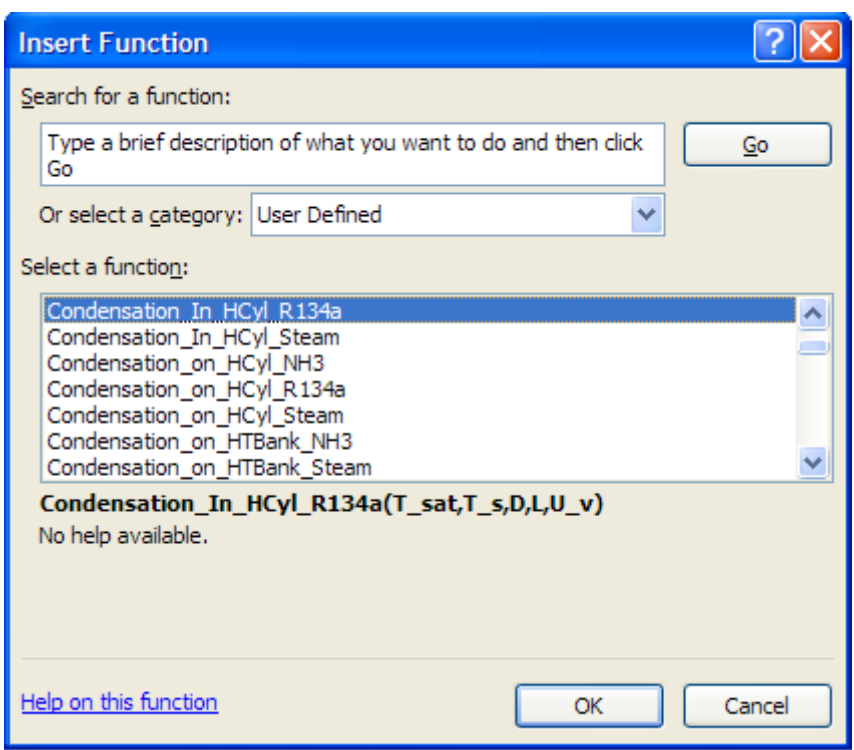

#### Click OK. We get the following screen. Fill it up as shown:

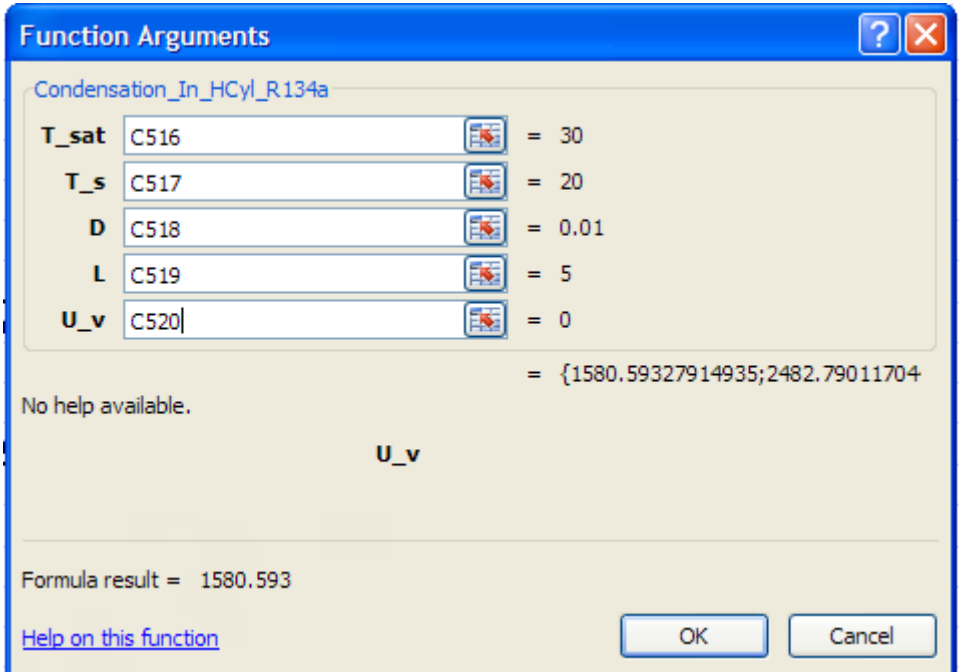

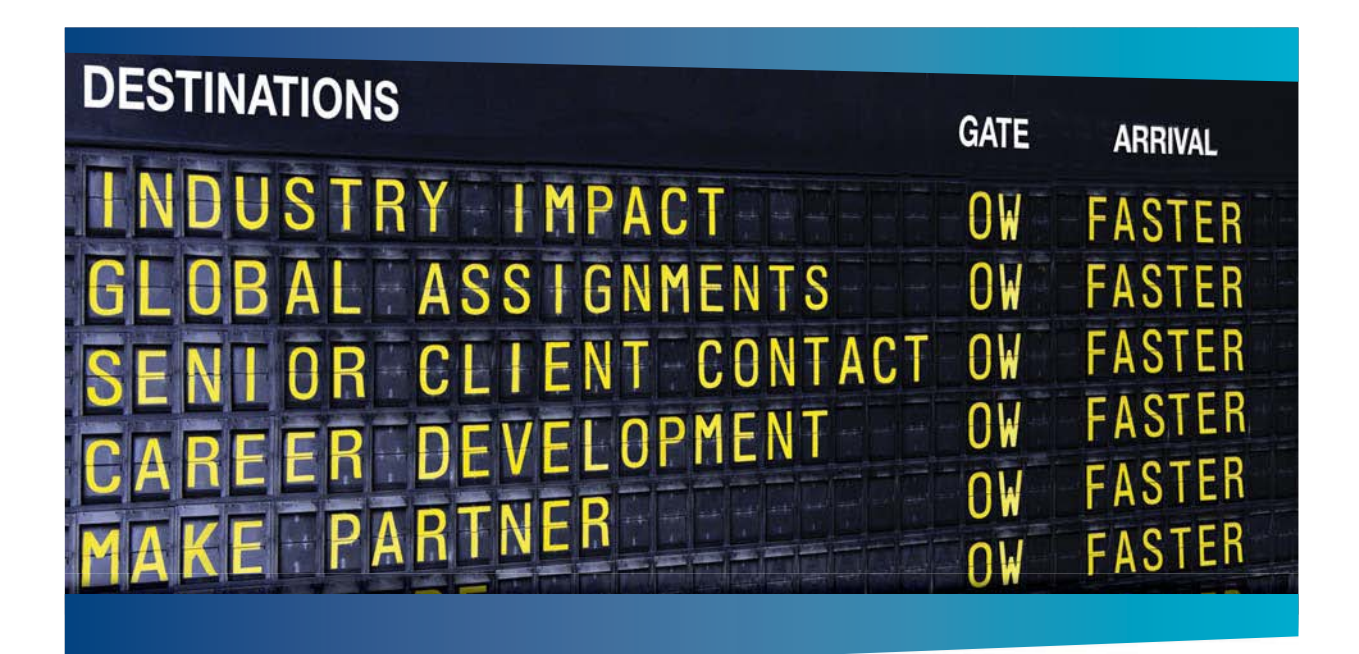

### **COLIVER WYMAN**

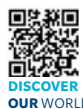

deep industry knowledge with specialized expertise in strategy, operations, risk<br>management, organizational transformation, and leadership development. Wi management, organizational transformation, and leadership development. With offices in 50+ cities across 25 countries, Oliver Wyman works with the CEOs and executive teams of Global 1000 companies. **OUR** WORLD An equal opportunity employer.

ulting firm that combi

#### GET THERE FASTER

**Some people know precisely where they want to go.** Others seek the adventure of [discovering uncharted territory. Whatever you want your professional journey to be,](http://www.oliverwyman.de/careers/index.html)  you'll find what you're looking for at Oliver Wyman.

Discover the world of Oliver Wyman at **oliverwyman.com/careers** 

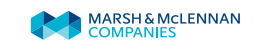

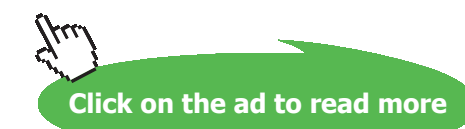

Download free eBooks at bookboon.com

**276**

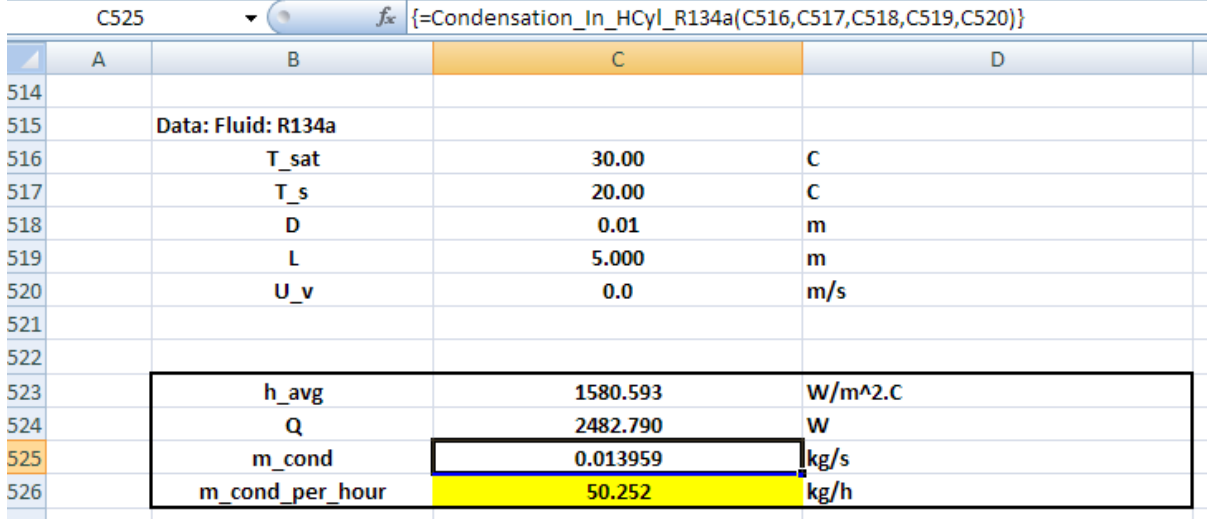

#### Press (Ctrl+Shift+OK) since it is an Array Function, and we get:

#### **Thus:**

**h\_avg = 1580.59 W/m^2.C …. Ans.**

**Q = 2482.79 W …. Ans.**

**m\_cond\_per\_hour = 50.252 kg/h …. Ans.**

**(b) What should be the diameter if we need to have a condensation rate of 100 kg/h?**

This is easily calculated by applying Goal seek to cell C526 (i.e. m\_cond\_per\_hour) to make it equal to 100 by changing cell C518 (i.e. D).

The procedure is:

Go to Data-WhatIf Analysis- Goal Seek Click on Goal Seek. We get the following screen; fill it up as shown:

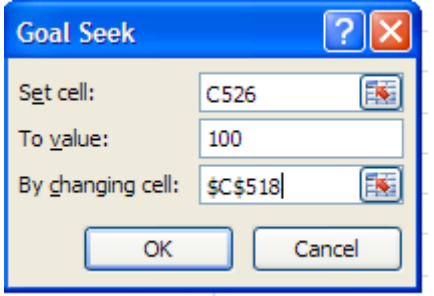

#### Click OK. We get:

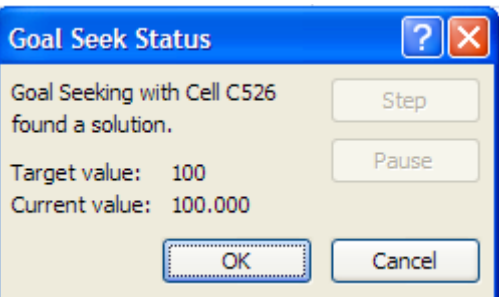

Goal Seek has found a solution. Again, click OK and see the result in cell C518:

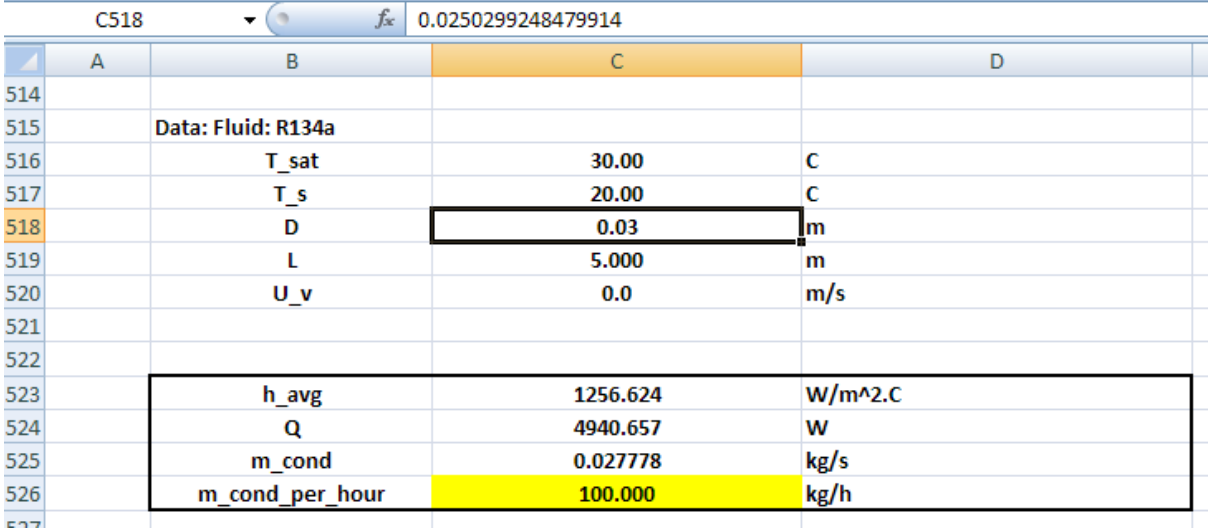

**Thus: Value of D required to get a condensation rate of 100 kg/h = 0.03 m … Ans.**

**Note that correspondingly, values of h\_avg and Q also have changed.**

=======================================================================

## References

@ 2010 EYGM Limited. All Rights R

- 1. M. Thirumaleshwar, *Fundamentals of Heat & Mass Transfer*, Pearson Education, India, 2006.
- 2. Yunus A Cengel, *Heat and Mass Transfer*, 3rd Ed., McGraw Hill Co.
- 3. F.P. Incropera and D.P. DeWitt, *Fundamentals of Heat and Mass Transfer*, 5th Ed., John Wiley & Sons.
- 4. Domkundwar et al, *A Course in Heat & Mass Transfer*, Dhanpat Rai & Co, 5th Ed, 1999.
- 5. Frank Kreith and Mark S Bohn, *Principles of Heat Transfer*, PWS Publ. Co. (Intl. Thomson Publ.), 5<sup>th</sup> Ed., 1997.

# Day one and you're ready

Day one. It's the moment you've been waiting for. When you prove your worth, meet new challenges, and go looking for the next one. It's when your dreams take shape. And your expectations can be exceeded. From the day you join us, we're committed to helping you achieve your potential. So, whether your career lies in assurance, tax, transaction, advisory or core business services, shouldn't your day one be at Ernst & Young?

What's next for your future? ey.com/careers

**El ERNST & YOUNG Quality In Everything We Do** 

**Click on the ad to read more**

**279**

Download free eBooks at bookboon.com